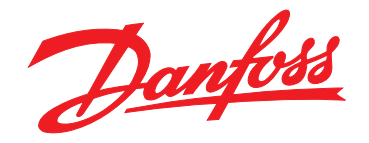

# **Guida alla progettazione VLT**® **AutomationDrive FC 301/302 0,25-75 kW**

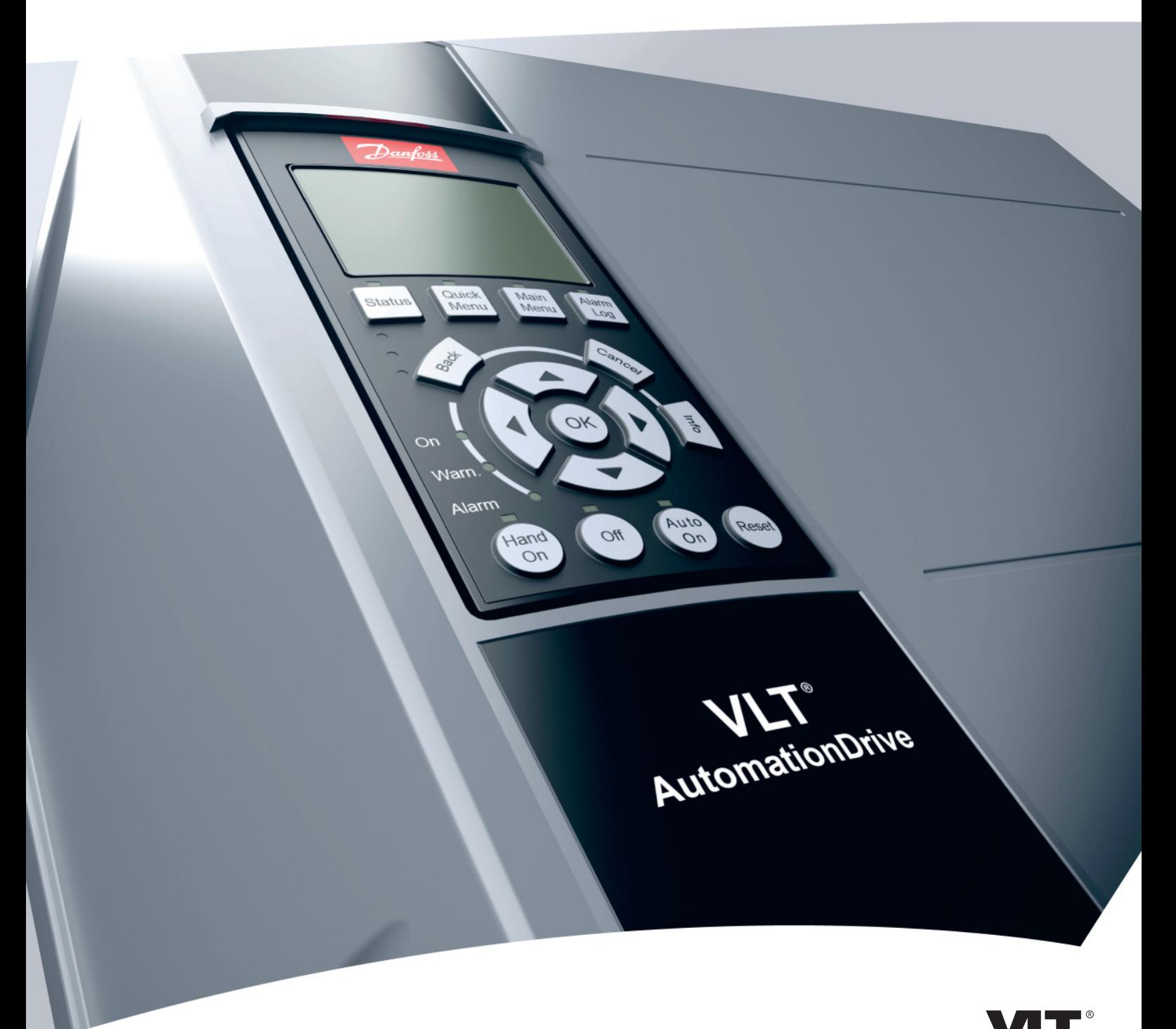

www.danfoss.com/drives

HE REAL DRIVE

Danfoss

**Sommario Guida alla progettazione**

# **Sommario**

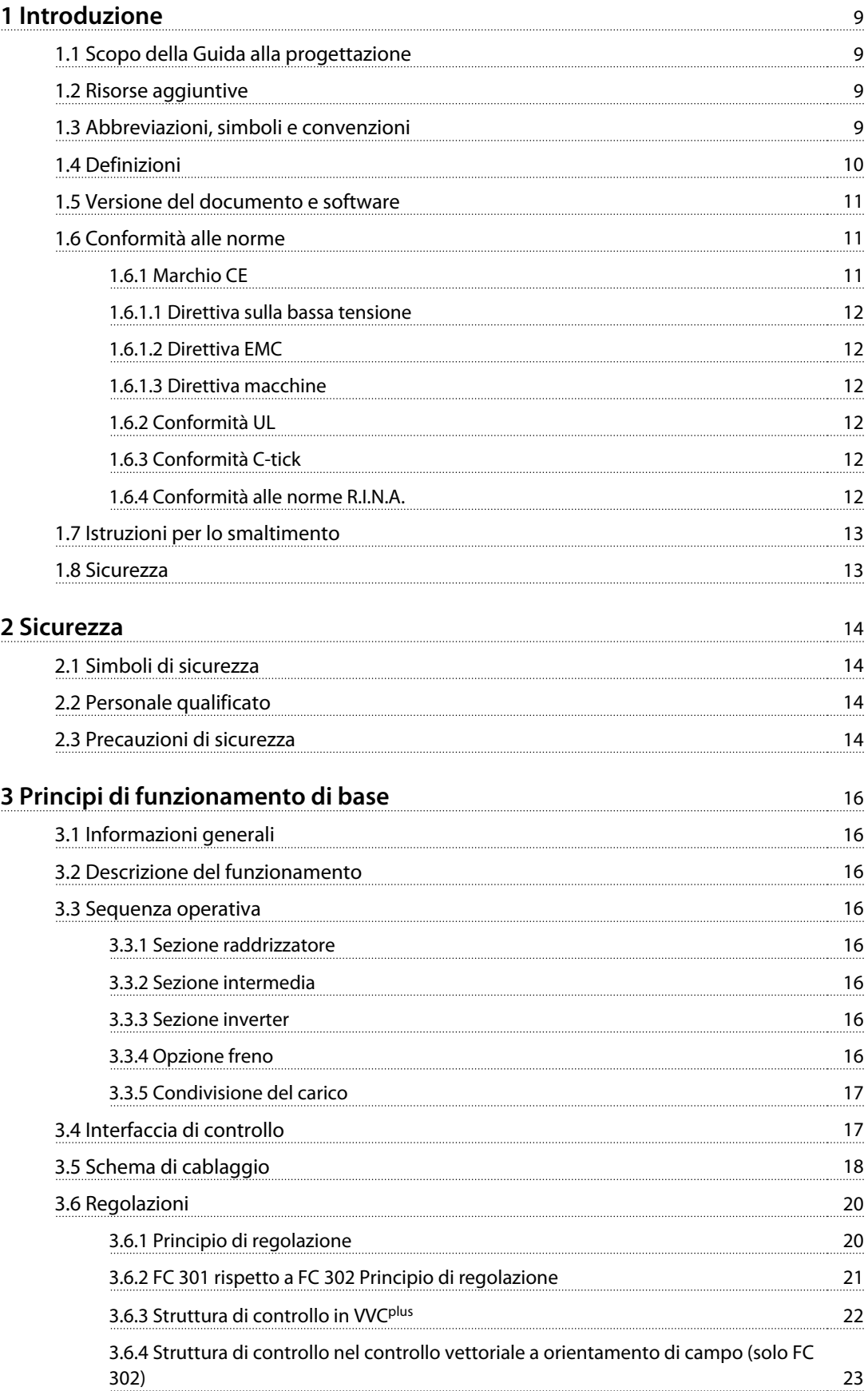

3.6.6.2 Taratura PID

3.7.1 Riferimenti

4.1.1 Protezione dai

4.1.10 Modulazione

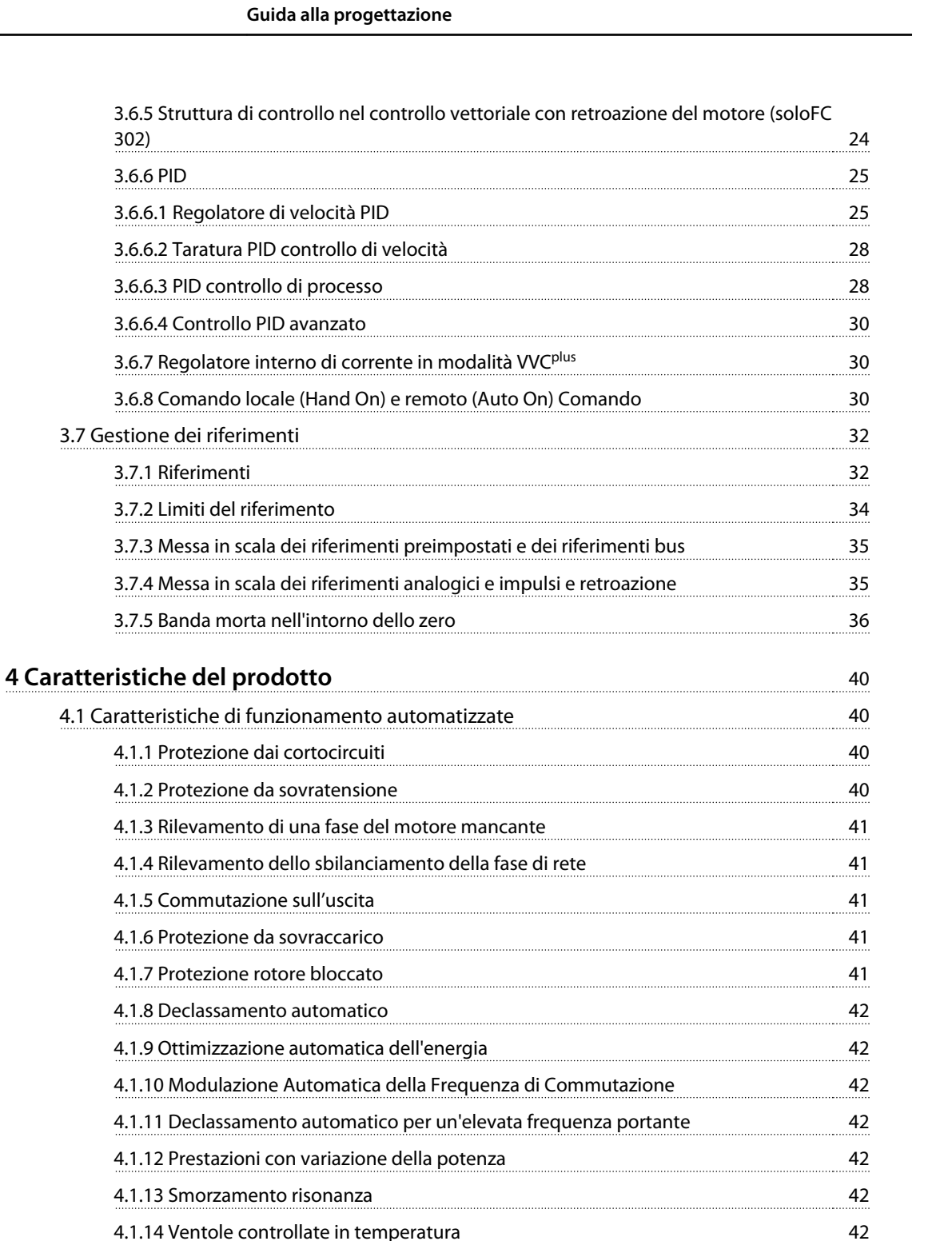

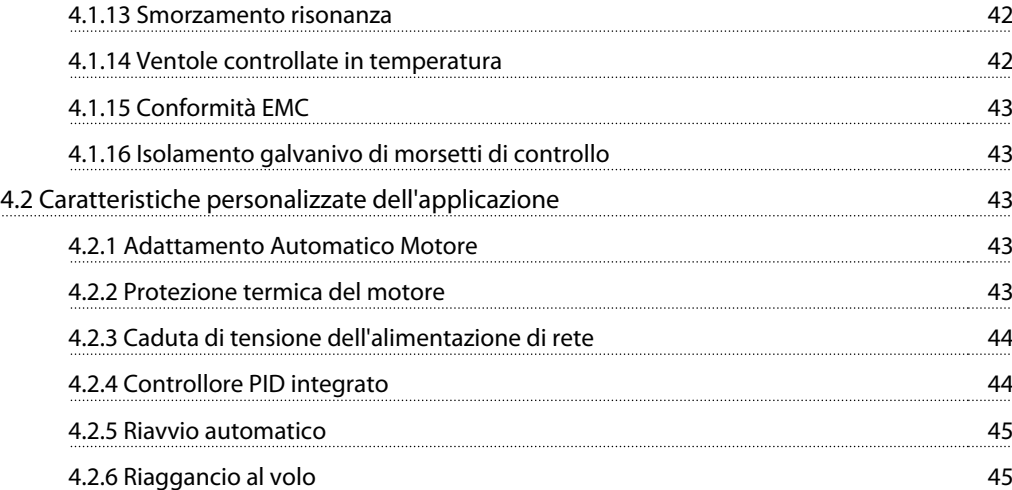

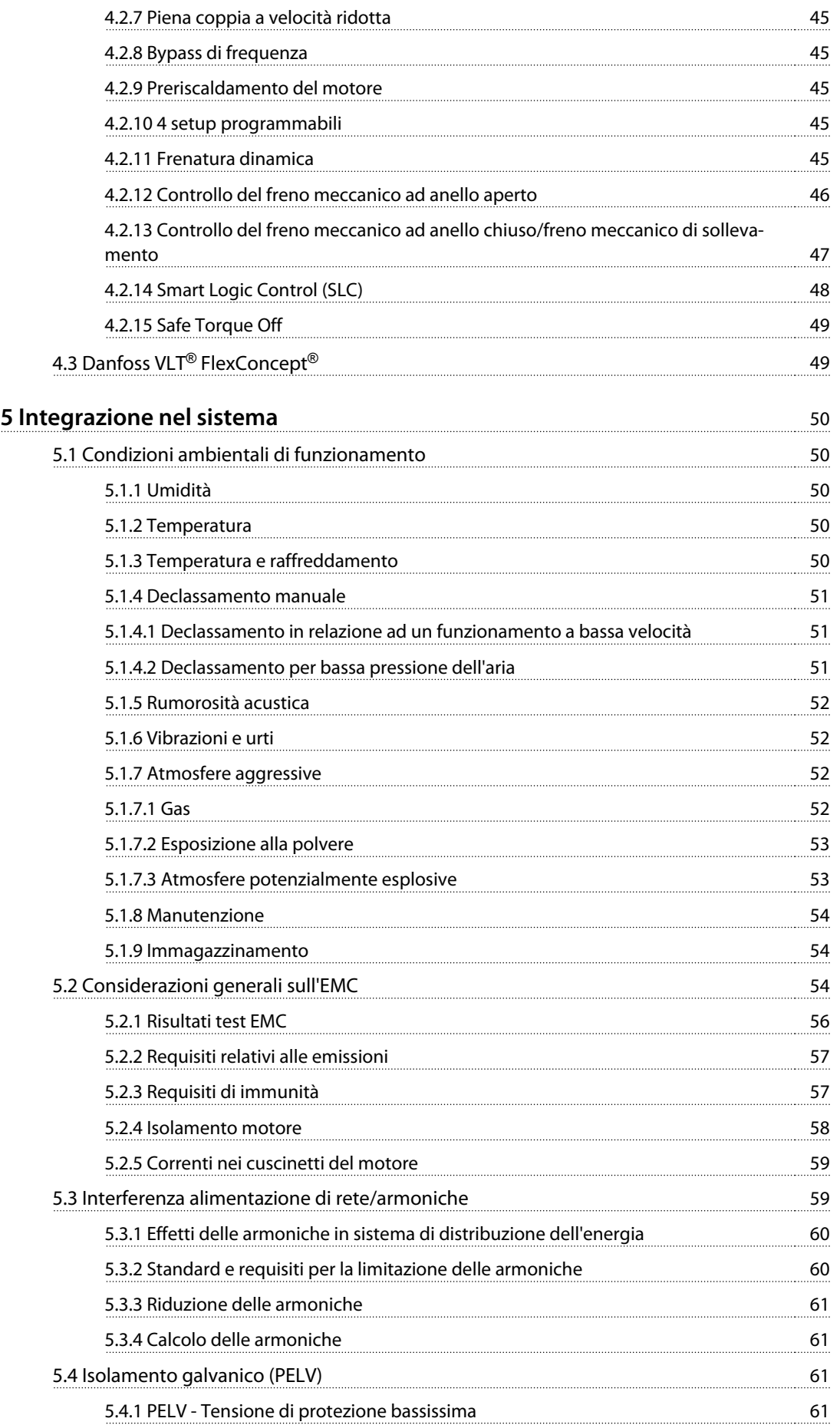

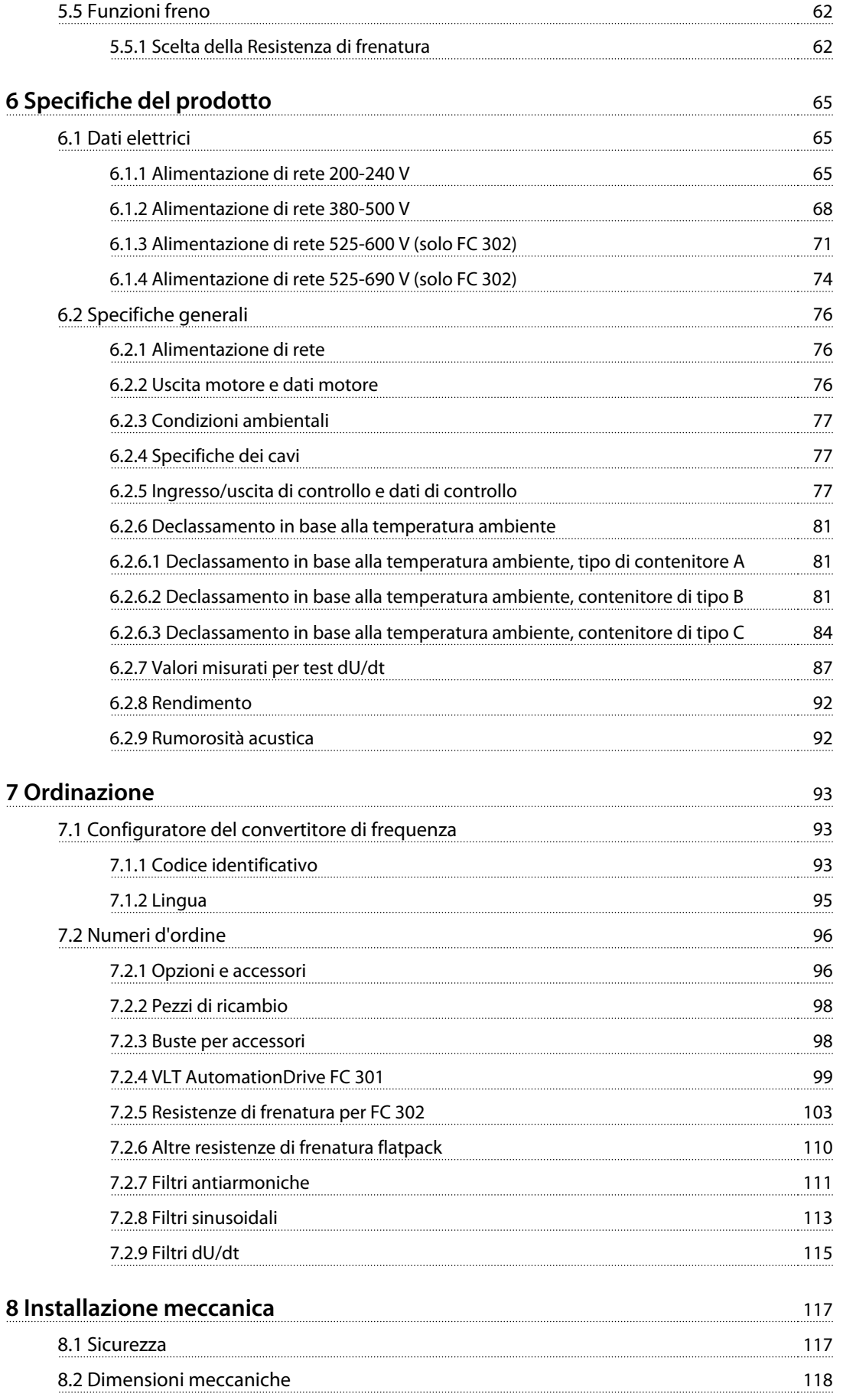

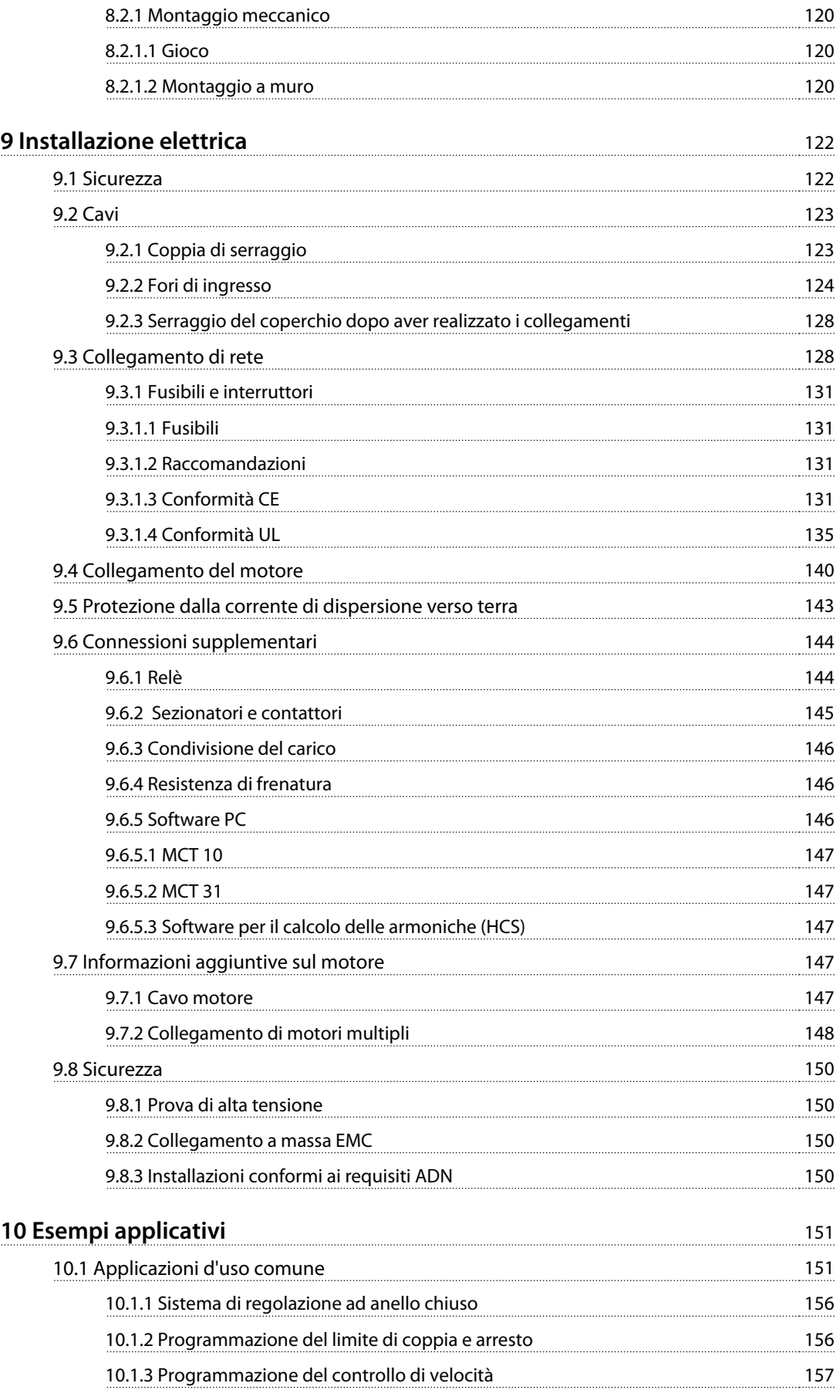

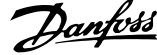

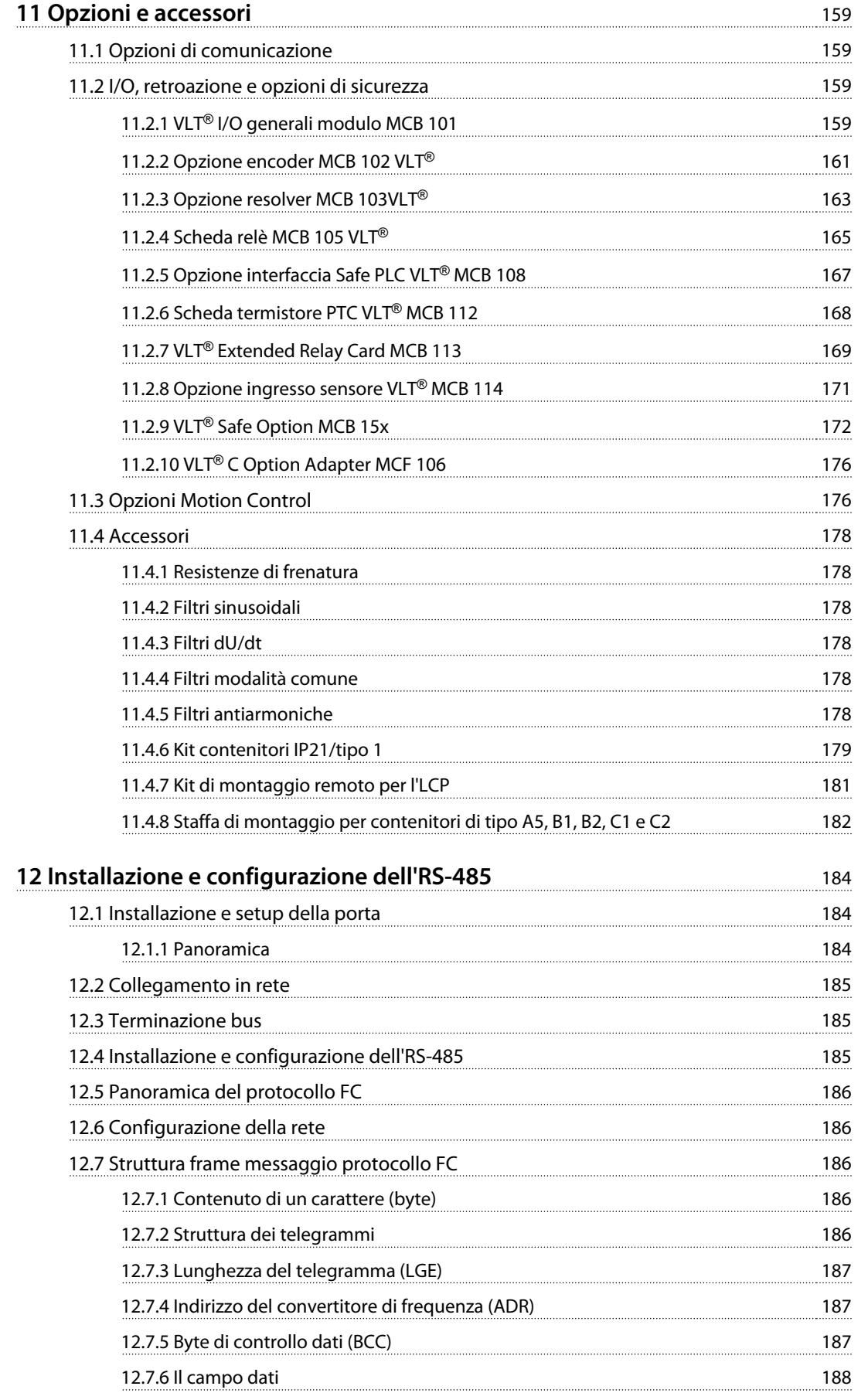

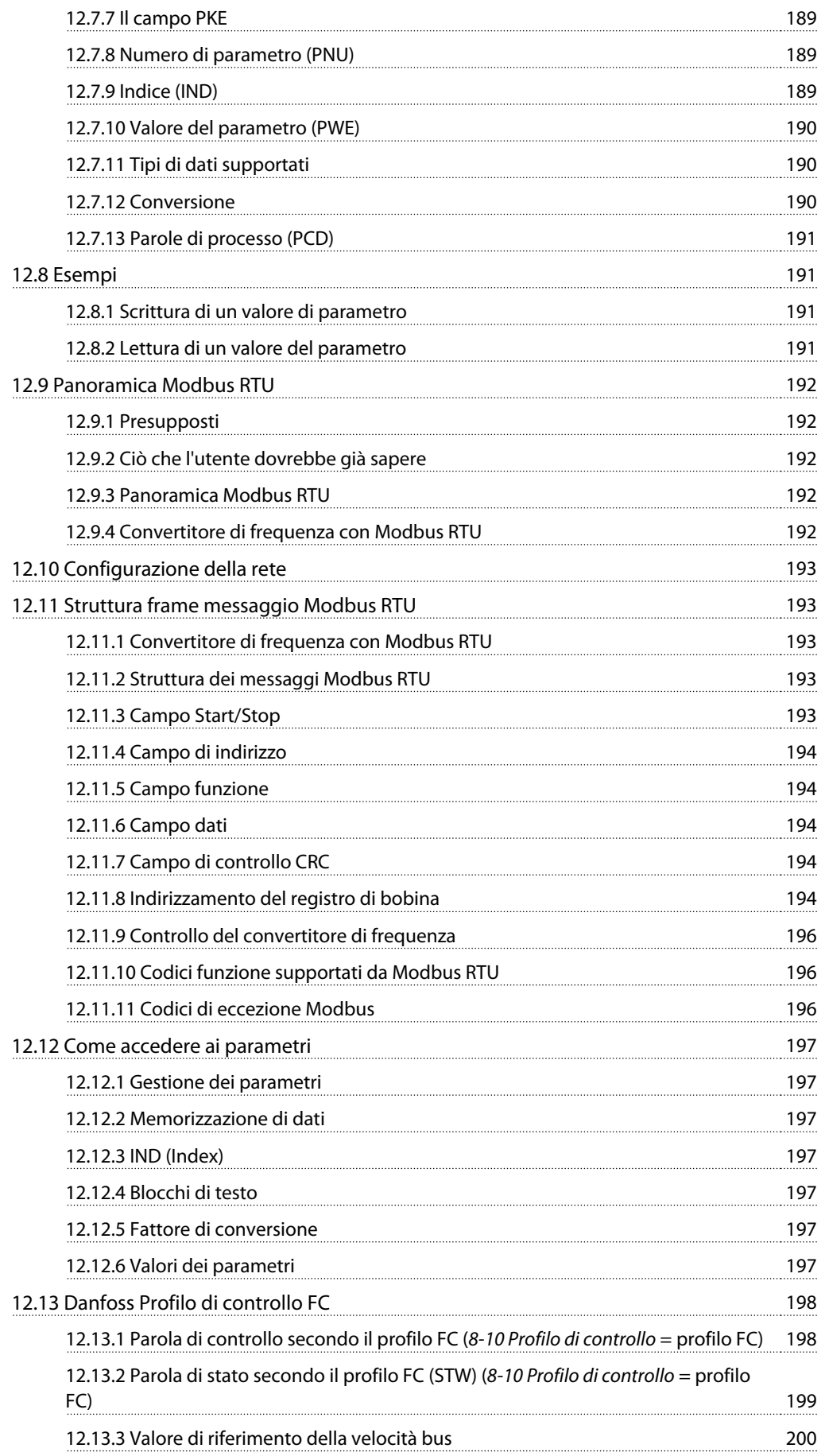

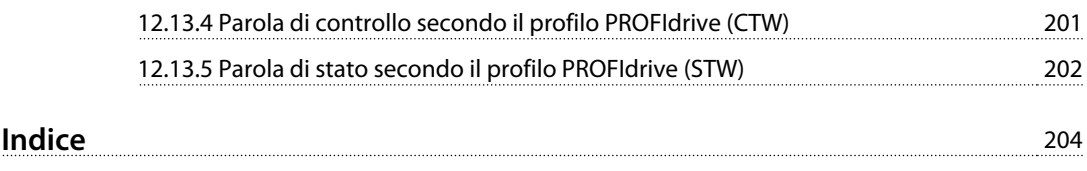

# Danfoss

# **1 1**

# 1.1 Scopo della Guida alla progettazione

La Guida alla progettazione fornisce le informazioni richieste per l'integrazione del convertitore di frequenza in varie applicazioni.

VLT® è un marchio registrato.

<span id="page-10-0"></span>1 Introduzione

### 1.2 Risorse aggiuntive

Sono disponibili altre risorse di supporto alla comprensione del funzionamento, della programmazione, e della conformità alle direttive di un convertitore di frequenza avanzato.

- **•** Il Manuale di funzionamento fornisce informazioni dettagliate per l'installazione e l'avvio del convertitore di frequenza.
- **•** La Guida alla programmazione illustra in dettaglio il funzionamento dei parametri e diversi esempi applicativi.
- **•** Il Manuale di funzionamento VLT® Safe Torque Off descrive come usare Danfoss convertitori di frequenza in applicazioni di sicurezza funzionale.
- **•** Ulteriori manuali e pubblicazioni sono disponibili presso Danfoss. Vedere [danfoss.com/Product/](http://danfoss.com/Product/Literature/Technical+Documentation.htm) [Literature/Technical+Documentation.htm](http://danfoss.com/Product/Literature/Technical+Documentation.htm) per gli elenchi.
- **•** Sono disponibili dispositivi opzionali che possono riportare informazioni diverse da quelle presenti in queste pubblicazioni. Assicurarsi di leggere le istruzioni fornite con le opzioni per i requisiti specifici.

Contattare un fornitore Danfoss o visitare [www.danfoss.com](http://www.danfoss.com) per ulteriori informazioni.

### 1.3 Abbreviazioni, simboli e convenzioni

### **Convenzioni**

L'elenco numerato indica le procedure. Gli elenchi puntati indicano altre informazioni e una descrizione delle illustrazioni. Il testo in corsivo indica

- **•** un riferimento incrociato
- **•** un collegamento
- **•** una nota a piè di pagina
- **•** nome di parametro, nome del gruppo di parametri, opzione parametro

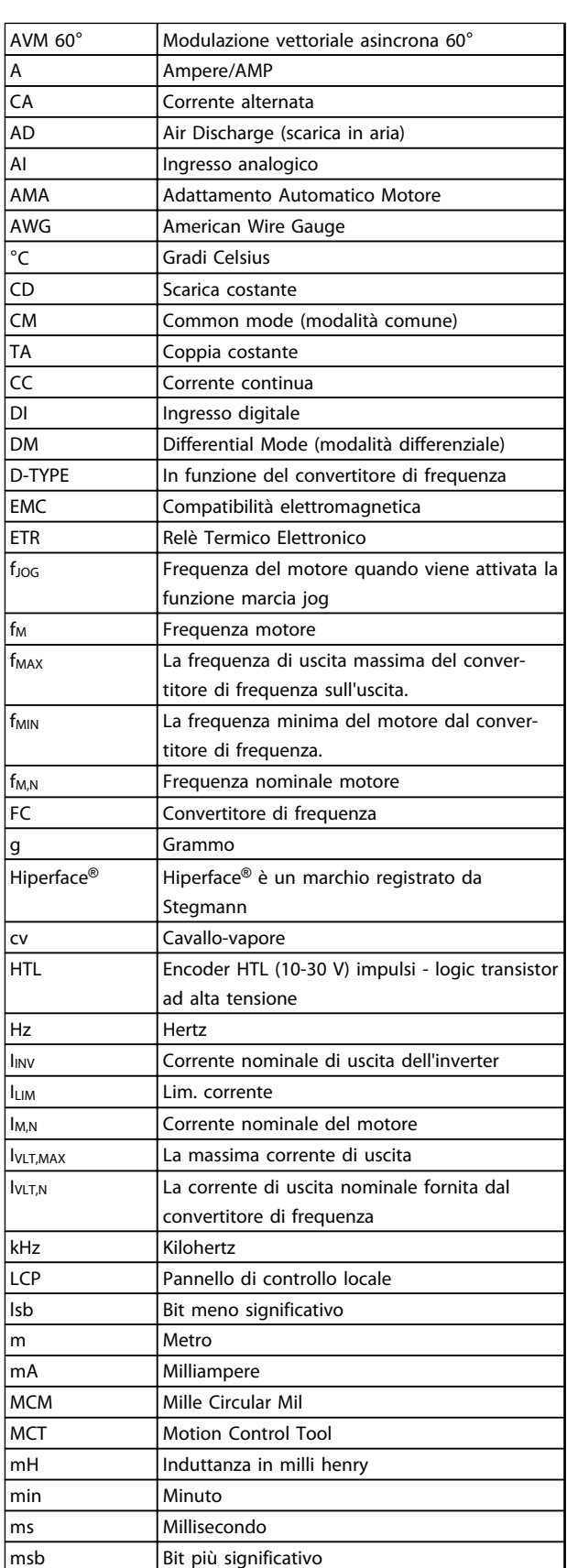

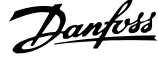

<span id="page-11-0"></span>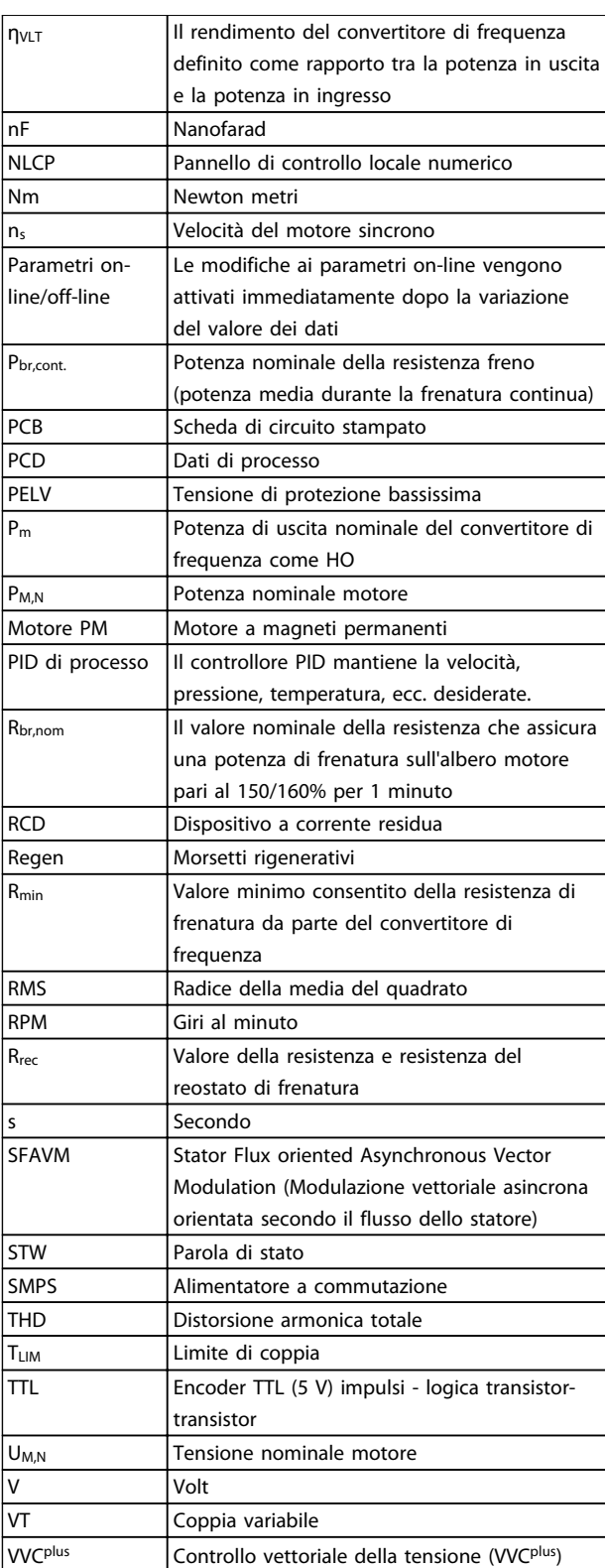

**Tabella 1.1 Abbreviazioni**

Nel presente documento vengono utilizzati i seguenti simboli:

# **AVVISO**

**Indica una situazione potenzialmente rischiosa che potrebbe causare morte o lesioni gravi.**

# **AATTENZIONE**

**Indica una situazione potenzialmente rischiosa che potrebbe causare lesioni leggere o moderate. Potrebbe essere utilizzata anche per mettere in guardia da pratiche non sicure.**

# **AVVISO!**

**Indica informazioni importanti, incluse situazioni che potrebbero causare danni alle apparecchiature o alla proprietà.**

# 1.4 Definizioni

### **Ruota libera**

L'albero motore è in evoluzione libera. Nessuna coppia sul motore.

### **Resistenza di frenatura**

La resistenza di frenatura è un modulo in grado di assorbire la potenza freno generata nella fase di frenatura rigenerativa. Questa potenza di frenatura rigenerativa aumenta la tensione del circuito intermedio e un chopper di frenatura assicura che la potenza venga trasmessa alla resistenza di frenatura.

### **Caratteristiche CT**

Caratteristiche della coppia costante, usate per tutte le applicazioni, quali nastri trasportatori, pompe di trasferimento e gru.

#### **Inizializzazione**

Se viene eseguita un'inizializzazione (14-22 Modo di funzionamento), il convertitore di frequenza ritorna all'impostazione di fabbrica.

### **Duty cycle intermittente**

Un tasso di utilizzo intermittente fa riferimento a una sequenza di duty cycle. Ogni ciclo è costituito da un periodo a carico e di un periodo a vuoto. Il funzionamento può avvenire sia con servizio (intermittente) periodico sia aperiodico.

### **Setup**

Salvare le impostazioni parametri in 4 setup. Cambiare tra le 4 programmazioni di parametri e modificare un setup mentre è attivo un altro setup.

#### <span id="page-12-0"></span>**Compensazione dello scorrimento**

Il convertitore di frequenza compensa lo scorrimento del motore integrando la frequenza in base al carico del motore rilevato, mantenendo costante la velocità del motore.

#### **Smart Logic Control (SLC)**

L'SLC è una sequenza di azioni definite dall'utente le quali vengono eseguite quando gli eventi associati definiti dall'utente sono valutati come TRUE dal controllore smart logic. (Gruppo di parametri 13-\*\* Smart Logic.

#### **Bus standard FC**

Include il bus RS-485 con protocollo FC o protocollo MC. Vedere 8-30 Protocollo.

### **Termistore**

Una resistenza dipendente dalla temperatura, installata nei punti in cui deve essere controllata la temperatura (convertitore di frequenza o motore).

#### **Scatto**

Uno stato che si verifica in situazioni di guasto, ad esempio se il convertitore di frequenza è soggetto a un surriscaldamento o quando il convertitore di frequenza interviene per proteggere il motore, un processo o un meccanismo. Il riavvio viene impedito finché la causa del guasto non è stata eliminata e lo stato di scatto viene annullato attivando il ripristino oppure, in alcuni casi, tramite programmazione di ripristino automatico. Lo scatto non deve essere utilizzato per ragioni di sicurezza personale.

### **Scatto bloccato**

Uno stato che si verifica in situazioni di guasto quando il convertitore di frequenza entra in autoprotezione e che richiede un intervento manuale, ad es. se nel convertitore di frequenza si verifica un cortocircuito sull'uscita. Uno scatto bloccato può essere annullato scollegando la rete, eliminando la causa del guasto e ricollegando il convertitore di frequenza all'alimentazione. Il riavvio viene impedito fino a che lo stato di scatto non venga eliminato attivando il ripristino o, in alcuni casi, tramite programmazione di ripristino automatico. Lo scatto non deve essere utilizzato per ragioni di sicurezza personale.

#### **Caratteristiche del VT**

Caratteristiche coppia variabile utilizzate per pompe e ventole.

### **Fattore di potenza**

Il fattore di potenza reale (lambda) prende in considerazione tutte le armoniche ed è sempre inferiore al fattore di potenza (cosphi) che considera solo la 1a armonica di corrente e di tensione.

$$
\cos \varphi = \frac{P \text{ [kW]}}{P \text{ [kVA]}} = \frac{U\lambda \times I\lambda \times \cos \varphi}{U\lambda \times I\lambda}
$$

Cosphi è anche noto come fattore di potenza dovuto allo sfasamento.

Sia lambda e cosphi sono indicati per convertitori di frequenza Danfoss VLT® in [capitolo 6.2.1 Alimentazione di](#page-77-0) [rete](#page-77-0).

Il fattore di potenza indica in che misura il convertitore di frequenza impone un carico sull'alimentazione di rete. Quanto minore è il fattore di potenza, tanto maggiore è la corrente di ingresso IRMS per lo stesso rendimento in kW.

Un fattore di potenza elevato indica inoltre che le differenti correnti armoniche sono basse. Tutti i Danfoss convertitori di frequenza dispongono di bobine CC integrate nel collegamento CC per ottenere un elevato fattore di potenza e ridurre la distorsione armonica totale sulla rete di alimentazione.

### 1.5 Versione del documento e software

Questo manuale viene revisionato e aggiornato regolarmente. Sono bene accetti tutti i suggerimenti per migliorie. Tabella 1.2 mostra la versione del documento e la versione software corrispondente.

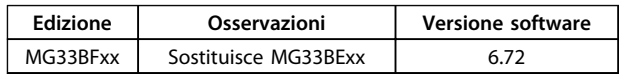

**Tabella 1.2 Versione del documento e software**

# 1.6 Conformità alle norme

I convertitori di frequenza sono progettati in conformità con le direttive descritte in questa sezione.

### 1.6.1 Marchio CE

Il marchio CE (Comunità Europea) indica che il fabbricante del prodotto rispetta tutte le direttive UE pertinenti. Le 3 direttive UE applicabili alla progettazione e produzione di convertitori di frequenza sono la direttiva sulla bassa tensione, la direttiva EMC e (per le unità con una funzione di sicurezza integrata) la direttiva macchine.

Il marchio CE si propone di eliminare le barriere tecniche per il commercio libero tra gli stati CE e gli stati membri dell'associazione europea di libero scambio (EFTA) all'interno dell'unità di conto europea (ECU). Il marchio CE non regola la qualità del prodotto. Le specifiche tecniche non possono essere dedotte dal marchio CE.

# <span id="page-13-0"></span>1.6.1.1 Direttiva sulla bassa tensione

I convertitori di frequenza sono classificati come componenti elettronici e devono essere dotati di marchio CE in conformità alla direttiva sulla bassa tensione. La direttiva concerne tutte le apparecchiature elettriche funzionanti negli intervalli di tensione compresi fra 50 e 1000 V CA e fra 75 e 1600 V CC.

La direttiva afferma che le apparecchiature devono essere configurate in modo da non mettere a rischio la sicurezza e la salute di persone, bestiame e materiale, nella misura in cui l'apparecchiatura è installata correttamente e sottoposta a manutenzione e utilizzata come previsto. Danfoss applica i marchi CE in base alla direttiva sulla bassa tensione e rilascia su richiesta una dichiarazione di conformità.

# 1.6.1.2 Direttiva EMC

Compatibilità elettromagnetica (EMC) significa che l'interferenza elettromagnetica tra gli apparecchi non ne impedisce le prestazioni. Il requisito di protezione di base della direttiva EMC 2004/108/CE afferma che i dispositivi che generano interferenza elettromagnetica (EMI) o il cui funzionamento potrebbe essere soggetto a interferenze elettromagnetiche, devono essere progettati per limitare la generazione di interferenze elettromagnetiche e devono avere un livello di immunità alle interferenze elettromagnetiche quando sono correttamente installate, sottoposte a manutenzione ed usate come previsto.

Un convertitore di frequenza può essere usato come dispositivo stand-alone oppure come parte di un impianto più complesso. I dispositivi usati come apparecchio standalone o come parte di un sistema devono recare il marchio CE. I sistemi non devono recare il marchio CE ma devono soddisfare i requisiti di protezione di base della direttiva EMC.

# 1.6.1.3 Direttiva macchine

I convertitori di frequenza sono classificati come componenti elettronici soggetti alla direttiva sulla bassa tensione, tuttavia i convertitori di frequenza con una funzione di sicurezza integrata devono soddisfare la direttiva macchine 2006/42/CE. I convertitori di frequenza senza la funzione di sicurezza non rientrano nella Direttiva macchine. Se un convertitore di frequenza è integrato in un sistema di macchinari, Danfoss fornisce informazioni sugli aspetti di sicurezza relativi al convertitore di frequenza.

La direttiva macchine 2006/42/CE copre una macchina che consiste di un gruppo di componenti interconnessi o dispositivi dei quali almeno uno è in grado di eseguire un movimento meccanico. La direttiva afferma che le apparecchiature devono essere configurate in modo da non mettere a rischio la sicurezza e la salute di persone, bestiame e materiale, nella misura in cui l'apparecchiatura è installata correttamente e sottoposta a manutenzione e utilizzata come previsto.

Quando i convertitori di frequenza vengono usati in macchine con almeno una parte mobile, il produttore della macchina deve fornire una dichiarazione che attesta la conformità con tutti i statuti e le misure di sicurezza rilevanti. I marchi CE Danfoss soddisfano la direttiva macchine per convertitori di frequenza con una funzione di sicurezza integrata e, su richiesta, Danfoss fornisce una dichiarazione di conformità.

# 1.6.2 Conformità UL

**Certificato UL**

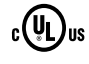

**Disegno 1.1 UL**

# **AVVISO!**

**I convertitori di frequenza con contenitore di tipo T7 (525-690 V) non sono certificati per UL.**

Il convertitore di frequenza soddisfa i requisiti UL508C di protezione termica. Per maggiori informazioni, fare riferimento alla sezione Protezione termica del motore nella Guida alla Progettazione.

# 1.6.3 Conformità C-tick

# 1.6.4 Conformità alle norme R.I.N.A.

Per conformità all'Accordo europeo relativo al trasporto internazionale di merci pericolose per vie navigabili interne (ADN), fare riferimento a [capitolo 9.8.3 Installazioni conformi](#page-151-0) [ai requisiti ADN](#page-151-0).

Danfoss

# <span id="page-14-0"></span>1.7 Istruzioni per lo smaltimento

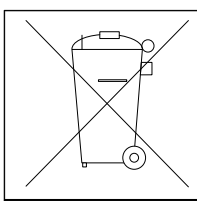

Non smaltire le apparecchiature che contengono componenti elettrici insieme ai rifiuti domestici.

Raccoglierle separatamente in conformità alle leggi locali e attualmente vigenti.

#### **Tabella 1.3 Istruzioni per lo smaltimento**

### 1.8 Sicurezza

I convertitore di frequenza contengono componenti ad alta tensione e hanno il potenziale di provocare lesioni letali se usati in modo improprio. Solo tecnici addestrati dovrebbero installare e far funzionare l'apparecchiatura. Non dovrebbe essere tentato di effettuare alcun lavori di riparazione senza prima staccare il convertitore di frequenza dall'alimentazione elettrica ed attendere il tempo prescritto fino alla dissipazione dell'energia elettrica accumulata.

Fare riferimento al Manuale di funzionamento spedito insieme all'unità e disponibile online per:

- **•** tempo di scarica e.
- **•** istruzioni di sicurezza e avvertenze dettagliate.

È obbligatorio osservare rigorosamente le precauzioni di sicurezza e le note sulla sicurezza per assicurare un funzionamento sicuro del convertitore di frequenza.

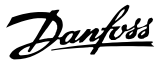

# <span id="page-15-0"></span>2 Sicurezza

# 2.1 Simboli di sicurezza

Nel presente documento vengono utilizzati i seguenti simboli:

# **AVVISO**

**Indica una situazione potenzialmente rischiosa che potrebbe causare morte o lesioni gravi.**

# **ATTENZIONE**

**Indica una situazione potenzialmente rischiosa che potrebbe causare lesioni leggere o moderate. Potrebbe essere utilizzata anche per mettere in guardia da pratiche non sicure.**

# **AVVISO!**

**Indica informazioni importanti, incluse situazioni che potrebbero causare danni alle apparecchiature o alla proprietà.**

# 2.2 Personale qualificato

Il trasporto, l'immagazzinamento, l'installazione, l'uso e la manutenzione effettuati in modo corretto ed affidabile, sono essenziali per un funzionamento senza problemi e in sicurezza del convertitore di frequenza. Solo personale qualificato è autorizzati a installare o far funzionare questa apparecchiatura.

Per personale qualificato si intendono dipendenti addestrati che sono autorizzati ad installare, mettere in funzione ed effettuare la manutenzione su apparecchiature, sistemi e circuiti in conformità alle leggi ed ai regolamenti pertinenti. Inoltre, il personale deve avere dimestichezza con tutte le istruzioni e le misure di sicurezza descritte in questo documento.

# 2.3 Precauzioni di sicurezza

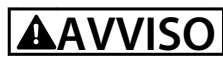

### **ALTA TENSIONE**

**I convertitori di frequenza sono soggetti ad alta tensione quando collegati all'alimentazione di ingresso della rete CA. Se l'installazione, l'avvio e la manutenzione non vengono eseguiti da personale qualificato potrebbero presentarsi rischi di lesioni gravi o mortali.**

**• L'installazione, l'avviamento e la manutenzione devono essere eseguiti solo da personale qualificato.**

# **AVVISO**

# **AVVIO INVOLONTARIO**

**Quando il convertitore di frequenza è collegato alla rete CA, il motore può avviarsi in qualsiasi momento, provocando il rischio di morte, infortuni gravi, danni all'apparecchiatura o alla proprietà. Il motore può essere avviato tramite un interruttore esterno, un comando bus seriale, un segnale di riferimento in ingresso dall'LCP o una condizione di guasto ripristinata.**

- **1. Disinserire il convertitore di frequenza dalla rete se per considerazioni di sicurezza personale risulta necessario evitare un avviamento involontario del motore.**
- **2. Premere [Off] sull'LCP prima di programmare i parametri.**
- **3. Il convertitore di frequenza, il motore e qualsiasi apparecchiatura azionata deve essere pronta per funzionare quando il convertitore di frequenza è collegato alla rete CA.**

### **TEMPO DI SCARICA**

**Il convertitore di frequenza contiene condensatori bus CC che possono rimanere carichi anche quando il convertitore di frequenza non è alimentato. Il mancato rispetto del tempo di attesa indicato dopo il disinserimento dell'alimentazione e prima di effettuare lavori di manutenzione o riparazione, può causare lesioni gravi o mortali.**

- **1. Arrestare il motore.**
- **2. Scollegare la rete CA, i motori del tipo a magneti permanenti e le alimentazioni del bus CC, incluse la batterie di riserva, i gruppi di continuità e i collegamenti bus CC ad altri convertitori di frequenza.**
- **3. Attendere che i condensatori si scarichino completamente prima di eseguire qualsiasi lavoro di manutenzione o di riparazione. La durata del tempo di attesa è specificato in Tabella 2.1.**

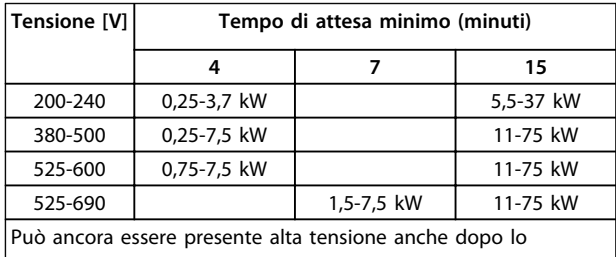

spegnimento dei LED.

**Tabella 2.1 Tempo di scarica**

# **AVVISO**

### **RISCHIO DI CORRENTE DI DISPERSIONE**

**Le correnti di dispersione superano 3,5 mA. Una messa a terra non corretta del convertitore di frequenza può causare morte o lesioni gravi.**

**• Assicurare la corretta messa a terra dell'apparecchiatura tramite un installatore elettrico certificato.**

# **AVVISO**

# **PERICOLO APPARECCHIATURE**

**Il contatto con alberi rotanti e le apparecchiature elettriche può causare morte o lesioni gravi.**

- **• Assicurarsi che solo il personale addestrato e qualificato effettui l'installazione, la messa in funzione e la manutenzione.**
- **• Assicurarsi che il lavoro elettrico avvenga in conformità alle norme elettriche nazionali e locali.**
- **• Seguire le procedure in questo manuale.**

# **AATTENZIONE**

### **AUTOROTAZIONE!**

**Una rotazione involontaria dei motori a magneti permanenti provoca il rischio di lesioni personali e danni all'apparecchiatura.**

**• Assicurarsi che i motori a magneti permanenti siano bloccati per impedire una rotazione non intenzionale.**

# **AATTENZIONE**

**POTENZIALE RISCHIO IN CASO DI GUASTO INTERNO Rischio di lesioni personali se il convertitore di frequenza non è chiuso correttamente.**

**• Prima di applicare la corrente elettrica, assicurarsi che tutti i coperchi siano al loro posto e fissati in modo sicuro.**

Danfoss

# <span id="page-17-0"></span>3 Principi di funzionamento di base

# 3.1 Informazioni generali

Questo capitolo fornisce una panoramica dei gruppi e dei circuiti primari del convertitore di frequenza. È concepito per descrivere le funzioni elettriche e di elaborazione del segnale interne. È anche inclusa una descrizione della struttura di controllo interna.

Sono anche descritte le funzioni automatizzate ed opzionali del convertitore di frequenza disponibili per progettare solidi sistemi operativi con un controllo sofisticato e prestazioni di informazioni sullo stato.

### 3.2 Descrizione del funzionamento

Il convertitore di frequenza fornisce una quantità regolata di potenza CA ad un motore ad induzione trifase per controllare la velocità del motore. Il convertitore di frequenza fornisce una frequenza ed una tensione variabili al motore.

Il convertitore di frequenza è suddiviso in quattro moduli principali.

- **•** Raddrizzatore
- **•** Circuito intermedio
- **•** Inverter
- **•** Controllo e regolazione

In capitolo 3.3 Sequenza operativa, questi moduli sono coperti in maggior dettaglio e descrivono il percorso dei segnali di potenza e di controllo all'interno del convertitore di frequenza.

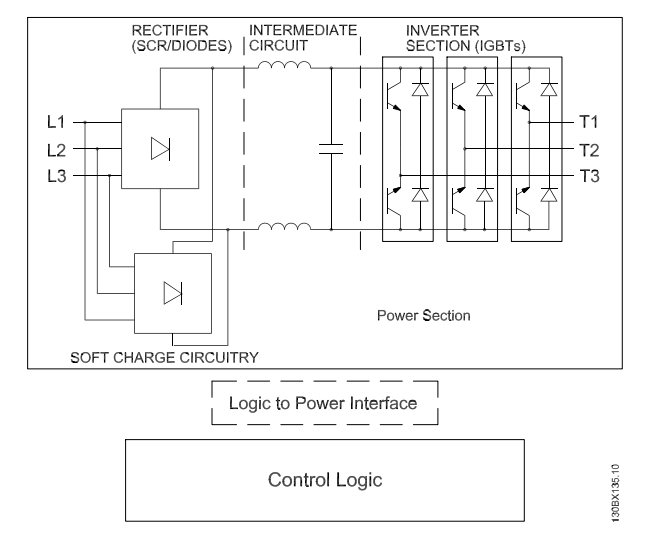

**Disegno 3.1 Logica di controllo interna**

### 3.3 Sequenza operativa

### 3.3.1 Sezione raddrizzatore

In occasione della prima messa sotto tensione del convertitore di frequenza, la tensione entra attraverso i morsetti di ingresso (L1, L2, and L3) e arriva al sezionatore e/o all'opzione filtro RFI, a seconda della configurazione dell'unità.

# 3.3.2 Sezione intermedia

Dopo aver attraversato la sezione del raddrizzatore, la tensione passa alla sezione intermedia. Questa tensione raddrizzata viene uniformata da un circuito con filtro sinusoidale composto dall'induttore bus CC e del cbanco condensatori bus CC.

L'induttore bus CC fornisce un'impedenza di serie alla corrente variabile. Ciò aiuta il processo di filtraggio e allo stesso tempo riduce le distorsioni armoniche alla forma d'onda della corrente CA di ingresso normalmente inerente ai circuiti raddrizzatore.

# 3.3.3 Sezione inverter

Una volta che è presente un comando di avvio e un riferimento velocità nella sezione inverter, gli IGBT iniziano a commutare per creare la forma d'onda di uscita. Questa forma d'onda generata dal principio PWM VVCplus di Danfoss nella scheda di controllo, fornisce prestazioni ottimali e perdite minime nel motore.

# 3.3.4 Opzione freno

I convertitori di frequenza dotati dell'opzione freno dinamico sono dotati di un IGBT freno insieme ai morsetti 81 (R-) e 82 (R+) per il collegamento di una resistenza freno esterna.

La funzione dell'IGBT freno è quella di limitare la tensione nel circuito intermedio ogniqualvolta viene superato il limite di massima tensione. Fa questo commutando la resistenza montata esternamente sul bus CC per rimuovere la tensione CC presente in eccesso sui condensatori del bus. La tensione eccessiva del bus CC in eccesso è in genere causata da un sovraccarico continuativo che fa sì che l'energia rigenerativa torni al bus CC. Ciò avviene ad esempio quando il carico aziona il motore, facendo sì che la tensione torni al circuito bus CC.

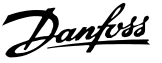

<span id="page-18-0"></span>Posizionando la resistenza freno all'esterna comporta il vantaggio di selezionare la resistenza basata sul fabbisogno dell'applicazione, dissipando l'energia al di fuori del quadro di comando, e proteggendo il convertitore dal surriscaldamento se la resistenza freno è sovraccarica.

Il segnale di gate dell'IGBT freno ha origine sulla scheda di controllo e viene fornito all'IGBT freno mediante la scheda di potenza e la scheda di pilotaggio gate. Inoltre, le schede di potenza e le schede di controllo monitorano l'IGBT freno e il collegamento della resistenza freno per cortocircuiti e sovraccarichi.

# 3.3.5 Condivisione del carico

Le unità dotate dell'opzione di condivisione del carico integrata contengono i morsetti (+) 89 CC e (–) 88 CC. All'interno del convertitore di frequenza, questi morsetti sono collegati al bus CC davanti al reattore del collegamento CC e dei condensatori bus.

L'uso dei morsetti di condivisione del carico possono avere due configurazioni diverse.

In un metodo, i morsetti vengono usati per collegare insieme i curcuiti bus CC di vari convertitori di frequenza. Cio consente a un'unità che si trova nella modalità rigenerativa di condividere la tensione del bus con un'altra unità che fa funzionare un motore. In questo modo la condivisione del carico può ridurre il fabbisogno di resistenze freno dinamiche esterne e consente anche di risparmiare energia. In teoria, il numero di unità che può essere collegato in questo modo è infinito, tuttavia ogni unità deve avere la stessa tensione nominale. Inoltre, sulla base della grandezza e del numero di unità, può essere necessario installare reattori CC e fusibili CC nei collegamenti bus CC e nei reattori CA sulla rete. Una tale configurazione richiede considerazioni specifiche e non dovrebbe essere tentate senza prima consultare il reparto di progettazione di applicazione Danfoss.

Nel secondo metodo, il convertitore di frequenza viene alimentato esclusivamente da una sorgente CC. Questo è un po' più complicato. Prima è necessaria una sorgente CC. In secondo luogo è anche richiesto un mezzo per caricare il bus CC con un ciclo di carica intelligente (soft charge). Infine è necessaria una sorgente di tensione per alimentare le ventole all'interno dell'unità. Anche in questo caso, una tale configurazione non dovrebbe essere tentata senza prima consultare il reparto di progettazione di applicazioni Danfoss.

# 3.4 Interfaccia di controllo

### 3.4.1 Principio di regolazione

Il convertitore di frequenza riceve un ingresso di controllo da varie sorgenti.

- **•** Pannello di controllo locale (modalità manuale)
- **•** Morsetti di controllo analogiche, digitali e analogiche/digitali programmabili (modalità Automatico)
- **•** Le porte di comunicazione RS-485, USB o seriali (modalità Automatico)

Una volta cablati e correttamente programmati, i morsetti di controllo forniscono retroazione, riferimento ed altri segnali di ingresso al convertitore di frequenza; lo stato di uscita e le condizioni di guasto dal convertitore di frequenza; relè per far funzionare le apparecchiature ausiliarie e l'interfaccia di comunicazione seriale. Viene anche fornita una tensione di 24 V. I morsetti di controllo sono programmabili per varie funzioni selezionando le opzioni di parametro attraverso il pannello di controllo locale (LCP) sulla parte frontale dell'unità o da sorgenti esterne. La maggior parte dei cavi di controllo viene fornita dal cliente a meno che non siano stati ordinati in fabbrica.

# <span id="page-19-0"></span>3.5 Schema di cablaggio

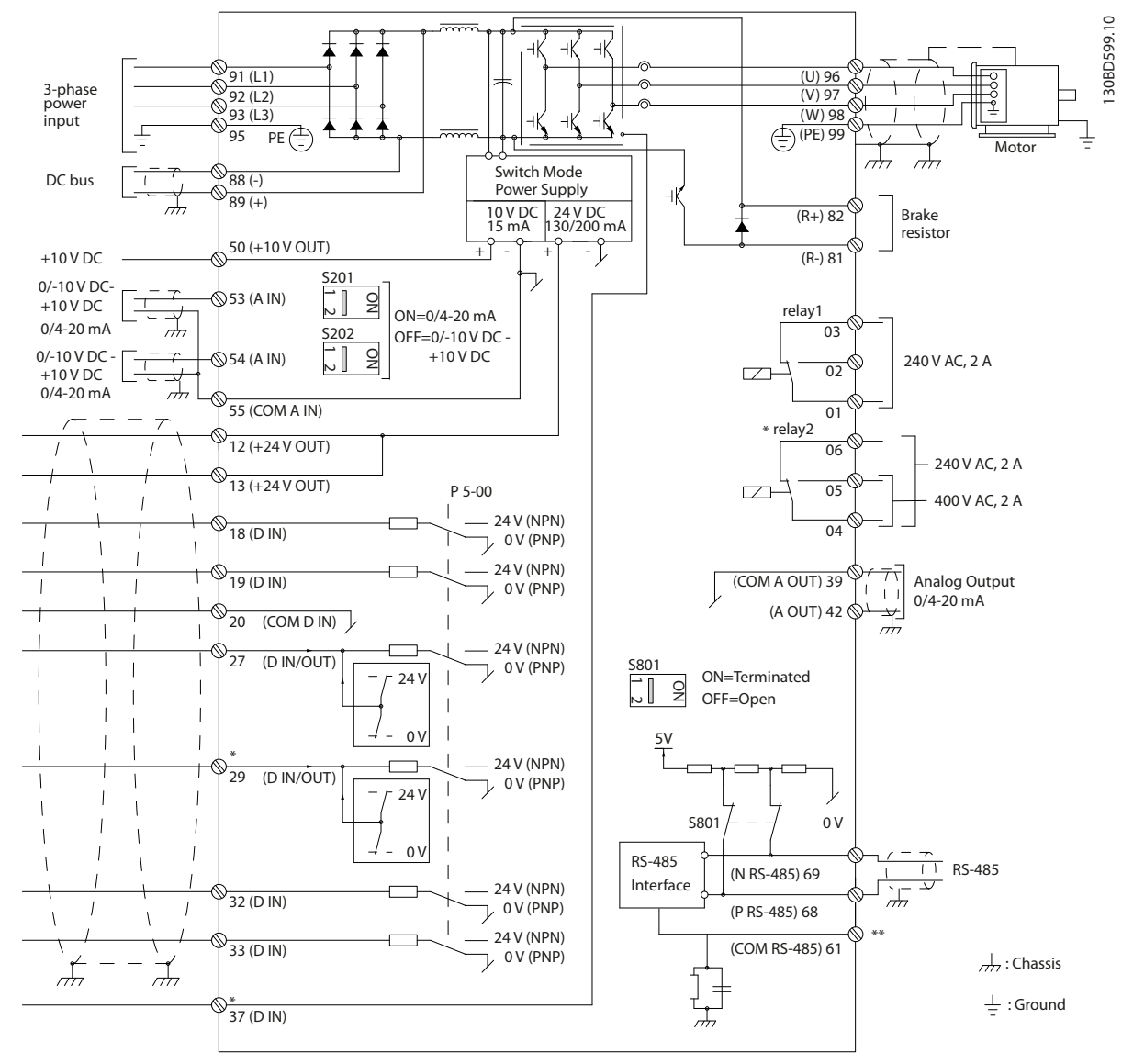

**Disegno 3.2 Schema di cablaggio di base**

### $A =$  analogico,  $D =$  digitale

\*Il morsetto 37 (opzionale) viene usato per Safe Torque Off. Per istruzioni sull'installazione Safe Torque Off, fare riferimento a Manuale di funzionamento Safe Torque Off per convertitori di frequenzaDanfoss VLT® . Il morsetto 37 non è incluso nell'FC 301 (tranne nel contenitore di tipo A1). Il relè 2 ed il morsetto 29 non hanno alcuna funzione in FC 301. \*\*Non collegare lo schermo del cavo.

130BD529.11 63 SOM BO 2 6  $\overline{\mathcal{A}}$  $\overline{\mathcal{B}}$ 1 **Poor BBB** 3 4  $\overline{X}$ S j Ĭ 5  $\circ$  $\overline{q}$ 10 11 L1 L2 U Ō L3 V  $\circ$ PE W O PE 8

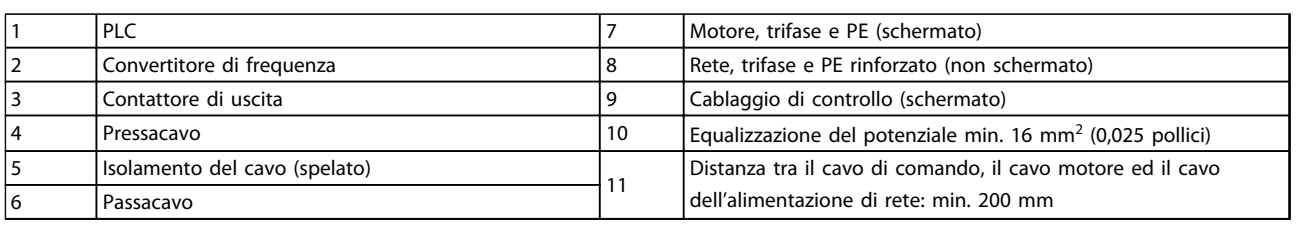

### **Disegno 3.3 Collegamento-elettrico conforme EMC**

Per ulteriori informazioni sull'EMC, vedi [capitolo 4.1.15 Conformità EMC](#page-44-0).

**Principi di funzionamento d... Guida alla progettazione**

**3 3**

# <span id="page-21-0"></span>**AVVISO!**

### **INTERFERENZA EMC**

**Usare cavi schermati per i cavi motore ed i cavi di controllo ed usare cavi separati per l'alimentazione di ingresso, i cavi motore ed i cavi di controllo. Il mancato isolamento dei cavi di alimentazione, motore e di comando può provocare un comportamento inatteso e prestazioni ridotte. È necessaria una distanza di almeno 200 mm (7,9 pollici) tra i cavi di alimentazione, motore e di comando.**

# 3.6 Regolazioni

# 3.6.1 Principio di regolazione

Un convertitore di frequenza trasforma tensione CA proveniente dalla rete in tensione CC, quindi converte la tensione CC in una corrente CA ad ampiezza e frequenza variabili.

Il motore viene alimentato con una tensione, corrente e frequenza variabili che consentono un controllo a velocità variabile di motori trifase asincroni standard e di motori a magneti permanenti.

Il convertitore di frequenza è in grado di controllare sia la velocità che la coppia sull'albero motore. L'impostazione 1-00 Modo configurazione determina il tipo di controllo.

### **Controllo di velocità**

Esistono due tipi di controllo di velocità:

- **•** Controllo di velocità ad anello aperto che non richiede alcuna retroazione dal motore (sensorless).
- **•** Il controllo PID della velocità ad anello chiuso richiede una retroazione di velocità ad un ingresso. Un controllo della velocità ad anello chiuso correttamente ottimizzato ha una maggiore precisione rispetto ad un controllo della velocità ad anello aperto.

Seleziona quale ingresso usare come retroazione del PID di velocità in 7-00 Fonte retroazione PID di velocità.

### **Controllo di coppia**

La funzione di controllo di coppia è utilizzata nelle applicazioni in cui la coppia sull'albero di trasmissione del motore controlla l'applicazione come regolazione di tensione. Il controllo di coppia può essere selezionato in 1-00 Modo configurazione, sia in VVC<sup>plus</sup> [4] Coppia anello aperto o regolazione flusso ad anello chiuso con [2] retroazione di velocità motore. L'impostazione della coppia avviene impostando un riferimento analogico, digitale o controllato da bus. Il fattore limite velocità massima è impostato in 4-21 Fonte fattore limite velocità. Durante l'esecuzione del controllo di coppia si consiglia la completa esecuzione della procedura AMA poiché i dati corretti relativi al motore sono di massima importanza per ottenere prestazioni ottimali.

- **•** L'anello chiuso nella modalità Flux con retroazione encoder offre prestazioni superiori in tutti e quattro i quadranti e a tutte le velocità del motore.
- **•** Anello aperto nella modalità VVCplus. La funzione si utilizza in applicazioni meccaniche robuste tuttavia l'accuratezza è limitata. La funzione della coppia ad anello aperto funziona praticamente solo in un senso della velocità. La coppia viene calcolata sulla base della misurazione corrente interna al convertitore di frequenza.

### **Riferimento di velocità / coppia**

Il riferimento a questi controlli può essere sia un riferimento singolo che la somma di vari riferimenti che comprendono riferimenti scalati (demoltiplicati). La gestione dei riferimenti è spiegata in dettaglio in [capitolo 3.7 Gestione dei riferimenti](#page-33-0).

# <span id="page-22-0"></span>3.6.2 FC 301 rispetto a FC 302 Principio di regolazione

FC 301 è un convertitore di frequenza generico per applicazioni a velocità variabile. Il principio di controllo si basa sul sistema di comando dell'inverter denominato controllo vettoriale della tensione (VVC<sup>plus</sup>).

FC 301 può gestire sia motori asincroni che motori PM.

Il principio di rilevamento della corrente nell'FC 301 si basa sulla misurazione della corrente nel collegamento CC o nella fase del motore. La protezione da guasti verso terra sul lato motore viene assicurata tramite un circuito di desaturazione negli IGBT.

La risposta al corto circuito dell'FC 301 si basa sul trasduttore di corrente nel bus CC positivo, sulla protezione di desaturazione con retroazione dai 3 IGBT inferiori e dal freno.

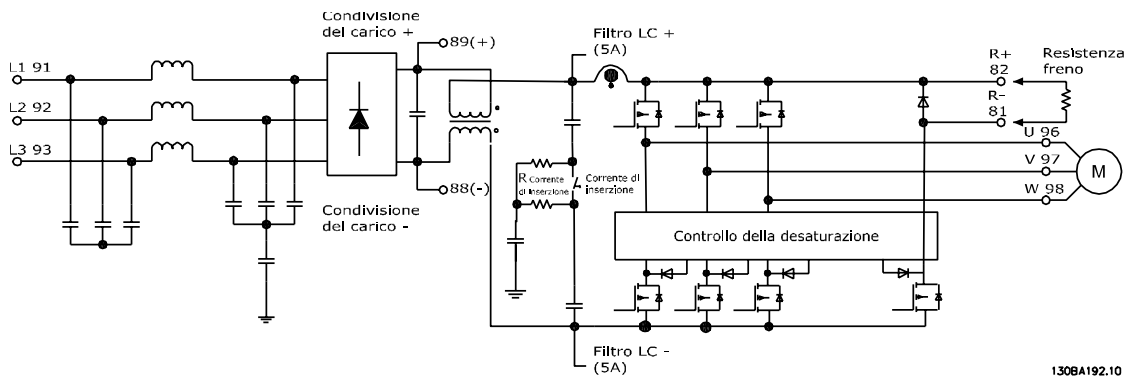

**Disegno 3.4 Principio di regolazione FC 301**

L'FC 302 è un convertitore di frequenza ad alte prestazioni per applicazioni esigenti. Il convertitore di frequenza può gestire vari tipi di principi di controllo del motore, come il modo motore speciale U/f, VVC<sup>plus</sup> o il principio di controllo vettoriale di flusso del motore.

FC 302 è in grado di gestire i motori sincroni a magnete permanente (servomotori senza spazzole) così come i motori asincroni a gabbia di scoiattolo.

La risposta al cortocircuito dell'FC 302 si basa sui 3 trasduttori di corrente nelle fasi del motore e dalla protezione di desaturazione con retroazione dal freno.

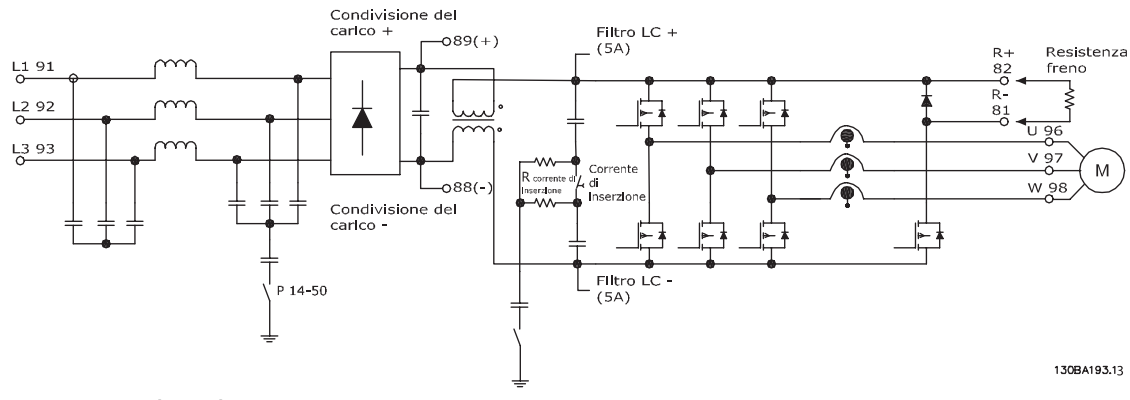

**Disegno 3.5 Principio di regolazione FC 302**

<span id="page-23-0"></span>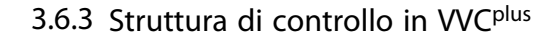

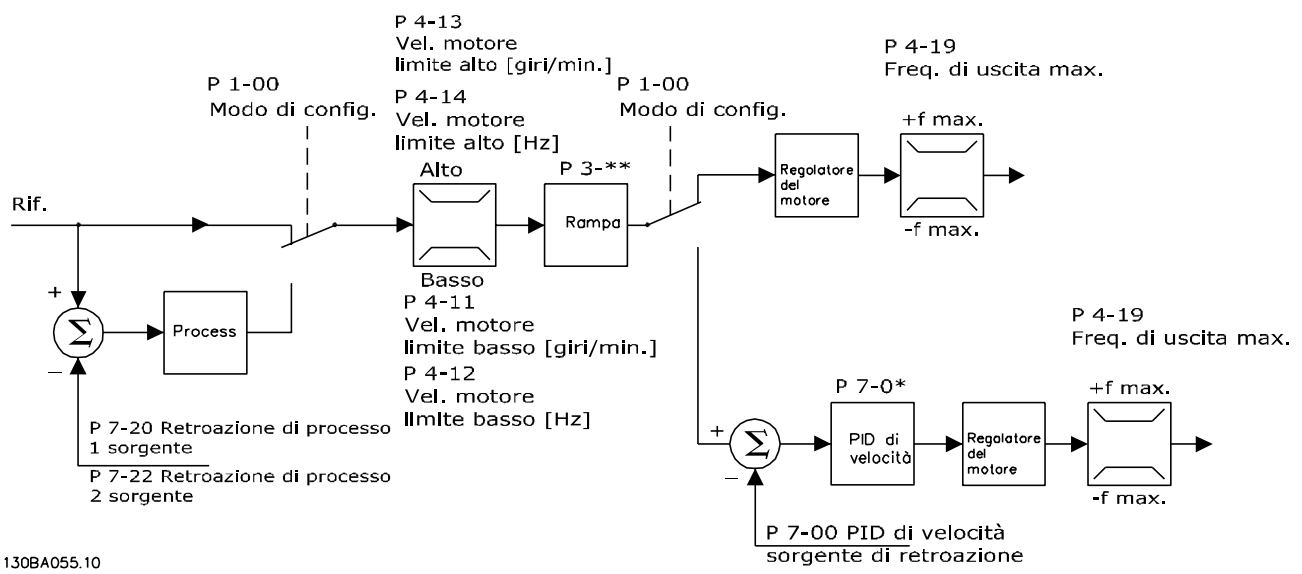

**Disegno 3.6 Struttura di controllo nelle configurazioni VVCplus ad anello aperto e ad anello chiuso**

Vedere Parametri attivi/inattivi in varie modalità di comando del convertitore di frequenza nella Guida alla programmazione per una panoramica delle configurazione di controllo disponibile in funzione della selezione di un motore CA o di un motore PM non saliente. Nella configurazione mostrata in Disegno 3.6, 1-01 Principio controllo motore è impostato su [1] VVC<sup>plus</sup> e 1-00 Modo configurazione è impostato su [0] Anello aperto velocità. Il segnale di riferimento risultante dal sistema gestione dei riferimenti viene ricevuto e alimentato attraverso la limitazione di rampa e di velocità prima di essere inviato al controllo del motore. L'uscita del controllo del motore viene poi limitata dal limite di frequenza massimo.

Se 1-00 Modo configurazione è impostato su [1] Anello chiuso vel., il riferimento risultante passa dalla limitazione di rampa e dalla limitazione di velocità a un regolatore di velocità PID. I parametri del regolatore di velocità PID si trovano nel gruppo di parametri 7-0\* Contr. vel. PID. Il riferimento risultante dal regolatore di velocità PID viene inviato al controllo motore, limitato dal limite di frequenza.

Selezionare [3] Processo in 1-00 Modo configurazione per utilizzare il PID controllo di processo per il controllo ad anello chiuso ad es. della velocità o della pressione nell'applicazione controllata. I parametri relativi al PID di processo si trovano nel gruppo di parametri7-2\* Retroaz. reg. proc. e 7-3\* Reg. PID di proc.

**3 3**

### <span id="page-24-0"></span>**Principi di funzionamento d... Guida alla progettazione**

3.6.4 Struttura di controllo nel controllo vettoriale a orientamento di campo (solo FC 302)

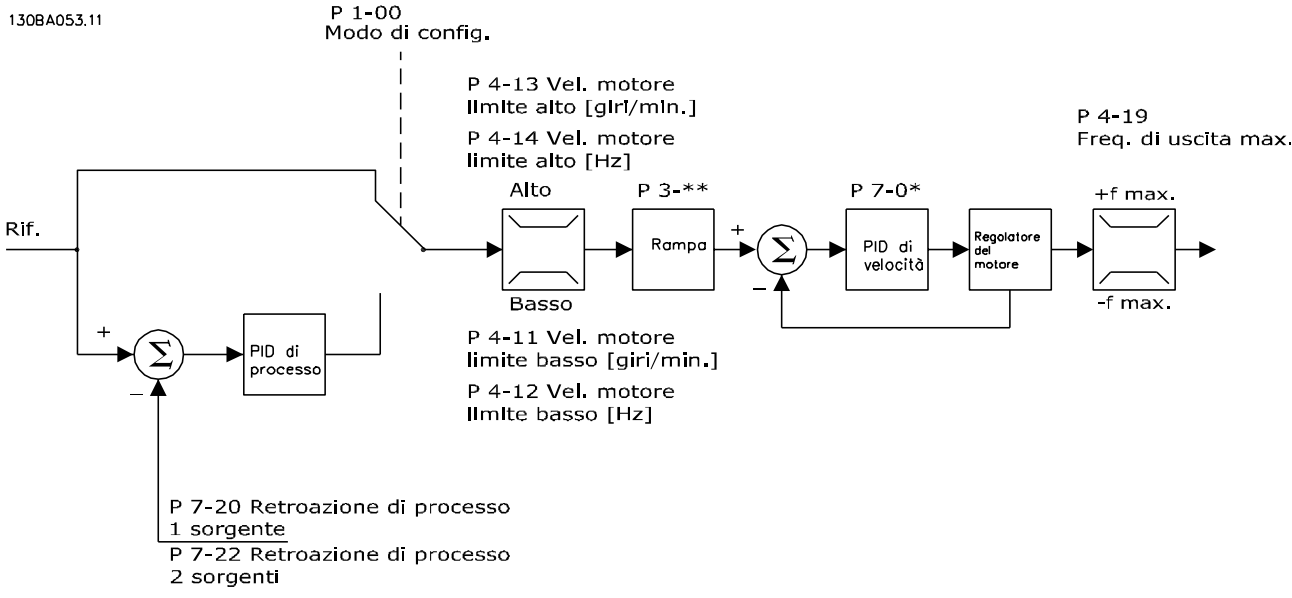

**Disegno 3.7 Struttura di controllo nelle configurazioni con controllo vettoriale a orientamento di campo ad anello aperto e ad anello chiuso.**

Vedere Parametri attivi/inattivi in varie modalità di comando del convertitore di frequenza nella Guida alla programmazione per una panoramica della configurazione di controllo disponibile in funzione della selezione di un motore CA o di un motore PM non saliente. Nella configurazione mostrata, 1-01 Principio controllo motore è impostato su [2] Flux sensorless e 1-00 Modo configurazione è impostato su [0] Anello aperto vel. Il riferimento risultante dal sistema di gestione dei riferimenti è alimentato attraverso le limitazioni di rampa e di velocità come definito dalle impostazioni parametri indicate.

Una retroazione di velocità stimata viene generata e inviata al PID di velocità per regolare la frequenza di uscita. Il PID di velocità deve essere impostato con i suoi parametri P, I e D (gruppo di parametri 7-0\* Regolatore di velocità PID).

Selezionare [3] Processo in 1-00 Modo configurazione per utilizzare il PID controllo di processo per il controllo ad anello chiuso ad es. della velocità o della pressione nell'applicazione controllata. I parametri del PID di processo si trovano nel gruppo di parametri 7-2\* Retroaz. reg. proc. e 7-3\* Reg. PID di proc.

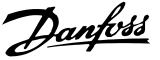

**3 3**

# <span id="page-25-0"></span>3.6.5 Struttura di controllo nel controllo vettoriale con retroazione del motore (soloFC 302)

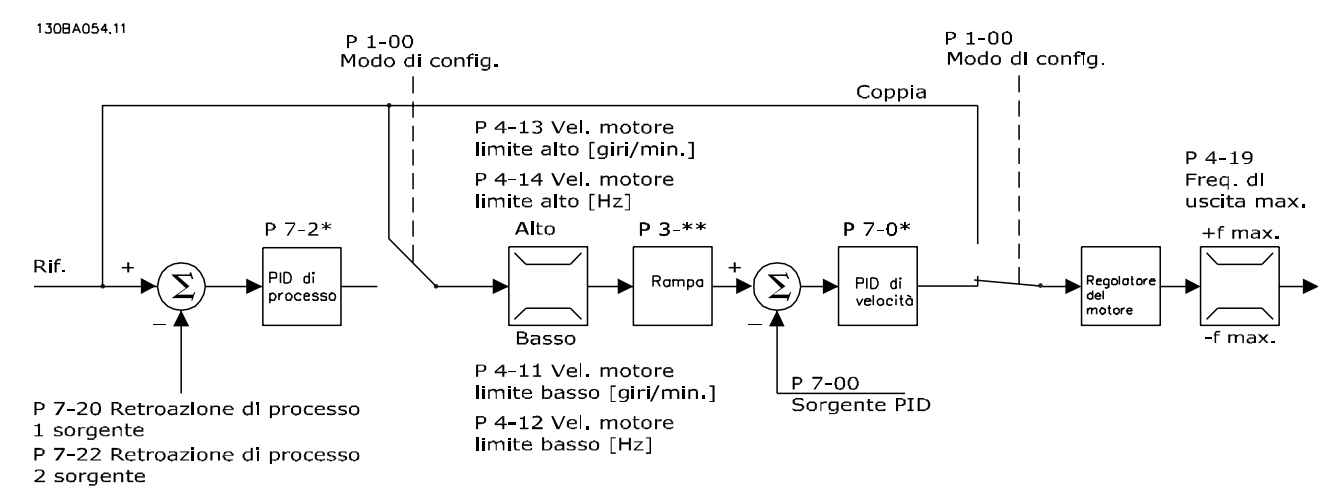

**Disegno 3.8 Struttura del controllo nel controllo vettoriale con retroazione del motore (disponibile solo in FC 302)**

Vedere Parametri attivi/inattivi in varie modalità di comando del convertitore di frequenza nella Guida alla programmazione per una panoramica delle configurazione di controllo disponibile in funzione della selezione di un motore CA o di un motore PM non saliente. Nella configurazione mostrata, 1-01 Principio controllo motore è impostato su [3] Flux con retr. motore e 1-00 Modo configurazione è impostato su [1] Anello chiuso vel.

In questa configurazione la regolazione del motore si basa su un segnale di retroazione da un encoder o un resolver montato direttamente sul motore (impostato in 1-02 Fonte retroazione Flux motor).

Selezionare [1] Velocità anello chiuso in 1-00 Modo configurazione per utilizzare il riferimento risultante come ingresso per il regolatore di velocità PID. I parametri del regolatore di velocità PID sono situati nel gruppo di parametri 7-0\* Regolatore di velocità PID.

Selezionare [2] Coppia in 1-00 Modo configurazione per utilizzare il riferimento risultante direttamente come riferimento di coppia. Il controllo di coppia può essere selezionato solo nella configurazione Flusso con retroazione del motore (1-01 Principio controllo motore). Se è stata selezionata questa modalità, il riferimento usa l'unità Nm. Non richiede retroazione di coppia, in quanto la coppia viene calcolata sulla base della corrente rilevata nel convertitore di frequenza.

Selezionare [3] Processo in 1-00 Modo configurazione per utilizzare il PID controllo di processo per il controllo ad anello chiuso ad es. della velocità o di una variabile di processo nell'applicazione controllata.

# Danfoss

# <span id="page-26-0"></span>3.6.6 PID

# 3.6.6.1 Regolatore di velocità PID

Il regolatore di velocità PID mantiene costante la velocità del motore indipendentemente dalle variazioni di carico sul motore.

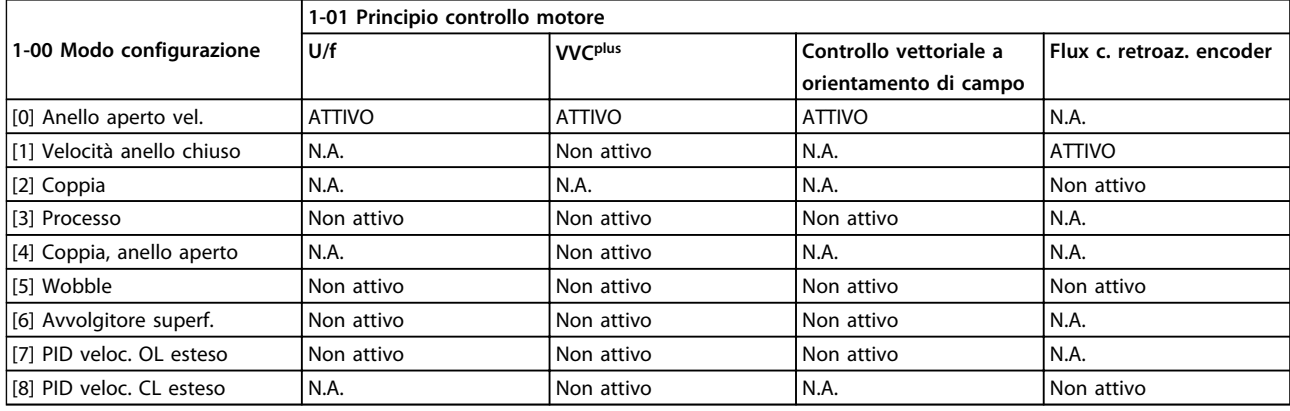

### **Tabella 3.1 Configurazioni di controllo con controllo di velocità attivo**

"N. DISP." significa che la modalità specifica non è disponibile. "Non attivo" significa che la modalità specifica è disponibile ma il controllo di velocità non è attivo in quella modalità.

# **AVVISO!**

**Il controllo di velocità PID funziona anche impostando parametri standard, ma è si consiglia caldamente di tarare i parametri per ottimizzare la regolazione del motore. Le prestazioni dei due principi di controllo vettoriale di flusso del motore (Flux) dipendono in modo particolare da una corretta taratura.**

[Tabella 3.2](#page-27-0) riunisce le caratteristiche che possono essere impostate per il controllo di velocità. Vedere la Guida alla programmazione VLT® AutomationDrive FC 301/FC 302 per dettagli sulla programmazione.

<span id="page-27-0"></span>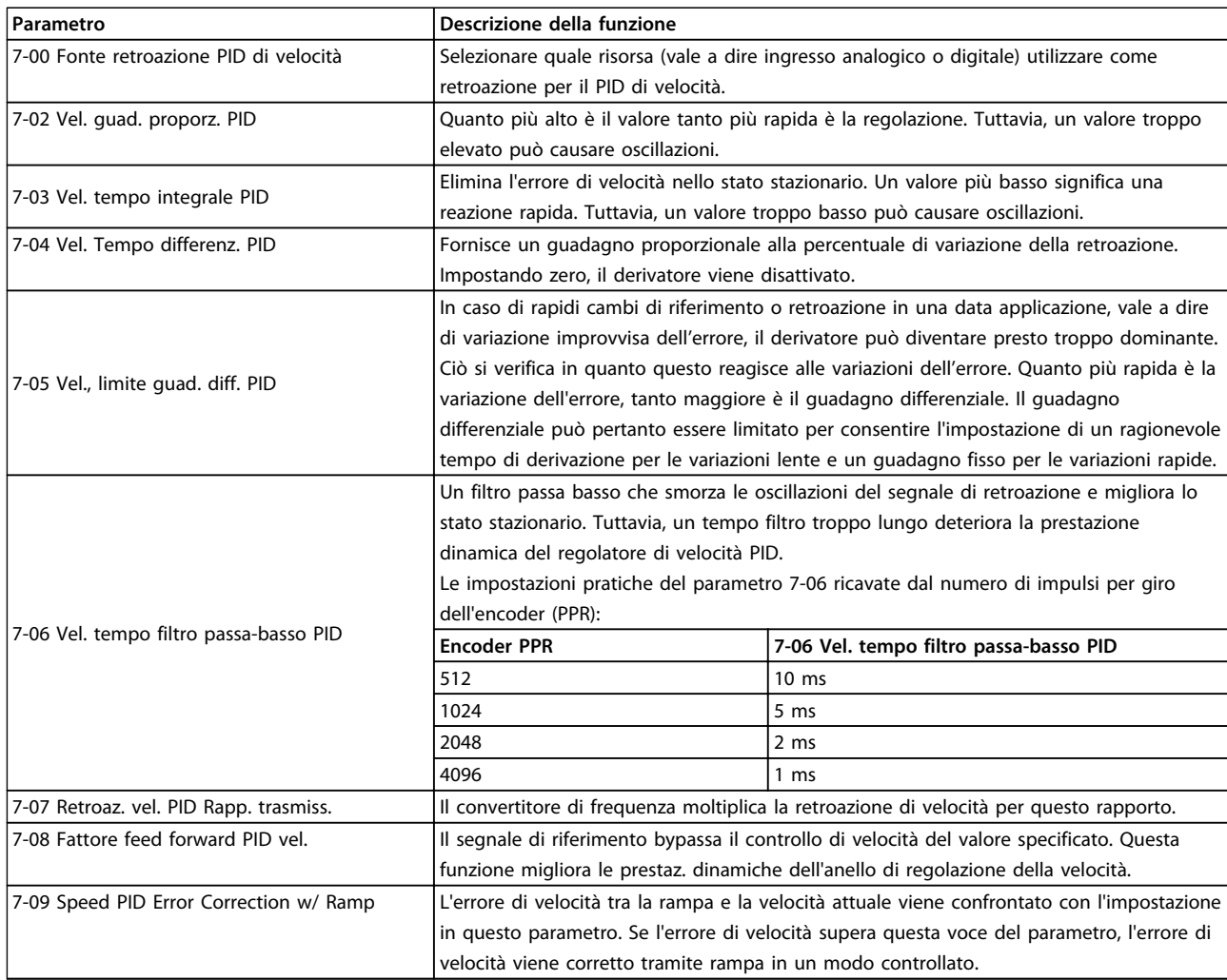

**Tabella 3.2 Parametri rilevanti per il controllo di velocità**

### **Programma nell'ordine mostrato (vedere le spiegazioni delle impostazioni nella Guida alla programmazione)** In Tabella 3.3 si assume che tutti gli altri parametri e interruttori rimangono nella loro impostazione di fabbrica.

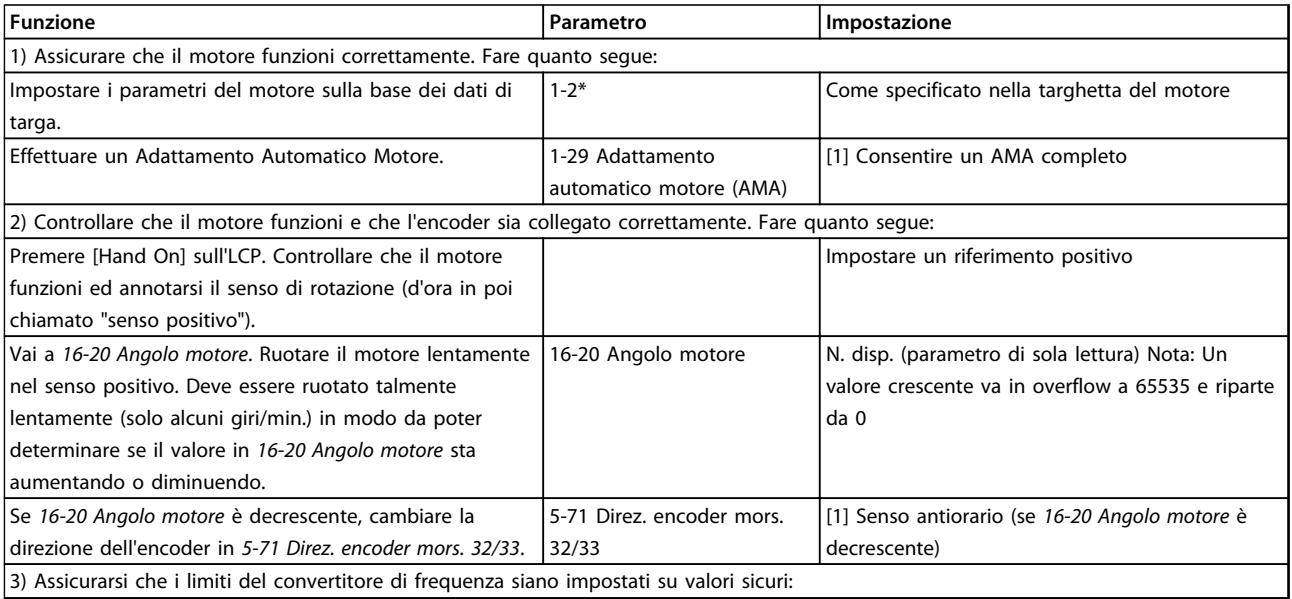

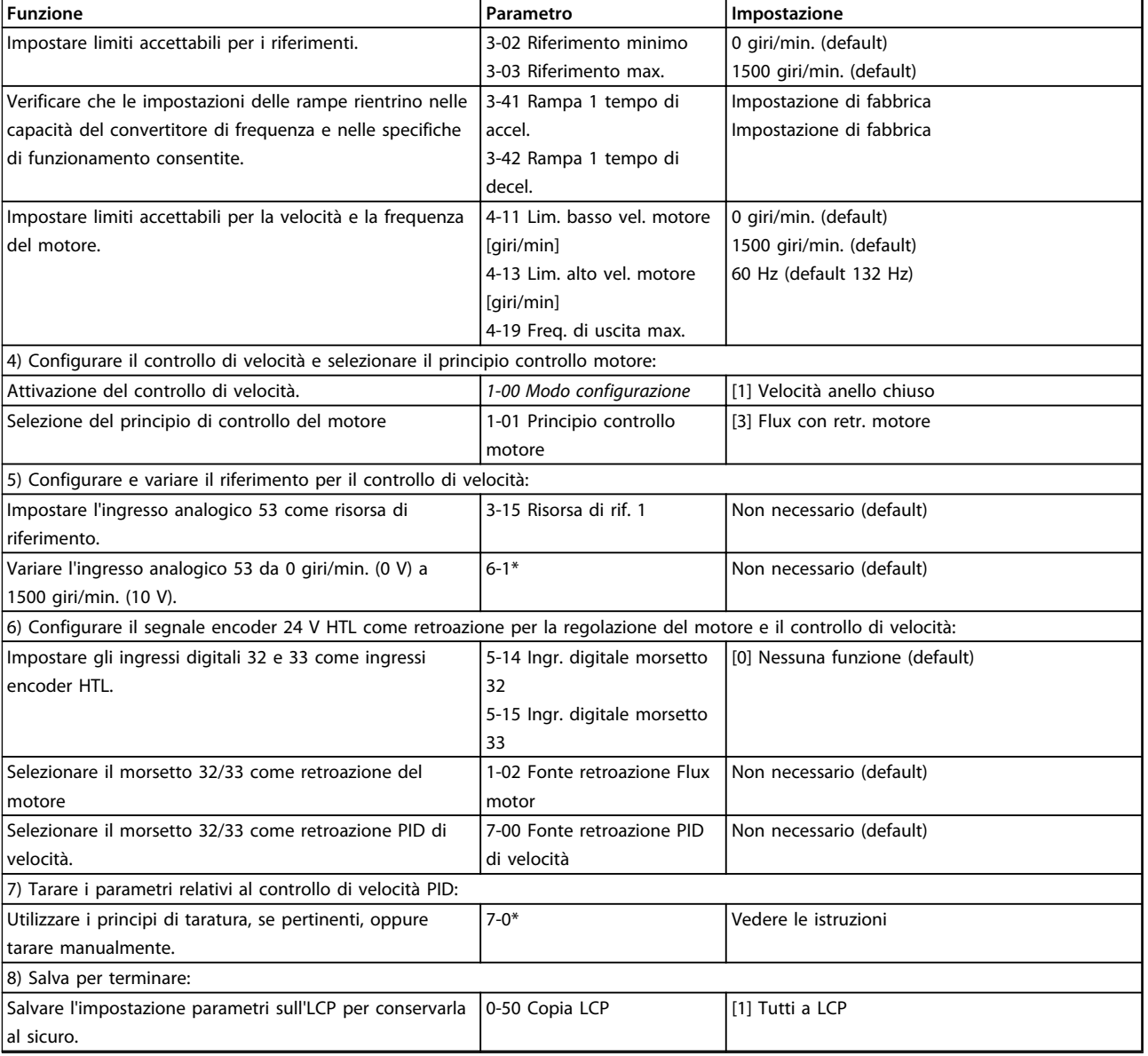

**Tabella 3.3 Ordine di programmazione**

# <span id="page-29-0"></span>3.6.6.2 Taratura PID controllo di velocità

I seguenti principi di taratura sono importanti quando si utilizza uno dei principi di controllo vettoriale di flusso del motore (Flux) in applicazioni nelle quali il carico è soprattutto inerziale (con poco attrito).

Il valore di 30-83 Vel. guad. proporz. PID dipende dall'inerzia combinata del motore e del carico e la larghezza di banda selezionata può essere calcolata utilizzando la seguente formula:

*Par* . 7 – 02 =  $\frac{Inerzia \cdot totale}{Pax \cdot 1 - 20 \cdot 0.0550}$  $Par. 1 - 20 \times 9550$  x

Larghezza di banda  $\lceil rad/s \rceil$ **AVVISO!**

**1-20 Potenza motore [kW] è la potenza del motore in [kW] (vale a dire che occorre inserire '4'' kW invece di '4000' W nella formula).**

Un valore pratico per la larghezza di banda è 20 rad/s. Verificare il risultato del calcolo 7-02 Vel. guad. proporz. PID in base alla seguente formula (non necessario se si usa una retroazione ad alta risoluzione come una retroazione SinCos):

 $Par. 7-02 MAX = \frac{0.01 × 4 × Risoluzione encoder × Par. 7-06}{2 × π} ×$ 

#### Max ondulazione della coppia [%]

Il valore iniziale raccomandato per 7-06 Vel. tempo filtro passa-basso PID è 5 ms (una risoluzione inferiore dell'encoder richiede un valore filtro più elevato). Tipicamente è accettabile un valore di ondulazione max. della coppia del 3 %. Per gli encoder incrementali, la risoluzione encoder si trova o in 5-70 Term 32/33 Impulsi per giro (24V HTL nei convertitori di frequenza standard) o 17-11 Risoluzione (PPR) (5V TTL nell'opzione encoder MCB 102).

Generalmente il limite massimo effettivo di 7-02 Vel. guad. proporz. PID è determinato dalla risoluzione dell'encoder e dal tempo del filtro di retroazione, ma altri fattori nell'applicazione potrebbero limitare 7-02 Vel. guad. proporz. PID a un valore più basso.

Per minimizzare la sovraelongazione, 7-03 Vel. tempo integrale PID potrebbe essere impostato su circa 2,5 s (varia a seconda dell'applicazione).

Impostare 7-04 Vel. Tempo differenz. PID su 0 finché tutto il resto è sintonizzato. Se necessario, terminare la taratura provando a incrementare leggermente questo valore.

# 3.6.6.3 PID controllo di processo

Usare il PID controllo di processo per controllare i parametri dell'applicazione che possono essere misurati con un sensore (cioè pressione, temperatura, flusso) e influenzati dal motore collegato tramite una pompa, ventola o altro.

Tabella 3.4 mostra le configurazioni di controllo nelle quali è possibile il controllo di processo. Quando viene impiegato un principio di controllo vettoriale di flusso del motore (Flux), assicurarsi di tarare anche i parametri del controllo di velocità PID. Consultare [capitolo 3.6 Regolazioni](#page-21-0) per verificare dove è attivo il controllo di velocità.

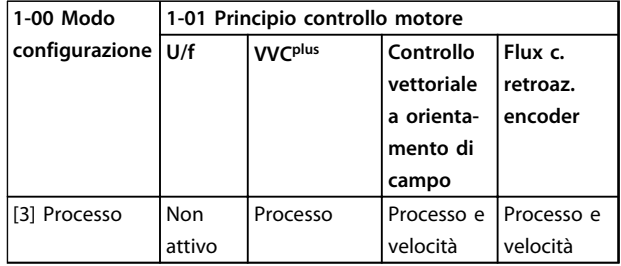

**Tabella 3.4 Configurazioni di controllo con controllo di processo**

# **AVVISO!**

**Il PID controllo di processo funziona anche con l'impostazione di parametri standard, ma è consigliabile tarare i parametri per ottimizzare le prestazioni di controllo dell'applicazione. Le prestazioni dei due principi di controllo vettoriale di flusso del motore (Flux) dipendono in modo particolare da una corretta taratura del controllo di velocità PID (prima di tarare il PID controllo di processo).**

Danfoss

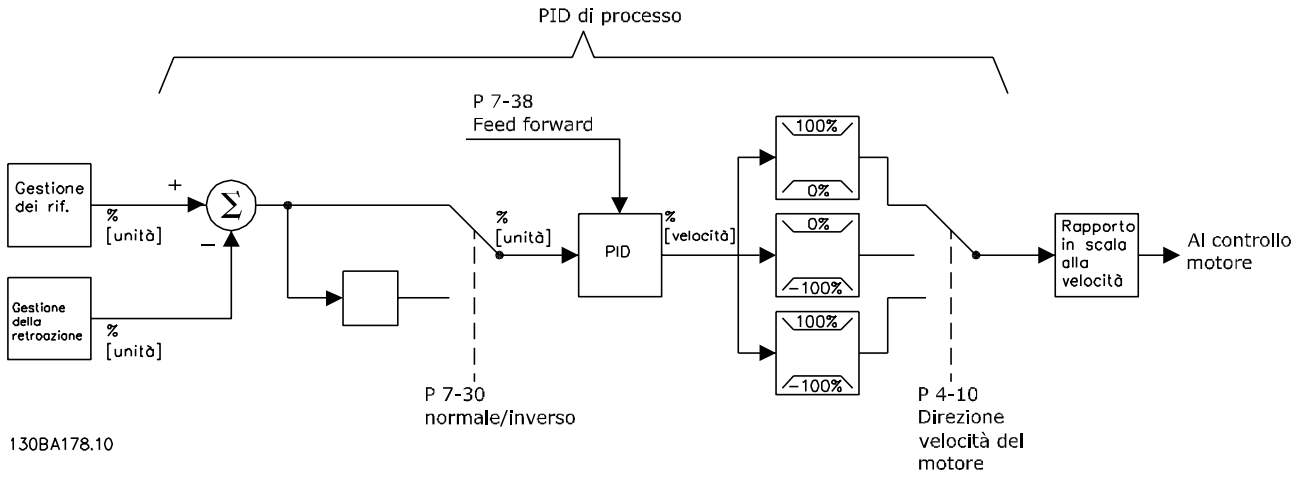

**Disegno 3.9 Diagramma del PID controllo di processo**

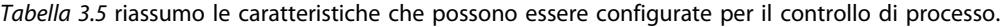

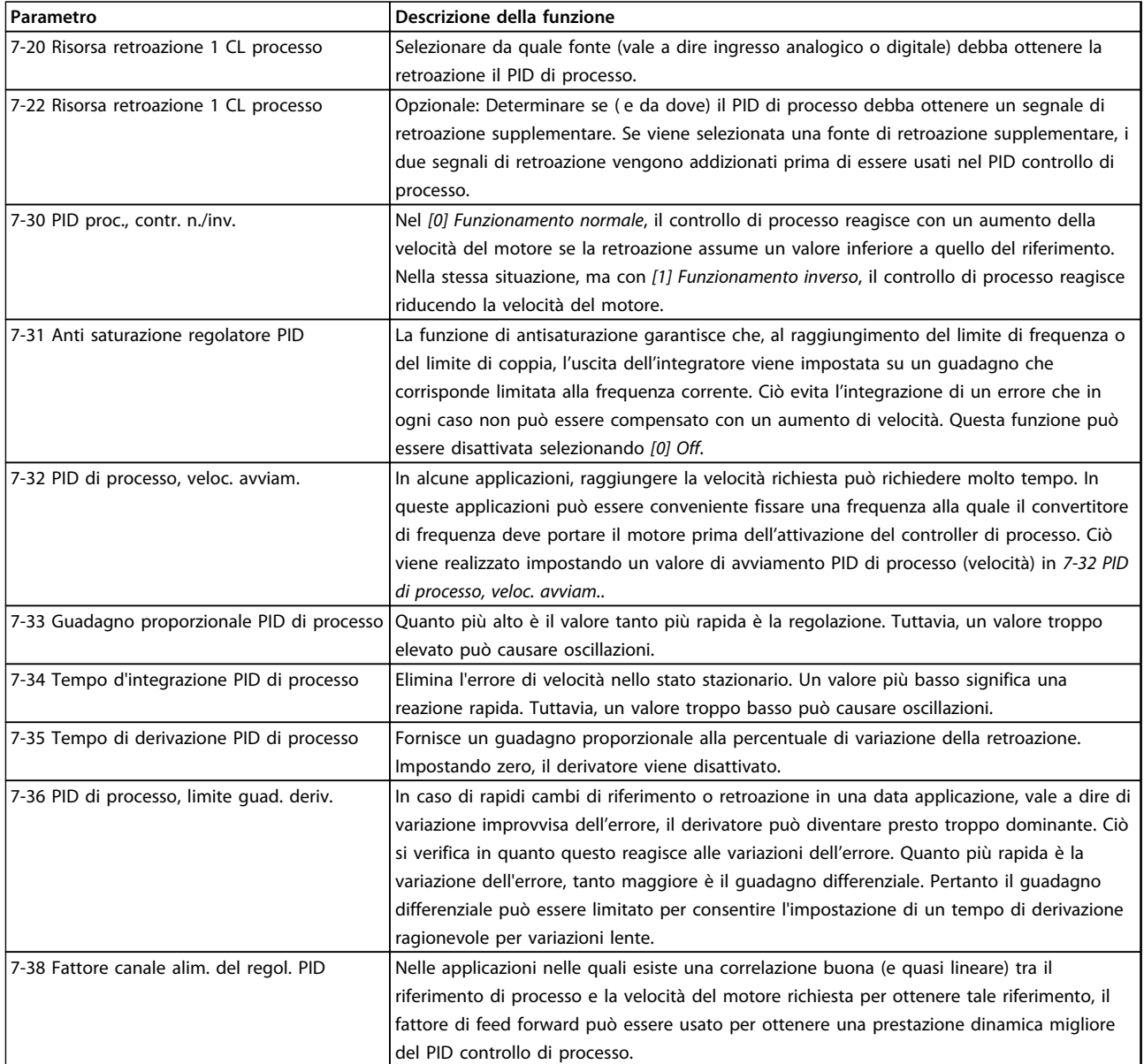

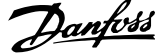

<span id="page-31-0"></span>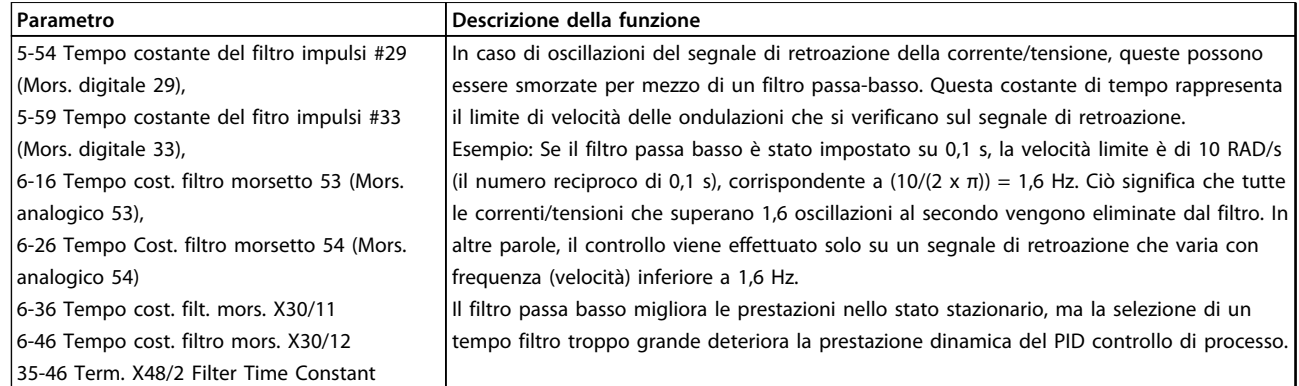

**Tabella 3.5 Parametri rilevanti per il controllo di processo**

# 3.6.6.4 Controllo PID avanzato

Consultare la Guida alla programmazione VLT® AutomationDrive FC 301/FC 302 per i parametri di controllo PID avanzato.

### 3.6.7 Regolatore interno di corrente in modalità VVC<sup>plus</sup>

Quando la corrente/coppia del motore supera i limiti di coppia impostati in 4-16 Lim. di coppia in modo motore, 4-17 Lim. di coppia in modo generatore e 4-18 Limite di corrente, viene attivato il regolatore limitazione di corrente integrato. Quando il convertitore di frequenza si trova al limite di corrente durante il funzionamento del motore o durante il funzionamento rigenerativo, questo tenta di scendere il più rapidamente possibile sotto i limiti di coppia preimpostati senza perdere il controllo del motore.

# 3.6.8 Comando locale (Hand On) e remoto (Auto On) Comando

Il convertitore di frequenza può essere comandato manualmente tramite il pannello di controllo locale (LCP) o a distanza tramite gli ingressi analogici e digitali e il bus seriale. Se è consentito in 0-40 Tasto [Hand on] sull'LCP, 0-41 Tasto [Off] sull'LCP, 0-42 Tasto [Auto on] sull'LCP e 0-43 Tasto [Reset] sull'LCP, è possibile avviare ed arrestare il convertitore di frequenza tramite l'LCP premendo i tasti [Hand On] e [Off]. Gli allarmi possono essere ripristinati tramite [Reset]. Dopo aver premuto [Hand On], il convertitore di frequenza passa alla modalità manuale e segue (per default) il riferimento locale che può essere impostato utilizzando i tasti di navigazione sull'LCP.

Dopo aver premuto [Auto On], il convertitore di frequenza accede alla modalità Automatico e segue (per default) il riferimento remoto. In questa modalità è possibile controllare il convertitore di frequenza tramite gli ingressi digitali e varie interfacce seriali (RS-485, USB o un bus di campo opzionale). Per maggiori informazioni sull'avvio, l'arresto, il cambio di rampa e la programmazione parametri ecc., vedere il gruppo di parametri 5-1\* Ingressi digitali o il gruppo di parametri 8-5\* Comunicazione seriale.

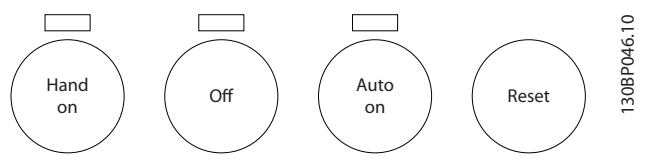

**Disegno 3.10 Tasti per il funzionamento**

La tabella mostra in quali condizioni è attivo il riferimento locale o il riferimento remoto.

In 3-13 Sito di riferimento è possibile selezionare in modo permanente il riferimento locale selezionando [2] Locale. Per selezionare in modo permanente il riferimento remoto selezionare [1] Remoto. Selezionando [0] Collegato a Man./ Auto (impostazione predefinita), la posizione di riferimento dipende dalla modalità attiva prescelta. (Modalità manuale o modalità Automatico).

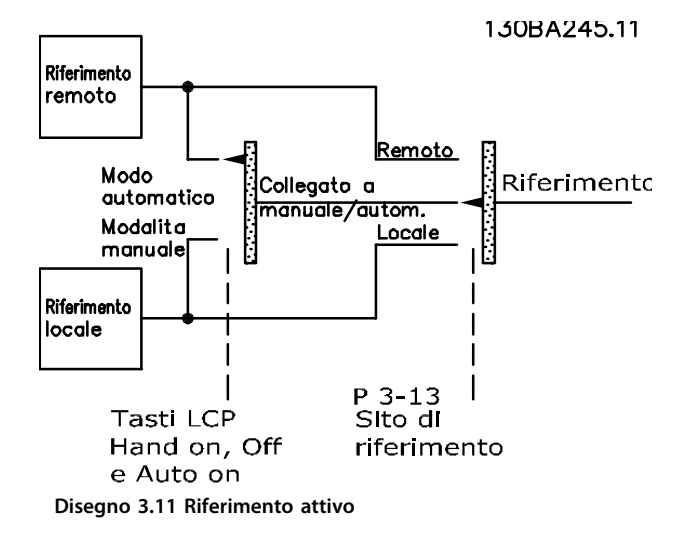

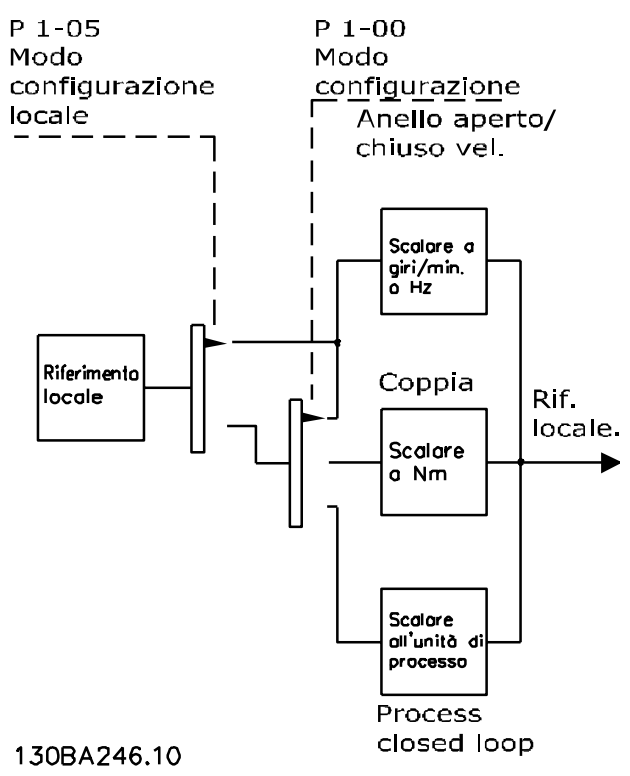

**Disegno 3.12 Modalità di configurazione**

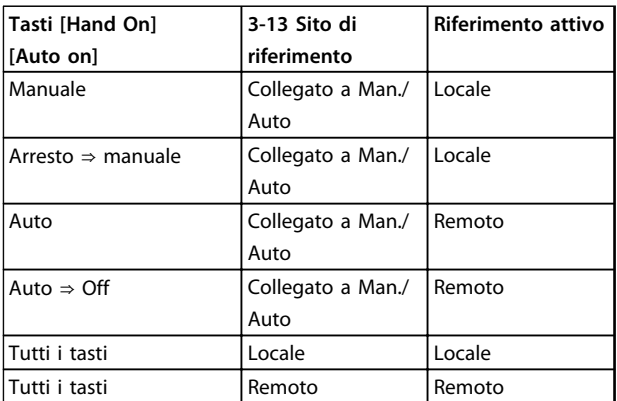

**Tabella 3.6 Condizioni per l'attivazione Riferimento remoto o locale.**

1-00 Modo configurazione determina quale principio di controllo dell'applicazione (vale a dire Velocità, Coppia o Controllo di processo) viene utilizzato quando è attivo il Riferimento remoto. 1-05 Configurazione modo locale determina quale principio di controllo dell'applicazione utilizzare quando è attivo il Riferimento locale. Uno dei due è sempre attivo, ma non possono essere entrambi attivi contemporaneamente.

# <span id="page-33-0"></span>3.7 Gestione dei riferimenti

# 3.7.1 Riferimenti

### **Riferimento analogico**

**3 3**

Un segnale analogico applicato agli ingressi 53 o 54. Il segnale può essere in tensione 0-10 V (FC 301 e FC 302) o da -10 a +10 V (FC 302). Segnale di corrente 0-20 mA o 4-20 mA.

### **Riferimento binario**

Un segnale applicato alla porta di comunicazione seriale (RS-485 morsetti 68–69).

#### **Riferimento preimpostato**

Un riferimento preimpostato definito che può essere impostato tra -100% e +100% dell'intervallo di riferimento. Selezione di 8 riferimenti preimpostati mediante i morsetti digitali.

#### **Riferimento impulsi**

Un riferimento a impulsi applicato al morsetto 29 o 33, selezionato in 5-13 Ingr. digitale morsetto 29 o 5-15 Ingr. digitale morsetto 33 [32] Imp. bas. sul tempo. Messa in scala nel gruppo di parametri 5-5\* Ingr. impulsi.

#### **RefMAX**

Determina la relazione tra l'ingresso di riferimento al 100% del valore di fondo scala (tipicamente 10 V, 20 mA) e il riferimento risultante. Il valore di riferimento massimo è impostato nel 3-03 Riferimento max..

#### **RefMIN**

Determina la relazione tra l'ingresso di riferimento al 0% del valore di fondo scala (tipicamente 0 V, 0 mA, 4 mA) e il riferimento risultante. Il valore di riferimento minimo è impostato nel 3-02 Riferimento minimo.

#### **Riferimento locale**

Il riferimento locale è attivo quando il convertitore di frequenza viene azionato con [Hand On] attivo. Regolare il riferimento tramite i tasti di navigazione [▲]/[▼] e [◄]/[►].

#### **Riferimento remoto**

Il sistema di controllo del riferimento per il calcolo del riferimento remoto è illustrato in [Disegno 3.13](#page-34-0).

Danfoss

<span id="page-34-0"></span>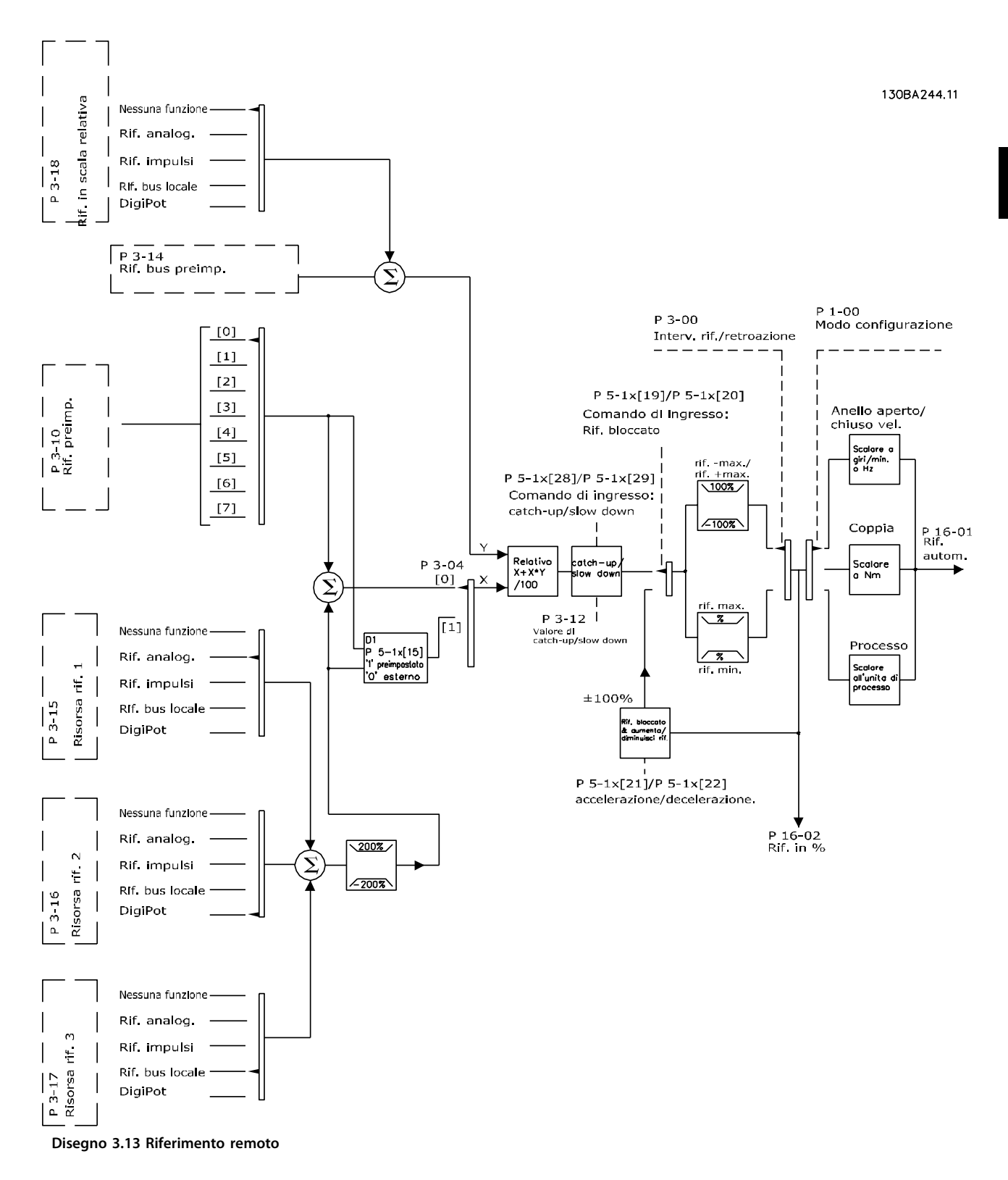

<span id="page-35-0"></span>**Il riferimento remoto viene calcolato una volta ad ogni intervallo di scansione e inizialmente è composto da due tipi di ingressi di riferimento:**

- 1. X (il riferimento attuale): Una sommatoria
	- (vedere 3-04 Funzione di riferimento) di fino a quattro riferimento selezionati esternamente, i quali comprendono qualsiasi combinazione (determinata dall'impostazione di 3-15 Risorsa di rif. 1, 3-16 Risorsa di riferimento 2 e 3-17 Risorsa di riferimento 3) di un riferimento preimpostato fisso (3-10 Riferim preimp.), riferimenti analogici variabili, riferimenti digitali variabili e diversi riferimenti del bus seriale in qualsiasi unità in cui viene regolato il convertitore di frequenza ([Hz], [RPM], [Nm] ecc.).
- 2. Y (il riferimento relativo): una sommatoria di un riferimento preimpostato fisso (3-14 Rif. relativo preimpostato) e un riferimento analogico variabile (3-18 Risorsa rif. in scala relativa) in [%].

I due tipi degli ingressi di riferimento vengono combinati nella seguente formula: riferimento remoto =  $X + X * Y/100\%$ . Se il riferimento relativo non viene usato, impostare 3-18 Risorsa rif. in scala relativa su [0] Nessuna funzione e 3-14 Rif. relativo preimpostato su 0%. La funzione catch up/slow down e la funzione di riferimento congelato possono essere attivate entrambe tramite ingressi digitali sul convertitore di frequenza. Le funzioni e i parametri sono descritti nella Guida alla programmazione. La messa in scala dei riferimenti analogici è descritta nei gruppo di parametri 6-1\* Ingr. analog.1 e 6-2\* Ingr. analog. 2, mentre la messa in scala dei riferimenti impulsi digitali è descritta nel gruppo di parametri 5-5\* Ingr. impulsi. I limiti e gli intervalli del riferimento vengono impostati nel gruppo di parametri 3-0\* Limiti riferimento.

# 3.7.2 Limiti del riferimento

3-00 Intervallo di rif., 3-02 Riferimento minimo e 3-03 Riferimento max. definiscono il campo consentito della somma di tutti i riferimenti. All'occorrenza, la somma di tutti i riferimenti viene bloccata. La relazione tra il riferimento risultante (dopo il blocco) e la somma di tutti i riferimenti è mostrata in Disegno 3.14.

P 3-00 Campo di riferimento= [0] Min-Max

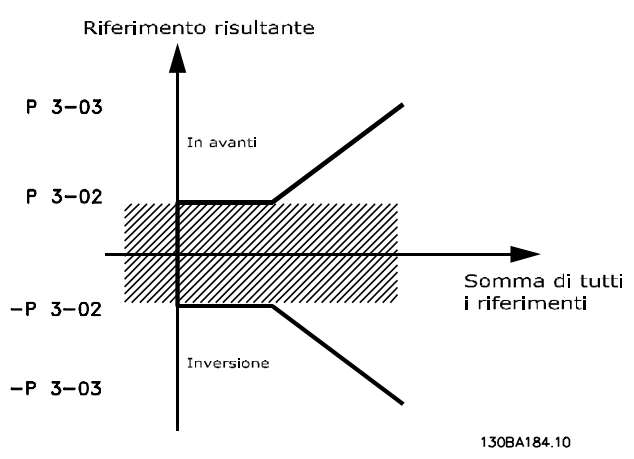

**Disegno 3.14 Relazione tra il riferimento risultante e la somma di tutti i riferimenti**

P 3-00 Campo di riferimento= [1] -Max-Max

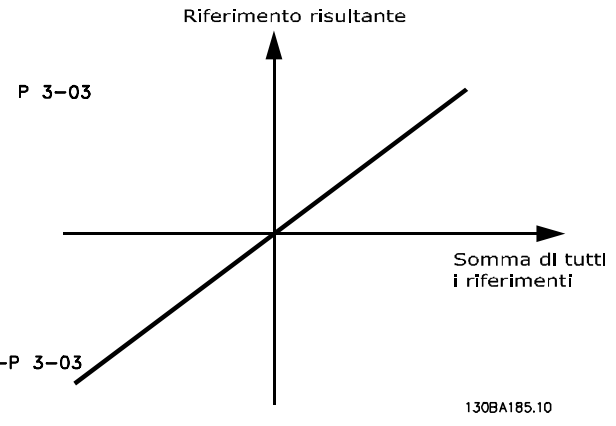

**Disegno 3.15 Riferimento risultante**
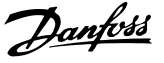

Il valore di 3-02 Riferimento minimo non può essere impostato su un valore inferiore a 0, a meno che 1-00 Modo configurazione sia impostato su [3] Processo. In quel caso, le seguenti relazioni tra il riferimento risultante (dopo il blocco) e la somma di tutti i riferimenti sono come mostrato in Disegno 3.16.

#### P 3-01 Campo di riferimento= [0] Min-Max

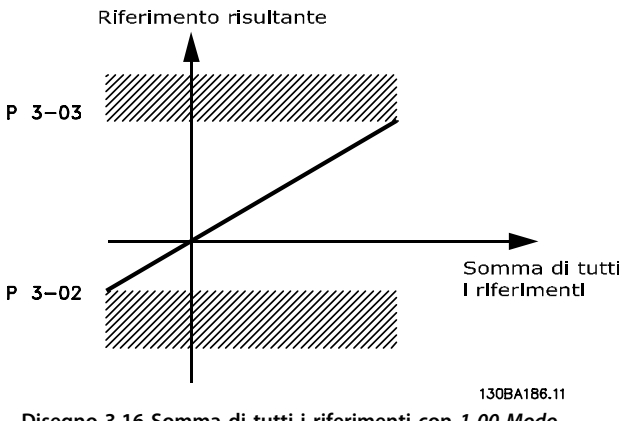

**Disegno 3.16 Somma di tutti i riferimenti con 1-00 Modo configurazione impostato su [3] Processo**

#### 3.7.3 Messa in scala dei riferimenti preimpostati e dei riferimenti bus

#### **I riferimenti preimpostati vengono convertiti secondo le seguenti regole:**

- **•** Quando 3-00 Intervallo di rif.: il riferimento [0] Min - Max 0% è pari a 0 [unit], nel qual caso l'unità può essere una qualsiasi unità, ad es. giri/ min., m/s, bar ecc., il riferimento del 100% è pari al valore max. (abs (3-03 Riferimento max.), abs (3-02 Riferimento minimo)).
- **•** Quando 3-00 Intervallo di rif.: [1] -Max +Max, il riferimento dello 0% è pari a 0 [unit] - il riferimento del 100% è pari al riferimento massimo - il riferimento del 100% è pari al riferimento massimo.

#### **I riferimenti bus vengono messi in scala secondo le seguenti regole:**

- **•** Quando 3-00 Intervallo di rif.: [0] Min Max. Per ottenere la risoluzione massima sul riferimento bus, la conversione sul bus è: il riferimento dello 0% è pari al riferimento minimo e il riferimento del 100% è pari al riferimento massimo.
- **•** Quando 3-00 Intervallo di rif.: [1] -Max +Max, il riferimento del 100% è pari al riferimento massimo - il riferimento del 100% è pari al riferimento massimo.

#### 3.7.4 Messa in scala dei riferimenti analogici e impulsi e retroazione

La conversione dei riferimenti e della retroazione da ingressi analogici e ingressi digitali avviene allo stesso modo. L'unica differenza è che un riferimento superiore o inferiore ai "punti finali" minimo e massimo specificati (P1 e P2 in Disegno 3.17) è bloccato, mentre una retroazione superiore o inferiore non lo è.

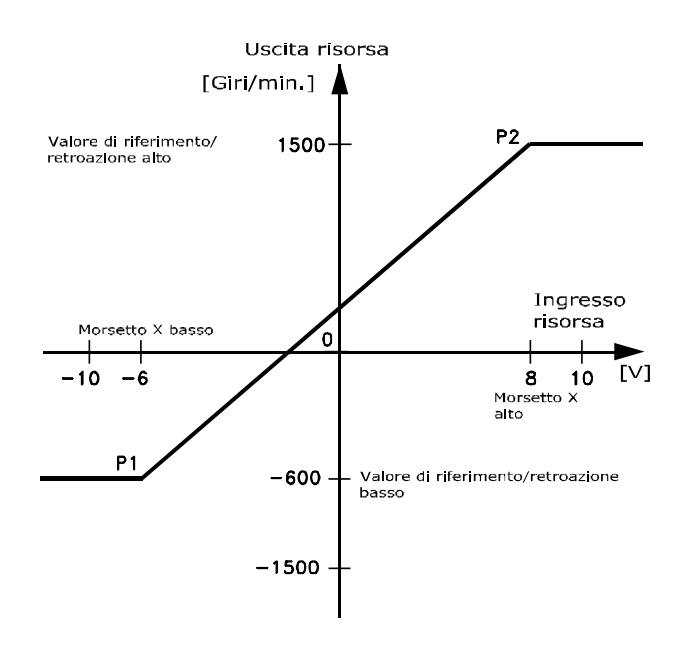

130BA181.10

**Disegno 3.17 Messa in scala dei riferimenti analogici e impulsi e retroazione**

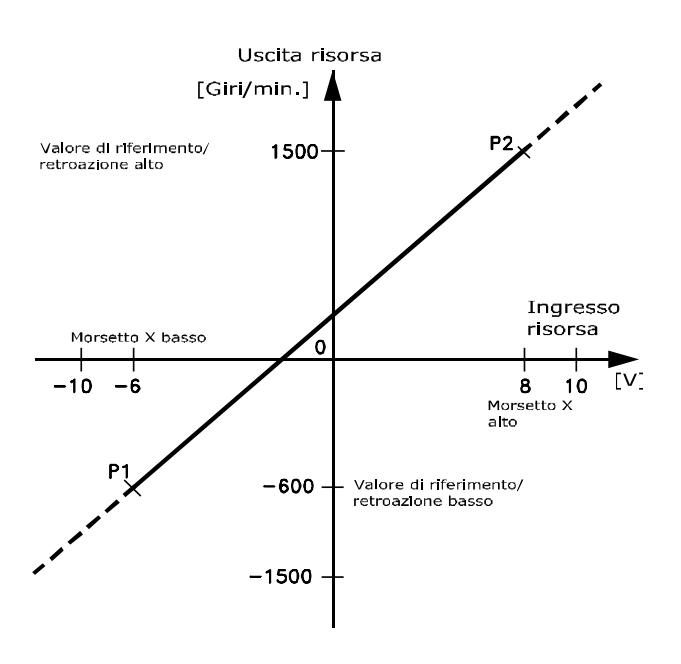

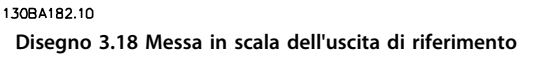

Danfoss

#### 3.7.5 Banda morta nell'intorno dello zero

In alcuni casi, il riferimento (di rado anche la retroazione) deve avere una banda morta intorno allo zero (cioè per garantire che la macchina vena arrestata quando il riferimento è "vicino allo zero").

#### **Per attivare la banda morta e per impostare la quantità di banda morta, impostare quanto segue:**

- **•** Il valore di riferimento minimo o il valore di riferimento massimo devono essere zero. In altre parole: P1 o P2 devono trovarsi sull'asse X in Disegno 3.19.
- **•** ed entrambi i punti che definiscono il grafico di conversione si trovano nello stesso quadrante.

La grandezza della banda morta è definita da P1 o P2

come mostrato in Disegno 3.19.

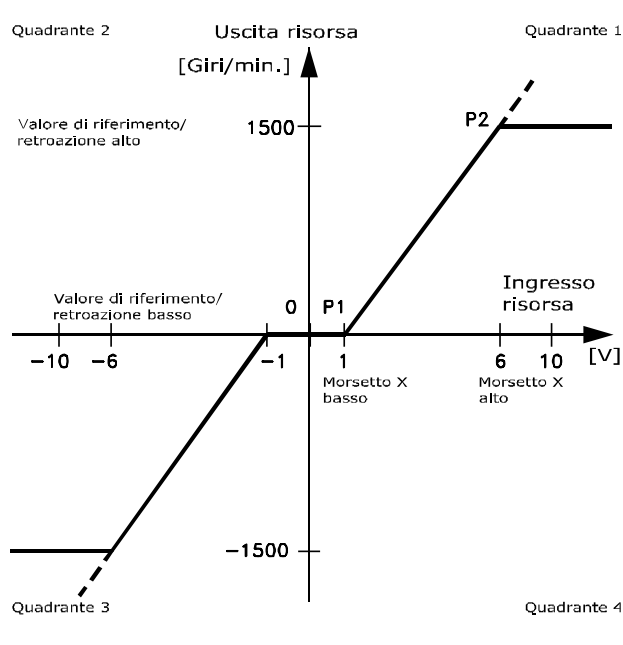

130BA179.10 **Disegno 3.19 Banda morta**

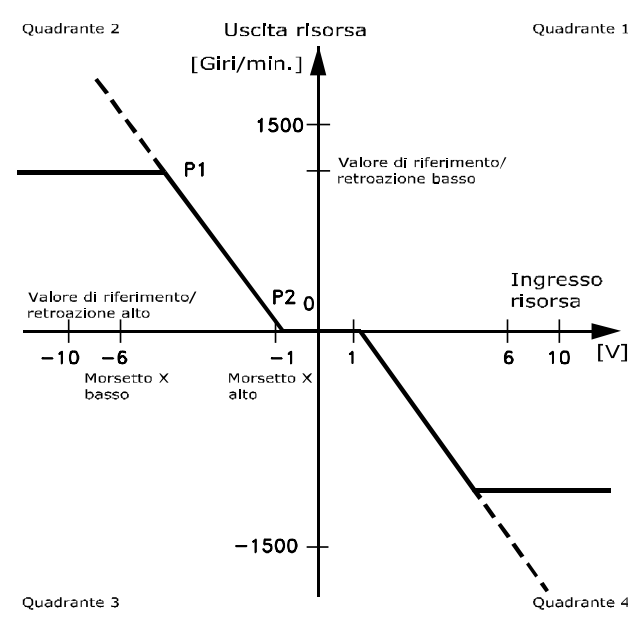

130BA180.10 **Disegno 3.20 Banda morta inversa**

Quindi un punto finale del riferimento di P1=(0 V, 0 giri/min.) non produce alcuna banda morta, ma un punto finale del riferimento di P1 =  $(1 V, 0 giri/min)$ genera una banda morta da -1 V a +1 V, sempre che il punto finale P2 si trovi nel primo o nel quarto quadrante.

Danfoss

#### **Principi di funzionamento d... Guida alla progettazione**

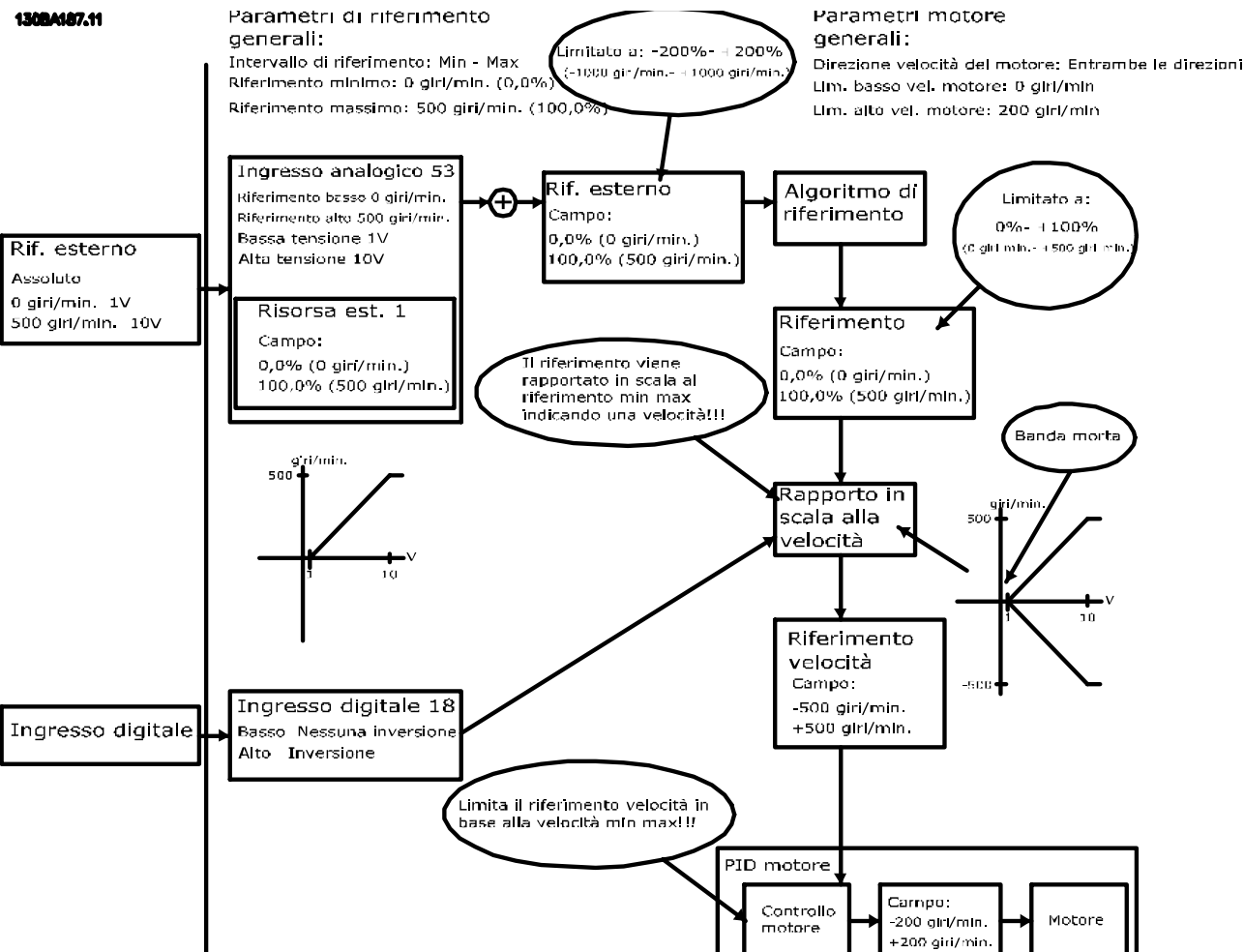

Disegno 3.21 mostra come l'ingresso di riferimento con limiti all'interno dei limiti Min – Max venga abbinato.

**Disegno 3.21 Riferimento positivo con banda morta, ingresso digitale per attivare l'inversione**

<u>Danfoss</u>

Disegno 3.22 mostra come l'ingresso di riferimento con limiti oltre i limiti -Min fino a +Max si abbini gli ingressi con limiti bassi e alti prima di essere aggiunto al riferimento esterno. Disegno 3.22 mostra anche come il riferimento attuale venga abbinato a -Max fino a +Max dall'algoritmo di riferimento.

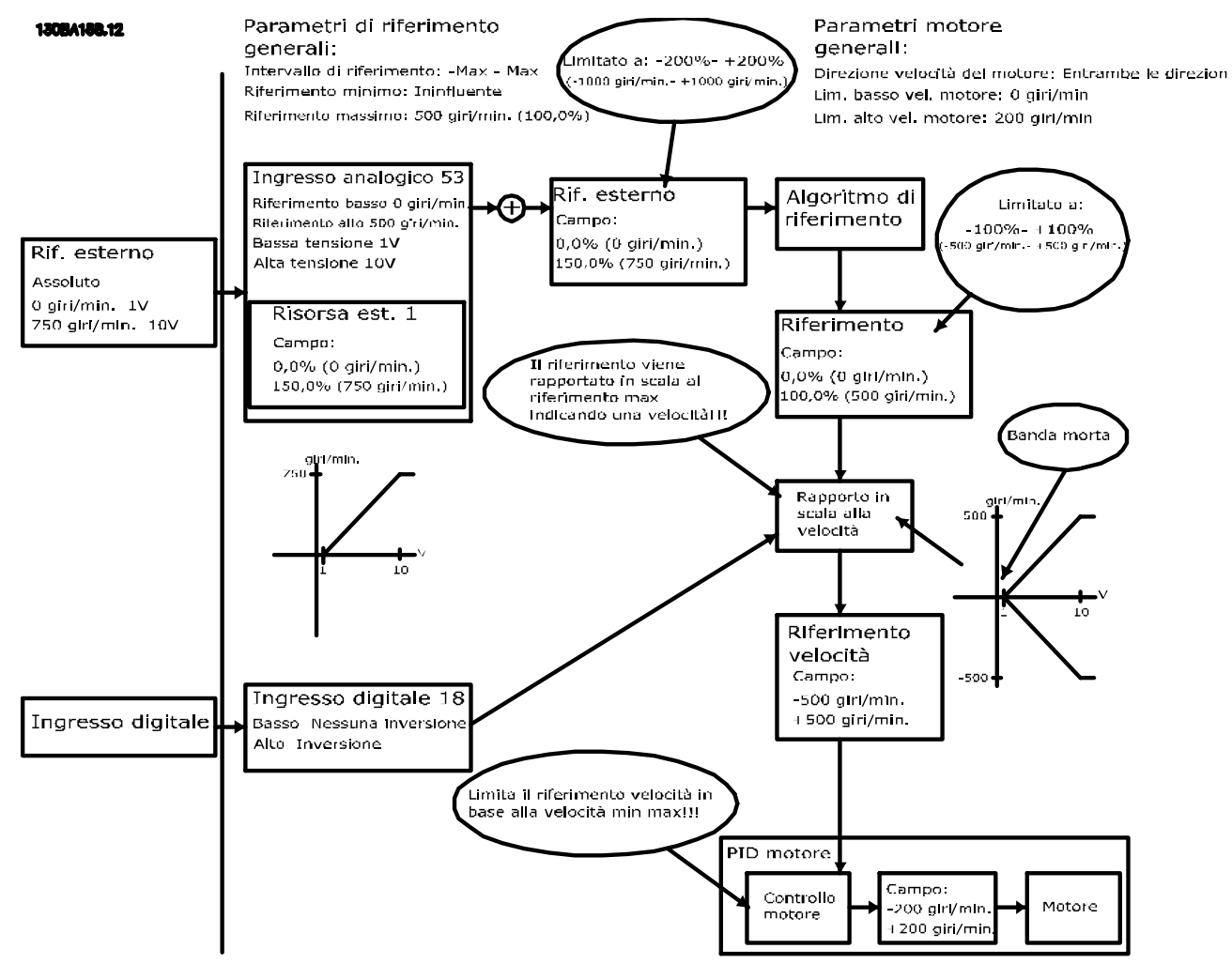

**Disegno 3.22 Riferimento positivo con banda morta, ingresso digitale per attivare l'inversione. Regole di blocco**

Danfoss

**Principi di funzionamento d... Guida alla progettazione**

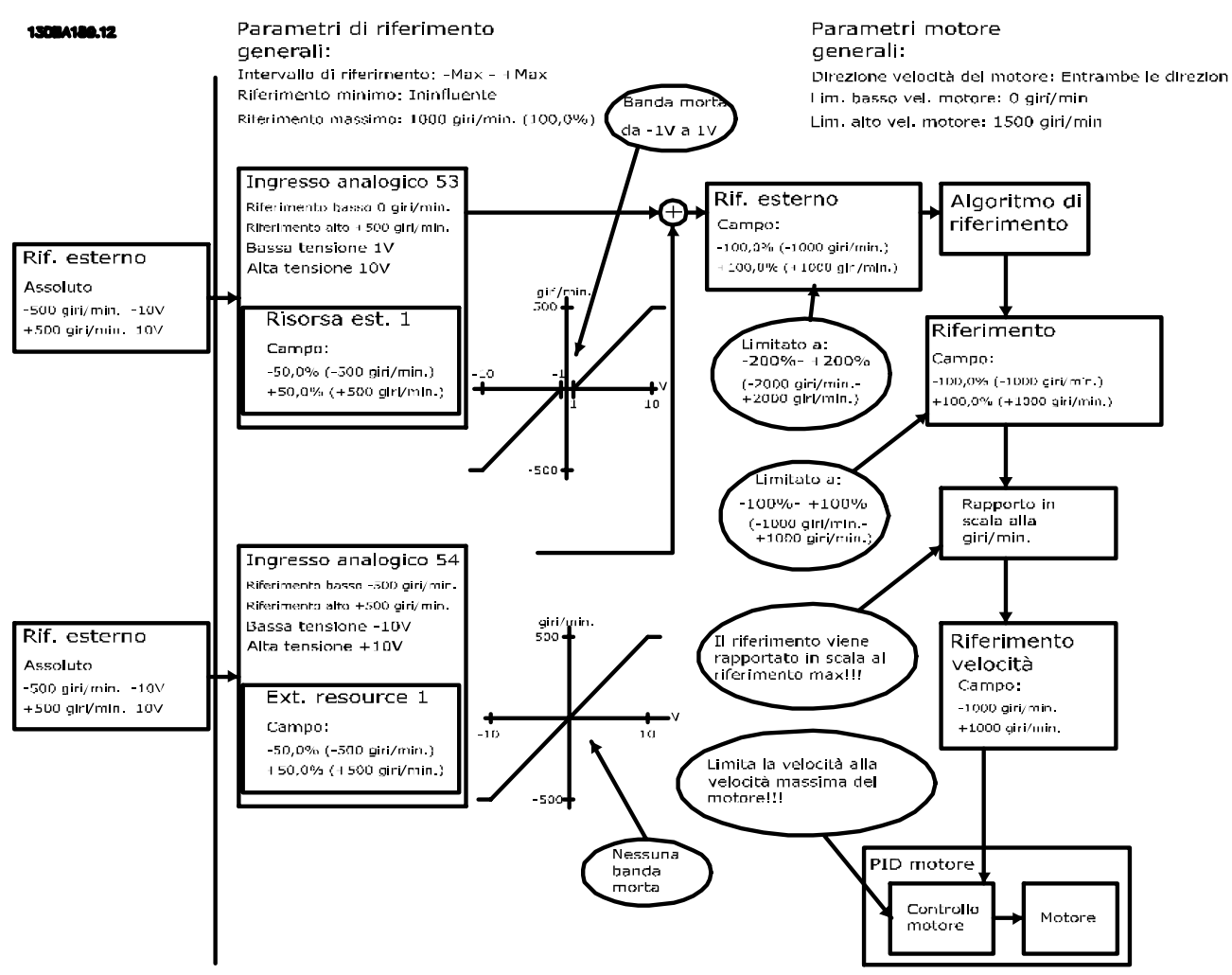

**Disegno 3.23 Riferimento da negativo a positivo con banda morta; il segno determina la direzione, -Max a +Max**

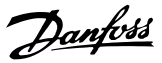

## 4 Caratteristiche del prodotto

#### 4.1 Caratteristiche di funzionamento automatizzate

Queste caratteristiche sono attive non appena il convertitore di frequenza funziona. Non richiedono alcuna programmazione o configurazione. Comprendere che queste caratteristiche sono presenti può ottimizzare il progetto di un sistema e, eventualmente, consente di evitare l'introduzione di componenti o funzionalità ridondanti.

Il convertitore di frequenza dispone di una gamma di funzioni di protezione integrate che proteggono il convertitore di frequenza stesso ed il motore controllato.

#### 4.1.1 Protezione dai cortocircuiti

#### **Motore (fase-fase)**

Il convertitore di frequenza è protetto contro i cortocircuiti sul lato motore tramite misurazioni della corrente effettuate in ciascuna delle tre fasi del motore o nel collegamento CC. Un cortocircuito tra due fasi di uscita provoca una sovraccorrente nell'inverter. L'inverter viene disinserito quando la corrente di cortocircuito supera il valore consentito (Allarme 16 scatto blocc.).

#### **Lato rete**

Un convertitore di frequenza che funziona correttamente limita la corrente che può assorbire dall'alimentatore. Tuttavia si raccomanda di usare fusibili e/o interruttori sul lato di alimentazione come protezione in caso di guasto di un componente all'interno del convertitore di frequenza (primo guasto). Vedere [capitolo 9.3 Collegamento di rete](#page-129-0) per maggiori informazioni.

### **AVVISO!**

**Ciò è obbligatorio per assicurare la conformità con IEC 60364 per CE o NEC 2009 per UL.**

#### **Resistenza di frenatura**

Il convertitore di frequenza è protetto da un cortocircuito nella resistenza di frenatura.

#### **Condivisione del carico**

Per proteggere il bus CC dai cortocircuiti e i convertitori di frequenza dal sovraccarico, installare fusibili CC in serie con i morsetti di condivisione del carico di tutte le unità collegate. Vedere [capitolo 9.6.3 Condivisione del carico](#page-147-0) per maggiori informazioni.

#### 4.1.2 Protezione da sovratensione

#### **Sovratensione generata dal motore**

La tensione nel circuito intermedio subisce un aumento quando il motore funziona da generatore. Ciò avviene nei seguenti casi:

- **•** Il carico fa funzionare il motore (con frequenza di uscita costante dal convertitore di frequenza) e cioè il carico genera energia.
- **•** Durante la decelerazione (rampa di decelerazione), se il momento di inerzia è elevato, l'attrito è basso e il tempo di rampa di decelerazione è troppo breve per consentire la dissipazione dell'energia sotto forma di perdite nel convertitore di frequenza, nel motore e nell'impianto.
- **•** Un'impostazione non corretta della compensazione dello scorrimento può causare una maggiore tensione del collegamento CC.
- **•** EMF (forza elettromotrice) inversa dal funzionamento del motore PM. Se il motore PM funziona a ruota libera ad alta velocità, la forza elettromotrice inversa è potenzialmente in grado di superare la massima tensione tollerata dal convertitore di frequenza, causando dei danni. Per prevenire questo problema, il valore di 4-19 Freq. di uscita max. viene automaticamente limitato in base a un calcolo interno collegato al valore di 1-40 Forza c.e.m. a 1000 giri/minuto, 1-25 Vel. nominale motore e 1-39 Poli motore.

### **AVVISO!**

**Per evitare che il motore raggiunga una velocità eccessiva (ad esempio a causa di un effetto di autorotazione eccessivo), dotare il convertitore di frequenza di una resistenza di frenatura.**

La sovratensione può essere gestita usando una funzione freno (2-10 Funzione freno) e/o usando un controllo sovratensione (2-17 Controllo sovratensione).

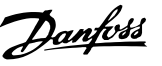

#### **Funzioni freno**

Collegare una resistenza di frenatura per dissipare l'energia di frenatura in eccesso. Il collegamento di una resistenza di frenatura consente una maggiore tensione del collegamento CC durante la frenatura.

Il freno CA è un'alternativa per migliorare la frenatura senza l'uso di una resistenza di frenatura. Questa funzione controlla una sovramagnetizzazione del motore nel funzionamento con un carico generatore. Questa funzione può migliorare l'OVC. L'aumento di perdite elettriche nel motore consente alla funzione OVC di accrescere la coppia di frenata senza superare il limite di sovratensione.

## **AVVISO!**

**Il freno CA non è efficace quanto la frenata dinamica reostatica.**

#### **Controllo di sovratensione (OVC)**

L'OVC riduce il rischio che il convertitore di frequenza scatti a causa di una sovratensione sul collegamento CC. Ciò viene gestito estendendo automaticamente il tempo rampa di decelerazione.

## **AVVISO!**

**L'OVC può essere attivato per il motore PM con tutti i nuclei di controllo, PM VVCplus, Flux OL e Flux CL per motori PM.**

## **AVVISO!**

**Non abilitare OVC in applicazioni di sollevamento.**

#### 4.1.3 Rilevamento di una fase del motore mancante

La funzione fase del motore mancante (4-58 Funzione fase motore mancante) è abilitata per default per evitare danni al motore nel caso in cui manchi una fase del motore. L'impostazione predefinita è 1.000 ms, ma può essere regolata per un rilevamento più rapido.

#### 4.1.4 Rilevamento dello sbilanciamento della fase di rete

Il funzionamento in condizioni di grave squilibrio delle fasi riduce la durata del motore. Le condizioni sono gravi se il motore viene fatto funzionare continuamente a valori vicini al carico nominale. L'impostazione predefinita ga scattare il convertitore di frequenza in presenza di uno squilibrio di rete (14-12 Funz. durante sbilanciamento di rete).

#### 4.1.5 Commutazione sull'uscita

L'aggiunta di un interruttore all'uscita tra il motore ed il convertitore di frequenza è consentita. Possono apparire messaggi di guasto. Consentire il riaggancio al volo per "agganciare" un motore in rotazione.

#### 4.1.6 Protezione da sovraccarico

#### **Limite di coppia**

La funzione limite di coppia protegge il motore dal sovraccarico, indipendentemente dalla velocità. Il limite di coppia controllato in 4-16 Lim. di coppia in modo motore e/o 4-17 Lim. di coppia in modo generatore ed il tempo prima che l'avviso limite di coppia scatti è controllato in 14-25 Ritardo scatto al limite di coppia.

#### **Limite di corrente**

Il limite di corrente è controllato in 4-18 Limite di corrente e il tempo prima che il convertitore di frequenza scatti è controllato in 14-24 Ritardo scatto al limite di corrente.

#### **Limite velocità**

Limite velocità min.: 4-11 Lim. basso vel. motore [giri/min] oppure 4-12 Limite basso velocità motore [Hz] limitano l'intervallo di velocità operativa, ad esempio, fra 30 e 50/60 Hz.

Limite velocità max.: (4-13 Lim. alto vel. motore [giri/min] oppure 4-19 Freq. di uscita max. limitano la velocità di uscita massima che il convertitore di frequenza può fornire.

#### **ETR**

L'ETR è una caratteristica elettronica che simula un relè a bimetallo sulla base di misure interne. La caratteristica viene mostrata in [Disegno 4.1](#page-45-0).

#### **Limite di tensione**

L'inverter si disinserisce per proteggere i transistor ed i condensatori del circuito intermedio quando viene raggiunto un determinato livello di tensione implementato in fase di progettazione.

#### **Sovratemperatura**

Il convertitore di frequenza dispone di sensori di temperatura integrati e reagisce immediatamente a valori critici tramite limiti implementati in fase di progettazione.

### 4.1.7 Protezione rotore bloccato

Possono esistere situazioni in cui il rotore è bloccato a causa del carico eccessivo o di alcuni fattori altri (il cuscinetto o l'applicazione creano una situazione con rotore bloccato). Ciò provoca il surriscaldamento dell'avvolgimento del motore (è necessario un libero movimento del rotore per un corretto raffreddamento). Il convertitore di frequenza è capace di rilevare la situazione con rotore bloccato con controllo di flusso PM ad anello aperto e controllo PM VVC<sup>plus</sup> (30-22 Locked Rotor Protection).

#### 4.1.8 Declassamento automatico

Un convertitore di frequenza controlla costantemente i livelli critici:

- **•** temperatura critica sulla scheda di controllo o sul dissipatore
- **•** carico elevato del motore
- **•** alta tensione bus CC
- **•** bassa velocità del motore

In risposta ad un livello critico, il convertitore di frequenza adegua la frequenza di commutazione. In caso di temperatura interna critica e bassa velocità del motore, il convertitore di frequenza può anche forzare lo schema PWM a SFAVM.

## **AVVISO!**

**Il declassamento automatico è diverso quando 14-55 Filtro uscita è impostato su [2] Filtro sinusoidale fisso.**

#### 4.1.9 Ottimizzazione automatica dell'energia

L'ottimizzazione automatica dell'energia (AEO) ordina al convertitore di frequenza di monitorare continuamente il carico sul motore e di regolare la tensione di uscita al fine di massimizzare il rendimento. In condizioni di carico leggero, la tensione viene ridotta e la corrente motore viene minimizzata. Il motore beneficia di una maggiore efficienza, di un riscaldamento ridotto e di un funzionamento più silenzioso. Non esiste alcuna necessità di selezionare una curva V/Hz poiché il convertitore di frequenza regola automaticamente la tensione motore.

#### 4.1.10 Modulazione Automatica della Frequenza di Commutazione

Il convertitore di frequenza genera brevi impulsi elettrici per formare un modello d'onda CA. La frequenza portante è la frequenza di questi impulsi. Una bassa frequenza portante (bassa frequenza di pulsazione) provoca rumore nel motore, rendendo preferibile una frequenza portante più alta. Tuttavia, un'elevata frequenza portante genera calore nel convertitore di frequenza che può limitare la quantità di corrente disponibile per il motore. L'uso di transistor bipolari a gate isolato (IGBT) permette una commutazione a velocità elevatissima.

La modulazione automatica della frequenza di commutazione regola automaticamente queste condizioni per fornire la massima frequenza portante senza surriscaldare il convertitore di frequenza. Fornendo un'alta frequenza portante controllata, riduce il rumore di funzionamento del motore alle basse velocità quando il controllo dei disturbi percettibili è critico, e produce la piena potenza di uscita al motore quando la domanda lo richiede.

#### 4.1.11 Declassamento automatico per un'elevata frequenza portante

Il convertitore di frequenza è progettato per il funzionamento continuo a pieno carico a frequenze portanti tra 3,0 e 4,5 kHz. Una frequenza portante superiore a 4,5 kHz genera un calore elevato nel convertitore di frequenza e richiede la riduzione della corrente di uscita. Una caratteristica automatica del convertitore di frequenza è il controllo della frequenza portante dipendente dal carico. Questa caratteristica consente al motore di beneficiare della massima frequenza portante consentita dal carico.

#### 4.1.12 Prestazioni con variazione della potenza

Il convertitore di frequenza resiste a oscillazioni di rete come transienti, interruzioni momentanee, brevi cadute di tensione e sovraccorrenti momentanee. Il convertitore di frequenza compensa automaticamente le tensioni di ingresso ±10% da quelle nominali per fornire una tensione e coppia nominale del motore. Quando si seleziona avvio automatico, il convertitore di frequenza si riaccende automaticamente dopo un intervento di tensione. E con il riaggancio al volo, il convertitore di frequenza si sincronizza con la rotazione del motore prima dell'avvio.

#### 4.1.13 Smorzamento risonanza

Il rumore di risonanza ad alta frequenza del motore può essere eliminato usando lo smorzamento risonanza. È disponibile uno smorzamento della frequenza selezionato automaticamente o manualmente.

#### 4.1.14 Ventole controllate in temperatura

Le ventole di raffreddamento interne sono controllate in temperatura da sensori presenti nel convertitore di frequenza. Spesso la ventola di raffreddamento non funziona durante il funzionamento a basso carico o durante il modo pausa o in standby. Ciò riduce il rumore, aumenta l'efficienza e prolunga la durata di funzionamento della ventola.

## 4.1.15 Conformità EMC

L'interferenza elettromagnetica (EMI) o l'interferenza delle radiofrequenza (RFI, in caso di radiofrequenza) è un disturbo che può influire su un circuito elettrico a causa dell'induzione o radiazione elettromagnetica da una sorgente esterna. Il convertitore di frequenza è progettato per soddisfare la norma di prodotto EMC per convertitori di frequenza IEC 61800-3 nonché la norma europea EN 55011. Per soddisfare i livelli di emissione in EN 55011, il cavo motore deve essere schermato e correttamente terminato. Per maggiori informazioni relativi alle prestazioni EMC, vedere [capitolo 5.2.1 Risultati test EMC](#page-57-0).

#### 4.1.16 Isolamento galvanivo di morsetti di controllo

Tutti i morsetti di controllo ed i morsetti dei relè di uscita sono isolati galvanicamente dalla tensione di rete. Ciò significa che il circuito del controllore è completamente protetto dalla corrente di ingresso. I morsetti dei relè di uscita richiedono un collegamento a massa proprio. Questi isolamenti soddisfano i severi requisiti di bassissima tensione di protezione (PELV) per l'isolamento.

I componenti che costituiscono l'isolamento galvanico sono

- **•** alimentazione, incluso l'isolamento del segnale
- **•** comando gate per gli IGBT, i trasformatori di innesco e i fotoaccoppiatori
- **•** I trasduttori di corrente ad effetto Hall

### 4.2 Caratteristiche personalizzate dell'applicazione

Queste sono le caratteristiche più comuni programmate per l'uso in convertitori di frequenza al fine di migliorare le prestazioni di sistema. Richiedono una programmazione o configurazione minime. Comprendere che queste caratteristiche sono disponibili può contribuire a ottimizzare il progetto di un sistema ed eventualmente ad evitare l'introduzione di componenti o funzionalità ridondanti. Vedere la Guida alla programmazione specifica del prodotto per istruzioni sull'attivazione di queste funzioni.

#### 4.2.1 Adattamento Automatico Motore

L'adattamento automatico del motore (AMA) è una procedura di collaudo automatizzata usata per misurare le caratteristiche elettriche del motore. L'AMA fornisce un modello elettronico preciso del motore. Consente al convertitore di frequenza di calcolare le prestazioni ottimali e l'efficienza con il motore. L'esecuzione della procedura AMA massimizza anche la caratteristica di ottimizzazione automatica dell'energia del convertitore di frequenza. L'AMA viene eseguita senza che il motore sia in rotazione e senza disaccoppiare il carico dal motore.

#### 4.2.2 Protezione termica del motore

La protezione termica del motore può essere fornita in 3 modi:

- **•** Tramite la rilevazione diretta della temperatura in uno dei seguenti modi
	- **-** sensore PTC o KTY negli avvolgimenti del motore e collegato a un AI o DI standard
	- **-** PT100 o PT1000 negli avvolgimenti del motore e nei cuscinetti del motore, collegati alla scheda di ingresso del sensore MCB 114
	- **-** L'ingresso termistore PTC sulla scheda termistore PTC MCB 112 (approvazione ATEX)
- **•** Interruttore termomeccanico (tipo Klixon) su un DI
- **•** Tramite il relè termico elettronico integrato (ETR)

L'ETR calcola la temperatura del motore misurando la corrente, la frequenza ed il tempo di funzionamento. Il convertitore di frequenza visualizza il carico termico sul motore in percentuale e può emettere un avviso al raggiungimento di un setpoint di sovraccarico programmabile.

Le opzioni programmabili in caso di sovraccarico consentono al convertitore di frequenza di arrestare il motore, ridurre l'uscita o ignorare la condizione. Anche a basse velocità, il convertitore di frequenza soddisfa le norme di sovraccarico elettronico del motore I2t Classe 20.

<span id="page-45-0"></span>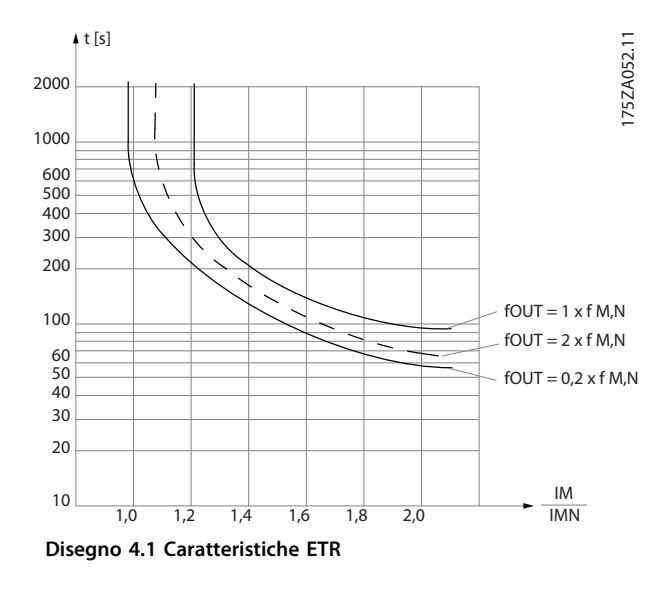

L'asse X mostra il rapporto tra Imotor e Imotor nominale. L'asse Y mostra il tempo in secondi che precede il momento in cui l'ETR si disinserisce e fa scattare il convertitore di frequenza. Le curve illustrano la caratteristica ad una velocità doppia della velocità nominale e a una velocità pari a 0,2 volte la velocità nominale.

A velocità più bassa l'ETR si disinserisce a livelli di calore inferiori a causa del minor raffreddamento del motore. In tal modo il motore è protetto dal surriscaldamento anche a bassa velocità. La funzione ETR calcola la temperatura del motore basandosi sull'effettiva corrente e velocità. La temperatura calcolata è visibile come parametro di lettura in 16-18 Term. motore.

È anche disponibile una versione speciale dell'ETR per motori EX-e in aree ATEX. Questa funzione consente di immettere una curva specifica per proteggere il motore Exe. La Guida alla programmazione guida l'utente attraverso il setup.

#### 4.2.3 Caduta di tensione dell'alimentazione di rete

Durante la caduta di tensione dell'alimentazione di rete, il convertitore di frequenza continua a funzionare fino a quando la tensione del circuito intermedio non scende al di sotto del livello minimo di funzionamento, di norma il 15% al di sotto della tensione di alimentazione nominale minima del convertitore di frequenza. La tensione di alimentazione anteriore alla caduta di tensione e il carico del motore determinano il tempo che precede l'arresto a ruota libera del convertitore di frequenza.

Il convertitore di frequenza può essere configurato (14-10 Guasto di rete) per diversi tipi di comportamento durante una caduta di tensione dell'alimentazione di rete, ad es.:

- **•** Scatto bloccato una volta che il collegamento CC si è esaurito
- **•** Ruota libera con riaggancio al volo ogniqualvolta ritorna l'alimentazione di rete (1-73 Riaggancio al volo)
- **•** Backup dell'energia cinetica
- **•** Rampa di discesa controllata

#### **Riaggancio al volo**

Questa selezione consente di agganciare un motore che gira liberamente a causa di una caduta di tensione dell'alimentazione di rete. Questa opzione è molto importante per centrifughe e ventole.

#### **Backup dell'energia cinetica**

Questa selezione assicura che il convertitore di frequenza funzioni fintantoché nel sistema è presente energia. Per brevi cadute di tensione dell'alimentazione di rete, il funzionamento viene ripristinato al ritorno dell'alimentazione di rete senza far arrestare l'applicazione e senza mai perdere il controllo. E possibile selezionare varie varianti di backup dell'energia cinetica.

Il comportamento del convertitore di frequenza in occasione della caduta di tensione dell'alimentazione di rete può essere configurato in 14-10 Guasto di rete e 1-73 Riaggancio al volo.

#### 4.2.4 Controllore PID integrato

È disponibile il controllore (PID) proporzionale, integrale e derivato integrato, il quale consente di fare a meno di dispositivi di controllo ausiliari. Il controllore PID mantiene il controllo costante dei sistemi ad anello chiuso in cui devono essere mantenuti una pressione, un flusso ed una temperatura regolati o altri requisiti di sistema. Il convertitore di frequenza può fornire un controllo autonomo della velocità del motore in risposta ai segnali di retroazione dai sensori remoti.

Il convertitore di frequenza è dotato di 2 segnali di retroazione da 2 dispositivi diversi. Questa caratteristica consente un sistema con diversi requisiti di retroazione. Il convertitore di frequenza regola il controllo confrontando i due segnali per ottimizzare le prestazioni del sistema.

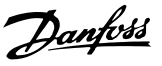

#### 4.2.5 Riavvio automatico

Il convertitore di frequenza è programmabile per riavviare il motore automaticamente dopo uno scatto minore, come una perdita di potenza o una fluttuazione momentanea. Questa caratteristica elimina il fabbisogno di un ripristino manuale e migliora il funzionamento automatizzato per sistemi controllati in remoto. Il numero di tentativi di riavvio nonché la durata tra i tentativi può essere limitata.

#### 4.2.6 Riaggancio al volo

Il riaggancio al volo consente al convertitore di frequenza di sincronizzarsi con un motore in funzione che gira a piena velocità in entrambe le direzioni. Ciò impedisce scatti a causa dell'assorbimento della sovraccorrente. Minimizza le sollecitazioni meccaniche al sistema poiché il motore non subisce una variazione improvvisa di velocità all'avvio del convertitore di frequenza.

#### 4.2.7 Piena coppia a velocità ridotta

Il convertitore di frequenza segue una curva V/Hz variabile per fornire una piena coppia motore anche a velocità ridotte. La piena coppia di uscita può coincidere con la massima velocità di funzionamento di progetto del motore. Ciò si distingue dai convertitori a coppia variabile che forniscono una coppia motore ridotta a bassa velocità o a convertitori a coppia constante che forniscono una tensione in eccesso, calore e rumore del motore a velocità inferiore a quella massima.

### 4.2.8 Bypass di frequenza

In alcune applicazioni, il sistema può avere velocità di funzionamento che creano una risonanza meccanica. Ciò può generare un rumore eccessivo ed eventualmente danneggiare i componenti meccanici nel sistema. Il convertitore di frequenza dispone di 4 larghezze di banda di frequenza di bypass programmabili. Queste consentono al motore di non operare a velocità che provocano la risonanza del sistema.

### 4.2.9 Preriscaldamento del motore

Per preriscaldare un motore in un ambiente freddo o umido, una piccola quantità di corrente CC può essere immessa continuamente nel motore per proteggerlo dalla condensazione e da una partenza a freddo. Ciò può eliminare il fabbisogno di un radiatore.

#### 4.2.10 4 setup programmabili

Il convertitore di frequenza dispone di 4 setup che possono essere programmati indipendentemente. Utilizzando il multi-setup, è possibile commutare tra funzioni programmate indipendentemente attivate da ingressi digitali o da un comando seriale. Vengono usati setup indipendenti, ad esempio, per modificare riferimenti oppure per il funzionamento diurno/notturno o estivo/ invernale, o per controllare motori multipli. La programmazione attiva viene visualizzata sull'LCP.

I dati del setup possono essere copiati dal convertitore di frequenza ad un altro convertitore di frequenza scaricando le informazioni dall'LCP amovibile.

#### 4.2.11 Frenatura dinamica

La frenatura dinamica viene assicurata da:

**• Freno reostatico**

Un IGBT freno mantiene la sovratensione sotto una certa soglia deviando l'energia del freno dal motore alla resistenza di frenatura collegata  $(2-10$  Funzione freno = [1]).

**• Freno CA**

L'energia frenante è distribuita nel motore cambiando le condizioni di perdita nel motore. La funzione freno CA non può essere usata in applicazioni con un'elevata frequenza di spegnimento e riaccensione poiché ciò surriscalda il motore (2-10 Funzione freno =  $[2]$ ).

**• Freno CC**

Una corrente CC sovramodulata aggiunta alla corrente CA funziona come un freno rallentatore a correnti parassite (2-02 Tempo di frenata CC  $\neq$  0 s).

Danfoss

#### 4.2.12 Controllo del freno meccanico ad anello aperto

I parametri per controllare il funzionamento di un freno elettromagnetico (meccanico), di norma necessario in applicazioni di sollevamento.

Per controllare un freno meccanico, è necessaria un'uscita a relè (relè 01 o relè 02) o un'uscita digitale programmata (morsetto 27 o 29). Di norma, questa uscita va tenuta chiusa per il tempo in cui il convertitore di frequenza non è in grado di 'tenere' il motore, ad es. per via di un carico troppo elevato. Selezionare [32] Com. freno mecc. per applicazioni con un freno elettromagnetico in 5-40 Funzione relè, 5-30 Uscita dig. morsetto 27, oppure 5-31 Uscita dig. morsetto 29. Quando viene selezionato [32] Com. freno mecc., il freno meccanico è chiuso durante l'avviamento finché la corrente di uscita supera il livello selezionato in 2-20 Corrente rilascio freno. Durante l'arresto, il freno meccanico viene attivato quando la velocità scende al di sotto del livello specificato in 2-21 Vel. attivazione freno [giri/min]. Se il convertitore di frequenza entra in una condizione di allarme, o in una situazione di sovracorrente o sovratensione, il freno meccanico si inserisce immediatamente. Ciò avviene anche durante un Safe Torque Off.

### **AVVISO!**

**La modalità di protezione e le caratteristiche di ritardo scatto (14-25 Ritardo scatto al limite di coppia e 14-26 Ritardo scatto al guasto inverter) possono ritardare l'attivazione del freno meccanico in una condizione di allarme. Queste caratteristiche devono essere disattivate nelle applicazioni di sollevamento.**

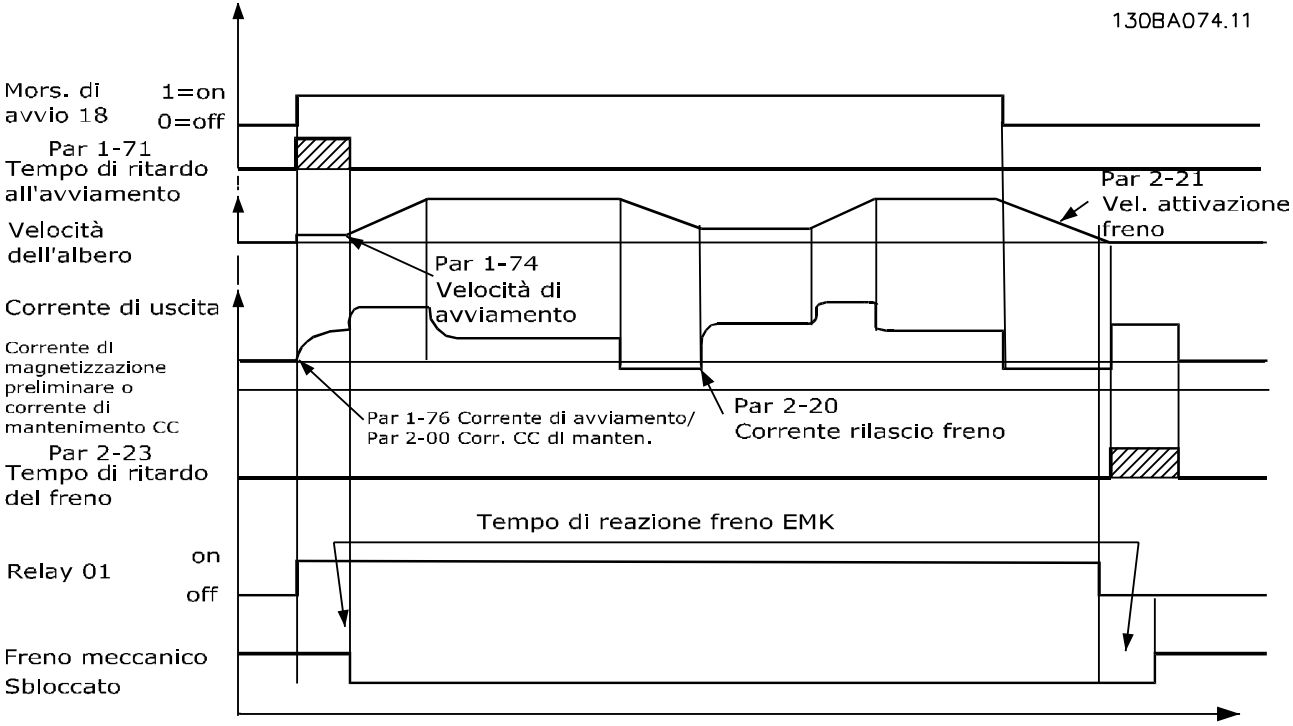

**Disegno 4.2 Freno meccanico**

Tempo

## 4.2.13 Controllo del freno meccanico ad anello chiuso/freno meccanico di sollevamento

Il controllo del freno meccanico di sollevamento supporta Ie seguenti funzioni:

- **•** 2 canali per la retroazione del freno meccanico per offrire un'ulteriore protezione contro un comportamento non intenzionale risultante da un cavo rotto.
- **•** Monitoraggio della retroazione del freno meccanico per l'intero ciclo. Questo aiuta a proteggere il freno meccanico - particolarmente se i convertitori di frequenza sono collegati allo stesso albero.
- **•** Nessuna rampa di salita finché la retroazione conferma che il freno meccanico è aperto.
- **•** Controllo del carico migliorato all'arresto. Se 2-23 Ritardo attivaz. freno viene impostato a un valore troppo breve, viene attivato W22 e alla coppia non viene consentito di effettuare una rampa di discesa.
- **•** È possibile configurare la transizione quando il motore rileva il carico dal freno. 2-28 Fattore di guadagno proporzionale può essere aumentato per minimizzare il movimento. Per una transizione molto regolare, modificare l'impostazione dal controllo di velocità al controllo di posizione durante il passaggio.
	- **•** Impostare 2-28 Fattore di guadagno proporzionale su 0 per abilitare il controllo della posizione durante 2-25 Tempo di rilascio del freno. Ciò consente parametri da 2-30 Position P Start Proportional Gain a 2-33 Speed PID Start Lowpass Filter Time che sono parametri PID per il controllo della posizione.

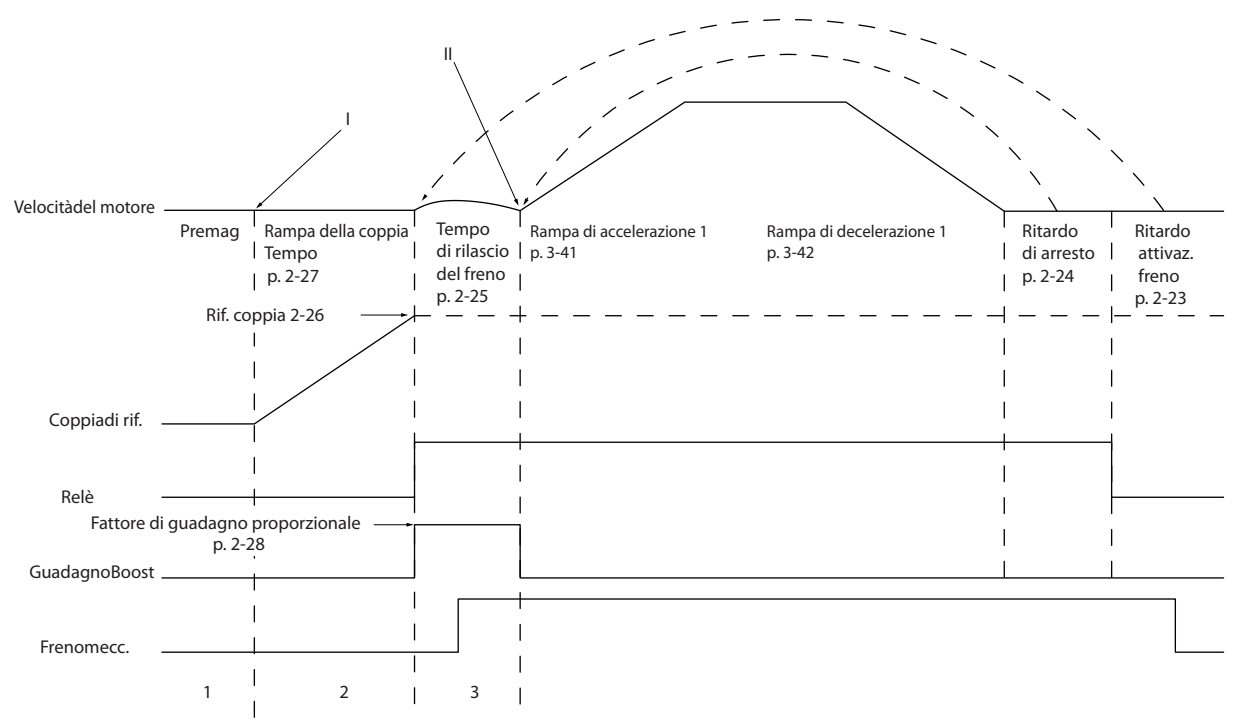

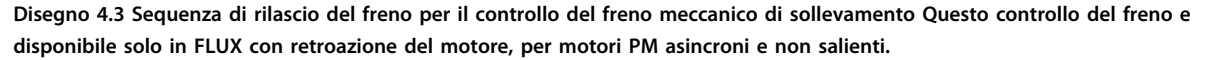

I parametri da 2-26 Rif. coppia a2-33 Speed PID Start Lowpass Filter Time sono solo disponibili per il controllo del freno meccanico di sollevamento (FLUX con retroazione del motore). I parametri da 2-30 Position P Start Proportional Gain a 2-33 Speed PID Start Lowpass Filter Time possono essere configurati per una transizione molto regolare dal controllo di velocità al controllo di posizione durante 2-25 Tempo di rilascio del freno - il tempo in cui il carico viene trasferito dal freno meccanico al convertitore di frequenza. I parametri da

2-30 Position P Start Proportional Gain a 2-33 Speed PID Start Lowpass Filter Time vengono attivati quando 2-28 Fattore di guadagno proporzionale è impostato su 0. Vedere Disegno 4.3 per maggiori informazioni.

## **AVVISO!**

**4 4**

**Per un esempio del controllo del freno meccanico avanzato per le applicazioni di sollevamento, vedere [capitolo 10 Esempi applicativi](#page-152-0).**

#### 4.2.14 Smart Logic Control (SLC)

Lo Smart Logic Control (SLC) è essenzialmente una sequenza di azioni definite dall'utente (vedere 13-52 Azione regol. SL [x]), le quali vengono eseguite dall'SLC quando l'evento associato definito dall'utente (vedere 13-51 Evento regol. SL [x]) è valutato come TRUE dall'SLC. La condizione per un evento può essere un particolare stato, oppure il fatto che l'uscita generata da una regola logica o da un operatore di comparatore diventa TRUE. Questo dà luogo a un'azione associata come descritto in Disegno 4.4.

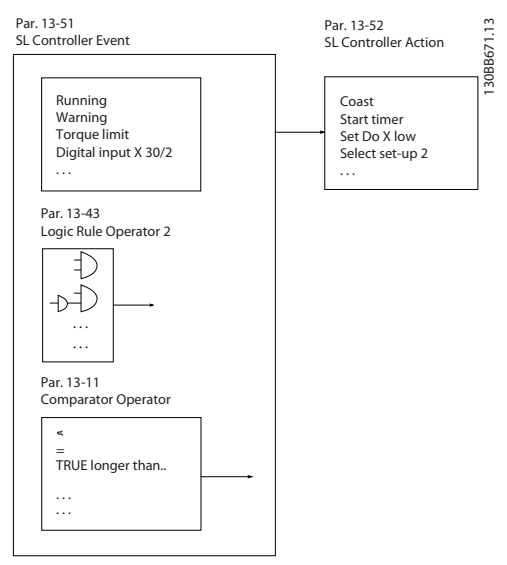

**Disegno 4.4 Evento ad azione SCL**

Tutti gli eventi e le azioni sono numerati e collegati formando delle coppie (stati). Questo significa che quando l'evento [0] è soddisfatto (raggiunge il valore TRUE), viene eseguita l'azione [0] . In seguito le condizioni di evento [1] verranno valutate. Se verranno valutate come TRUE, verrà eseguita l'azione [1] e così via. Verrà valutato un solo evento alla volta. Se un evento viene valutato come FALSE, durante l'intervallo di scansione corrente non succede nulla (nell'SLC) e non vengono valutati altri eventi. Questo significa che quando l'SLC inizia, valuta ogni intervallo di scansione come evento [0] (e solo evento [0]).

Solo se l'evento [0] viene valutato TRUE, l'SLC esegue l'azione [0] e inizia a valutare l'evento [1]. È possibile programmare da 1 a 20 eventi e azioni. Una volta eseguito l'ultimo evento / azione, la sequenza inizia da capo con evento [0]/azione [0]. Disegno 4.5 mostra un esempio con 4 eventi/azioni:

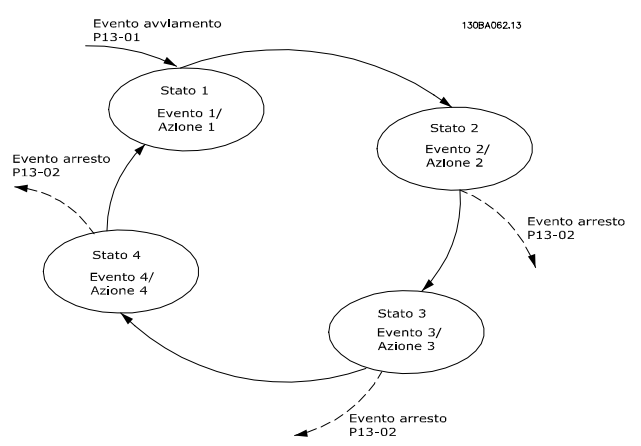

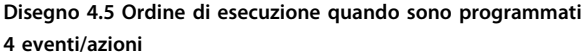

#### **Comparatori**

I comparatori vengono utilizzati per confrontare variabili continue (ad es. frequenza di uscita, corrente di uscita, ingresso analogico ecc.) con valori fissi preimpostati.

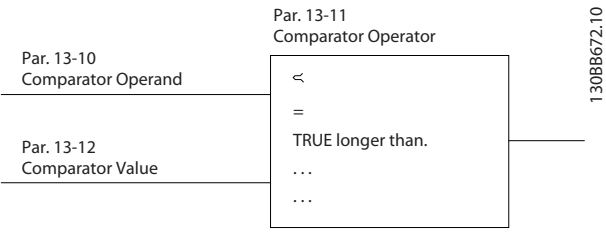

**Disegno 4.6 Comparatori**

#### **Regole logiche**

Si possono combinare fino a 3 ingr. booleani (ingressi TRUE / FALSE) di timer, comparatori, ingr. digitali, bit di stato ed eventi utilizzando gli operatori logici AND, OR e NOT.

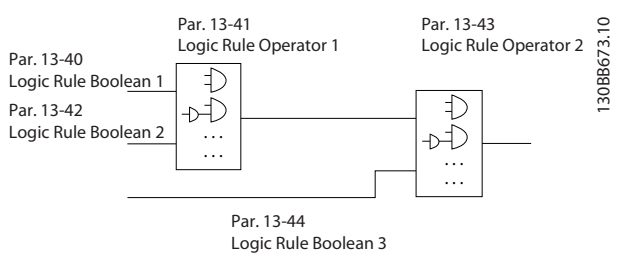

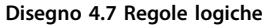

## 4.2.15 Safe Torque Off

Per informazioni riguardanti il Safe Torque Off, fare riferimento al Manuale di funzionamento Safe Torque Off serie FC VI $T^{\circledR}$ .

#### 4.3 Danfoss VLT® FlexConcept®

Danfoss VLT® FlexConcept® è una soluzione di convertitori efficiente dal punto di vista energetico, flessibile ed economica, concepita in primo luogo per trasportatori. Il concetto consiste del VLT® OneGearDrive® azionato dal VLT® AutomationDrive FC 302 o dal VLT® Decentral Drive FCD 302.

Il OneGearDrive è fondamentalmente un motore a magneti permanenti con un ingranaggio conico. L'ingranaggio conico può essere fornito con vari rapporti di trasmissione.

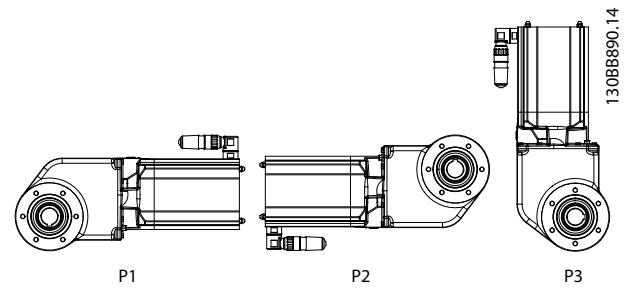

**Disegno 4.8 OneGearDrive**

Il OneGearDrive può essere azionato dal VLT®

AutomationDrive FC 302 e dal VLT® Decentral Drive FCD 302 nelle seguente gamme di potenza in funzione delle richieste dell'applicazione attuale:

- **•** 0,75 kW
- **•** 1,1 kW
- **•** 1,5 kW
- **•** 2,2 kW
- **•** 3,0 kW

Quando [1] PM, SPM non saliente è stato selezionato in in FC 302 oppure FCD 302, il OneGearDrive può essere selezionato in 1-11 Produtt. motore, ed i parametri consigliati vengono impostati automaticamente.

Per maggiori informazioni, fare riferimento alla Guida alla Programmazione VLT® AutomationDrive FC 301/FC 302, la Guida alla selezione VLT® OneGearDrive, e [www.danfoss.com/BusinessAreas/DrivesSolutions/VLTFlex-](http://www.danfoss.com/BusinessAreas/DrivesSolutions/VLTFlexConcept/)[Concept/](http://www.danfoss.com/BusinessAreas/DrivesSolutions/VLTFlexConcept/)

**4 4**

Danfoss

Danfoss

## 5 Integrazione nel sistema

#### 5.1 Condizioni ambientali di funzionamento

#### 5.1.1 Umidità

Sebbene il convertitore di frequenza può funzionare correttamente a un'umidità elevata (fino al 95% di umidità relativa) è sempre necessario evitare la formazione di condensa. Esiste un rischio specifico di condensa quando il convertitore di frequenza è più freddo dell'aria ambiente umida. L'umidità nell'aria può anche condensare sui componenti elettronici e provocare cortocircuiti. La condensazione interesse le unità senza alimentazione. È consigliabile installare un riscaldatore dell'armadio quando la condensazione è possibile a causa delle condizioni ambientali. Evitare l'installazione in aree soggette a gelate.

In alternativa, far funzionare il convertitore di frequenza in modalità stand-by (con l'unità sempre collegata alla rete) riduce il rischio di condensa. Tuttavia, assicurarsi che la dissipazione di potenza è sufficiente per impedire l'infiltrazione di umidità nel circuito del convertitore di frequenza.

#### 5.1.2 Temperatura

I limiti minimo e massimo di temperatura ambiente sono specificati per tutti i convertitori di frequenza. Evitare temperature ambiente estreme prolunga la durate delle apparecchiature e massimizza l'affidabilità complessiva del sistema. Seguire le raccomandazioni elencate per assicurare prestazioni massime e la lunga durata delle apparecchiature.

- **•** Sebbene i convertitori di frequenza possano funzionare a temperature fino a -10 °C, il corretto funzionamento a carichi nominali può eseer solo garantito a temperature di 0 °C o superiori.
- **•** Non superare il limite di temperatura massimo.
- **•** La durata dei componenti elettronici si riduce del 50% per ogni 10 °C quando vengono fatti funzionare a temperature superiori alla loro temperatura di progetto.
- **•** Persino i dispositivi con gradi di protezione IP54, IP55 o IP66 devono rispettare gli intervalli di temperatura ambiente specificati.
- **•** Può essere necessario un condizionamento dell'aria supplementare dell'armadio o del luogo di installazione.

#### 5.1.3 Temperatura e raffreddamento

I convertitori di frequenza dispongono di ventilatori integrati per assicurare un raffreddamento ottimale. La ventola principale forza il flusso d'aria lungo le alette di raffreddamento sul dissipatore di calore, assicurando il raffreddamento dell'aria interna. Alcune potenze dispongono di una piccola ventola secondaria accanto alla scheda di controllo, la quale assicura che l'aria interna venga fatta circolare per evitare punti caldi. La ventola principale viene controllata tramite la temperatura interna del convertitore di frequenza e la velocità aumenta gradualmente insieme alla temperatura, riducendo la rumorosità ed il consumo di energia quando il fabbisogno è basso, ed assicurando il massimo raffreddamento quando è necessario. Il comando ventola può essere regolato mediante 14-52 Comando ventola per adattarsi a qualsiasi applicazione, anche per proteggere dagli effetti negativi del raffreddamento in climi molto freddi. In caso di sovratemperatura all'interno del convertitore di frequenza, riduce la frequenza di commutazione ed il modello di commutazione, vedere [capitolo 5.1.4 Declassamento](#page-52-0) [manuale](#page-52-0) per maggiori informazioni.

I limiti minimo e massimo di temperatura ambiente sono specificati per tutti i convertitori di frequenza. Evitare temperature ambiente estreme prolunga la durata delle apparecchiature e massimizza l'affidabilità complessiva del sistema. Seguire le raccomandazioni elencate per assicurare prestazioni massime e la lunga durata delle apparecchiature.

- **•** Sebbene i convertitori di frequenza possano funzionare a temperature fino a -10 °C, un corretto funzionamento a carichi nominali viene solo garantito a temperature di 0 °C o superiori.
- **•** Non superare il limite di temperatura massimo.
- **•** Non superare la temperatura massima nella media di 24 ore. (La temperatura media nelle 24 ore è la massima temperatura ambiente meno 5 °C. Esempio: la temperature max. è 50 °C, la temperatura massima nella media di 24 ore è 45 °C).
- **•** Rispettare i requisiti di distanza superiore ed inferiore ([capitolo 8.2.1.1 Gioco](#page-121-0)).
- **•** Come regola empirica, la durata dei componenti elettronici si riduce del 50% per ogni 10 °C quando questi vengono fatti funzionare al di sopra della loro temperatura di progetto.
- <span id="page-52-0"></span>**•** Anche i dispositivi con elevati gradi di protezione devono rispettare gli intervalli di temperatura ambiente specificati.
- **•** Può essere necessario un condizionamento dell'aria supplementare dell'armadio o del luogo di installazione.

#### 5.1.4 Declassamento manuale

Considerare il declassamento quando è presente una delle seguenti condizioni.

- **•** Funzionamento al di sopra dei 1000 m (bassa pressione dell'aria)
- **•** Funzionamento a bassa velocità
- **•** Cavi del motore lunghi
- **•** Cavi con una grande sezione trasversale
- **•** Alta temperatura ambiente

Per maggiori informazioni, consultare [capitolo 6.2.6 Declas](#page-82-0)[samento in base alla temperatura ambiente](#page-82-0).

#### 5.1.4.1 Declassamento in relazione ad un funzionamento a bassa velocità

Se un motore è collegato ad un convertitore di frequenza, è necessario controllare che il raffreddamento del motore sia adeguato.

Il livello di riscaldamento dipende dal carico del motore oltre che dalla velocità e dai tempi di funzionamento.

#### **Applicazioni a coppia costante (modo CT)**

Possono verificarsi problemi a bassi regimi nelle applicazioni a coppia costante. Nelle applicazioni a coppia costante un motore può surriscaldarsi alle basse velocità a causa della minore quantità d'aria proveniente dal ventilatore integrato nel motore.

Pertanto, se il motore deve essere fatto funzionare in continuo ad un numero di giri inferiore alla metà del valore nominale, il motore dovrà essere rifornito con aria di raffreddamento supplementare (oppure può essere utilizzato un motore concepito per questo tipo di esercizio).

Un'alternativa consiste nella riduzione del livello di carico del motore selezionando un motore più grande. Tuttavia la struttura del convertitore di frequenza impone dei limiti alle dimensioni del motore.

#### **Applicazioni a coppia variabile (quadratica) (VT)**

Nelle applicazioni VT, ad esempio pompe centrifughe e ventilatori, in cui la coppia è proporzionale al quadrato della velocità e la potenza è proporzionale al cubo della velocità, non è necessario un raffreddamento supplementare o il declassamento del motore.

#### 5.1.4.2 Declassamento per bassa pressione dell'aria

Il potere di raffreddamento dell'aria viene ridotto nel caso di una minore pressione dell'aria.

Sotto i 1000 m di altitudine non è necessario alcun declassamento, ma sopra i 1000 m la temperatura ambiente (TAMB) o la corrente di uscita massima (Iout) dovrebbero essere ridotte in base a Disegno 5.1.

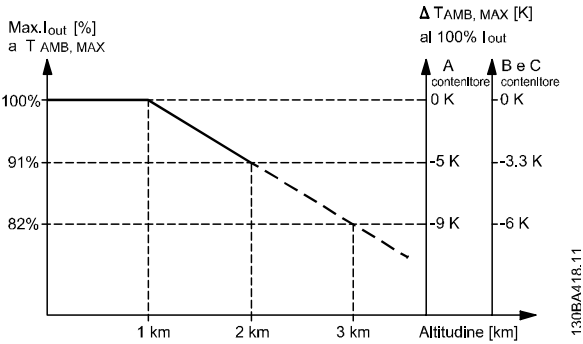

**Disegno 5.1 Declassamento della corrente di uscita rispetto all'altitudine con TAMB, MAX per dimensioni telaio A, B e C. Per altitudini superiori ai 2000 m, contattare Danfoss per informazioni sulle caratteristiche PELV.**

Un'alternativa è costituita dall'abbassamento della temperatura ambiente in caso di altitudini elevate, assicurando in questo modo il 100% della corrente di uscita ad altitudini elevate. Come esempio per la lettura del grafico, viene elaborata la situazione a 2000 m per un contenitore del tipo B con T<sub>AMB, MAX</sub> = 50 °C. Ad una temperatura di 45 °C (TAMB, MAX - 3,3 K), è disponibile il 91% della corrente di uscita nominale. Ad una temperatura di 41,7 °C, è disponibile il 100% della corrente di uscita nominale.

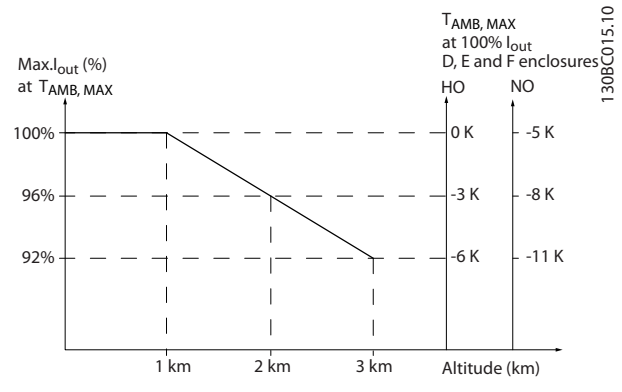

**Disegno 5.2 Declassamento della corrente di uscita rispetto all'altitudine con TAMB, MAX per contenitori del tipo D3h.**

Danfoss

#### 5.1.5 Rumorosità acustica

La rumorosità acustica del convertitore di frequenza proviene da 3 fonti

- **•** Bobine del collegamento CC (circuito intermedio)
- **•** Choke filtro RFI
- **•** Ventole interne

Vedere [capitolo 6.2.9 Rumorosità acustica](#page-93-0) per i gradi di rumorosità.

#### 5.1.6 Vibrazioni e urti

Il convertitore di frequenza è stato collaudato in base ad una procedura basata sulle norme IEC 68-2-6/34/35 e 36. Questi test sottopongono l'unità a forze di 0,7 g per un campo da 18 a 1000 Hz casuali, in 3 direzioni per 2 ore. Tutti i convertitori di frequenza Danfoss soddisfano i requisiti che corrispondono a queste condizioni quando l'unità è montata alla parete o al suolo nonché quando è montata all'interno di pannelli imbullonati alle pareti o ai pavimenti.

#### 5.1.7 Atmosfere aggressive

#### 5.1.7.1 Gas

I gas aggressivi, quali il solfuro di idrogeno, il cloro o l'ammoniaca possono danneggiare i componenti elettrici e meccanici del convertitore di frequenza. La contaminazione dell'aria di raffreddamento può anche causare la decomposizione graduale delle piste dei circuiti stampati e dei sigilli delle porte. Contaminanti aggressivi sono spesso presenti in impianti di trattamento delle acque grigie o in piscine. Un chiaro segno della presenza di un'atmosfera aggressiva è il rame corroso.

In atmosfere aggressive, sono consigliati contenitori IP ristretti insieme a schede di circuito con rivestimento conforme. Vedere Tabella 5.1 per i valori di rivestimento conforme.

## **AVVISO!**

**Il convertitore di frequenza è dotato di serie con un rivestimento di classe 3C2. Su richiesta, è disponibile il rivestimento di classe 3C3.**

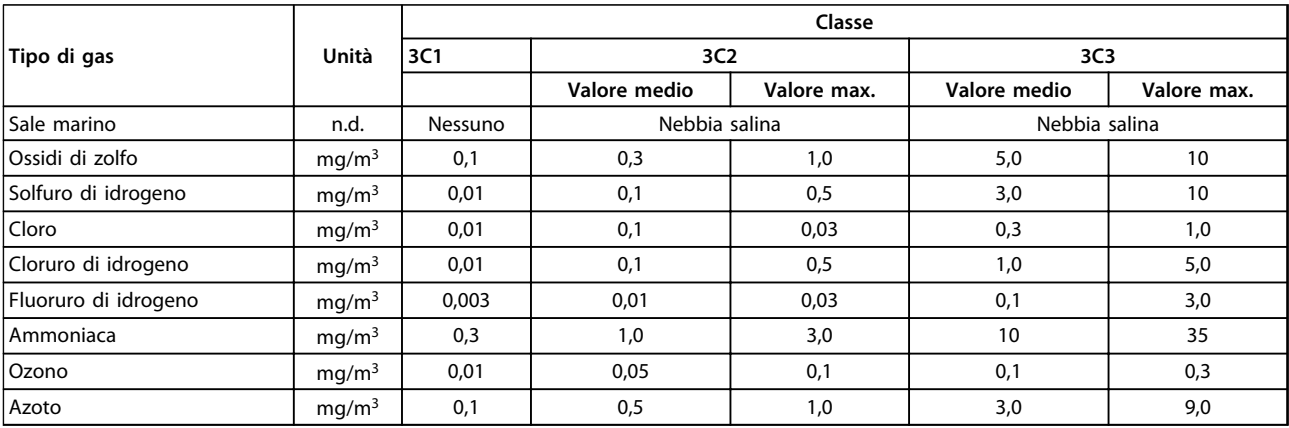

#### **Tabella 5.1 Valori nominali della classe di rivestimento conforme**

I valori massimi sono i valori dei picchi transitori che superano 30 minuti al giorno.

## 5.1.7.2 Esposizione alla polvere

Spesso è inevitabile dover installare i convertitori di frequenza in ambienti con elevata esposizione alla polvere. La polvere interessa le unità montate a parete o su telaio con grado di protezione IP55 o IP66 ed anche dispositivi montati nell'armadio con grado di protezione IP21 o IP20. Tener conto dei 3 aspetti descritti in basso quando i convertitori di frequenza vengono installati in tali ambienti.

#### **Raffreddamento ridotto**

La polvere forma depositi sulla superficie del dispositivo e all'interno delle schede di circuito stampato e dei componenti elettronici. Questi depositi agiscono da strati isolanti e impediscono il trasferimento del calore all'aria ambiente, riducendo la capacità di raffreddamento. I componenti si scaldano. Questo causa un invecchiamento accelerato dei componenti elettronici e una diminuzione della durata di esercizio dell'unità. I depositi di polvere sul dissipatore di calore nella parte posteriore dell'unità riduce anche la durata utile dell'unità.

#### **Ventole di raffreddamento**

Il flusso d'aria per il raffreddamento dell'unità è generato dalle ventole di raffreddamento che generalmente si trovano sul retro del dispositivo. I rotori delle ventole presentano piccoli cuscinetti in cui la polvere può penetrare ed agire da abrasivo. Ciò provoca danni ai cuscinetti e guasti alle ventole.

#### **Filtri**

I convertitori di frequenza ad alta potenza sono dotati di ventole di raffreddamento che espellono l'aria calda dall'interno del dispositivo. Oltre una certa taglia, queste ventole sono dotate di teli filtranti. Questi filtri possono intasarsi rapidamente quando vengono usati in ambienti molto polverosi. In queste condizioni sono necessarie misure preventive.

#### **Manutenzione periodica**

Nelle condizioni descritte in precedenza, si consiglia di pulire il convertitore di frequenza durante la manutenzione periodica. Rimuovere la polvere dal dissipatore di calore e dalle ventole e pulire i filtri.

## 5.1.7.3 Atmosfere potenzialmente esplosive

I sistemi fatti funzionare in atmosfere potenzialmente esplosive devono soddisfare condizioni speciali. La direttiva UE 94/9/CE descrive il funzionamento in atmosfere potenzialmente esplosive.

I motori controllati da convertitori di frequenza in atmosfere potenzialmente esplosive devono essere monitorati per quanto riguarda la temperatura usando un sensore di temperatura PTC. Per questo ambiente sono approvati i motori con classe di protezione Ex d o e.

- **•** La classificazione e consiste nella prevenzione di qualsiasi formazione di scintilla. Il FC 302 con versione firmware V6.3x o superiore è dotato di una funzione "monitoraggio termico ETR ATEX" per il funzionamento di motori Ex-e specificamente approvati. Quando combinato con un dispositivo di monitoraggio PTC approvato ATEX come la scheda termistore PTC MCB 112, l'installazione non richiede un'approvazione individuale da un'organizzazione autorizzata, vale a dire che non sono necessarie coppie abbinate.
- **•** La classificazione d consiste nell'assicurare che un'eventuale scintilla venga contenuta in un'area protetta. Mentre non richiede approvazione, sono necessari un cablaggio ed un contenimento particolari.
- **•** La combinazione d/e è quella più spesso usata in atmosfere potenzialmente esplosive. Il motore stesso presenta una classe di protezione dall'esplosione "e", mentre l'area cablaggio e di connessione è realizzata in conformità alla classificazione "e". La restrizione sullo spazio di connessione "e" consiste nella massima tensione consentita in questo spazio. La tensione di uscita di un convertitore di frequenza è generalmente limitata alla tensione di alimentazione. La modulazione della tensione di uscita può generare una tensione di picco inaccettabilmente elevata per la classificazione e. In pratica l'utilizzo di un filtro sinusoidale sull'uscita del convertitore di frequenza si è dimostrato un metodo efficace per attenuare l'elevata tensione di picco.

## **AVVISO!**

**Non installare un convertitore di frequenza in un'atmosfera potenzialmente esplosiva. Installare il convertitore di frequenza in un armadio al di fuori di quest'area. Si consiglia anche l'utilizzo di un filtro sinusoidale all'uscita del convertitore di frequenza per attenuare l'aumento della tensione dU/dt e la tensione di picco. Fare in modo che i cavi del motore siano i più brevi possibile.**

## **AVVISO!**

**Le unità VLT**® **AutomationDrive con l'opzione MCB 112 dispongono di una capacità di monitoraggio del sensore termistore motore certificato PTB per le atmosfere potenzialmente esplosive. Non sono necessari cavi motori schermati quando i convertitori di frequenza funzionano con filtri di uscita sinusoidali.**

Danfoss

#### 5.1.8 Manutenzione

I modelli di convertitore di frequenza Danfoss fino a 90 kW sono esenti da manutenzione. I convertitori di frequenza ad alta potenza (con un valore nominale di 110 kw o superiore) dispongono di tappeti filtranti che richiedono una pulizia periodica da parte dell'operatore, in funzione dell'esposizione alla polvere ed ai contaminanti. Gli intervalli di manutenzione per le ventole di raffreddamento (circa 3 anni) ed i condensatori (circa 5 anni) sono consigliati nella maggior parte degli ambienti.

#### 5.1.9 Immagazzinamento

Come tutte le apparecchiature elettroniche, i convertitori di frequenza devono essere stoccati in un luogo asciutto. Non è necessaria una formatura (carica del condensatore) periodica durante l'immagazzinamento.

Si consiglia di mantenere l'apparecchiatura sigillata nella sua confezione fino all'installazione.

#### 5.2 Considerazioni generali sull'EMC

La conduzione delle interferenze elettriche avviene solitamente a frequenze nell'intervallo compreso tra 150 kHz e 30 MHz. L'interferenza trasportata dall'aria proveniente dal convertitore di frequenza nel campo compreso tra 30 MHz e 1 GHz è generata dall'inverter, dal cavo motore e dal motore.

Come mostrato in [Disegno 5.3](#page-56-0), le correnti capacitive presenti nel cavo motore, accoppiate con un elevato valore dU/dt nella tensione del motore, generano correnti di dispersione.

L'uso di un cavo motore schermato aumenta la corrente di dispersione (vedere [Disegno 5.3](#page-56-0)), in quanto tali cavi sono dotati di maggiore capacità verso massa rispetto ai cavi non schermati. Se la corrente di dispersione non è filtrata, provoca interferenze maggiori sulla rete nel campo di radiofrequenza al di sotto di circa 5 MHz. Poiché la corrente di dispersione (I1) viene ritrasportata all'unità attraverso lo schermo (I3), all'inizio esisterà solo un piccolo campo elettromagnetico (I4) dal cavo motore schermato secondo [Disegno 5.3](#page-56-0).

Lo schermo riduce l'interferenza irradiata, ma aumenta l'interferenza a bassa frequenza sulla rete. Collegare lo schermo del cavo motore al contenitore del convertitore di frequenza e a quello del motore. A tal fine è consigliabile utilizzare fissaggi schermo integrati in modo da evitare terminali dello schermo attorcigliati (pigtails). Questi aumentano l'impedenza dello schermo alle alte frequenze, riducendo l'effetto di schermatura e aumentando la corrente di dispersione (I4). Se viene utilizzato un cavo schermato per relè, cavo di comando, interfaccia di segnale e freno, montare lo schermo ad entrambe le estremità del contenitore. In alcune situazioni è tuttavia necessario rimuovere lo schermo per evitare anelli di corrente.

<u>Danfoss</u>

<span id="page-56-0"></span>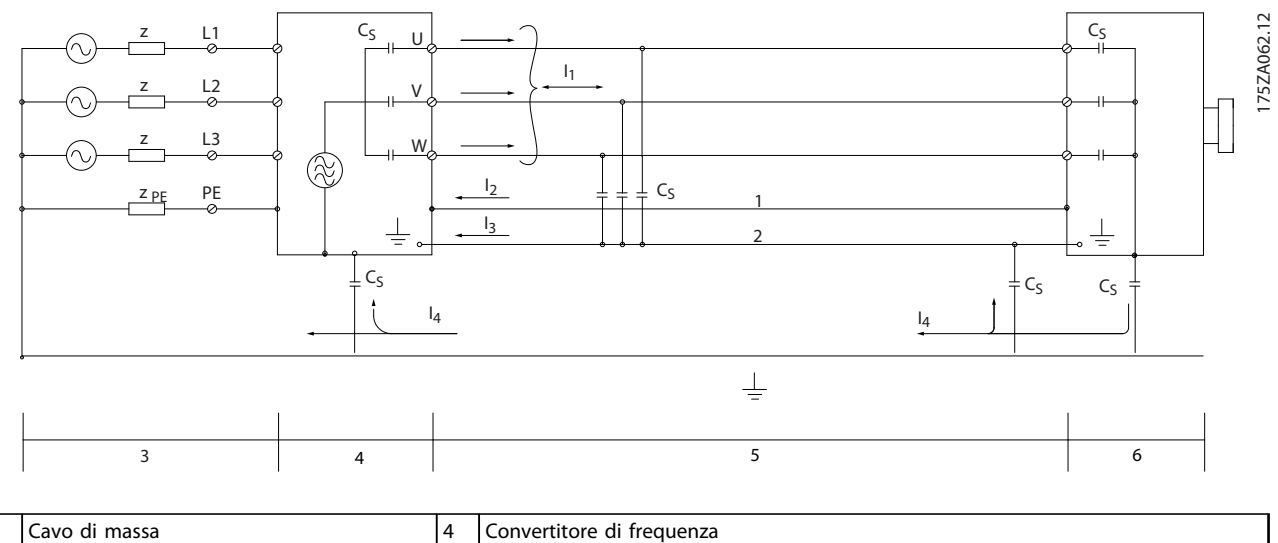

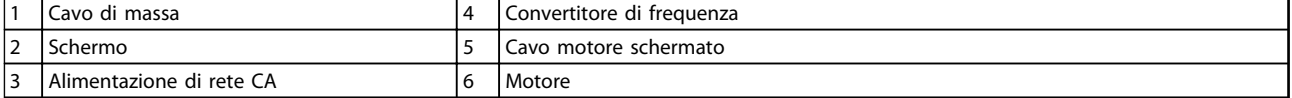

#### **Disegno 5.3 Situazione che genera le corrente di dispersione**

Nel caso in cui sia necessario posizionare la schermatura su una piastra di installazione del convertitore di frequenza, tale piastra deve essere di metallo per ricondurre le correnti dello schermo all'unità. Inoltre è necessario assicurare un buon contatto elettrico dalla piastra di installazione tramite le viti di montaggio allo chassis del convertitore di frequenza.

Se si utilizzano cavi non schermati, è possibile che alcuni requisiti relativi alle emissioni non vengano soddisfatti, nonostante la maggior parte dei requisiti relative all'immunità siano rispettate.

Per ridurre il livello di interferenza dell'intero sistema (unità e impianto), è importante che i cavi motore e i cavi freno siano più corti possibile. Evitare di installale i cavi con un livello di segnale sensibile accanto i cavi motore e freno. Interferenze radio a 50 MHz (trasportate dall'aria) vengono generate in particolare dall'elettronica di controllo.

Danfoss

#### <span id="page-57-0"></span>5.2.1 Risultati test EMC

I seguenti risultati dei test sono stati ottenuti con un sistema composto da un convertitore di frequenza, un cavo di comando schermato, un quadro di controllo con potenziometro nonché un singolo cavo motore ed un cavo motore schermato (Ölflex Classic 100 CY) alla frequenza di commutazione nominale. In Tabella 5.2 sono indicate le lunghezze massime dei cavi motore per assicurare la conformità.

## **AVVISO!**

**Le condizioni possono variare notevolmente per altri setup.**

## **AVVISO!**

**Consultare [Tabella 9.19](#page-150-0) per cavi motore paralleli.**

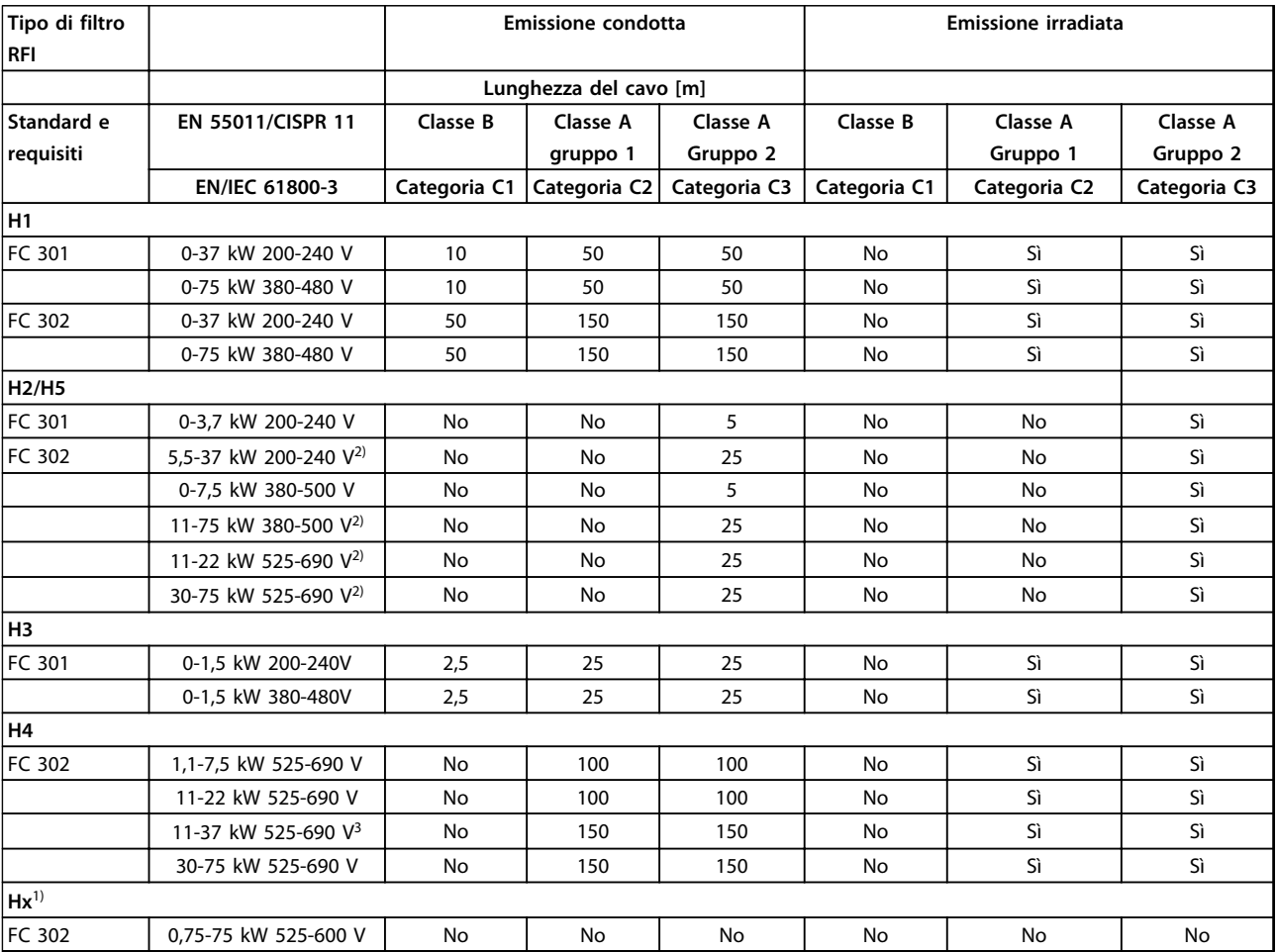

#### **Tabella 5.2 Risultati del test EMC (emissione) lunghezza massima del cavo motore**

 $1)$  Le versioni Hx possono essere usate secondo EN/IEC 61800-3 categoria C4.

2) T5, 22-45 kW e T7, 22-75 kW sono conformi alla classe A gruppo 1 con un cavo motore di 25 m. Valgono alcune limitazioni per l'impianto (contattare DanfossDanfoss per dettagli).

HX, H1, H2, H3, H4 o H5 sono definiti nel codice tipo pos. 16-17 per i filtri EMC, vedere [Tabella 7.1.](#page-94-0)

 $3)$  IP20.

#### 5.2.2 Requisiti relativi alle emissioni

La norma di prodotto EMC per convertitori di frequenza definisce 4 categorie (C1, C2, C3 e C4) con requisiti specifici per l'emissione e l'immunità. Tabella 5.3 indica la definizione delle 4 categorie e la classificazione equivalente da EN 55011.

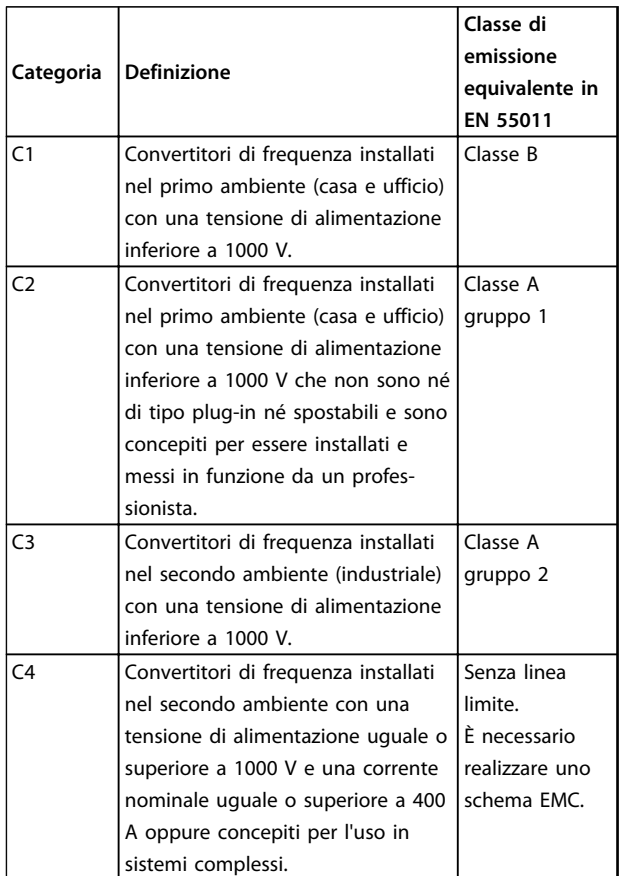

#### **Tabella 5.3 Correlazione tra IEC 61800-3 e EN 55011**

Quando vengono adottate le norme generiche di emissione (condotta), i convertitori di frequenza devono rispettare i limiti in Tabella 5.4.

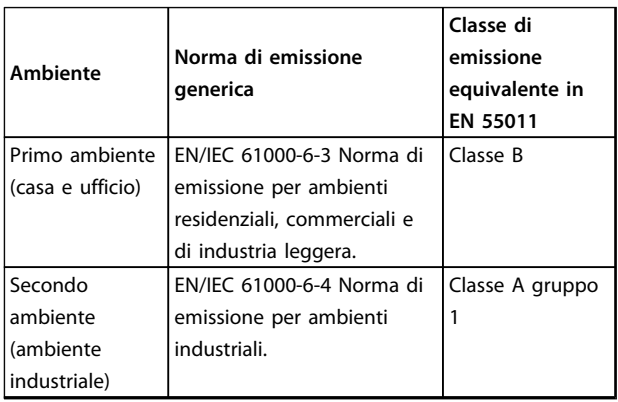

**Tabella 5.4 Correlazione tra le norme di emissione generiche emissione EN 55011**

#### 5.2.3 Requisiti di immunità

I requisiti di immunità per i convertitori di frequenza dipendono dall'ambiente nel quale sono installati. I requisiti per l'ambiente industriale sono più severi dei requisiti per l'ambiente domestico e di ufficio. Tutti i convertitori di frequenza Danfoss soddisfano i requisiti per l'ambiente industriale e, di conseguenza, soddisfano anche i requisiti meno severi per l'ambiente domestico e di ufficio con un ampio margine di sicurezza.

Allo scopo di documentare l'immunità contro le interferenze dovute a fenomeni elettrici, sono stati eseguiti i test di immunità riportati di seguito in conformità alle seguenti norme di base:

- **• EN 61000-4-2 (IEC 61000-4-2):** Scariche elettrostatiche (ESD): Simulazione di scariche elettrostatiche provocate da esseri umani.
- **• EN 61000-4-3 (IEC 61000-4-3):** Radiazione di un campo elettromagnetico in entrata, a modulazione di ampiezza Simulazione degli effetti di apparecchiature di comunicazione radar e radio e di dispositivi di comunicazione mobili.
- **• EN 61000-4-4 (IEC 61000-4-4):** Oscillazioni transitorie da scoppio: Simulazione di interferenze provocate dalla commutazione di contattori, relè o dispositivi simili.
- **• EN 61000-4-5 (IEC 61000-4-5):** Oscillazioni transitorie da sbalzi di corrente: Simulazione di oscillazioni transitorie causate, ad esempio, da fulmini che cadono vicino alle installazioni.
- **• EN 61000-4-6 (IEC 61000-4-6):** Modalità comune RF: Simulazione dell'impatto delle apparecchiature di trasmissione radio collegate mediante cavi di connessione.

#### **Integrazione nel sistema Guida alla progettazione**

#### Vedere Tabella 5.5.

**5 5**

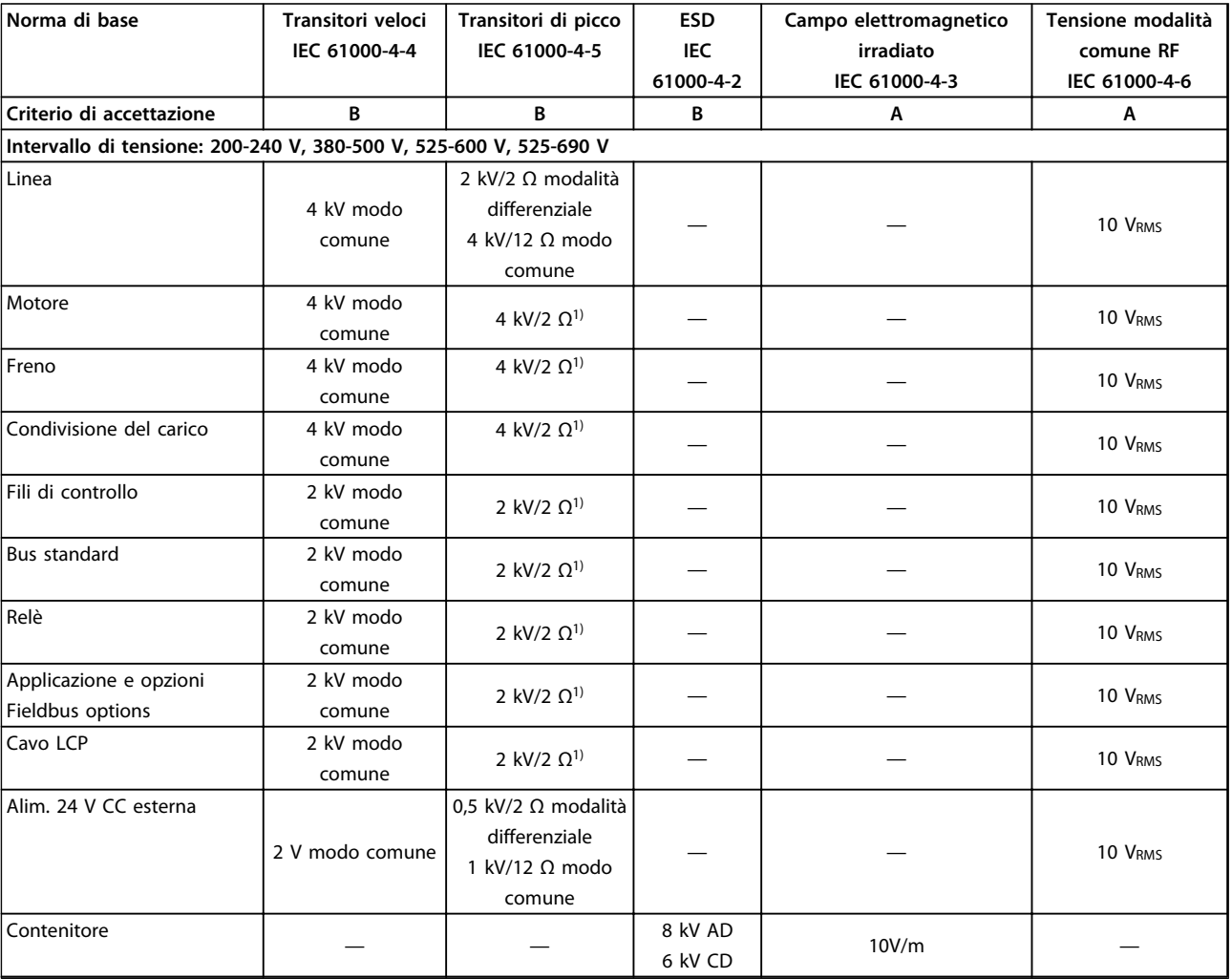

#### **Tabella 5.5 Modulo di immunità EMC**

1) Iniezione sullo schermo del cavo

#### 5.2.4 Isolamento motore

I motori di nuova progettazione da usare con convertitori di frequenza dispongono di alto grado di isolamento per far fronte alla nuova generazione di IGBT ad alta efficienza con un dU/dt elevato. Per il retrofit in motori vecchi è necessario confermare l'isolamento del motore o mitigare con il filtro dU/dt oppure, se necessario, un filtro sinusoidale. dU/dt. Per lunghezze del cavo motore ≤, è raccomandata la lunghezza massima del cavo elencata in [capitolo 6.2 Specifiche generali](#page-77-0) e i valori nominali di isolamento del motore elencati in Tabella 5.6. Se un motore presenta un grado di isolamento inferiore, si consiglia di utilizzare un filtro dU/dt o sinusoidale.

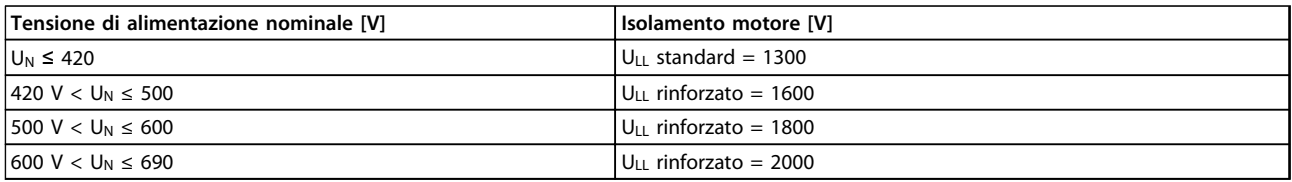

#### **Tabella 5.6 Isolamento motore**

#### 5.2.5 Correnti nei cuscinetti del motore

Per minimizzare le correnti nei cuscinetti e nell'albero, collegare a massa le unità seguenti alla macchina azionata:

- **•** convertitore di frequenza
- **•** motore
- **•** macchina azionata
- **•** motore

#### **Strategie standard di attenuazione**

1. Utilizzare un cuscinetto isolato.

- 2. Applicare rigide procedure di installazione:
	- 2a Assicurarsi che motore e carico motore siano allineati.
	- 2b Attenersi scrupolosamente alle istruzioni di installazione EMC.
	- 2c Rinforzare il conduttore PE in modo tale che l'impedenza ad alta frequenza sia inferiore nel PE rispetto ai cavi di alimentazione in ingresso.
	- 2d Assicurare una buona connessione ad alta frequenza tra motore e convertitore di frequenza, ad esempio, mediante cavo schermato con una connessione a 360° nel motore e nel convertitore di frequenza.
	- 2e Assicurarsi che l'impedenza dal convertitore di frequenza alla massa dell'edificio sia inferiore rispetto all'impedenza di massa della macchina. Ciò può essere difficile per pompe.
	- 2f Eseguire un collegamento a massa diretto tra motore e carico.
- 3. Ridurre la frequenza di commutazione IGBT.
- 4. Modificare la forma d'onda dell'inverter, 60° AVM rispetto a SFAVM.
- 5. Installare un sistema di messa a terra albero oppure utilizzare un giunto isolante.
- 6. Applicare lubrificante conduttivo.
- 7. Utilizzare le impostazioni di velocità minima se possibile.
- 8. Assicurare il bilanciamento della tensione di linea verso terra. Può essere difficoltoso per i sistemi IT, TT, TN-CS o con una fase a terra del triangolo.
- 9. Utilizzare un dU/dt o il filtro sinusoidale.

#### 5.3 Interferenza alimentazione di rete/ armoniche

Un convertitore di frequenza assorbe dalla rete una corrente non sinusoidale che aumenta la corrente di ingresso IRMS. Una corrente non sinusoidale viene trasformata mediante l'analisi di Fourier, e suddivisa in forme d'onda di corrente sinusoidale con differenti frequenze, e quindi con differenti correnti armoniche I<sup>N</sup> aventi una frequenza di base di 50 Hz:

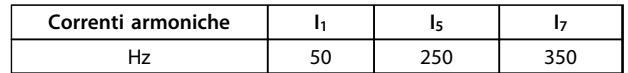

**Tabella 5.7 Corrente non sinusoidale trasformata**

Le armoniche non contribuiscono direttamente al consumo energetico, ma aumentano le perdite di calore nell'installazione (trasformatore, cavi). Di conseguenza, negli impianti con una percentuale elevata di carico del raddrizzatore, è necessario mantenere le correnti armoniche ad un livello basso per evitare il sovraccarico del trasformatore e temperature elevate nei cavi.

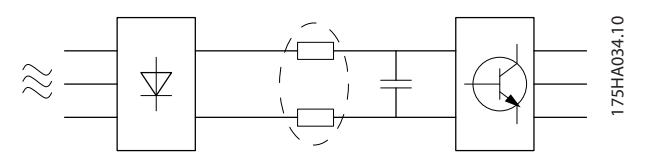

**Disegno 5.4 Bobine del circuito intermedio**

## **AVVISO!**

**Alcune delle correnti armoniche potrebbero generare disturbi ai dispositivi di comunicazione collegati allo stesso trasformatore o provocare risonanza in collegamento con le unità di correzione del fattore di potenza.**

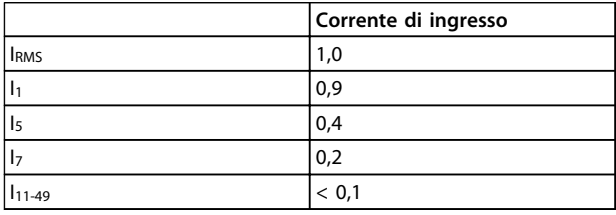

#### **Tabella 5.8 Correnti armoniche confrontate con la corrente dell'ingressoRMS**

Per assicurare un basso contenuto di correnti armoniche, il convertitore di frequenza è dotato, di serie, di bobine nel circuito intermedio. le bobine in CC riducono la distorsione armonica totale (THD) del 40%.

#### 5.3.1 Effetti delle armoniche in sistema di distribuzione dell'energia

In Disegno 5.5 è collegato sul primario a un punto di inserzione comune PCC1, sull'alimentazione a media tensione. Il trasformatore ha un'impedenza Z<sub>xfr</sub> e alimenta un certo numero di carichi. Il punto di inserzione comune dove sono collegati tutti i carichi è PCC2. Ogni carico è collegato mediante cavi che hanno impedenza  $Z_1$ ,  $Z_2$ ,  $Z_3$ .

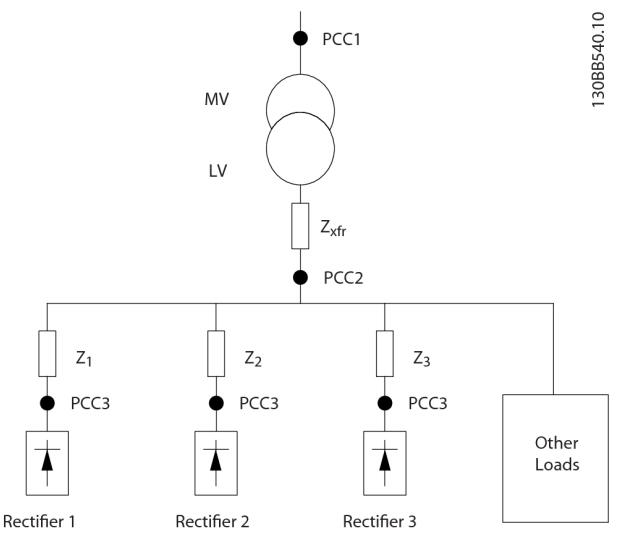

**Disegno 5.5 Piccolo sistema di distribuzione**

Le correnti armoniche assorbite dai carichi non lineari causano una distorsione della tensione a causa della caduta di tensione sull'impedenza del sistema di distribuzione. Con impedenze più elevate si hanno livelli maggiori di distorsione di tensione.

La distorsione di corrente varia in funzione delle prestazioni dell'apparato e dipende dai singoli carichi. La distorsione di tensione varia in funzione delle prestazioni del sistema. Non è possibile determinare la distorsione di tensione nel PCC se sono note solamente le prestazioni del carico in termini di armoniche. Per stimare la distorsione nel PCC devono essere note la configurazione del sistema di distribuzione e le relative impedenze.

Un termine comunemente utilizzato per descrivere l'impedenza di una rete di distribuzione è il rapporto di cortocircuito Rsce, definito come il rapporto tra la potenza apparente di cortocircuito al PCC  $(S_{sc})$  e la potenza apparente nominale del carico (S<sub>equ</sub>).

$$
Rsee = \frac{See}{Seeu}
$$
  
dove 
$$
Ssc = \frac{v^2}{Zalimentazione} \in Seequ = U \times lequ
$$

#### **L'effetto negativo delle armoniche è doppio**

- **•** Le correnti armoniche contribuiscono alle perdite di sistema (nei cavi e nel trasformatore)
- **•** Le armoniche di tensione provocano disturbi sugli altri carichi e ne aumentano le perdite

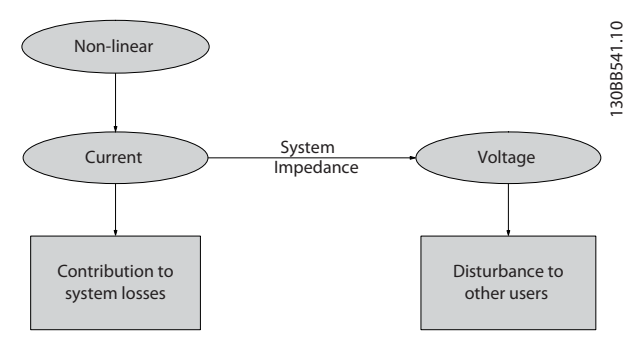

**Disegno 5.6 Effetti negativi sulle armoniche**

#### 5.3.2 Standard e requisiti per la limitazione delle armoniche

I requisiti per la limitazione delle armoniche possono essere

- **•** requisiti specifici dell'applicazione
- **•** norme da osservare

I requisiti specifici dell'applicazione sono relativi ad una specifica installazione in condizioni in cui esistono ragioni tecniche per imporre una limitazione delle armoniche.

#### **Esempio**

Un trasformatore da 250 kVA con due motori da 110 kW collegati è sufficiente se uno dei motori è collegato direttamente alla linea e l'altro è alimentato tramite un convertitore di frequenza. Tuttavia il trasformatore è sottodimensionato se entrambi i motori sono alimentati dal convertitore di frequenza. Usando ulteriori precauzioni per la riduzione delle armoniche durante l'installazione o la selezione di un convertitore di frequenza a basso contenuto di armoniche, potrebbe essere possibile collegare entrambi i motori a convertitori di frequenza.

Esistono varie norme, regolamenti e specifiche per la riduzione delle armoniche. Norme diverse valgono in aree geografiche diverse e per industrie diverse. Ecco le norme più comuni:

- **•** IEC61000-3-2
- **•** IEC61000-3-12
- **•** IEC61000-3-4
- **•** IEEE 519
- **•** G5/4

Vedere la Guida alla progettazione AHF005/010 per ulteriori dettagli sulle singole norme.

In Europa, il THVD massimo equivale all'8% se l'impianto è collegato tramite la rete pubblica. Se l'impianto dispone di un trasformatore proprio, il limite è il 10% di THVD. Il VLT® AutomationDrive è progettato per resistere al 10% di THVD.

#### 5.3.3 Riduzione delle armoniche

Nel caso sia necessario sopprimere le armoniche, DanfossDanfoss offre una vasta gamma di dispositivi di soppressione. Questi sono:

- **•** Convertitori di frequenza a 12 impulsi
- **•** Filtri AHF
- **•** Convertitori di frequenza a basso contenuto di armoniche
- **•** Filtri attivi

La scelta della soluzione migliore dipende da molti fattori:

- **•** La rete pubblica (distorsione di fondo, sbilanciamento dell'alimentazione di rete, risonanza, tipo di alimentazione (trasformatore/generatore)
- **•** Applicazione (profilo di carico, numero e taglia dei carichi)
- **•** Norme e regolamenti locali e nazionali (IEEE519, IEC, G5/4, ecc)
- **•** Costo totale (TCO, che include costo iniziale, efficienza, manutenzione, ecc)

Considerare sempre la riduzione delle armoniche se il carico del trasformatore ha un controbuto non lineare del 40% o superiore.

#### 5.3.4 Calcolo delle armoniche

Danfoss offre strumenti per il calcolo delle armoniche, vedere [capitolo 9.6.5 Software PC](#page-147-0).

#### 5.4 Isolamento galvanico (PELV)

#### 5.4.1 PELV - Tensione di protezione bassissima

PELV offre protezione mediante bassissima tensione. La protezione contro le scosse elettriche è garantita se l'alimentazione elettrica è del tipo PELV e l'installazione è effettuata come descritto nelle norme locali e nazionali relative all'isolamento PELV.

Tutti i morsetti di controllo e i morsetti relè 01-03/04-06 sono conformi allo standard PELV (Tensione di protezione bassissima), con l'eccezione del collegamento a triangolo a terra oltre 400 V.

L'isolamento galvanico (garantito) si ottiene ottemperando ai requisiti relativi ad un isolamento superiore e garantendo le corrispondenti distanze di creapage (distanza minima sulla superficie del materiale isolante fra due parti conduttrici) /clearance (la distanza minima in aria per la creazione potenziale di un arco tra le due parti conduttive). Questi requisiti sono descritti nella norma EN 61800-5-1.

I componenti che costituiscono l'isolamento elettrico, come descritto di seguito, sono inoltre conformi ai requisiti relativi all'isolamento di classe superiore e al test corrispondente descritto nella norma EN 61800-5-1. L'isolamento galvanico PELV può essere mostrato in sei posizioni (vedere Disegno 5.7):

Al fine di mantenere i requisiti PELV, tutte le connessioni con i morsetti di controllo devono essere PELV, vale a dire il termistore deve essere rinforzato/a doppio isolamento.

- 1. Alimentazione (SMPS) incl. isolamento del segnale del collegamento CC.
- 2. Comando gate che aziona gli IGBT (trasformatori di innesco / fotoaccoppiatori).
- 3. Trasduttori di corrente.
- 4. Fotoaccoppiatore, modulo freno.
- 5. Circuiti di misura della corrente di spunto interna, delle RFI e della temperatura.
- 6. Relè personalizzati.
- 7. Freno meccanico.

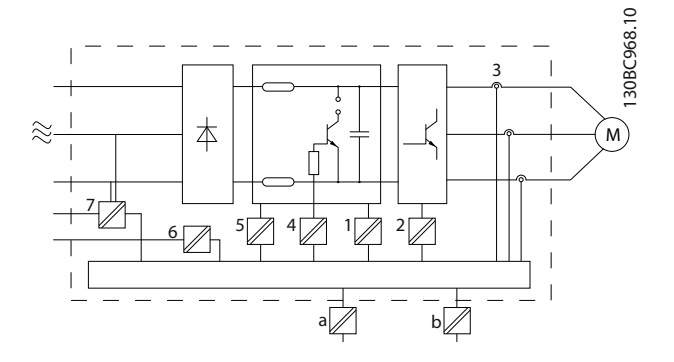

**Disegno 5.7 Isolamento galvanico**

L'isolamento galvanico funzionale (a e b sul disegno) serve per l'opzione di backup a 24 V e per l'interfaccia bus standard RS-485.

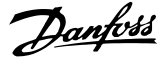

## **AVVISO**

**Installazione ad altitudini elevate: Per altitudini superiori ai 2000 m, contattare Danfoss per informazioni sulle caratteristiche PELV.**

## **AVVISO**

**Toccare le parti elettriche può avere conseguenze letali, anche dopo avere disinserito l'alimentazione di rete. Verificare anche che siano stati scollegati gli altri ingressi della tensione quali condivisione del carico (collegamento del circuito intermedio CC) e il**

**collegamento del motore per il backup dell'energia cinetica.**

**Prima di toccare qualsiasi componente elettrico, attendere almeno l'intervallo di tempo indicato in [Tabella 2.1](#page-16-0).**

**Un tempo più breve è consentito solo se indicato sulla targhetta dell'unità specifica.**

#### 5.5 Funzioni freno

La funzione di frenata viene applicata per frenare il carico sull'albero motore, o come frenatura dinamica o come frenatura meccanica.

#### 5.5.1 Scelta della Resistenza di frenatura

La resistenza di frenatura garantisce che l'energia venga assorbita dalla resistenza freno e non dal convertitore di frequenza. Per maggiori informazioni vedere la Guida alla progettazione della resistenza di frenatura.

Se la quantità di energia cinetica trasferita alla resistenza in ogni intervallo di frenatura non è nota, è possibile calcolare la potenza media in base al tempo di ciclo e all'intervallo di frenatura, noto anche come duty cycle intermittente. Il duty cycle intermittente della resistenza è un indizio del duty cycle a cui lavora la resistenza. Disegno 5.8 illustra un tipico ciclo di frenatura.

## **AVVISO!**

**I fornitori di motori usano spesso il valore S5 per definire il carico permissibile, che è un'espressione del duty cycle intermittente.**

Il duty cycle intermittente per la resistenza viene calcolata come segue:

Duty cycle =  $t_b/T$ 

 $T =$  tempo di ciclo in s  $t<sub>b</sub>$  è il tempo di frenatura in s (del tempo di ciclo)

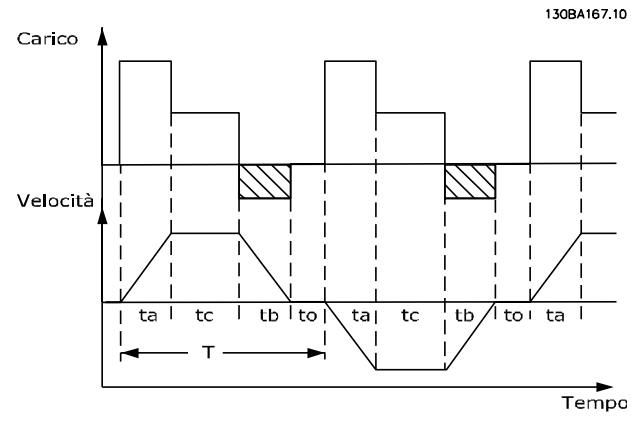

**Disegno 5.8 Ciclo di frenatura tipico**

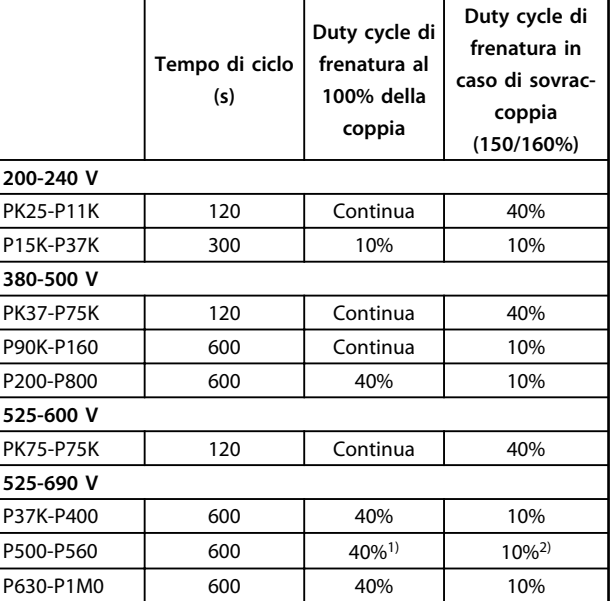

#### **Tabella 5.9 Frenatura con un elevato livello di coppia di sovraccarico**

 $1)$  500 kW con una coppia di frenata della 86%/560 kW con una coppia di frenata del 76%

 $^{2)}$  500 kW con una coppia di frenata del 130%/560 kW con una coppia di frenata del 115%

Danfoss fornisce resistenze freno con duty cycle pari a 5%, 10% e 40%. Se viene applicato un duty cycle del 10%, le resistenze freno possono assorbire la potenza freno per il 10% del tempo di ciclo. Il rimanente 90% del tempo di ciclo è utilizzato per dissipare il calore in eccesso.

## **AVVISO!**

**Assicurarsi che la resistenza sia progettata per gestire il tempo di frenatura necessario.**

Il carico max. consentito sulla resistenza di frenatura è indicato come potenza di picco in un determinato duty cycle intermittente e può essere calcolato come:

$$
ED\,(duty\ cycle)\,=\,\frac{tb}{T\ cycle}
$$

dove tf è il tempo di frenata in secondi e ciclo T è il tempo di ciclo totale.

La resistenza di frenatura viene calcolata come segue:

$$
Rbr \left[\Omega\right] = \frac{U_{dc}^2}{Ppeak}
$$

dove

 $P_{\text{peak}} = P_{\text{motor}} \times M_{\text{br}}$  [%] x  $n_{\text{motor}} \times n_{\text{VLT}}$ [W]

La resistenza di frenatura dipende dalla tensione del circuito intermedio (U<sub>dc</sub>).

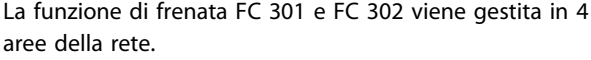

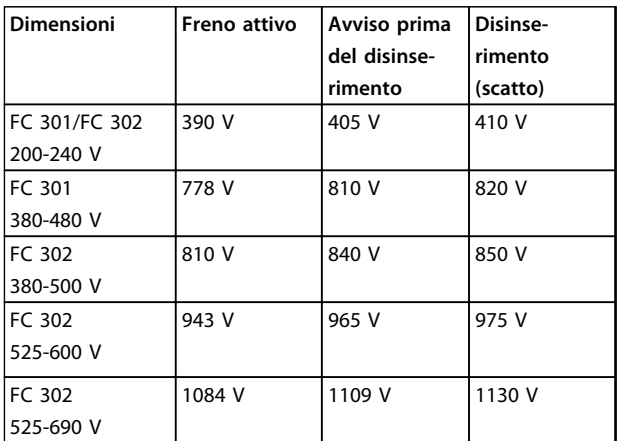

**Tabella 5.10 Limiti del freno [UDC]**

## **AVVISO!**

**Controllare che la resistenza di frenatura possa tollerare una tensione di 410 V, 820 V, 850 V, 975 V o 1130 V, a meno che non vengano usate resistenze di frenatura Danfoss.**

Danfoss raccomanda l'uso della resistenza di frenatura R<sub>rec</sub>, vale a dire quella che garantisce che il convertitore di frequenza sia in grado di frenare alla coppia di frenata massima (Mbr(%)) del 160%. La formula può essere espressa come:

$$
R_{rec} \left[ \Omega \right] = \frac{U_{dc}^2 \times 100}{P_{motor} \times Mbr \text{ (%) } x \eta_{VLT} \times \eta_{motor}}
$$

ηmotor è tipicamente 0,90 ηVLT è tipicamente 0,98

Nel caso dei convertitori di frequenza a 200 V, 480 V, 500 V e 600 V, il valore Rrec con una coppia di frenata del 160% viene espresso come:

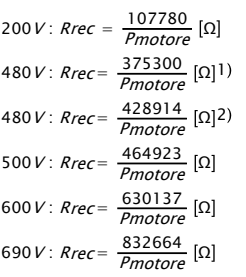

1) Per convertitori di frequenza con potenza all'albero ≤ 7,5 kW

 $2)$  Per convertitori di frequenza con potenza all'albero da 11 a 75 kW

## **AVVISO!**

**La resistenza di frenatura selezionata non dovrebbe superare quella raccomandata da Danfoss. Se viene selezionata una resistenza di frenatura con un valore ohmico più elevato, la coppia di frenata del 160% potrebbe non essere raggiunta poiché esiste il rischio che il convertitore di frequenza si disinserisca per ragioni di sicurezza.**

## **AVVISO!**

**Se si verifica un cortocircuito nel transistor di frenatura, si può impedire la dissipazione di potenza nella resistenza di frenatura soltanto utilizzando un interruttore generale di alimentazione o un contattore per scollegare dalla rete il convertitore di frequenza. (Il contattore può essere controllato dal convertitore di frequenza).**

## **AATTENZIONE**

**La resistenza di frenatura si surriscalda durante e dopo la frenatura.**

- **• Per evitare lesioni personali, non toccare la resistenza di frenatura.**
- **• Posizionare la resistenza di frenatura in un ambiente sicuro per evitare il rischio d'incendio.**

## **ATTENZIONE**

**I convertitori di frequenza con contenitore di tipo D-F contengono più di un chopper di frenatura. Di conseguenza, usare una resistenza di frenatura per chopper di frenatura con quei tipi di contenitore.**

Danfoss

#### 5.5.2 Cablaggio della resistenza di frenatura

#### **EMC (cavi a doppino ritorto/schermatura)**

Per soddisfare le prestazioni EMC specificate del convertitore di frequenza, usare cavi/fili schermati. Se vengono usati cavi non schermati, si raccomanda di intrecciare i cavi per ridurre i disturbi elettrici causati dai cavi tra la resistenza di frenatura ed il convertitore di frequenza.

Per ottenere le migliori prestazioni EMC, usare uno schermo metallico.

#### 5.5.3 Controllo con funzione freno

Il freno è protetto contro i cortocircuiti della resistenza di frenatura e il transistor di frenatura viene controllato per rilevarne eventuali cortocircuiti. Può essere impiegata un'uscita a relè/digitale per proteggere la resistenza di frenatura dal sovraccarico in caso di guasto nel convertitore di frequenza.

Inoltre, il freno consente di visualizzare la potenza istantanea e la potenza media degli ultimi 120 secondi. Il freno può anche monitorare la potenza a recupero di energia ed assicurare che non superi un limite selezionato in 2-12 Limite di potenza freno (kW). In 2-13 Monitor. potenza freno, scegliere la funzione da eseguire quando la potenza trasmessa alla resistenza di frenatura supera il limite impostato in 2-12 Limite di potenza freno (kW).

## **AVVISO!**

**Il monitoraggio della potenza di frenatura non è una funzione di sicurezza; per questo scopo è richiesto un interruttore termico. Il circuito della resistenza di frenatura non è protetto dalla dispersione verso terra.** 

Controllo sovratensione (OVC) (escl. resistenza di frenatura) può essere selezionato come una funzione freno alternativa nel 2-17 Controllo sovratensione. Questa funzione è attiva per tutte le unità. La funzione consente di evitare uno scatto se la tensione del collegamento CC aumenta. Ciò avviene aumentando la frequenza di uscita per limitare la tensione dal collegamento CC. È una funzione utile, ad esempio se il tempo di rampa di decelerazione è troppo breve, in quanto consente di evitare lo scatto del convertitore di frequenza. In questa situazione, il tempo di rampa di decelerazione viene estesa.

## **AVVISO!**

**L'OVC non può essere attivato mentre è in funzione un motore PM (quando 1-10 Struttura motore è impostato su [1] PM, SPM non saliente).**

## 6 Specifiche del prodotto

### 6.1 Dati elettrici

### 6.1.1 Alimentazione di rete 200-240 V

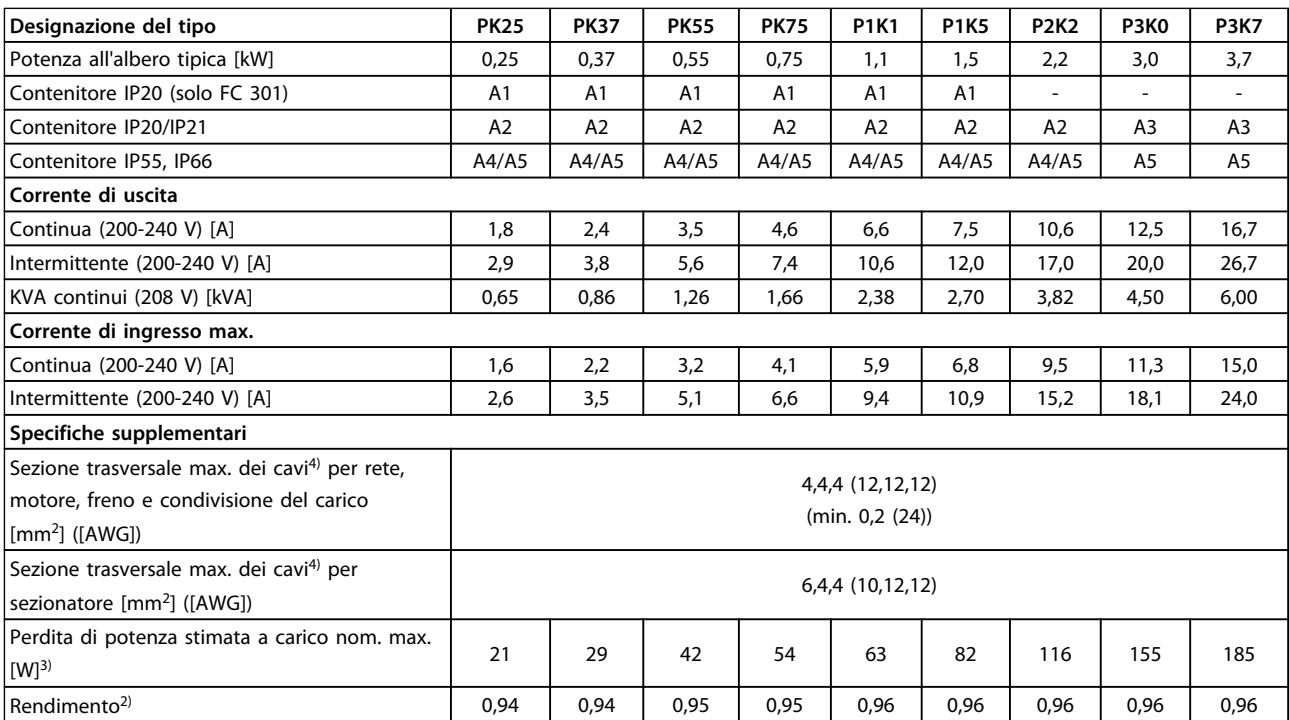

**Tabella 6.1 Alimentazione di rete 200-240 V, PK25-P3K7**

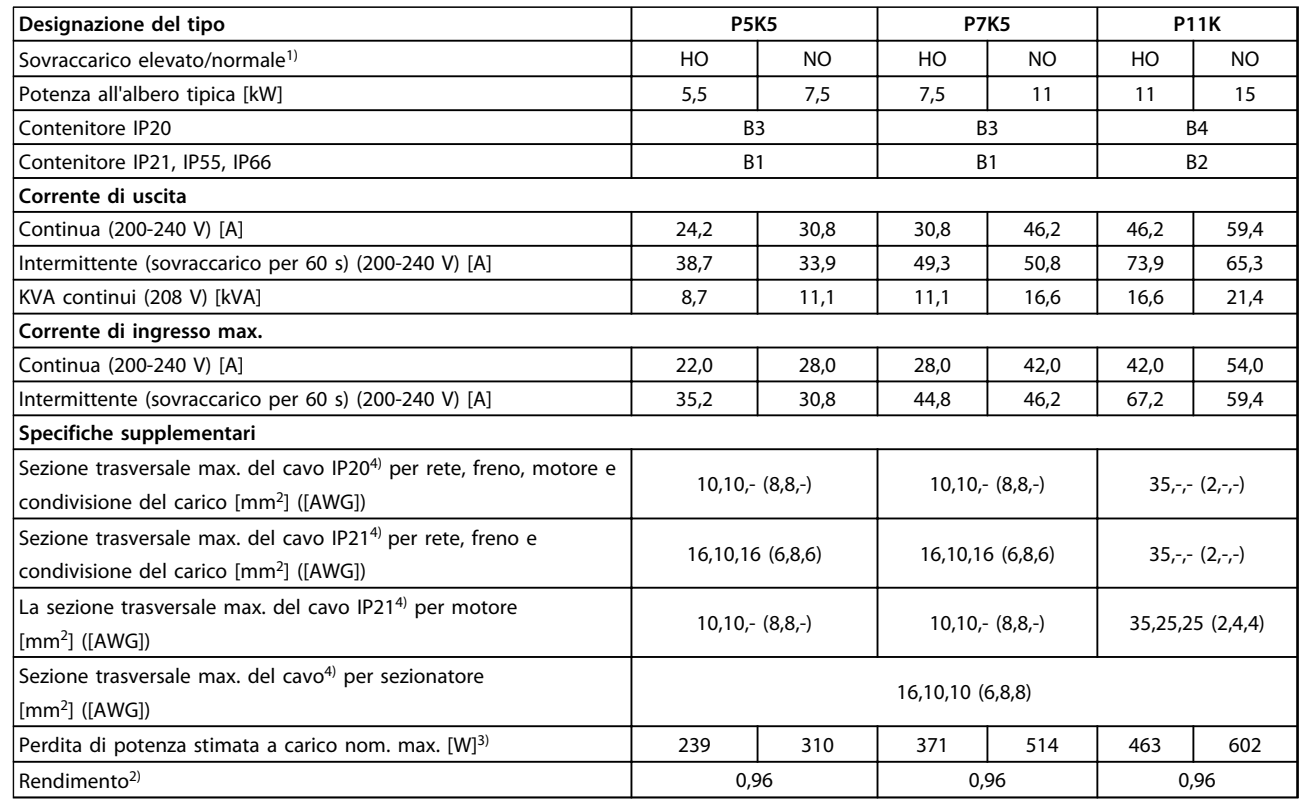

**Tabella 6.2 Alimentazione di rete 200-240 V, P5K5-P11K**

## Danfoss

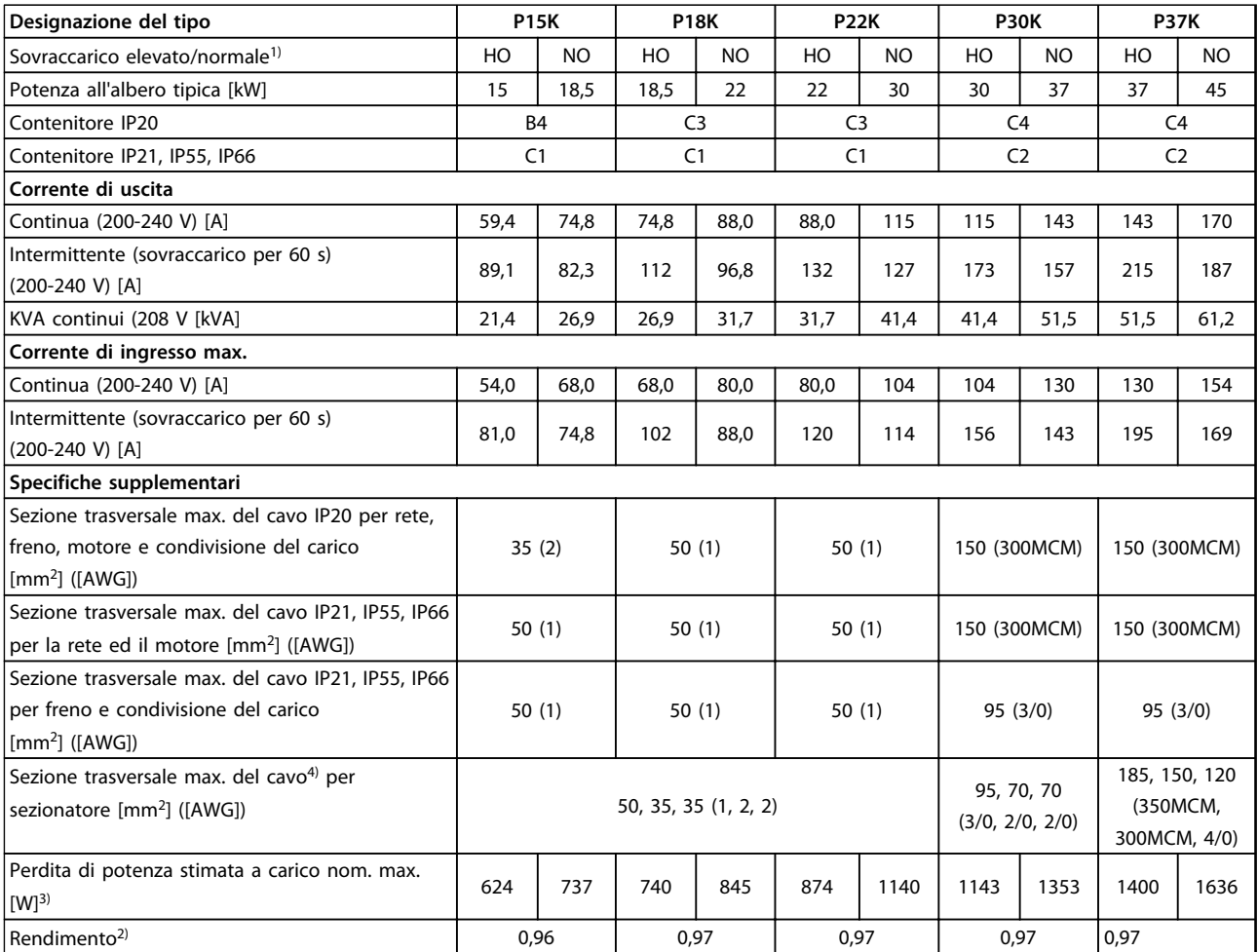

**Tabella 6.3 Alimentazione di rete 200-240 V, P15K-P37K**

# Danfoss

## 6.1.2 Alimentazione di rete 380-500 V

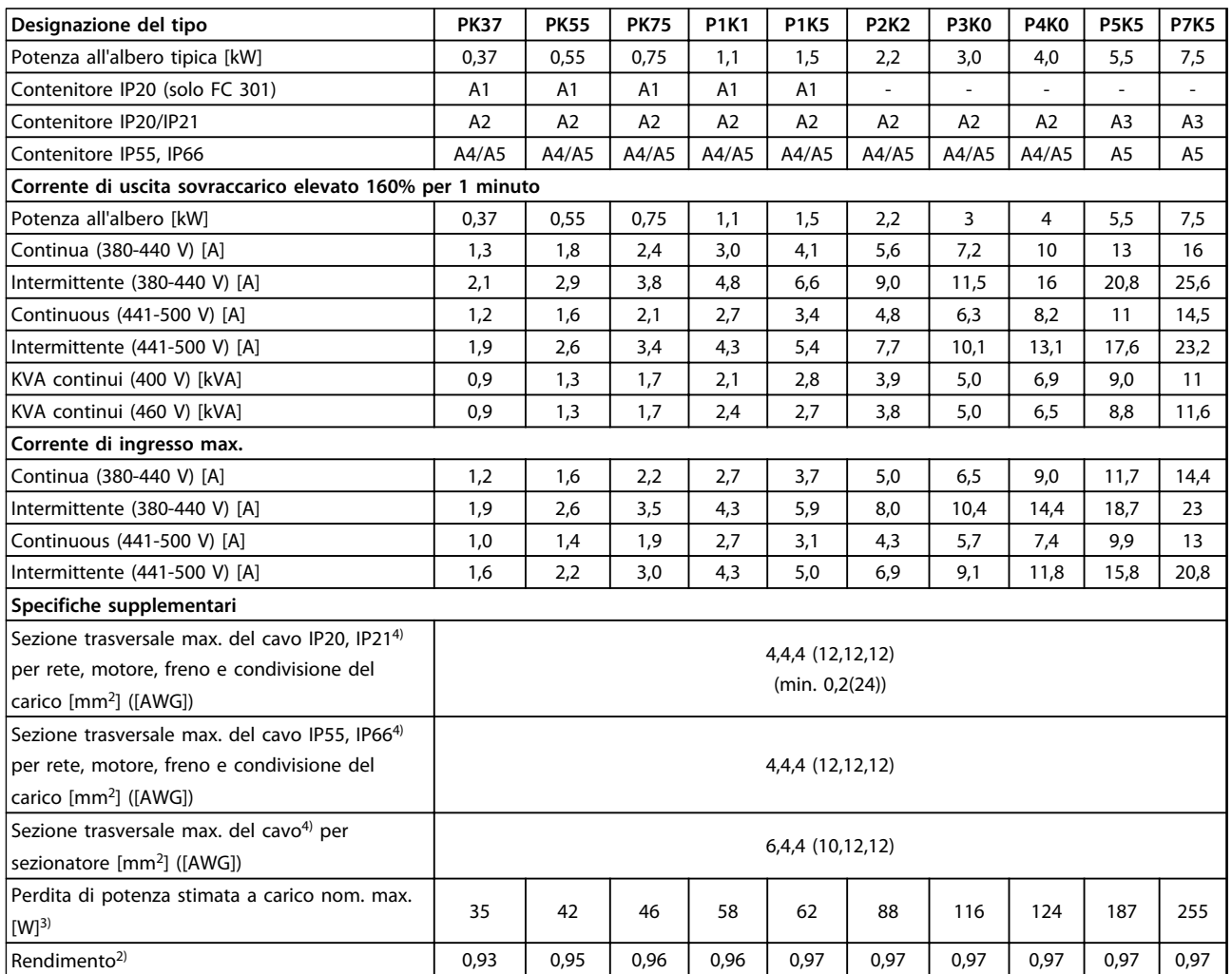

**Tabella 6.4 Alimentazione di rete 380-500 V (FC 302), 380-480 V (FC 301), PK37-P7K5**

#### Specifiche del prodotto **Guida alla progettazione**

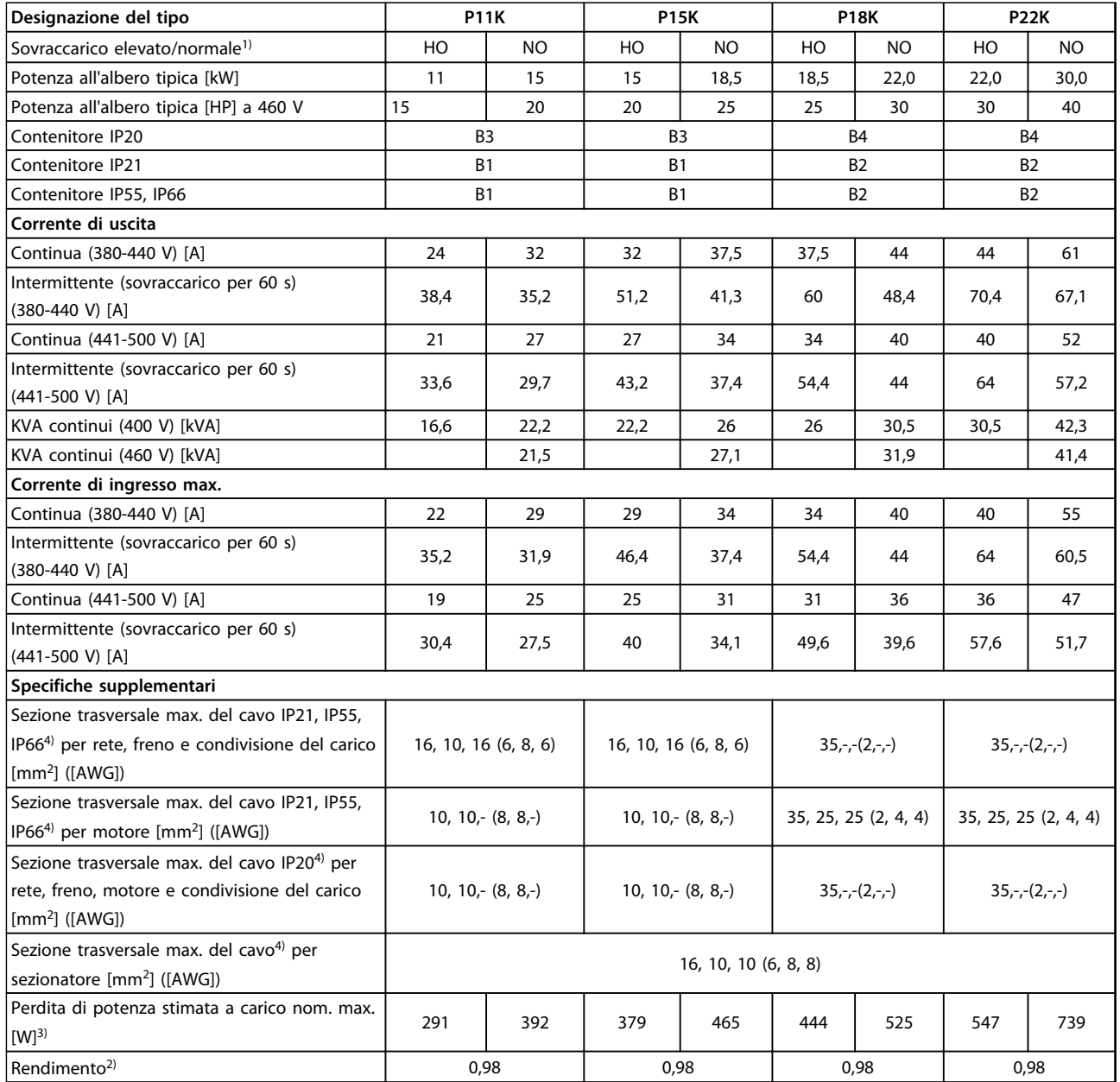

**Tabella 6.5 Alimentazione di rete 380-500 V (FC 302), 380-480 V (FC 301), P11K-P22K**

Danfoss

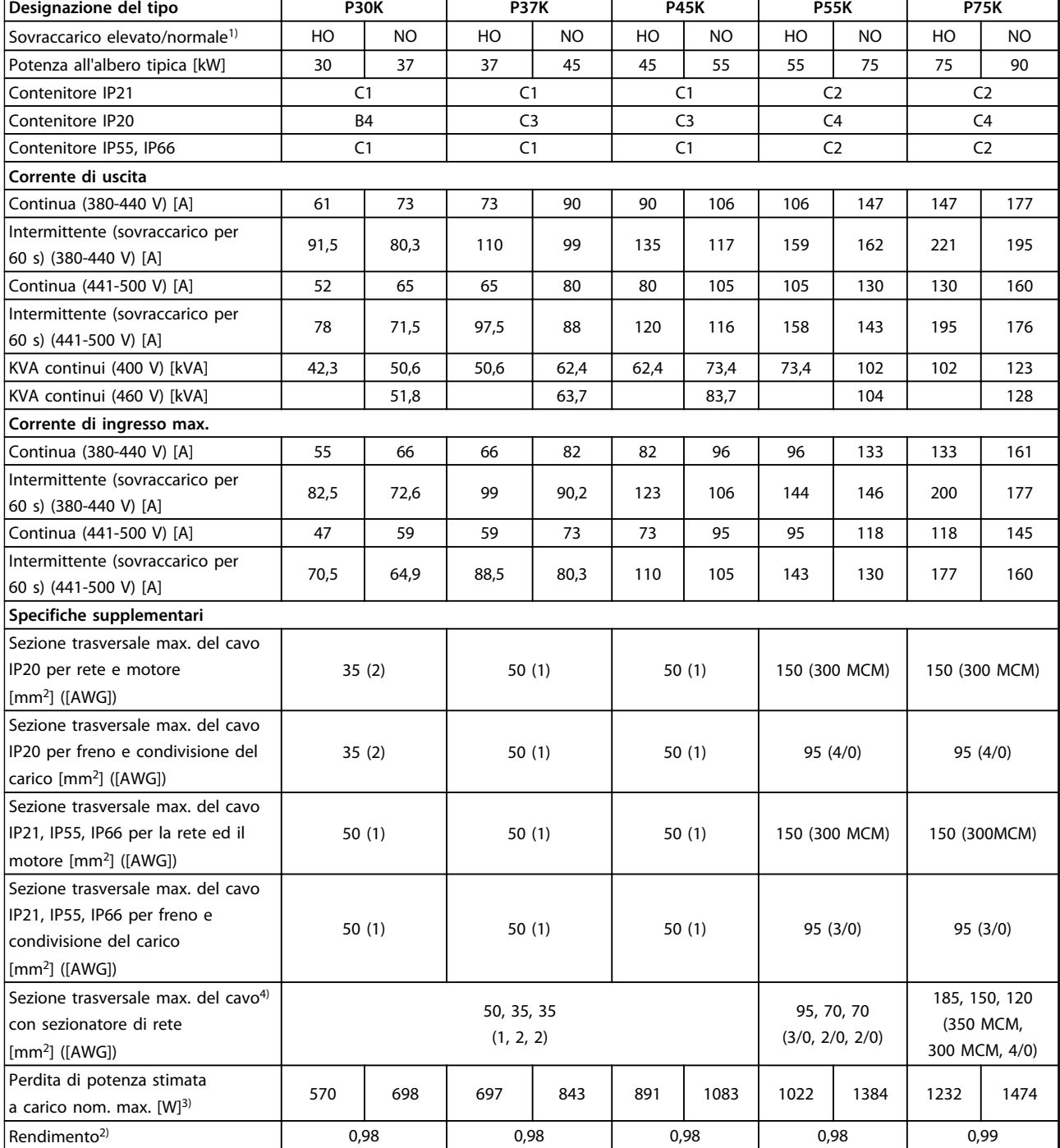

**Tabella 6.6 Alimentazione di rete 380-500 V (FC 302), 380-480 V (FC 301), P30K-P75K**

Danfoss
# 6.1.3 Alimentazione di rete 525-600 V (solo FC 302)

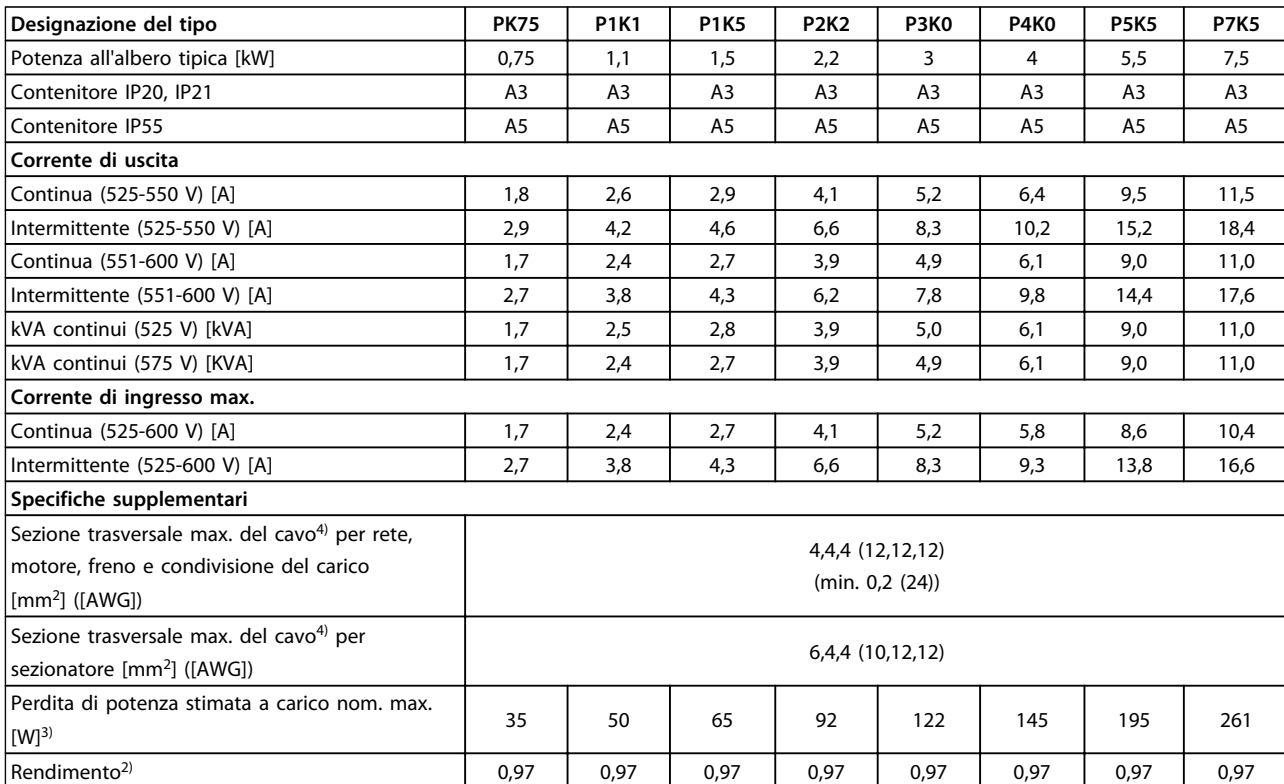

**Tabella 6.7 Alimentazione di rete 525-600 V (solo FC 302), PK75-P7K5**

#### Specifiche del prodotto **Guida alla progettazione**

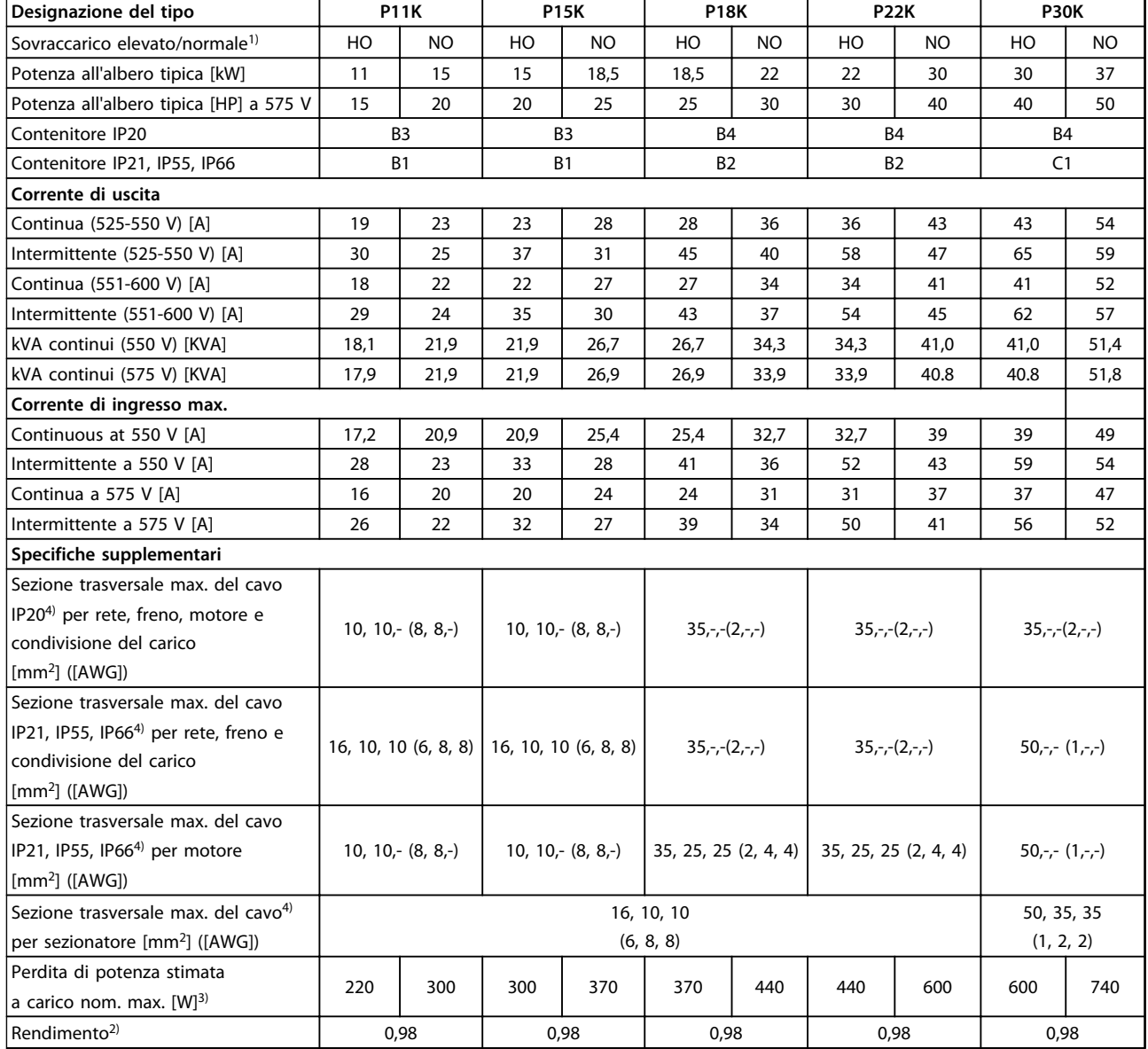

**Tabella 6.8 Alimentazione di rete 525-600 V (solo FC 302), P11K-P30K**

Specifiche del prodotto **Guida alla progettazione** 

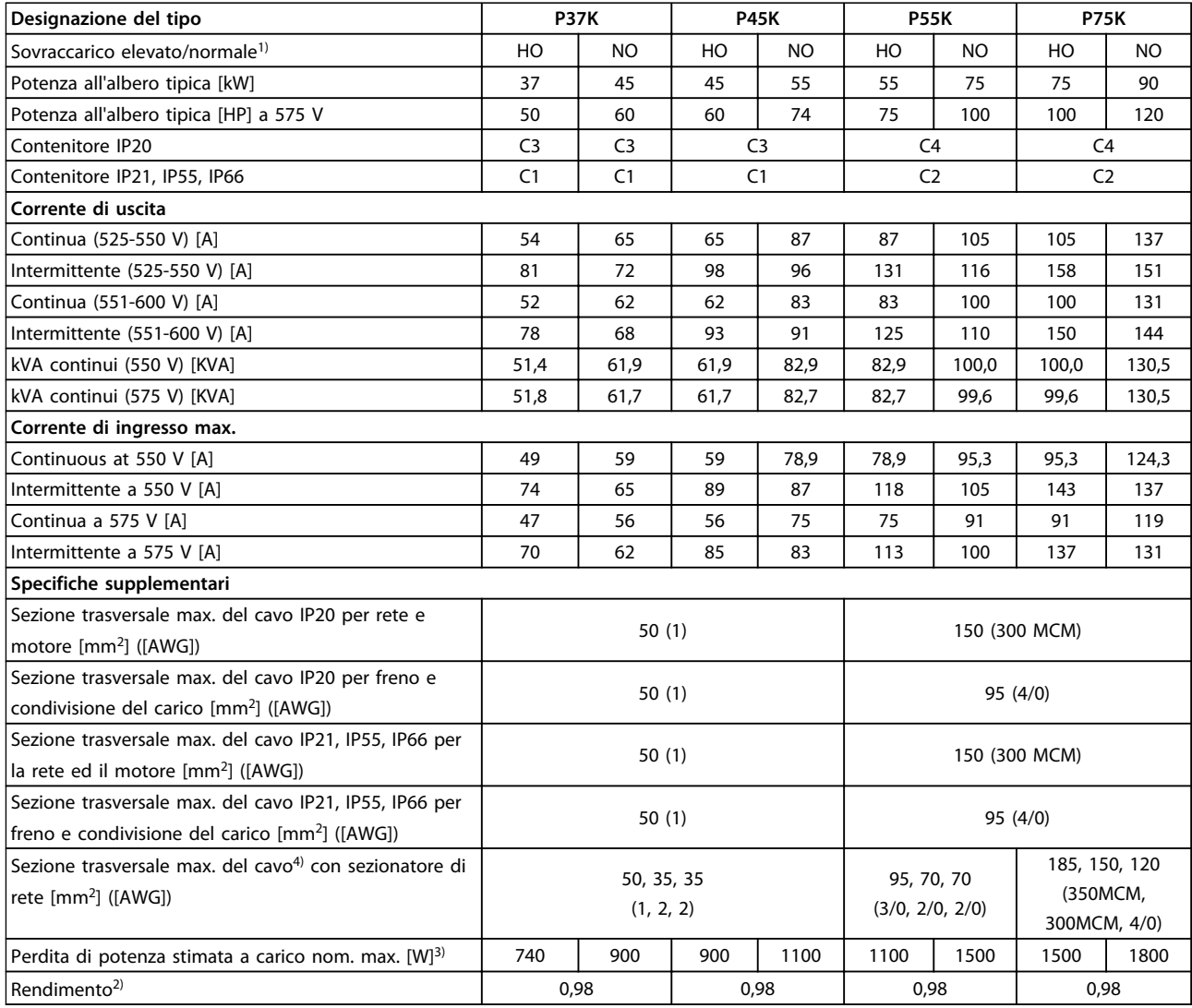

**Tabella 6.9 Alimentazione di rete 525-600 V (solo FC 302), P37K-P75K**

# 6.1.4 Alimentazione di rete 525-690 V (solo FC 302)

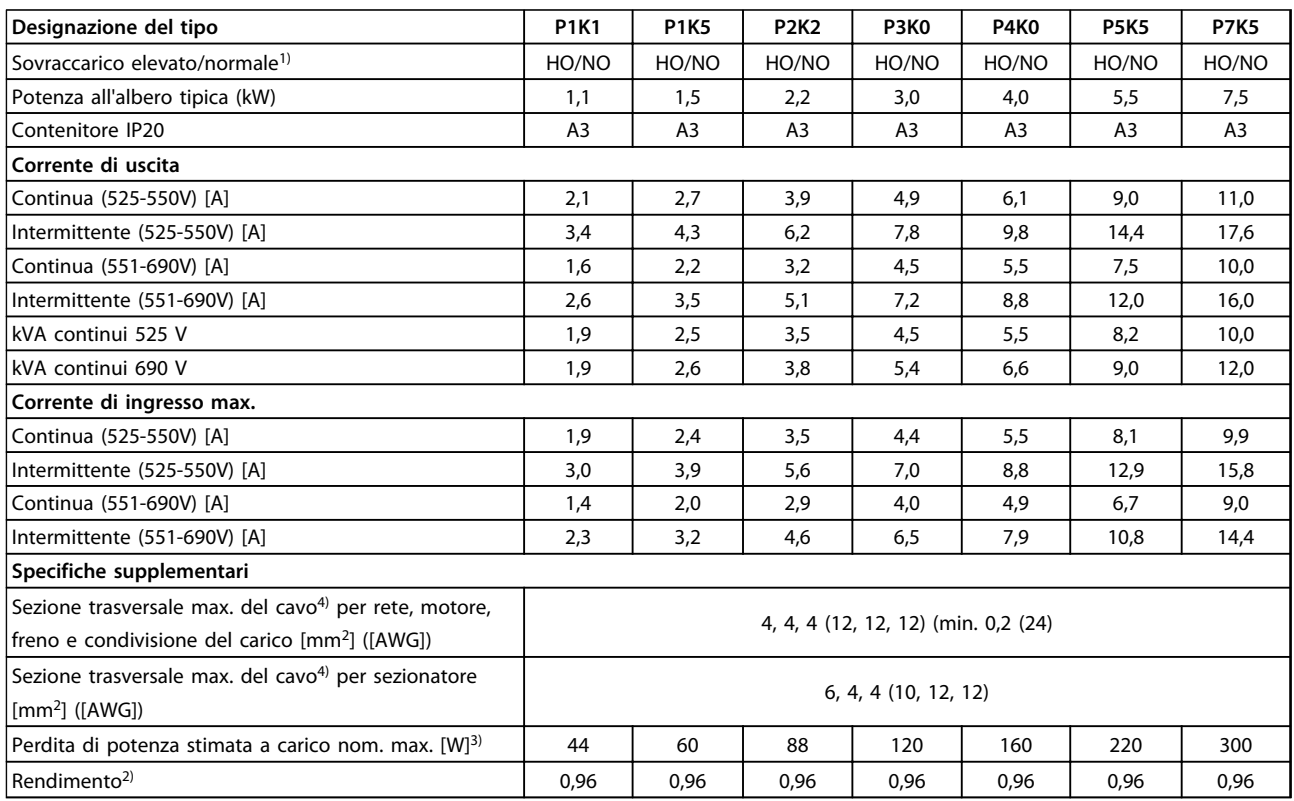

**Tabella 6.10 Contenitore A3, alimentazione di rete 525-690 V, IP20/chassis protetto, P1K1-P7K5**

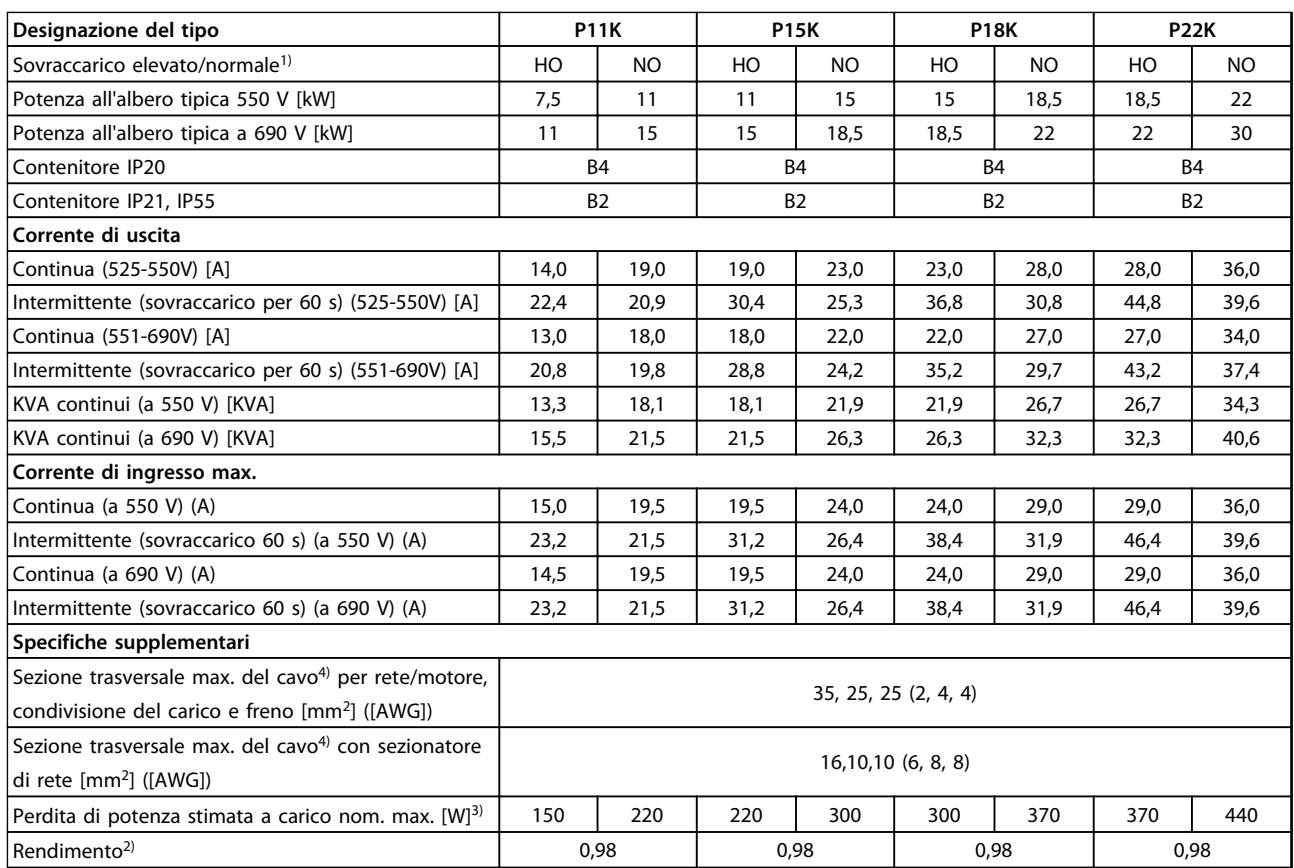

**Tabella 6.11 Contenitore B2/B4, alimentazione di rete 525-690 V IP20/IP21/IP55 - Chassis/NEMA 1/NEMA 12 (solo FC 302), P11K-P22K**

**Specifiche del prodotto Guida alla progettazione**

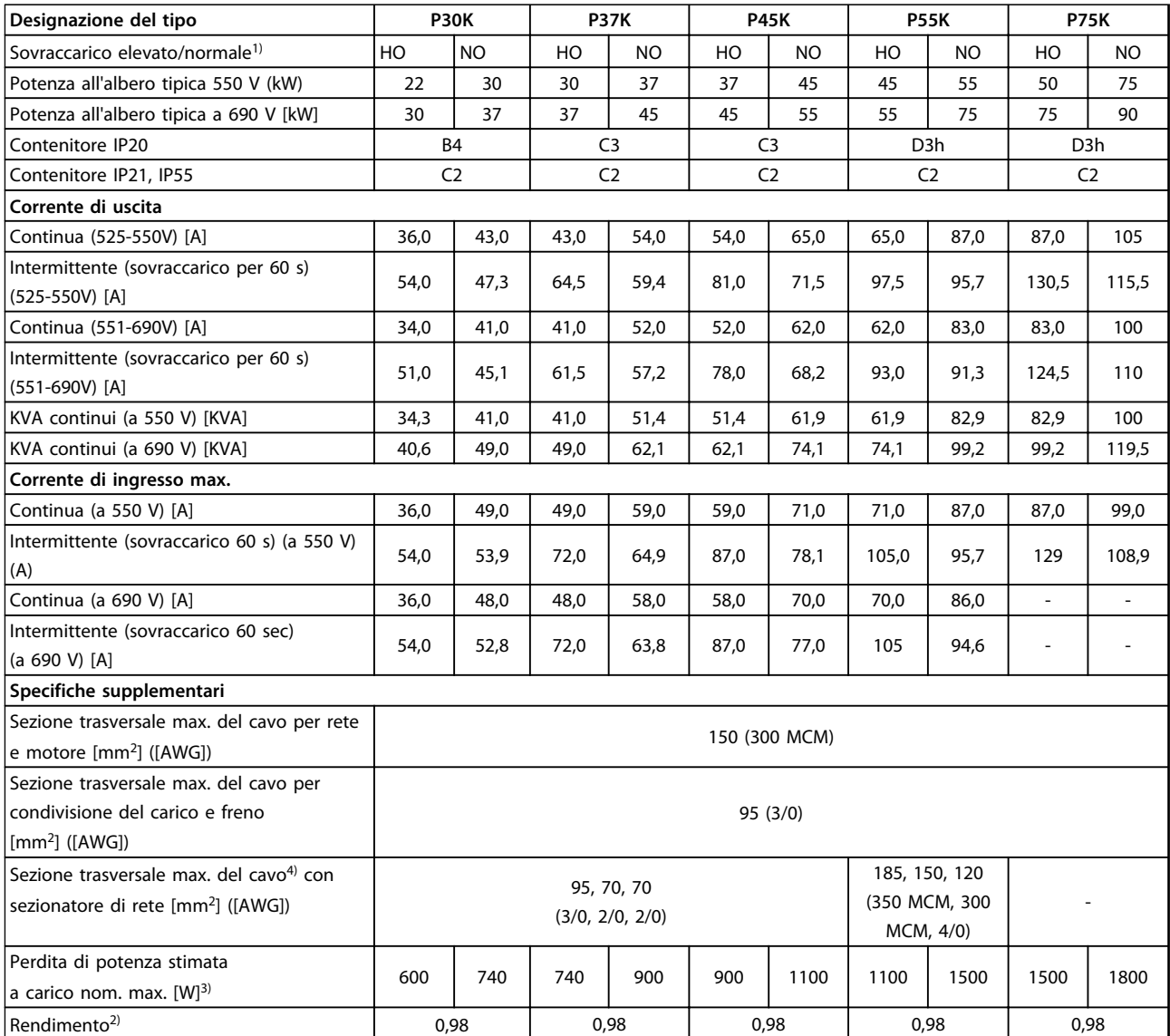

**Tabella 6.12 Contenitore B4, C2, C3, alimentazione di rete 525-690 V IP20/IP21/IP55 - Chassis/NEMA1/NEMA 12 (solo FC 302), P30K-P75K**

Per le prestazioni dei fusibili, vedere [capitolo 9.3.1 Fusibili e interruttori.](#page-132-0)

 $1)$  Sovraccarico elevato = coppia del 150 o 160% durante 60 s. Sovraccarico normale=110% della coppia per 60 s.

 $2)$  Misurato utilizzando cavi motore schermati di 5 m a carico e frequenza nominali.

<sup>3)</sup> La perdita di potenza tipica è a condizioni di carico nominale ed è prevista essere entro il ±15% (la tolleranza si riferisce alle diverse tensioni e alle condizioni del cavo).

I valori si basano sul rendimento di un motore tipico (limite eff2/eff3). I motori con un rendimento inferiore contribuiscono anch'essi alla perdita di potenza nel convertitore di frequenza e viceversa.

Se la frequenza di commutazione aumenta rispetto all'impostazione di fabbrica, le perdite di potenza possono aumentare notevolmente. Si tiene conto anche del consumo energetico tipico della scheda di controllo e dell'LCP. Ulteriori opzioni e carichi personalizzati possono aggiungere fino a 30 W di ulteriori perdite. (Sebbene il valore tipico per una scheda di controllo o per una scheda opzionale per lo slot A o B sia di soli 4 W).

Anche se le misure vengono esequite con strumentazione allo stato dell'arte, è consentito un certo errore di misura (± 5%).

4) I tre valori per la sezione trasversale dei cavi sono per cavo unipolare, filo elettrico flessibile e filo elettrico flessibile con guaina.

# <span id="page-77-0"></span>6.2 Specifiche generali

# 6.2.1 Alimentazione di rete

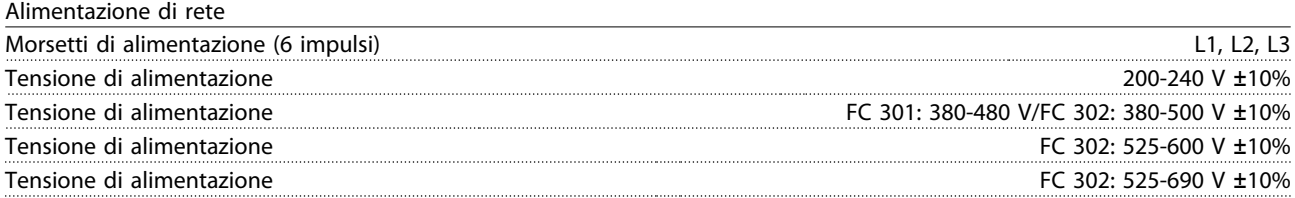

Tensione di alimentazione bassa/caduta di tensione dell'alimentazione di rete:

Durante una caduta di tensione dell'alimentazione di rete o con una bassa tensione di alimentazione, il convertitore di frequenza continua a funzionare fino a quando la tensione del circuito intermedio non scende al di sotto del livello minimo di funzionamento, di norma il 15% al di sotto della tensione di alimentazione nominale minima del convertitore di frequenza. Accensione e funzionamento alla coppia massima non sono possibili se la tensione di alimentazione è oltre il 10% al di sotto della tensione di alimentazione nominale minima del convertitore di frequenza.

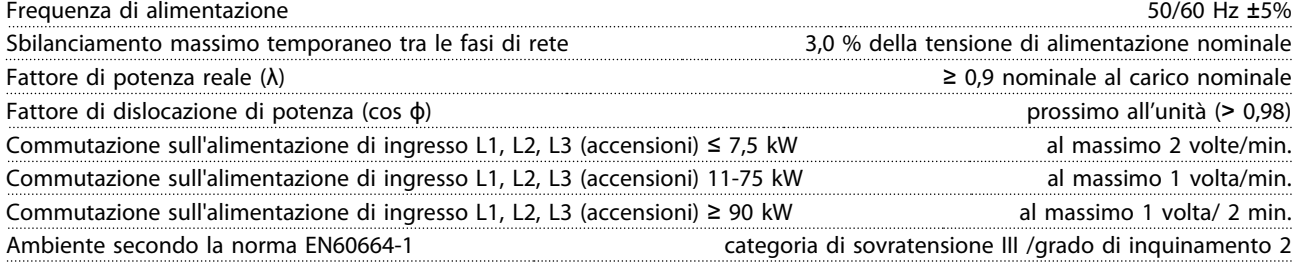

L'unità è adatta per l'uso su un circuito in grado di fornire non oltre 100.000 A RMS simmetrici, al massimo 240/500/600/690 V.

## 6.2.2 Uscita motore e dati motore

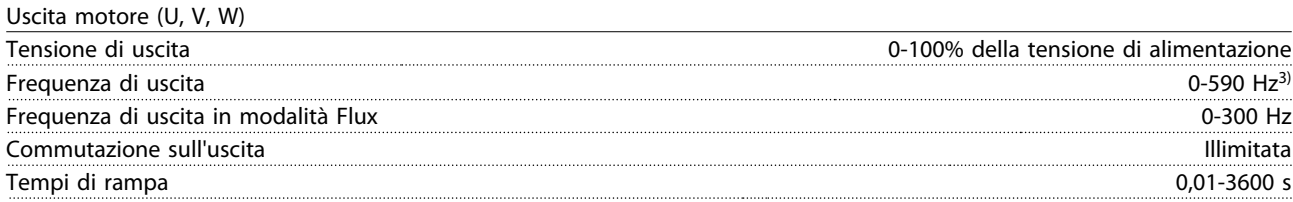

Caratteristiche della coppia

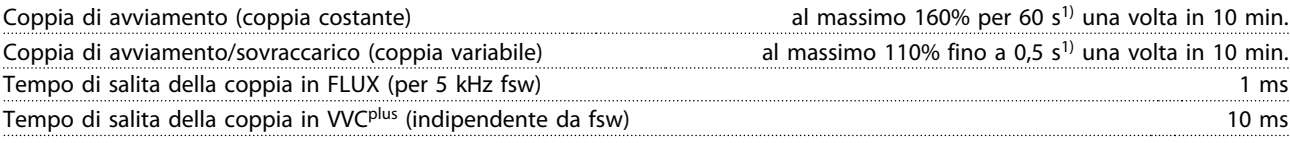

 $1)$  La percentuale si riferisce alla coppia nominale.

2) Il tempo di risposta della coppia dipende dall'applicazione e dal carico, ma come regola generale, il gradino di coppia da 0 al riferimento è 4-5 volte il tempo di salita della coppia.

 $3)$  Sono disponibili le versioni speciali per clienti con una frequenza di uscita 0-1000 Hz.

# 6.2.3 Condizioni ambientali

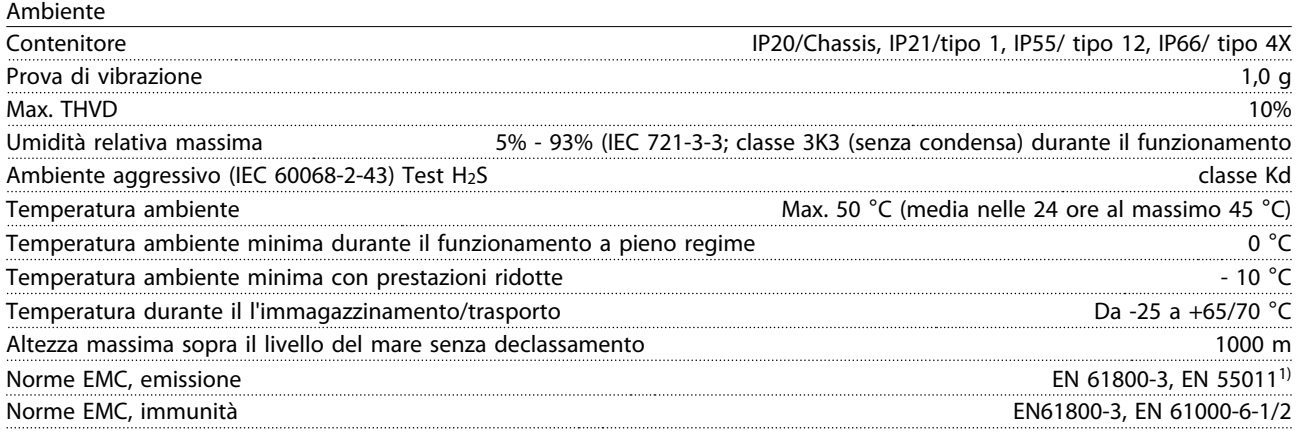

 $1)$  Vedere [capitolo 5.2.1 Risultati test EMC](#page-57-0).

# 6.2.4 Specifiche dei cavi

Lunghezze e sezioni trasversali dei cavi di comando<sup>1)</sup>

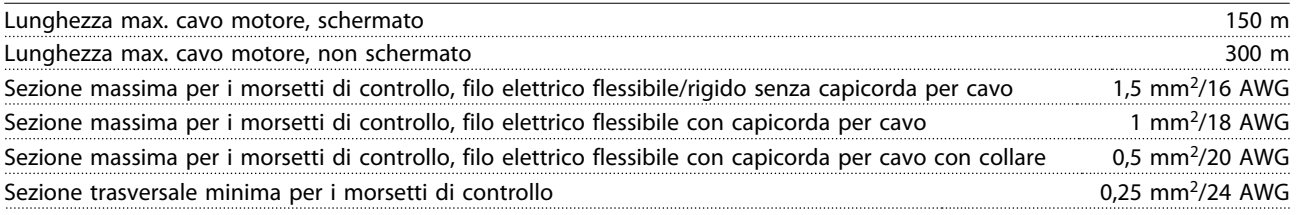

 $1)$  Per i cavi di potenza, vedere le tabelle elettriche in [capitolo 6.1 Dati elettrici](#page-66-0).

# 6.2.5 Ingresso/uscita di controllo e dati di controllo

# 6.2.5.1 Ingressi digitali

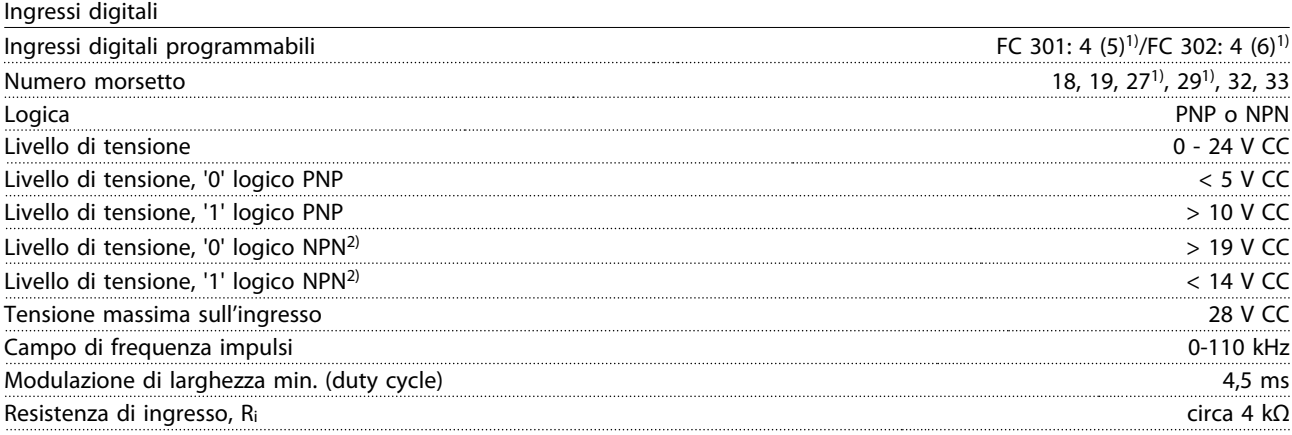

Danfoss

Morsetto arresto di sicurezza 373, 4) (il morsetto 37 è a logica PNP fissa)

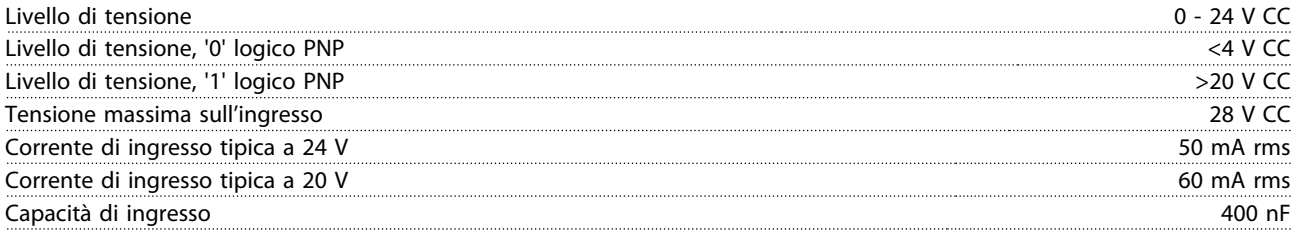

Tutti gli ingressi analogici sono isolati galvanicamente dalla tensione di alimentazione (PELV) nonché dagli altri morsetti ad alta tensione.

 $1)$  I morsetti 27 e 29 possono essere anche programmati come uscita.

2) All'infuori dell'ingresso arresto di sicurezza morsetto 37.

<sup>3)</sup> Consultare Manuale di funzionamento convertitori di frequenza VLT® - Safe Torque Off per maggiori informazioni sul morsetto 37 e sull'arresto di sicurezza.

 $4)$  Quando si utilizza un contattore con una bobina CC integrata in combinazione con Arresto sicuro, è importante creare un percorso di ritorno per la corrente dalla bobina quando questa viene disinserita. Questo è possibile utilizzando un diodo unidirezionale (oppure, in alternativa, un MOV a 30 o 50 V MOV per un tempo di risposta più rapido) attraverso la bobina. I contattori tipici possono essere acquistati con questo diodo.

Ingressi analogici Numero di ingressi analogici 2 Numero morsetto 53, 54 Modalità Tensione o corrente Selezione modo Interruttore S201 e interruttore S202 Modo tensione Interruttore S201/interruttore S202 = OFF (U) Livello di tensione da -10 a +10 V (convertibile in scala) Resistenza di ingresso, R<sub>i</sub> ca. 10 kΩ Tensione max.  $\pm 20 \text{ V}$ Modo corrente Interruttore S201/interruttore S202 = ON (I) Livello di corrente di convertibile in scala) convertibile in scala) Resistenza di ingresso, R<sub>i</sub> ca. 200 Ω Corrente max. 30 mA Risoluzione per gli ingressi analogici 10 bit (+ segno) analogici 10 bit (+ segno) Precisione degli ingressi analogici Errore max. 0,5% del fondo scala Larghezza di banda 100 Hz

Gli ingressi analogici sono isolati galvanicamente dalla tensione di alimentazione (PELV) e dagli altri morsetti ad alta tensione.

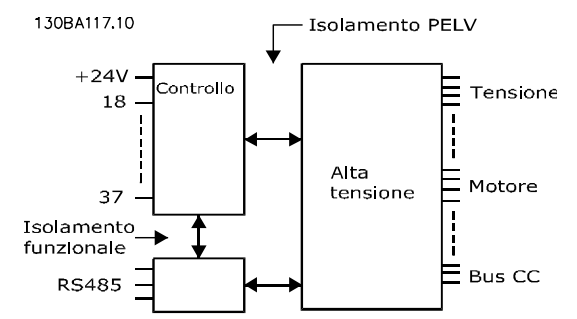

**Disegno 6.1 Isolamento PELV**

Danfoss

**Specifiche del prodotto Guida alla progettazione**

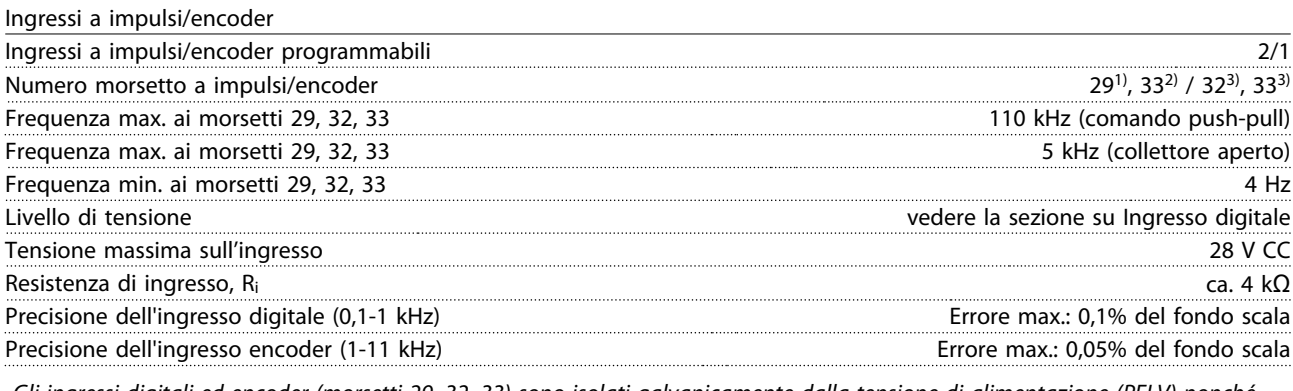

Gli ingressi digitali ed encoder (morsetti 29, 32, 33) sono isolati galvanicamente dalla tensione di alimentazione (PELV) nonché da altri morsetti ad alta tensione.

1) Solo FC 302

2) Gli ingressi a impulsi sono 29 e 33 <sup>3)</sup> Ingressi encoder:  $32 = A e 33 = B$ 

Uscita digitale

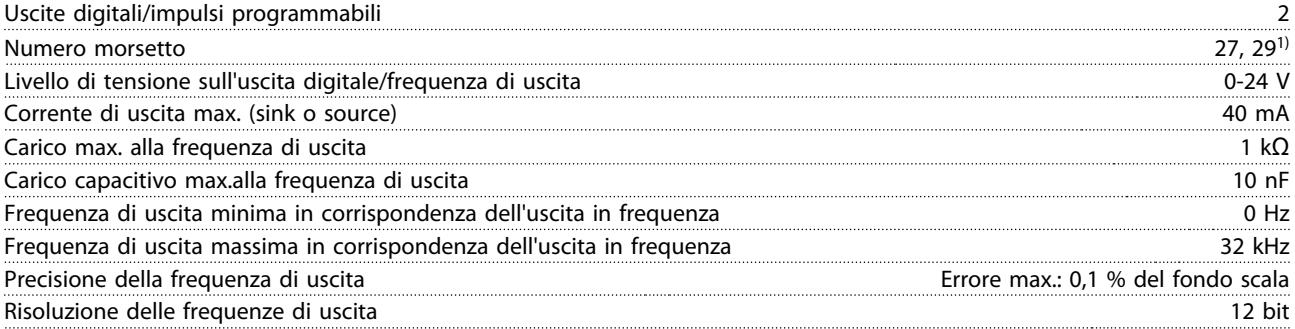

 $1)$  I morsetti 27 e 29 possono essere programmati anche come ingressi.

L'uscita digitale è isolata galvanicamente dalla tensione di alimentazione (PELV) e dagli altri morsetti ad alta tensione.

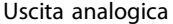

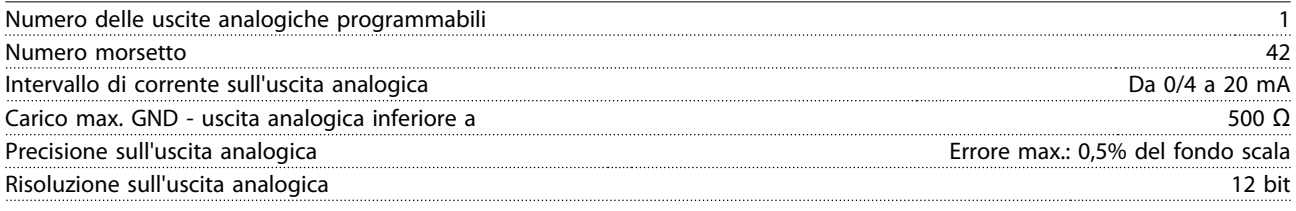

L'uscita analogica è isolata galvanicamente dalla tensione di alimentazione (PELV) e dagli altri morsetti ad alta tensione.

Scheda di controllo, tensione di uscita a 24 V CC

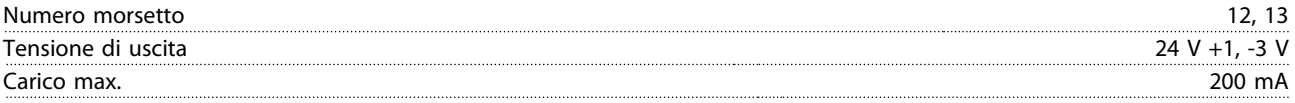

L'alimentazione a 24 V CC è isolata galvanicamente dalla tensione di alimentazione (PELV) ma ha lo stesso potenziale degli ingressi e delle uscite analogici e digitali.

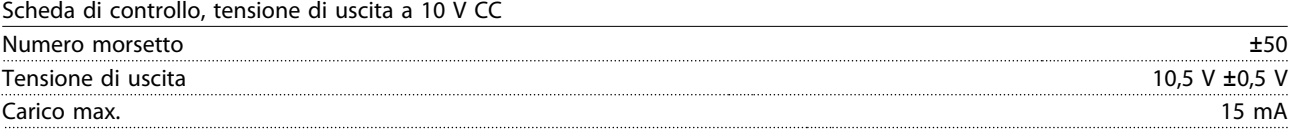

L'alimentazione 10 V CC è isolata galvanicamente dalla tensione di alimentazione (PELV) nonché da altri morsetti ad alta tensione.

<u>Danfoss</u>

Scheda di controllo, comunicazione seriale RS-485

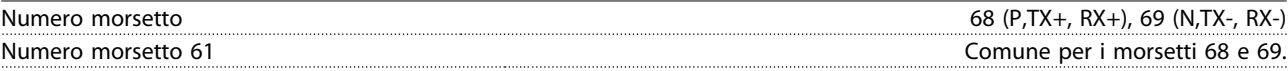

Il circuito di comunicazione seriale RS-485 è separato funzionalmente da altri circuiti centrali e isolato galvanicamente dalla tensione di alimentazione (PELV).

Scheda di controllo, comunicazione seriale USB

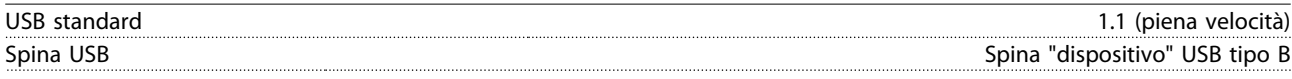

Il collegamento al PC viene effettuato mediante un cavo USB standard host/device.

Il collegamento USB è isolato galvanicamente dalla tensione di alimentazione (PELV) nonché dagli altri morsetti ad alta tensione. Il collegamento a massa USB non è isolato galvanicamente dalla terra di protezione. Usare solo un computer portatile isolati come collegamento PC al connettore USB sul convertitore di frequenza.

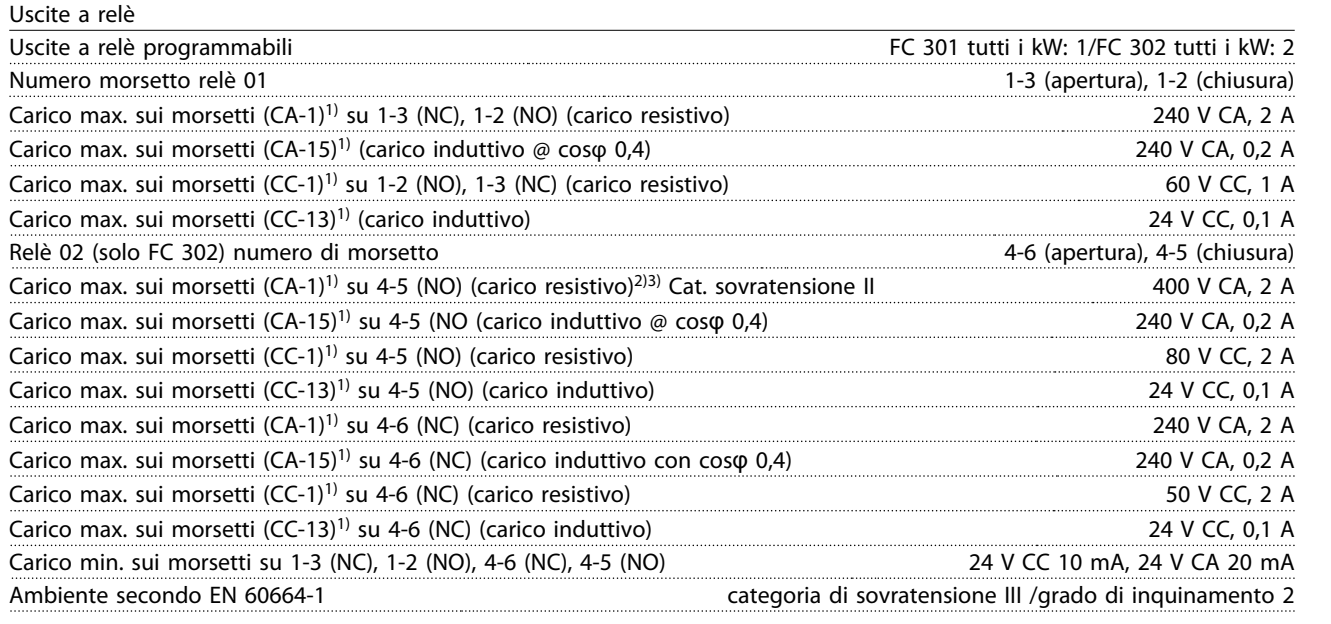

1) IEC 60947 parti 4 e 5

I contatti del relè sono isolati galvanicamente dal resto del circuito mediante un isolamento rinforzato (PELV).

2) Categoria di sovratensione II

3) Applicazioni UL 300 V CA 2A

#### Prestazione scheda di controllo Intervallo di scansione il misi di scansione di un stati di scansione di un stati di un stati di un stati di un stati di un stati di un stati di un stati di un stati di un stati di un stati di un stati di un stati di un st

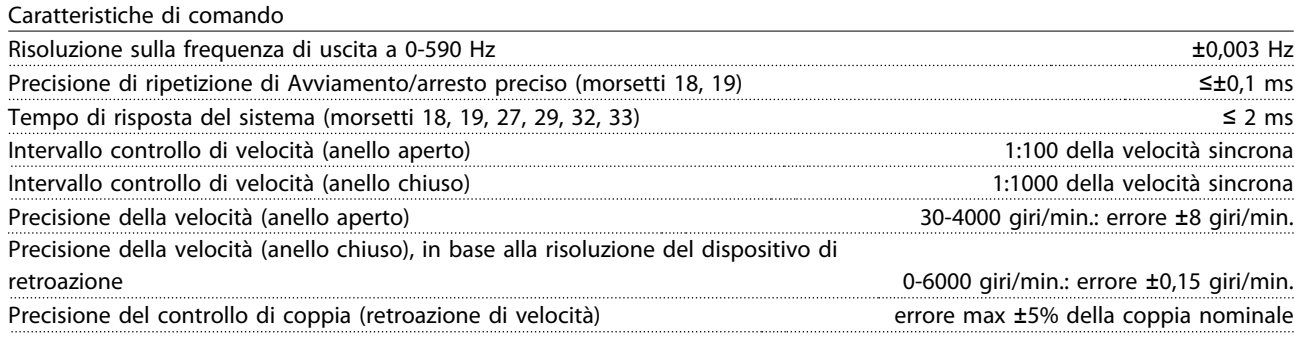

Tutte le caratteristiche di comando si basano su un motore asincrono a 4 poli.

- 6.2.6 Declassamento in base alla temperatura ambiente
- 6.2.6.1 Declassamento in base alla temperatura ambiente, tipo di contenitore A

**60**° **AVM - Modulazione di larghezza degli impulsi**

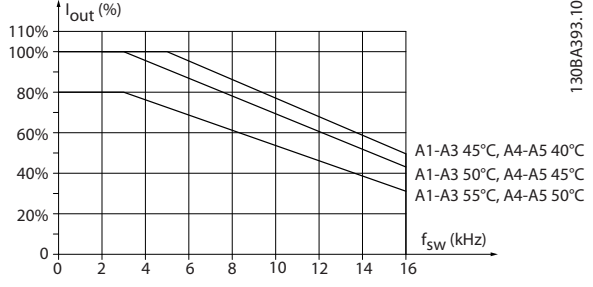

**Disegno 6.2 Declassamento di Iout per diverse TAMB, MAX per il contenitore di tipo A, utilizzando 60**° **AVM**

**SFAVM - Modulazione vettoriale asincrona orientata secondo il flusso dello statore**

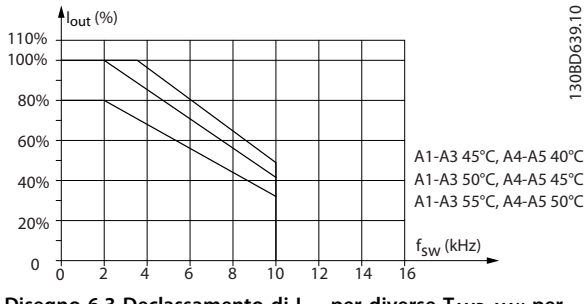

**Disegno 6.3 Declassamento di Iout per diverse TAMB, MAX per contenitori di tipo A, utilizzando SFAVM**

Quando si utilizza un cavo motore di 10 m o meno nel contenitore di tipo A, è necessario un declassamento minore. Questo è dovuto al fatto che la lunghezza del cavo motore ha un'influenza relativamente elevata sul declassamento raccomandato.

#### **AVM 60**°

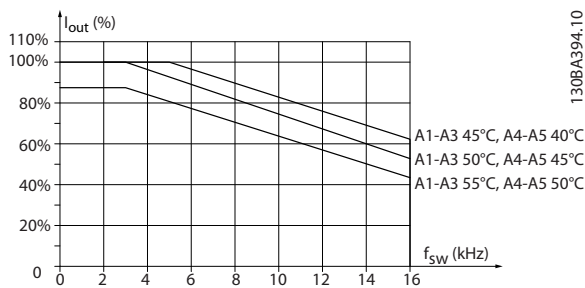

**Disegno 6.4 Declassamento di Iout per diverse TAMB, MAX per contenitori di tipo, usando 60**° **AVM e una cavo motore al massimo di 10 m**

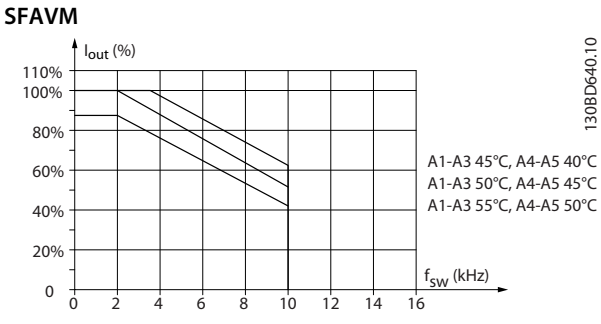

**Disegno 6.5 Declassamento di Iout per diverse TAMB, MAX per contenitori di tipo A, usando SFAVM ed un cavo motore al massimo di 10 m**

### 6.2.6.2 Declassamento in base alla temperatura ambiente, contenitore di tipo B

#### **Contenitore B, T2, T4 e T5**

Per i contenitori di tipo B e C, il declassamento dipende anche dalla modalità di sovraccarico selezionata in 1-04 Modo sovraccarico

#### **60**° **AVM - Modulazione di larghezza degli impulsi**

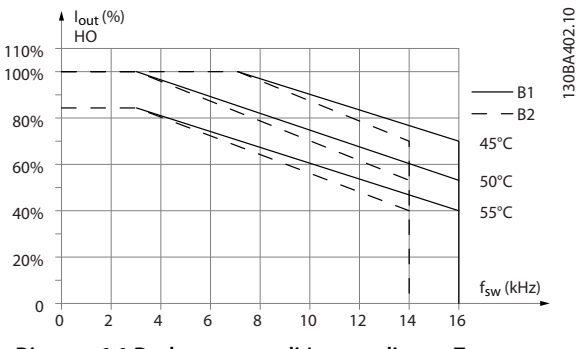

**Disegno 6.6 Declassamento di Iout per diverse TAMB, MAX per contenitori di tipo B1 e B2, usando 60**° **AVM in modalità di sovraccarico elevato (160% di sovracoppia)**

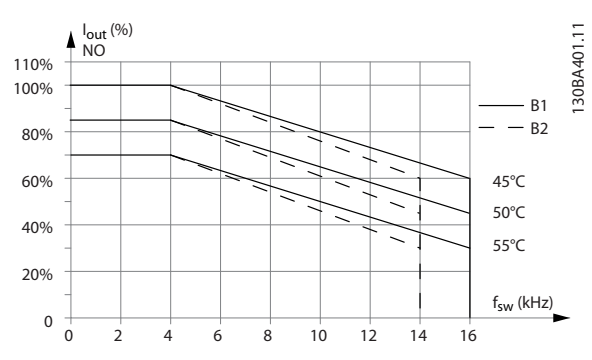

**Disegno 6.7 Declassamento di Iout per diverse TAMB, MAX per contenitori di tipo B1 e B2, usando 60**° **AVM in modalità di sovraccarico normale (110% di sovracoppia)**

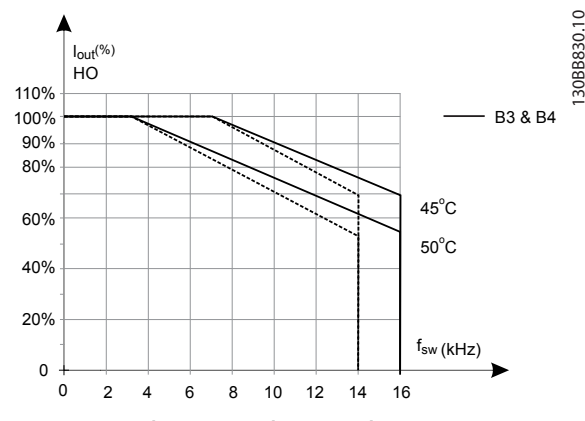

**Disegno 6.8 Declassamento di Iout per diversi TAMB, MAX per contenitori di tipo B3 e B4, usando 60**° **AVM in modalità Contenitore B, T2, T4 e T5di sovraccarico elevato (160% di sovracoppia)**

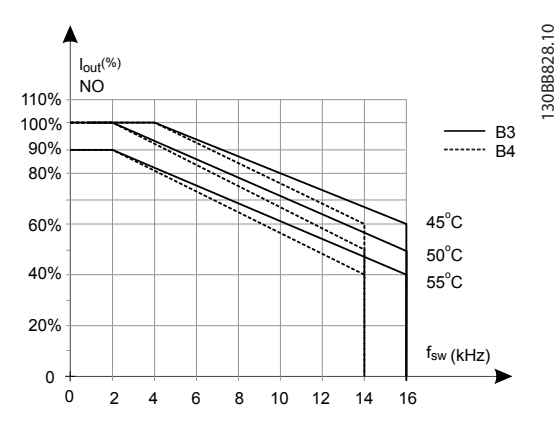

**Disegno 6.9 Declassamento di Iout per diverse TAMB, MAX per contenitori di tipo B3 e B4, usando 60**° **AVM nella modalità Contenitore B, T2, T4 e T5di sovraccarico normale (110% di sovracoppia)**

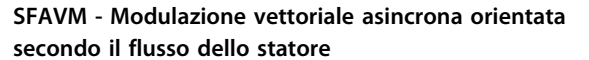

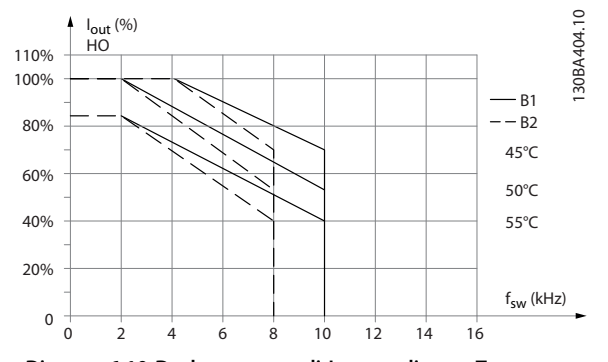

**Disegno 6.10 Declassamento di Iout per diverse TAMB, MAX per contenitori di tipo B1 e B2, usando SFAVM in modalità di sovraccarico elevato (160% di sovracoppia)**

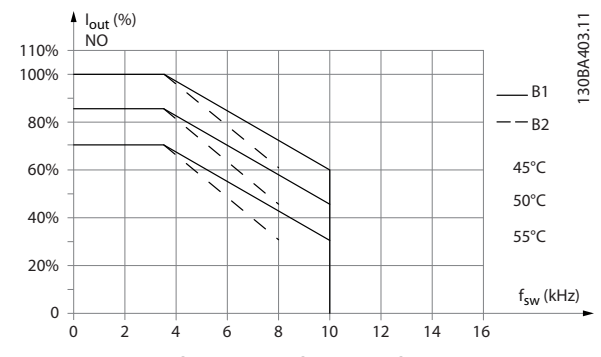

**Disegno 6.11 Declassamento di Iout per diverse TAMB, MAX per contenitori di tipo B1 e B2, usando SFAVM nella modalità di sovraccarico normale (110% di sovracoppia)**

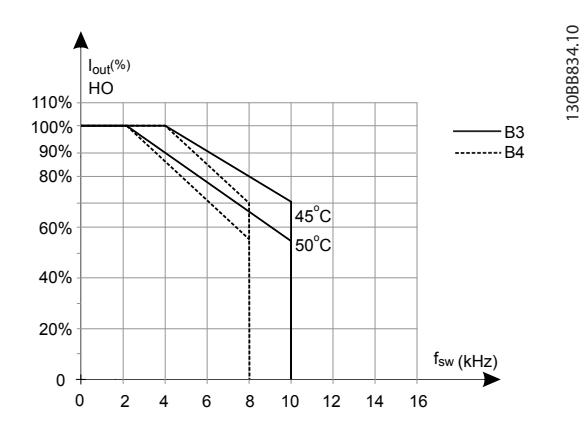

**Disegno 6.12 Declassamento di Iout per diverse TAMB, MAX per contenitori di tipo B3 e B4, usando SFAVM in modalità di sovraccarico elevato (160% di sovracoppia)**

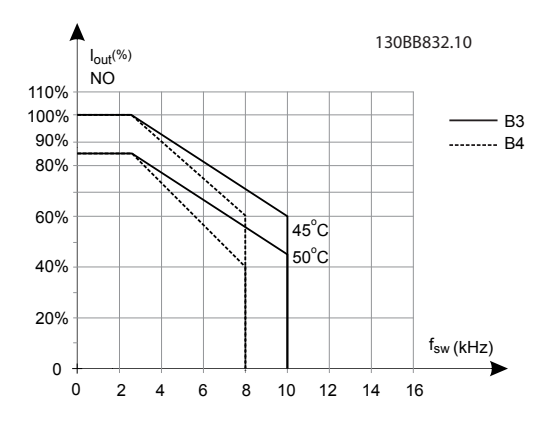

**Disegno 6.13 Declassamento di Iout per diverse TAMB, MAX per contenitori di tipo B3 e B4, usando SFAVM in modalità di sovraccarico normale (110% di sovracoppia)**

#### **Contenitori B, T6**

**60**° **AVM - Modulazione di larghezza degli impulsi**

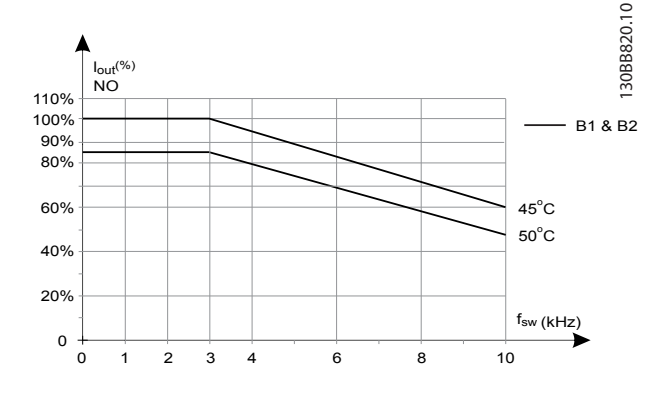

**Disegno 6.14 Declassamento della corrente di uscita con la frequenza di commutazione e la temperatura ambiente per convertitori di frequenza da 600 V, contenitore di tipo B, 60**° **AVM, NO**

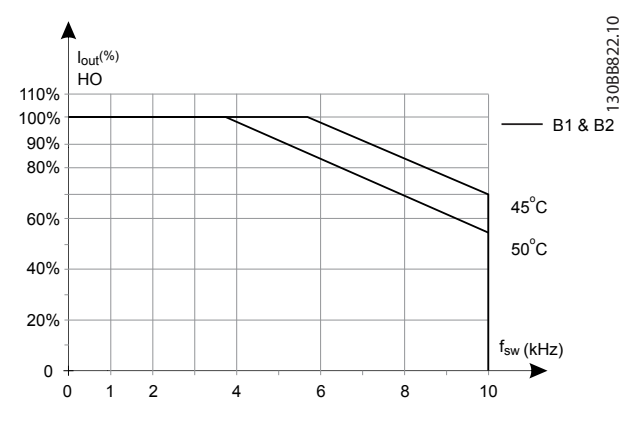

**Disegno 6.15 Declassamento della corrente di uscita con la frequenza di commutazione e la temperatura ambiente per convertitori di frequenza da 600 V, contenitore di tipo B, 60**° **AVM, HO**

**SFAVM - Modulazione vettoriale asincrona orientata secondo il flusso dello statore**

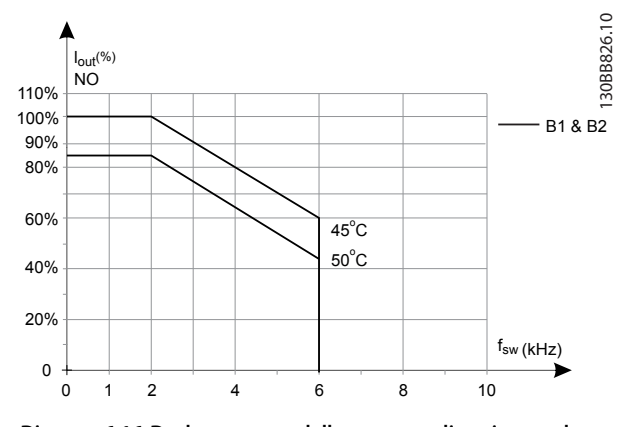

**Disegno 6.16 Declassamento della corrente di uscita con la frequenza di commutazione e la temperatura ambiente per convertitori di frequenza da 600 V, contenitore di tipo B; SFAVM, NO**

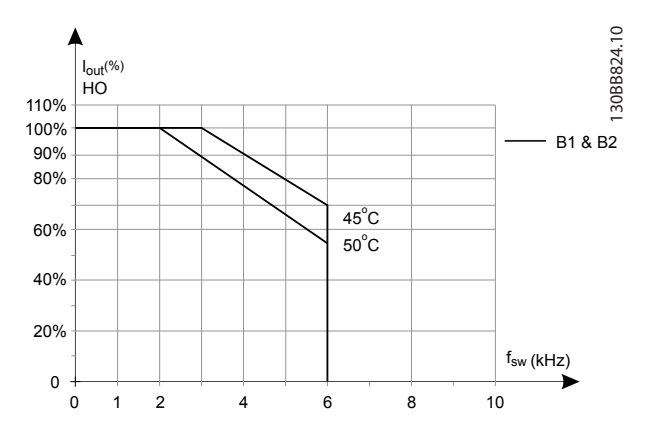

**Disegno 6.17 Declassamento della corrente di uscita con la frequenza di commutazione e la temperatura ambiente per convertitori di frequenza da 600 V, contenitore di tipo B; SFAVM, HO**

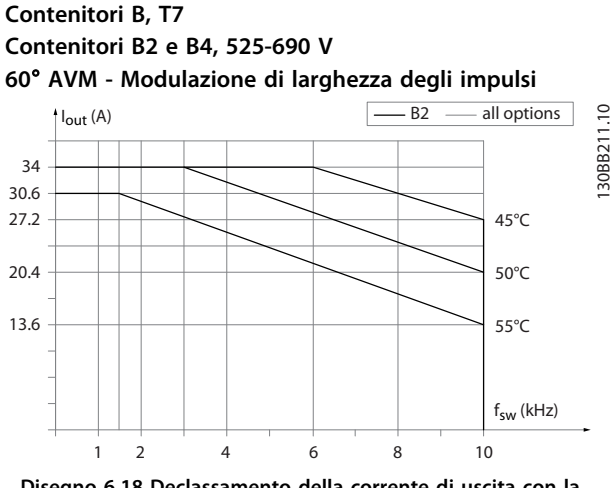

**Disegno 6.18 Declassamento della corrente di uscita con la frequenza di commutazione e la temperatura ambiente per contenitori di tipo B2 e B4, 60**° **AVM. Nota: Il grafico riporta la corrente come valore assoluto ed è valido sia per sovraccarico elevato che normale.**

**SFAVM - Modulazione vettoriale asincrona orientata secondo il flusso dello statore**

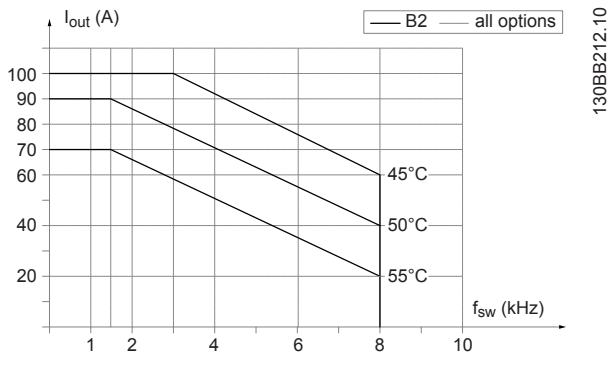

**Disegno 6.19 Declassamento della corrente di uscita con la frequenza di commutazione e la temperatura ambiente per contenitori di tipo B2 e B4, SFAVM. Nota: Il grafico riporta la corrente come valore assoluto ed è valido sia per s ovraccarico elevato che normale.**

#### 6.2.6.3 Declassamento in base alla temperatura ambiente, contenitore di tipo C

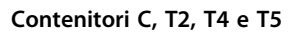

**60**° **AVM - Modulazione di larghezza degli impulsi**

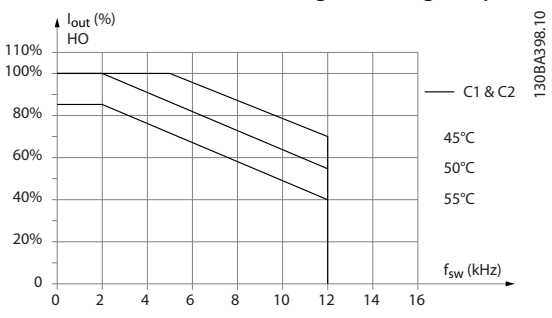

**Disegno 6.20 Declassamento di Iout per diverse TAMB, MAX per contenitori di tipo C1 e C2, usando 60**° **AVM in modalità di sovraccarico elevato (160% di sovracoppia)**

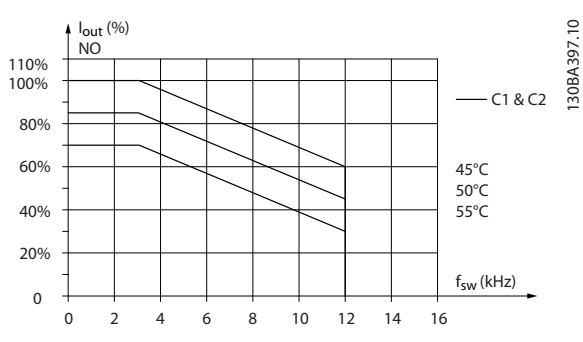

**Disegno 6.21 Declassamento di Iout per diverse TAMB, MAX per contenitori di tipo C1 e C2, usando 60**° **AVM in modalità di sovraccarico normale (110% di sovracoppia)**

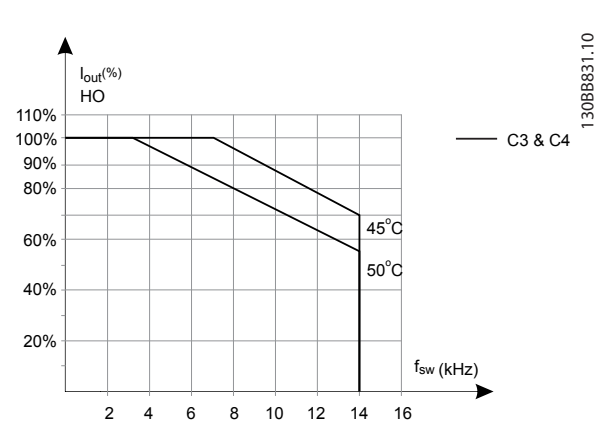

**Disegno 6.22 Declassamento di Iout per diverse TAMB, MAX per contenitori di tipo C3 e C4, usando 60**° **AVM in modalità di sovraccarico elevato (160% di sovracoppia)**

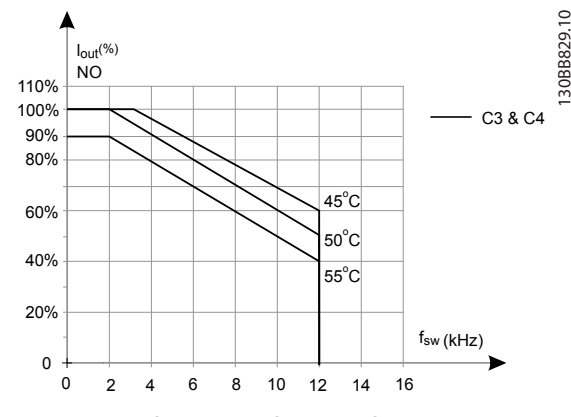

**Disegno 6.23 Declassamento di Iout per diverse TAMB, MAX per contenitori di tipo C3 e C4, usando 60**° **AVM in modalità di sovraccarico normale (110% di sovracoppia)**

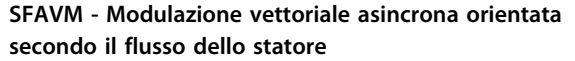

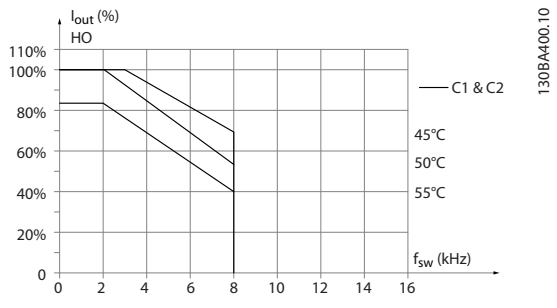

**Disegno 6.24 Declassamento di Iout per diverse TAMB, MAX per contenitori di tipo C1 e C2, usando SFAVM in modalità di sovraccarico elevato (160% di sovracoppia)**

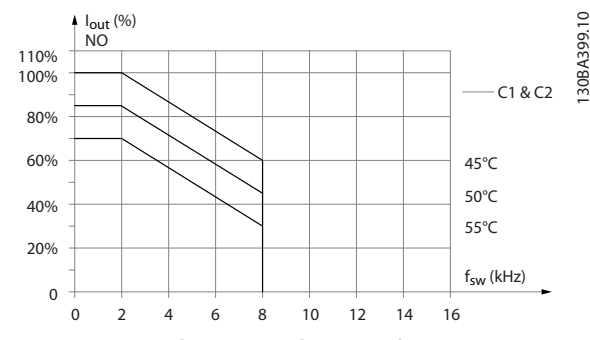

**Disegno 6.25 Declassamento di Iout per diverse TAMB, MAX per contenitori di tipo C1 e C2, usando SFAVM in modalità di sovraccarico normale (110% di sovracoppia)**

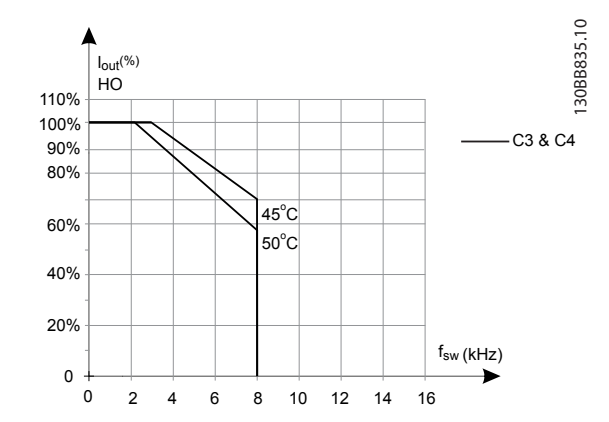

**Disegno 6.26 Declassamento di Iout per diverse TAMB, MAX per contenitori di tipo C3 e C4, usando SFAVM in modalità di sovraccarico elevato (160% di sovracoppia)**

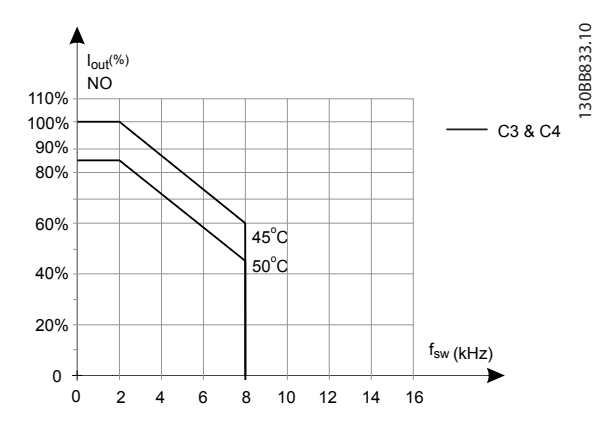

**Disegno 6.27 Declassamento di Iout per diverse TAMB, MAX per contenitori di tipo C3 e C4, usando SFAVM in modalità di sovraccarico normale (110% di sovracoppia)**

#### **Contenitori di tipo C, T6 60**° **AVM - Modulazione di larghezza degli impulsi**

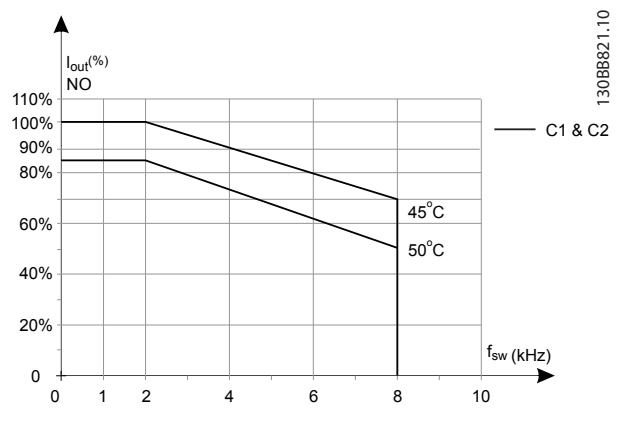

**Disegno 6.28 Declassamento della corrente di uscita con la frequenza di commutazione e la temperatura ambiente per convertitori di frequenza da 600 V, contenitore di tipo C, 60**° **AVM, NO**

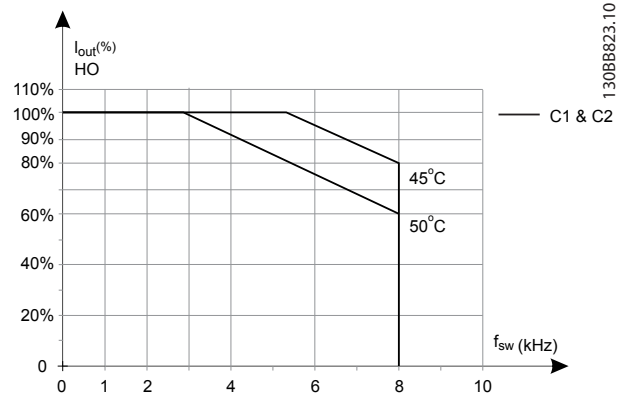

**Disegno 6.29 Declassamento della corrente di uscita con la frequenza di commutazione e la temperatura ambiente per convertitori di frequenza da 600 V, contenitori di tipo C, 60**° **AVM, HO**

**SFAVM - Modulazione vettoriale asincrona orientata secondo il flusso dello statore**

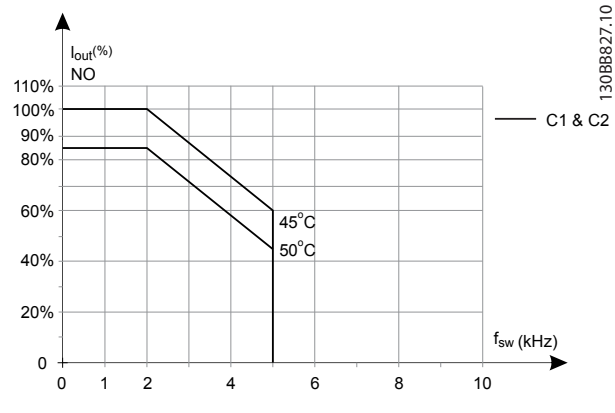

**Disegno 6.30 Declassamento della corrente di uscita con la frequenza di commutazione e la temperatura ambiente per convertitori di frequenza da 600 V, contenitori di tipo C; SFAVM, NO**

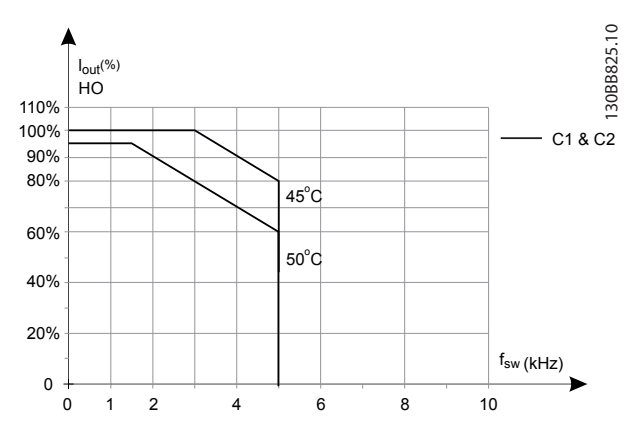

**Disegno 6.31 Declassamento della corrente di uscita con la frequenza di commutazione e la temperatura ambiente per convertitori di frequenza da 600 V, contenitori di tipo C; SFAVM, HO**

**Contenitore di tipo C, T7 60**° **AVM - Modulazione di larghezza degli impulsi**

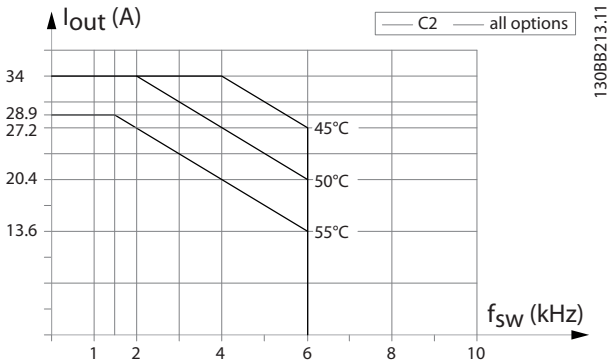

**Disegno 6.32 Declassamento della corrente di uscita con la frequenza di commutazione e la temperatura ambiente per telai di dimensione C2, 60**° **AVM. Nota: Il grafico riporta la corrente come valore assoluto ed è valido sia per sovraccarico elevato che normale.**

**6 6**

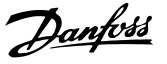

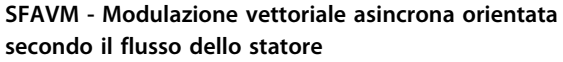

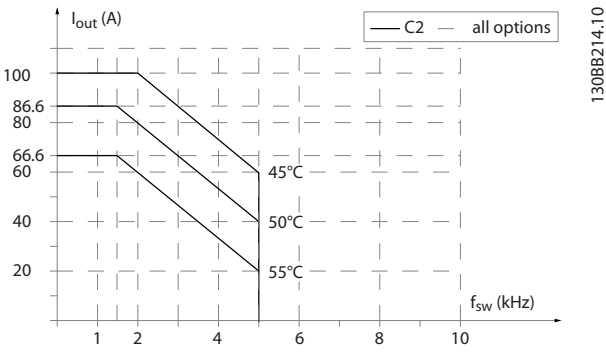

**Disegno 6.33 Declassamento della corrente di uscita con la frequenza di commutazione e la temperatura ambiente per contenitori di tipo C2, SFAVM. Nota: Il grafico riporta la corrente come valore assoluto ed è valido sia per sovraccarico elevato che normale.**

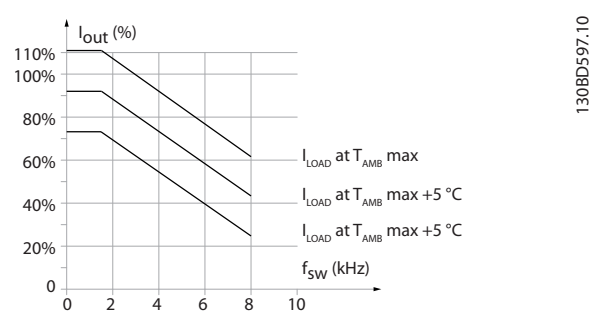

**Disegno 6.34 Declassamento della corrente di uscita con la frequenza di commutazione e la temperatura ambiente per contenitore di tipo C3**

### 6.2.7 Valori misurati per test dU/dt

Per evitare danni ai motori non provvisti di foglio di isolamento di fase o altro supporto di isolamento progettati per il funzionamento con un convertitore di frequenza, si consiglia fortemente di installare un filtro dU/dt o un filtro LC sull'uscita del convertitore di frequenza.

Se un transistor dell'inverter viene aperto, la tensione applicata al motore aumenta in base a un rapporto dU/dt che dipende da:

- **•** Induttanza del motore
- **•** Cavo motore (tipo, sezione trasversale, lunghezza, schermato o non schermato)

L'induzione naturale provoca un picco di tensione di sovraelongazione nella tensione del motore prima che si stabilizzi. Il livello dipende dalla tensione nel collegamento CC.

La tensione di picco sui morsetti del motore è causata dalla commutazione degli IGBT. Il tempo di salita e la tensione di picco influenzano la durata utile del motore. Se la tensione di picco è troppo elevata, i motori senza isolamento dell'avvolgimento di fase possono essere condizionati negativamente nel tempo.

Con cavi motore corti (pochi metri), il tempo di salita e la tensione di picco sono più bassi. Il tempo di salita e la tensione di picco aumentano a pari passo con la lunghezza del cavo (100 m).

Il convertitore di frequenza soddisfa le norme IEC 60034-25 e IEC 60034-17 in termini di progetto del motore.

Danfoss

#### Specifiche del prodotto **Guida alla progettazione**

#### **200-240 V (T2)**

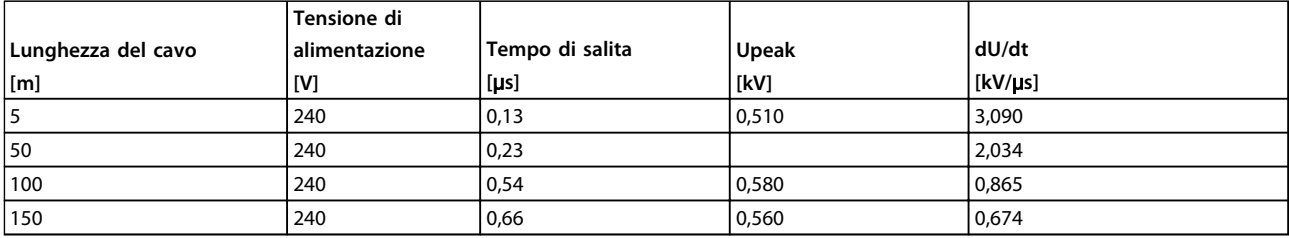

**Tabella 6.13 P5K5T2**

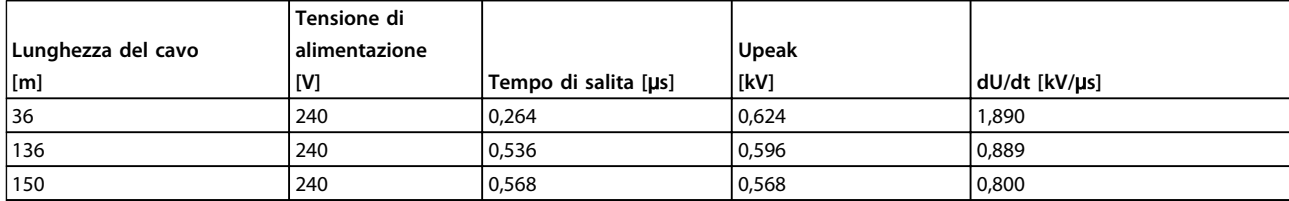

#### **Tabella 6.14 P7K5T2**

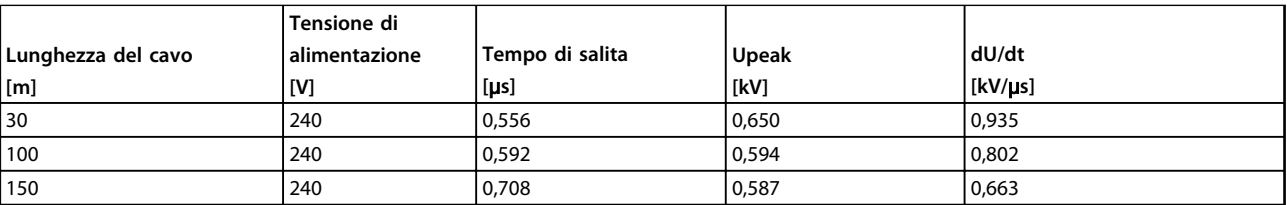

**Tabella 6.15 P11KT2**

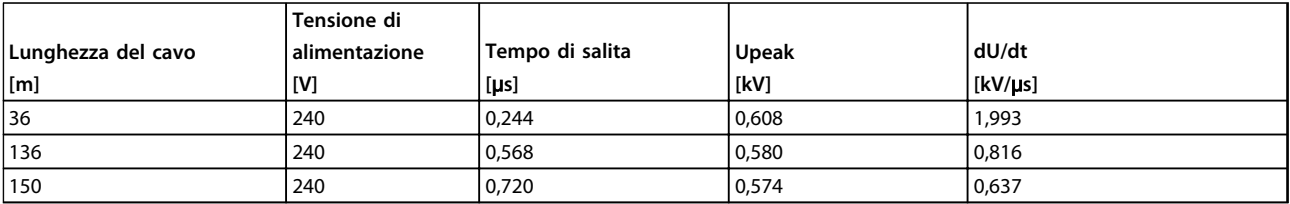

**Tabella 6.16 P15KT2**

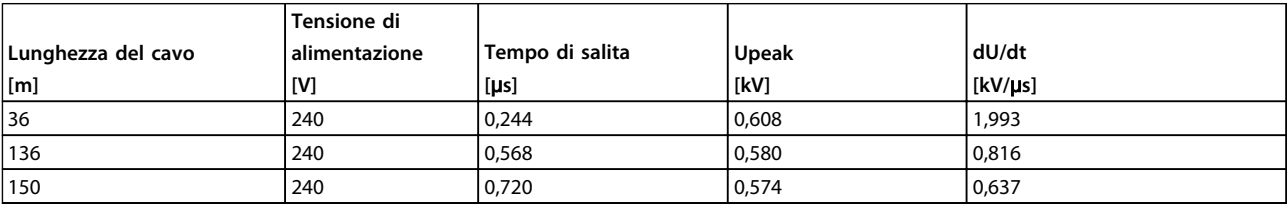

**Tabella 6.17 P18KT2**

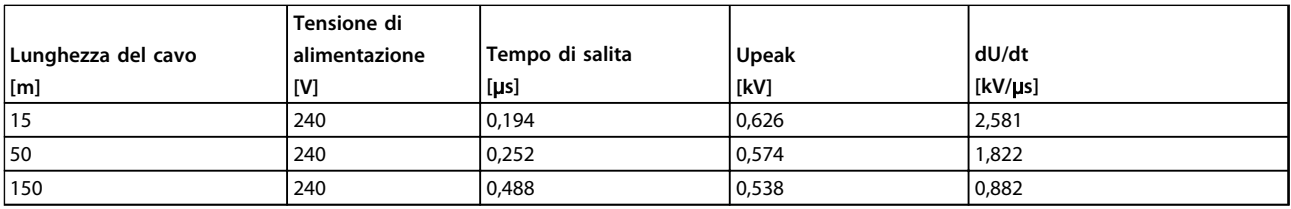

**Tabella 6.18 P22KT2**

Danfoss

Specifiche del prodotto **Guida alla progettazione** 

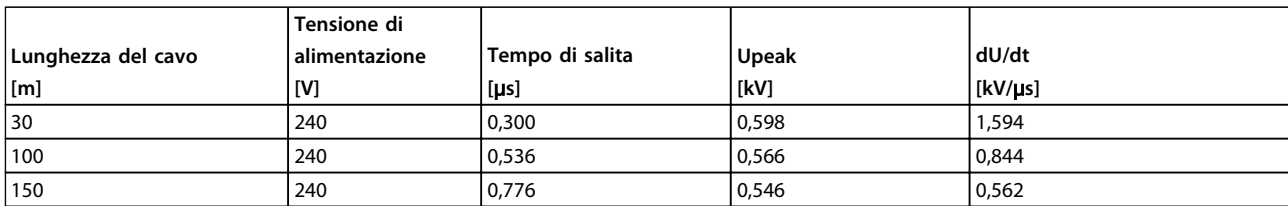

#### **Tabella 6.19 P30KT2**

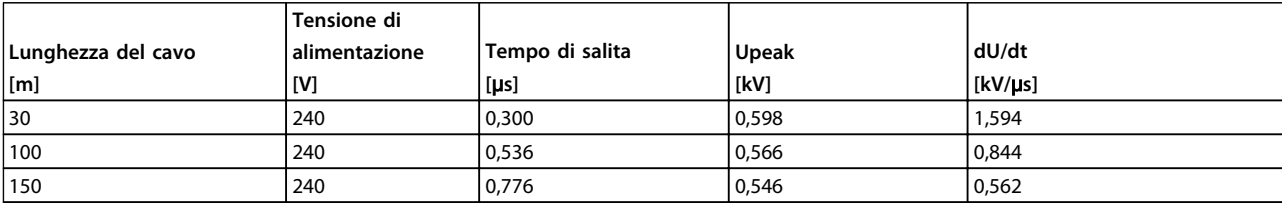

**Tabella 6.20 P37KT2**

#### **380-500 V (T4)**

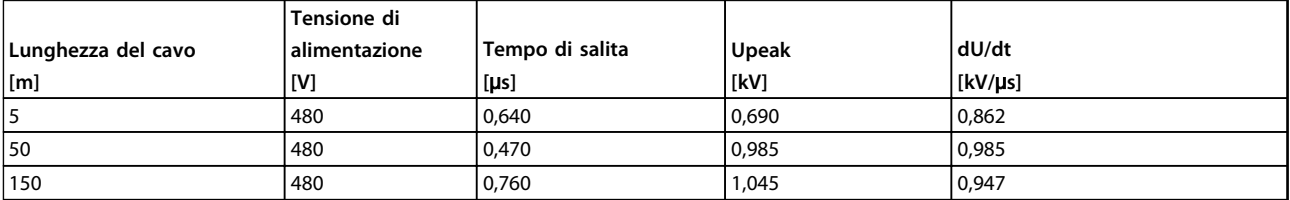

**Tabella 6.21 P1K5T4**

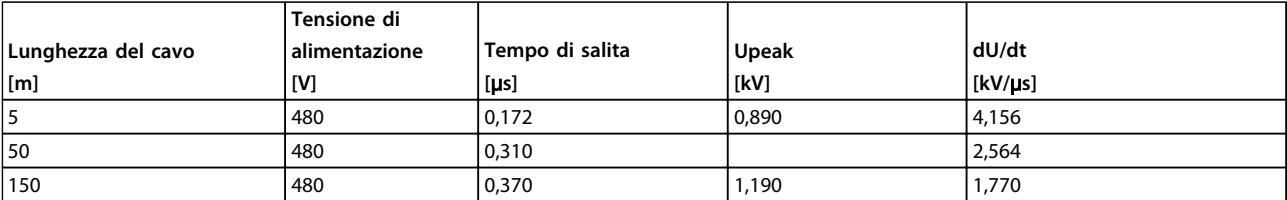

**Tabella 6.22 P4K0T4**

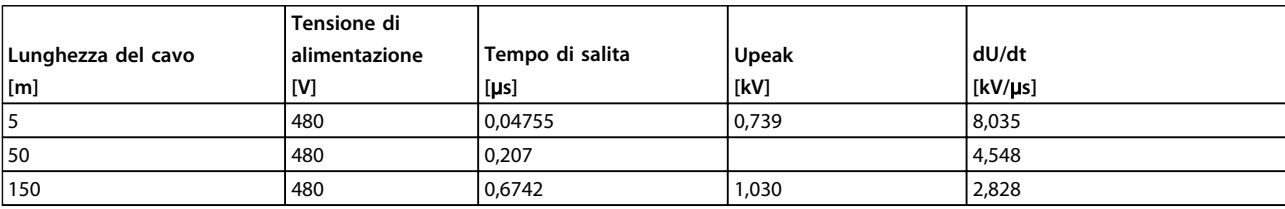

**Tabella 6.23 P7K5T4**

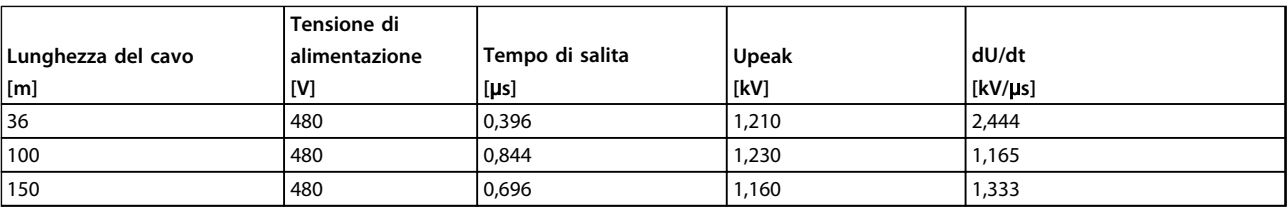

**Tabella 6.24 P11KT4**

Danfoss

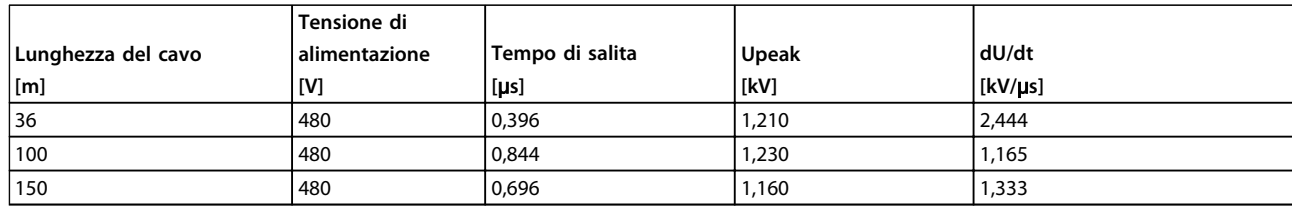

**Tabella 6.25 P15KT4**

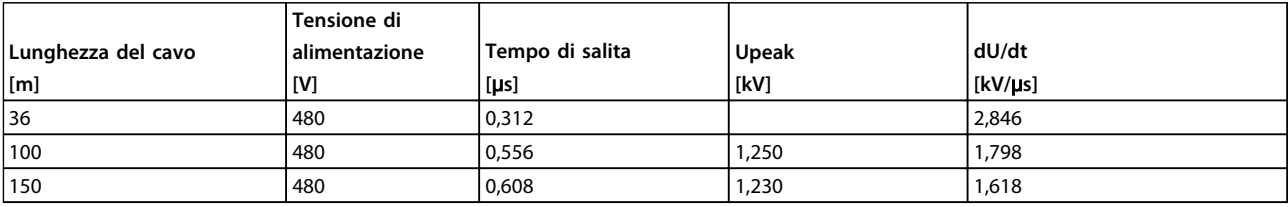

#### **Tabella 6.26 P18KT4**

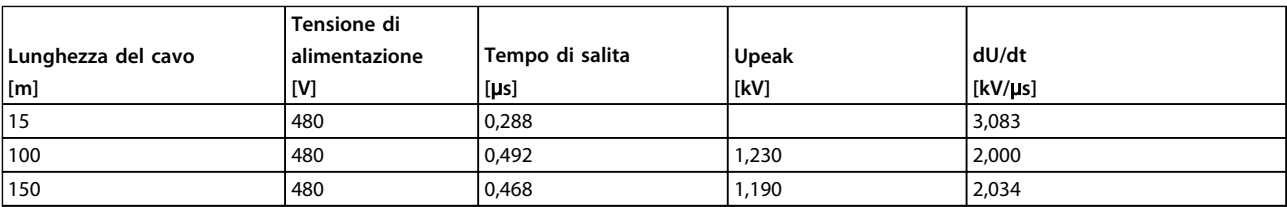

#### **Tabella 6.27 P22KT4**

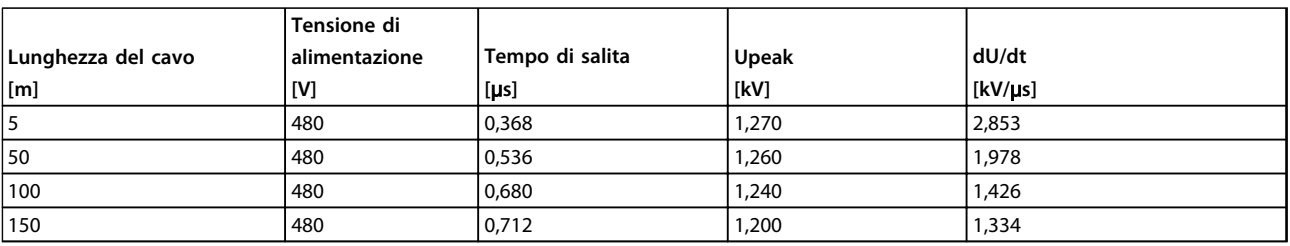

#### **Tabella 6.28 P30KT4**

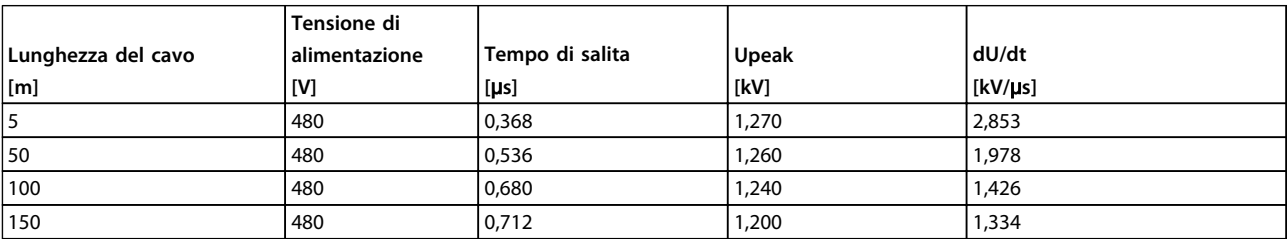

**Tabella 6.29 P37KT4**

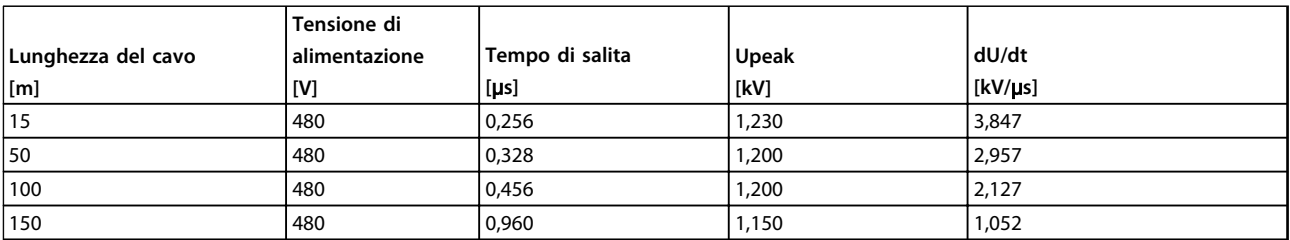

**Tabella 6.30 P45KT4**

Danfoss

#### **380-500 V (T5)**

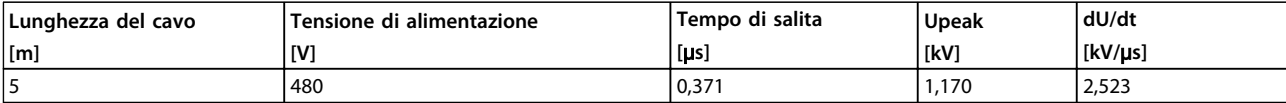

**Tabella 6.31 P55KT5**

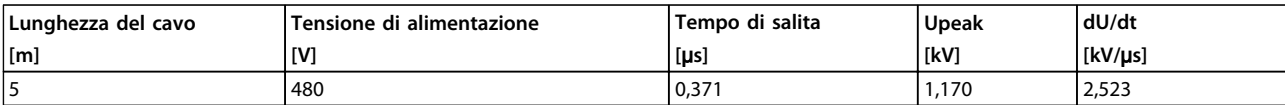

#### **Tabella 6.32 P75KT5**

#### **600 V (T6)**

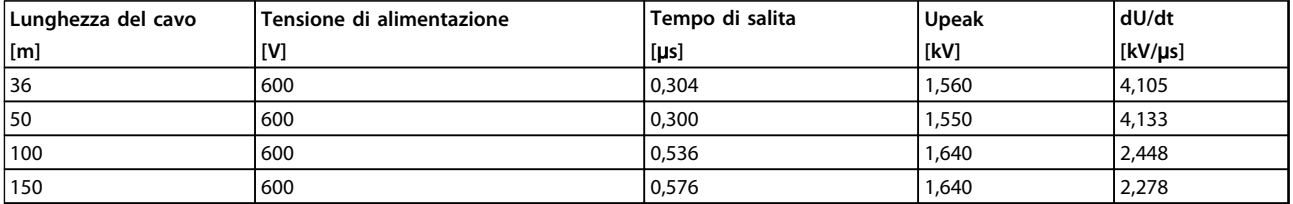

#### **Tabella 6.33 P15KT6**

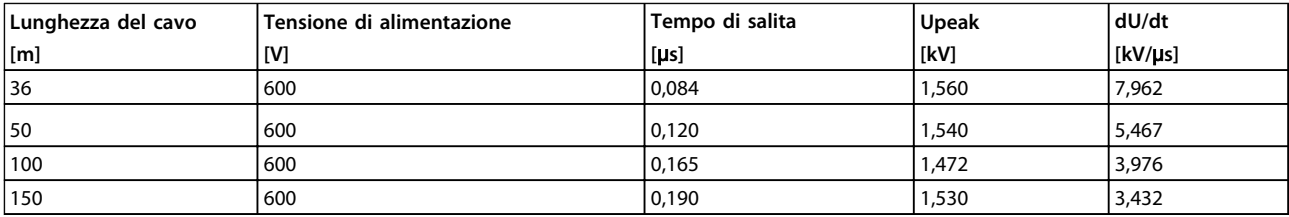

#### **Tabella 6.34 P30KT6**

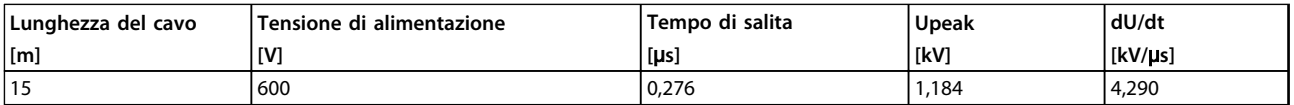

#### **Tabella 6.35 P75KT6**

#### **525-690 V (T7)**

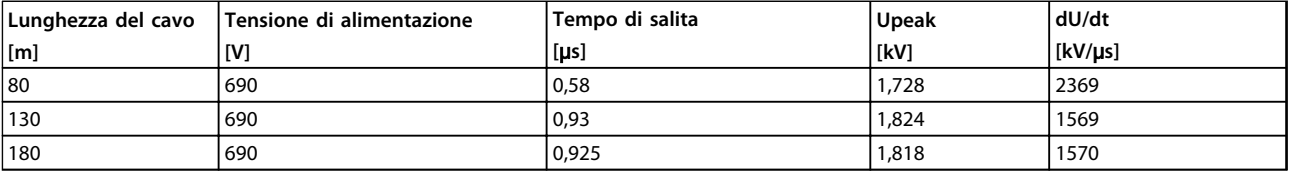

#### **Tabella 6.36 P7K5T7**

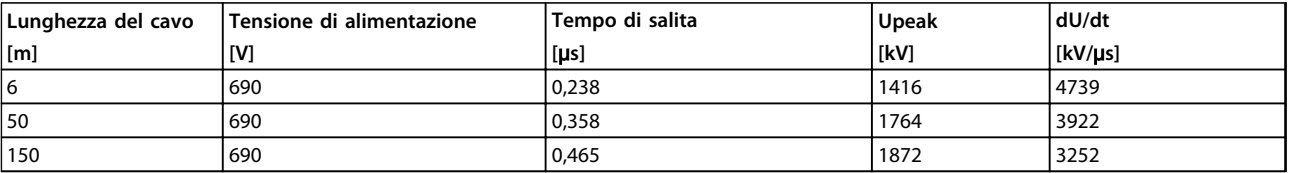

**Tabella 6.37 P45KT7**

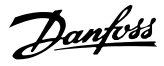

# 6.2.8 Rendimento

#### **Rendimento dei convertitori di frequenza**

Il carico applicato sul convertitore di frequenza ha poca influenza sul suo rendimento.

Ciò significa anche che il rendimento del convertitore di frequenza non varia quando si scelgono caratteristiche U/f diverse. Tuttavia le caratteristiche U/f influenzano il rendimento del motore.

Il rendimento degrada lievemente impostando la frequenza di commutazione a un valore superiore a 5 kHz. Il rendimento è leggermente ridotto quando il cavo motore è più lungo di 30 m.

#### **Calcolo del rendimento**

Calcolare il rendimento del convertitore di frequenza a carichi differenti in base a Disegno 6.35. Moltiplicare il fattore in questo grafico con il rendimento specifico riportato in [capitolo 6.2 Specifiche generali](#page-77-0).

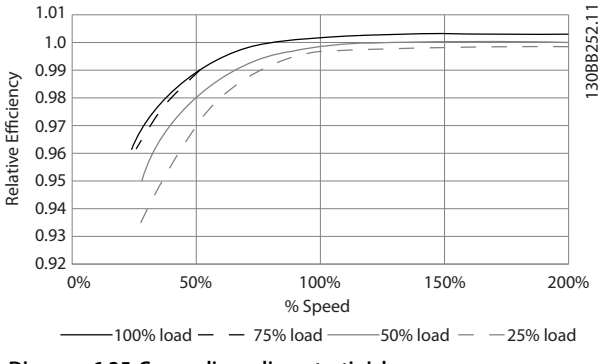

**Disegno 6.35 Curve di rendimento tipiche**

Esempio: assumiamo un convertitore di frequenza da 55 kW, 380-480 V CA con il 25% del carico al 50% di velocità. Il grafico mostra un rendimento nominale di 0,97 per un convertitore di frequenza da 55 kW è 0,98. Il rendimento effettivo è in tal caso pari a: 0,97 x 0,98=0,95.

#### **Classi di rendimento**

Il rendimento di un motore collegato al convertitore di frequenza dipende dal livello di magnetizzazione. Il rendimento del motore dipende dal tipo di motore.

- **•** Nell'intervallo pari al 75-100% della coppia nominale, il rendimento del motore è praticamente costante, indipendentemente dal fatto che il motore sia controllato da un convertitore di frequenza o che sia direttamente collegato alla rete.
- **•** L'influsso della caratteristica U/f sui motori piccoli è marginale. Tuttavia, nei motori da 11 kw e più, il vantaggio in termini di rendimento è notevole.

**•** La frequenza di commutazione non influisce sul rendimento dei motori di piccole dimensioni. Nei motori da 11 kW e oltre, il rendimento migliora dell'1-2%. Questo è dovuto alla forma sinusoidale della corrente del motore che è quasi perfetta ad un'elevata frequenza di commutazione.

#### **Efficienza del sistema**

Per calcolare il rendimento del sistema, è necessario moltiplicare il rendimento del convertitore di frequenza per il rendimento del motore.

## 6.2.9 Rumorosità acustica

La rumorosità acustica del convertitore di frequenza proviene da 3 fonti

- **•** Bobine del collegamento CC (circuito intermedio)
- **•** Choke filtro RFI
- **•** Ventole interne

Vedere Tabella 6.38 per i gradi di rumorosità.

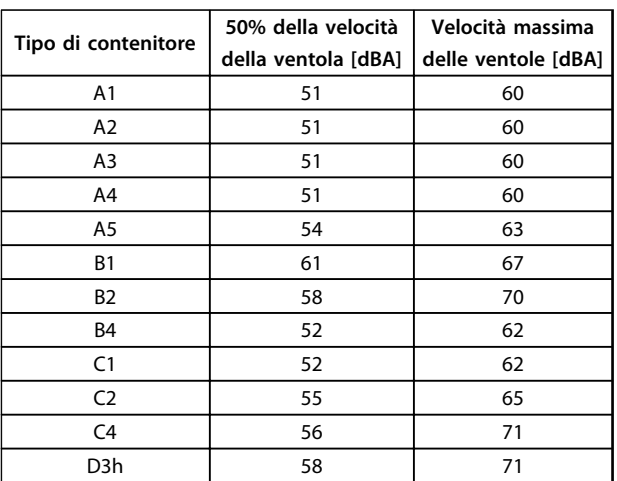

#### **Tabella 6.38 Valori nominali di rumorosità acustica**

I valori vengono misurati a 1 m dell'unità.

#### 7.1 Configuratore del convertitore di frequenza

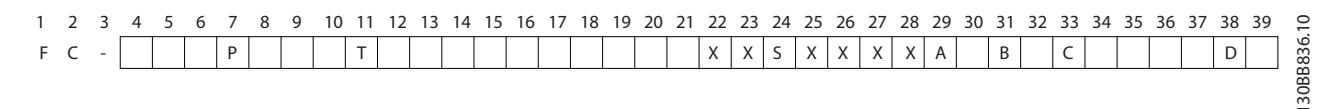

#### **Disegno 7.1 Esempio di codice identificativo**

<span id="page-94-0"></span>7 Ordinazione

Configurare il convertitore di frequenza adatto per l'applicazione specifica tramite il configuratore del convertitore di frequenza disposibile su Internet e generare il codice identificativo. Il configuratore del convertitore di frequenza genera automaticamente un numero di vendita di otto cifre da fornire all'ufficio vendite locale. Inoltre, è possibile realizzare un elenco di progetti con vari prodotti ed inviarlo a un rivenditore Danfoss.

Il configuratore del convertitore di frequenza è disponibile nel sito Internet globale: [www.danfoss.com/drives](http://www.danfoss.com/drives).

#### 7.1.1 Codice identificativo

Un esempio del codice identificativo è:

#### FC-302PK75T5E20H1BGCXXXSXXXXA0BXCXXXXD0

Il significato dei caratteri nella stringa può essere trovato in Tabella 7.1 e [Tabella 7.2](#page-95-0). Nell'esempio di sopra è integrata un'opzione di backup Profibus DP V1 e a 24 V.

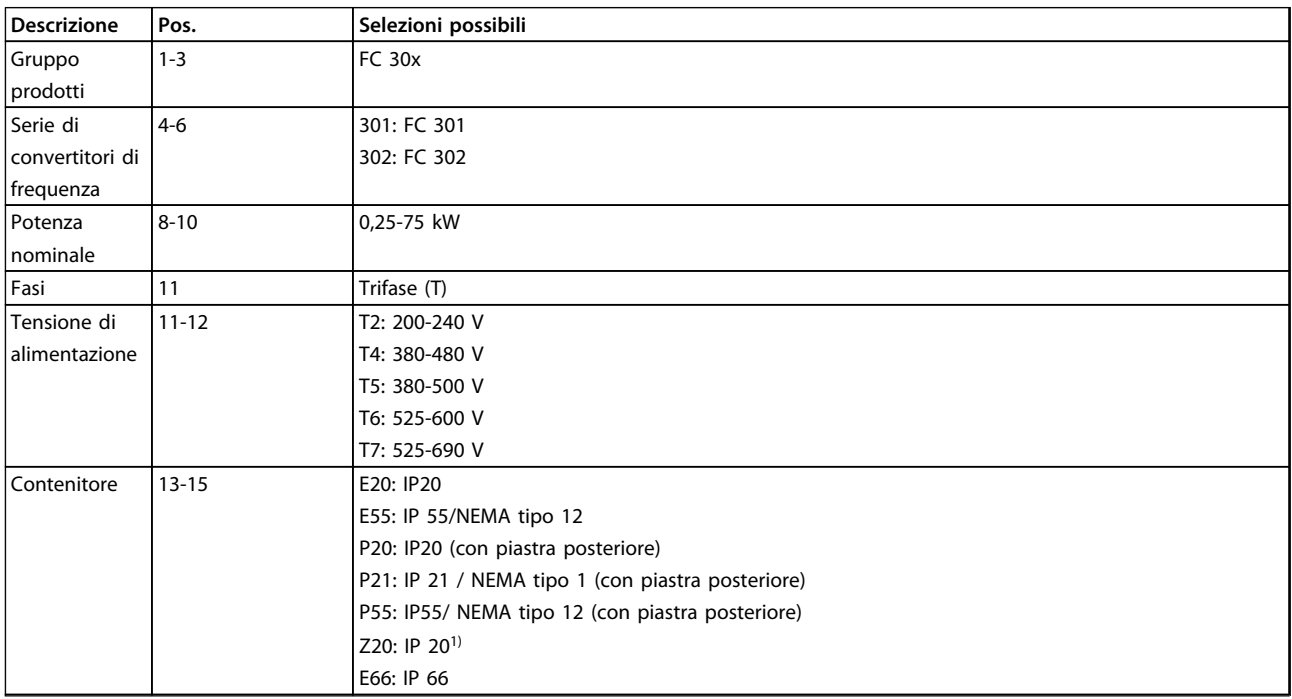

# Danfoss

<span id="page-95-0"></span>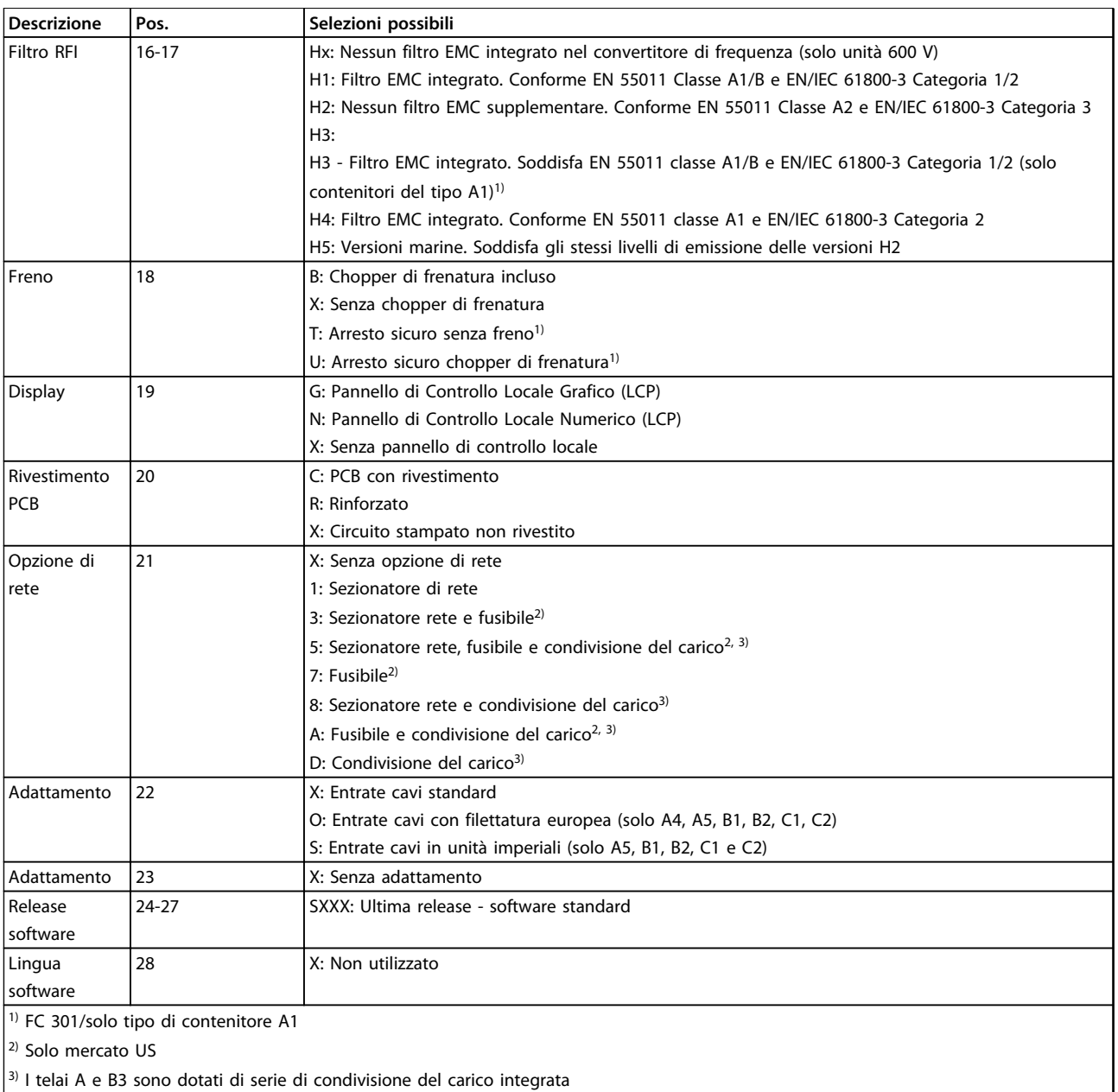

 $3)$  I telai A e B3 sono dotati di serie di condivisione del carico integrata

#### **Tabella 7.1 Codice di identificazione per l'ordinazione A, B e C**

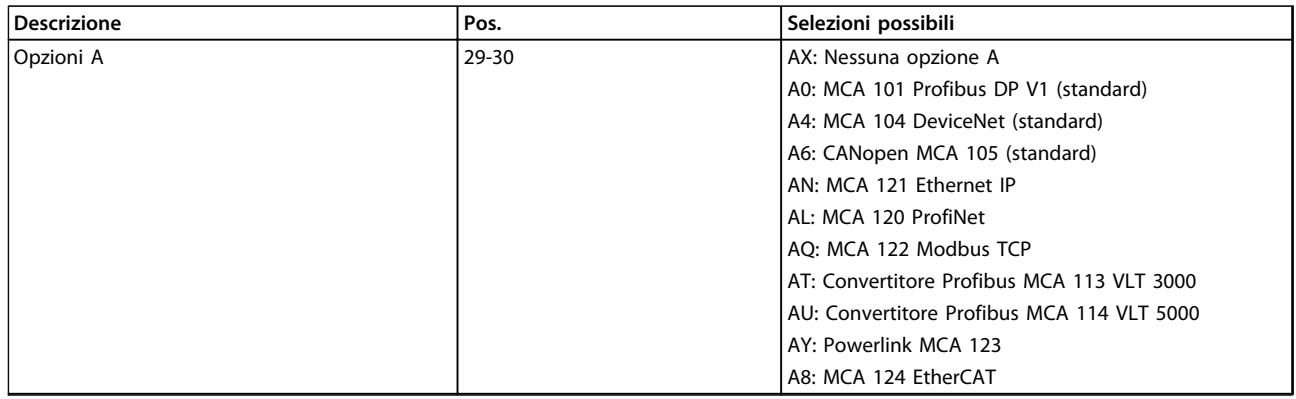

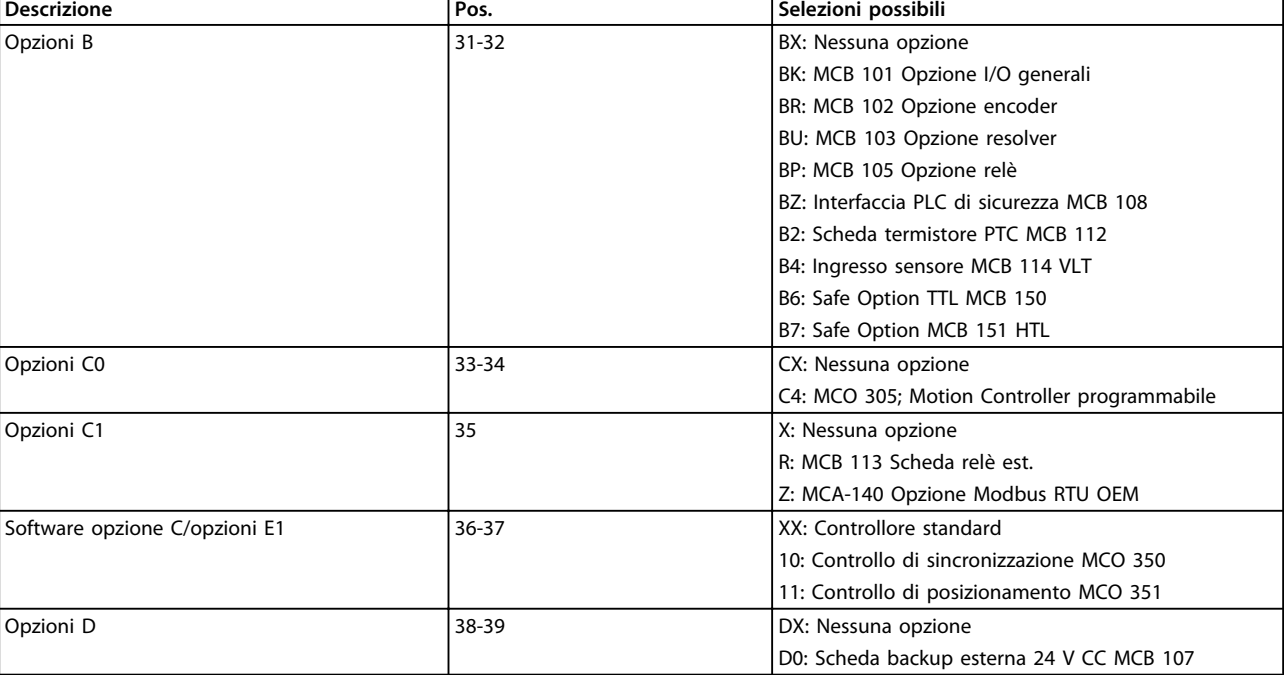

**Tabella 7.2 Codice identificativo per l'ordinazione, opzioni**

# **AVVISO!**

**Per potenze superiori ai 75 kW, vedere la Guida alla progettazione VLT**® **AutomationDrive FC 300 90-1400 kW.**

## 7.1.2 Lingua

I convertitori di frequenza vengono forniti automaticamente insieme a un pacchetto di lingue rilevante per la regione dalla quale viene ordinato. Quattro pacchetti di lingue regionali coprono le seguenti lingue:

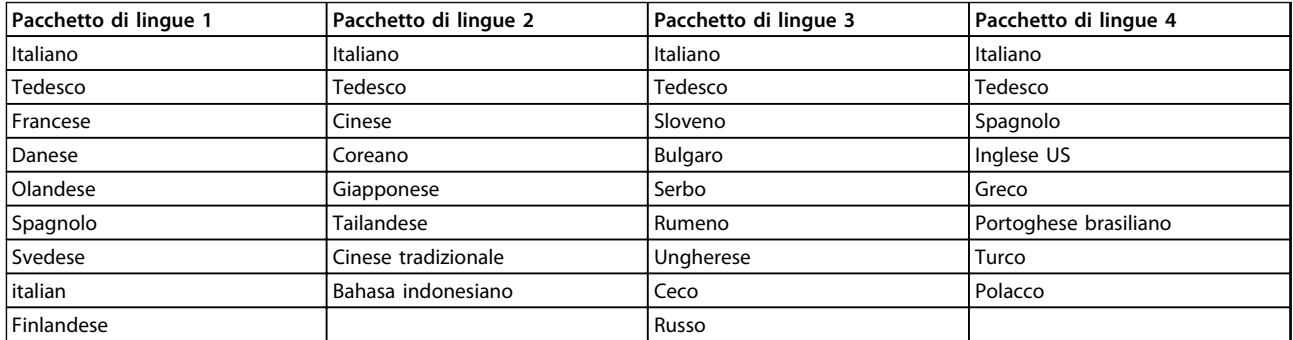

#### **Tabella 7.3 Pacchetti di lingue**

Per ordinare convertitori di frequenza con un pacchetto di lingue diverso, contattare l'ufficio vendite locale.

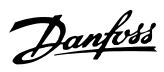

# 7.2 Numeri d'ordine

# 7.2.1 Opzioni e accessori

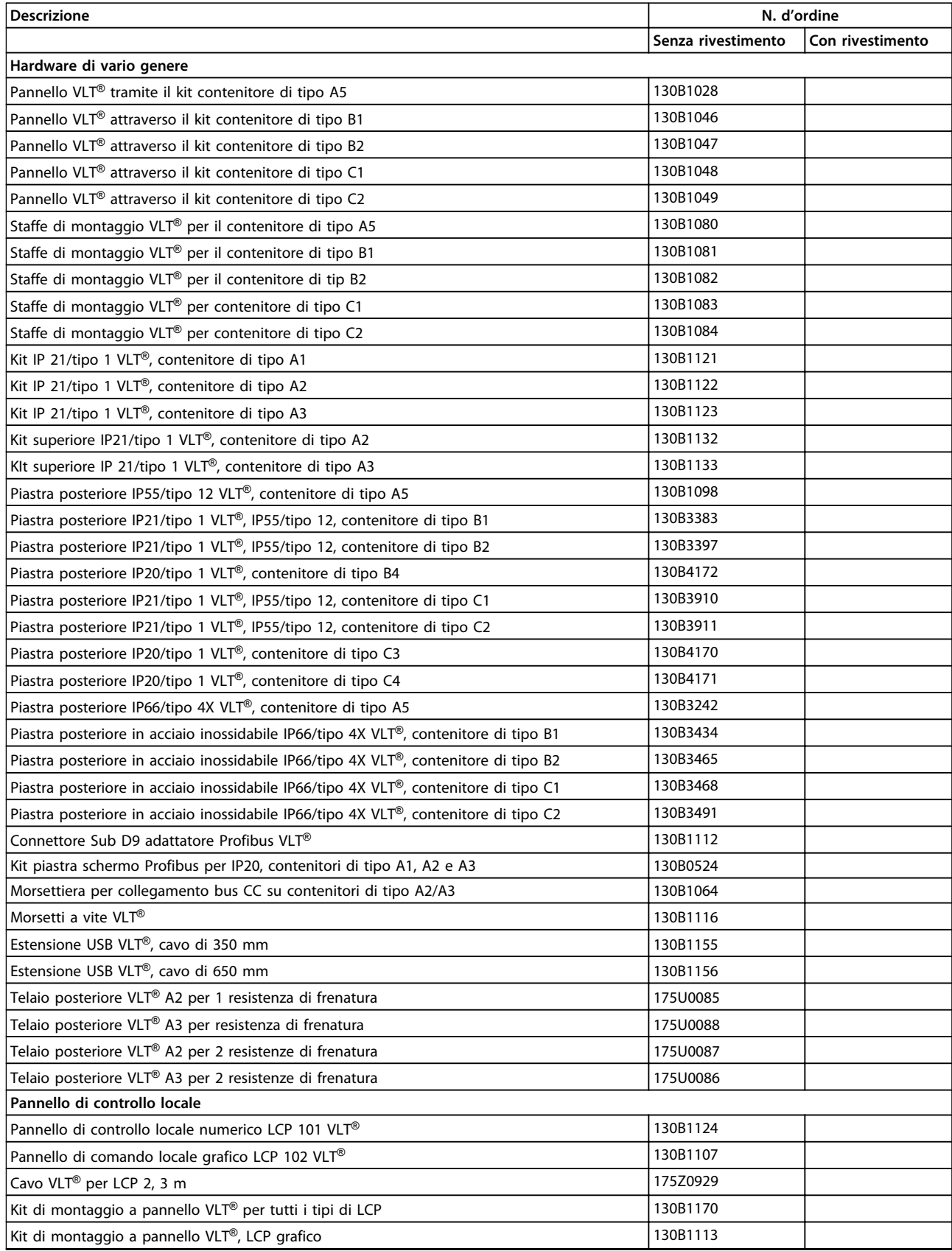

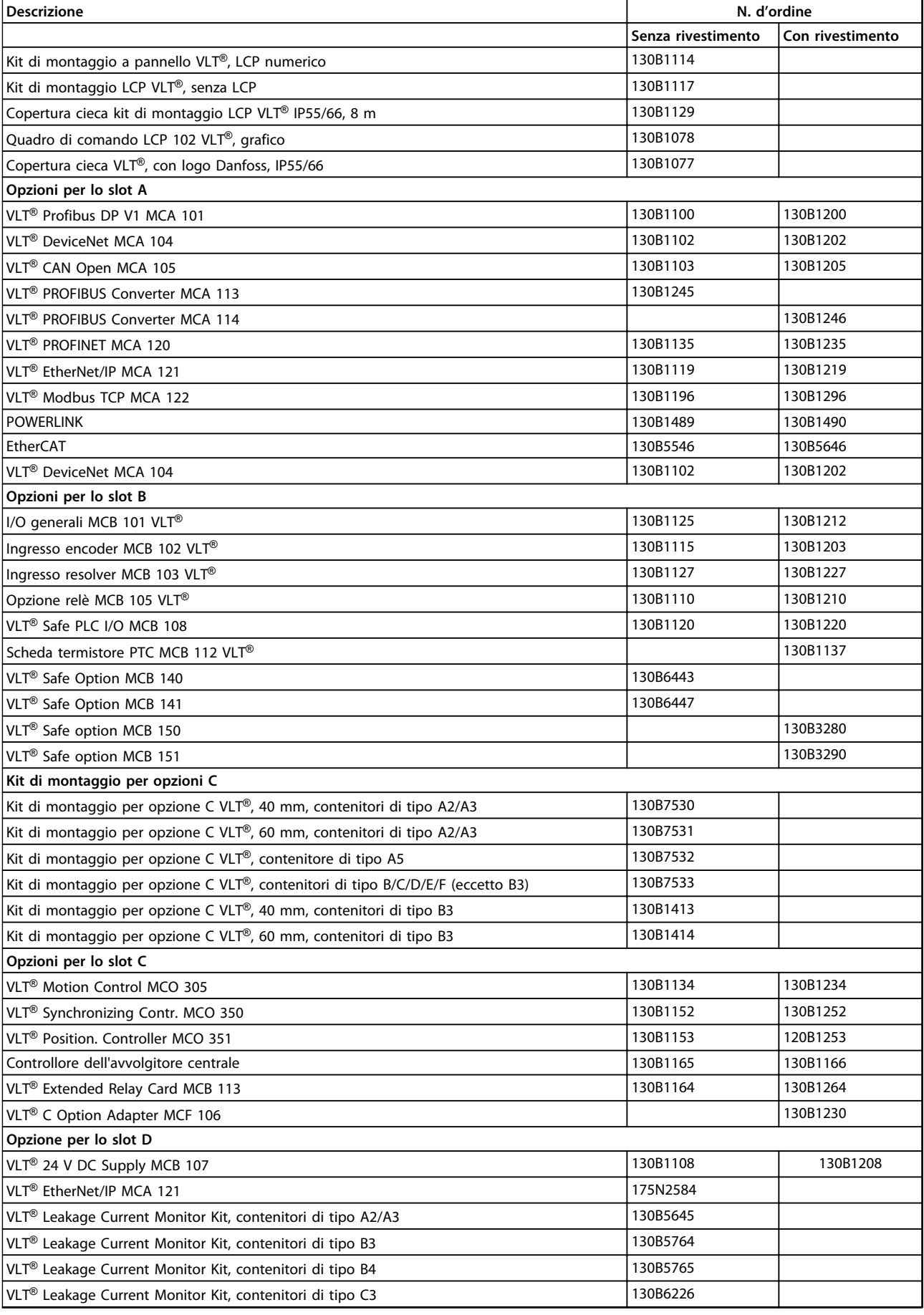

**Ordinazione Guida alla progettazione**

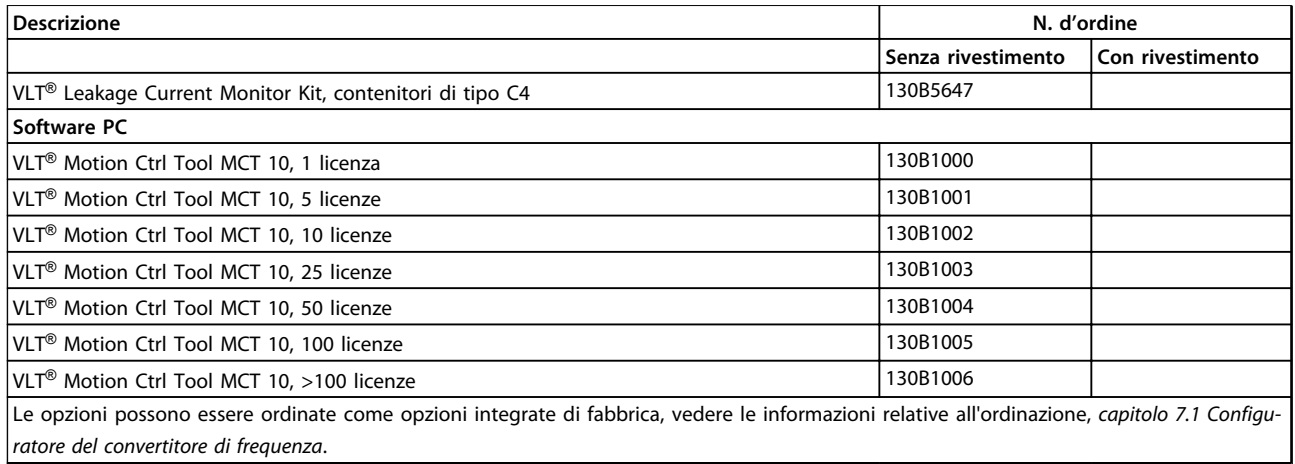

**Tabella 7.4 Numeri d'ordine per opzioni e accessori** 

## 7.2.2 Pezzi di ricambio

Consultare il negozio VLT o il configuratore per parti di ricambio disponibili per la vostra specifica. [VLTShop.danfoss.com](http://VLTShop.danfoss.com).

# 7.2.3 Buste per accessori

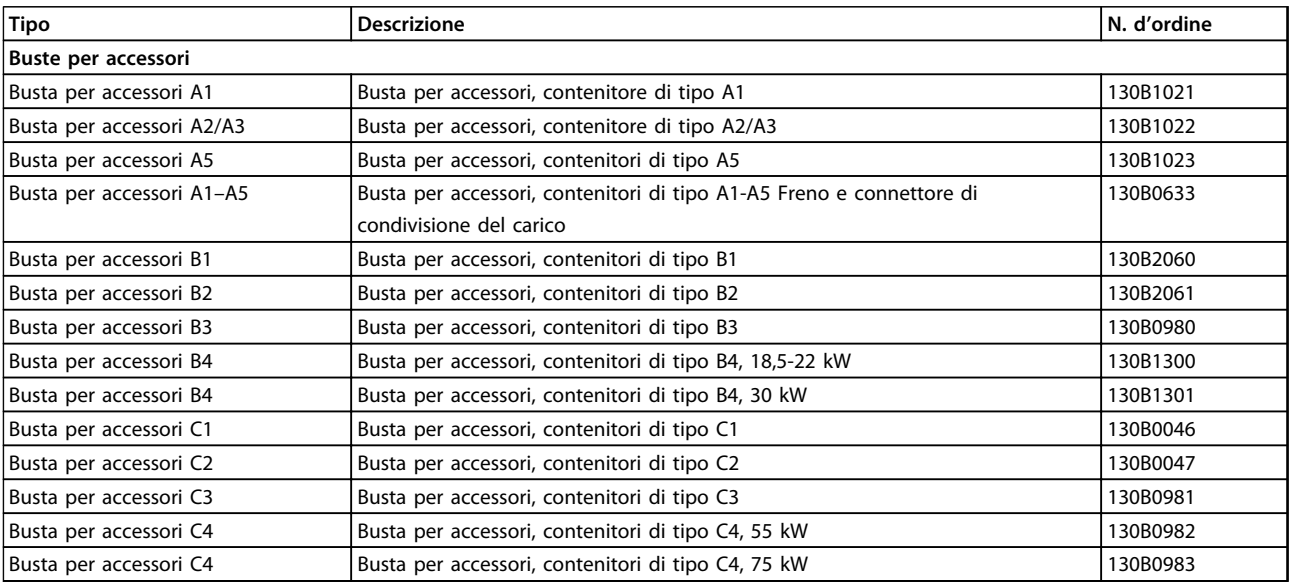

**Tabella 7.5 Numeri d'ordine per buste per accessori**

# 7.2.4 VLT AutomationDrive FC 301

**T2, frenatura orizzontale con duty cycle del 10%**

| FC 301                         |                |            |                     | Frenatura orizzontale con duty cycle del 10% |           |                                |                          |                          |                          |                 |         |
|--------------------------------|----------------|------------|---------------------|----------------------------------------------|-----------|--------------------------------|--------------------------|--------------------------|--------------------------|-----------------|---------|
| Dati convertitore di frequenza |                |            |                     | Dati della resistenza di frenatura           |           |                                |                          |                          |                          | Installazione   |         |
|                                | $P_{m}$        | $R_{min}$  | R <sub>br.nom</sub> | $R_{rec}$                                    | Pbr.cont. | <b>Codice articolo Danfoss</b> |                          |                          |                          | Sezione         | Relè    |
| Tipo di                        |                |            |                     |                                              |           | <b>Filo</b>                    | Morsetto                 | Morsetto                 | <b>Bolt</b>              | trasversale dei | termico |
| rete                           | [kW]           | $[\Omega]$ | [Ω]                 | $[\Omega]$                                   | [kW]      | elettrico                      | a vite                   | a vite                   | connection               | cavi            | [A]     |
|                                |                |            |                     |                                              |           | <b>IP54</b>                    | <b>IP21</b>              | <b>IP65</b>              | <b>IP20</b>              | $\text{[mm}^2$  |         |
| T <sub>2</sub>                 | 0,25           | 368        | 415.9               | 410                                          | 0.100     | 175u3004                       | $\overline{\phantom{a}}$ | $\overline{\phantom{a}}$ | $\overline{\phantom{0}}$ | 1,5             | 0,5     |
| T <sub>2</sub>                 | 0.37           | 248        | 280.7               | 300                                          | 0.100     | 175u3006                       | $\overline{\phantom{a}}$ | $\blacksquare$           | $\overline{\phantom{a}}$ | 1,5             | 0,6     |
| T <sub>2</sub>                 | 0,55           | 166        | 188.7               | 200                                          | 0.100     | 175u3011                       | $\overline{\phantom{a}}$ | $\sim$                   | $\overline{\phantom{0}}$ | 1,5             | 0,7     |
| T <sub>2</sub>                 | 0,75           | 121        | 138,4               | 145                                          | 0,100     | 175u3016                       | $\overline{\phantom{a}}$ | $\overline{\phantom{0}}$ | $\overline{a}$           | 1,5             | 0,8     |
| T <sub>2</sub>                 | 1,1            | 81,0       | 92,0                | 100                                          | 0,100     | 175u3021                       | $\overline{\phantom{a}}$ | $\overline{\phantom{a}}$ | $\overline{\phantom{0}}$ | 1,5             | 0,9     |
| T <sub>2</sub>                 | 1,5            | 58,5       | 66,5                | 70                                           | 0,200     | 175u3026                       | $\blacksquare$           | $\overline{\phantom{a}}$ | $\overline{\phantom{0}}$ | 1,5             | 1,6     |
| T <sub>2</sub>                 | 2,2            | 40,2       | 44,6                | 48                                           | 0,200     | 175u3031                       | $\blacksquare$           | $\overline{\phantom{a}}$ | ÷,                       | 1,5             | 1,9     |
| T <sub>2</sub>                 | $\overline{3}$ | 29,1       | 32,3                | 35                                           | 0.300     | 175u3325                       | $\overline{\phantom{a}}$ | $\overline{\phantom{a}}$ | $\overline{\phantom{0}}$ | 1,5             | 2,7     |
| T <sub>2</sub>                 | 3,7            | 22,5       | 25,9                | 27                                           | 0.360     | 175u3326                       | 175u3477                 | 175u3478                 | $\overline{\phantom{0}}$ | 1,5             | 3,5     |
| T <sub>2</sub>                 | 5,5            | 17,7       | 19,7                | 18                                           | 0.570     | 175u3327                       | 175u3442                 | 175u3441                 | $\overline{a}$           | 1,5             | 5,3     |
| T <sub>2</sub>                 | 7,5            | 12,6       | 14,3                | 13                                           | 0.680     | 175u3328                       | 175u3059                 | 175u3060                 | $\overline{\phantom{0}}$ | 1,5             | 6,8     |
| T <sub>2</sub>                 | 11             | 8,7        | 9,7                 | 9                                            | 1,130     | 175u3329                       | 175u3068                 | 175u3069                 | $\overline{a}$           | 2,5             | 10,5    |
| T <sub>2</sub>                 | 15             | 5,3        | 7,5                 | 5,7                                          | 1,400     | 175u3330                       | 175u3073                 | 175u3074                 | L,                       | $\overline{4}$  | 15      |
| T <sub>2</sub>                 | 18,5           | 5,1        | 6,0                 | 5,7                                          | 1,700     | 175u3331                       | 175u3483                 | 175u3484                 | $\overline{\phantom{0}}$ | $\overline{4}$  | 16      |
| T <sub>2</sub>                 | 22             | 3,2        | 5,0                 | 3,5                                          | 2,200     | 175u3332                       | 175u3080                 | 175u3081                 | $\overline{\phantom{0}}$ | 6               | 24      |
| T <sub>2</sub>                 | 30             | 3,0        | 3,7                 | 3,5                                          | 2,800     | 175u3333                       | 175u3448                 | 175u3447                 | L,                       | 10              | 27      |
| T <sub>2</sub>                 | 37             | 2,4        | 3,0                 | 2,8                                          | 3,200     | 175u3334                       | 175u3086                 | 175u3087                 |                          | 16              | 32      |

**Tabella 7.6 T2, frenatura orizzontale con duty cycle del 10%**

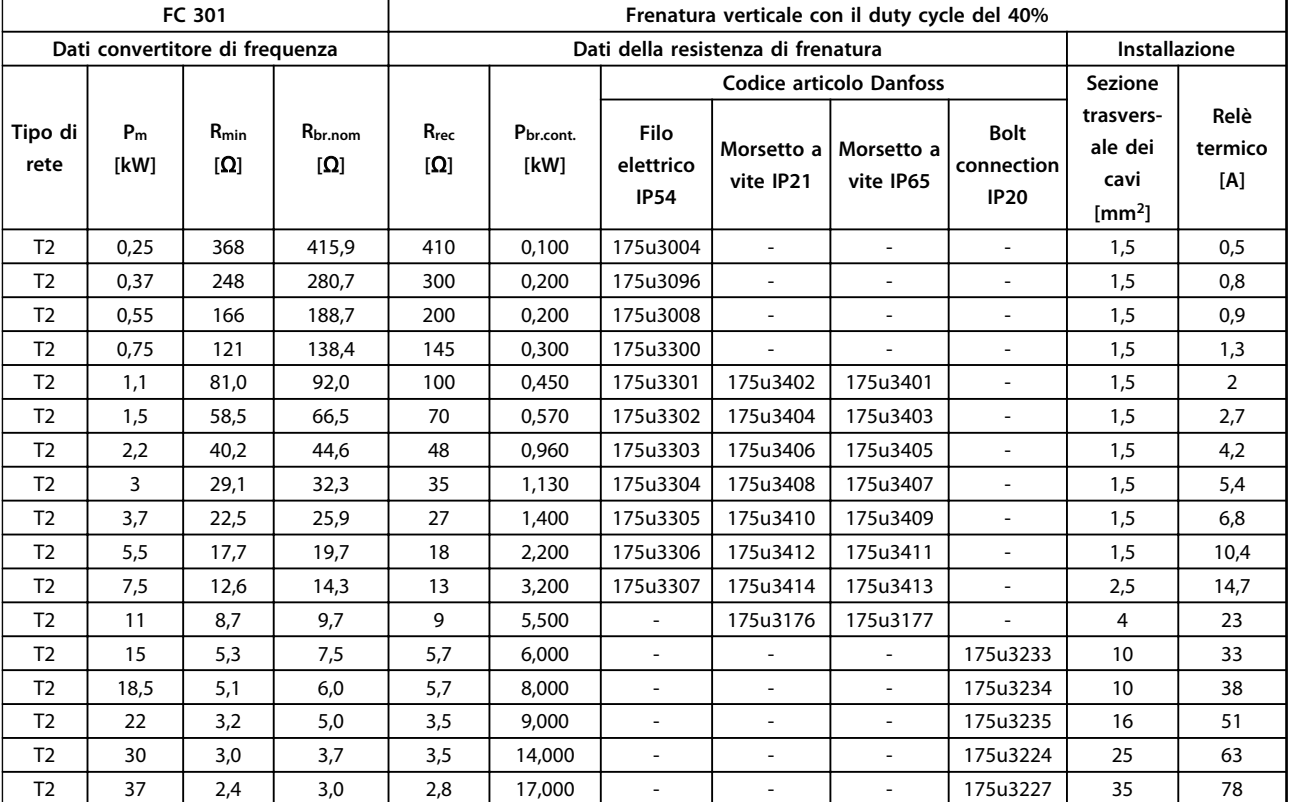

**Tabella 7.7 T2, frenatura verticale con un duty cycle del 40%**

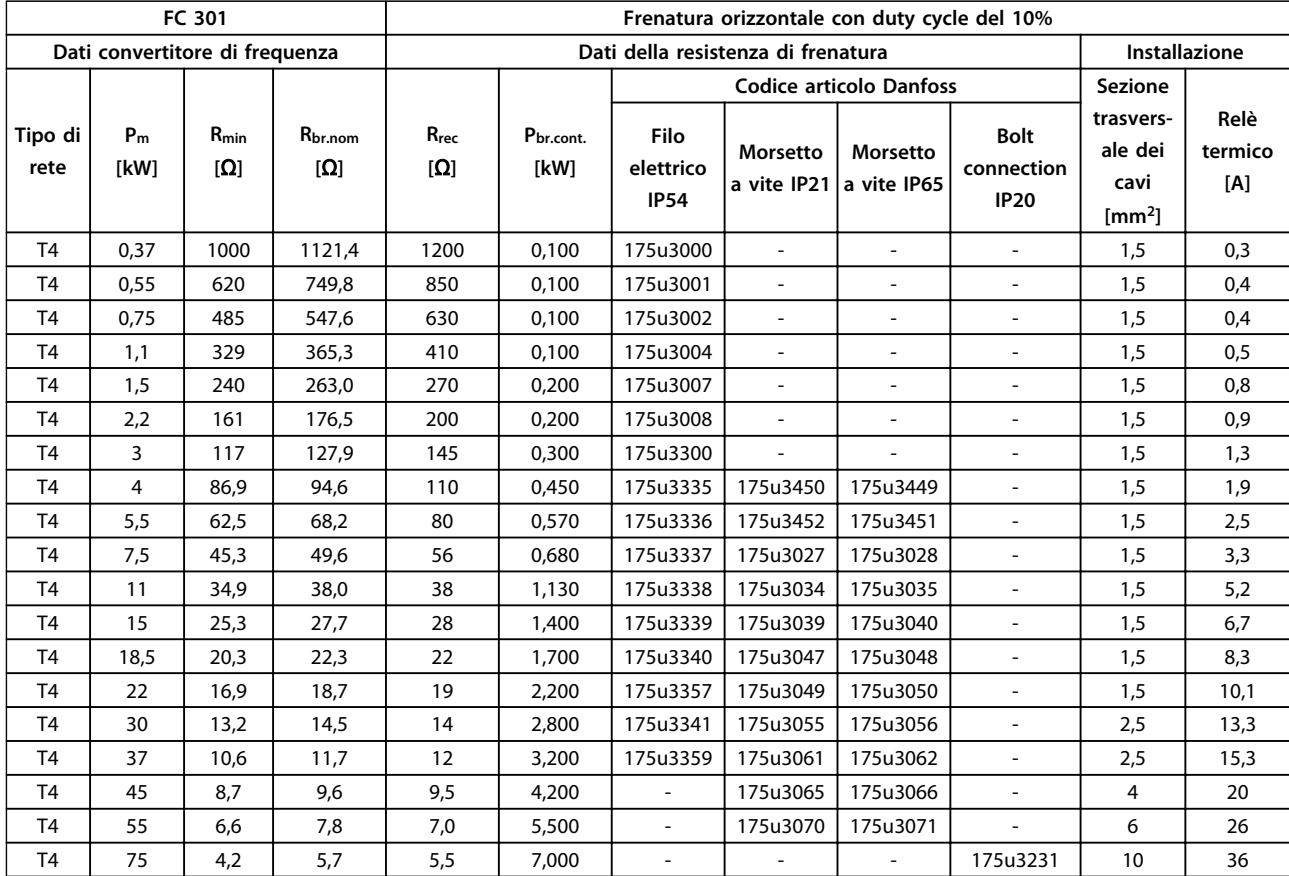

**Tabella 7.8 T4, frenatura orizzontale con duty cycle del 10%**

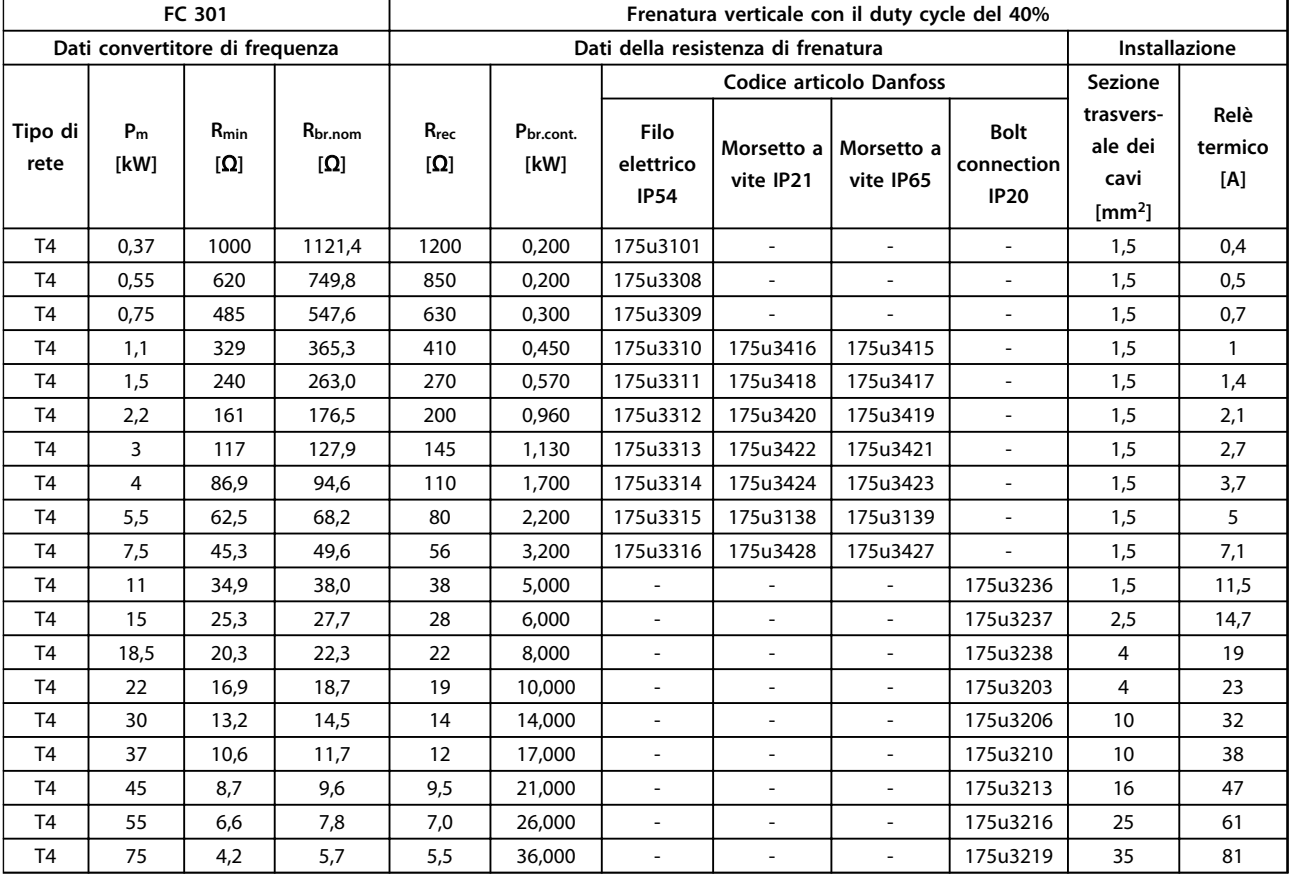

**Tabella 7.9 T4, frenatura verticale con un duty cycle del 40%**

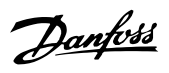

# 7.2.5 Resistenze di frenatura per FC 302

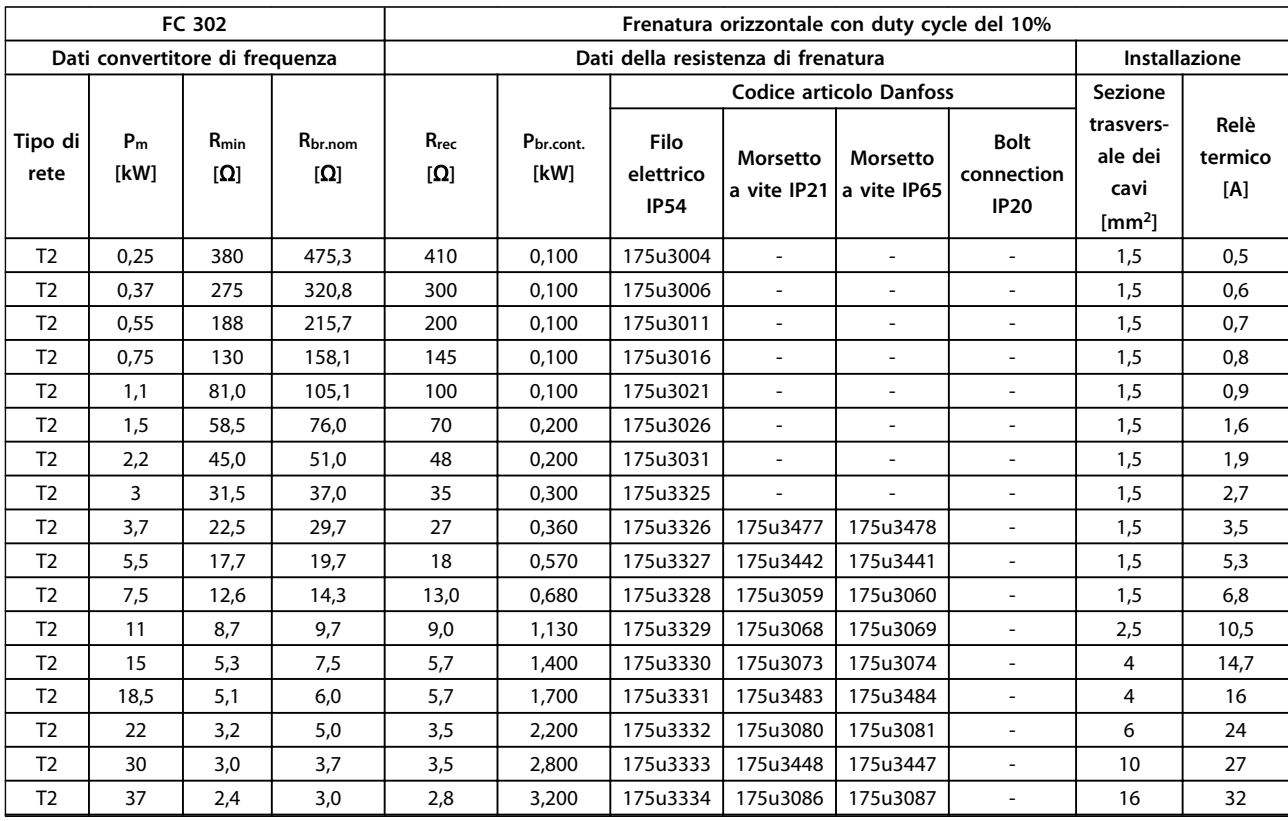

**Tabella 7.10 T2, frenatura orizzontale con duty cycle del 10%**

**7 7**

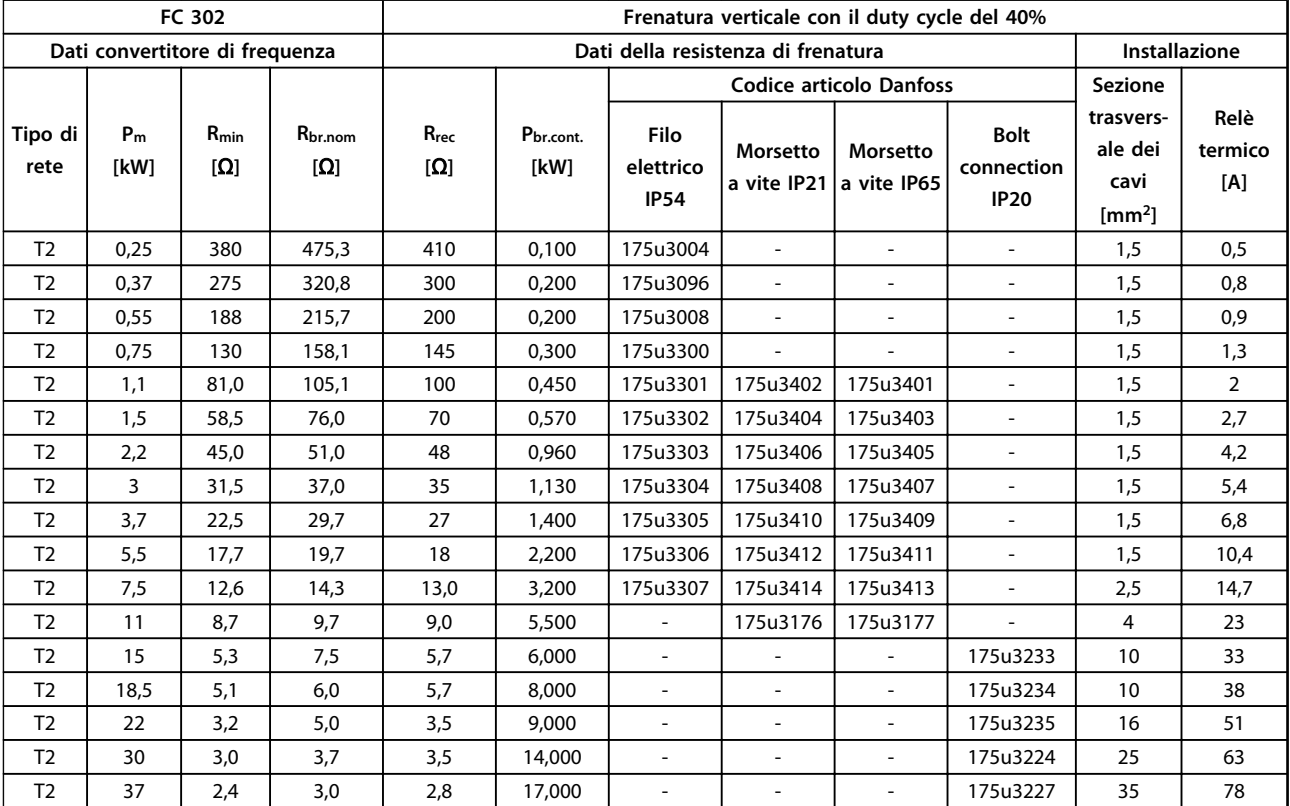

**Tabella 7.11 T2, frenatura verticale con un duty cycle del 40%**

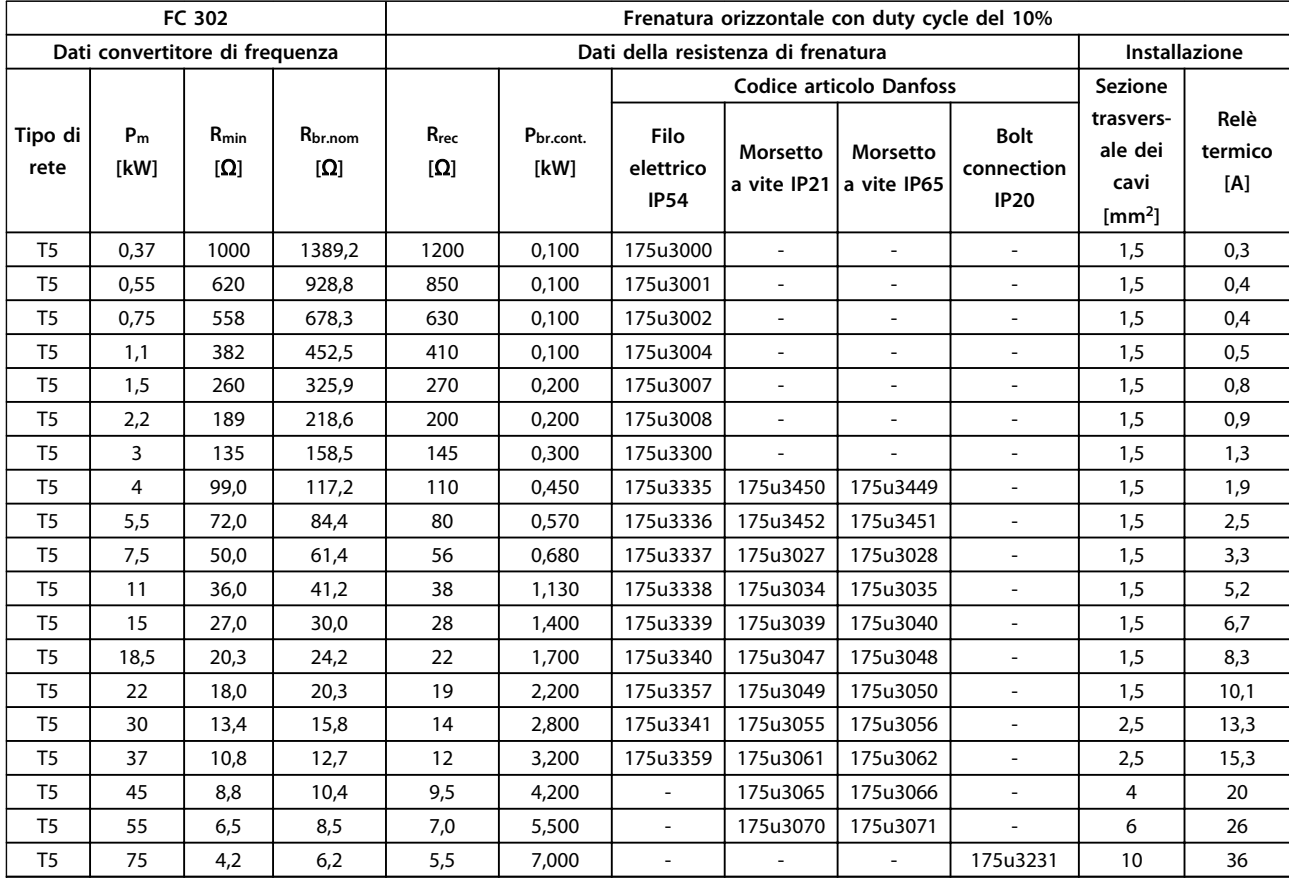

**Tabella 7.12 T5, frenatura orizzontale con duty cycle del 10%**

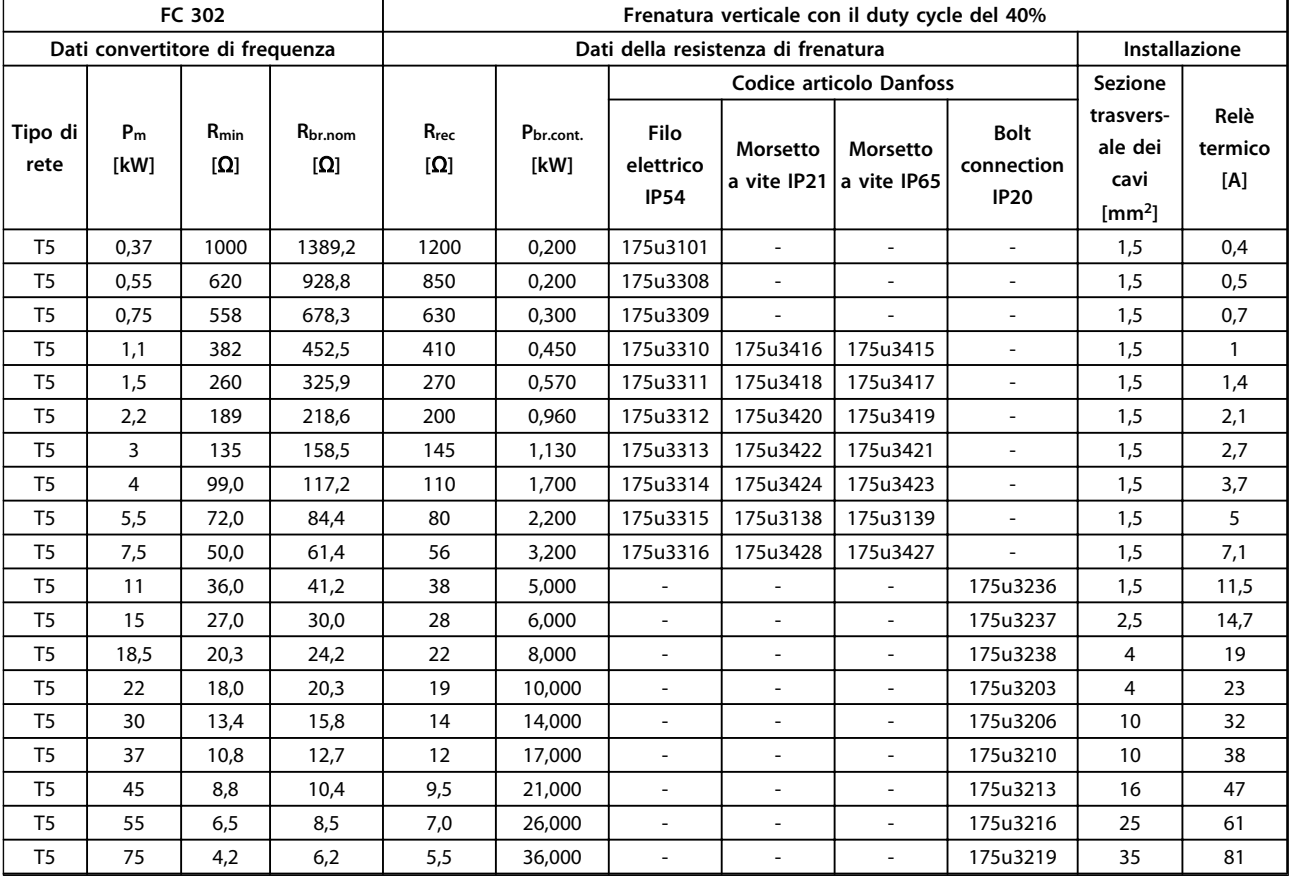

**Tabella 7.13 T5, frenatura verticale con duty cycle del 40%**
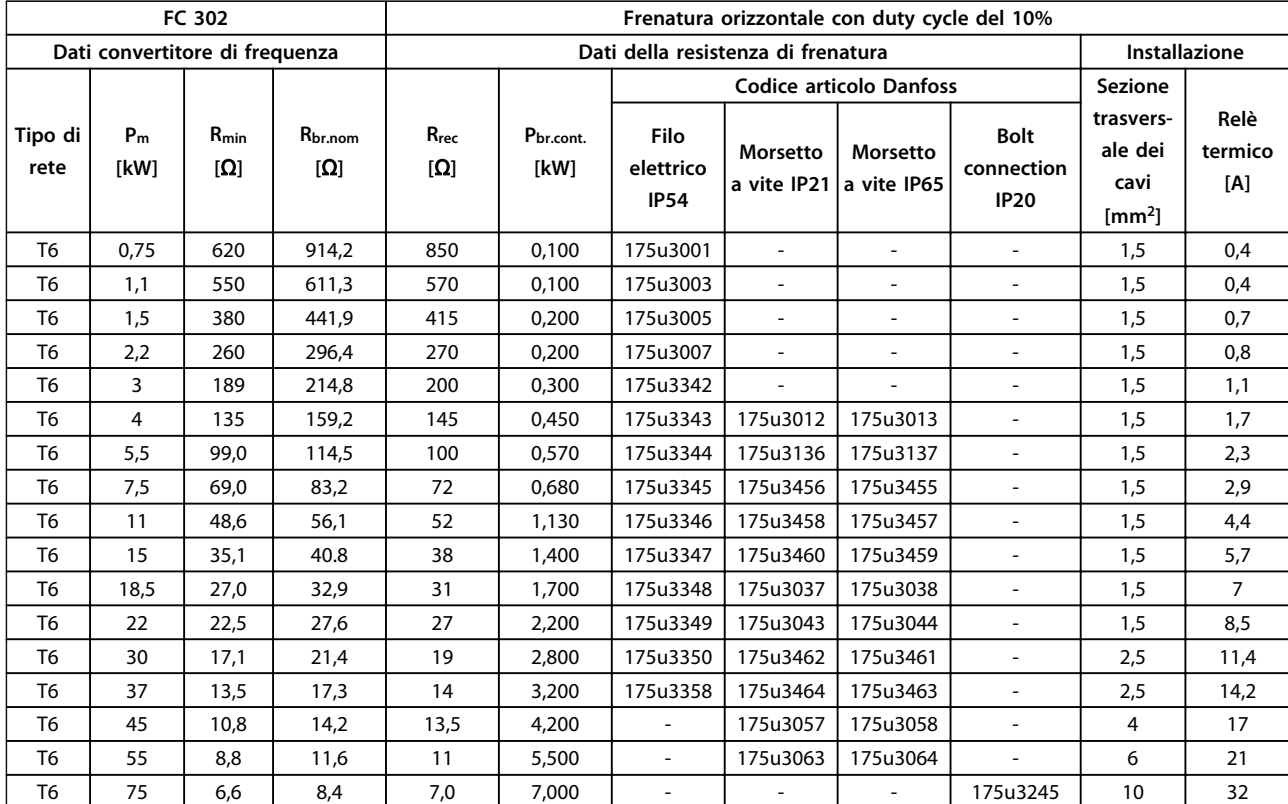

**Tabella 7.14 T6, frenatura orizzontale con duty cycle del 10%**

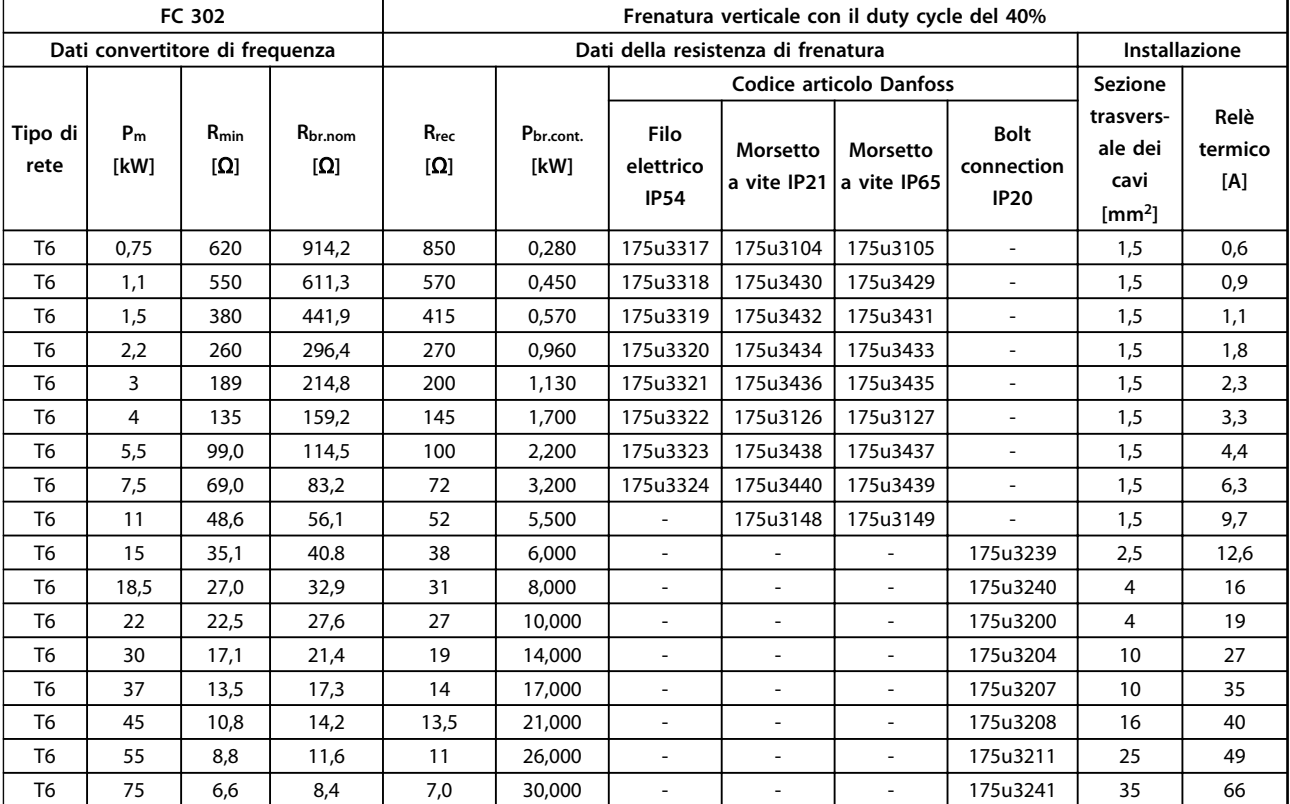

**Tabella 7.15 T6, frenatura verticale con duty cycle del 40%**

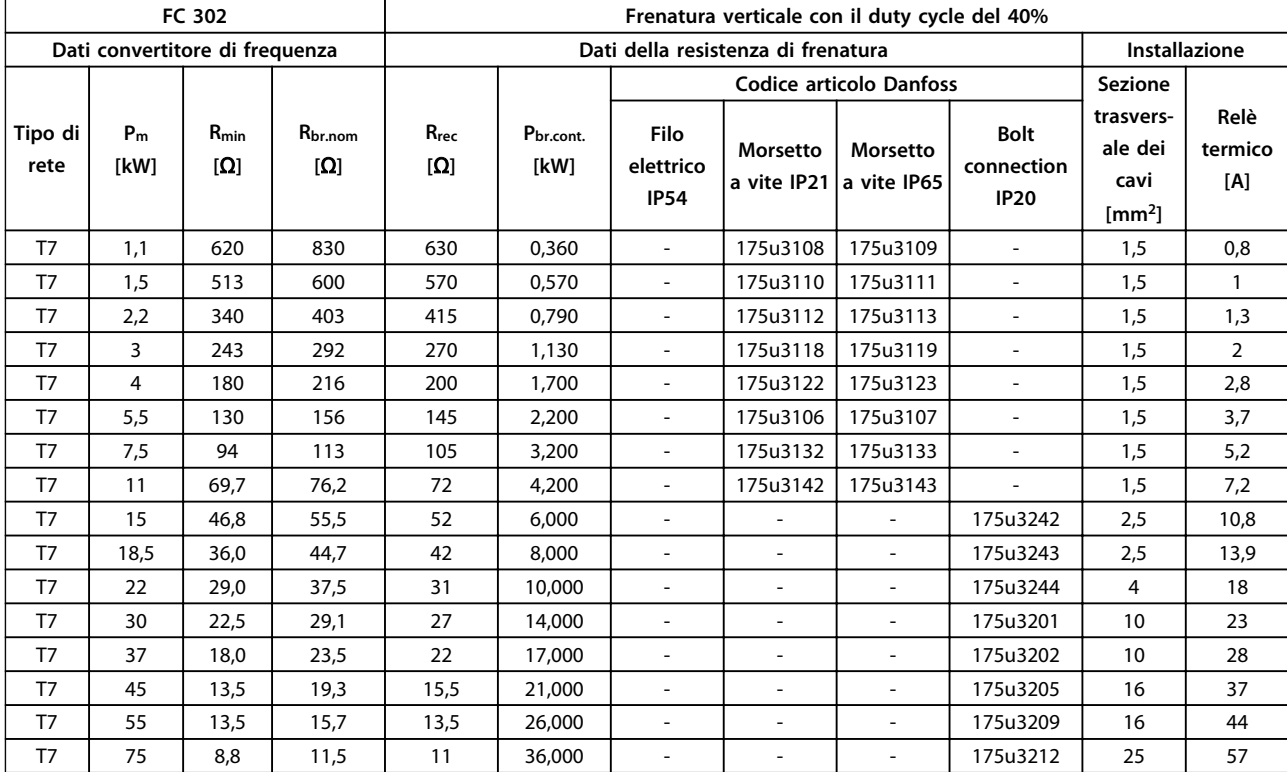

#### **Tabella 7.16 T7, frenatura verticale con duty cycle del 40%**

Frenatura orizzontale: Duty cycle del 10% e tassi di ripetizione massimi di 120 s secondo il profilo del freno di riferimento. La potenza media corrisponde al 6%.

Frenatura verticale: Duty cycle del 40% e tassi di ripetizione massimi di 120 s secondo il profilo del freno di riferimento. La potenza media corrisponde al 27%.

Sezione trasversale dei cavi: Valore minimo consigliato basato su cavo di rame isolato in PVC, temperatura ambiente di 30 °C con dissipazione di calore nella norma.

Tutto il cablaggio deve rispettare sempre le norme nazionali e locali relative alle sezioni dei cavi e alla temperatura ambiente. Relè termico: Regolazione della corrente di frenatura del relè termico esterno. Tutte le resistenze dispongono di un interruttore relè termico integrato N.C.

L'IP54 prevede un cavo fisso non schermato di 1.000 mm. Montaggio verticale ed orizzontale. Declassamento richiesto nel montaggio orizzontale. IP21 e IP65 prevedono un morsetto a vite per la terminazione del cavo. Montaggio verticale ed orizzontale. Declassamento richiesto nel montaggio orizzontale.

L'IP20 prevede un collegamento a bulloni per la terminazione del cavo. Montaggio a pavimento.

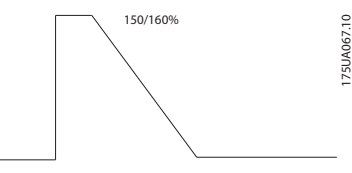

**Disegno 7.2 Carichi orizzontali**

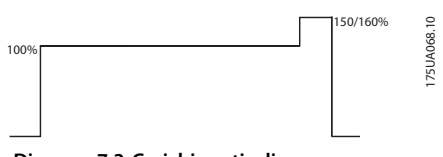

**Disegno 7.3 Carichi verticali**

#### 7.2.6 Altre resistenze di frenatura flatpack

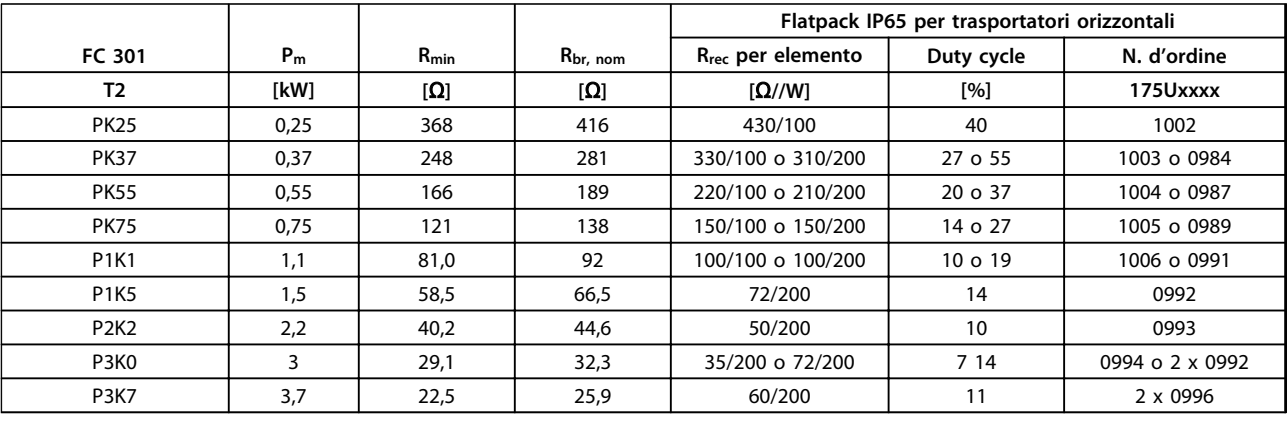

#### **Tabella 7.17 Altri flatpack per convertitori di frequenza con alimentazione di rete FC 301 Rete: 200-240 V (T2)**

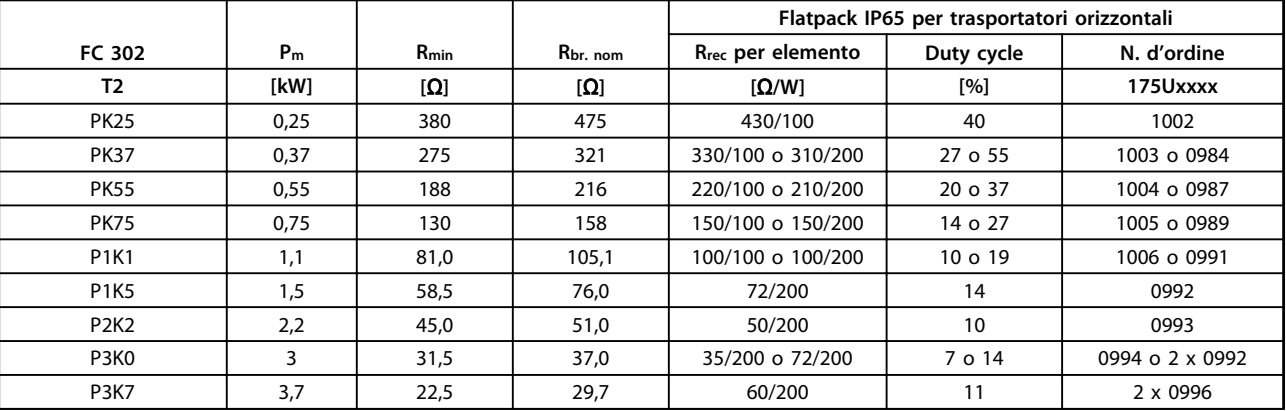

**Tabella 7.18 Altri flatpack per convertitori di frequenza con alimentazione di rete FC 302 Rete: 200-240 V (T2)**

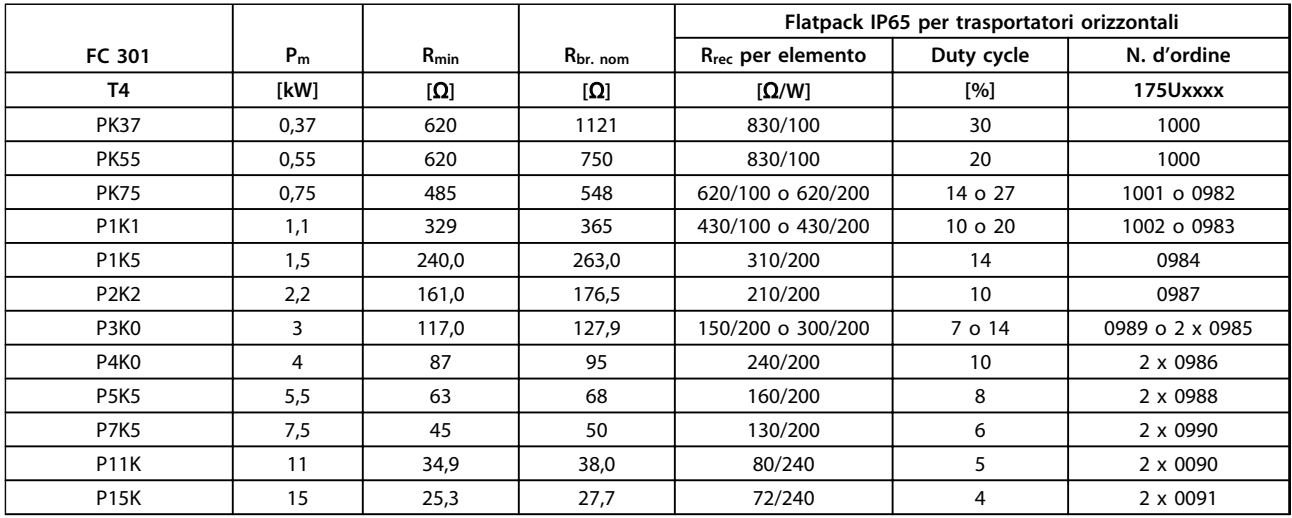

**Tabella 7.19 Altri flatpack per convertitori di frequenza con alimentazione di rete FC 301 Rete: 380-480 V (T4)**

Danfoss

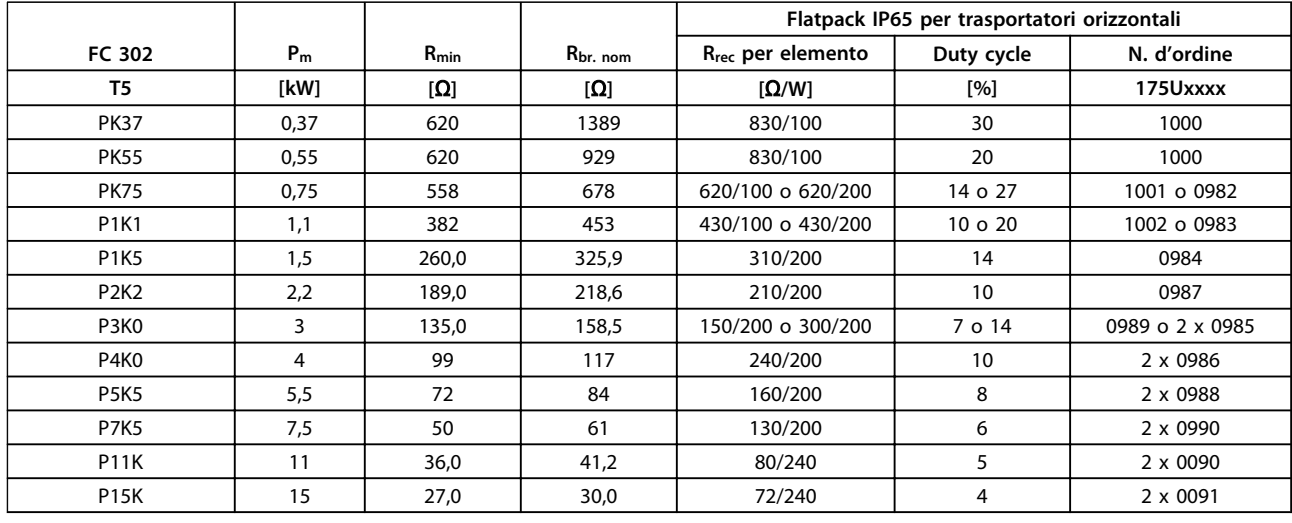

**Tabella 7.20 Altri flatpack per convertitori di frequenza con alimentazione di rete FC 302 Rete: 380-500 V (T5)**

IP65 è un tipo flatpack con cavo fisso.

#### 7.2.7 Filtri antiarmoniche

I filtri antiarmoniche sono utilizzati per ridurre le armoniche di rete.

- **•** AHF 010: 10% di distorsione di corrente
- **•** AHF 005: 5% di distorsione di corrente

#### **Raffreddamento e ventilazione**

IP20: Raffreddato per convezione naturale o con ventole integrate. IP00: È necessario un raffreddamento forzato supplementare. Assicurare un flusso d'aria sufficiente attraverso il filtro durante l'installazione per impedire il surriscaldamento del filtro. È necessario un flusso d'aria di almeno 2 m/s attraverso il filtro.

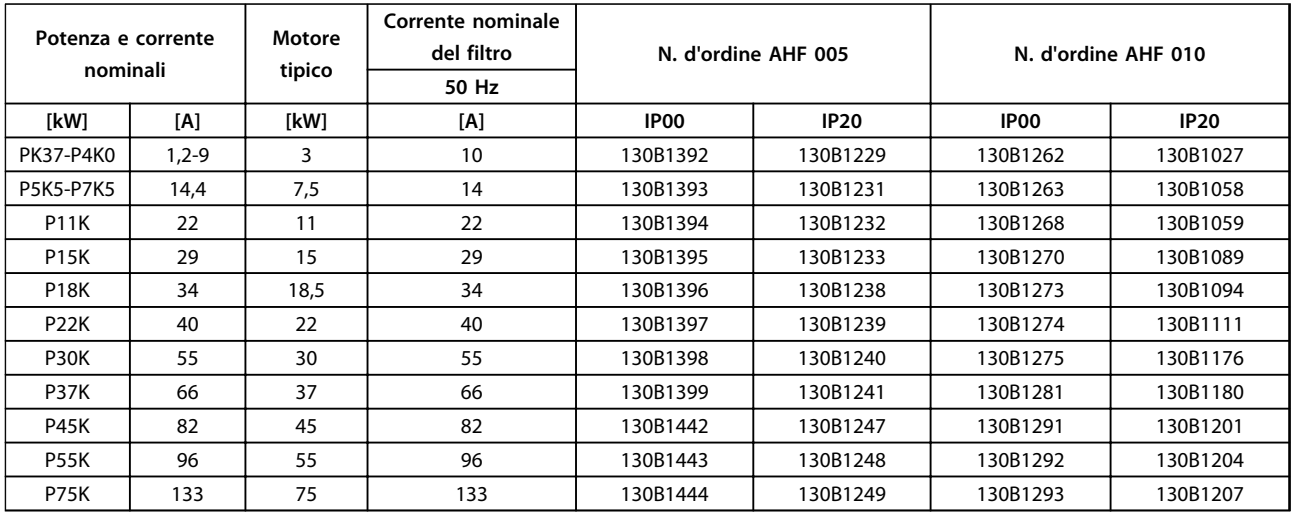

**Tabella 7.21 Filtri antiarmoniche per 380-415 V, 50 Hz**

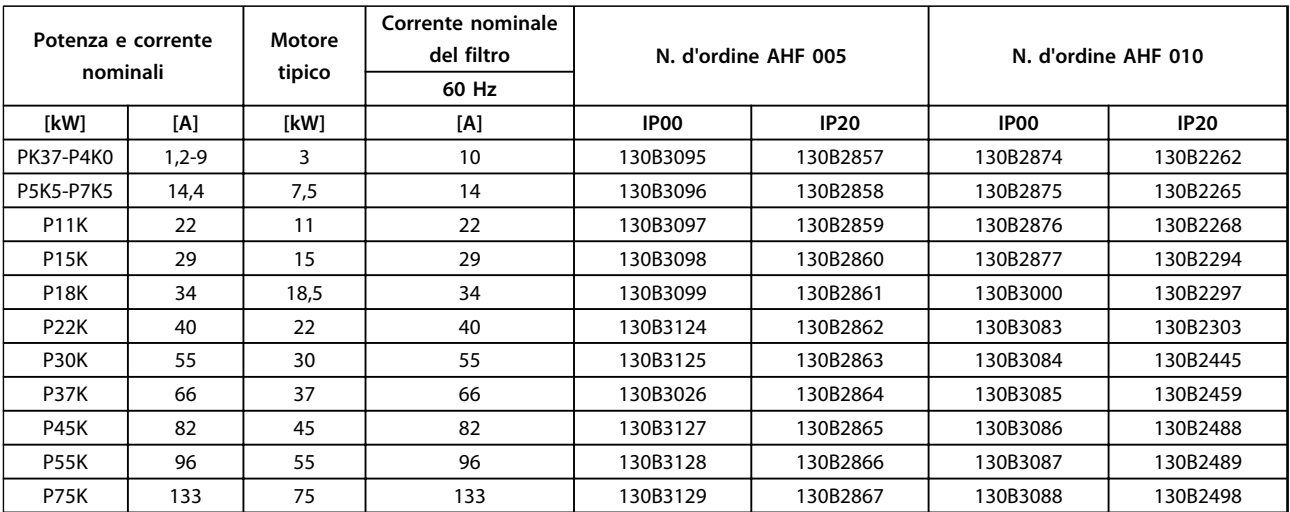

**Tabella 7.22 Filtri antiarmoniche per 380-415 V, 60 Hz**

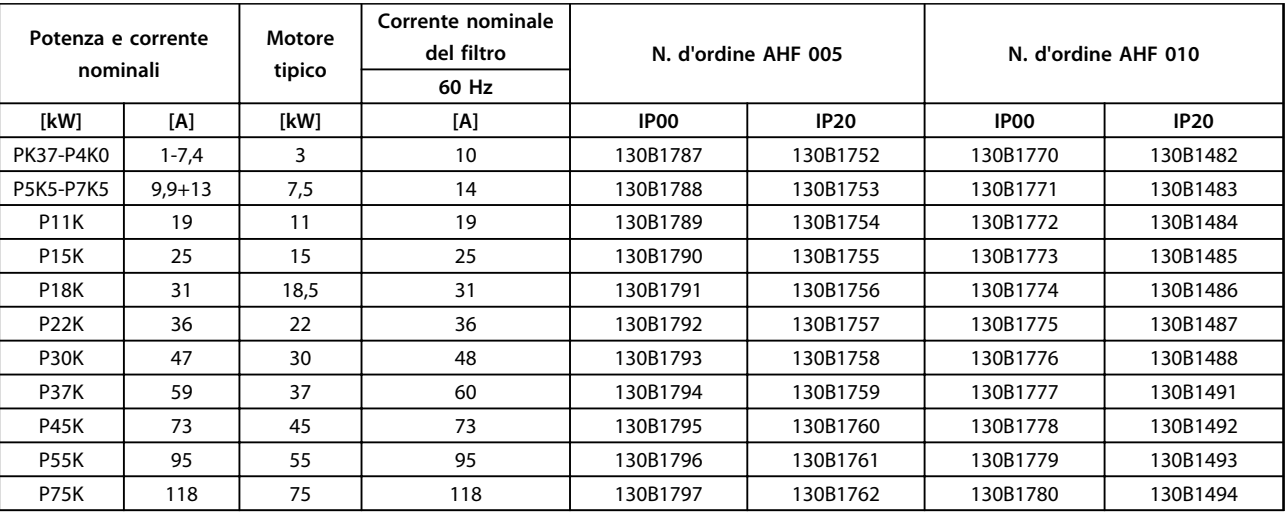

**Tabella 7.23 Filtri antiarmoniche per 440-480 V, 60 Hz**

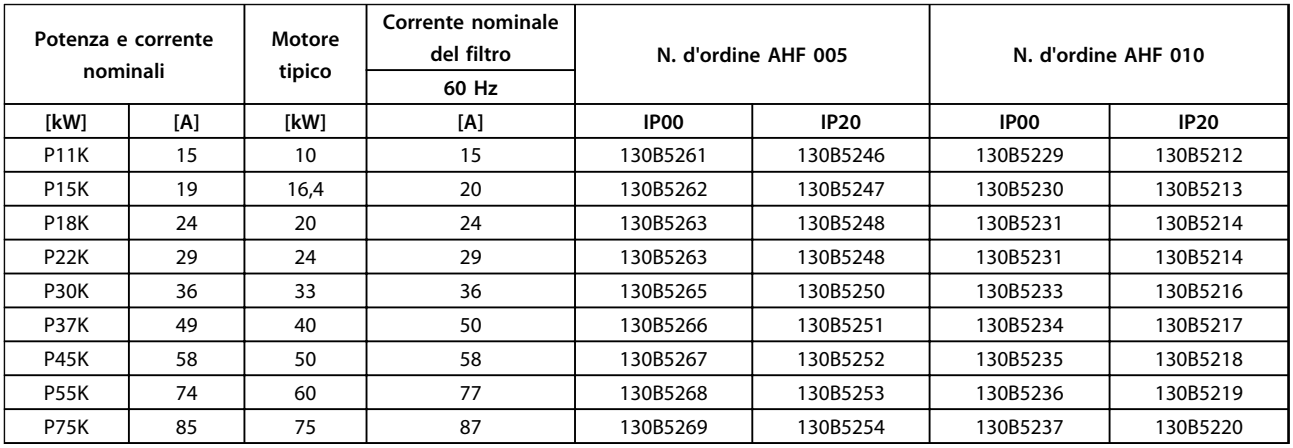

**Tabella 7.24 Filtro antiarmoniche per 600 V, 60 Hz**

Danfoss

#### **Ordinazione Guida alla progettazione**

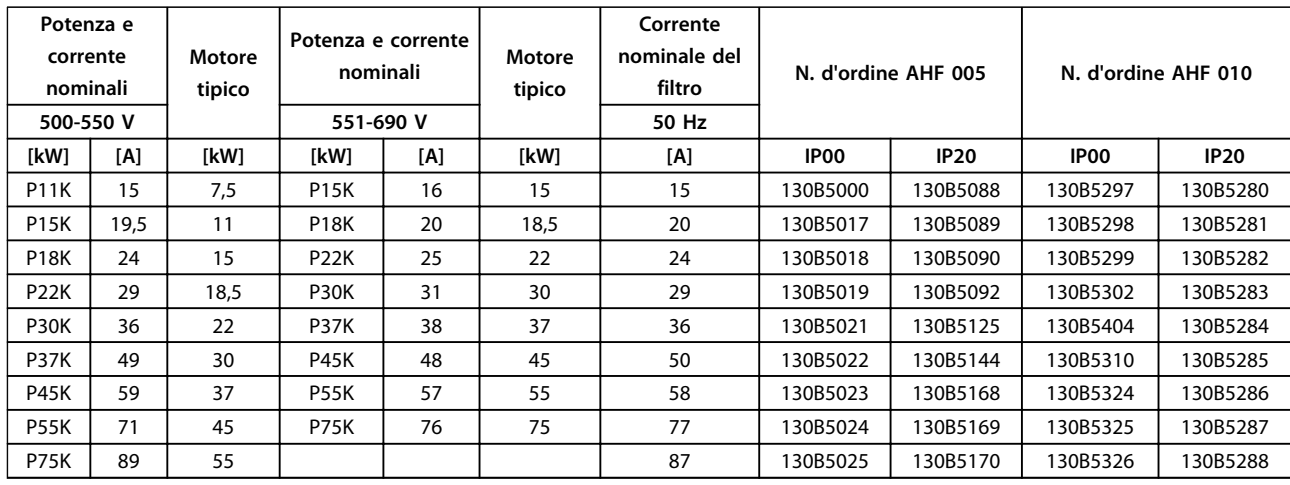

**Tabella 7.25 Filtri antiarmoniche per 500-690 V, 50 Hz**

#### 7.2.8 Filtri sinusoidali

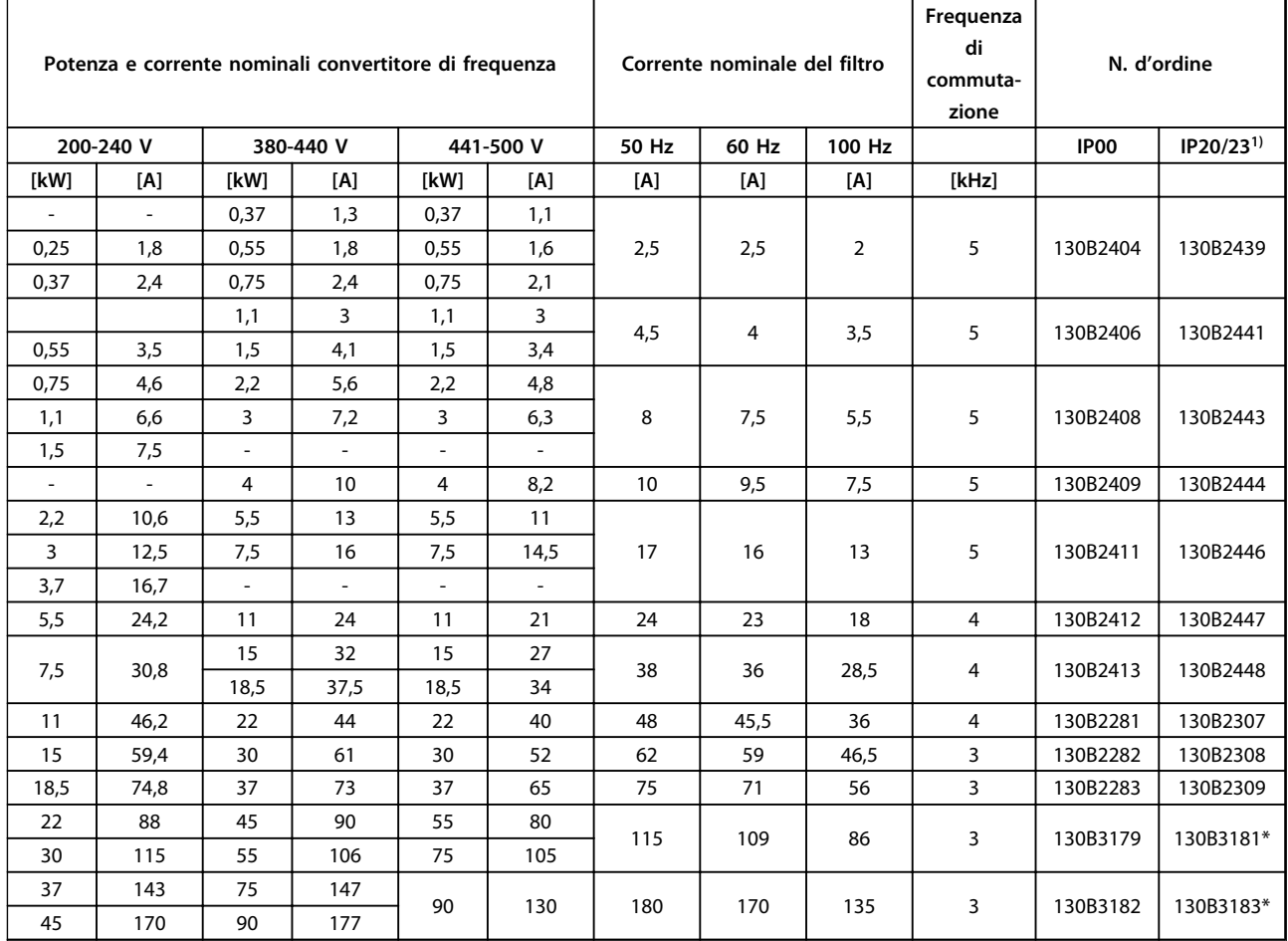

**Tabella 7.26 Filtri sinusoidali per convertitori di frequenza con 380-500 V**

 $1)$  I numeri d'ordine contrassegnati con  $*$  sono IP23.

Danfoss

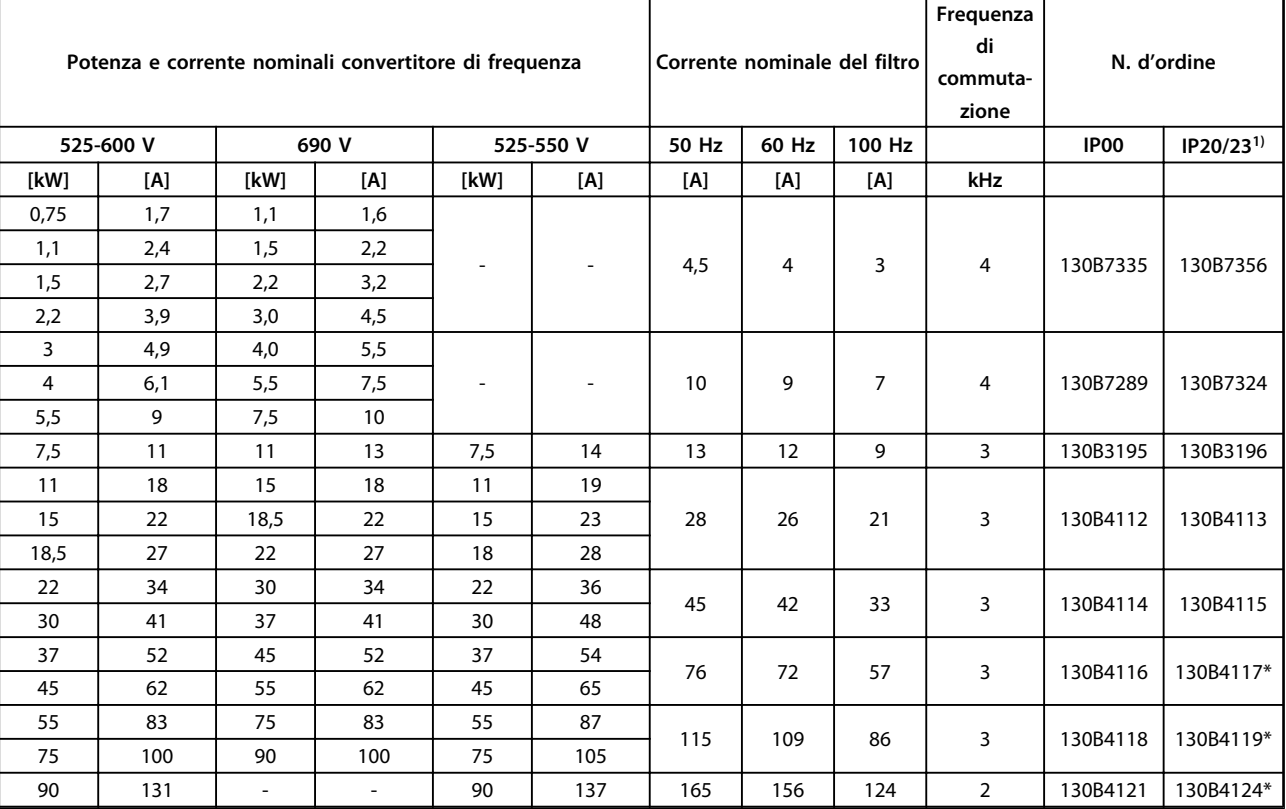

#### **Tabella 7.27 Filtri sinusoidali per convertitori di frequenza con 525-690 V**

 $1)$  I numeri d'ordine contrassegnati con  $*$  sono IP23.

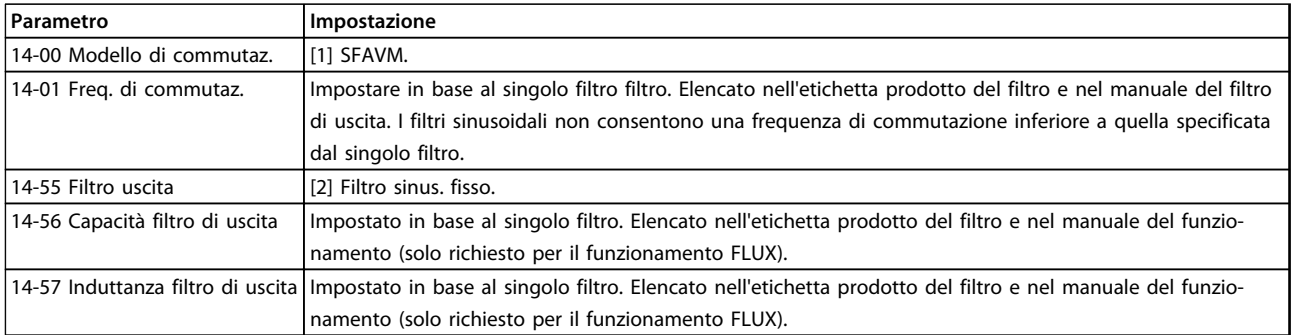

**Tabella 7.28 Impostazioni parametri per il funzionamento del filtro sinusoidale**

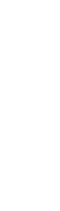

**Ordinazione Guida alla progettazione**

130B2837

N. disp.

130B2840

103B2843

130B2846

#### 7.2.9 Filtri dU/dt

IP54

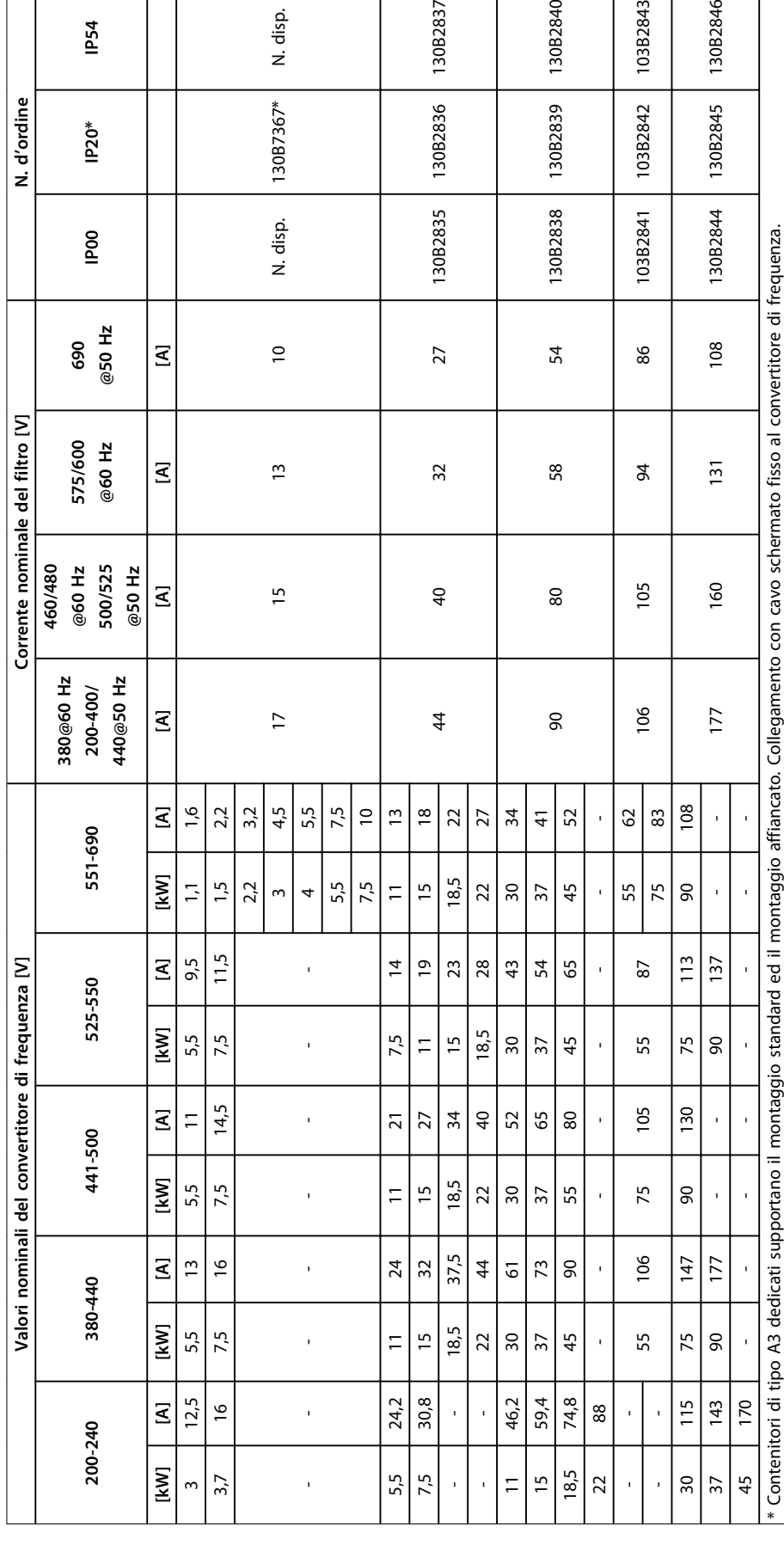

Tabella 7.29 Filtri dU/dt per 200-690 V **Tabella 7.29 Filtri dU/dt per 200-690 V** 

Danfoss

**7 7**

Danfoss

**Ordinazione Guida alla progettazione**

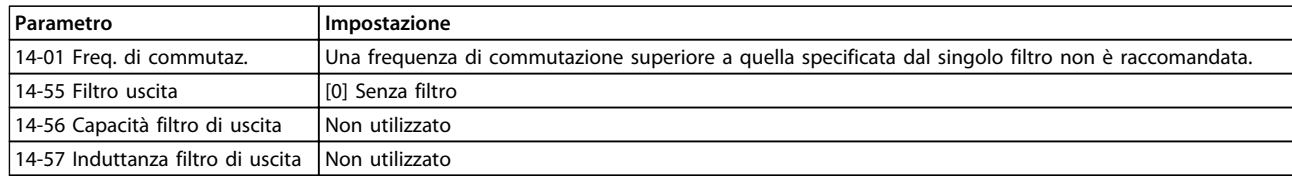

**Tabella 7.30 Impostazioni parametri per il funzionamento del filtro dU/dt**

Danfoss

## 8 Installazione meccanica

#### 8.1 Sicurezza

Vedere [capitolo 2 Sicurezza](#page-15-0) per istruzioni generali di sicurezza.

# **AVVISO**

**Prestare attenzione ai requisiti concernenti l'integrazione e il kit di montaggio in sito. Rispettare le informazioni nella lista per evitare gravi danni alle apparecchiature e infortuni, in modo particolare in caso di installazione di unità di grandi dimensioni.** 

### **AVVISO!**

**Il convertitore di frequenza viene raffreddato mediante ventilazione.**

**Per proteggere l'unità dal surriscaldamento, verificare che la temperatura ambiente NON superi la temperatura massima indicata per il convertitore di frequenza e che NON venga superata la temperatura media nelle 24 ore. Individuare la temperatura massima in**

**[capitolo 6.2.3 Condizioni ambientali](#page-78-0). La temperatura nella media delle 24 ore è 5** °**C al di sotto della temperatura massima.**

**8 8**

Danfoss

#### 8.2 Dimensioni meccaniche

| Tipo di contenitore                                                                                                    |                                                            | A1           |                          | A2                |                | A3     | A4             | A5                 | <b>B1</b>                                           | <b>B2</b>       | B <sub>3</sub>   | <b>B4</b>   |                          |
|----------------------------------------------------------------------------------------------------|------------------------------------------------------------|--------------|--------------------------|-------------------|----------------|--------|----------------|--------------------|-----------------------------------------------------|-----------------|------------------|-------------|--------------------------|
|                                                                                                    | Power 200-240 V                                            |              | $0,25 - 1,5$             |                   | $0.25 - 2.2$   |        | $3 - 3,7$      | $0.25 - 2.2$       | $0.25 - 3.7$                                        | $5.5 - 7.5$     | 11               | $5.5 - 7.5$ | $11 - 15$                |
| [kW]<br>380-480/500 V                                                                                                    |                                                            | $0.37 - 1.5$ | $0.37 - 4.0$             |                   | $5.5 - 7.5$    |        | $0,37-4$       | $0.37 - 7.5$       | $11 - 15$                                           | $18, 5 - 22$    | $11 - 15$        | 18,5-30     |                          |
|                                                                                                    | 525-600 V                                                  |              |                          |                   |                |        | $0.75 - 7.5$   |                    | $0.75 - 7.5$                                        | $11 - 15$       | $18,5 - 22$      | $11 - 15$   | 18,5-30                  |
| 525-690 V                                                                                                    |                                                            |              |                          | $1.1 - 7.5$       |                |        |                |                    | $11 - 22$                                           |                 | $11 - 30$        |             |                          |
| Illustrazioni                                                                                                    |                                                            |              | 1308A870.10              |                   | 130BA809.10    |        | 130BA810.10    |                    | 30BA811.10                                          | 30BA812.10      | 130BA813.10<br>ē |             |                          |
| IP<br>20                                                                                                    |                                                            |              | 20                       | 21                | 20             | 21     | 55/66          | 55/66              | 21/55/66                                            | 21/55/66        | 20               | 20          |                          |
| <b>NEMA</b>                                                                                                    |                                                            | Chassis      | Chassis                  | Tipo 1            | Chassis        | Tipo 1 | Tipo<br>12/4X  | Tipo<br>12/4X      | Tipo<br>1/12/4X                                     | Tipo<br>1/12/4X | Chassis          | Chassis     |                          |
| Altezza [mm]                                                                                                    |                                                            |              |                          |                   |                |        |                |                    |                                                     |                 |                  |             |                          |
| Altezza della                                                                                                    | piastra posteriore                                         | Α            | 200                      | 268               | 375            | 268    | 375            | 390                | 420                                                 | 480             | 650              | 399         | 520                      |
| Altezza con la<br>piastra di disaccop-<br>Α<br>piamento per cavi<br>per bus di campo                                                                                              |                                                            |              | 316                      | 374               |                | 374    |                |                    |                                                     |                 |                  | 420         | 595                      |
| di montaggio                                                                                                    | Distanza tra i fori                                        | a            | 190                      | 257               | 350            | 257    | 350            | 401                | 402                                                 | 454             | 624              | 380         | 495                      |
|                                                                                                    | Larghezza [mm]                                             |              |                          |                   |                |        |                |                    |                                                     |                 |                  |             |                          |
|                                                                                                    | Larghezza della                                            | B            | 75                       | 90                | 90             | 130    | 130            | 200                | 242                                                 | 242             | 242              | 165         | 230                      |
|                                                                                                    | piastra posteriore                                         |              |                          |                   |                |        |                |                    |                                                     |                 |                  |             |                          |
| Larghezza della<br>piastra posteriore<br>B<br>con un'opzione C                                                                                                    |                                                            |              | $\overline{\phantom{a}}$ | 130               | 130            | 170    | 170            | $\overline{a}$     | 242                                                 | 242             | 242              | 205         | 230                      |
|                                                                                                    | Larghezza della<br>piastra posteriore<br>con due opzioni C | B            | $\overline{a}$           | 150               | 150            | 190    | 190            |                    | 242                                                 | 242             | 242              | 225         | 230                      |
| Distanza tra i fori<br>b<br>di montaggio                                                                                                    |                                                            |              | 60                       | 70                | 70             | 110    | 110            | 171                | 215                                                 | 210             | 210              | 140         | 200                      |
|                                                                                                    | Profondità [mm]                                            |              |                          |                   |                |        |                |                    |                                                     |                 |                  |             |                          |
|                                                                                                    | Profondità senza                                           | $\mathsf{C}$ | 207                      | 205               | 207            | 205    | 207            | 175                | 200                                                 | 260             | 260              | 249         | 242                      |
| opzione A/B                                                                                                    | Con opzione A/B                                            | $\mathsf C$  | 222                      | 220               | 222            | 220    | 222            | 175                | 200                                                 | 260             | 260              | 262         | 242                      |
|                                                                                                    | Fori per viti [mm]                                         |              |                          |                   |                |        |                |                    |                                                     |                 |                  |             |                          |
|                                                                                                    |                                                            | $\mathsf{C}$ | 6,0                      | 8,0               | 8,0            | 8,0    | 8,0            | 8,25               | 8,25                                                | 12              | 12               | 8           | $\overline{\phantom{a}}$ |
|                                                                                                    |                                                            | ${\sf d}$    | ø8                       | ø11               | ø11            | ø11    | ø11            | ø12                | ø12                                                 | ø19             | ø19              | 12          |                          |
|                                                                                                    |                                                            | e            | ø5                       | $\varnothing$ 5,5 | ø5,5           | ø5,5   | ø5,5           | ø6,5               | ø6,5                                                | ø9              | ø9               | 6,8         | 8,5                      |
|                                                                                                    |                                                            | $\mathsf f$  | 5                        | 9                 | 9              | 6,5    | 6,5            | 6                  | 9                                                   | 9               | 9                | 7,9         | 15                       |
|                                                                                                    | Peso massimo [kg]                                          |              | 2,7                      | 4,9               | 5,3            | 6,6    | 7,0            | 9,7                | 13.5/14.2                                           | 23              | 27               | 12          | 23,5                     |
| Coppia di serraggio del coperchio anteriore [Nm]<br>Coperchio in plastica<br>Clic<br>Clic<br>Clic<br>Clic<br>Clic<br>Clic<br>$\overline{\phantom{a}}$<br>$\overline{\phantom{a}}$ |                                                            |              |                          |                   | Clic           |        |                |                    |                                                     |                 |                  |             |                          |
| (basso IP)<br>Coperchio in metallo                                                                                                    |                                                            |              |                          |                   | $\overline{a}$ |        | $\overline{a}$ | 1,5                | 1,5                                                 | 2,2             | 2,2              |             |                          |
| (IP55/66)                                                                                                    |                                                            |              |                          |                   |                |        |                |                    |                                                     |                 | e                |             |                          |
|                                                                                                    |                                                            |              |                          | <u>b</u>          |                |        |                | (solo B4, C3 e C4) | Disegno 8.1 Fori di montaggio superiori e inferiori |                 | 30BA715.12       |             |                          |

**Tabella 8.1 Dimensioni meccaniche, contenitori di tipo A e B** 

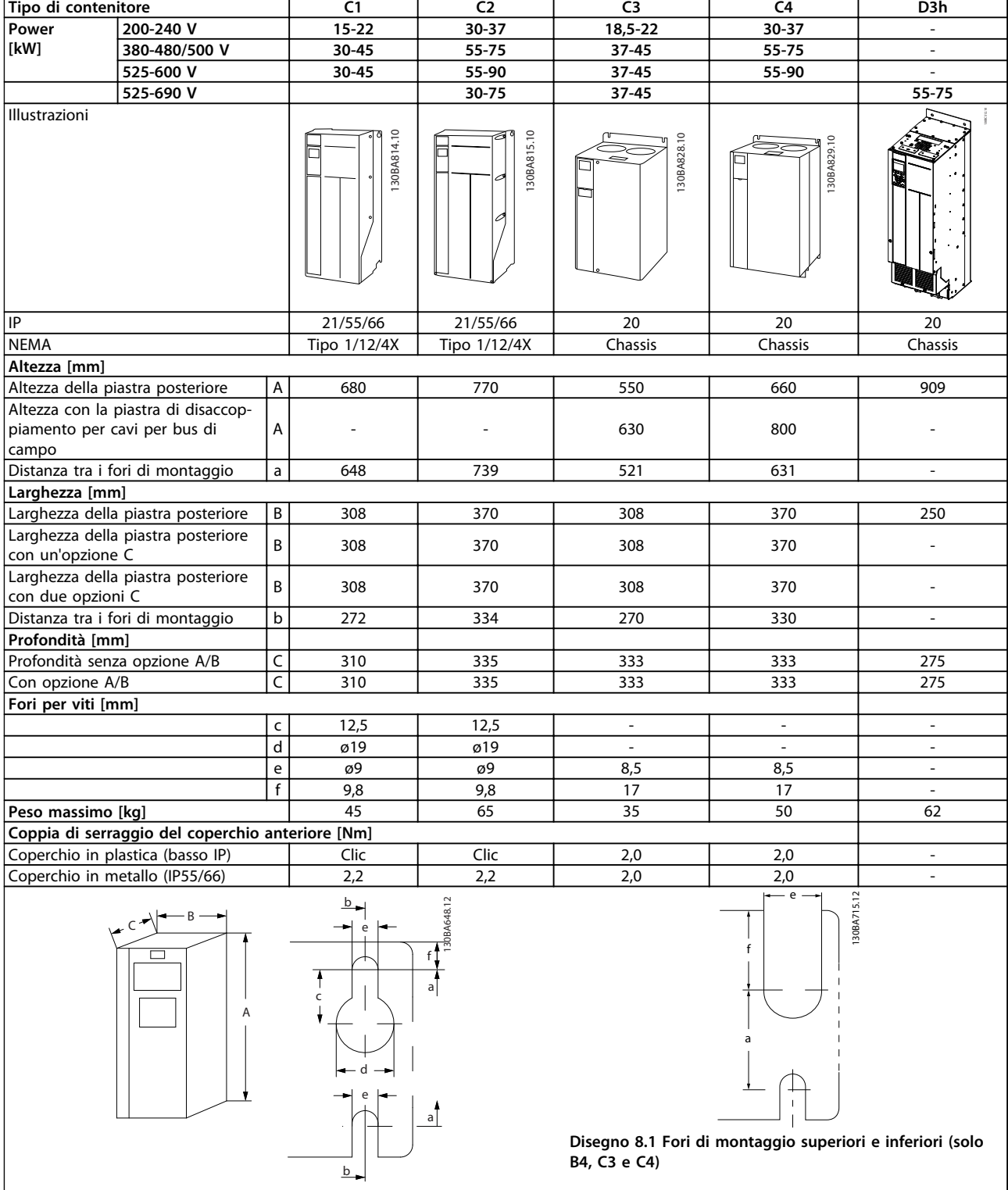

**Tabella 8.2 Dimensioni meccaniche, contenitori di tipo C e D**

## **AVVISO!**

**Le buste per accessori contenenti le staffe, le viti e i connettori necessari, vengono accluse ai convertitori di frequenza al momento della spedizione.**

#### 8.2.1 Montaggio meccanico

#### 8.2.1.1 Gioco

Tutti i tipi di contenitore consentono l'installazione fianco a fianco eccetto quando si usa un kit contenitore IP21/IP4X/ TIPO 1 (vedere [capitolo 11 Opzioni e accessori](#page-160-0)).

#### **Montaggio fianco a fianco**

I contenitori IP20 di tipo A e B possono essere sistemati fianco a fianco senza che sia necessario mantenere uno spazio tra di loro, ma è importante l'ordine di montaggio. Disegno 8.1 mostra come montare correttamente i telai.

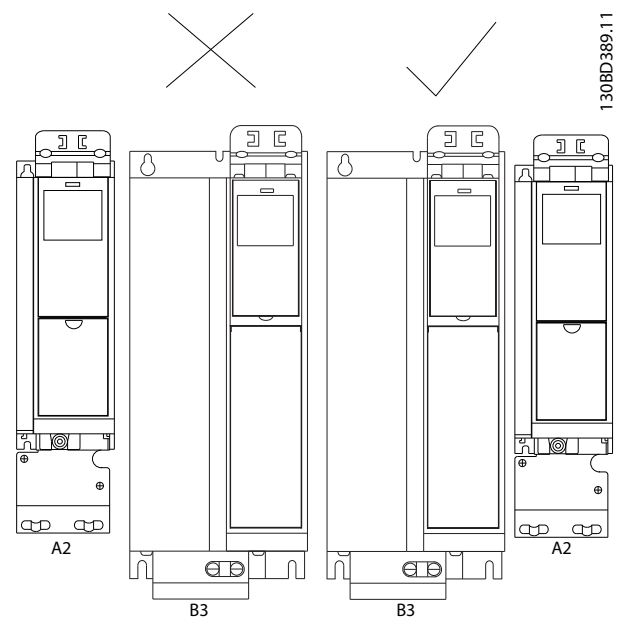

**Disegno 8.1 Montaggio fianco a fianco corretto**

Se si utilizza il kit contenitori IP 21 su contenitori di tipo A1, A2 o A3, deve essere mantenuto un gioco minimo di 50 mm tra i convertitori di frequenza.

Al fine di ottenere condizioni di raffreddamento ottimali, è opportuno consentire la libera circolazione dell'aria sopra e sotto il convertitore di frequenza. Vedere Tabella 8.3.

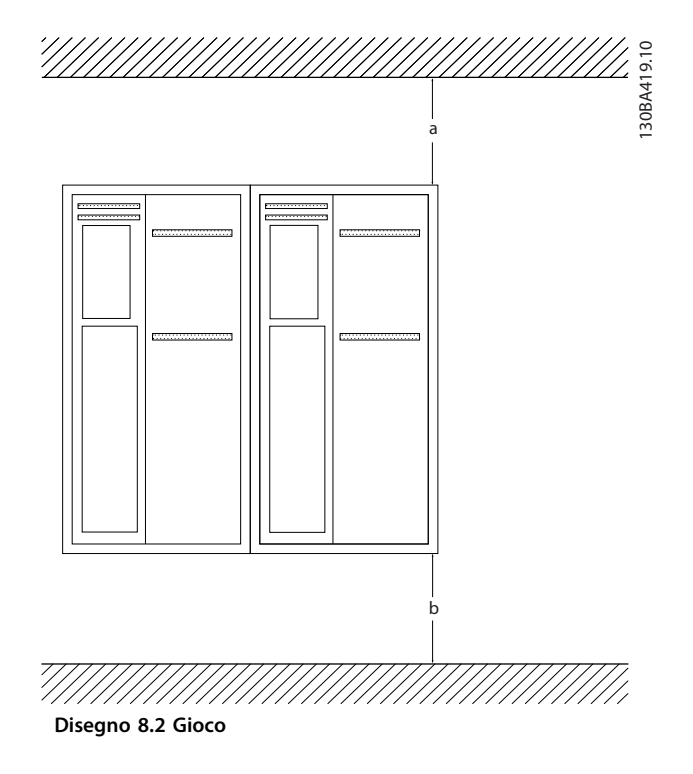

Danfoss

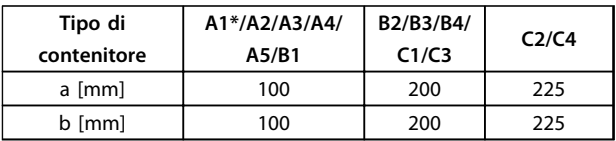

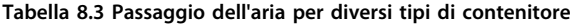

#### 8.2.1.2 Montaggio a muro

Quando il montaggio avviene su una parete posteriore solida, l'installazione è semplice.

- 1. Realizzare i fori in base alle misure fornite.
- 2. Procurarsi delle viti adeguate alla superficie sulla quale si desidera per il montaggio del convertitore di frequenza. Serrare nuovamente tutte le quattro viti.

Se il convertitore di frequenza deve essere montato su una parete posteriore non solida, dotare il convertitore di frequenza di una piastra posteriore "1" a causa dell'aria di raffreddamento insufficiente sopra il dissipatore di calore.

#### **AVVISO!**

**La piastra posteriore è rilevante solo per A4, A5, B1, B2, C1 e C2.**

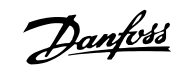

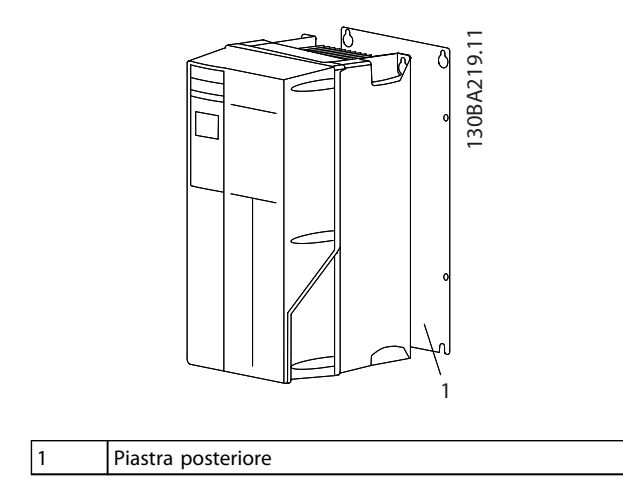

**Disegno 8.3 Il montaggio su una parete posteriore non solida richiede una piastra posteriore**

Per i convertitori di frequenza con IP66, fare particolare attenzione a mantenere la superficie resistente alla corrosione. Possono essere usati una rondella in fibra o in nylon per proteggere il rivestimento epossidico.

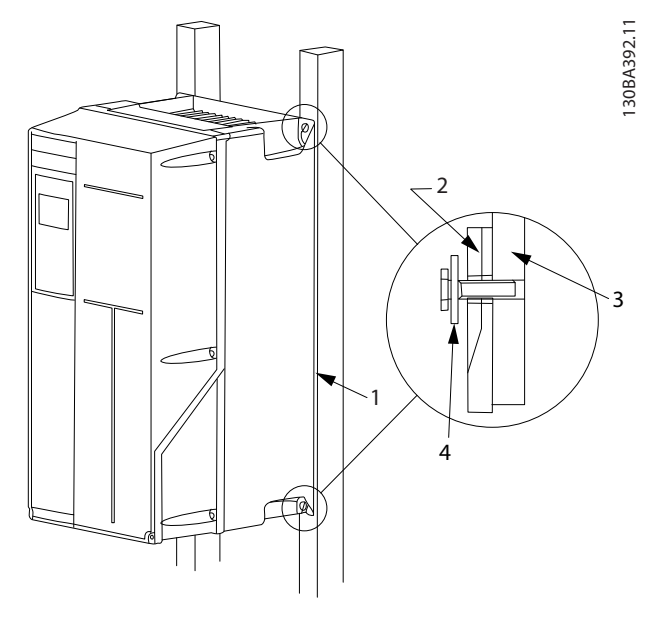

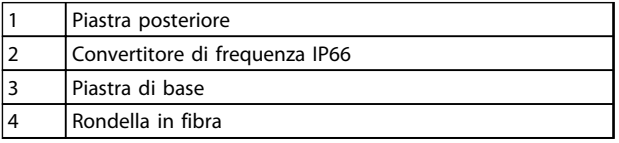

**Disegno 8.4 Montaggio di una parete posteriore non solida**

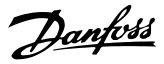

## 9 Installazione elettrica

#### 9.1 Sicurezza

Vedere [capitolo 2 Sicurezza](#page-15-0) per istruzioni generali di sicurezza.

# **AAVVISO**

#### **TENSIONE INDOTTA**

**La tensione indotta da cavi motore in uscita posati insieme può caricare i condensatori dell'apparecchiatura anche quando questa è spenta e disinserita. Il mancato rispetto della posa separata dei cavi di uscita del motore o dell'uso di cavi schermati può causare morte o lesioni gravi.**

- **• posare separatamente i cavi in uscita del motore, oppure**
- **• usare cavi schermati**

# **AATTENZIONE**

#### **PERICOLO DI SCOSSE**

**Il convertitore di frequenza può provocare una corrente CC nel conduttore PE.**

**• Quando viene usato un dispositivo a corrente residua (RCD) per una protezione contro le scosse elettriche, è consentito solo un RCD di Tipo B sul lato di alimentazione.**

**In caso di mancato rispetto delle raccomandazioni, l'RCD potrebbe non fornire la protezione prevista.**

# **AVVISO**

#### **RISCHIO DI CORRENTE DI DISPERSIONE**

**Le correnti di dispersione superano 3,5 mA. Una messa a terra non corretta del convertitore di frequenza può causare morte o lesioni gravi.**

**• Assicurare la corretta messa a terra dell'apparecchiatura tramite un installatore elettrico certificato.**

#### **Per la sicurezza elettrica**

- **•** Mettere a terra il convertitore di frequenza conformemente alle norme e direttive pertinenti.
- **•** Usare un cavo di terra dedicato per l'alimentazione di ingresso, del motore e del controllo.
- **•** Non collegare a massa un convertitore di frequenza con un altro in modo concatenato.
- **•** Tenere i cavi di messa a terra il più corti possibile.
- **•** Rispettare i requisiti del costruttore del motore relativi al cablaggio.
- **•** Sezione minima del cavo: 10 mm<sup>2</sup> (oppure 2 conduttori di terra che devono essere terminati separatamente).

#### **Per un impianto conforme EMC**

- **•** Stabilire un contatto elettrico tra lo schermo del cavo e il contenitore del convertitore di frequenza usando passacavi metallici o usando i morsetti forniti dall'apparecchiatura (vedi [capitolo 9.4 Collegamento del motore](#page-141-0)).
- **•** Usare un cavo cordato per ridurre le interferenze elettriche.
- **•** Non usare schermi attorcigliati.

### **AVVISO!**

#### **EQUALIZZAZIONE DEL POTENZIALE**

**Rischio di interferenza elettrica, quando il potenziale di terra tra il convertitore di frequenza e il sistema è diverso. Installare i cavi di equalizzazione tra i componenti di sistema. Sezione raccomandata del cavo: 16 mm<sup>2</sup> .**

# **AVVISO**

#### **RISCHIO DI CORRENTE DI DISPERSIONE**

**Le correnti di dispersione superano 3,5 mA. Una messa a terra non corretta del convertitore di frequenza può causare morte o lesioni gravi.**

**• Assicurare la corretta messa a terra dell'apparecchiatura tramite un installatore elettrico certificato.**

Danfoss

#### 9.2 Cavi

#### **AVVISO!**

#### **Caratteristiche dei cavi**

**Tutto il cablaggio deve rispettare sempre le norme nazionali e locali relative alle sezioni dei cavi e alla temperatura ambiente. Si raccomanda l'utilizzo di conduttori di rame (75** °**C).**

#### **Conduttori di alluminio**

I morsetti possono accogliere anche conduttori di alluminio, ma la superficie del conduttore deve essere pulita e l'ossidazione deve essere rimossa e sigillata con grasso di vaselina neutro esente da acidi prima di collegare il conduttore. Inoltre la vite del morsetto deve essere stretta nuovamente dopo due giorni per via della dolcezza dell'alluminio. È decisivo mantenere la connessione strettissima, altrimenti la superficie dell'alluminio si ossida nuovamente.

#### 9.2.1 Coppia di serraggio

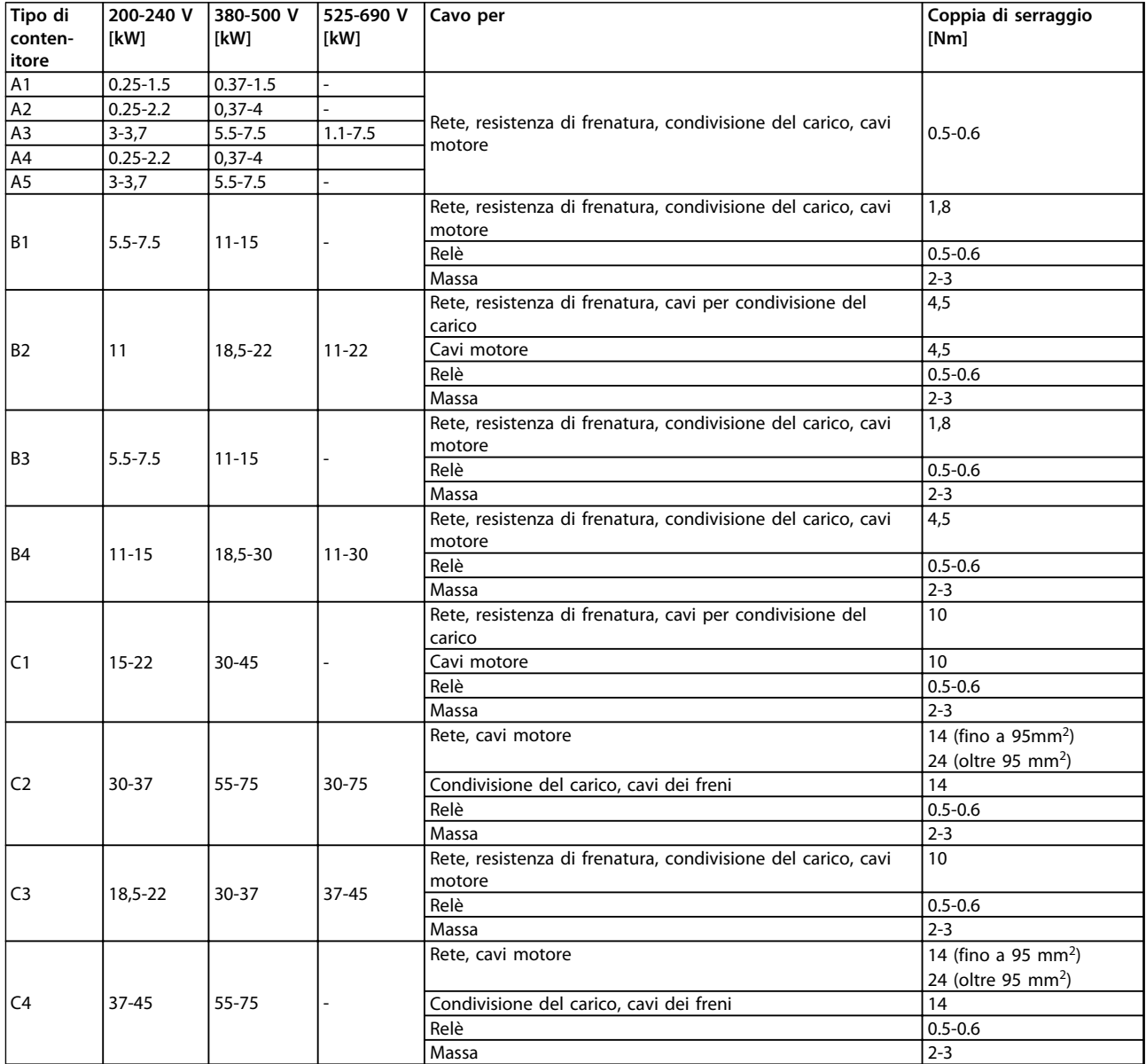

**Tabella 9.1 Coppia di serraggio per cavi**

#### 9.2.2 Fori di ingresso

- 1. Rimuovere l'area per l'ingresso del cavo dal convertitore di frequenza (evitando che residui entrino nel convertitore durante l'apertura dei fori passacavi).
- 2. La zona in prossimità del passacavo deve essere sostenuta adeguatamente.
- 3. Ora è possibile aprire il foro passacavi con un mandrino e un martello.
- 4. Rimuovere le bave dal foro.
- 5. Collegare l'ingresso del cavo al convertitore di frequenza.

L'uso suggerito dei fori costituisce una raccomandazione. Sono possibili anche altre soluzioni. I fori di ingresso dei cavi non utilizzati possono essere sigillati con guarnizioni anulari in gomma (per IP21).

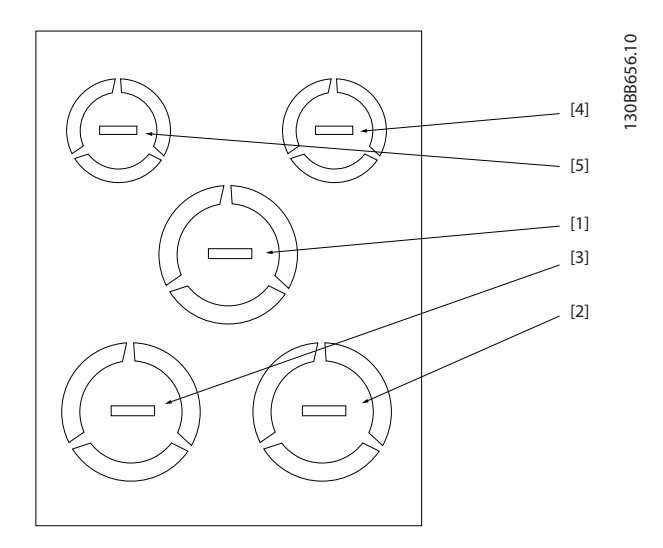

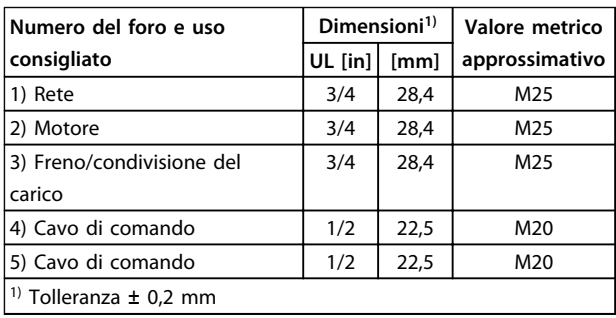

**Disegno 9.1 A2 - IP21**

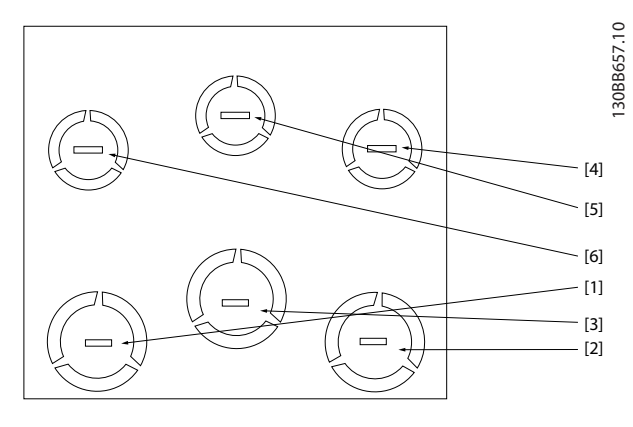

Danfoss

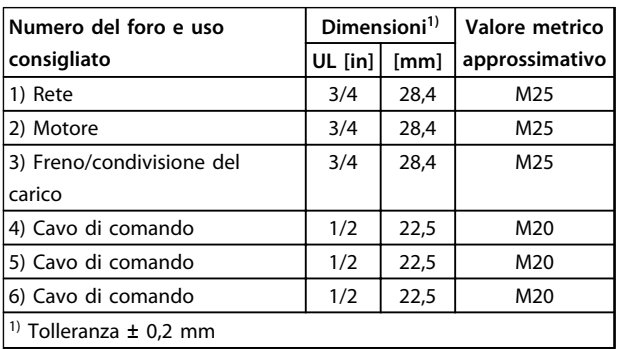

#### **Disegno 9.2 A3 - IP21**

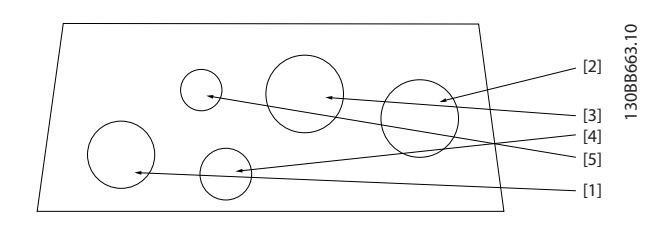

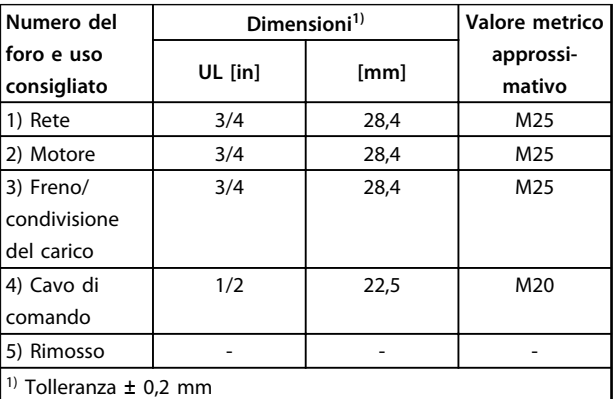

**Disegno 9.3 A4 - IP55**

Danfoss

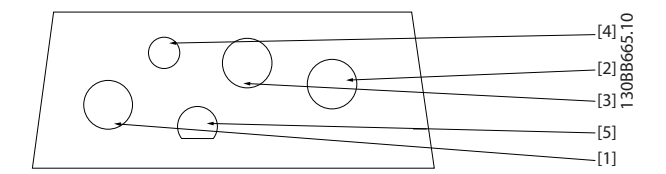

| Numero del foro e uso consigliato Valore metrico approssi- |                 |  |  |
|------------------------------------------------------------|-----------------|--|--|
|                                                            | mativo          |  |  |
| 1) Rete                                                    | M <sub>25</sub> |  |  |
| 2) Motore                                                  | M <sub>25</sub> |  |  |
| 3) Freno/condivisione del carico                           | M <sub>25</sub> |  |  |
| 4) Cavo di comando                                         | M <sub>16</sub> |  |  |
| 5) Cavo di comando                                         | M20             |  |  |

**Disegno 9.4 A4 - IP55 fori passacavo filettati**

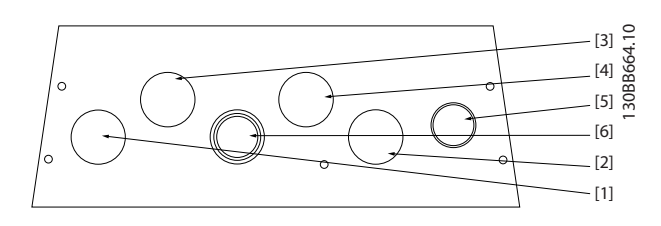

| Numero del                                                           | Dimensioni <sup>1)</sup> | Valore metrico |                     |  |  |  |
|----------------------------------------------------------------------|--------------------------|----------------|---------------------|--|--|--|
| foro e uso<br>consigliato                                            | UL [in]                  | [mm]           | approssi-<br>mativo |  |  |  |
| 1) Rete                                                              | 3/4                      | 28,4           | M25                 |  |  |  |
| 2) Motore                                                            | 3/4                      | 28,4           | M25                 |  |  |  |
| 3) Freno/<br>condivisione<br>del carico                              | 3/4                      | 28,4           | M25                 |  |  |  |
| 4) Cavo di<br>comando                                                | 3/4                      | 28,4           | M25                 |  |  |  |
| 5) Cavo di<br>comando <sup>2</sup>                                   | 3/4                      | 28,4           | M25                 |  |  |  |
| 6) Cavo di<br>comando $^{2)}$                                        | 3/4                      | 28,4           | M25                 |  |  |  |
| $^{1)}$ Tolleranza $\pm$ 0,2 mm<br><sup>2)</sup> Foro a perforazione |                          |                |                     |  |  |  |

**Disegno 9.5 A5 - IP55**

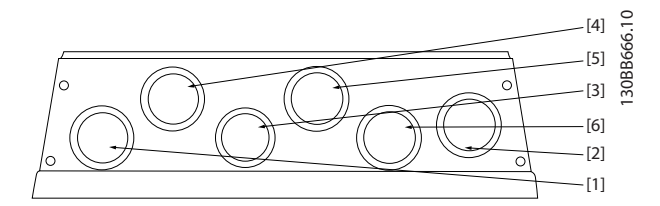

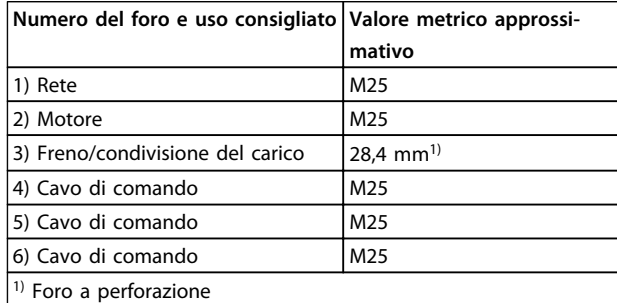

**Disegno 9.6 A5- IP55 Fori passacavo filettati**

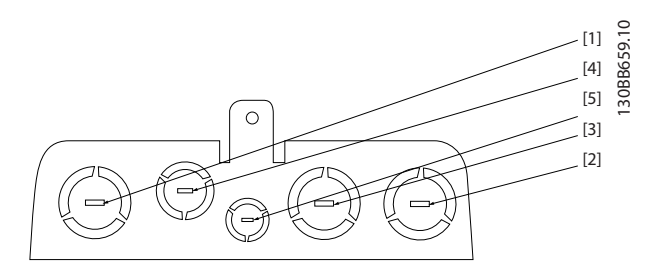

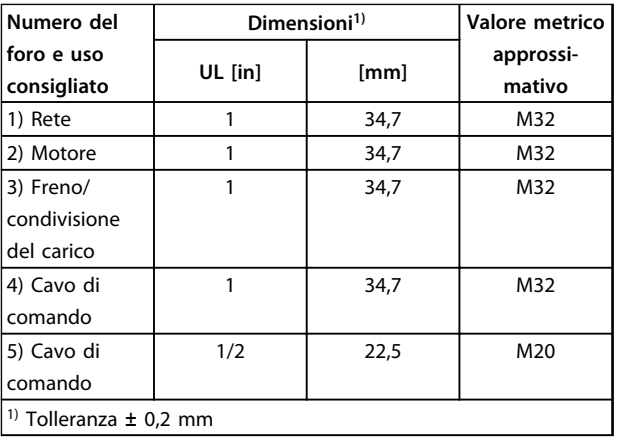

**Disegno 9.7 B1 - IP21**

Danfoss

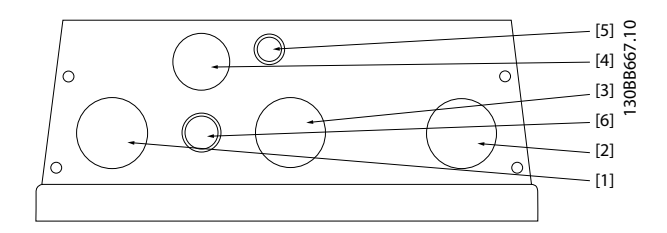

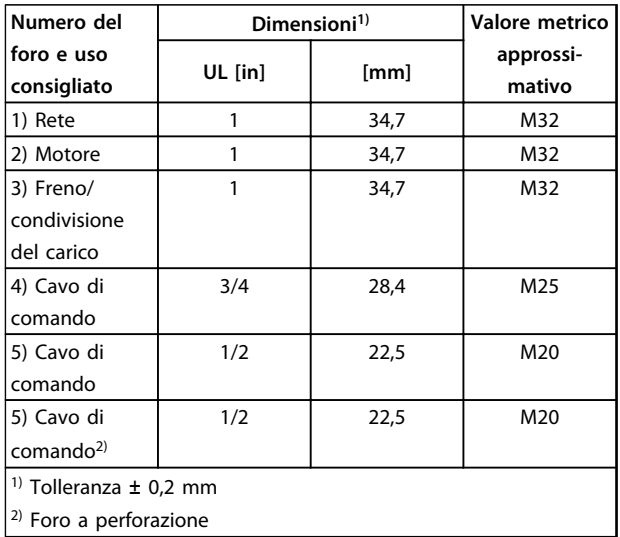

[4] 130BB660.10 [1]  $\circ$ [5] [3] [2]

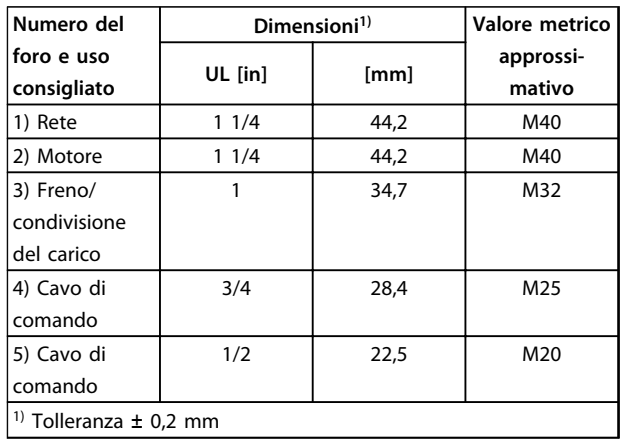

**Disegno 9.10 B2 - IP21**

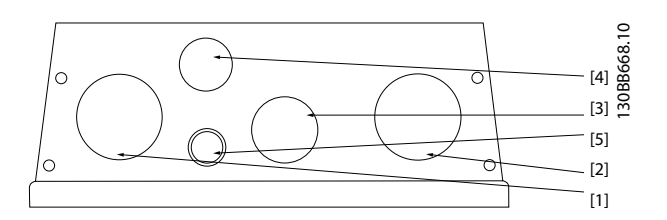

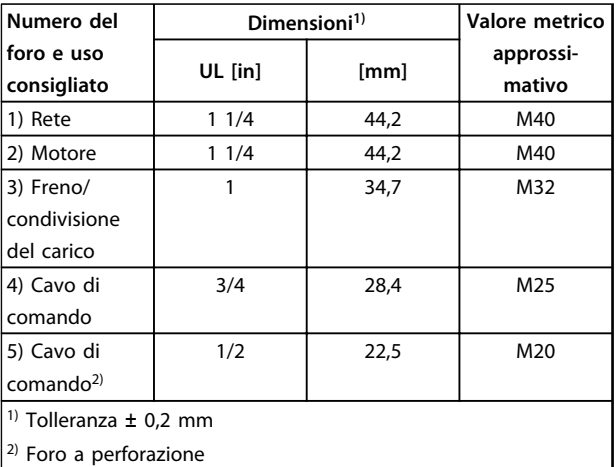

**Disegno 9.11 B2 - IP55**

**Disegno 9.8 B1 - IP55**

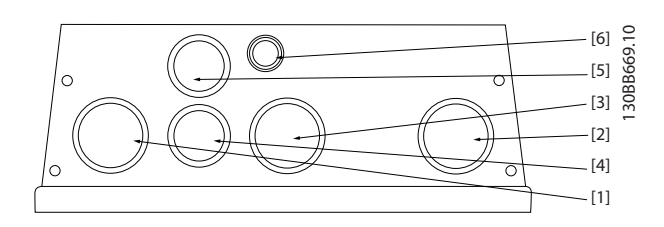

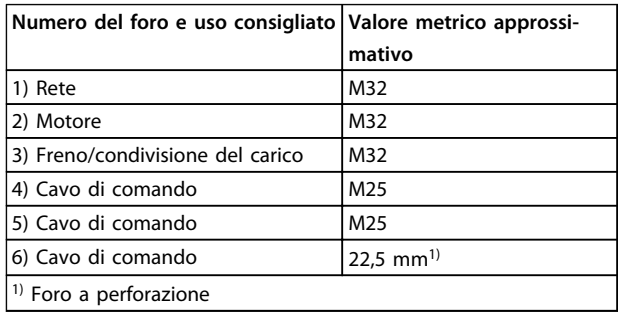

**Disegno 9.9 B1 - IP55 foro passacavo filettati**

Danfoss

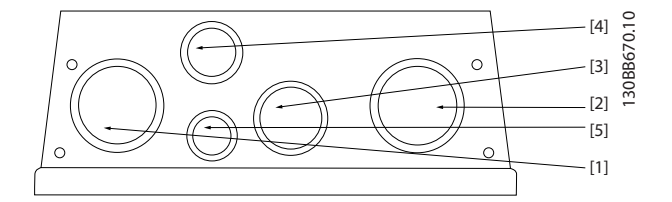

| Numero del foro e uso consigliato Valore metrico approssi- |                 |  |  |
|------------------------------------------------------------|-----------------|--|--|
|                                                            | mativo          |  |  |
| 1) Rete                                                    | M40             |  |  |
| 2) Motore                                                  | M40             |  |  |
| 3) Freno/condivisione del carico                           | M32             |  |  |
| 4) Cavo di comando                                         | M <sub>25</sub> |  |  |
| 5) Cavo di comando                                         | M20             |  |  |

**Disegno 9.12 B2 - IP55 fori passacavo filettati**

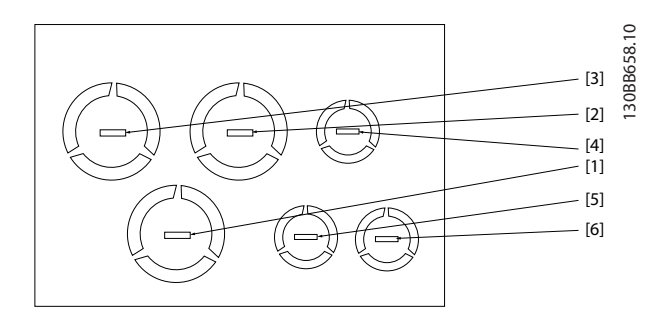

| Numero del                   | Dimensioni <sup>1)</sup> | Valore metrico |           |  |  |
|------------------------------|--------------------------|----------------|-----------|--|--|
| foro e uso                   | UL [in]                  | [mm]           | approssi- |  |  |
| consigliato                  |                          |                | mativo    |  |  |
| 1) Rete                      | 1                        | 34,7           | M32       |  |  |
| 2) Motore                    | 1                        | 34,7           | M32       |  |  |
| 3) Freno/                    | 1                        | 34,7           | M32       |  |  |
| condivisione                 |                          |                |           |  |  |
| del carico                   |                          |                |           |  |  |
| 4) Cavo di                   | 1/2                      | 22,5           | M20       |  |  |
| comando                      |                          |                |           |  |  |
| 5) Cavo di                   | 1/2                      | 22,5           | M20       |  |  |
| comando                      |                          |                |           |  |  |
| 6) Cavo di                   | 1/2                      | 22,5           | M20       |  |  |
| comando                      |                          |                |           |  |  |
| $1)$ Tolleranza $\pm$ 0,2 mm |                          |                |           |  |  |

**Disegno 9.13 B3 - IP21**

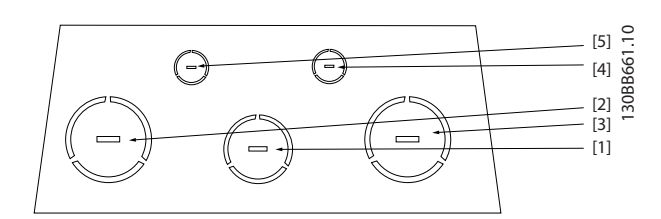

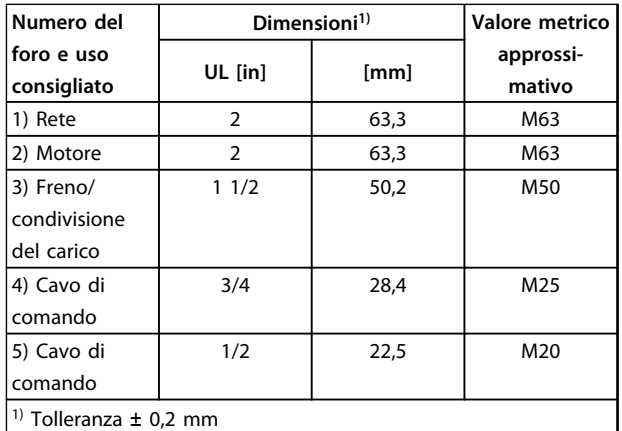

**Disegno 9.14 C1 - IP21**

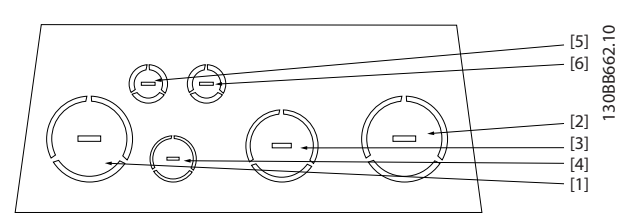

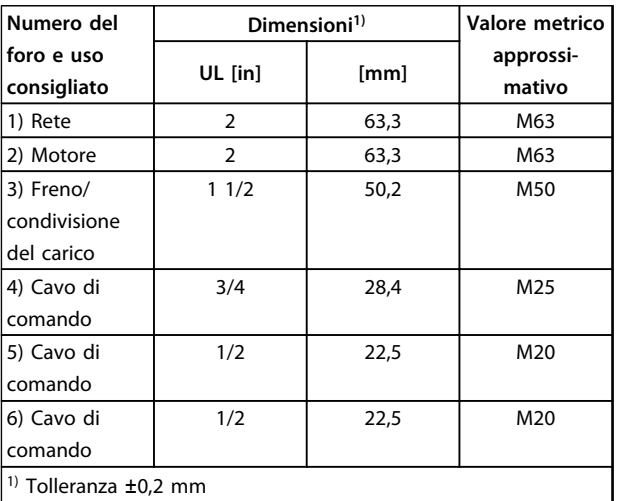

**Disegno 9.15 C2 - IP21**

**9 9**

<u>Danfoss</u>

#### 9.2.3 Serraggio del coperchio dopo aver realizzato i collegamenti

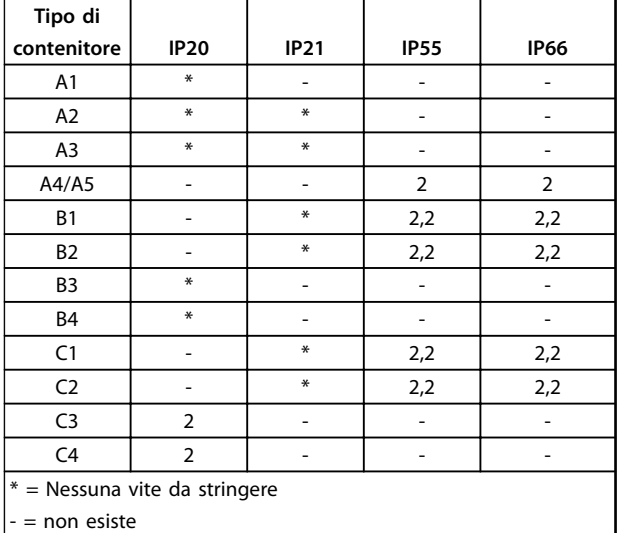

**Tabella 9.2 Serraggio del coperchio (Nm)**

#### 9.3 Collegamento di rete

È obbligatorio mettere a terra correttamente il collegamento di rete usando il morsetto 95 del convertitore di frequenza, vedere capitolo 9.1.1 Messa a terra.

Il collegamento a massa deve prevedere una sezione trasversale dei cavi di almeno 10 mm<sup>2</sup> oppure 2 conduttori di rete terminati separatamente secondo EN 50178. Usare un cavo non schermato.

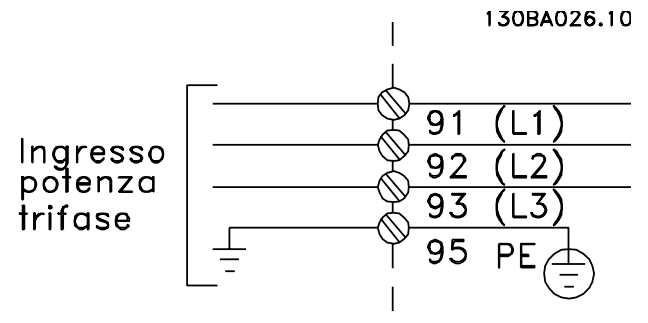

**Disegno 9.16 Collegamento di rete**

### **AVVISO!**

**L'uso di fusibili e/o di interruttori sul lato di alimentazione è obbligatorio per assicurare la conformità con l'IEC 60364 per CE o NEC 2009 per UL, vedere [capitolo 9.3.1.4 Conformità UL](#page-136-0).** 

#### **AVVISO!**

**Supera 480 V RMS**

#### **RISCHIO DI DANNI AL CONVERTITORE DI FREQUENZA CON IL FILTRO RFI INSTALLATO**

**Se installato su una rete con triangolo messo a terra o su una rete UIT (con condizione di guasto verso terra inclusa), la tensione di ingresso della rete nell'intervallo di 380-500 V (T4,T5) non deve superare 480 V RMS tra la rete e la terra.**

Per alcuni contenitori il montaggio è diverso se il convertitore di frequenza è configurato dalla fabbrica con un interruttore di rete. I vari scenari sono illustrati di seguito.

#### **Collegamento di rete per contenitori A1, A2 e A3: AVVISO!**

**Il connettore di alimentazione può essere usato su convertitori di frequenza fino a 7,5 kW.**

- 1. Inserire le due viti nella piastra di disaccoppiamento, spingerle in posizione e serrarle.
- 2. Accertarsi che il convertitore di frequenza sia adeguatamente collegato a massa. Collegare al collegamento a massa (morsetto 95). Utilizzare le viti contenute nella busta per accessori.
- 3. Posizionare il connettore 91 (L1), 92 (L2), 93 (L3) contenuto nella busta per accessori sui morsetti contrassegnati MAINS nella parte inferiore del convertitore di frequenza.
- 4. Collegare i cavi di alimentazione al connettore di rete.
- 5. Sostenere il cavo con le staffe di supporto in dotazione.

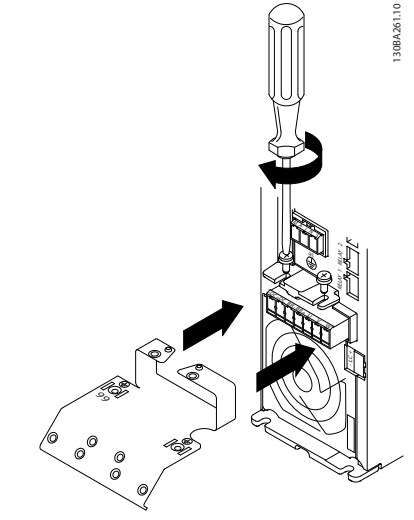

**Disegno 9.17 Piastra di supporto**

Danfoss

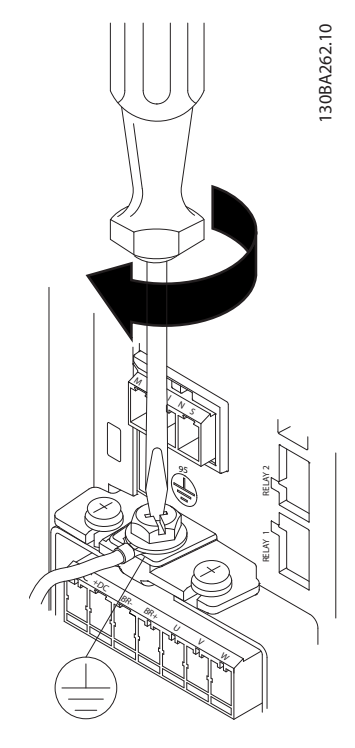

**Disegno 9.18 Serraggio del cavo di massa**

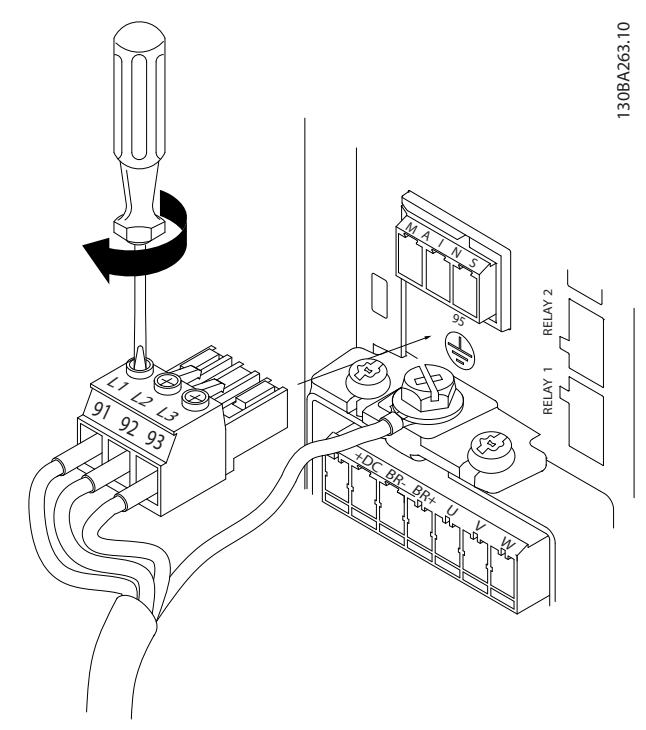

**Disegno 9.19 Montaggio della spina di rete e serraggio dei fili**

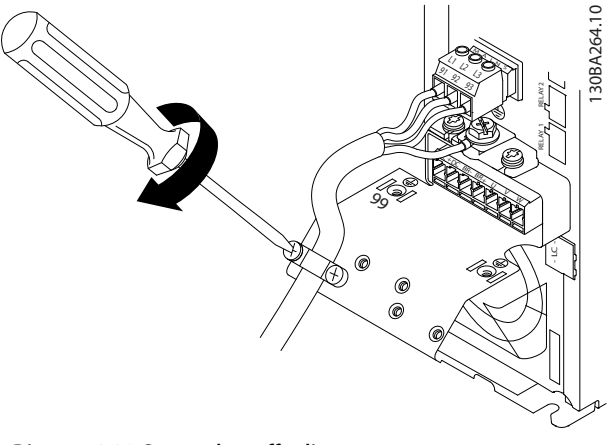

**Disegno 9.20 Serrare la staffa di supporto**

**Connettore di rete contenitori A4/A5**

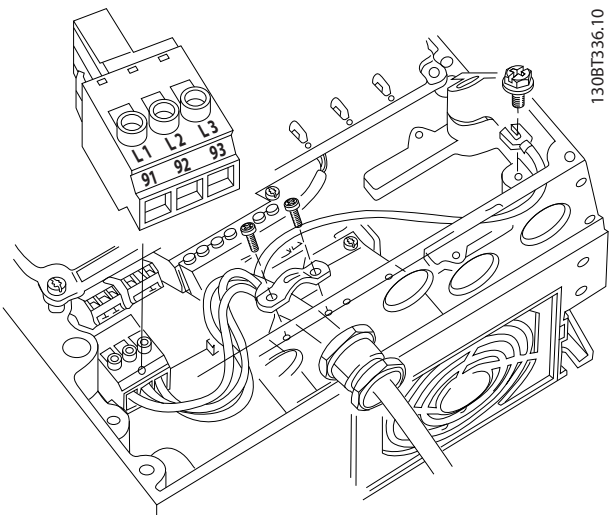

**Disegno 9.21 Collegamento alla rete e collegamento a massa senza sezionatore**

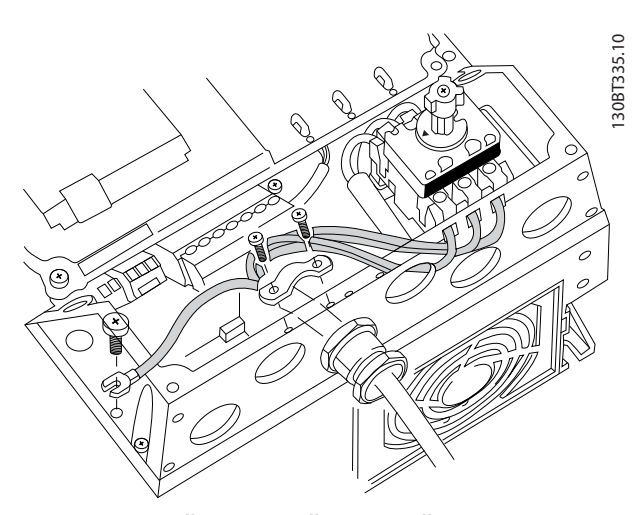

**Disegno 9.22 Collegamento alla rete e collegamento a massa con sezionatore**

Danfoss

130BT332.10

Quando viene usato un sezionatore (contenitori A4/A5), montare il PE sul lato sinistro del convertitore di frequenza.

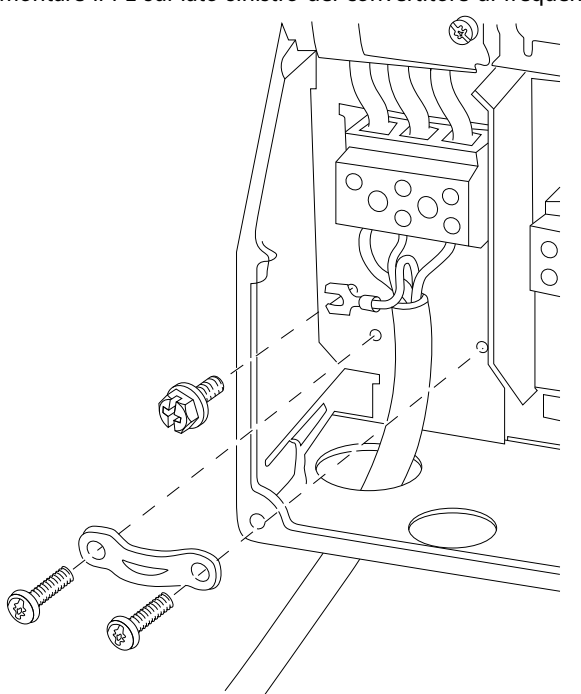

**Disegno 9.23 Collegamento di rete contenitori B1 e B2**

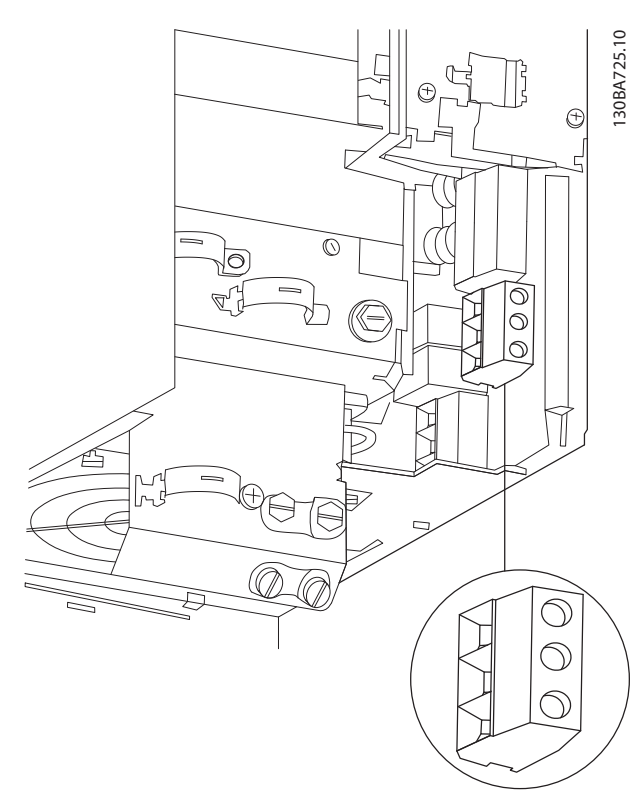

**Disegno 9.24 Collegamento di rete contenitore B3**

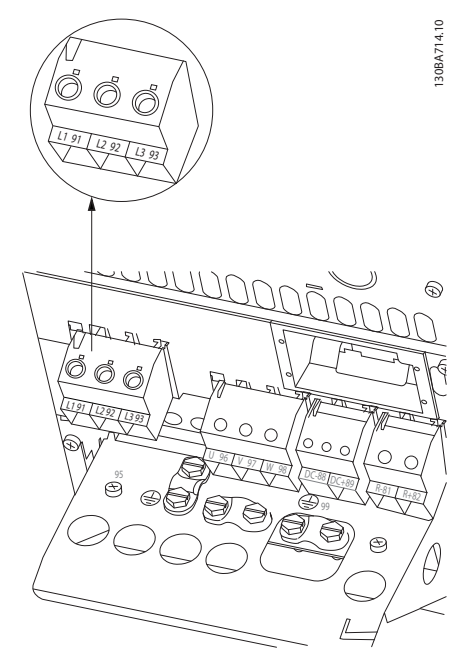

**Disegno 9.25 Collegamento di rete contenitore B4**

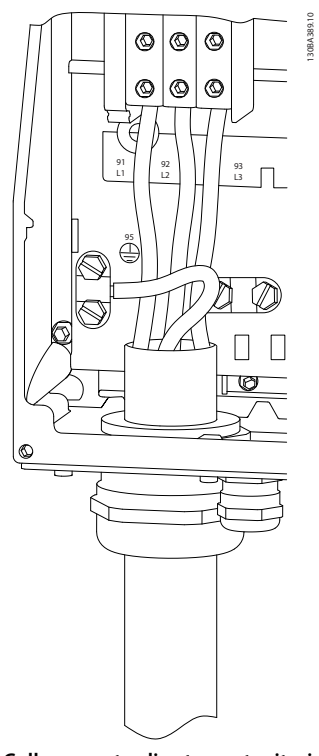

**Disegno 9.26 Collegamento di rete contenitori C1 e C2 (IP21/NEMA tipo 1 e IP55/66/NEMA tipo 12)**

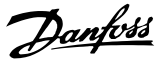

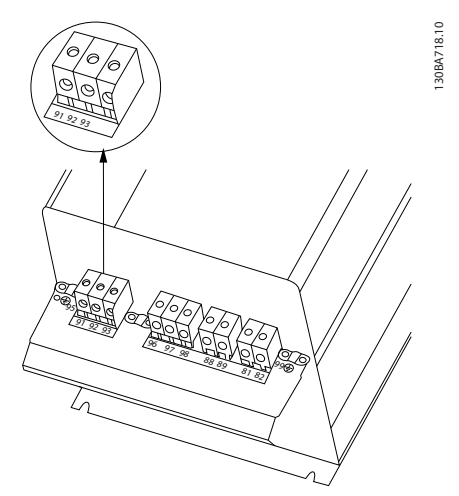

**Disegno 9.27 Collegamento di rete contenitori C3 (IP20)**

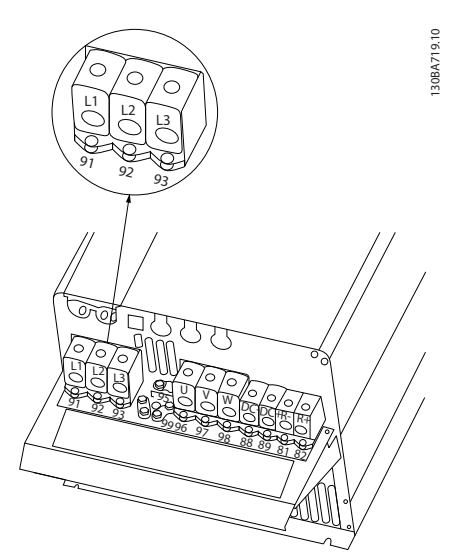

**Disegno 9.28 Collegamento di rete contenitori C4 (IP20)**

#### 9.3.1 Fusibili e interruttori

#### 9.3.1.1 Fusibili

Si raccomanda di usare fusibili e/o interruttori automatici sul lato di alimentazione come protezione in caso di guasto di un componente all'interno del convertitore di frequenza (primo guasto).

#### **AVVISO!**

**L'uso di fusibili e/o di interruttori sul lato di alimentazione è obbligatorio per assicurare la conformità con l'IEC 60364 per CE o NEC 2009 per UL.**

#### **Protezione del circuito di derivazione**

Per proteggere l'impianto contro i pericoli di scosse elettriche o di incendi, tutti i circuiti di derivazione in un impianto, il dispositivo di commutazione, le macchine ecc., devono essere protetti dai cortocircuiti e dalle

sovracorrenti conformemente alle norme nazionali e locali.

#### **AVVISO!**

**I consigli dati non coprono la protezione del circuito di derivazione per UL.**

#### **Protezione da cortocircuito**

Danfossraccomanda di utilizzare i fusibili/interruttori automatici menzionati in basso per proteggere il personale di servizio e le attrezzature nel caso di un guasto di un componente all'interno del convertitore di frequenza.

#### 9.3.1.2 Raccomandazioni

Le tabelle in capitolo 9.3.1 Fusibili e interruttori elencano la corrente nominale raccomandata. I fusibili raccomandati sono del tipo gG per potenze da ridotte a medie. Per potenze maggiori sono raccomandati fusibili aR. Per gli interruttori automatici, si raccomandano i tipi Moeller. Possono essere usati altri tipi di interruttori automatici a condizione che limitino l'energia alimentata al convertitore di frequenza a un livello uguale o inferiore a quello dei tipi Moeller.

Se vengono scelti fusibili/interruttori automatici secondo le raccomandazioni, i possibili danni al convertitore di frequenza si limitano soprattutto a danni all'interno dell'unità.

Per maggiori informazioni, vedere le Note sull'applicazione Fusibili e interruttori automatici, MN90T.

#### 9.3.1.3 Conformità CE

Fusibili o interruttori automatici sono obbligatori per assicurare la conformità con l'IEC 60364. Danfoss raccomanda l'uso di una selezione delle seguenti.

I fusibili in basso sono adatti per l'uso su un circuito in grado di fornire 100.000 Arms (simmetrici), 240 V, 500 V, 600 V o 690 V in funzione della tensione nominale del convertitore di frequenza. Con i fusibili adeguati, la corrente nominale di cortocircuito (SCCR) del convertitore di frequenza è pari a 100.000 Arms.

Sono adatti i seguenti fusibili conformi alle norme UL:

- **•** Fusibili classe CC UL248-4
- **•** Fusibili classe J UL248-8
- **•** Fusibili classe R (RK1) UL248-12
- **•** Fusibili classe T UL248-15

# Danfoss

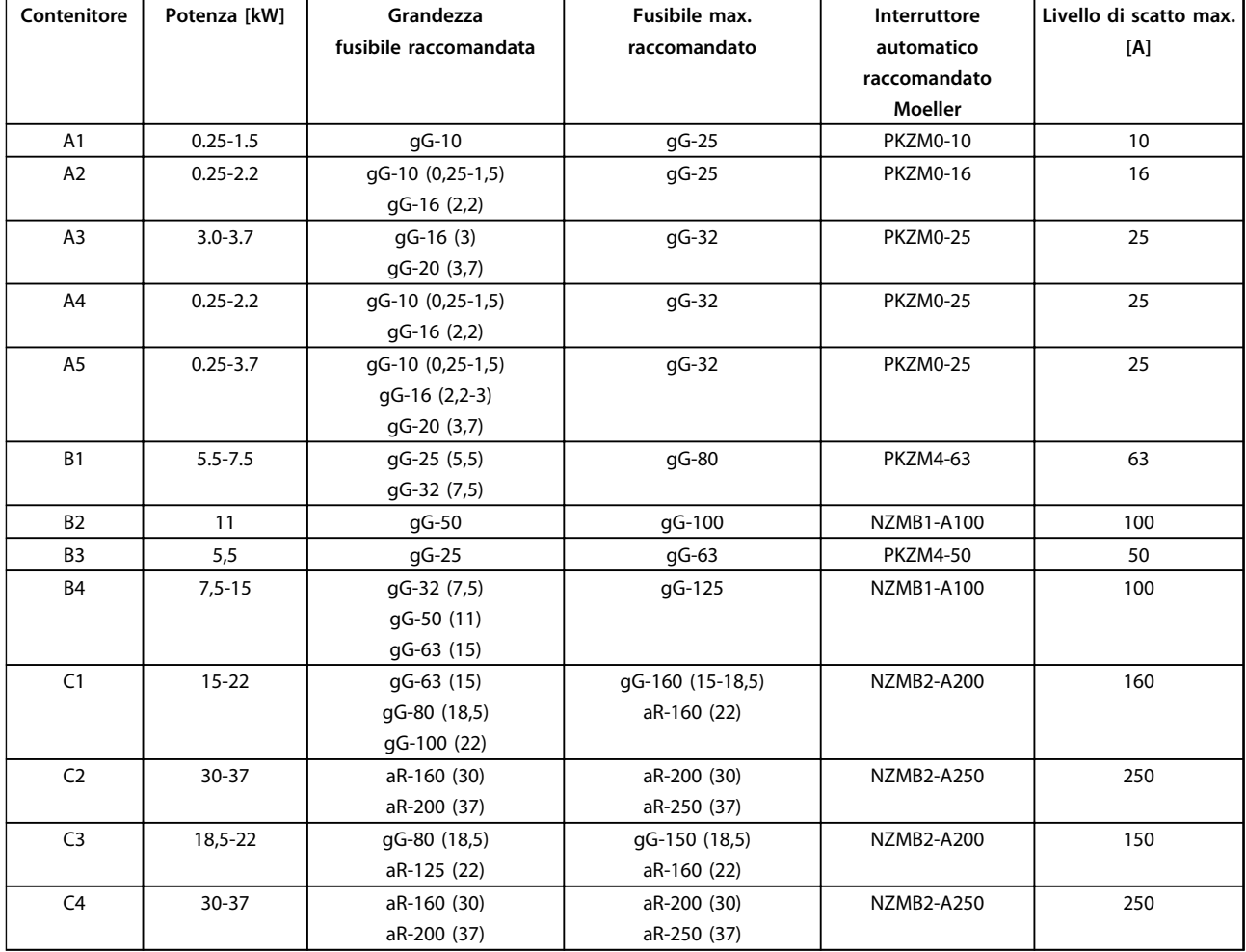

Sono stati testati le seguenti dimensioni max. e tipi di fusibile:

**Tabella 9.3 200-240 V, tipi di contenitore A, B e C**

Danfoss

**Installazione elettrica Guida alla progettazione**

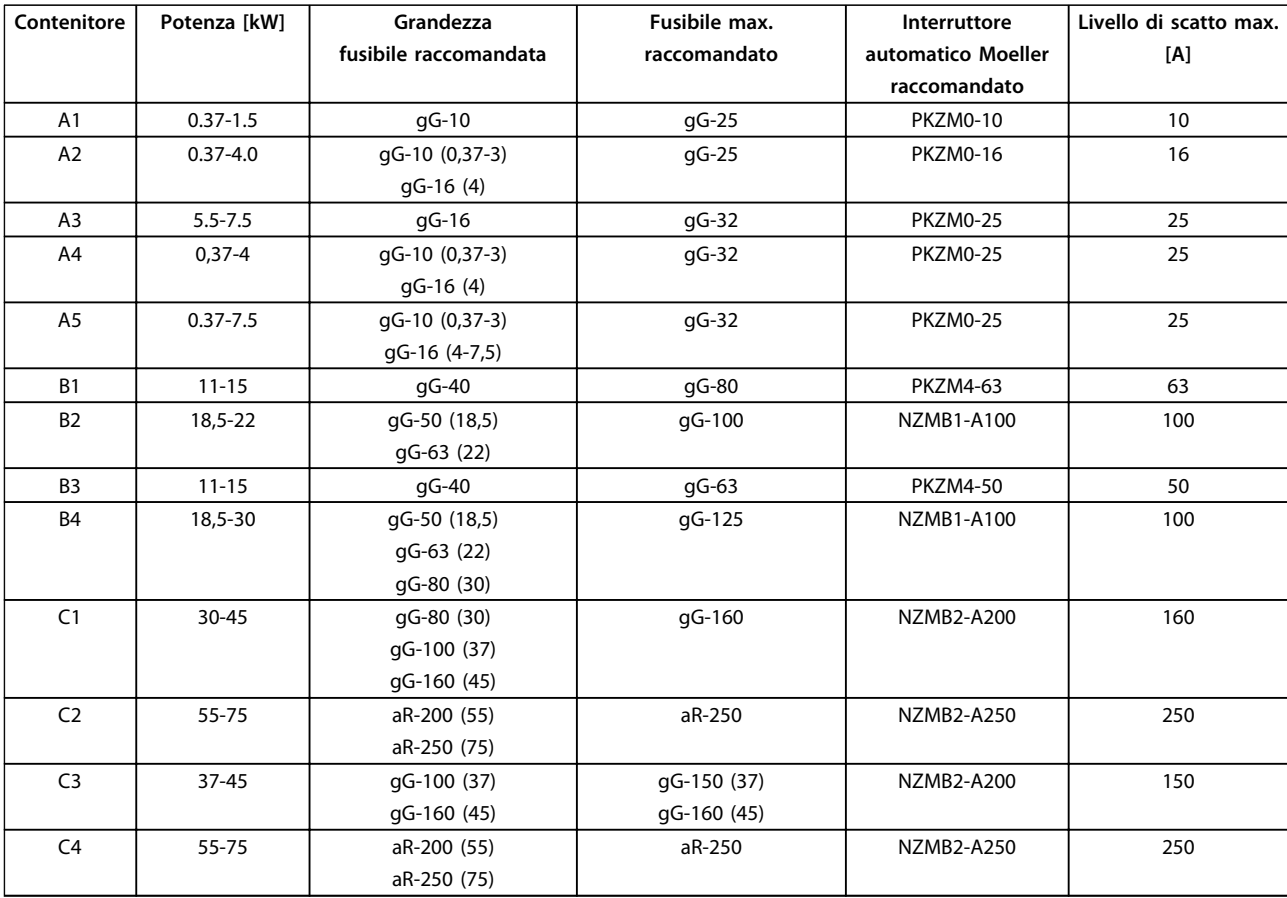

**Tabella 9.4 380-500 V, tipi di contenitore A, B e C**

Danfoss

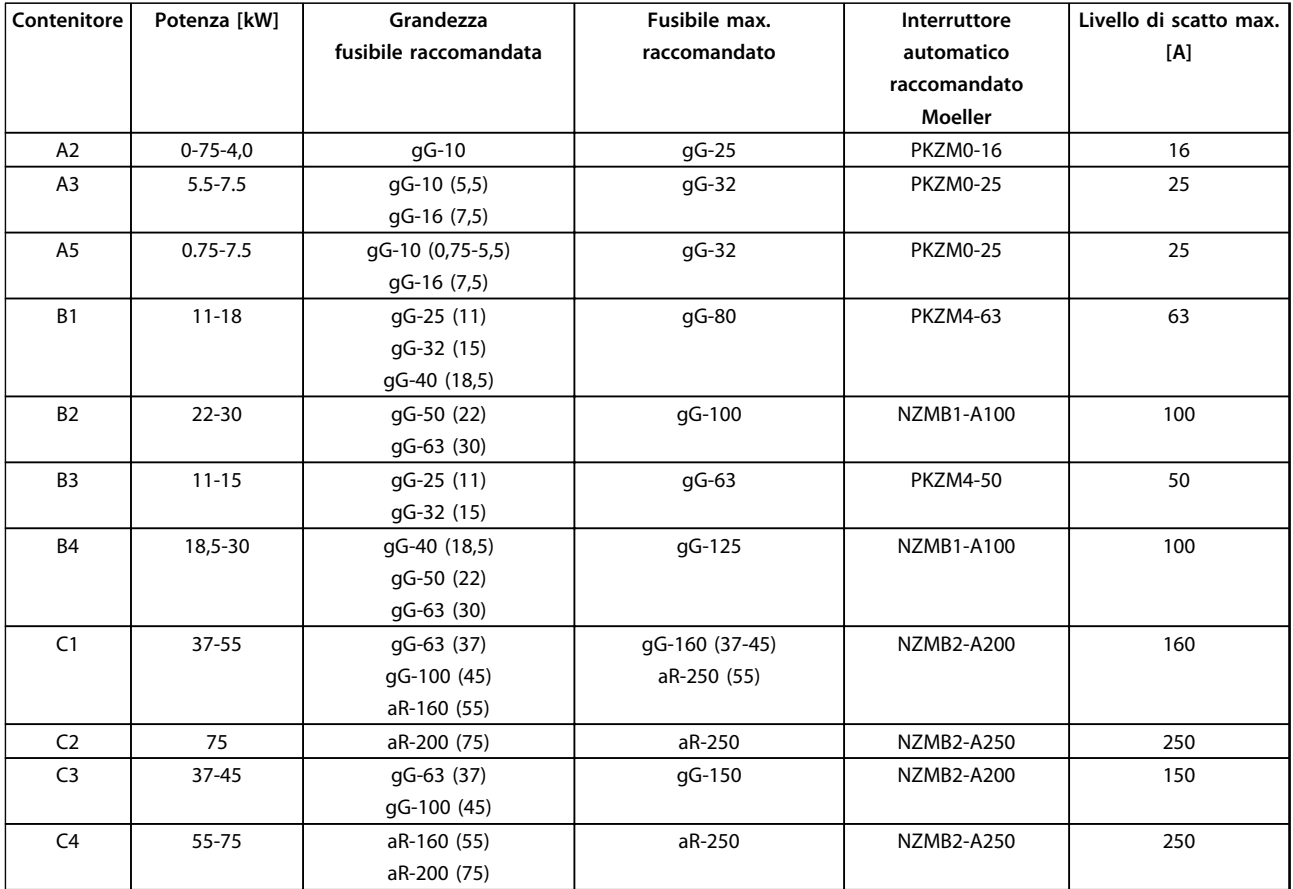

**9 9**

**Tabella 9.5 525-600 V, tipi di contenitore A, B e C**

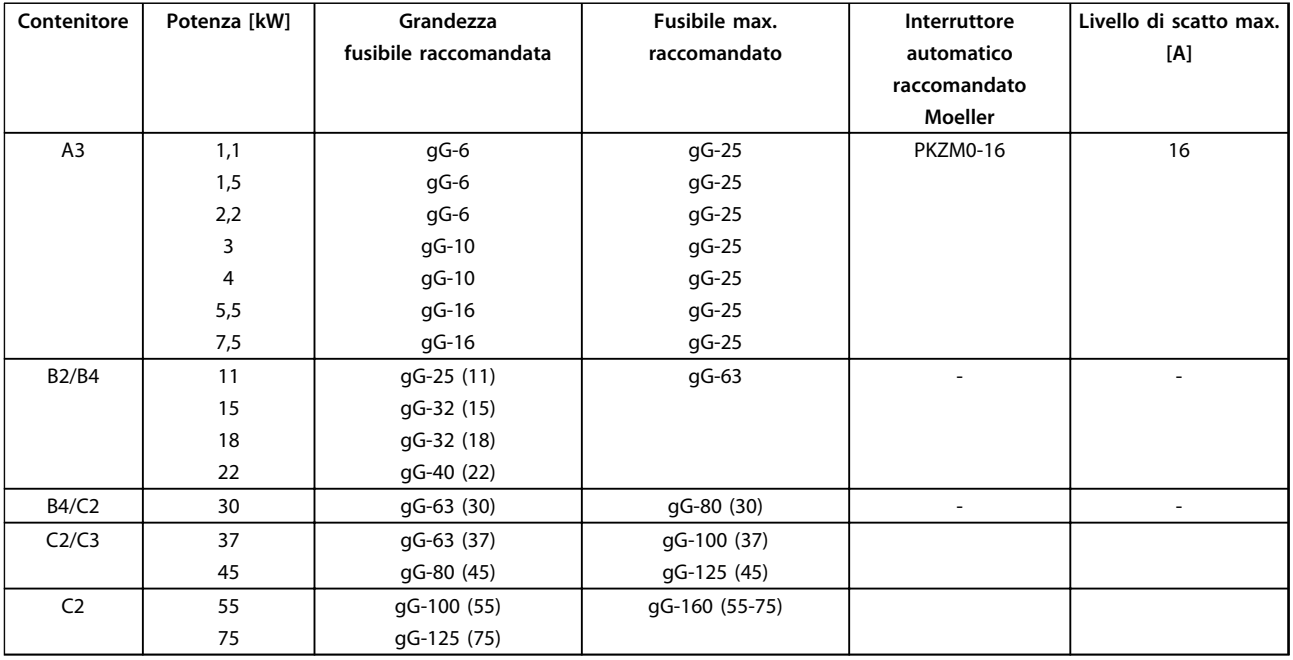

**Tabella 9.6 525-690 V, tipi di contenitore A, B e C**

#### <span id="page-136-0"></span>9.3.1.4 Conformità UL

I fusibili in basso sono adatti per l'uso su un circuito in grado di fornire 100.000 Arms (simmetrici), 240 V, 500 V o 600 V in funzione della tensione nominale del convertitore di frequenza. Con i fusibili adeguati, la corrente nominale di cortocircuito (SCCR) del convertitore di frequenza è 100.000 Arms.

Fusibili o interruttori automatici sono obbligatori per assicurare la conformità con NEC 2009. Danfoss raccomanda l'uso di una selezione tra le seguenti:

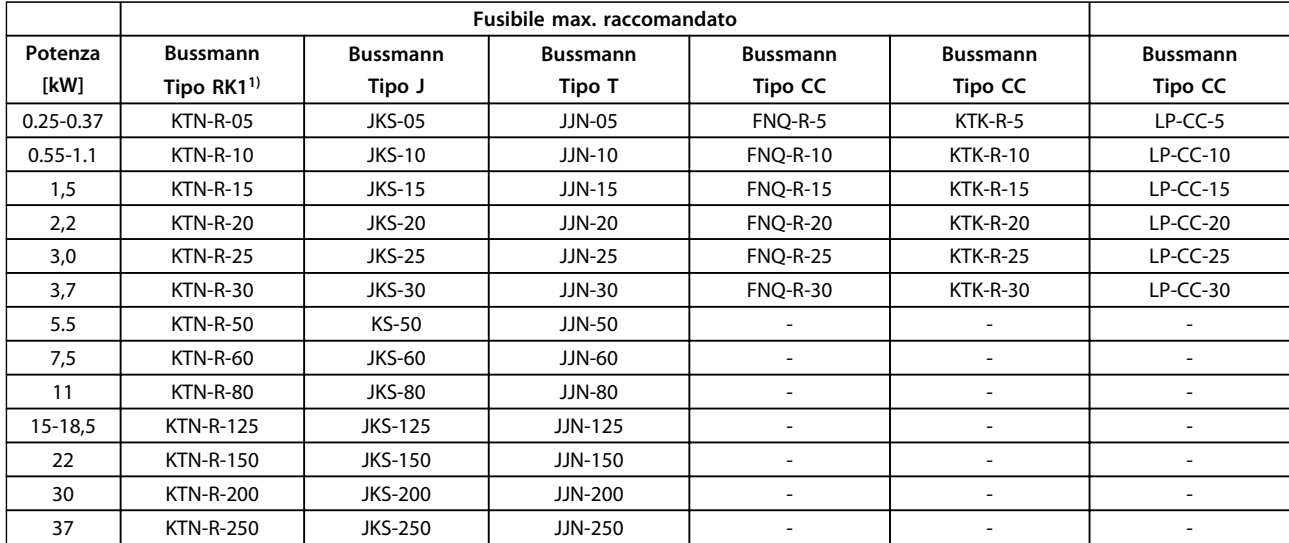

**Tabella 9.7 200-240 V, tipi di contenitore A, B e C**

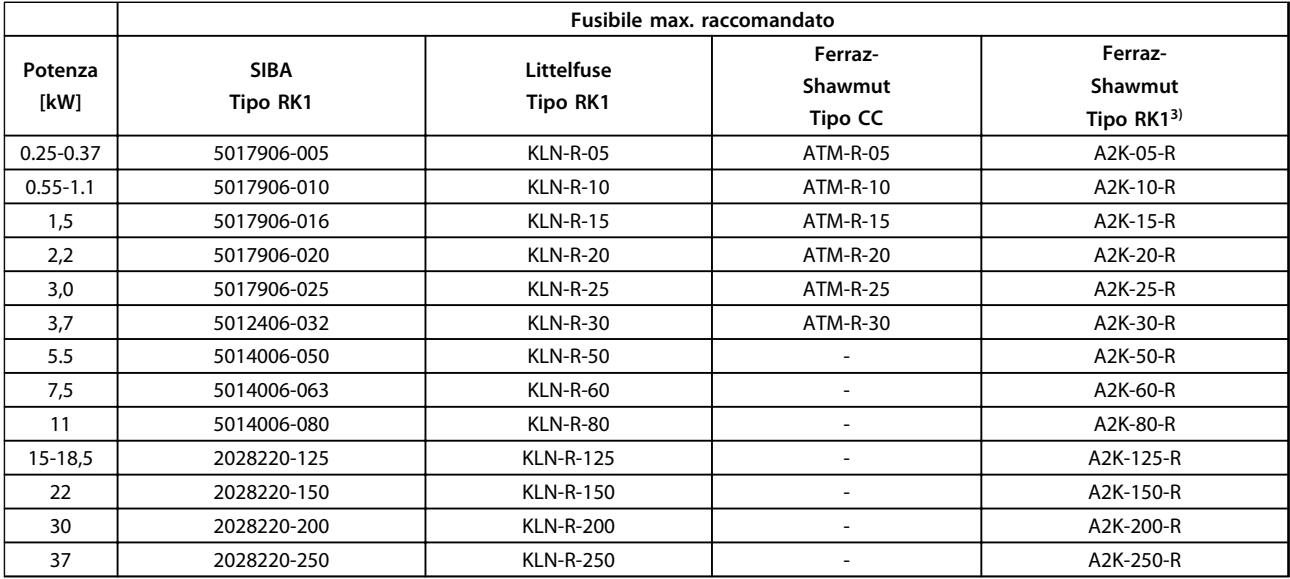

**Tabella 9.8 200-240 V, tipi di contenitore A, B e C**

# Danfoss

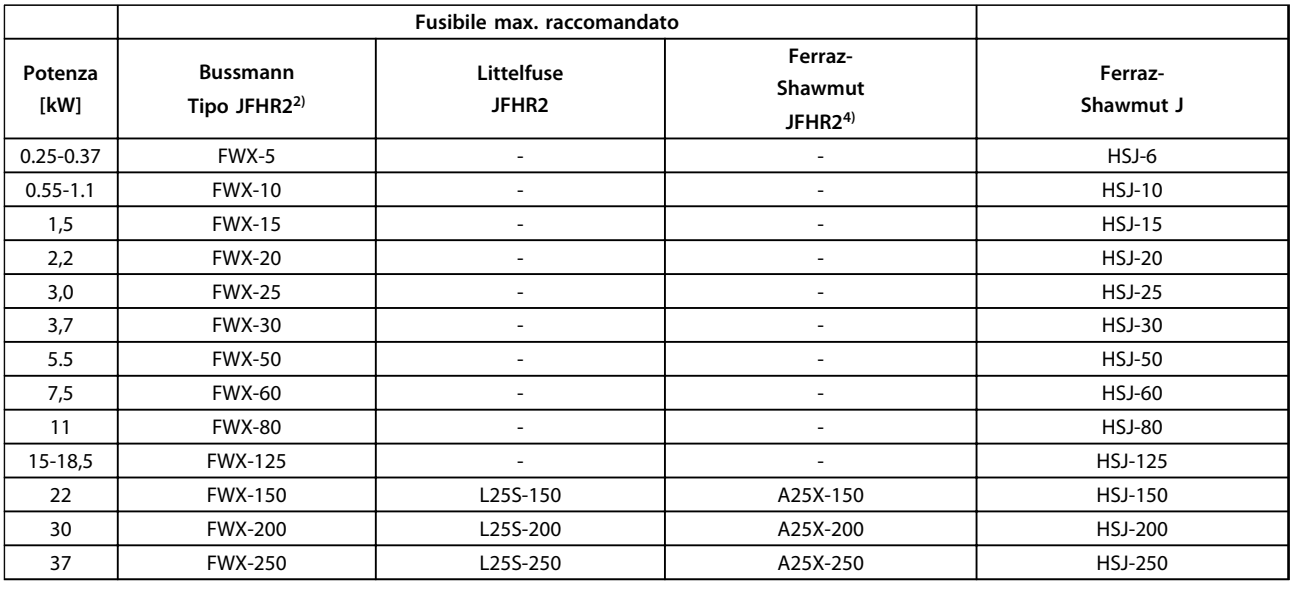

#### **Tabella 9.9 200-240 V, tipi di contenitore A, B e C**

 $1)$  I fusibili KTS della Bussmann possono sostituire i fusibili KTN nei convertitori di frequenza a 240 V.

 $^{2)}$  I fusibili FWH della Bussmann possono sostituire i fusibili FWX nei convertitori di frequenza a 240 V.

3) I fusibili A6KR della FERRAZ SHAWMUT possono sostituire i fusibili A2KR nei convertitori di frequenza a 240 V.

4) I fusibili A50X della FERRAZ SHAWMUT possono sostituire i fusibili A25X nei convertitori di frequenza a 240 V.

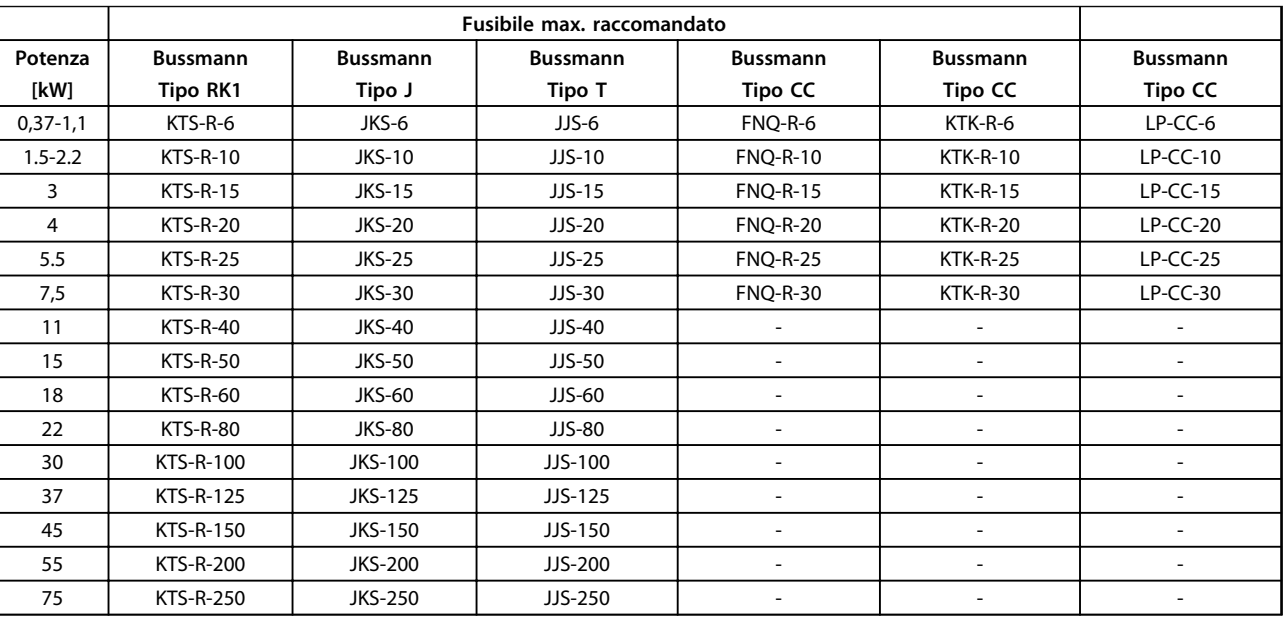

**Tabella 9.10 380-500 V, tipi di contenitore A, B e C**

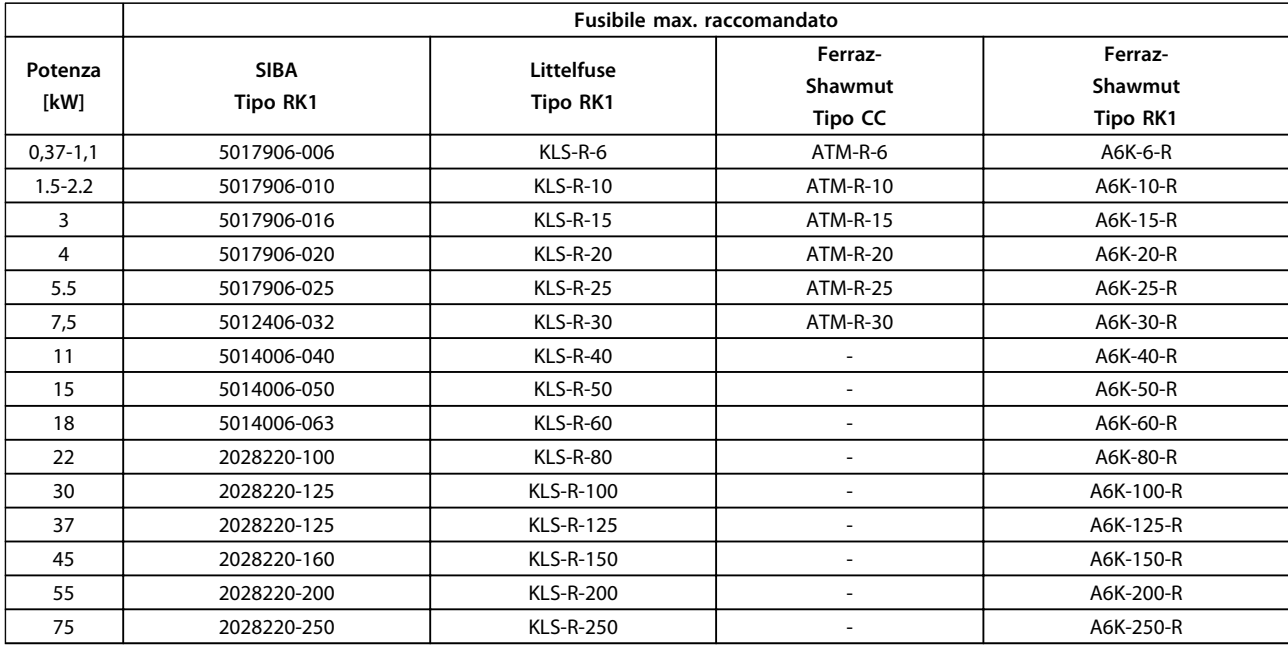

**Tabella 9.11 380-500 V, tipi di contenitore A, B e C**

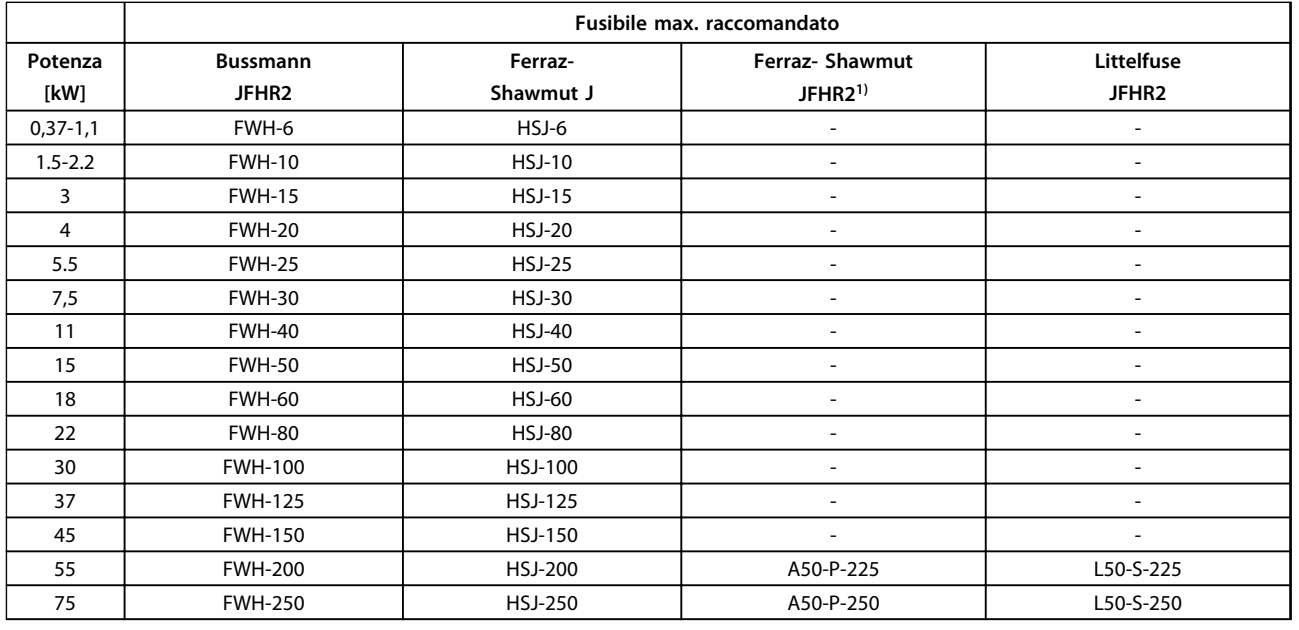

#### **Tabella 9.12 380-500 V, tipi di contenitore A, B e C**

 $1)$  I fusibili Ferraz-Shawmut A50QS possono essere sostituiti per fusibili A50P.

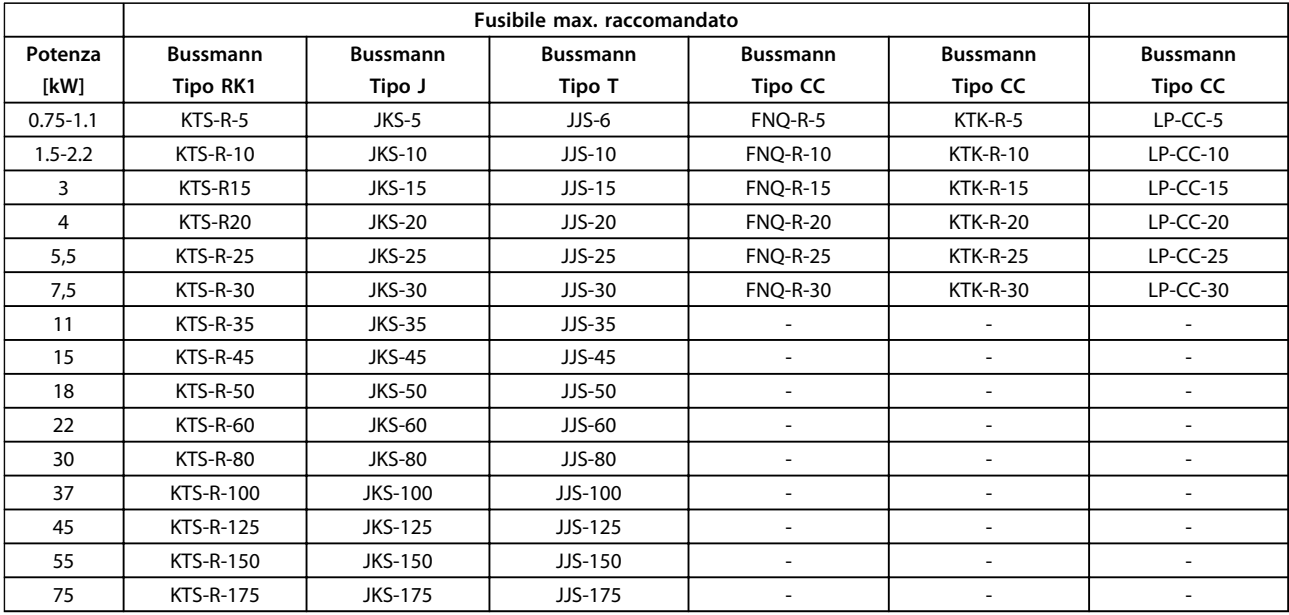

**Tabella 9.13 525-600 V, tipi di contenitore A, B e C**

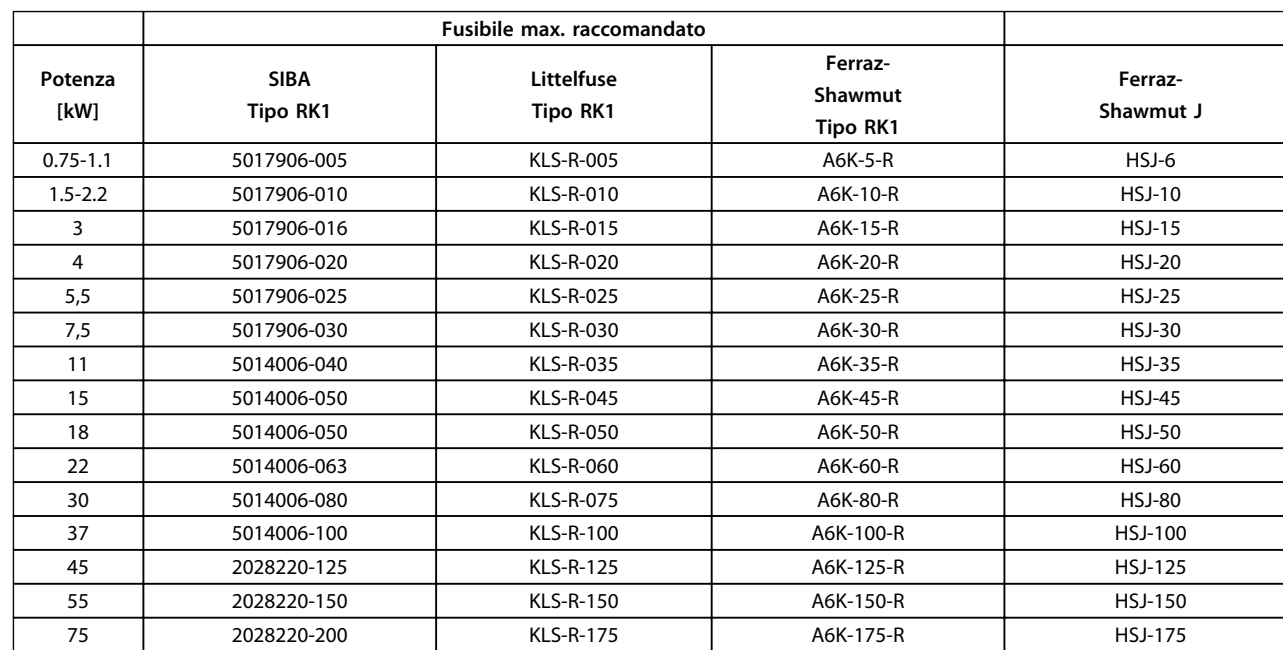

**Tabella 9.14 525-600 V, tipi di contenitore A, B e C**

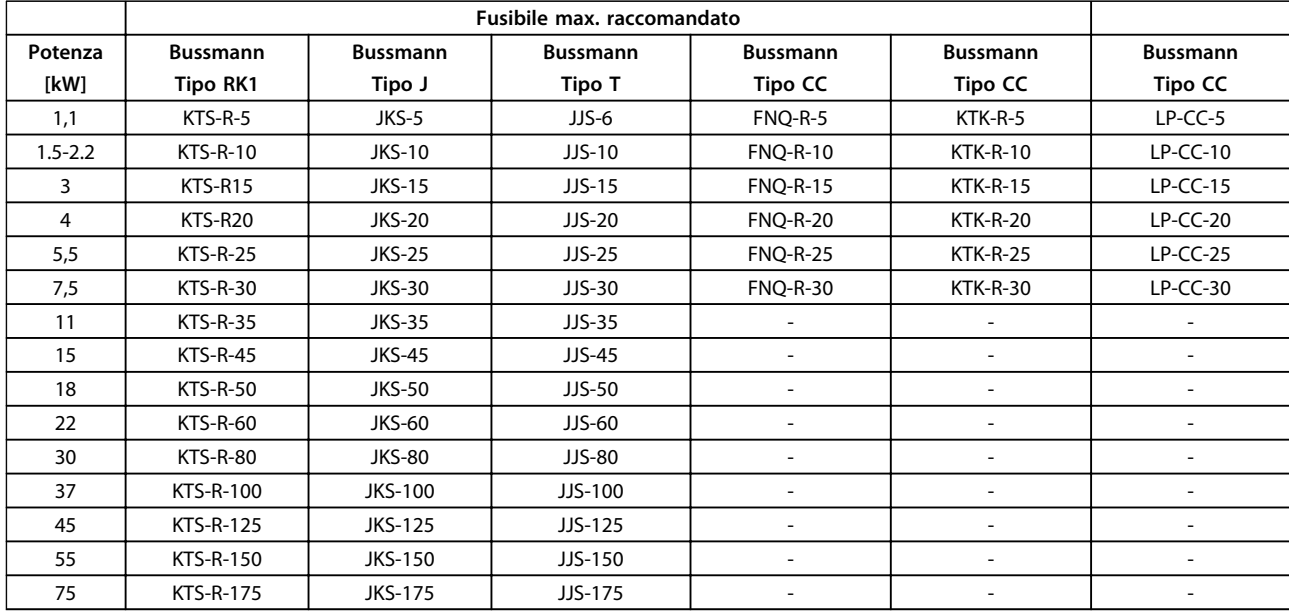

**Tabella 9.15 525-690 V, tipi di contenitore A, B e C**

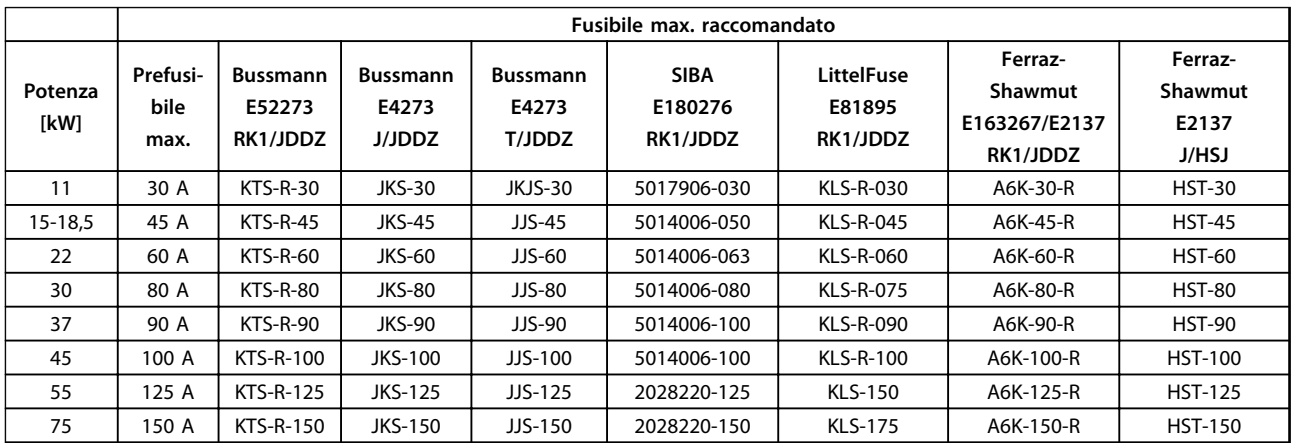

**Tabella 9.16 525-690 V, contenitori di tipo B e C**

Danfoss

#### <span id="page-141-0"></span>9.4 Collegamento del motore

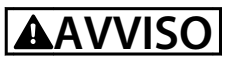

#### **TENSIONE INDOTTA**

**La tensione indotta da cavi motore in uscita posati insieme può caricare i condensatori dell'apparecchiatura anche quando questa è spenta e disinserita. Il mancato rispetto della posa separata dei cavi di uscita del motore o dell'uso di cavi schermati può causare morte o lesioni gravi.**

- **• posare separatamente i cavi in uscita del motore, oppure**
- **• usare cavi schermati**

#### **Collegamento del motore AVVISO!**

**È richiesto l'uso di cavi schermati/armati per garantire la conformità alle specifiche relative alle emissioni EMC. Per maggiori informazioni, vedere [capitolo 5.2.1 Risultati test](#page-57-0) [EMC](#page-57-0) e [Disegno 3.3](#page-20-0).** 

Vedere [capitolo 6.2 Specifiche generali](#page-77-0) per un corretto dimensionamento della sezione e della lunghezza del cavo motore.

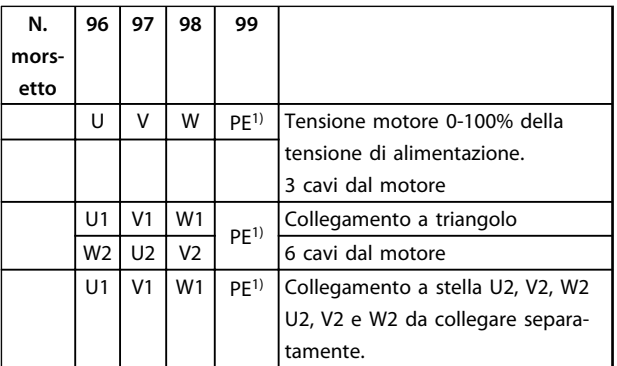

#### **Tabella 9.17 Descrizioni morsetto**

1) Collegamento a massa protetto

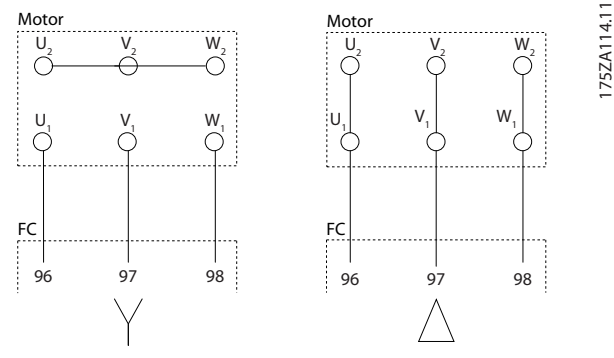

**Disegno 9.29 Collegamenti a stella e a triangolo**

#### **AVVISO!**

**Nei motori senza foglio di isolamento di fase tra le fasi o altro supporto di isolamento adatto al funzionamento con un'alimentazione di tensione (come un convertitore di frequenza), installare un filtro sinusoidale sull'uscita del convertitore di frequenza.** 

#### **Schermatura dei cavi**

Evitare di attorcigliare le parti terminali dello schermo dei cavi (pigtail) durante l'installazione. Queste compromettono l'effetto di schermatura in presenza di alte frequenze. Se è necessario rompere lo schermo per installare un isolatore motore o un contattore motore, lo schermo dovrà proseguire con un'impedenza alle alte frequenze minima.

### **AVVISO!**

**Spelare un pezzo del cavo motore per esporre lo schermo dietro al pressacavo E collegare il collegamento a massa al morsetto 99.**

Collegare lo schermo del cavo motore alla piastra di disaccoppiamento del convertitore di frequenza e al contenitore metallico del motore.

I collegamenti dello schermo devono essere realizzati impiegando la superficie più ampia possibile (pressacavo). Ciò viene effettuato utilizzando i dispositivi di montaggio forniti nel convertitore di frequenza.

Se è necessario dividere lo schermo per installare un isolatore motore o un relè motore, lo schermo dovrà proseguire con un'impedenza alle alte frequenze minima.

#### **Lunghezza e sezione trasversale dei cavi**

Il convertitore di frequenza è stato testato con una data lunghezza di cavo e con una data sezione trasversale dello stesso. Se si aumenta la sezione, aumenta la capacità del cavo - e quindi la corrente di dispersione - si deve ridurre in proporzione la lunghezza del cavo. Il cavo motore deve essere mantenuto il più corto possibile per ridurre al minimo il livello di rumore e le correnti di dispersione.

#### **Frequenza di commutazione**

Quando i convertitori di frequenza vengono utilizzati con filtri sinusoidali per ridurre la rumorosità acustica di un motore, la frequenza di commutazione deve essere impostata in base alle istruzioni per il filtro sinusoidale nel 14-01 Freq. di commutaz.

- 1. Fissare la piastra di disaccoppiamento nella parte inferiore del convertitore di frequenza con viti e rondelle contenute nella busta per accessori.
- 2. Collegare il cavo motore ai morsetti 96 (U), 97 (V), 98 (W).
- 3. Collegare al collegamento a massa (morsetto 99) sulla piastra di disaccoppiamento con le viti presenti nella busta per accessori.
- 4. Inserire i connettori 96 (U), 97 (V), 98 (W) (fino a 7,5 kW) ed il cavo motore ai morsetti contrassegnati con MOTOR.
- 5. Collegare il cavo schermato alla piastra di disaccoppiamento con le viti e le rondelle contenute nella busta per accessori.

Tutti i tipi di motori standard asincroni trifase possono essere collegati al convertitore di frequenza. Di norma, i motori di dimensioni ridotte (230/400 V, Y) vengono collegati a stella. I motori di taglia maggiore vengono collegati a triangolo (400/690 V, Δ). Per la modalità di collegamento e la tensione opportuna, fare riferimento alla targhetta del motore.

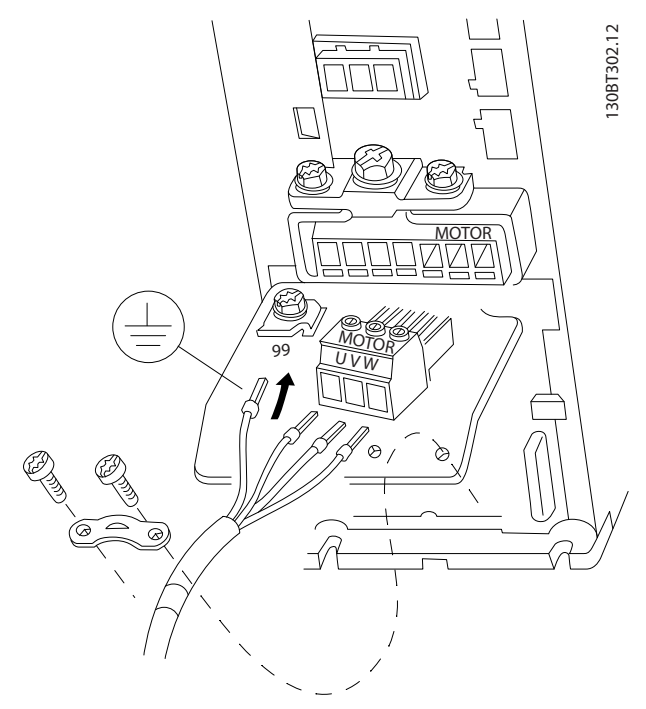

**Disegno 9.30 Collegamento del motore per contenitori di tipo A1, A2 e A3**

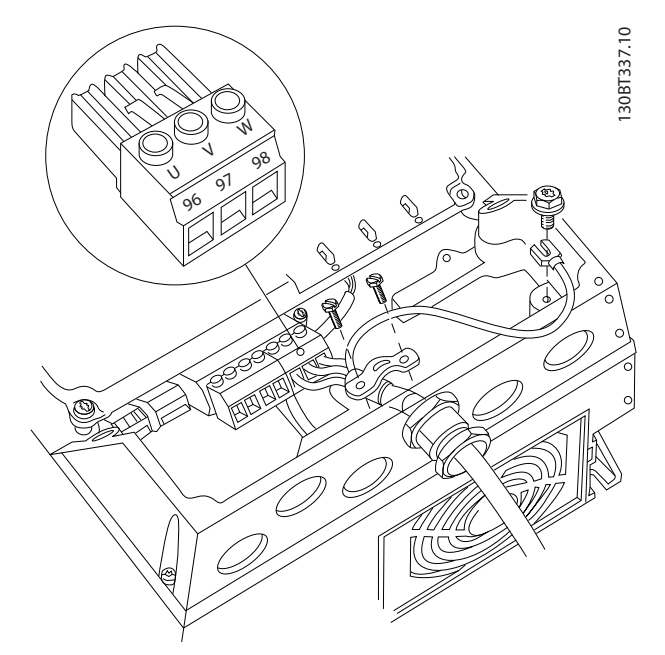

**Disegno 9.31 Collegamento del motore per contenitori A4/A5**

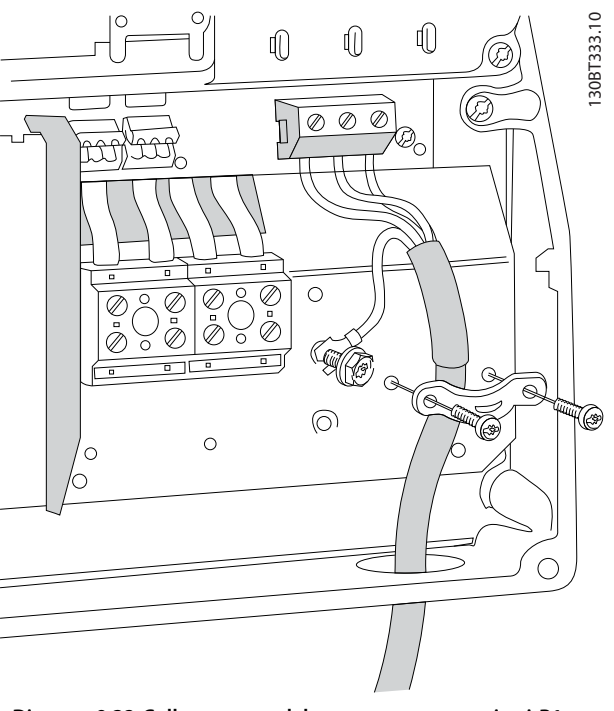

**Disegno 9.32 Collegamento del motore per contenitori B1 e B2**

Danfoss

**Installazione elettrica Guida alla progettazione**

130BA726.10

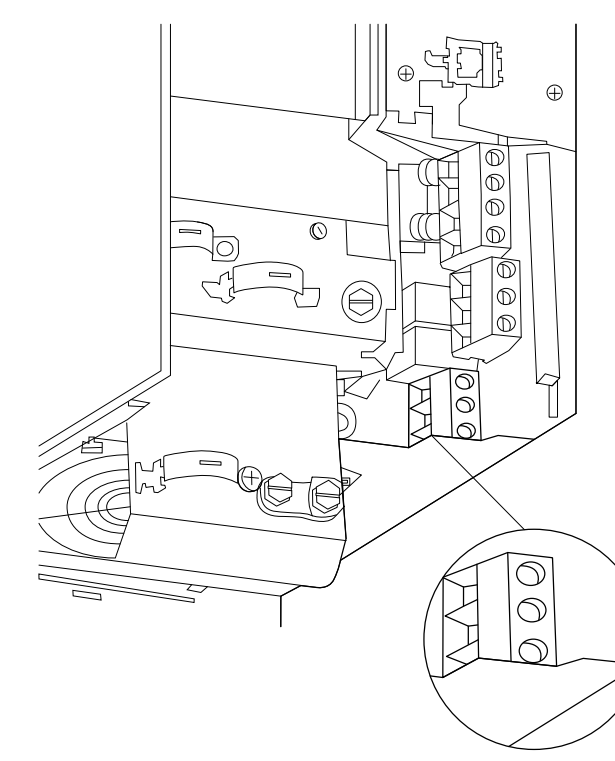

**Disegno 9.33 Collegamento del motore per contenitore B3**

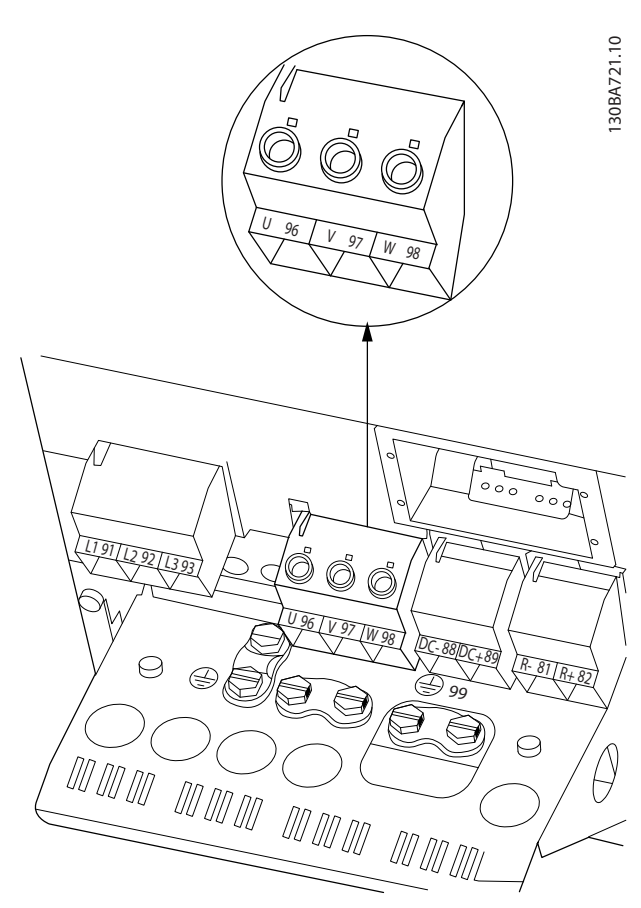

**Disegno 9.34 Collegamento del motore per contenitore B4**

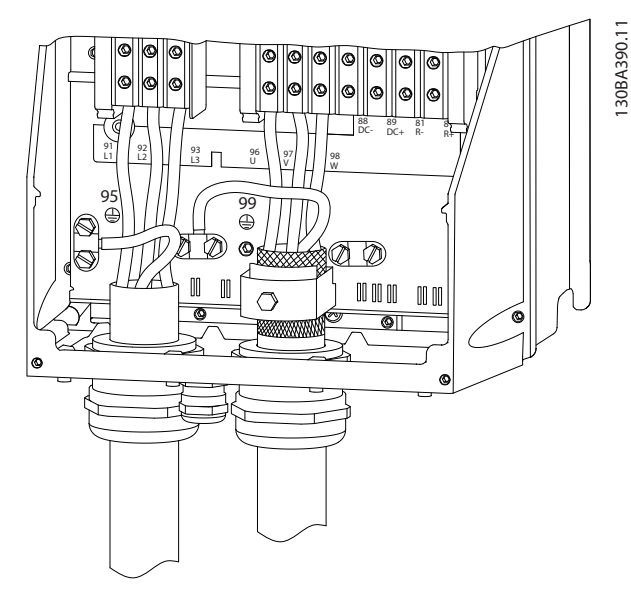

**Disegno 9.35 Collegamento del motore contenitori C1 e C2 (IP21/NEMA tipo 1 e IP55/66/NEMA tipo 12)**

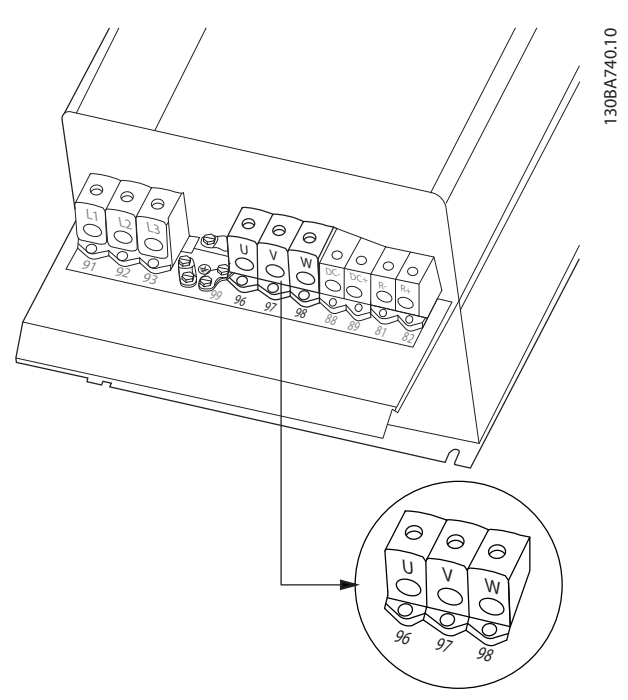

**Disegno 9.36 Collegamento del motore per contenitori C3 e C4**
## 9.5 Protezione dalla corrente di dispersione verso terra

Rispettare le norme locali vigenti relative alla messa a terra di protezione di apparecchiature con correnti di dispersione > 3,5 mA.

Il collegamento con messa a terra di protezione deve avere una sezione trasversale di almeno 10 mm<sup>2</sup> o consistere di 2 fili separati con la stessa sezione trasversale dei fili di fase. La tecnologia dei convertitori di frequenza implica una commutazione ad alta frequenza ad elevati livelli di potenza. Questo genera una corrente di dispersione nella presa di terra.

La corrente di dispersione verso terra è costituita da vari elementi e dipende da diverse configurazioni del sistema, incluso il filtraggio RFI, la lunghezza del cavo motore, la schermatura del cavo motore e la potenza del convertitore di frequenza.

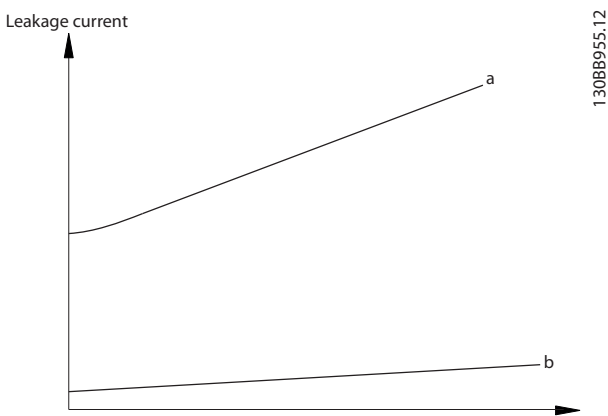

Motor cable length

**Disegno 9.37 Influsso della lunghezza del cavo motore e della potenza sulla corrente di dispersione. Taglia di potenza a > taglia di potenza b**

La corrente di dispersione dipende anche dalla distorsione in linea.

Danfoss

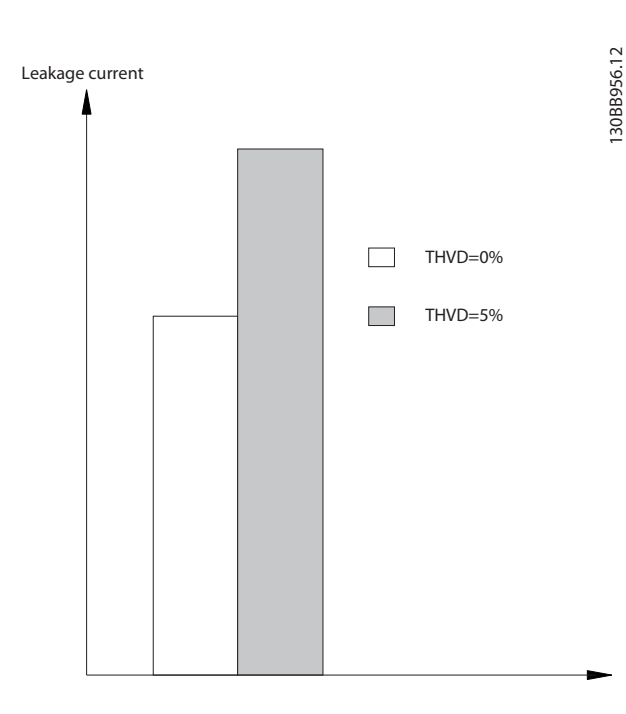

**9 9**

**Disegno 9.38 La distorsione di linea influisce sulla corrente di dispersione**

La norma EN/IEC61800-5-1 (azionamenti elettrici a velocità variabile) richiede particolari precauzioni se la corrente di dispersione supera i 3,5 mA. Il collegamento a massa deve essere potenziato in uno dei modi seguenti:

- **•** Filo di massa (morsetto 95) di almeno 10 mm<sup>2</sup>
- **•** Due cavi di massa separati, entrambi di dimensioni adeguate a quanto previsto dalla norma

Per ulteriori informazioni vedere le norme EN/IEC61800-5-1 e EN50178.

### **Utilizzo degli RCD**

Quando si utilizzano dispositivi a corrente residua (RCD), detti anche interruttore per le correnti di dispersione a terra (ELCB), rispettare le seguenti regole:

- **•** Utilizzare solo RCD di tipo B, poiché questi sono in grado di rilevare correnti CA e CC.
- **•** Utilizzare RCD con un ritardo per evitare guasti dovuti a correnti di terra transitorie
- **•** Dimensionare gli RCD in funzione della configurazione del sistema e di considerazioni ambientali

La corrente di dispersione include varie frequenze provenienti sia dalla frequenza di rete e la frequenza di commutazione. Il rilevamento della frequenza di commutazione dipende dal tipo di RCD usato.

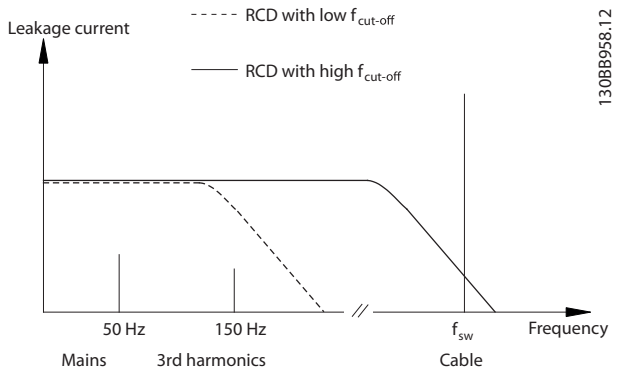

**Disegno 9.39 Principali contributi alla corrente di dispersione**

La quantità di corrente di dispersione rilevata dall'RCD dipende dalla frequenza di disinserimento dell'RCD.

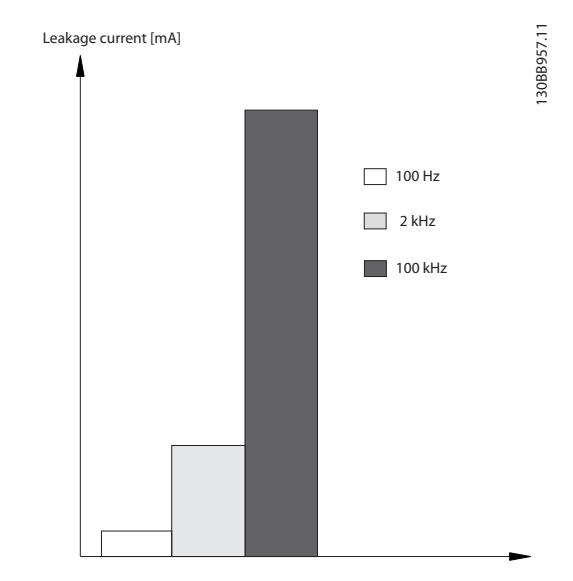

**Disegno 9.40 L'influsso della frequenza di disinserimento dell'RCD a cui si risponde / che viene misurato**

## 9.6 Connessioni supplementari

### 9.6.1 Relè

### **Relè 1**

- **•** Morsetto 01: comune
- **•** Morsetto 02: normalmente aperto 240 V
- **•** Morsetto 03: normalmente chiuso 240 V

### **Relè 2 (non FC 301)**

- **•** Morsetto 04: comune
- **•** Morsetto 05: normalmente aperto 400 V
- **•** Morsetto 06: normalmente chiuso 240 V

Il relè 1 e il relè 2 sono programmati in 5-40 Funzione relè, 5-41 Ritardo attiv., relè, e 5-42 Ritardo disatt., relè.

Sono disponibili ulteriori uscite a relè utilizzando il modulo opzionale relè MCB 105.

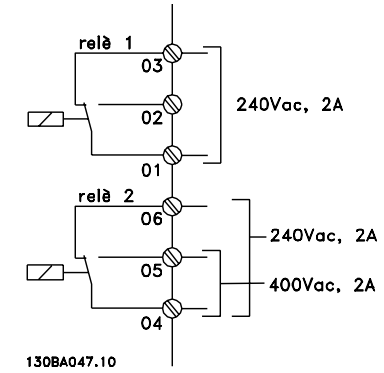

**Disegno 9.41 Uscite a relè 1 e 2**

Per la programmazione dell'uscita a relè, vedere il gruppo di parametri 5-4\* Relè.

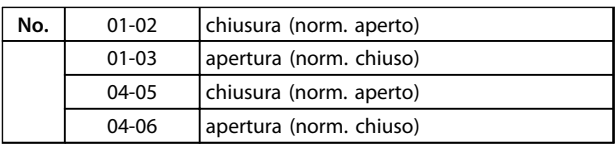

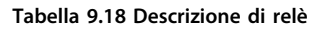

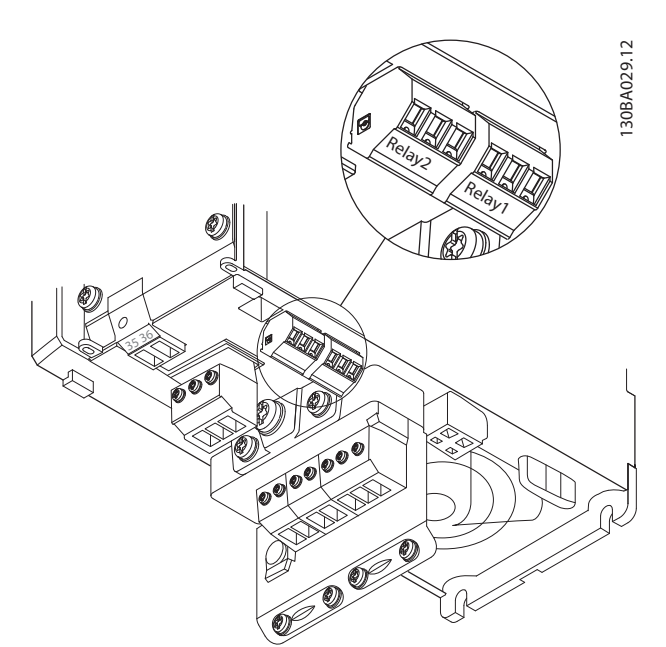

**Disegno 9.42 Morsetti per collegamento relè (contenitori di tipo A1, A2 e A3).**

<u> Danfoss</u>

130BA215.10

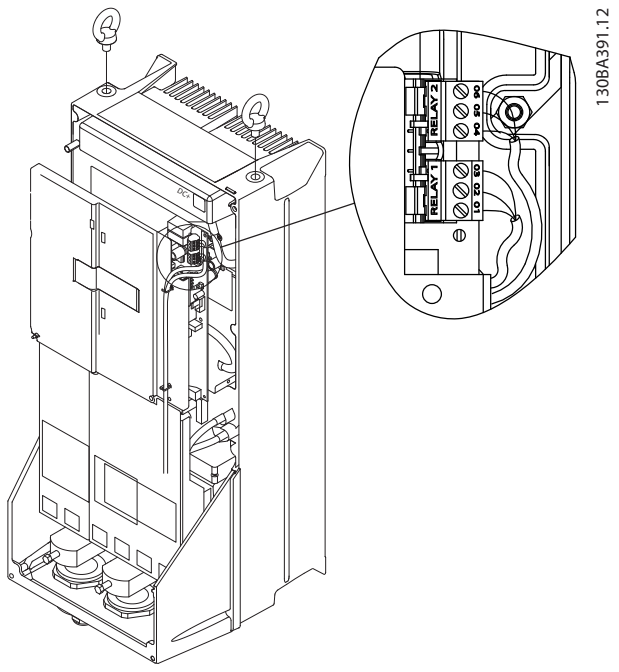

**Disegno 9.43 Morsetti per il collegamento relè (contenitori di tipo C1 e C2).**

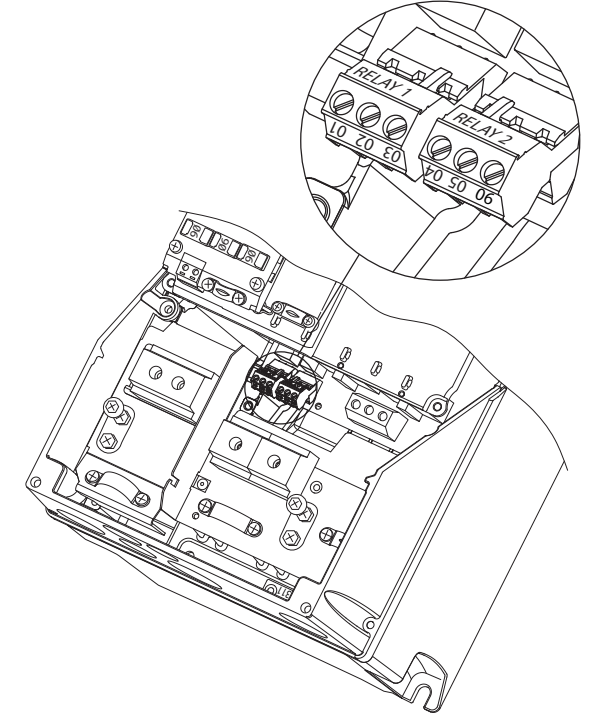

**Disegno 9.44 Morsetti per il collegamento relè (contenitori di tipo A5, B1 e B2).**

## 9.6.2 Sezionatori e contattori

Installazione di IP55/NEMA Tipo 12 (tipo di contenitore A5) con sezionatore di rete

L'interruttore di rete si trova sul lato sinistro dei contenitori di tipo B1, B2, C1 e C2. L'interruttore di rete sul contenitore A5 si trova sul lato destro.

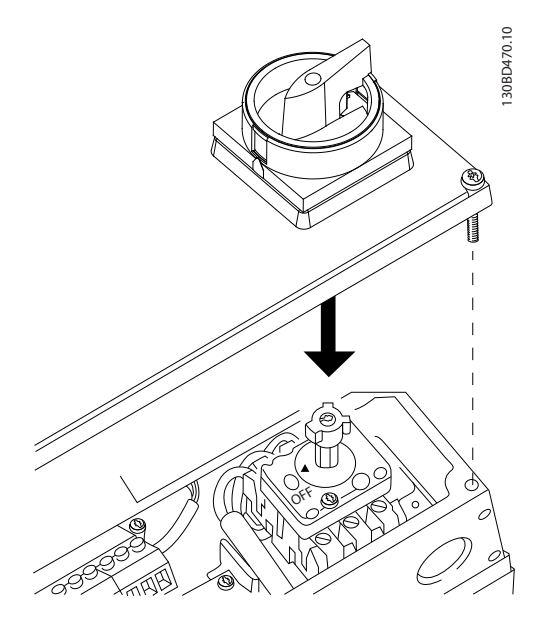

**Disegno 9.45 Posizione dell'interruttore di rete**

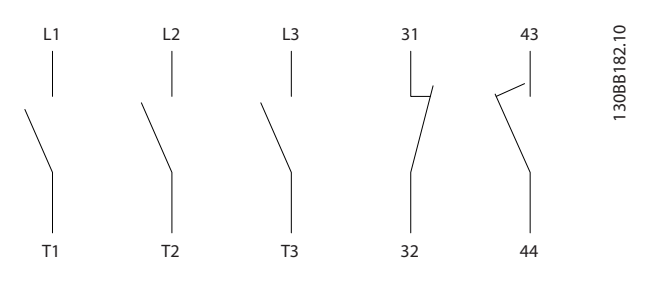

| Tipo di contenitore | Tipo                    |
|---------------------|-------------------------|
| A4/A5               | Kraus&Naimer KG20A T303 |
| l R1                | Kraus&Naimer KG64 T303  |
| B <sub>2</sub>      | Kraus&Naimer KG64 T303  |

**Disegno 9.46 Collegamenti morsetti per A4, A5, B1, B2**

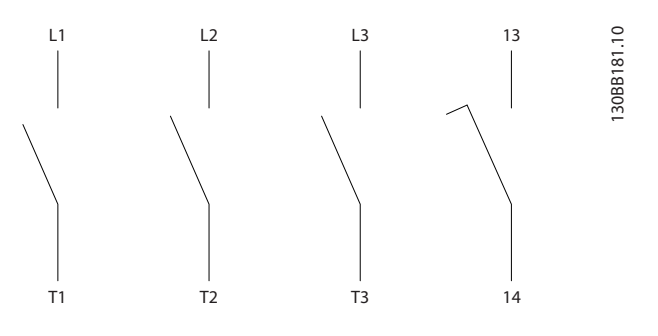

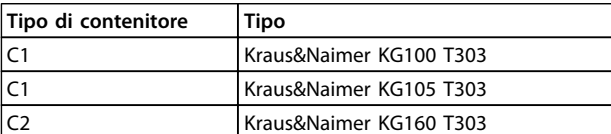

**Disegno 9.47 Collegamenti morsetti per C1, C2**

## 9.6.3 Condivisione del carico

Attraverso i morsetti del bus CC è possibile alimentare direttamente il convertitore di frequenza sul circuito intermedio in CC con un alimentatore esterno. Utilizza i morsetti 88 e 89.

Il cavo di collegamento deve essere schermato e la lunghezza massima dal convertitore di frequenza alla barra CC non deve superare i 25 metri (82 piedi). La condivisione del carico consente il collegamento dei circuiti intermedi CC di più convertitori di frequenza.

# **ATTENZIONE**

**Notare che sui morsetti possono essere presenti tensioni fino a 1099 V CC.**

**La condivisione del carico richiede apparecchiature supplementari e considerazioni di sicurezza.**

# **ATTENZIONE**

**Notare che il sezionatore di rete non può isolare il convertitore di frequenza a causa del collegamento del bus CC.**

## 9.6.4 Resistenza di frenatura

Il cavo di collegamento alla resistenza di frenatura deve essere schermato e la lunghezza massima dal convertitore di frequenza alla barra CC non deve superare 25 m (82 piedi).

- 1. Collegare lo schermo per mezzo di pressacavi alla piastra posteriore conduttiva del convertitore di frequenza e al contenitore metallico della resistenza di frenatura.
- 2. Scegliere cavi freno di sezione adatti al carico del freno.

I morsetti 81 e 82 sono morsetti della resistenza di frenatura.

## **AVVISO!**

**Se si verifica un cortocircuito nell'IGBT freno, impedire la dissipazione di potenza nella resistenza di frenatura utilizzando un interruttore generale di alimentazione o un contattore per scollegare dalla rete il convertitore di frequenza. Solo il convertitore di frequenza dovrebbe controllare il contattore.**

# **AATTENZIONE**

**Notare che, in base alla tensione di alimentazione, sui morsetti possono essere presenti tensioni fino a 1099 V CC.**

## 9.6.5 Software PC

Il PC è collegato tramite un cavo (host/device) USB standard, oppure tramite l'interfaccia RS-485.

Il bus USB è un bus seriale che utilizza 4 fili schermati, con il pin di massa 4 collegato alla schermatura nella porta USB del pc. Collegando il PC a un convertitore di frequenza tramite il cavo USB esiste il rischio potenziale di danneggiare il controller host USB del PC. Tutti i normali pc sono costruiti senza isolamento galvanico nella porta USB. Qualsiasi differenza del potenziale di massa causata dal mancato rispetto delle raccomandazioni descritte in Collegamento della rete CA nel Manuale di funzionamento può danneggiare il controllore host USB attraverso lo schermo del cavo USB. Quando si collega un pc a un convertitore di frequenza utilizzando un cavo USB, si raccomanda di utilizzare un isolatore USB con isolamento galvanico per proteggere il controller USB dell'host dalle differenze di potenziale di massa.

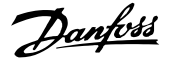

Si consiglia di non utilizzare il cavo di potenza del PC con spina di terra quando il PC è collegato al convertitore di frequenza tramite un cavo USB. Questo riduce le differenze di potenziale di massa ma non elimina completamente le differenze di potenziale dovute alla massa e alla schermatura collegate alla porta USB.

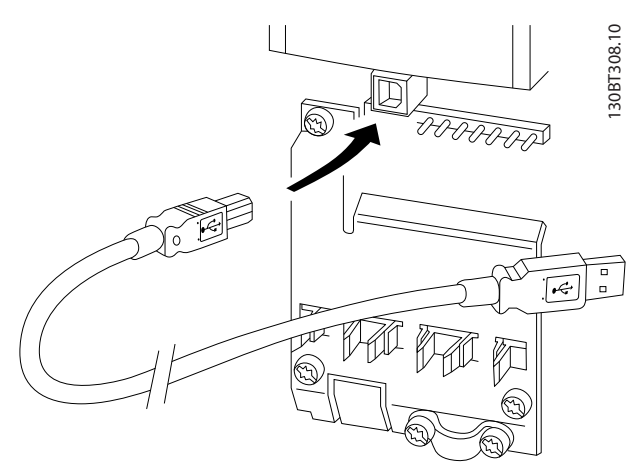

**Disegno 9.48 Collegamento USB**

## 9.6.5.1 MCT 10

Per controllare il convertitore di frequenza da un PC, installare il Software di configurazione MCT 10.

### **Memorizzazione dei dati nel PC tramite via Software di configurazione MCT 10**

- 1. Collegare il PC all'unità mediante la porta USB com.
- 2. Aprire Software di configurazione MCT 10.
- 3. Selezionare la porta USB nella sezione network.
- 4. Selezionare copy.
- 5. Selezionare la sezione project.
- 6. Selezionare paste.
- 7. Selezionare save as.

Tutti i parametri sono ora memorizzati.

### **Trasferimento di dati dal PC al convertitore di frequenza tramite Software di configurazione MCT 10**

- 1. Collegare il PC all'unità mediante la porta USB com.
- 2. Aprire Software di configurazione MCT 10.
- 3. Selezionare Open vengono visualizzati i file memorizzati.
- 4. Aprire il file appropriato.
- 5. Selezionare Write to drive.

Ora tutti i parametri vengono trasferiti al convertitore di frequenza.

È disponibile un manuale separato per il Software di configurazione MCT 10. Scaricarlo da [www.danfoss.com/](http://www.danfoss.com/BusinessAreas/DrivesSolutions/Softwaredownload/) [BusinessAreas/DrivesSolutions/Softwaredownload/](http://www.danfoss.com/BusinessAreas/DrivesSolutions/Softwaredownload/).

### 9.6.5.2 MCT 31

Il tool PC MCT 31 per il calcolo delle armoniche consente una facile valutazione della distorsione armonica in una data applicazione. Possono essere calcolati sia la distorsione armonica dei convertitori di frequenza Danfoss che di quelli fabbricati da terzi con dispositivi aggiuntivi per la riduzione delle armoniche, come i filtri AHF Danfoss e i raddrizzatori a 12-18 impulsi.

L'MCT 31 può anche essere scaricato da [www.danfoss.com/](http://www.danfoss.com/BusinessAreas/DrivesSolutions/Softwaredownload/) [BusinessAreas/DrivesSolutions/Softwaredownload/](http://www.danfoss.com/BusinessAreas/DrivesSolutions/Softwaredownload/).

### 9.6.5.3 Software per il calcolo delle armoniche (HCS)

HCS è una versione avanzata dello strumento di calcolo delle armoniche. I risultati calcolati vengono confrontati con le norme pertinenti e possono essere stampate di seguito.

Vedere [www.danfoss-hcs.com/Default.asp?LEVEL=START](http://www.danfoss-hcs.com/Default.asp?LEVEL=START)

## 9.7 Informazioni aggiuntive sul motore

### 9.7.1 Cavo motore

Con un convertitore di frequenza possono essere utilizzati tutti i tipi di motori standard asincroni trifase. L'impostazione di fabbrica prevede una rotazione in senso orario se l'uscita del convertitore di frequenza è collegata come segue:

175HA036.11

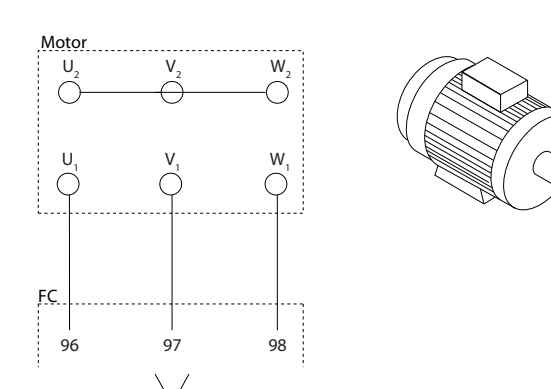

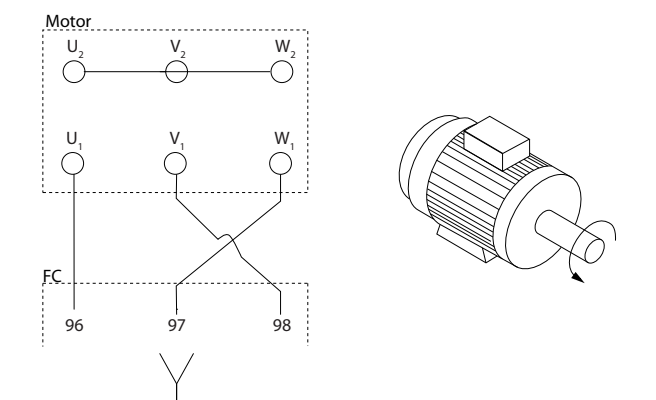

**9 9**

**Disegno 9.49 Collegamento del morsetto per la rotazione in senso orario e antiorario**

Il senso di rotazione può essere invertito scambiando due fasi nel cavo del motore oppure cambiando l'impostazione di 4-10 Direz. velocità motore.

Il controllo della rotazione del motore può essere eseguito usando il 1-28 Controllo rotazione motore e seguendo i passi indicati dal display.

## 9.7.2 Collegamento di motori multipli

## **AVVISO!**

**Potrebbero insorgere dei problemi all'avviamento e a bassi regimi se le dimensioni dei motori si differenziano notevolmente, in quanto la resistenza ohmica relativamente elevata nello statore dei motori di piccole dimensioni richiede una tensione superiore in fase di avviamento e a bassi regimi.**

Il convertitore di frequenza è in grado di controllare diversi motori collegati in parallelo. Quando si utilizza il collegamento di motori in parallelo, osservare quanto segue:

- **•** La modalità VCC<sup>+</sup> è utilizzabile in alcune applicazioni.
- **•** L'assorbimento totale di corrente dei motori non deve superare la corrente di uscita nominale livid del convertitore di frequenza.
- **•** Non usare il collegamento a un punto comune per cavo lunghi, vedere Disegno 9.51.
- **•** La lunghezza totale del cavo motore specificata in [Tabella 5.2](#page-57-0) è valida fintantoché i cavi paralleli sono mantenuti corti (meno di 10 m ciascuno), vedere [Disegno 9.53](#page-150-0) e [Disegno 9.54](#page-150-0).
- **•** Considerare la caduta di tensione attraverso il cavo motore, vedere [Disegno 9.54](#page-150-0).
- **•** Per lunghi cavi paralleli, usare il filtro LC, vedere Diseano 9.54.
- **•** Per lunghi cavi senza collegamento parallelo, vedere [Disegno 9.55](#page-150-0).

## **AVVISO!**

**Se i motori sono collegati in parallelo, 1-02 Fonte retroazione Flux motor non può essere utilizzato e 1-01 Principio controllo motore deve essere impostato su [0] U/f.**

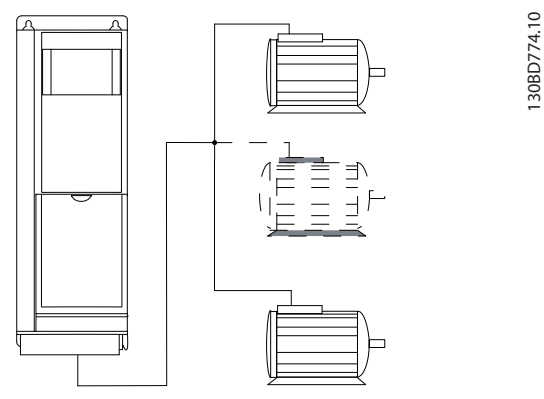

**Disegno 9.50 Collegamento a punto comune per cavi corti**

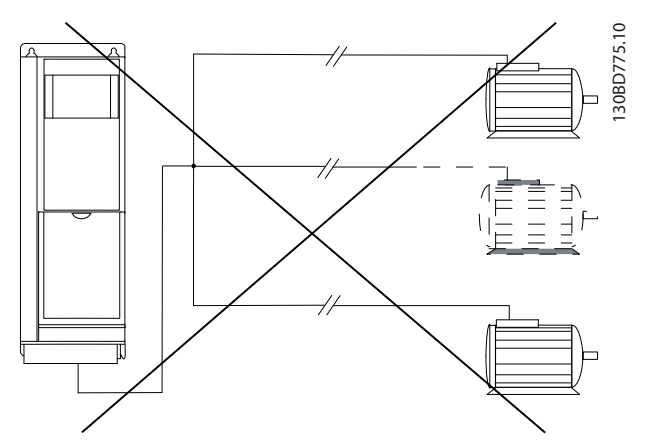

**Disegno 9.51 Collegamento a punto comune per cavi lunghi**

<span id="page-150-0"></span>**Installazione elettrica Guida alla progettazione**

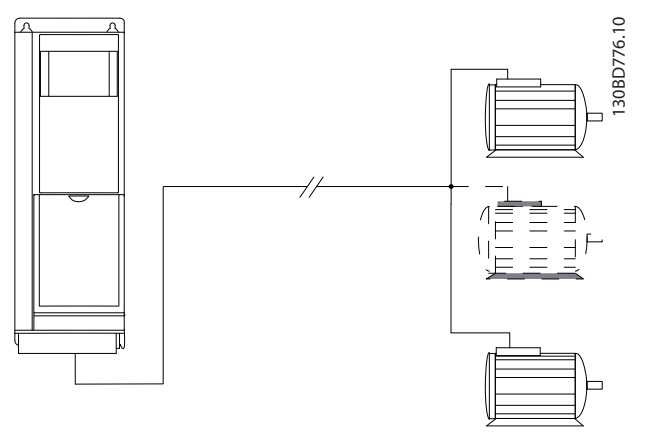

**Disegno 9.52 Cavi paralleli senza carico**

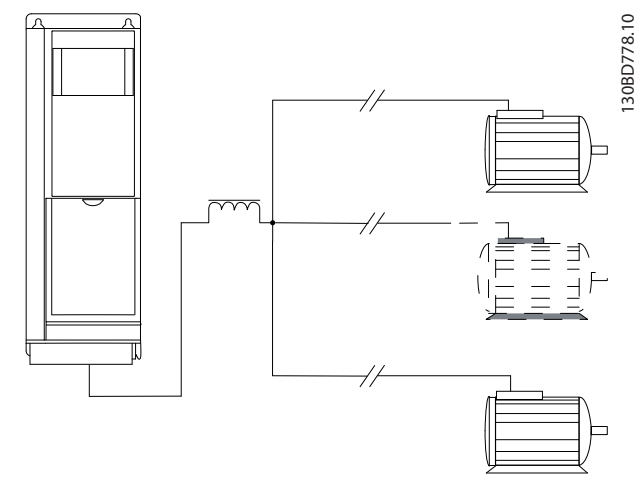

**Disegno 9.54 Filtro LC per lunghi cavi paralleli**

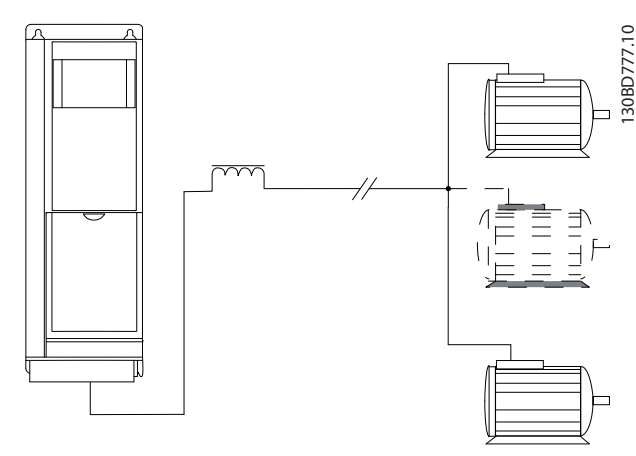

**Disegno 9.53 Cavi paralleli cion carico**

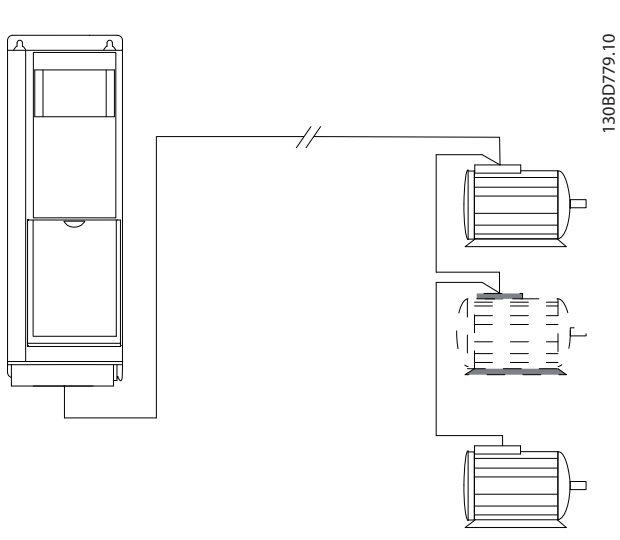

**Disegno 9.55 Cavi lunghi nel collegamento di serie**

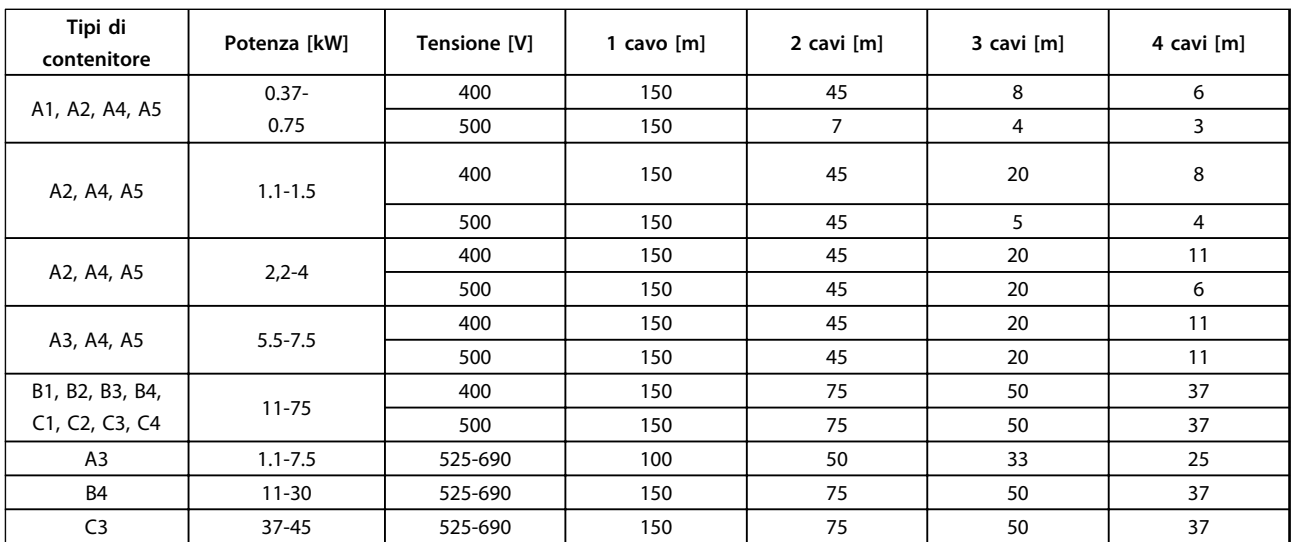

**Tabella 9.19 Lunghezza max. del cavo per ciascun cavo parallelo**

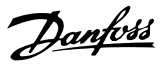

### 9.8 Sicurezza

### 9.8.1 Prova di alta tensione

Eseguire una prova d'alta tensione cortocircuitando i morsetti U, V, W, L<sub>1</sub>, L<sub>2</sub> e L<sub>3</sub>. Alimentare al massimo 2,15 kV CC per convertitori di frequenza da 380-500 V e 2,525 kV CC per convertitori di frequenza da 525-690 V per un secondo fra questo cortocircuito e il chassis.

# **AVVISO**

**Se l'intera apparecchiatura viene sottoposta a prove ad alta tensione, interrompere i collegamenti alla rete e del motore nel caso in cui le correnti di dispersione siano troppo elevate.**

## 9.8.2 Collegamento a massa EMC

**Pratica corretta di collegamento a massa EMC**

- **•** Rispettare il collegamento a massa di sicurezza.
- **•** Mantenendo il collegamento a massa il più corto possibile si ottengono le migliori prestazioni EMC.
- **•** I fili con una sezione maggiore hanno un'impedenza minore ed un miglior collegamento a massa EMC.
- **•** Nel caso in cui vengano usati più dispositivi con armadi di metallo, montarli su una piastra di installazione metallica comune per migliorare le prestazioni EMC.

## **AVVISO!**

**Se necessario, usare rondelle per i bulloni di fissaggio, ad es. nel caso di parti verniciate.**

# **ATTENZIONE**

**POTENZIALE RISCHIO IN CASO DI GUASTO INTERNO Rischio di lesioni personali se il convertitore di frequenza non è chiuso correttamente.**

**• Prima di applicare la corrente elettrica, assicurarsi che tutti i coperchi siano al loro posto e fissati in modo sicuro.**

## 9.8.3 Installazioni conformi ai requisiti ADN

Unità con classe di protezione IP55 (NEMA 12) o superiore impediscono la formazione di scintille e sono classificate come apparecchi elettrico a limitato rischio di esplosione in conformità all'Accordo europeo relativo al trasporto internazionale di merci pericolose per vie navigabili interne (ADN),

Per unità di classe di protezione IP20, IP21 o IP54, impedire il rischio di formazione dei scintille come segue:

- **•** Non installare un interruttore di rete.
- **•** Assicurarsi che 14-50 Filtro RFIsia impostato su [1] On.
- **•** Rimuovere tutte le valvole relè contrassegnate "RELAY". Vedere Disegno 9.56.
- **•** Controllare quali opzioni relè sono installate, se presenti. L'unica opzione relè consentita è la scheda relè estesa MCB 113.

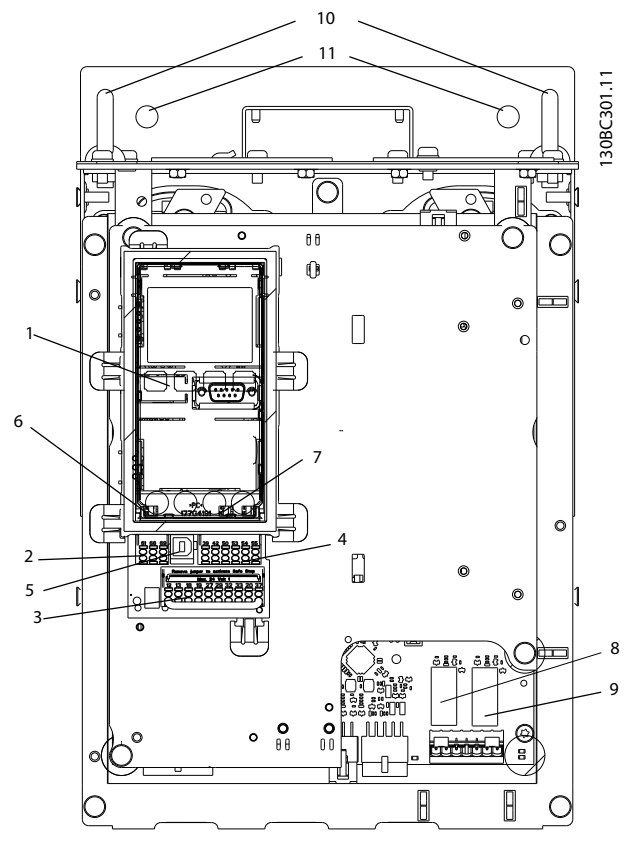

**Disegno 9.56 Posizione delle valvole relè, pos. 8 e 9**

Dichiarazione del produttore

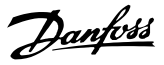

# <span id="page-152-0"></span>10 Esempi applicativi

## 10.1 Applicazioni d'uso comune

Gli esempi in questa sezione fungono da riferimento rapido per applicazioni comuni.

- **•** Le impostazioni dei parametri corrispondono ai valori predefiniti locali se non diversamente indicato (selezionati in 0-03 Impostazioni locali)
- **•** Accanto ai disegni sono mostrati i parametri associati ai morsetti e le relative impostazioni
- **•** Dove sono necessarie le impostazioni dell'interruttore per i morsetti analogici A53 o A54, vengono mostrate anche queste

# **ATTENZIONE**

**I termistori devono essere provvisti di un isolamento doppio o rinforzato per soddisfare i requisiti di isolamento PELV.**

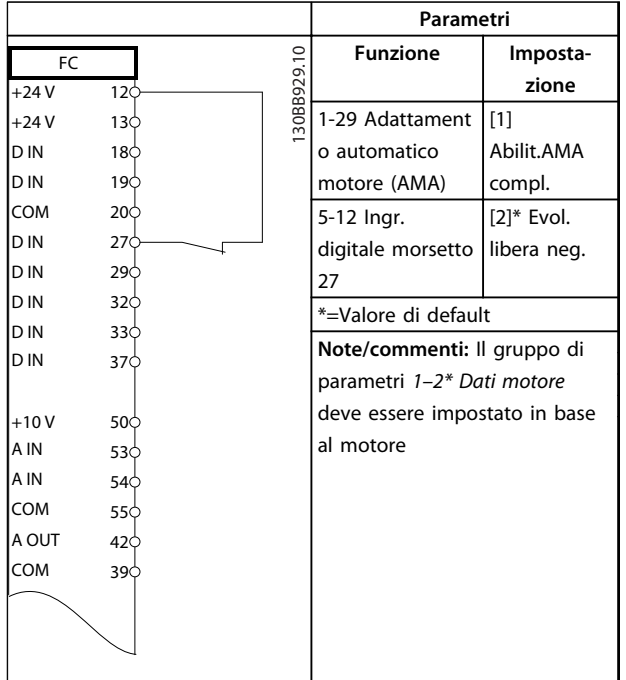

**Tabella 10.1 AMA con T27 collegato**

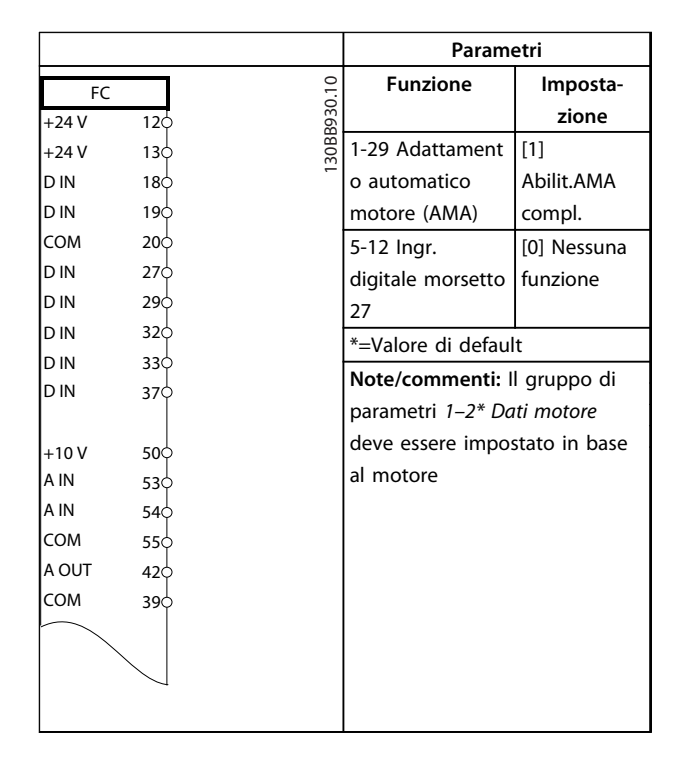

### **Tabella 10.2 AMA senza T27 collegato**

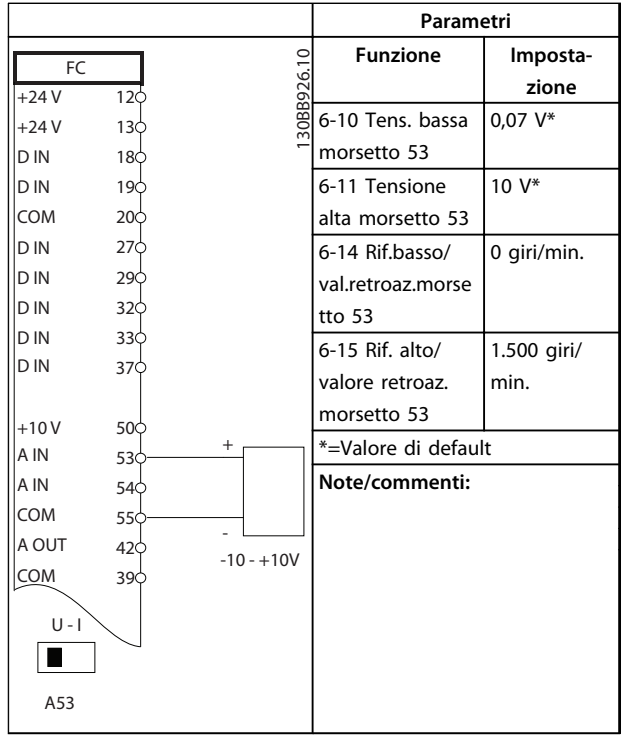

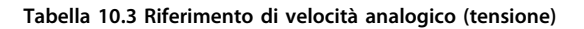

**10 10**

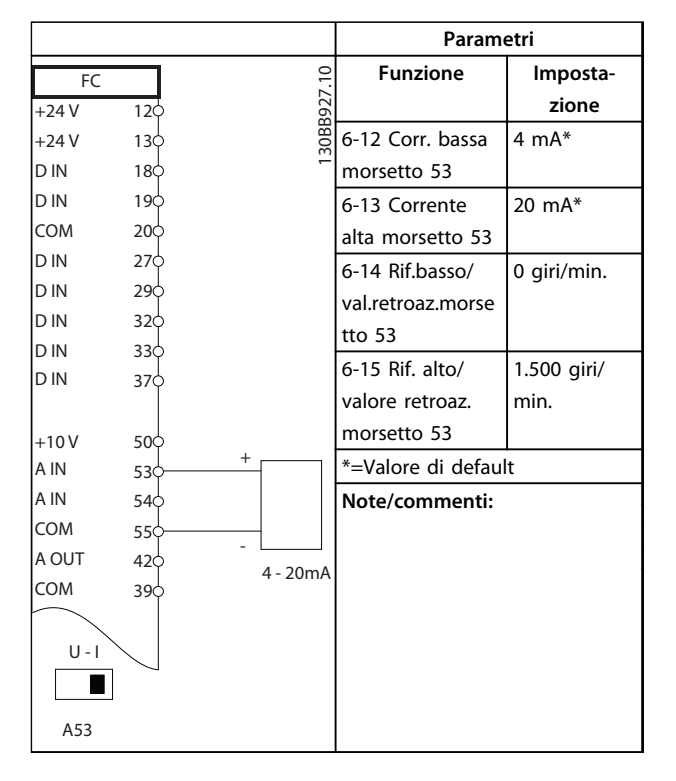

**Tabella 10.4 Riferimento di velocità analogico (corrente)**

|        |                                 |            | Parametri                       |                 |
|--------|---------------------------------|------------|---------------------------------|-----------------|
| FC.    |                                 |            | <b>Funzione</b>                 | Imposta-        |
| $+24V$ | 12¢                             |            |                                 | zione           |
| $+24V$ | 13 <sup>o</sup>                 | 30BB802.10 | 5-10 lngr.                      | [8]             |
| D IN   | 18ф                             |            | digitale morsetto               | Avviamento*     |
| D IN   | 19Ф                             |            | 18                              |                 |
| COM    | 20 <sub></sub>                  |            | 5-12 Ingr.                      | [0] Nessuna     |
| D IN   | 27 <sup><math>\phi</math></sup> |            | digitale morsetto               | funzione        |
| D IN   | 29Ф                             |            | 27                              |                 |
| D IN   | 320                             |            | 5-19 Arresto di                 | $[1]$ All.      |
| D IN   | 33Ф                             |            | sicurezza                       | arresto di sic. |
| D IN   | 37 <sup><math>\Phi</math></sup> |            | morsetto 37                     |                 |
| $+10$  | 50 $\Phi$                       |            | *=Valore di default             |                 |
| A IN   | 53Ф                             |            | Note/commenti:                  |                 |
| A IN   | 54Ф                             |            | Se 5-12 Ingr. digitale morsetto |                 |
| COM    | 55Φ                             |            | 27 è impostato su [0] Nessuna   |                 |
| A OUT  | 42 <sub>0</sub>                 |            | funzione, un ponticello sul     |                 |
| COM    | 39ф                             |            | morsetto 27 non è necessario.   |                 |
|        |                                 |            |                                 |                 |
|        |                                 |            |                                 |                 |
|        |                                 |            |                                 |                 |

**Tabella 10.5 Comando di avviamento/arresto con Safe Torque Off** 

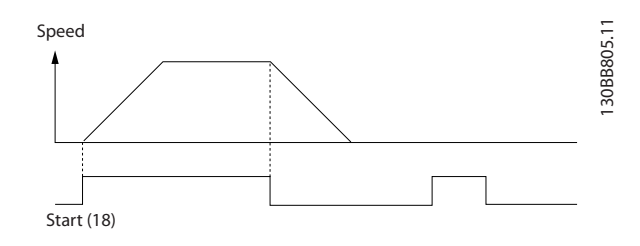

**Disegno 10.1 Avviamento/arresto con Safe Torque Off**

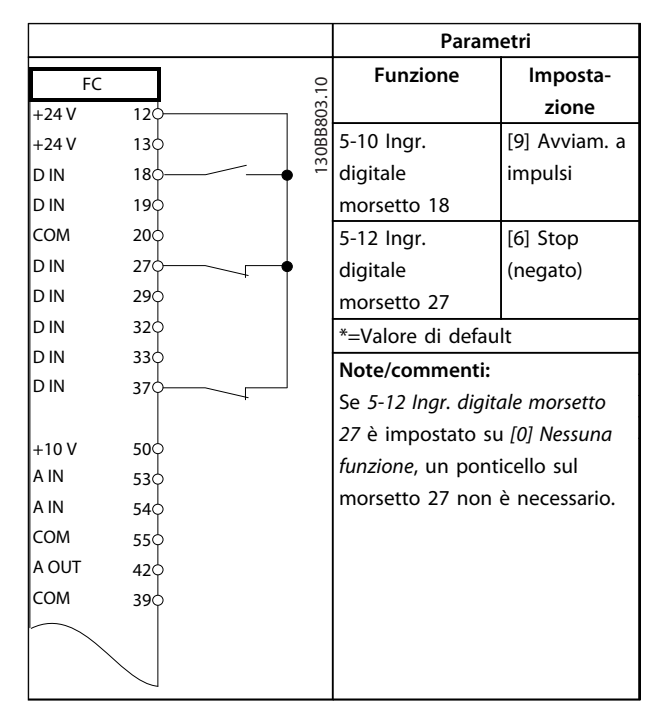

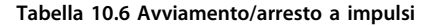

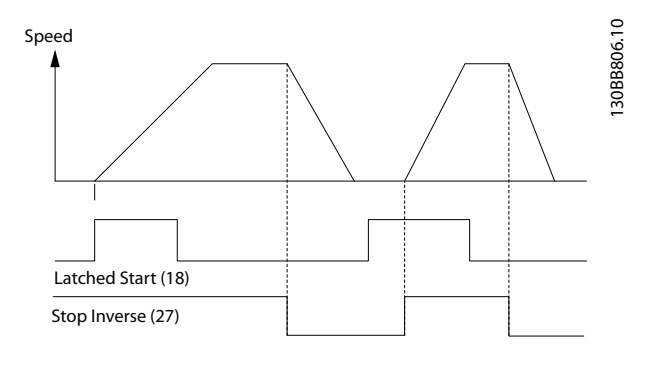

**Disegno 10.2 Avviamento su impulso/Arresto, comando attivo basso**

Danfoss

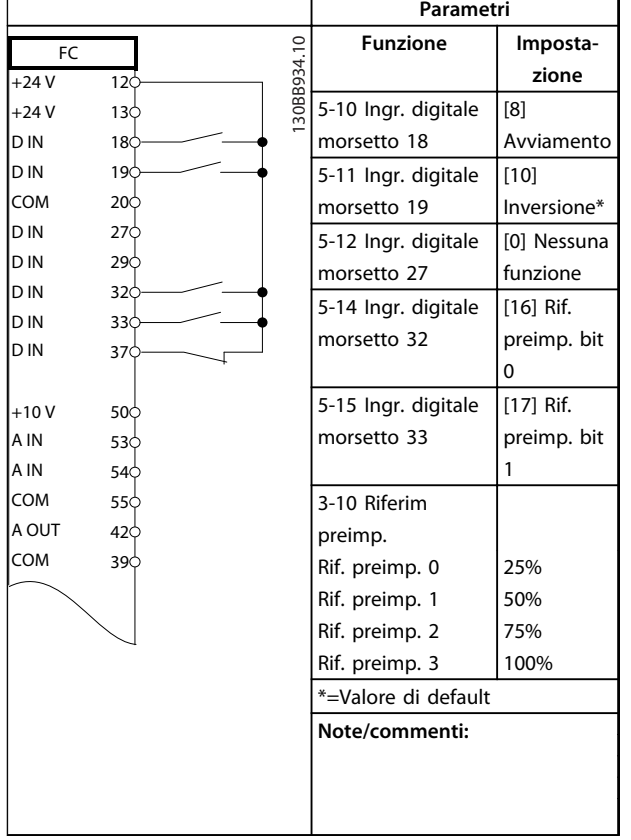

**Tabella 10.7 Avviamento/arresto con inversione e 4 velocità preimpostate**

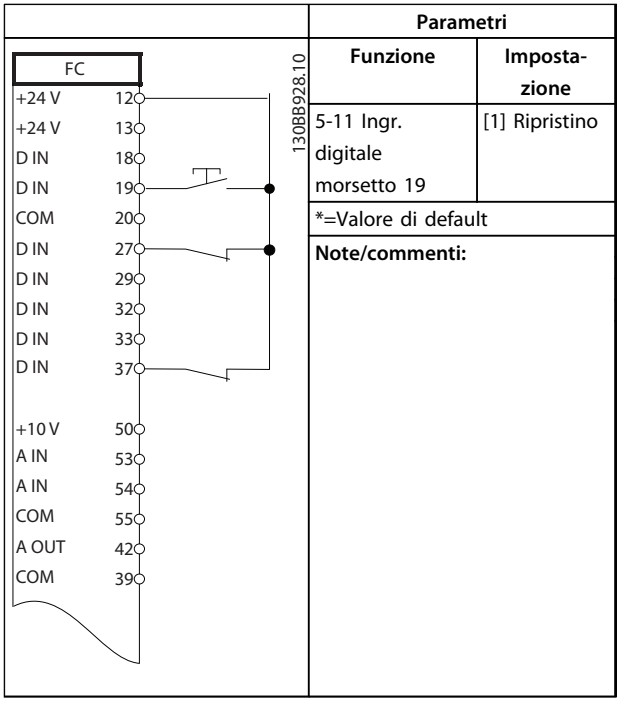

**Tabella 10.8 Ripristino allarmi esterni**

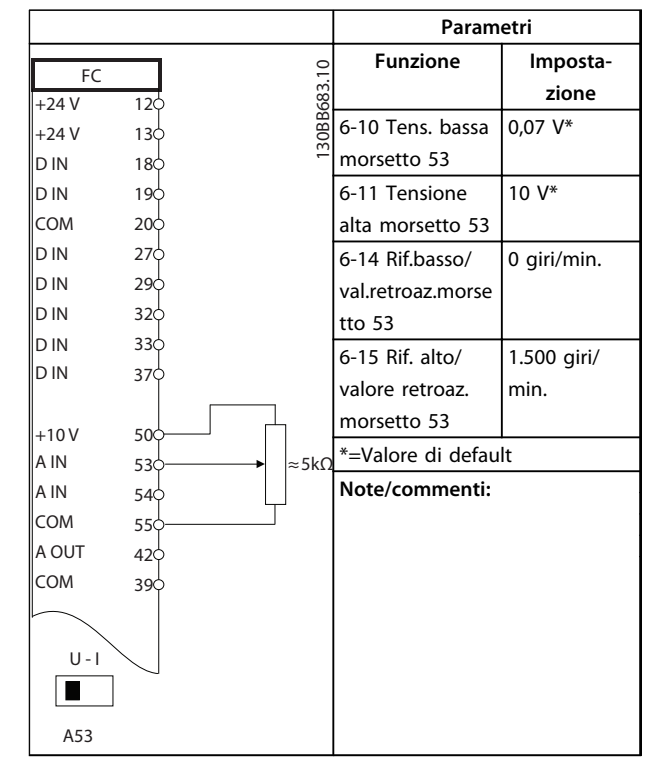

**Tabella 10.9 Riferimento di velocità (utilizzando un potenziometro manuale)**

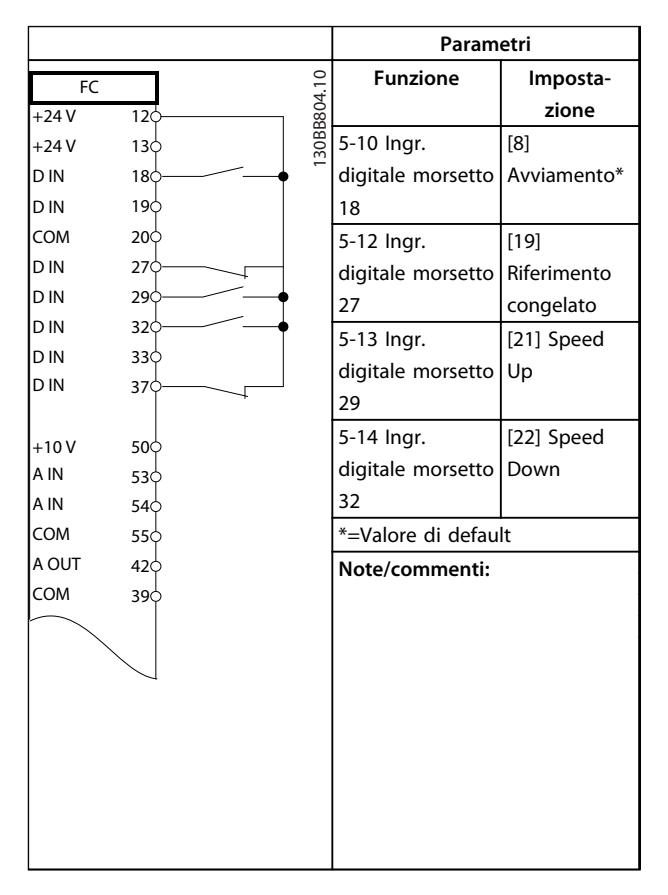

**Tabella 10.10 Speed Up/Down**

Danfoss

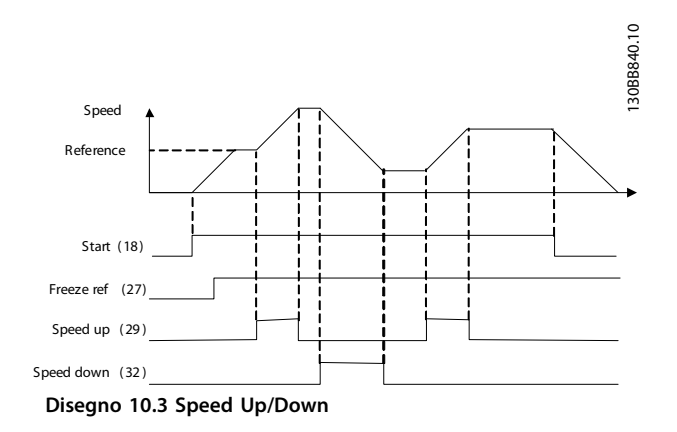

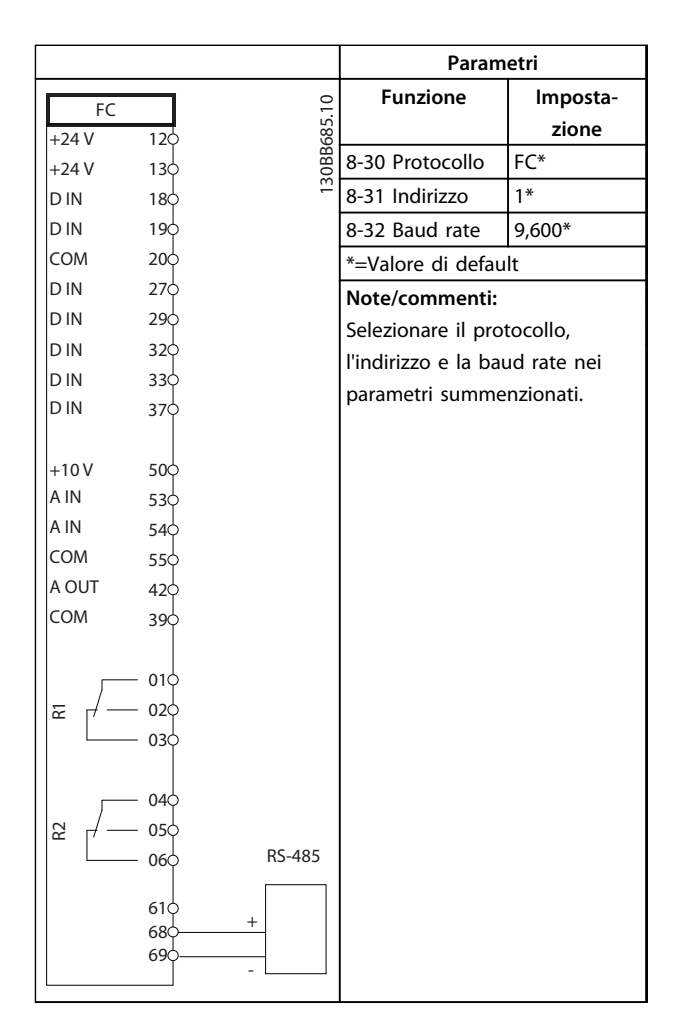

**Tabella 10.11 Collegamento in rete RS-485**

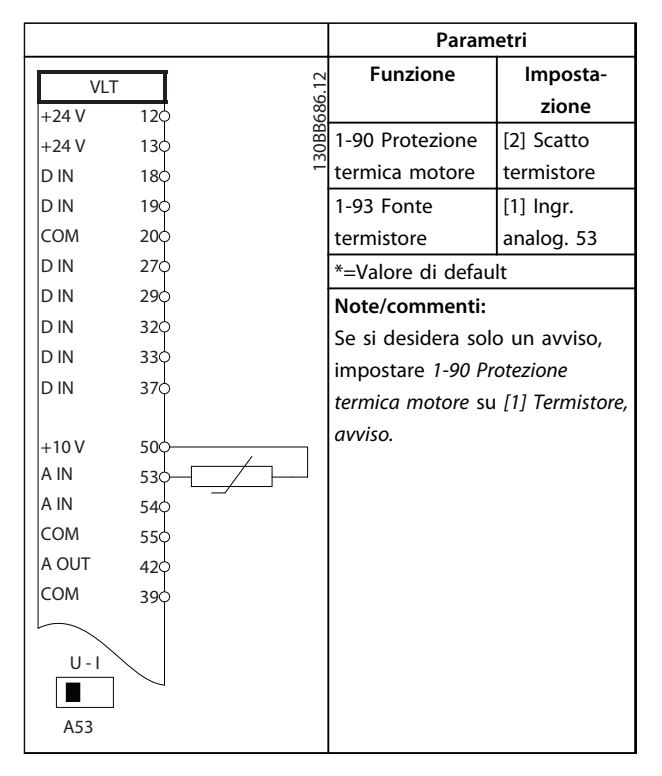

### **Tabella 10.12 Termistore motore**

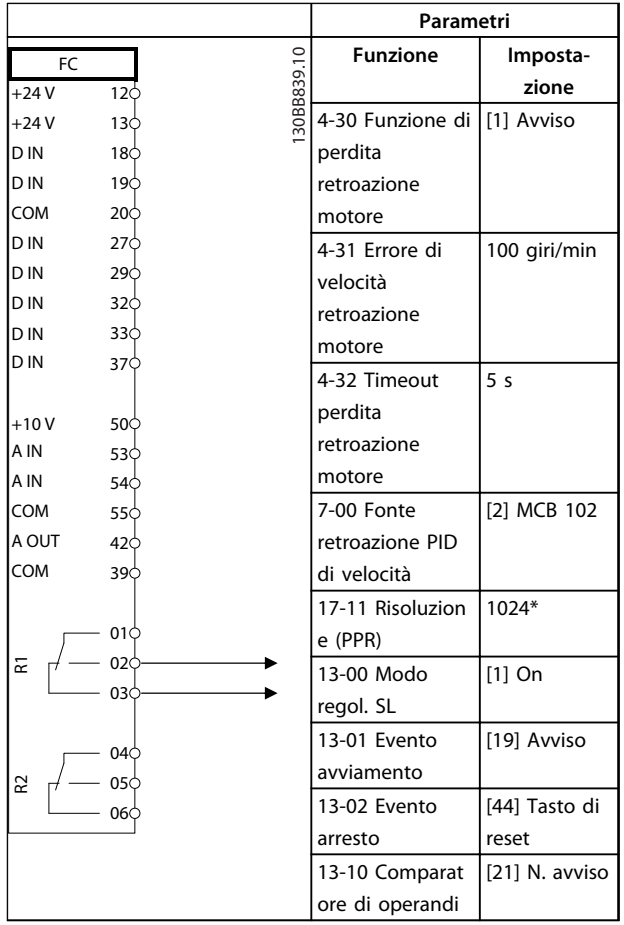

Danfoss

 $\Gamma$ 

┑

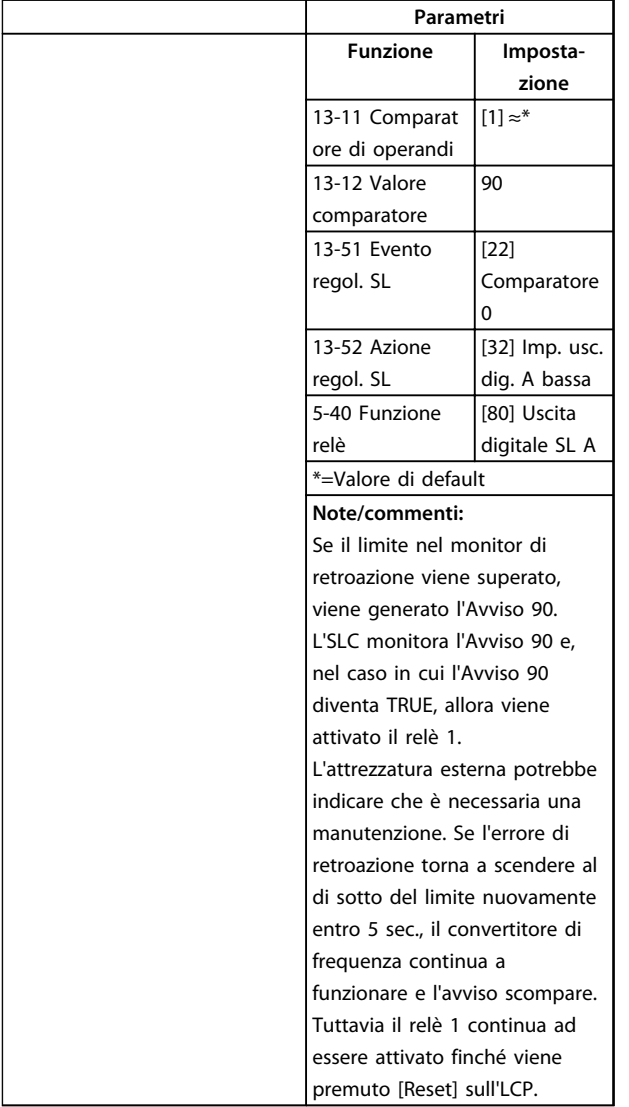

**Tabella 10.13 Utilizzo dell'SLC per impostare un relè**

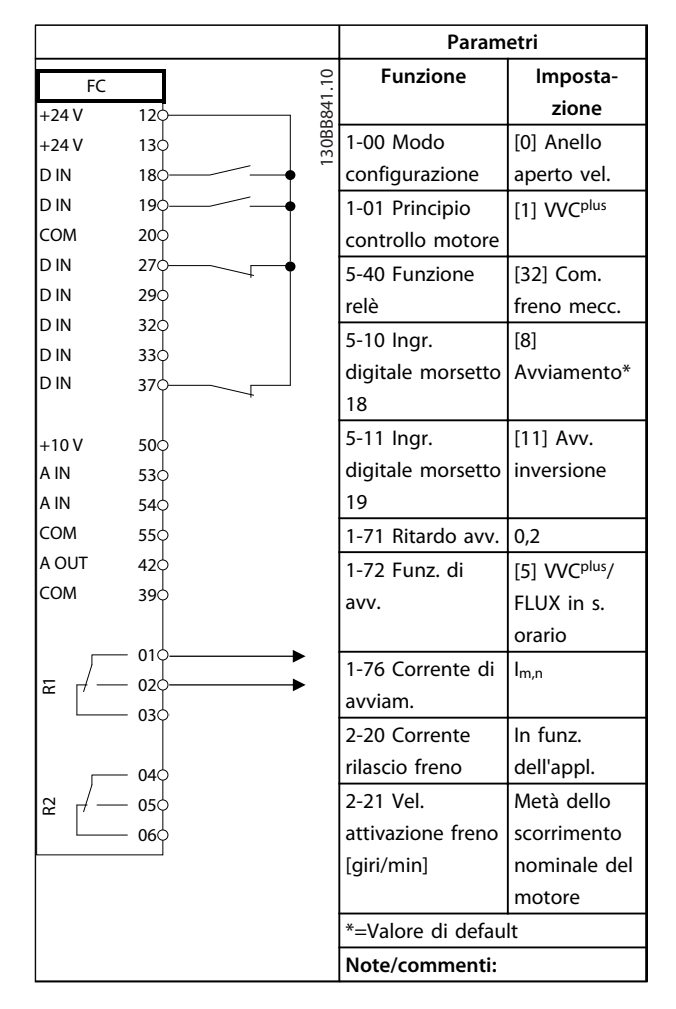

**Tabella 10.14 Controllo del freno meccanico (anello aperto)**

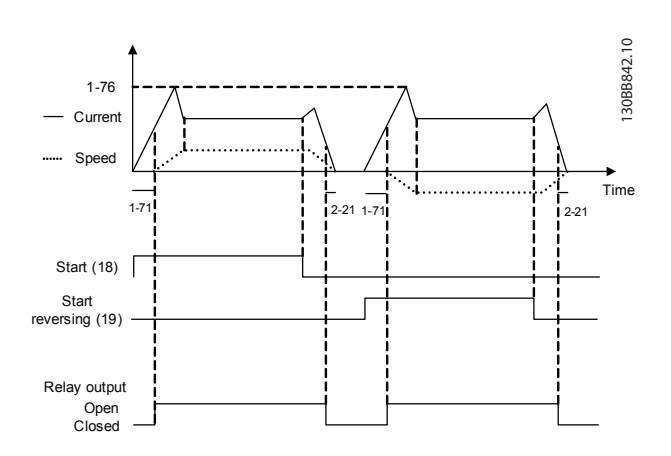

**Disegno 10.4 Controllo del freno meccanico (anello aperto)** 

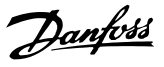

### 10.1.1 Sistema di regolazione ad anello chiuso

**Generalmente un sistema convertitore di frequenza è composto da più elementi come**

- **•** Motore
- **•** Trasmissione
- **•** Freno meccanico
- **•** Convertitore di frequenza
- **•** Encoder come sistema di retroazione
- **•** Resistenza di frenatura per la frenatura dinamica
- **•** Trasmissione
- **•** Carica

Le applicazioni che richiedono il controllo di un freno meccanico hanno in genere bisogno di una resistenza di frenatura.

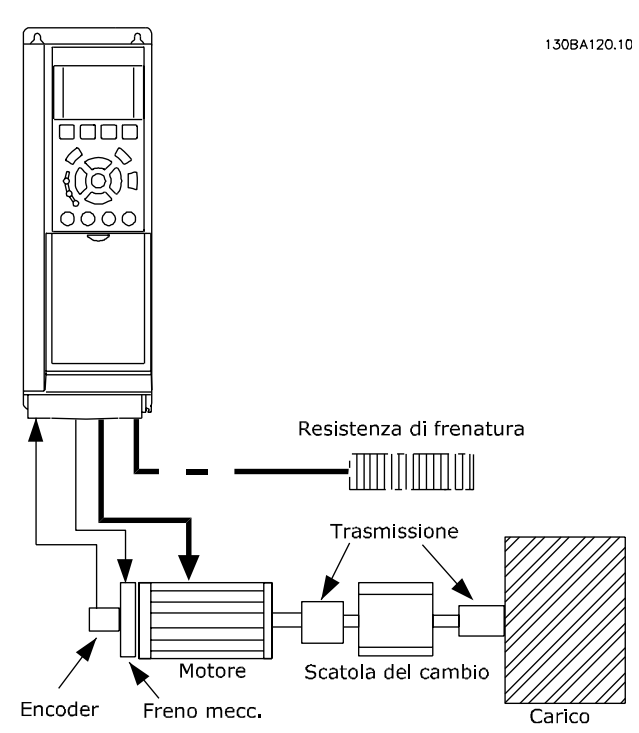

**Disegno 10.5 Esempio di FC 302 controllo di velocità ad anello chiuso**

### 10.1.2 Programmazione del limite di coppia e arresto

Nelle applicazioni con un freno elettromeccanico esterno, come le applicazioni di sollevamento, è possibile arrestare il convertitore di frequenza mediante un comando di arresto 'standard' e contemporaneamente attivare il freno elettromeccanico esterno.

L'esempio fornito di seguito illustra la programmazione delle connessioni del convertitore di frequenza. Il freno esterno può essere collegato al relè 1 o 2. Programmare il morsetto 27 su [2] Evol. libera neg. o [3] Ruota lib. e ripr. inv. e programmare il morsetto 29 su [1] Uscita modo morsetto 29 e [27] Limite di coppia e arresto.

### **Descrizione**

Se un comando di arresto è attivo attraverso il morsetto 18 e il convertitore di frequenza non è al limite di coppia, il motore decelera a 0 Hz.

Se il convertitore di frequenza è al limite di coppia e il comando di arresto è attivato, viene attivato il morsetto 29 Uscita (programmato su [27] Limite di coppia e arresto) . Il segnale al morsetto 27 cambia da '1 logico' a '0 logico' e il motore inizia l'evoluzione libera, assicurando in questo modo che l'apparecchio di sollevamento si arresti anche se il convertitore di frequenza stesso non è in grado di gestire la coppia richiesta (a causa del sovraccarico eccessivo).

- **•** Avvio/arresto tramite morsetto 18 5-10 Ingr. digitale morsetto 18, [8] Avvio
- **•** Arresto rapido mediante morsetto 27 5-12 Ingr. digitale morsetto 27, [2] Arresto a ruota libera, comando attivo basso
- **•** Morsetto 29 uscita 5-02 Modo morsetto 29, [1] Morsetto 29 uscita modalità 5-31 Uscita dig. morsetto 29, [27] Limite di coppia e arresto
- **•** Uscita a relè [0] (Relè 1) 5-40 Funzione relè, [32] Controllo del freno meccanico

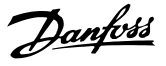

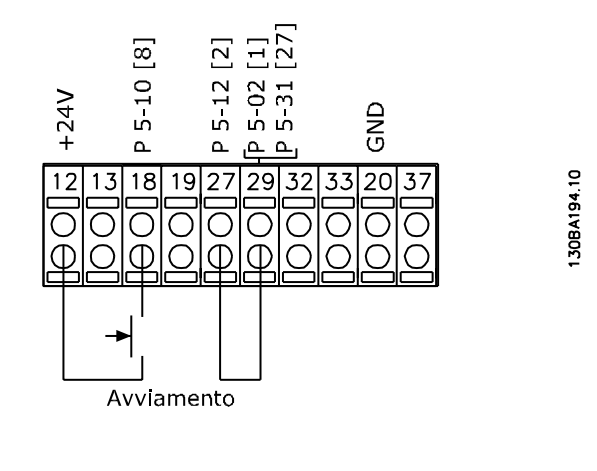

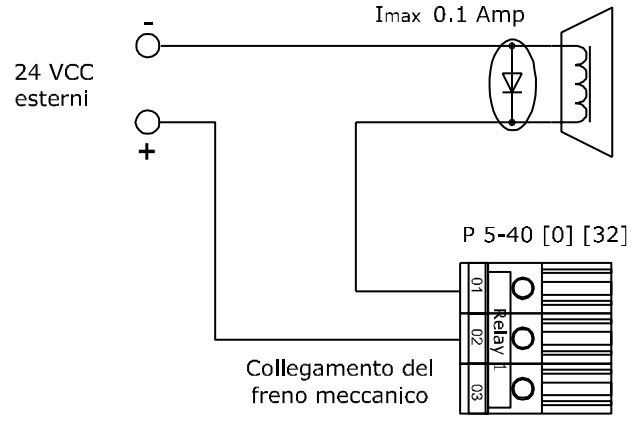

**Disegno 10.6 Freno elettromeccanico esterno**

### 10.1.3 Programmazione del controllo di velocità

La velocità del motore richiesta viene impostata tramite un potenziometro collegato al morsetto 53. Il campo di velocità è da 0 a 1500 giri/min. corrispondenti a 0-10 V sul potenziometro. L'avviamento e l'arresto sono controllati tramite un interruttore collegato al morsetto 18. Il PID di velocità sorveglia la velocità effettiva del motore utilizzando un encoder incrementale a 24 V (HTL) come retroazione. Il sensore di retroazione è un encoder (1024 impulsi per giro) collegato ai morsetti 32 e 33.

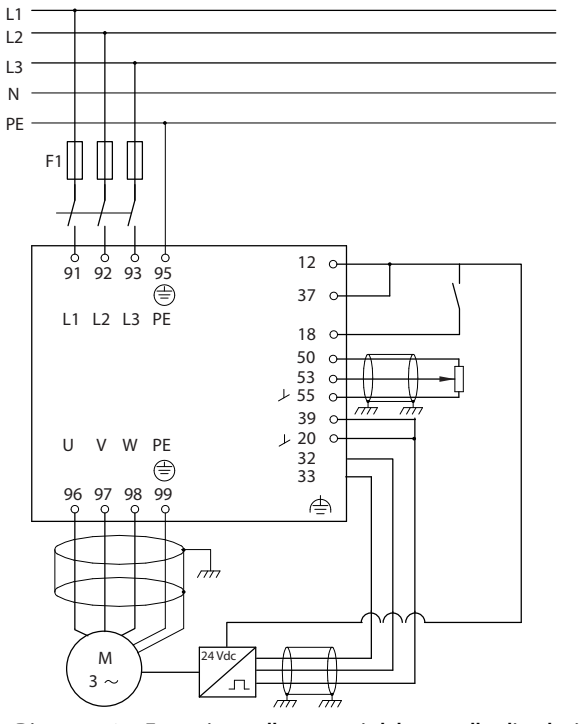

**Disegno 10.7 Esempio - collegamenti del controllo di velocità**

130BA174.10

### **Esempio applicativo**

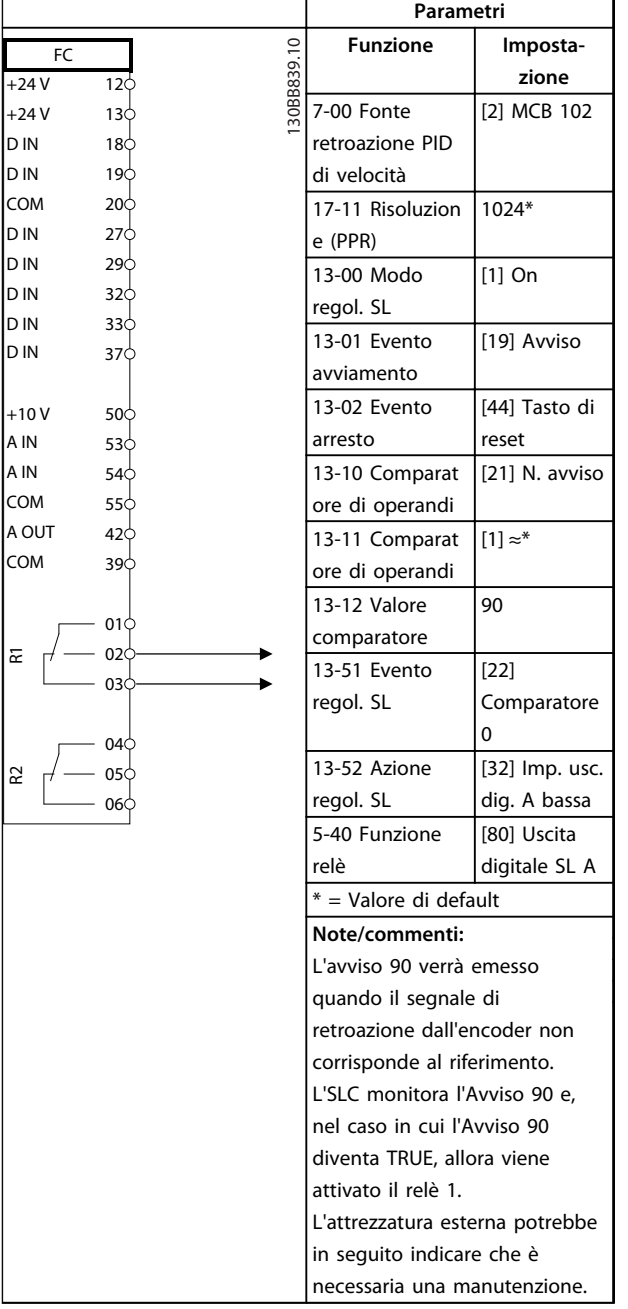

**Tabella 10.15 Utilizzo dell'SLC per impostare un relè**

Danfoss

Danfoss

## 11 Opzioni e accessori

### 11.1 Opzioni di comunicazione

- **•** VLT® PROFIBUS DP V1 MCA 101
- **•** VLT® DeviceNet MCA 104
- **•** VLT® CAN Open MCA 105
- **•** VLT® EtherCAT MCA 124
- **•** VLT® PROFIBUS Converter MCA 114
- **•** VLT® PROFINET MCA 120
- **•** VLT® EtherNet/IP MCA 121
- **•** VLT® Modbus TCP MCA 122
- **•** VLT® POWERLINK MCA 122
- **•** VLT® DeviceNet Converter MCA 194

### 11.2 I/O, retroazione e opzioni di sicurezza

## 11.2.1 VLT® I/O generali modulo MCB 101

L'MCB 101 viene utilizzato per l'estensione degli ingressi digitali ed analogici e delle uscite di FC 301 e FC 302.

Installare l'MCB 101 nello slot B nel VLT® AutomationDrive.

### Contenuto:

- **•** Modulo opzionale MCB 101
- **•** Attrezzatura estesa per LCP
- **•** Coprimorsetti

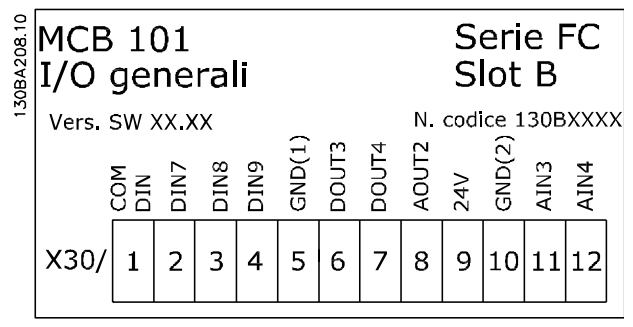

**Disegno 11.1 Opzione MCB 101**

## 11.2.1.1 Isolamento galvanico nell'MCB 101

Le uscite digitali/analogici sono isolate galvanicamente dagli altri ingressi/uscite sull'MCB 101 e da quelli sulla scheda di controllo del convertitore di frequenza. Le uscite digitali/analogici nell'MCB 101 sono isolate galvanicamente dagli altri ingressi/uscite sull'MCB 101 ma non da questi sulla scheda di controllo del convertitore di frequenza.

Se gli ingressi digitali 7, 8 o 9 devono essere commutati usando l'alimentazione interna da 24 V (morsetto 9), è necessario realizzare il collegamento tra il morsetto 1 e 5, vedere Disegno 11.2.

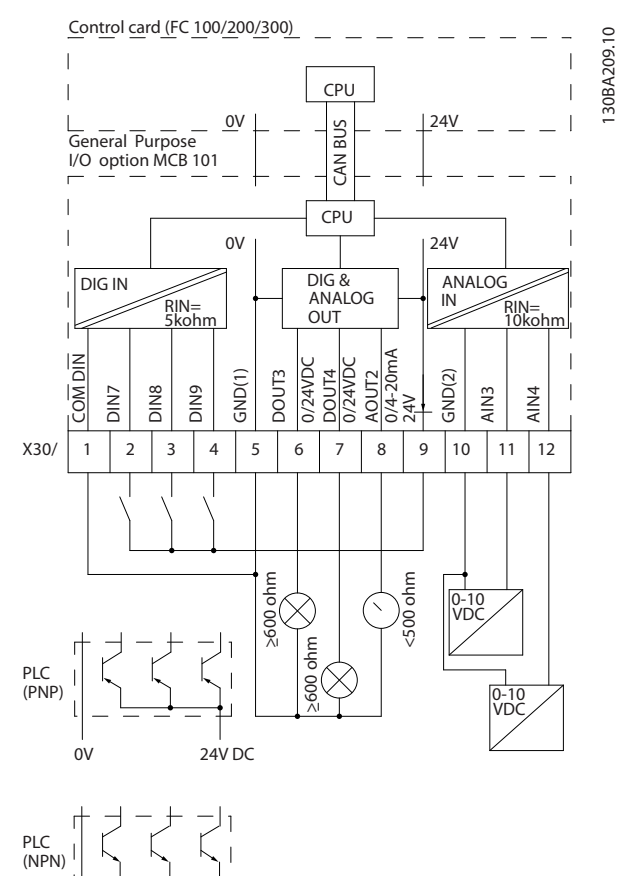

**Disegno 11.2 Diagramma di principio**

 $24V$  DC

Danfoss

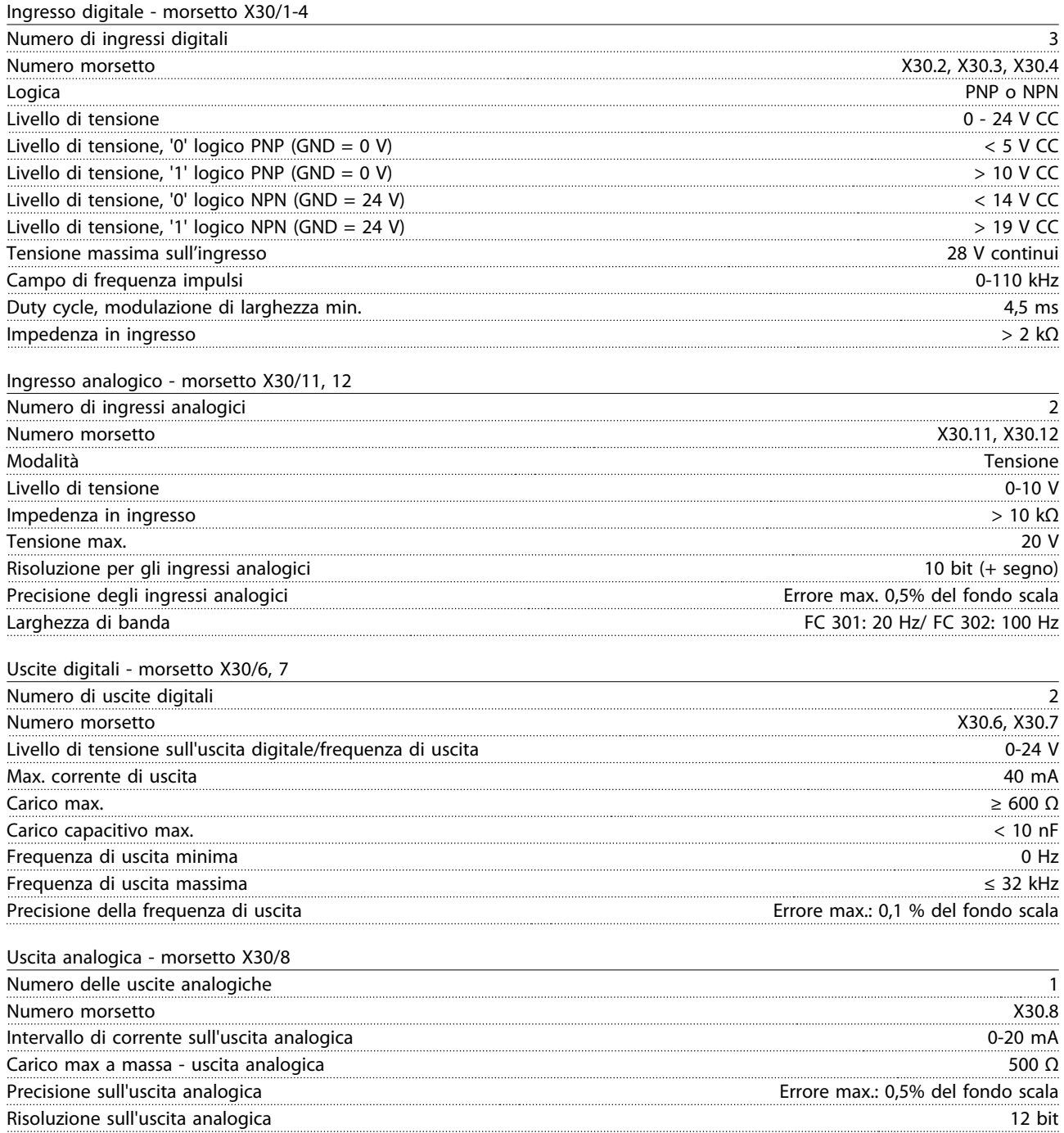

Danfoss

## 11.2.2 Opzione encoder MCB 102 VLT®

Il modulo encoder può essere utilizzato come fonte retroazione per il controllo vettoriale di flusso ad anello chiuso (1-02 Fonte retroazione Flux motor) e come controllo di velocità ad anello chiuso (7-00 Fonte retroazione PID di velocità). Configurare l'opzione encoder nel gruppo di parametri17-\*\* Opzione feedback.

### **Usato per**

- **•** VVCplus ad anello chiuso
- **•** Controllo vettoriale di flusso della velocità
- **•** Controllo vettoriale di flusso della coppia
- **•** Motore a magneti permanenti

Tipi di encoder supportati:

Encoder incrementale: tipo a 5 V TTL, RS-422, frequenza max.: 410 kHz

Encoder incrementale: 1 Vpp, seno-coseno

Encoder Hiperface®: assoluto e seno-coseno (Stegmann/ SICK)

Encoder EnDat: assoluto e seno-coseno (Heidenhain) supporta la versione 2.1 Encoder SSI: assoluto

## **AVVISO!**

**Non è consigliato l'uso di encoder incrementali con motori PM a causa del rischio di una polarità errata.**

## **AVVISO!**

**Si consiglia fortemente di alimentare l'encoder sempre tramite l'MCB 102. Deve essere evitato di usare l'alimentazione esterna per l'encoder.**

### Monitoraggio encoder:

Sono monitorati i 4 canali dell'encoder (A, B, Z e D), ed è possibile rilevare il corto circuito e il circuito aperto. È presente un LED verde per ogni canale, che si accende quando lo stato del rispettivo canale è OK.

## **AVVISO!**

**I LED sono visibili solo quando si rimuove l'LCP. La reazione in caso di errore dell'encoder può essere selezionata in 17-61 Monitoraggio segnale di retroaz.: [0] Disattivato, [1] Avviso o [2] Scatto.**

**Quando il kit opzione encoder viene ordinato separatamente, il kit include:**

- **•** Opzione encoder MCB 102
- **•** Dispositivo di fissaggio LCP ampliato e coprimorsetti ampliato

L'opzione encoder non supporta i convertitori di frequenza FC 302 prodotti prima della settimana 50/2004. Versione software min.: 2.03 (15-43 Versione software)

Danfoss

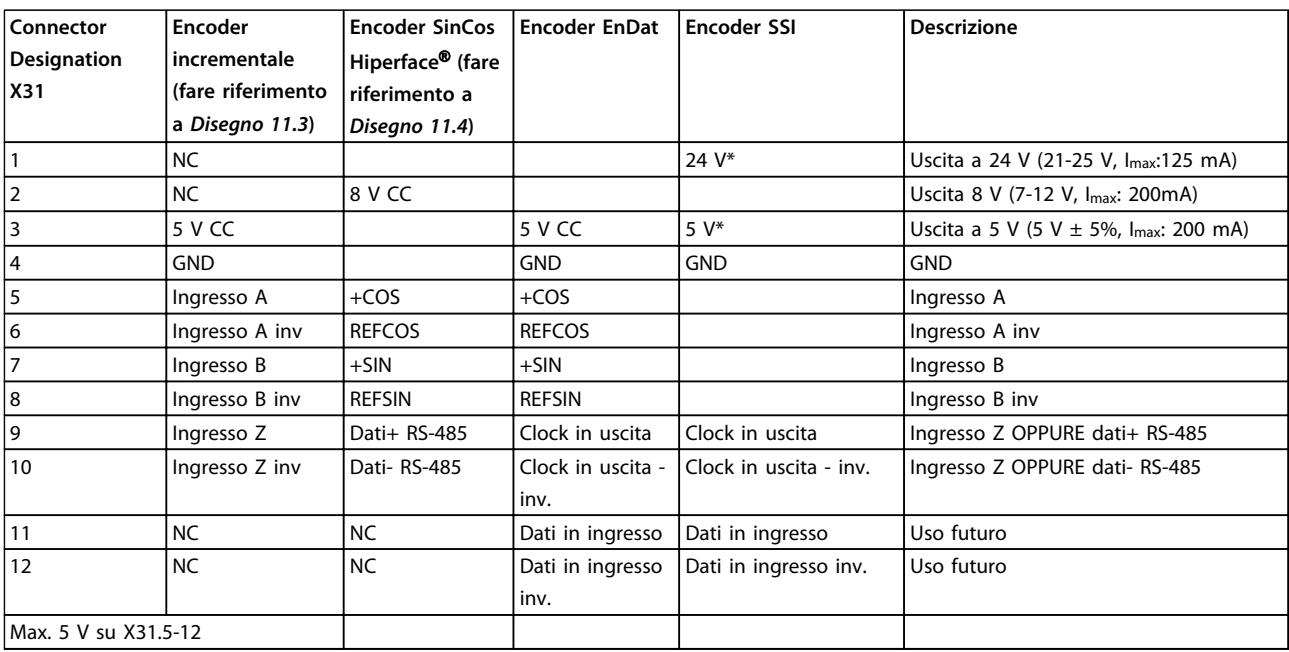

### **Tabella 11.1 Collegamenti dell'encoder**

\* Alimentazione encoder: vedere i dati relativi all'encoder

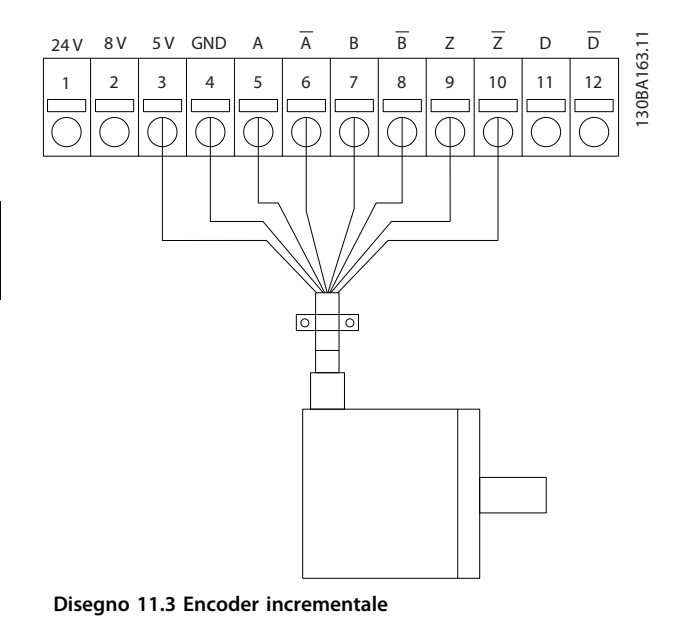

## **AVVISO!**

**Lunghezza max cavo 150 m.**

<span id="page-164-0"></span>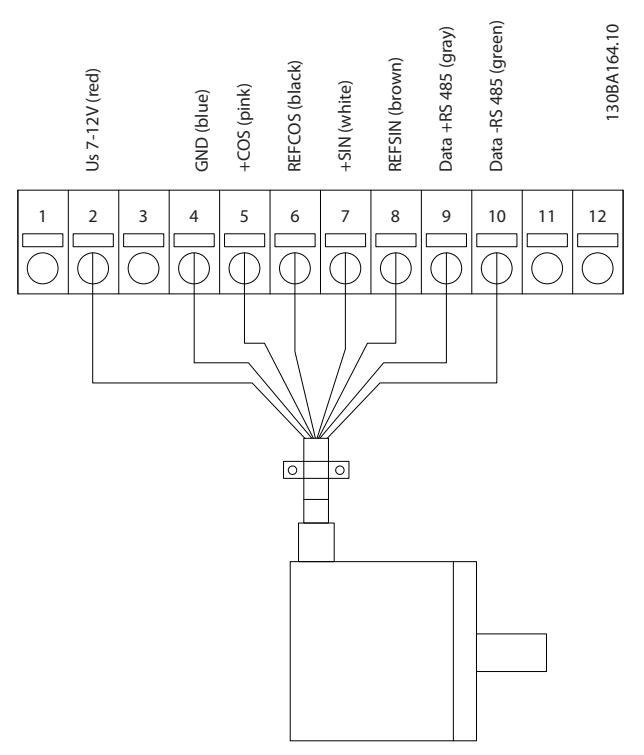

**Disegno 11.4 Encoder SinCos Hiperface**

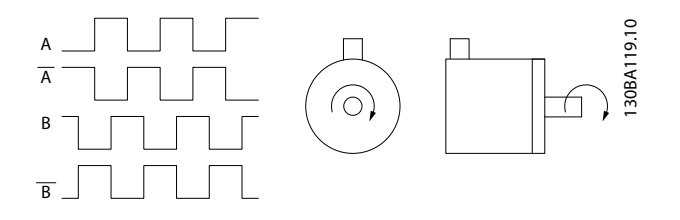

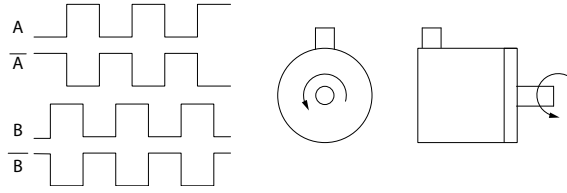

**Disegno 11.5 Senso di rotazione**

## 11.2.3 Opzione resolver MCB 103VLT®

L'opzione resolver MCB 103 è utilizzata per interfacciare la retroazione del motore resolver al VLT® AutomationDrive. I resolver vengono normalmente utilizzati come dispositivi per le retroazione del motore nei motori sincroni senza spazzole a magneti permanenti.

### **Quando il kit opzione resolver viene ordinato separatamente, il kit include:**

- **•** Opzione resolver MCB 103
- **•** Dispositivo di fissaggio LCP ampliato e coprimorsetti ampliato

Selezione di parametri: 17-5\* Interfaccia resolver. L'opzione resolver MCB 103 supporta un numero vario di tipi di resolver.

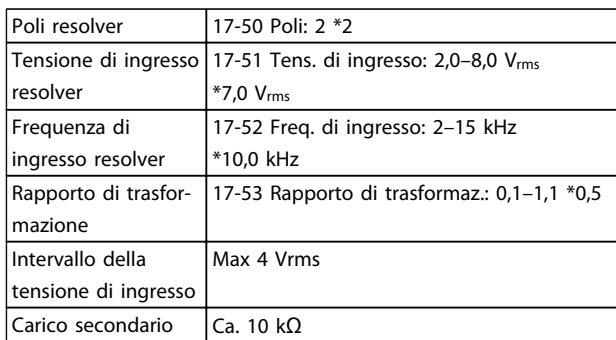

### **Tabella 11.2 Specifiche resolver**

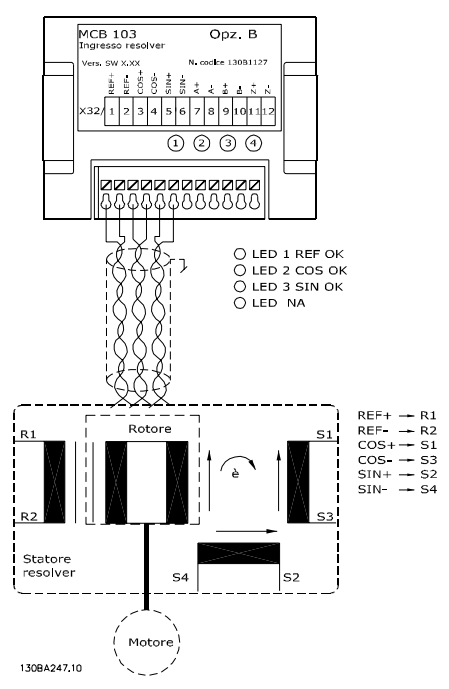

**Disegno 11.6 Ingresso resolver MCB 103**

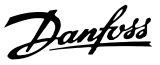

### **Spie LED**

LED 1 è acceso quando il segnale di riferimento è OK per il resolver

LED 2 è acceso quando il segnale Coseno è OK dal resolver Il LED 3 è acceso quando il segnale Seno è OK dal resolver.

I LED sono attivi quando 17-61 Monitoraggio segnale di retroaz. è impostato su [1] Allarme o [2] Scatto.

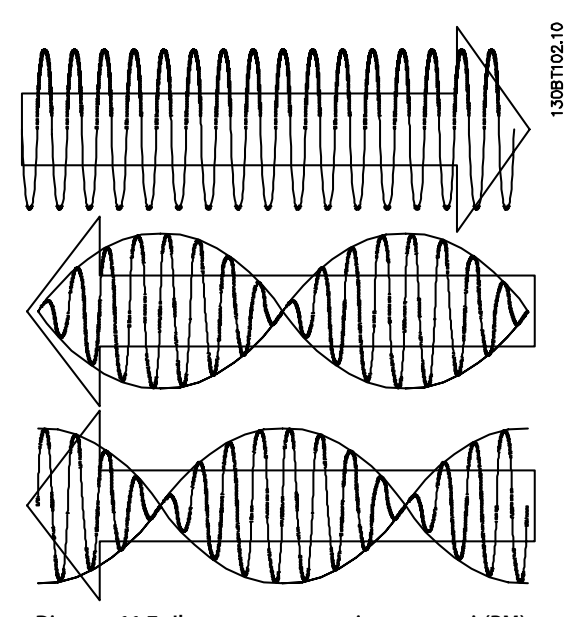

**Disegno 11.7 Il motore a magneti permanenti (PM) con resolver come retroazione di velocità.**

### **Esempio di setup**

In questo esempio viene utilizzato un motore a magneti permanenti (PM) con un resolver come retroazione di velocità. Solitamente un motore PM deve funzionare in modalità Flux.

### **Cablaggio**

La lunghezza massima dei cavi è 150 m in caso di cavi del tipo a doppino intrecciato.

## **AVVISO!**

**I cavi resolver devono essere schermati e separati dai cavi motore.**

## **AVVISO!**

**Lo schermo del cavo del resolver deve essere opportunamente collegato alla piastra di disaccoppiamento e collegato al chassis (massa) sul lato motore.**

## **AVVISO!**

**Utilizzare solo cavi motore e cavi del chopper di frenatura schermati.**

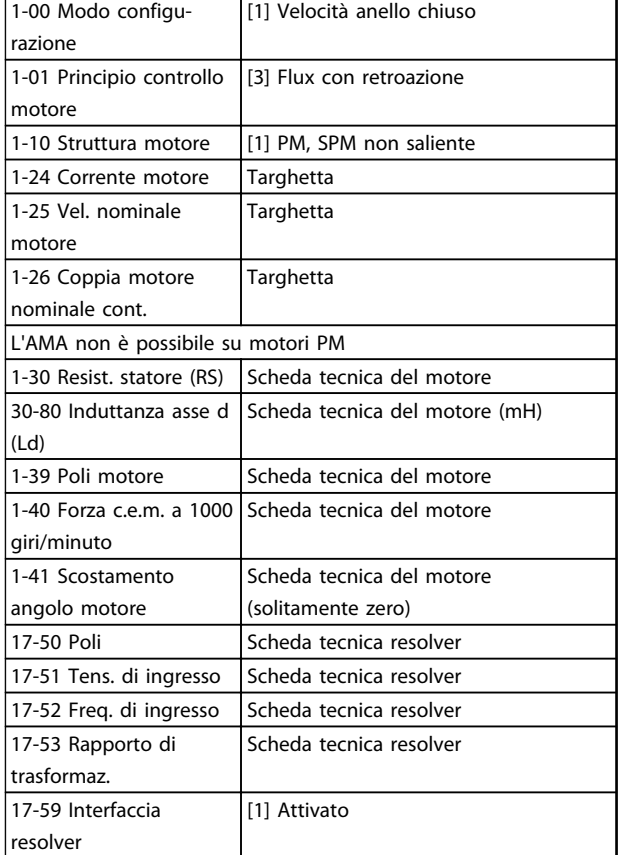

**Tabella 11.3 Parametri da regolare**

Danfoss

## <span id="page-166-0"></span>11.2.4 Scheda relè MCB 105 VLT®

L'opzione relè MCB 105 include 3 pezzi di contatti SPDT e deve essere installata nello slot opzionale B.

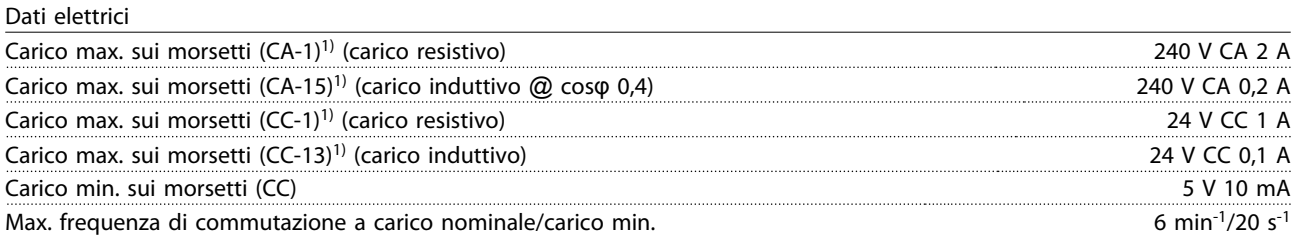

### 1) IEC 947 parti 4 e 5

### **Quando il kit opzione relè viene ordinato separatamente, il kit include**

- **•** Modulo relè MCB 105
- **•** Attrezzatura LCP ampliata e il coperchio terminale ampliato
- **•** Etichetta per coprire l'accesso agli interruttori S201, S202 e S801
- **•** Fascette per cavi per fissare i cavi al modulo relè

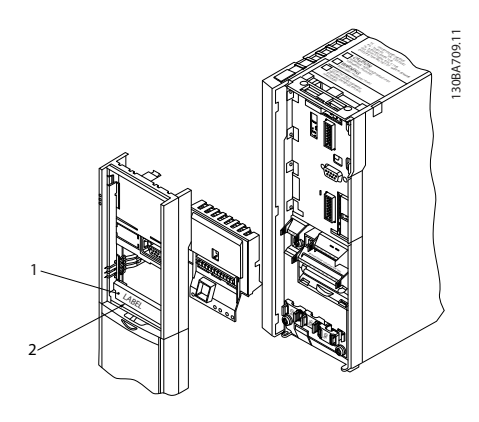

| IMPORTANTE! L'etichetta DEVE essere applicata sul telaio dell'LCP come mostrato (approvazione UL). |
|----------------------------------------------------------------------------------------------------|
| I Scheda relè                                                                                      |

**Disegno 11.8 Contenitore di tipo A2-A3-B3**

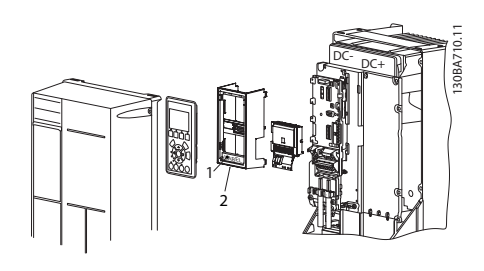

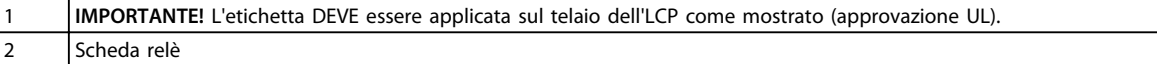

**Disegno 11.9 Contenitori di tipo A5-B1-B2-B4-C1-C2-C3-C4**

Danfoss

# **AVVISO**

**Avviso - doppia alimentazione**

Come aggiungere l'opzione scheda relè MCB 105

- 1. Scollegare l'alimentazione al convertitore di frequenza.
- 2. Scollegare l'alimentazione dai collegamenti sotto tensione sui morsetti relè.
- 3. Rimuovere l'LCP, il coprimorsetti e l'attrezzatura LCP dal convertitore di frequenza.
- 4. Installare l'opzione MCB 105 nello slot B.
- 5. Collegare i cavi di comando e fissare i cavi tramite le fascette per cablaggi accluse.
- 6. Assicurare che la lunghezza del cavo spelato sia corretta (vedere Disegno 11.11).
- 7. Separare le parti sotto tensione (alta tensione) dai segnali di comando (PELV).
- 8. Installare l'attrezzatura LCO ampliata e il coprimorsetti allargato.
- 9. Sostituire l'LCP.
- 10. Collegare l'alimentazione al convertitore di frequenza.
- 11. Selezionare le funzioni relè nei 5-40 Funzione relè [6-8], 5-41 Ritardo attiv., relè [6-8] e 5-42 Ritardo disatt., relè [6-8].

## **AVVISO!**

**Array [6] è il relè 7, l'array [7] è il relè 8 e l'array [8] è il relè 9.**

# **AVVISO!**

**Per accedere all'interruttore di terminazione RS-485 S801 o agli interruttori di corrente/tensione S201/S202, smontare la scheda relè (vedere [Disegno 11.8](#page-166-0) e [Disegno 11.9](#page-166-0), posizione 2).**

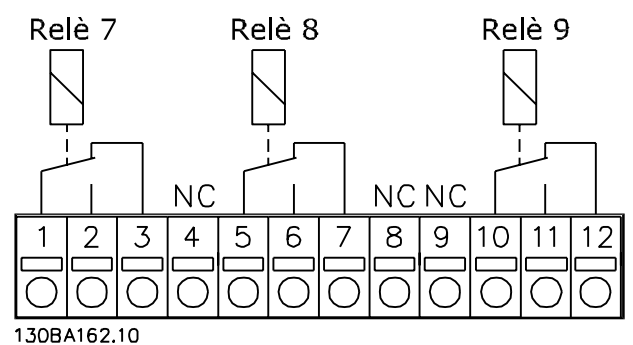

**Disegno 11.10 Relè**

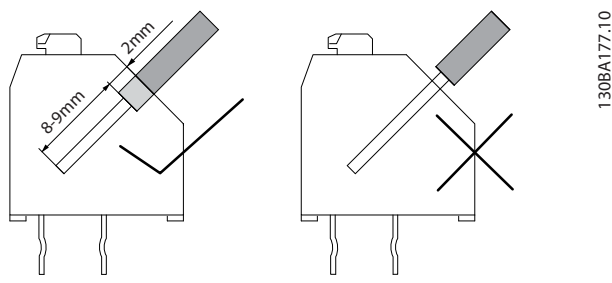

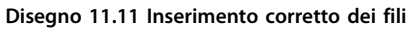

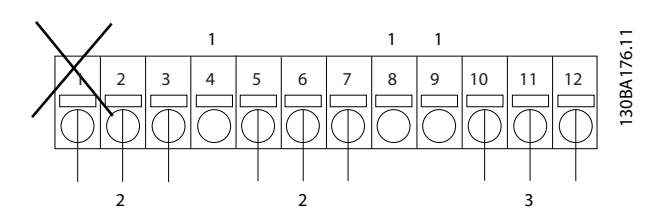

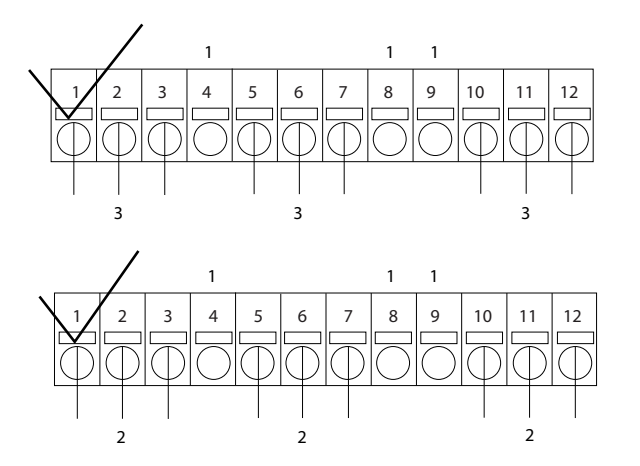

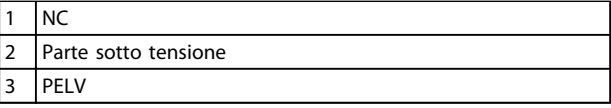

**Disegno 11.12 Cablaggio corretto del relè**

## **AVVISO!**

**Non combinare i sistemi da 24/48 V con sistemi ad alta tensione.**

**11 11**

## 11.2.5 Opzione interfaccia Safe PLC VLT® MCB 108

L'opzione interfaccia Safe PLC MCB 108 è progettata per essere integrata tra il polo doppio Safe (positivo/negativo) sul Safe PLC e sull'ingresso Safe Stop sul FC 302. L'interfaccia Safe PLC consente l'uscita sicura sul Safe PLC per mantenere gli impulsi di prova sull'uscita positiva e negativa senza interferire con il segnale del sensore all'arresto di sicurezza T37. Può essere usato in combinazione con dispositivi di sicurezza per soddisfare il requisito di IEC61800-5-2 SIL 2, ISO13849-1 cat. 3 per Safe Torque Off (STO).

Il modulo opzionale MCB 108 è isolato galvanicamente tramite un convertitore CC/CC interno e può essere installato nello slot opzionale B.

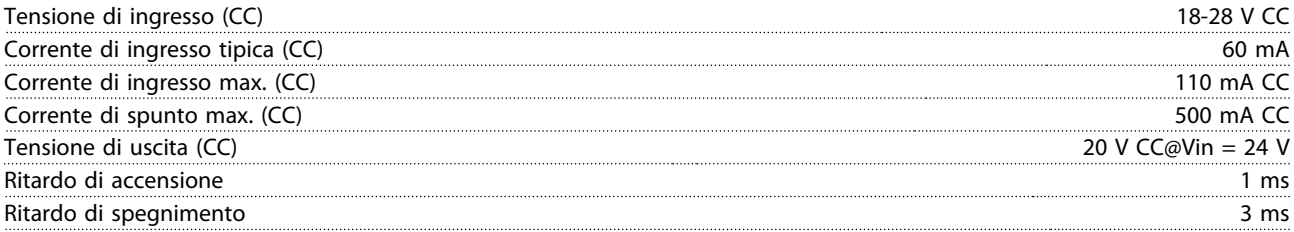

Osservare le seguenti precauzioni

- **•** Il FC 302 con MCB 108 (inclusi i collegamenti tra X31/9 ed il morsetto 37) deve essere posizionato all'interno di un contenitore IP54.
- **•** L'attivazione Safe Stop (vale a dire rimozione dell'alimentazione di tensione 24 V CC al morsetto 37 rimuovendo la tensione all'ingresso bipolare dell'MCB 108) non fornisce una sicurezza elettrica.
- **•** Il dispositivo di sicurezza collegato all'ingresso bipolare dell'MCB 108 deve soddisfare i requisiti della categoria 3/PL d in base all'ISO 13849-1 per l'interruzione della tensione/corrente all'MCB 108. Ciò vale anche per i collegamenti tra l'MCB 108 ed il dispositivo di sicurezza.
- **•** Leggere e seguire le istruzioni per il dispositivo di sicurezza per collegarlo correttamente all'MCB 108.

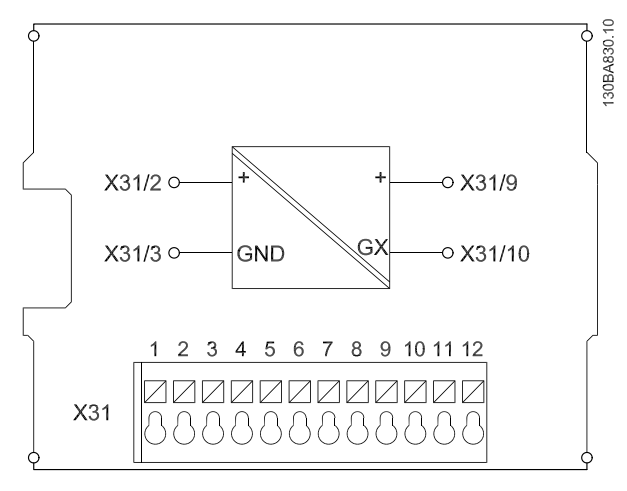

**Disegno 11.13 Modulo opzionale interfaccia Safe PLC MCB 108**

<u>Danfoss</u>

130BA638.10

**Opzioni e accessori Guida alla progettazione**

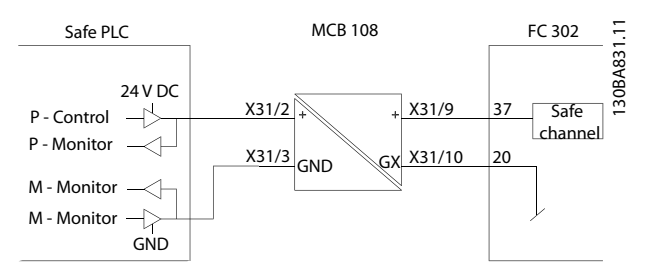

**Disegno 11.14 Collegamento dell|interfaccia Safe PLC MCB 108**

## 11.2.6 Scheda termistore PTC VLT® MCB 112

L'opzione MCB 112 rende possibile il monitoraggio della temperatura di un motore elettrico attraverso un ingresso termistore PTC isolato galvanicamente. È un'opzione B per il convertitore di frequenza con Safe Torque Off.

Per diverse possibilità di applicazione, vedere [capitolo 10 Esempi applicativi](#page-152-0).

X44/1 e X44/2 sono ingressi termistore. X44/ 12 abilita la funzione Safe Torque Off del convertitore di frequenza (T-37) se i valori del termistore lo rendono necessario e X44/10 informa il convertitore di frequenza che dall'MCB 112 è arrivata una richiesta per Safe Torque Off al fine di assicurare una gestione appropriata degli allarmi. Uno dei parametri degli ingressi digitali (oppure un ingresso digitale di un'opzione montata) deve essere impostato su [80] Scheda PCT 1 per usare l'informazione da X44/ 10. Configurare 5-19 Arresto di sicurezza morsetto 37 alla funzionalità Safe Torque Off desiderata (l'impostazione predefinita è Allarme arresto di sicurezza).

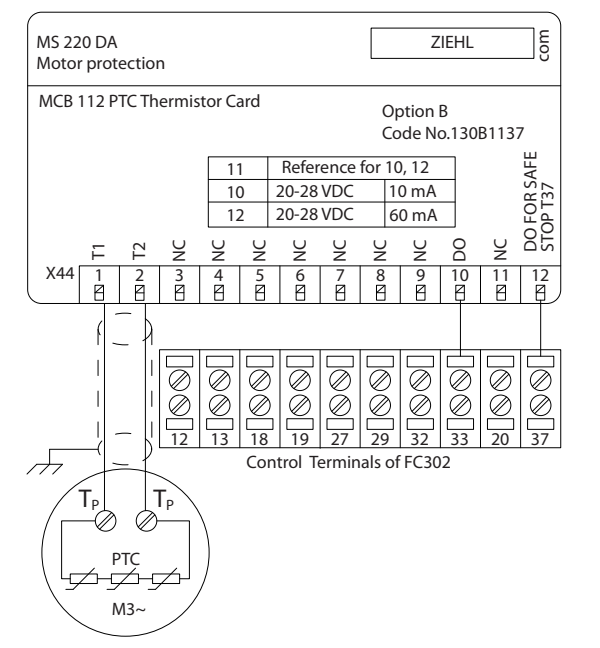

**Disegno 11.15 Installazione di MCB 112**

**Certificazione ATEX con FC 102, FC 202 e FC 302** L'MCB 112 è stato certificato ATEX, il che significa che il convertitore di frequenza insieme all'MCB 112 possono ora essere utilizzati con motori in atmosfere potenzialmente esplosive. Vedere il Manuale di funzionamento scheda termistore PTC MCB 112 VLT<sup>®</sup> per maggiori informazioni.

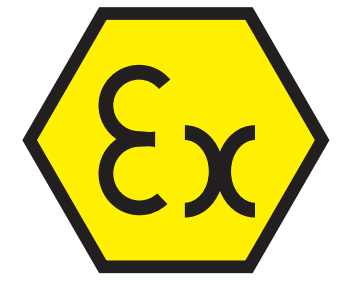

**Disegno 11.16 Atmosfera esplosiva (ATEX)**

### **Dati elettrici**

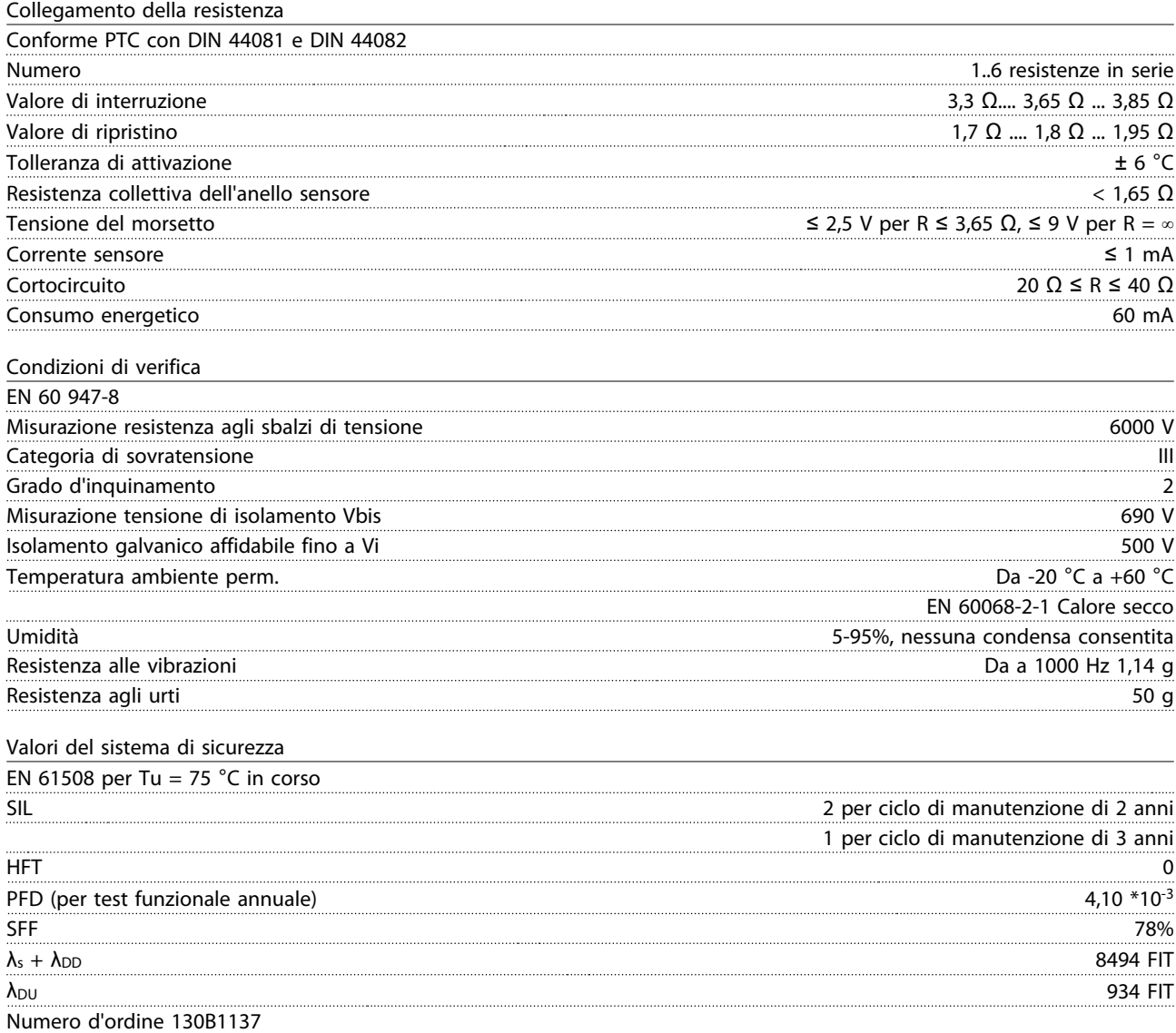

## 11.2.7 VLT® Extended Relay Card MCB 113

L'MCB 113 aggiunge 7 ingressi digitali, 2 uscite analogiche e 4 relè SPDT all'I/O standard del convertitore di frequenza per una maggiore flessibilità e per soddisfare le raccomandazioni tedesche NAMUR NE37.

L'MCB 113 è un'opzione C1 standard per l'VLT® AutomationDrive e viene rilevata automaticamente dopo il montaggio.

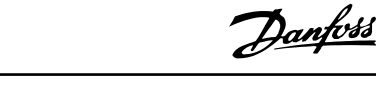

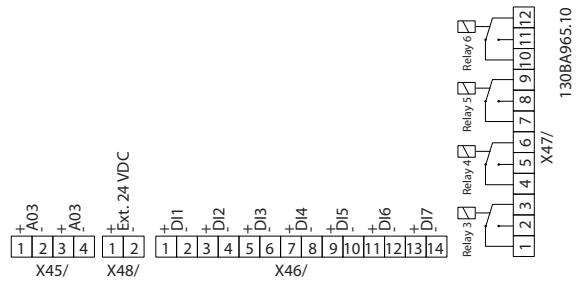

**Disegno 11.17 Collegamenti elettrici dell'MCB 113**

L'MCB 113 può essere collegato a 24 V esterni su X58/ per assicurare l'isolamento galvanico tra il VLT® AutomationDrive e la scheda opzionale. Se l'isolamento galvanico non è necessario, la scheda opzionale può essere alimentata tramite i 24 V interni dal convertitore di frequenza.

## **AVVISO!**

**È consentito combinare segnali da 24 V con segnali di tensione elevata nei relè, purché esista un relè inutilizzato tra di essi.**

Per impostare l'MCB 113, utilizzare i gruppi di parametri 5-1\* Ingresso digitale, 6-7\* Uscita analogica 3, 6-8\* Uscita analogica 4, 14-8\* Opzioni, 5-4\* Relè e 16-6\* Ingressi e uscite.

## **AVVISO!**

**Nel gruppo di parametri 5-4\* Relè, array [2] è il relè 3, array [3] è il relè 4, array [4] è il relè 5 e array [5] è il relè 6.**

### **Dati elettrici**

**11 11**

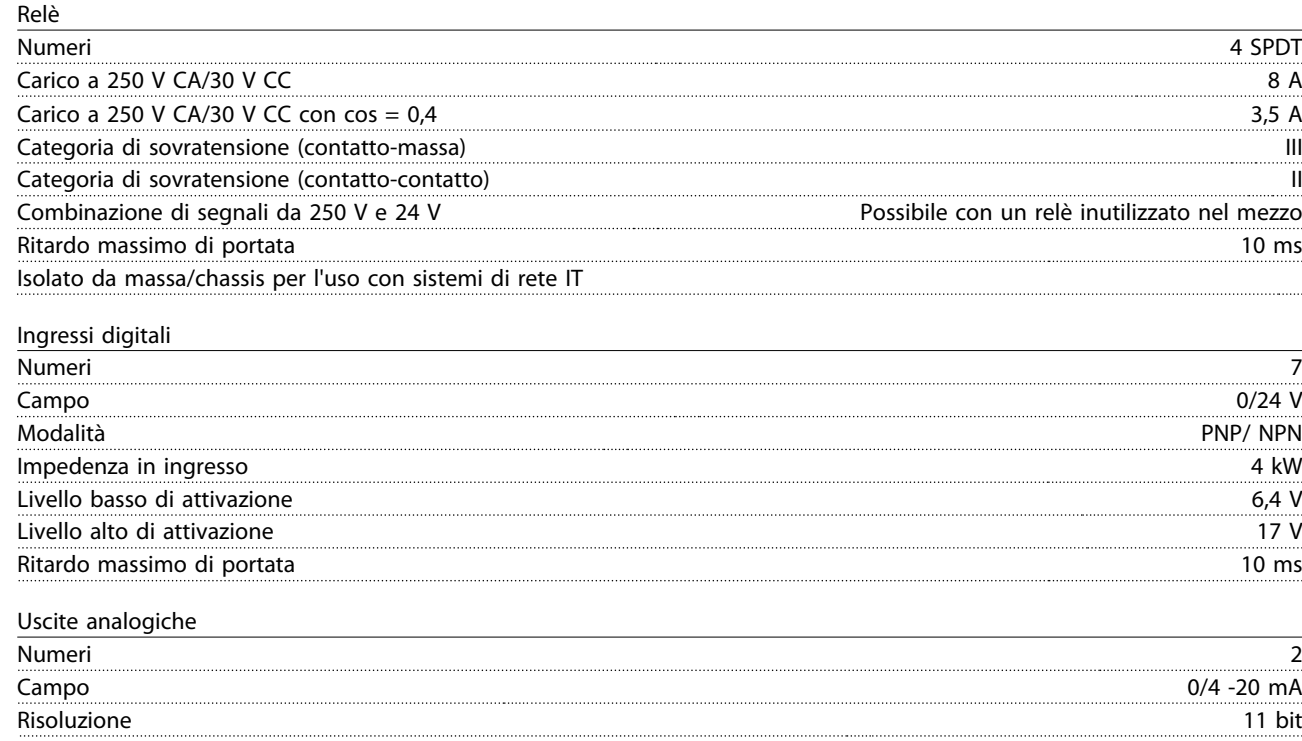

Linearità <0,2%

## 11.2.8 Opzione ingresso sensore VLT® MCB 114

La scheda opzione ingresso sensore MCB 114 può essere usata nei seguenti casi:

- **•** Ingresso sensore per trasmettitori di temperatura PT100 e PT1000 per il monitoraggio delle temperature dei cuscinetti
- **•** Come estensione generica di ingressi analogici con un ingresso supplementare per il controllo multizona o misurazioni della pressione differenziale
- **•** Supporto esteso Controllori PID con I/O per setpoint, ingressi trasmettitore/sensore

I motori tipici, progettati con sensori di temperatura per proteggere i cuscinetti dal sovraccarico, sono dotati di 3 sensori di temperatura PT100/1000: uno nella parte anteriore, uno nel cuscinetto di testa del motore e uno negli avvolgimenti motore. L'MCB 114 opzionale Danfoss supporta sensori a 2 o 3 fili con limiti di temperatura individuali per sovratemperatura/ sottotemperatura. Un rilevamento automatico del tipo di sensore PT100 o PT1000 avviane all'accensione.

L'opzione può generare un allarme se la temperatura misurata è inferiore al limite minimo o superiore al limite massimo specificato dall'utente. La singola temperatura misurata su ciascun ingresso sensore può essere visualizzato nel display o tramite i parametri di visualizzazione. Se si verifica un allarme, i relè o le uscite digitali possono essere programmati per essere "attivi alti" selezionando [21] Avviso termico nel gruppo di parametri 5-\*\* I/O digitali.

Una condizione di guasto ha un numero di avviso/allarme comune associato ad essa, che è Allarme/Avviso 20, Errore ingr. temp. Qualsiasi uscita presente può essere programmata per essere attiva in caso appaia l'avviso o l'allarme.

## 11.2.8.1 Specifiche elettriche e meccaniche

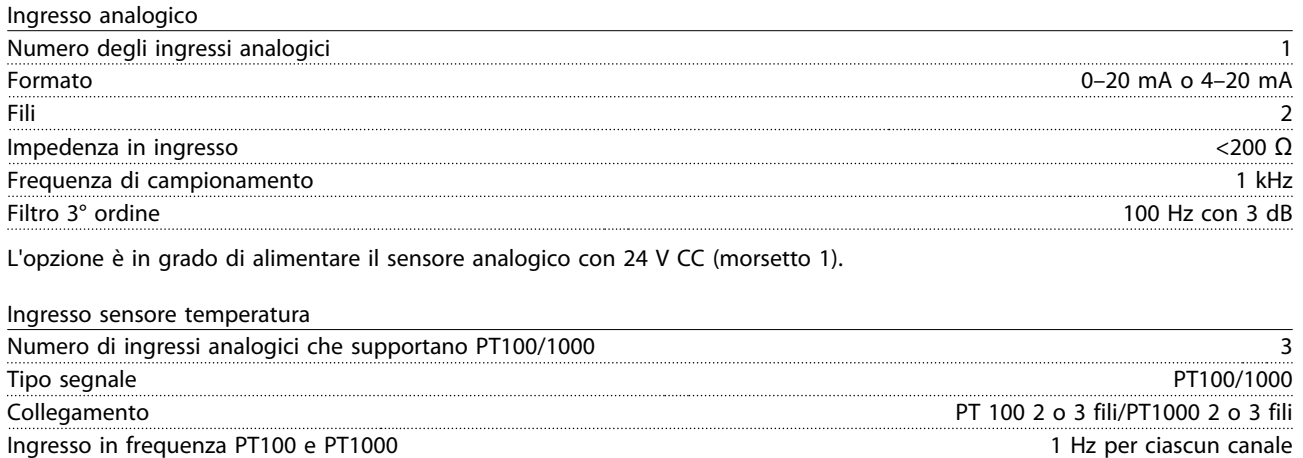

### Range di temperatura

Isolamento galvanico I sensori da collegare devono essere isolati galvanicamente a livello della tensione di alimentazione IEC 61800-5-1 e UL508C

estimatione de la constitution de la constitution de la constitution de la constitution de la constitution de la constitution de la constitution de la constitution de la constitution de la constitution de la constitution d

### Cablaggio

Lunghezza massima del cavo di segnale 500 m

-50–204 °C -58–399 °F

Danfoss

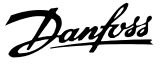

## 11.2.8.2 Cablaggio elettrico

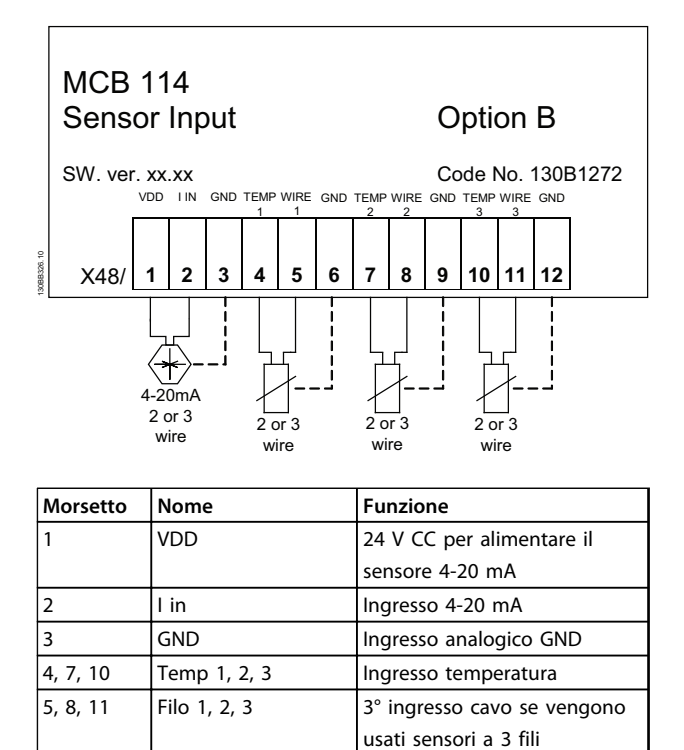

**Disegno 11.18 MCB 114**

6, 9, 12  $\boxed{\text{GND}}$  | Ingr. temp. GND

## 11.2.9 VLT® Safe Option MCB 15x

## **AVVISO!**

**Per maggiori informazioni sull'MCB 15x, vedere il Manuale di funzionamento opzione sicura MCB 15x.**

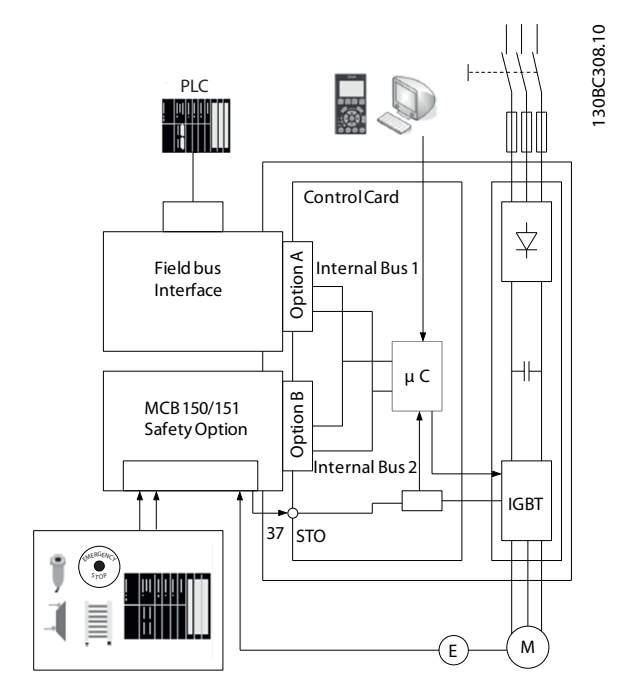

**Disegno 11.19 Sistema di azionamento sicuro**

L'MCB 15x esegue funzioni di sicurezza in conformità alla norma EN IEC 61800-5-2. Essa controlla le sequenze di movimenti sicuri nei convertitori di frequenza, che vengono arrestati e spenti in modo sicuro in caso di errore. L'MCB 15x è integrata in un VLT® AutomationDrive FC 302 e richiede un segnale da un'unità sensore. Un sistema di azionamento sicuro Danfoss è formato da quanto segue:

- **•** Convertitore di frequenza, VLT® AutomationDrive FC 302
- **•** MCB 15x integrato nel convertitore di frequenza

L'MCB 15x:

- **•** attiva le funzioni di sicurezza
- **•** monitora le sequenze di movimenti sicuri
- **•** segnala lo stato delle funzioni di sicurezza al sistema di controllo di sicurezza tramite il bus di campo Profibus eventualmente collegato
- **•** attiva la reazione al guasto selezionata Safe Torque Off o Safe Stop 1 in caso di errore

Danfoss

Esistono 2 varianti dell'MCB 15x, una con interfaccia encoder HTL (MCB 151) e una con interfaccia encoder TTL (MCB 150).

L'MCB 15x Safe Option è l'opzione standard del VLT® AutomationDrive FC 302 e viene rilevata automaticamente dopo il montaggio.

L'MCB 15x può essere utilizzata per monitorare l'arresto, l'avviamento o la velocità di un dispositivo con movimento rotatorio o laterale. Come monitor della velocità, l'opzione è spesso utilizzata in combinazione con recinzioni rigide, porte di accesso e cancelli di sicurezza con interruttori di sicurezza con blocco o sblocco a solenoide. Quando la velocità del dispositivo monitorato scende sotto il punto di soglia impostato (laddove la velocità non è più considerata pericolosa), l'MCB 15x imposta l'uscita S37 su un valore basso. Ciò consente all'operatore di aprire il cancello di sicurezza. Nelle applicazioni di monitoraggio della velocità, l'uscita di sicurezza S37 è alta per il funzionamento (quando la velocità del motore del dispositivo monitorato è inferiore alla soglia impostata). Quando la velocità supera il valore impostato, indicando una velocità troppo alta (pericolosa), l'uscita di sicurezza è bassa.

Il convertitore di frequenza

- **•** disinserisce l'alimentazione al motore,
- **•** commuta il motore su "senza coppia", se Safe Torque Off è attivato

Il sistema di controllo di sicurezza

- **•** attiva le funzioni di sicurezza mediante gli ingressi sull'MCB 15x
- **•** elabora i segnali provenienti dai dispositivi di sicurezza, quali:
	- **•** pulsanti E-STOP
	- **•** interruttore magnetico senza contatto
	- **•** interruttore interbloccato
	- **•** barriere di sicurezza
- **•** elabora la funzione di stato dell'MCB 15x
- **•** fornisce un collegamento sicuro tra l'MCB 15x e il sistema di controllo di sicurezza
- **•** fornisce il rilevamento dei guasti all'attivazione delle funzioni di sicurezza (corti tra contatti, cortocircuito) sul segnale tra il sistema di controllo di sicurezza e l'MCB 15x

### **Vista frontale**

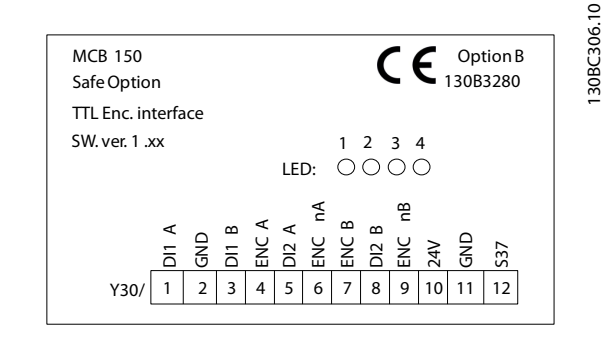

### **Disegno 11.20 MCB 150**

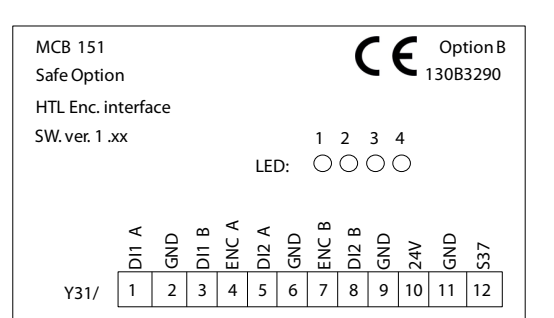

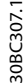

**Disegno 11.21 MCB 151**

Danfoss

### **Specifiche tecniche**

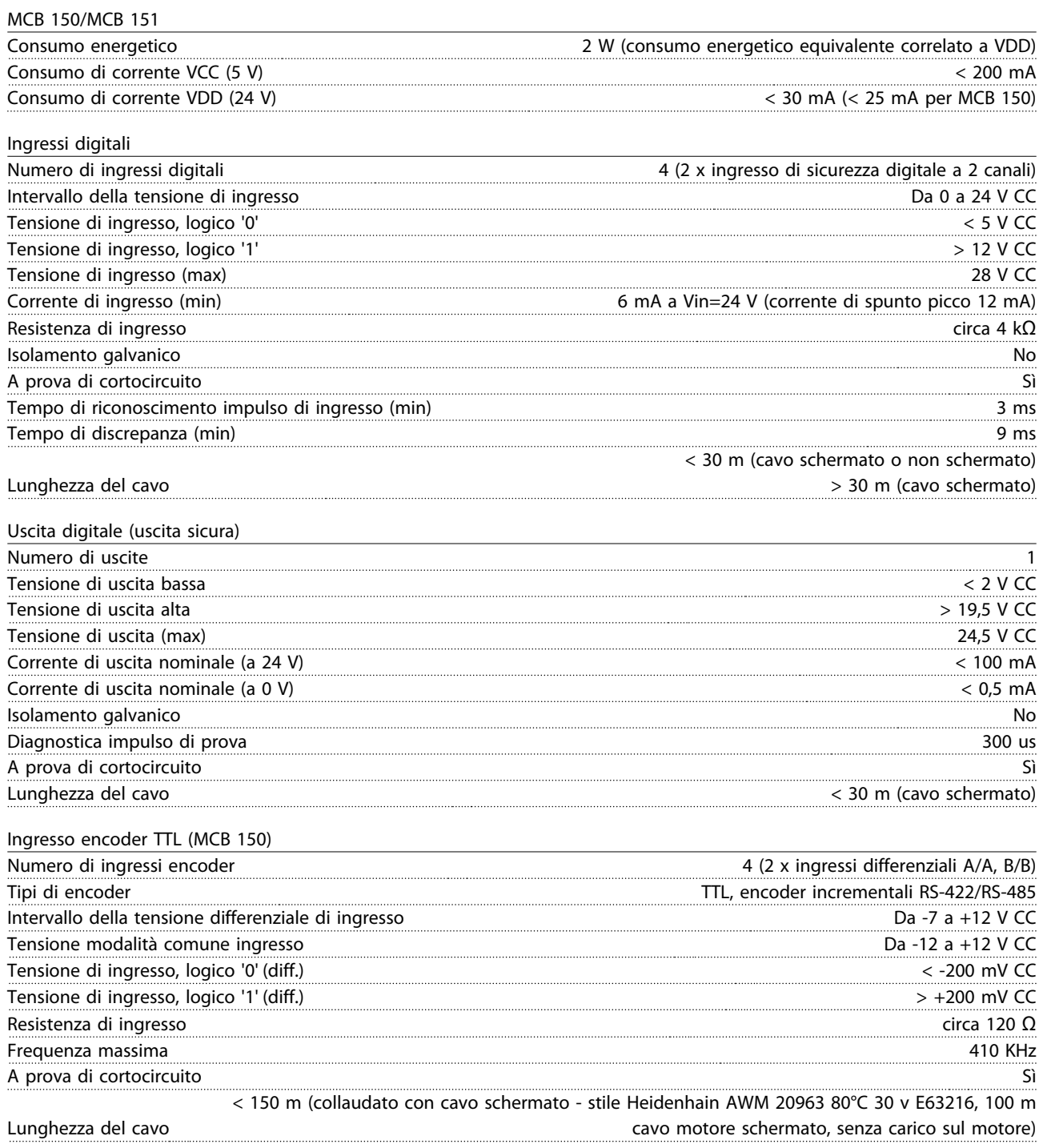

Danfoss

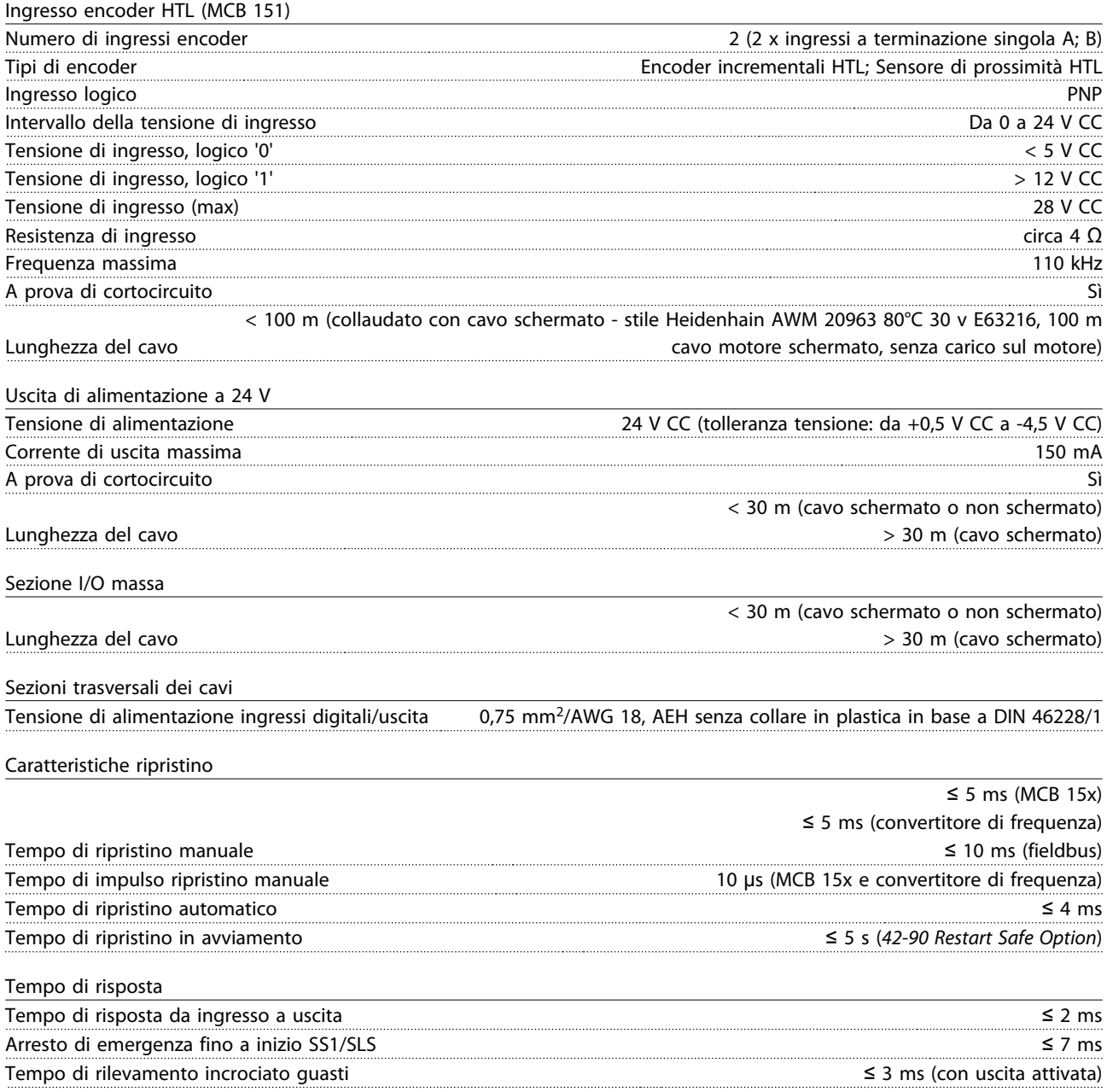

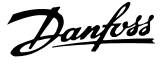

## 11.2.10 VLT® C Option Adapter MCF 106

L'adattatore opzione C MCF 106 rende possibile aggiungere un'opzione B supplementare al convertitore di frequenza. Un'opzione A e un'opzione B possono essere installate negli slot standard A e B della scheda di controllo e fino a 2 opzioni B possono essere installate nell'adattatore di opzioni C.

Per maggiori informazioni, vedere le Istruzioni per l'installazione dell'adattatore opzione C MCF 106 VLT® AutomationDrive FC 300.

### 11.3 Opzioni Motion Control

### **Ordinazione**

Le opzioni Motion Control (MCO) vengono fornite come schede opzioni per l'installazione sul campo o come opzioni integrate. Per il retrofit, acquistare un kit di montaggio. Ciascun contenitore dispone di un kit di montaggio proprio. l'MCO 3xx deve essere usato nello slot C0, ma può essere combinato con un'altra opzione nello slot C1.

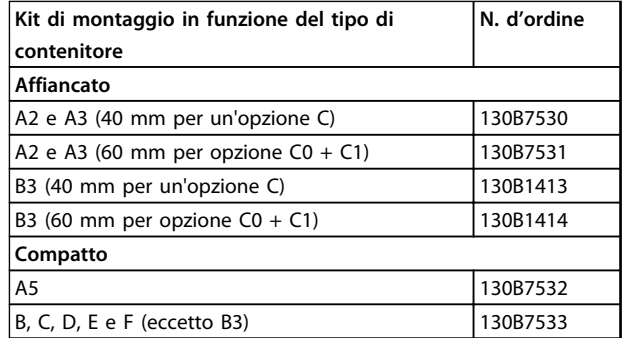

**Tabella 11.4 Numeri d'ordine del kit di montaggio**

### **Specifiche tecniche**

Per i contenitori A5, B1 e B2, tutti i morsetti MCO 3xx sono posizionati accanto alla scheda di controllo. Rimuovere il coperchio anteriore per ottenere l'accesso.

I morsetti del connettore MCO sono connettori con morsetti a vite. I morsetti X55, X56, X57, X58 e X59 vengono duplicati per essere usati sia per i contenitori affiancati sia per i contenitori compatti.

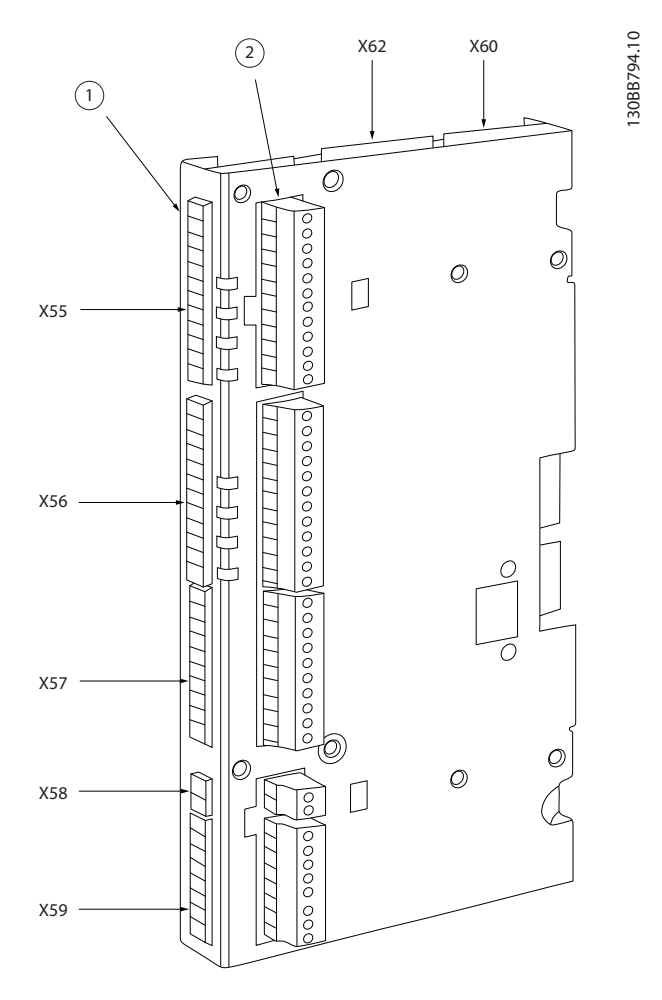

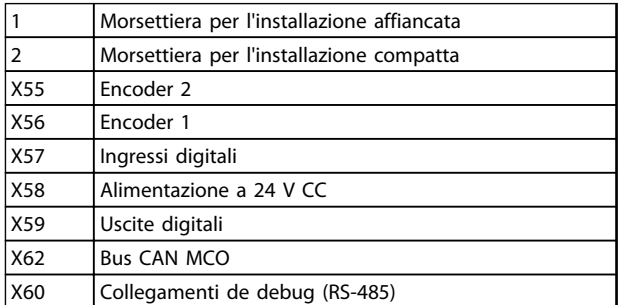

**Disegno 11.22 Posizione delle morsettiere**

### **Panoramica dei morsetti**

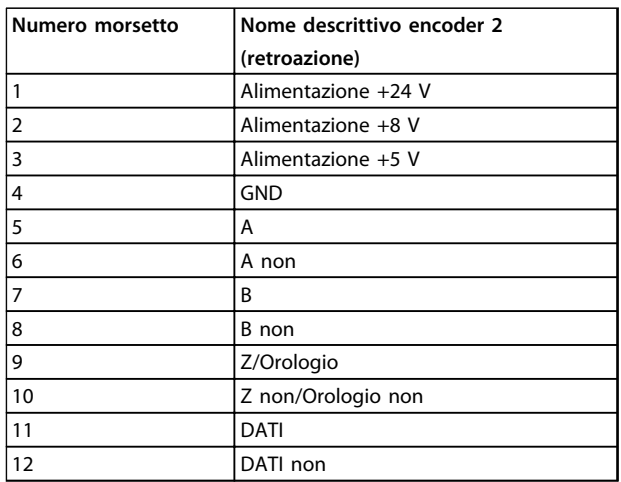

### **Tabella 11.5 Morsettiera X55**

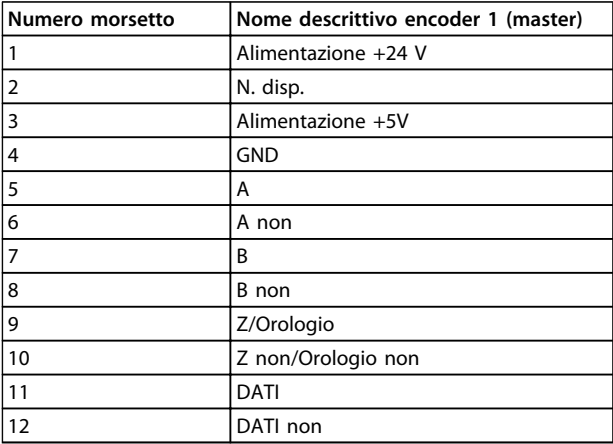

### **Tabella 11.6 Morsettiera X56**

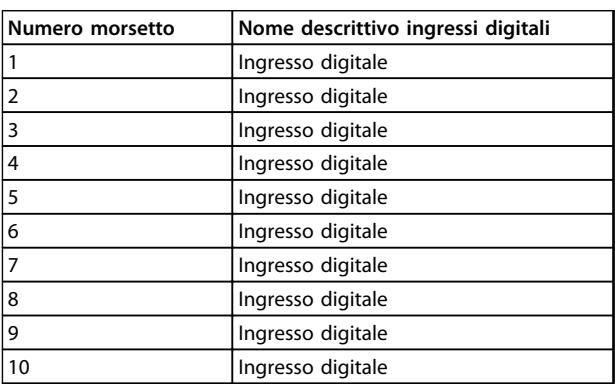

### **Tabella 11.7 Morsettiera X57**

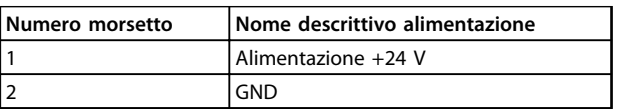

**Tabella 11.8 Morsettiera X58**

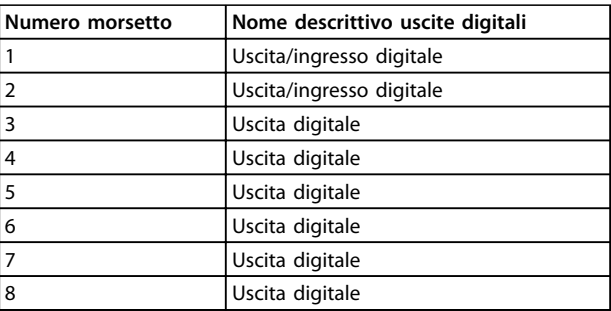

### **Tabella 11.9 Morsettiera X59**

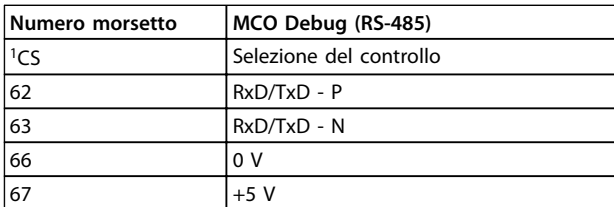

### **Tabella 11.10 Morsettiera X60**

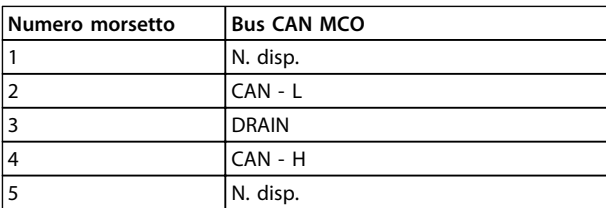

### **Tabella 11.11 Morsettiera X62**

## 11.3.1 Opzione Motion Control MCO 305 VLT®

L'MCO 305 è un motion controller programmabile libero integrato per FC 301 e FC 302, per maggiori informazioni vedere capitolo 11.3.1 Opzioni Motion Control.

### 11.3.2 Controller di sincronizzazione MCO 350 VLT®

## **AVVISO!**

**La morsettiera X59 ha una funzionalità fissa per MCO 350.**

## **AVVISO!**

**La morsettiera X62 non è supportata per MCO 350.**

## **AVVISO!**

**La morsettiera X60 non viene usata per MCO 350.**

Per maggiori informazioni, vedere capitolo 11.3.1 Opzioni Motion Control.

Danfoss

### 11.3.3 VLT® Positioning Controller MCO 351

## **AVVISO!**

**La morsettiera X59 ha una funzionalità fissa per MCO 351.**

## **AVVISO!**

**La morsettiera X62 non è supportata per MCO 351.**

## **AVVISO!**

**La morsettiera X60 non viene usata per MCO 351.**

Per maggiori informazioni, vedere capitolo 11.3.1 Opzioni Motion Control.

### 11.4 Accessori

### 11.4.1 Resistenze di frenatura

In applicazioni dove il motore è utilizzato come un freno, l'energia viene generata nel motore e inviata indietro al convertitore di frequenza. Se l'energia non può essere riportata al motore, aumenta la tensione nella linea CC del convertitore di frequenza. In applicazioni con frenature frequenti e/o elevati carichi inerziali, questo aumento può causare uno scatto per sovratensione nel convertitore di frequenza e infine un arresto. Resistenze freno vengono usate per dissipare l'energia in eccesso risultante dalla frenatura rigenerativa. La resistenza viene scelta in funzione del valore ohmico, della potenza dissipata e delle dimensioni fisiche. Danfoss offre una vasta gamma di resistenze diverse progettate specificamente per i nostri convertitori di frequenza. Vedere [capitolo 5.5.3 Controllo](#page-65-0) [con funzione freno](#page-65-0) per il dimensionamento delle resistenze di frenatura. I codici numerici si trovano in [capitolo 7 Ordinazione](#page-94-0).

### 11.4.2 Filtri sinusoidali

Quando un motore è controllato da un convertitore di frequenza, è soggetto a fenomeni di risonanza. Questo disturbo, causato dal progetto del motore, si verifica ad ogni attivazione di uno degli interruttori dell'inverter nel convertitore di frequenza. La frequenza della risonanza acustica quindi corrisponde alla frequenza di commutazione del convertitore di frequenza.

Per il FC 300, Danfoss fornisce un filtro sinusoidale per smorzare il rumore acustico del motore.

Il filtro riduce il tempo di rampa di accelerazione della tensione, la tensione del carico di picco U<sub>PEAK</sub> e le oscillazioni di corrente ΔI al motore, ciò significa che la corrente e la tensione diventano quasi sinusoidali. Di conseguenza, il rumore acustico del motore viene ridotto al minimo.

Anche le oscillazioni di corrente nelle bobine del filtro sinusoidale producono rumore. Risolvere il problema integrando il filtro in un armadio o simili.

## 11.4.3 Filtri dU/dt

I filtri dU/dt sono filtri in modalità differenziale che riducono le tensioni di picco fase-fase sul morsetto del motore e riducono il tempo di salita a un livello che diminuisce la sollecitazione sull'isolamento in corrispondenza degli avvolgimenti del motore. Ciò è un problema soprattutto nei cavi motore corti.

Rispetto ai filtri sinusoidali (vedere capitolo 11.4.2 Filtri sinusoidali), i filtri dU/dt hanno una frequenza di disinserimento superiore alla frequenza di commutazione.

## 11.4.4 Filtri modalità comune

I nuclei ad alta frequenza in modalità comune riducono le interferenze elettromagnetiche ed eliminano i danni ai cuscinetti dovuti a scariche elettriche. Si tratta di nuclei nanocristallini magnetici speciali con prestazioni di filtraggio superiori rispetto ai normali nuclei di ferrite. Agiscono da induttore in modalità comune (tra le fasi e la massa).

Montati attorno alle tre fasi del motore (U, V, W), riducono le correnti ad alta frequenza in modalità comune. In questo modo viene ridotta l'interferenza elettromagnetica ad alta frequenza dal cavo motore.

## 11.4.5 Filtri antiarmoniche

I filtri Danfoss AHF 005 e AHF 010 sono moderni filtri antiarmoniche, non paragonabili ai filtri tradizionali. I filtri antiarmoniche Danfoss sono progettati per adattarsi perfettamente ai convertitori di frequenza Danfoss.

Collegando il filtro antiarmoniche Danfoss AHF 005 o AHF 010 davanti ad un convertitore di frequenza Danfoss, la distorsione totale della corrente armonica ricondotta dalla rete viene ridotta del 5% e, rispettivamente, del 10%.
Danfoss

# <span id="page-180-0"></span>11.4.6 Kit contenitori IP21/tipo 1

L'IP20/IP4X parte superiore/TIPO 1 +e un elemento contenitore opzionale disponibile per unità compatte IP20. In caso di impiego del kit di contenitori, un'unità con grado di protezione IP 20 viene potenziata per conformarsi al contenitore con il livello di protezione IP 21/ 4X parte superiore/TIPO 1.

L'IP4X parte superiore può essere applicata a tutte le varianti standard IP20 FC 30X.

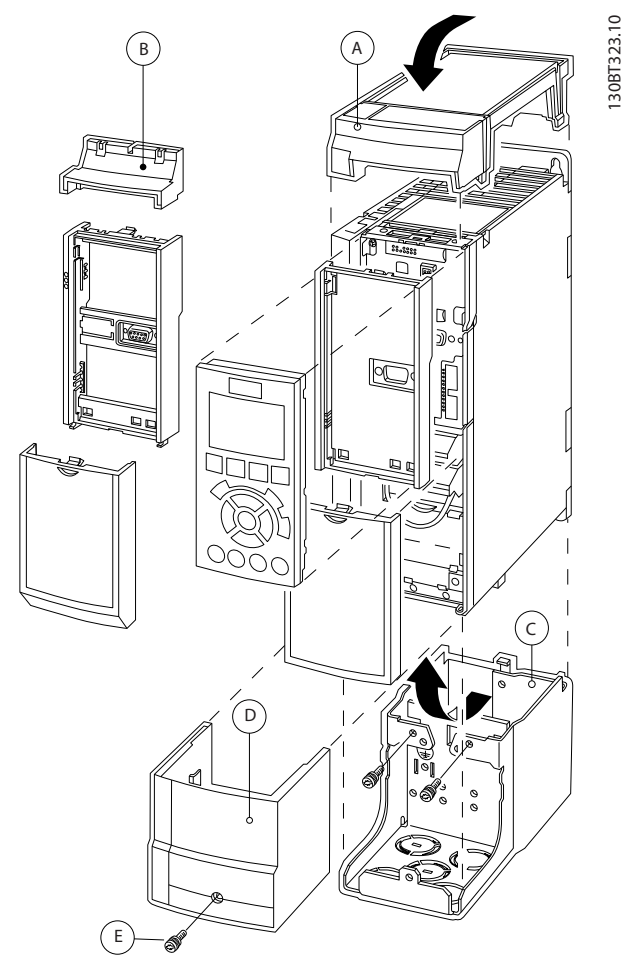

**Disegno 11.23 Tipo di contenitore A2**

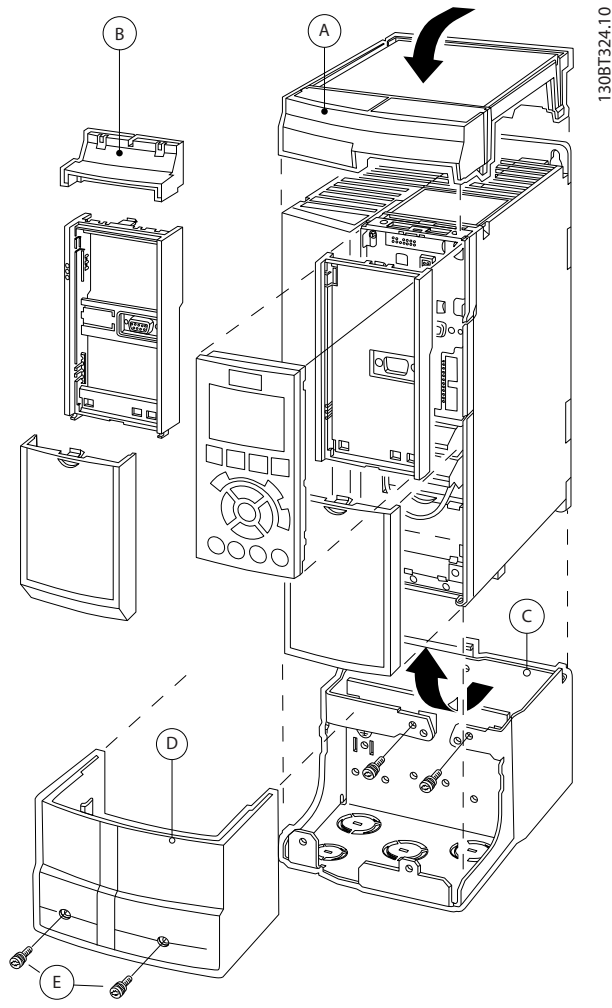

**Disegno 11.24 Tipo di contenitore A3**

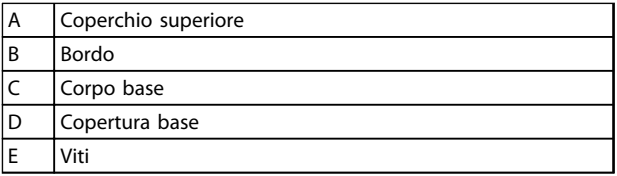

**Tabella 11.12 Legenda per Disegno 11.23 e Disegno 11.24**

Posizionare il coperchio superiore come mostrato. Se viene usata un'opzione A o B è necessario montare un bordo per coprire l'entrata superiore. Posizionare il corpo base C al fondo del convertitore di frequenza e utilizzare le fascette dalla busta per accessori per un corretto serraggio dei cavi.

Fori per passacavi:

- **•** Taglia A2: 2x M25 e 3xM32
- **•** Taglia A3: 3xM25 e 3xM32

Danfoss

**Opzioni e accessori Guida alla progettazione**

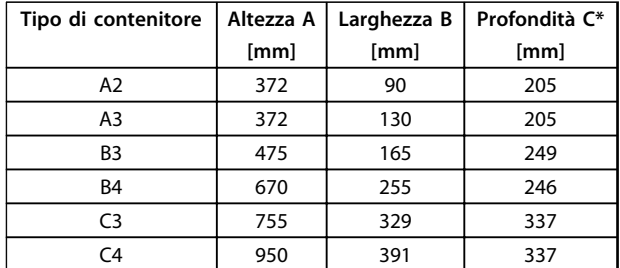

#### **Tabella 11.13 Dimensioni**

\* Se si utilizza l'opzione A/B , la profondità aumenta (per i dettagli vedere capitolo 8.2.1 Dimensioni meccaniche)

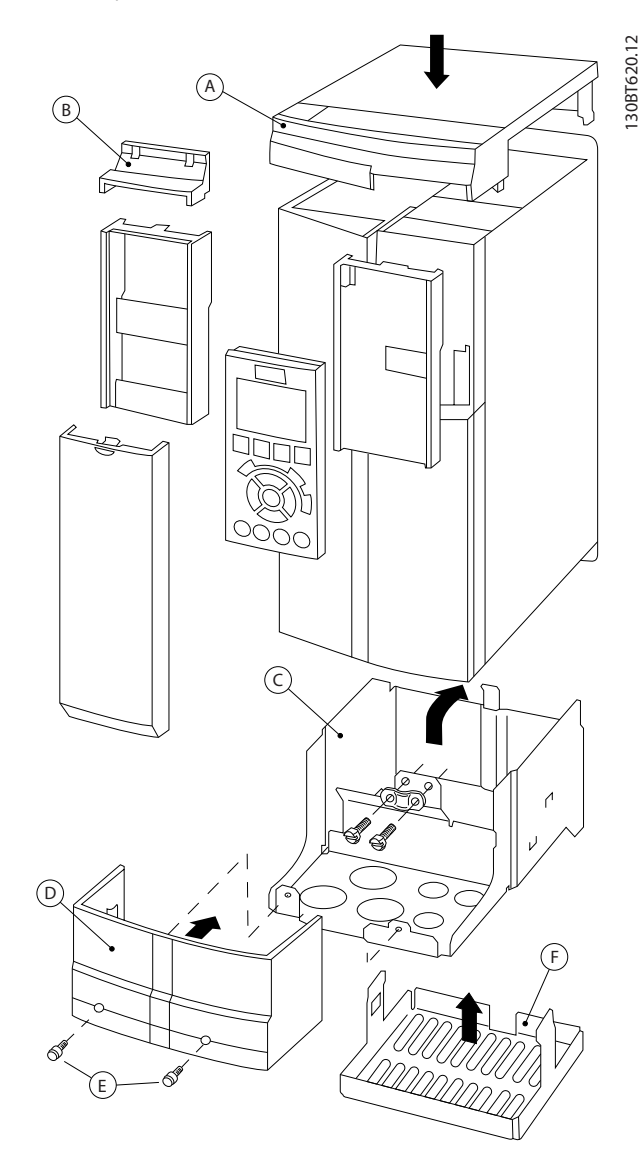

**Disegno 11.25 Tipo di contenitore B3**

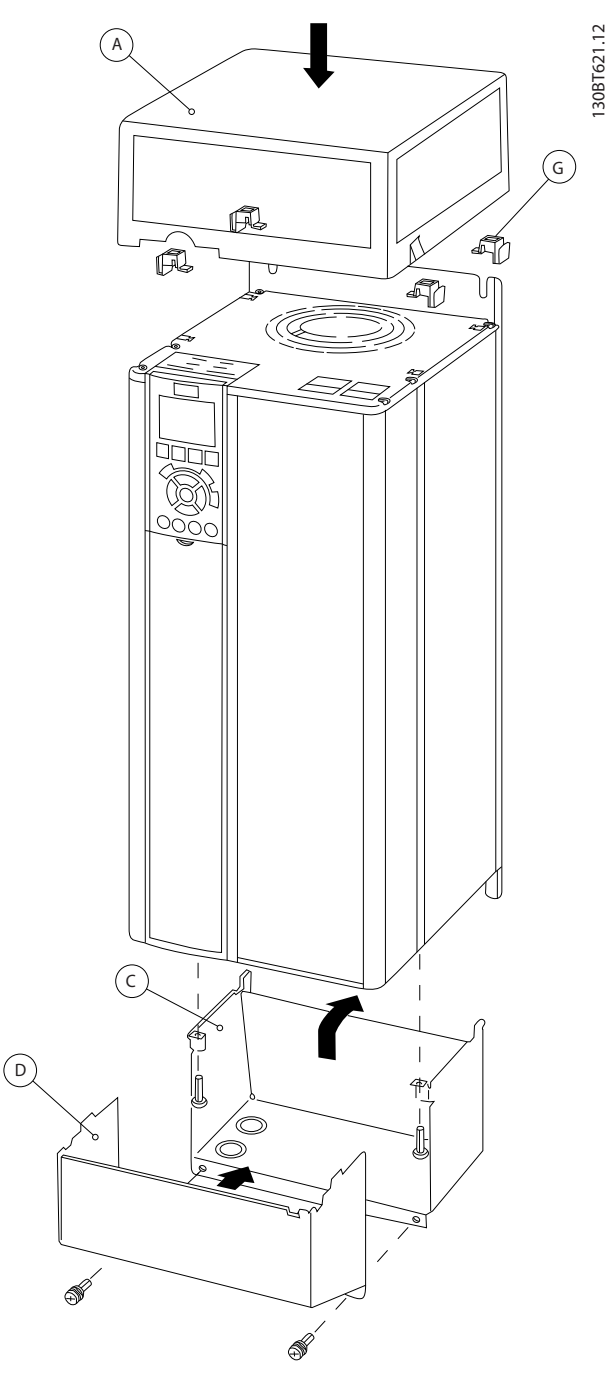

**Disegno 11.26 Tipi di contenitore B4 - C3 - C4**

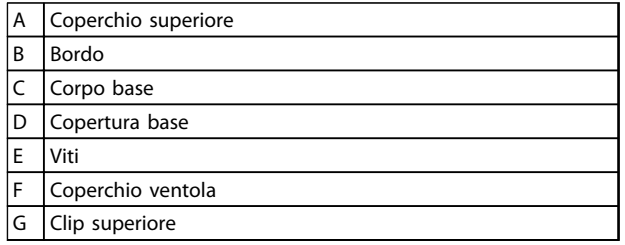

**Tabella 11.14 Legenda per Disegno 11.25 e Disegno 11.25**

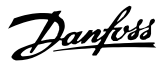

<span id="page-182-0"></span>Se viene usato il modulo opzionale A e/o il modulo opzionale B, è necessario montare il bordo (B) sul coperchio superiore (A).

# **AVVISO!**

**L'installazione fianco a fianco non è possibile se si utilizza il kit contenitore IP21/IP4X/TIPO 1**

# 11.4.7 Kit di montaggio remoto per l'LCP

L'LCP può essere spostato sul lato anteriore di un armadio utilizzando il kit per il montaggio remoto. Il contenitore è di tipo IP66. Le viti di fissaggio devono essere avvitate con una coppia max. pari a 1 Nm.

La custodia LCP è classificata IP66

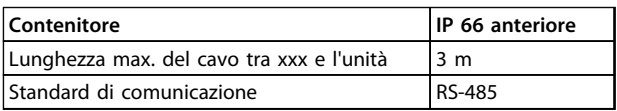

#### **Tabella 11.15 Dati tecnici**

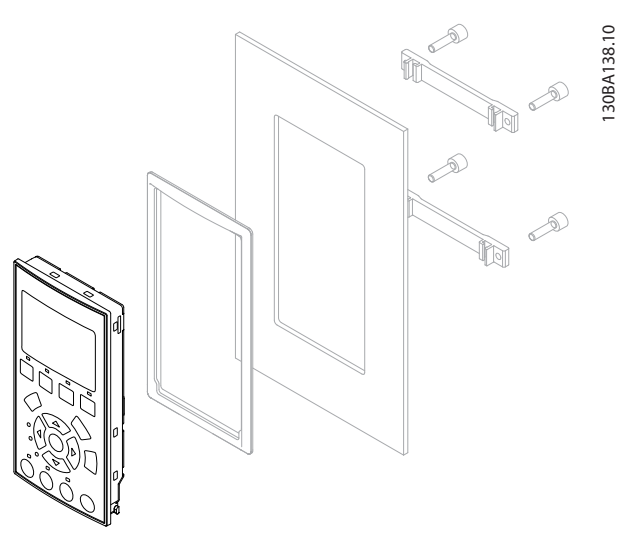

**Disegno 11.27 Kit LCP con LCP grafico, dispositivi di fissaggio, cavo di 3 m e guarnizione N. d'ordine 130B1113**

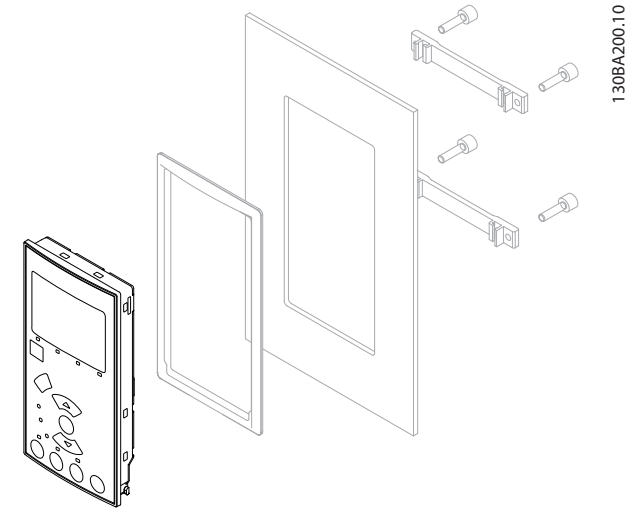

**Disegno 11.28 Kit LCP con LCP numerico, dispositivi di fissaggio e guarnizione N. d'ordine 130B1114**

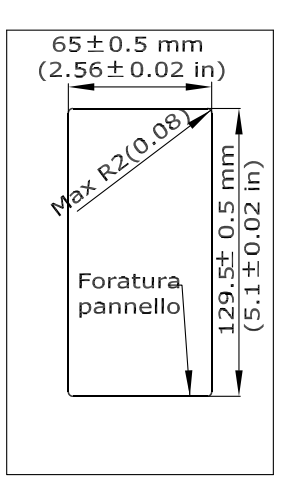

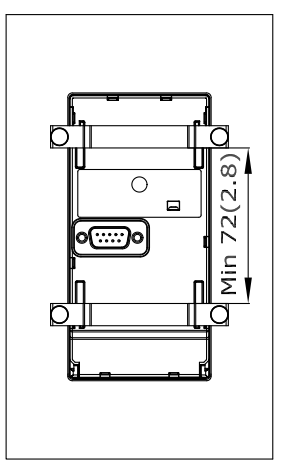

**Disegno 11.29 Dimensioni**

130BA139.13

**11 11**

Danfoss

### 11.4.8 Staffa di montaggio per contenitori di tipo A5, B1, B2, C1 e C2

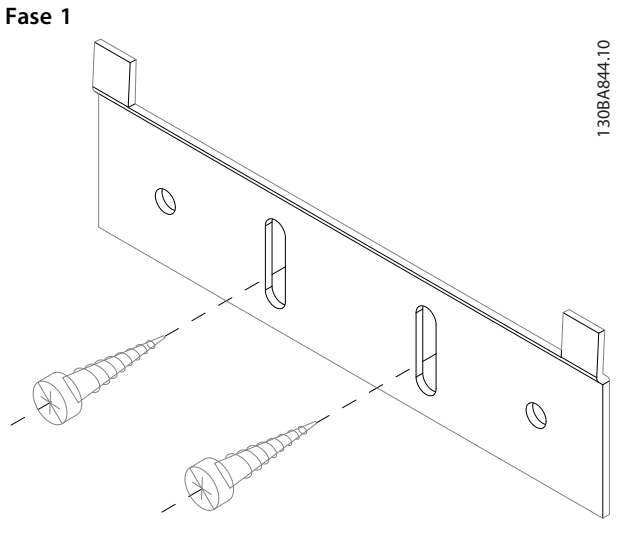

**Disegno 11.30 Staffa inferiore**

Posizionare il supporto inferiore e montarlo con le viti. Non serrare completamente le viti altrimenti risulterà più difficile montare il convertitore di frequenza.

**Fase 2**

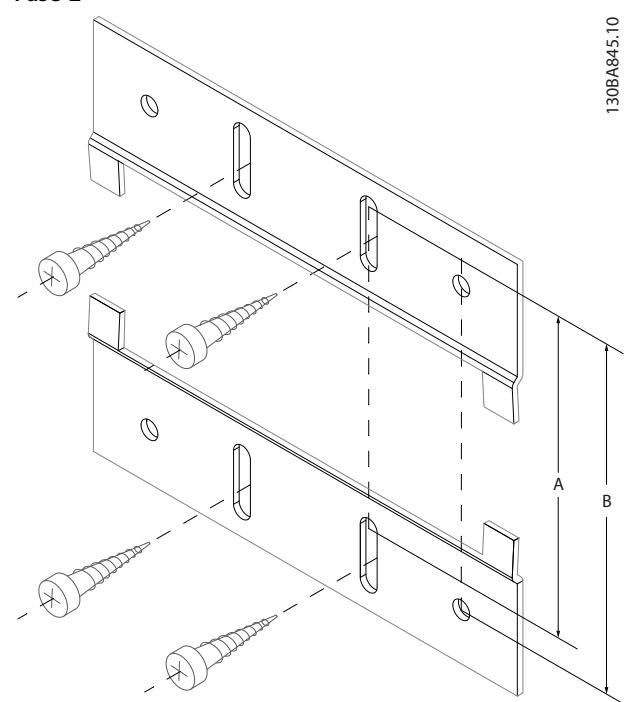

**Disegno 11.31 Staffa superiore**

Misurare la distanza A o B e posizionare il supporto superiore senza serrarlo. Vedere le dimensioni in Tabella 11.16.

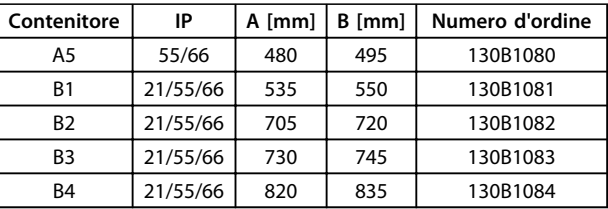

**Tabella 11.16 Dettagli**

**Fase 3**

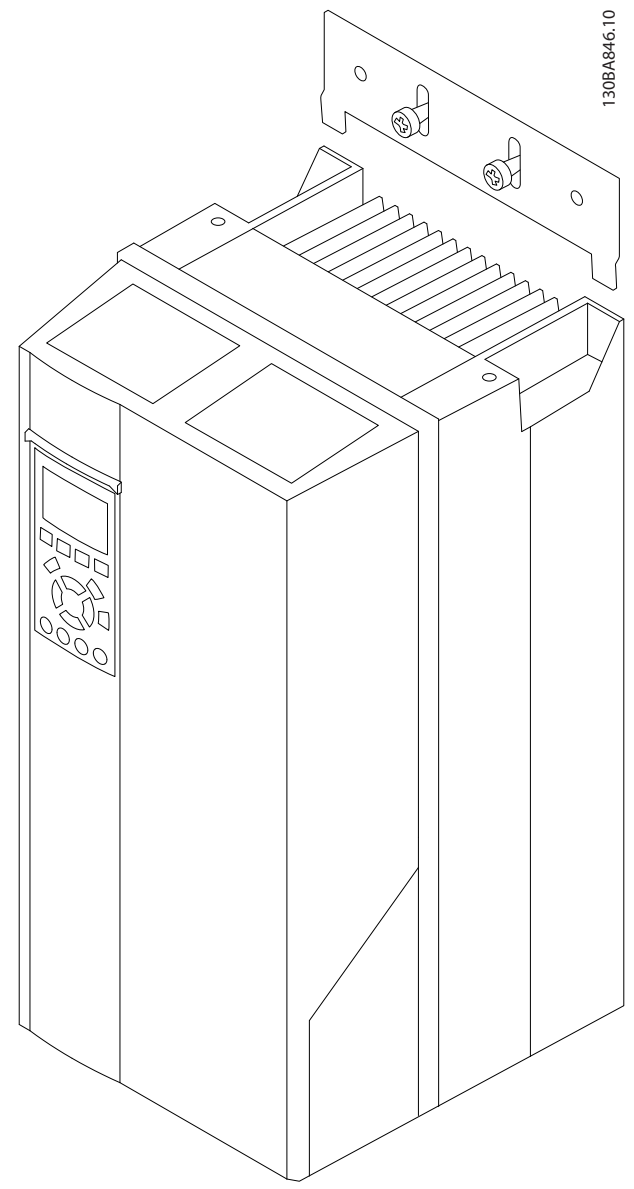

**Disegno 11.32 Posizionamento**

Posizionare il convertitore di frequenza nel supporto inferiore, sollevare il supporto superiore. Quando il convertitore di frequenza è in posizione, abbassare il supporto inferiore.

**11 11**

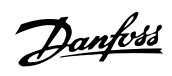

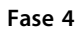

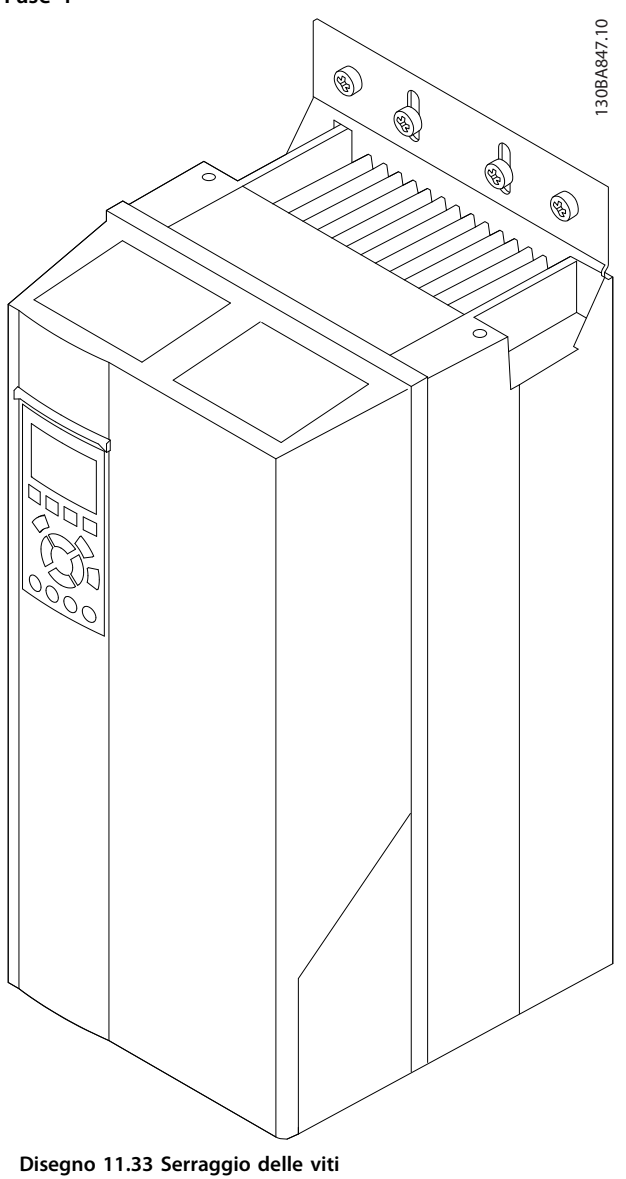

Serrare le viti. Per ulteriore sicurezza forare e montare le viti in tutti i fori.

Danfoss

# <span id="page-185-0"></span>12 Installazione e configurazione dell'RS-485

### 12.1 Installazione e setup della porta

### 12.1.1 Panoramica

L'RS-485 è un'interfaccia bus a due fili compatibile con topologia di rete multi-drop, vale a dire che i nodi possono essere collegati come un bus oppure tramite linee di discesa da una linea dorsale comune. Un totale di 32 nodi possono essere collegati a un segmento di rete.

I ripetitori separano i vari segmenti di rete, vedere Disegno 12.1.

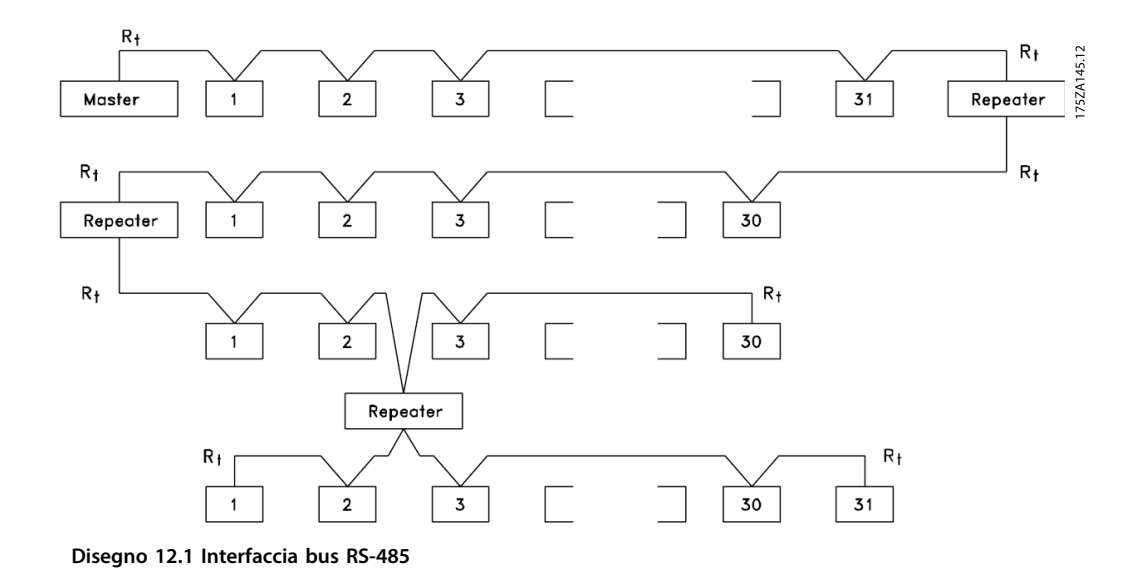

![](_page_185_Figure_9.jpeg)

**AVVISO!**

**Ciascun ripetitore funziona come un nodo all'interno del segmento nel quale è installato. Ogni nodo collegato all'interno di una data rete deve avere un indirizzo nodo unico attraverso tutti i segmenti.**

Terminare entrambe le estremità di ogni segmento utilizzando lo switch di terminazione (S801) dei convertitori di frequenza oppure una rete resistiva polarizzata di terminazione. Utilizzare sempre un doppino intrecciato schermato (STP) per il cablaggio del bus e, nell'effettuare l'installazione, seguire sempre le procedure consigliate.

È importante assicurare un collegamento a massa a bassa impedenza dello schermo in corrispondenza di ogni nodo, anche alle alte frequenze. Pertanto, collegare a massa un'ampia superficie dello schermo, ad esempio mediante un pressacavo o un passacavo conduttivo. Può essere necessario utilizzare cavi di equalizzazione del potenziale per mantenere lo stesso potenziale di terra in tutta la rete, soprattutto nelle installazioni con cavi lunghi.

Per prevenire un disadattamento d'impedenza, utilizzare sempre lo stesso tipo di cavo in tutta la rete. Quando si collega un motore al convertitore di frequenza, utilizzare sempre un cavo motore schermato.

![](_page_185_Picture_144.jpeg)

#### **Tabella 12.1 Specifiche dei cavi**

# <span id="page-186-0"></span>12.2 Collegamento in rete

Uno o più convertitori di frequenza possono essere collegati a un controllore (o master) mediante l'interfaccia standardizzata RS-485. Il morsetto 68 viene collegato al segnale P (TX+, RX+), mentre il morsetto 69 viene collegato al segnale N (TX-,RX-). Vedere i disegni in [capitolo 3.5 Schema di cablaggio](#page-19-0).

Se più di un convertitore di frequenza viene collegato a un master, usare collegamenti paralleli.

![](_page_186_Figure_6.jpeg)

**Disegno 12.2 Collegamenti paralleli**

Per evitare potenziali correnti di equalizzazione di potenziale nella schermatura, collegare a massa lo schermo del cavo mediante il morsetto 61, che è collegato al telaio tramite un collegamento RC.

![](_page_186_Figure_9.jpeg)

**Disegno 12.3 Morsetti della scheda di controllo**

### 12.3 Terminazione bus

Il bus RS-485 deve essere terminato con una rete resistiva a entrambe le estremità. A tale scopo, impostare l'interruttore S801 sulla scheda di controllo su "ON".

Il protocollo di comunicazione deve essere impostato su 8-30 Protocollo.

# 12.4 Installazione e configurazione dell'RS-485

# 12.4.1 Precauzioni EMC

Le seguenti precauzioni EMC sono consigliate per ottenere un funzionamento senza interferenze della rete RS-485.

Rispettare sempre le norme nazionali e locali in materia, ad esempio quelle riguardanti la messa a terra di protezione. Tenere il cavo di comunicazione RS-485 lontano dai cavi motore e dai cavi della resistenza di frenatura al fine di evitare l'accoppiamento di disturbi alle alte frequenze tra cavi. Generalmente, è sufficiente una distanza di 200 mm (8 pollici), ma è consigliato mantenere la maggiore distanza possibile tra i cavi, specialmente dove i cavi sono installati in parallelo per lunghe distanze. Quando la posa incrociata è inevitabile, il cavo RS-485 deve incrociare i cavi motore e i cavi della resistenza di frenatura con un angolo di 90°.

![](_page_186_Figure_18.jpeg)

**Disegno 12.4 Instradamento dei cavi**

# <span id="page-187-0"></span>12.5 Panoramica del protocollo FC

Il protocollo FC, chiamato anche bus FC o bus Standard è il bus di campo standard Danfoss. Definisce una tecnica di accesso secondo il principio master/follower per comunicazioni tramite un bus seriale.

Un master e un numero massimo di 126 follower possono essere collegati al bus. I singoli follower vengono selezionati dal master tramite un carattere di indirizzo nel telegramma. Un follower non può mai trasmettere senza essere prima attivato a tale scopo, e un trasferimento diretto di messaggi tra i singoli follower non è possibile. Le comunicazioni avvengono in modalità half duplex. La funzione master non può essere trasferita a un altro nodo (sistema a master singolo).

Il livello fisico è RS-485, quindi utilizza la porta RS-485 integrata nel convertitore di frequenza. Il protocollo FC supporta diversi formati di telegramma;

- **•** Un formato breve a 8 byte per i dati di processo
- **•** Un formato lungo a 16 byte che include anche un canale parametri.
- **•** Un formato utilizzato per testi

12.6 Configurazione della rete

### 12.6.1 Setup del convertitore di frequenza

Impostare i seguenti parametri per abilitare il protocollo FC per il convertitore di frequenza.

![](_page_187_Picture_233.jpeg)

**Tabella 12.2 Parametri del protocollo FC**

# 12.7 Struttura frame messaggio protocollo FC

### 12.7.1 Contenuto di un carattere (byte)

Ogni carattere trasmesso inizia con un bit di start. In seguito sono trasmessi 8 bit di dati, corrispondenti a un byte. Ogni carattere è verificato tramite un bit di parità. Questo bit è impostato a "1" in caso di parità. Parità significa un numero pari di 1 binari negli 8 bit di dati più il bit di parità. Un carattere è completato da un bit di stop ed è quindi formato da 11 bit.

![](_page_187_Figure_18.jpeg)

# 12.7.2 Struttura dei telegrammi

Ogni telegramma ha la seguente struttura:

- 1. Carattere di start (STX)=02 hex
- 2. Byte che indica la lunghezza del telegramma (LGE)
- 3. Un byte indicante l'indirizzo del convertitore di frequenza (ADR)

Segue un numero di byte di dati (variabile in base al tipo del telegramma) segue.

Il telegramma termina con un byte di controllo dati (BCC).

![](_page_187_Figure_27.jpeg)

**Disegno 12.6 Struttura dei telegrammi**

# Danfoss

# <span id="page-188-0"></span>12.7.3 Lunghezza del telegramma (LGE)

La lunghezza del telegramma è costituita dal numero di byte di dati, più il byte indirizzo ADR più il byte di controllo dati BCC.

![](_page_188_Picture_146.jpeg)

### **Tabella 12.3 Lunghezza dei telegrammi**

1) Il valore 10 rappresenta i caratteri fissi mentre "n" è variabile (in funzione della lunghezza del testo).

# 12.7.4 Indirizzo del convertitore di frequenza (ADR)

Vengono utilizzati 2 diversi formati di indirizzo. Il campo di indirizzi del convertitore di frequenza è 1-31 o 1-126.

1. Formato indirizzo 1-31:

Bit 7 = 0 (formato indirizzo 1-31 attivo)

Bit 6 non utilizzato

Bit 5 = 1: broadcast, i bit di indirizzo (0-4) non sono usati

Bit  $5 = 0$ : nessun broadcast

Bit 0-4 = indirizzo convertitore di frequenza 1-31

2. Formato indirizzo 1-126:

Bit 7 = 1 (formato indirizzi 1-126 attivo)

Bit 0-6 = indirizzo convertitore di frequenza 1-126

Bit  $0-6 = 0$  Broadcast

Il follower restituisce il byte di indirizzo al master senza variazioni nel telegramma di risposta.

### 12.7.5 Byte di controllo dati (BCC)

La checksum viene calcolata come una funzione XOR. Prima che venga ricevuto il primo byte nel telegramma, la checksum calcolata è 0.

Danfoss

# 12.7.6 Il campo dati

La struttura dei blocchi di dati dipende dal tipo di telegramma. Esistono tre tipi di telegramma, utilizzati sia per la funzione di controllo (master⇒follower) che di risposta (follower⇒master).

I 3 tipi di telegrammi sono:

#### **Blocco processo (PCD)**

Il PCD è costituito da un blocco di dati di quattro byte (2 parole) e contiene:

- **•** Parola di controllo e valore di riferimento (dal master al follower)
- **•** Parola di stato e frequenza di uscita attuale (dal follower al master).

|                          |      |               |              | 0                                       |
|--------------------------|------|---------------|--------------|-----------------------------------------|
| ADR<br>LGE<br>CTV<br>しいへ | PCD1 | nCD2<br>בשט ו | DCC<br>ם כיכ | െ<br>∼                                  |
|                          |      |               |              | ≃<br>$\sim$<br>$\overline{\phantom{0}}$ |

**Disegno 12.7 Blocco processo**

#### **Blocco parametri**

Il blocco parametri, usato per la trasmissione dei parametri fra master e follower. Il blocco di dati è costituito da 12 byte (6 parole) e contiene anche il blocco di processo.

![](_page_189_Picture_118.jpeg)

**Disegno 12.8 Blocco parametri**

#### **Blocco testo**

Il blocco di testo utilizzato per leggere o scrivere testi mediante il blocco di dati.

![](_page_189_Picture_119.jpeg)

**Disegno 12.9 Blocco di testo**

# 12.7.7 Il campo PKE

Il campo PKE contiene 2 campi secondari: comando relativo ai parametri e risposta (AK) e numero di parametro (PNU):

![](_page_190_Figure_5.jpeg)

**Disegno 12.10 Campo PKE**

I bit n. 12-15 trasferiscono i comandi relativi ai parametri dal master al follower e restituiscono le risposte elaborate dal follower al master.

| N. bit   |    |    | Comando relativo ai parametri |                                          |  |
|----------|----|----|-------------------------------|------------------------------------------|--|
| 15       | 14 | 13 | 12                            |                                          |  |
| 0        | 0  | 0  | 0                             | Nessun comando                           |  |
| $\Omega$ | 0  | 0  | 1                             | Lettura valore del parametro             |  |
| 0        | 0  |    | 0                             | Scrittura valore del parametro nella RAM |  |
|          |    |    |                               | (parola)                                 |  |
| 0        | 0  |    | 1                             | Scrittura valore del parametro nella RAM |  |
|          |    |    |                               | (parola doppia)                          |  |
|          |    | 0  | 1                             | Scrittura valore del parametro nella RAM |  |
|          |    |    |                               | e nella EEprom (parola doppia)           |  |
|          |    |    | 0                             | Scrittura valore del parametro nella RAM |  |
|          |    |    |                               | e nella EEprom (parola)                  |  |
|          |    |    |                               | Lettura/scrittura testo                  |  |

**Tabella 12.4 Comandi relativi ai parametri Master** ⇒ **Follower**

![](_page_190_Picture_256.jpeg)

#### **Tabella 12.5 Risposta Follower**⇒ **Master**

Se il comando non può essere effettuato, il follower invia questa risposta:

0111 Impossibile eseguire il comando

- e inserisce il seguente messaggio d'errore nel valore del parametro (PWE):

![](_page_190_Picture_257.jpeg)

**Tabella 12.6 Valore del parametro rapporto di guasto**

### 12.7.8 Numero di parametro (PNU)

I bit n. 0-11 trasmettono i numeri dei parametri. La funzione del parametro in questione è definita nella descrizione dei parametri della Guida alla programmazione.

### 12.7.9 Indice (IND)

L'indice è usato insieme al numero di parametro per un accesso di lettura/scrittura ai parametri con un indice, p.es. 15-30 Log allarme: Codice guasto. L'indice consiste di 2 byte, un byte basso e un byte alto.

Solo il byte basso è utilizzato come un indice.

# <span id="page-191-0"></span>12.7.10 Valore del parametro (PWE)

Il blocco del valore di parametro consiste di 2 parole (4 byte) e il valore dipende dal comando definito (AK). Il master richiede un valore di parametro quando il blocco PWE non contiene alcun valore. Per cambiare un valore di parametro (scrittura), scrivere il nuovo valore nel blocco PWE e inviarlo dal master al follower.

Se il follower risponde alla richiesta di parametro (comando di lettura), il valore di parametro corrente nel blocco PWE è trasmesso e rinviato al master. Se un parametro non contiene un valore numerico ma diverse opzioni dati, ad esempio 0-01 Lingua, in cui [0] è Inglese e [4] è Danese, selezionare il valore dati inserendone il valore nel blocco PWE. Vedere Esempio - Selezione di un valore dei dati. La comunicazione seriale è solo in grado di leggere i parametro contenenti il tipo di dati 9 (stringa di testo).

#### I par. da 15-40 Tipo FC a 15-53 N. di serie scheda di potenza contengono il tipo di dati 9.

Ad esempio, leggere le dimensioni dell'unità e l'intervallo della tensione di alimentazione in 15-40 Tipo FC. Quando viene trasmessa una stringa di testo (lettura), la lunghezza del telegramma è variabile e i testi sono di lunghezza variabile. La lunghezza del telegramma è definita nel secondo byte del telegramma LGE. Quando si trasmettono testi, il carattere indice indica se si tratta di un comando di lettura o di scrittura.

Per leggere un testo mediante il blocco PWE, impostare il comando relativo ai parametri (AK) su 'F' esadecimale. Il carattere indice del byte alto deve essere "4".

Alcuni parametri contengono testo che può essere sovrascritto mediante il bus seriale. Per scrivere un testo mediante il blocco PWE, impostare il comando relativo ai parametri (AK) su 'F' esadecimale. I caratteri indice a byte alto devono essere "5".

|  |                                  | PKE IND PWEL PWELOL |           |
|--|----------------------------------|---------------------|-----------|
|  | Leggi testo $rx$ xx 04 00        |                     |           |
|  | Scrivi testo $rx$ $\infty$ 05 00 |                     |           |
|  |                                  |                     | MRA975.11 |

**Disegno 12.11 Testo tramite blocco PWE**

# 12.7.11 Tipi di dati supportati

Senza firma significa che il telegramma non contiene alcun segno operativo.

![](_page_191_Picture_277.jpeg)

**Tabella 12.7 Tipi di dati supportati**

### 12.7.12 Conversione

I vari attributi di ciascun parametro sono riportati in Impostazione di fabbrica. I valori parametrici vengono trasferiti solo come numeri interi. Pertanto i fattori di conversione sono utilizzati per trasmettere i codici decimali.

4-12 Limite basso velocità motore [Hz] ha un fattore di conversione di 0,1. Per preimpostare la frequenza minima a 10 Hz, trasmettere il valore 100. Un fattore di conversione di 0,1 significa che il valore trasmesso è moltiplicato per 0,1. Il valore 100 viene pertanto letto come 10.0.

#### Esempi:

0 s ⇒ indice di conversione 0 0,00 s ⇒ indice di conversione -2 0 ms ⇒ indice di conversione -3 0,00 ms ⇒ indice di conversione -5

![](_page_192_Picture_364.jpeg)

**Tabella 12.8 Tabella di conversione**

# 12.7.13 Parole di processo (PCD)

Il blocco delle parole di processo è diviso in due blocchi di 16 bit, che si presentano sempre nella sequenza definita.

![](_page_192_Picture_365.jpeg)

**Tabella 12.9 Parole di processo (PCD)**

### 12.8 Esempi

# 12.8.1 Scrittura di un valore di parametro

Cambiare 4-14 Limite alto velocità motore [Hz] a 100 Hz. Scrivere i dati nella EEPROM.

PKE = E19E Hex - Scrittura parola singola in 4-14 Limite alto velocità motore [Hz]  $IND = 0000$  Hex  $PWEHIGH = 0000$  Hex PWELOW = 03E8 Hex - Valore dei dati 1000, corrispondente a 100 Hz, vedere [capitolo 12.7.12 Conversione](#page-191-0).

Il telegramma avrà il seguente aspetto:

![](_page_192_Picture_366.jpeg)

![](_page_192_Figure_15.jpeg)

# **AVVISO!**

**4-14 Limite alto velocità motore [Hz] è una parola singola e il comando relativo ai parametri per la scrittura nell'EEPROM è "E". Il numero di parametro 4-14 è 19E in caratteri esadecimali.**

La risposta dal follower al master è:

![](_page_192_Picture_367.jpeg)

**Disegno 12.13 Risposta dal follower**

# 12.8.2 Lettura di un valore del parametro

Leggere il valore in 3-41 Rampa 1 tempo di accel.

PKE = 1155 Hex - Lettura valore del parametro in 3-41 Rampa 1 tempo di accel.  $IND = 0000$  Hex  $PWEHIGH = 0000$  Hex PWELOW = 0000 Hex

![](_page_192_Picture_368.jpeg)

**Disegno 12.14 Valore del parametro**

Se il valore in 3-41 Rampa 1 tempo di accel. è 10 s, la risposta dal follower al master è

![](_page_192_Picture_369.jpeg)

**Disegno 12.15 Risposta dal follower**

3E8 esadecimale corrisponde a 1000 decimale. L'indice di conversione per 3-41 Rampa 1 tempo di accel. è -2, vale a dire 0,01.

3-41 Rampa 1 tempo di accel. è del tipo Senza firma 32.

# <span id="page-193-0"></span>12.9 Panoramica Modbus RTU

### 12.9.1 Presupposti

Danfoss presuppone che il controllore installato supporti le interfacce descritte nel presente documento e che vengano osservati scrupolosamente tutti i requisiti richiesti dal controllore nonché dal convertitore di frequenza, insieme a tutte le restrizioni relative.

### 12.9.2 Ciò che l'utente dovrebbe già sapere

Il Modbus RTU integrato (Remote Terminal Unit) è progettato per comunicare con qualsiasi controllore che supporta le interfacce definite nel presente documento. Si presuppone che l'utente abbia piena conoscenza delle capacità e dei limiti del controllore.

# 12.9.3 Panoramica Modbus RTU

Indipendentemente dal tipo di reti di comunicazione fisiche, la panoramica Modbus RTU descrive il processo che un controllore utilizza per richiedere l'accesso a un altro dispositivo. Ciò include il modo in cui il Modbus RTU risponderà a richieste da un altro dispositivo e il modo in gli errori cui verranno rilevati e segnalati. Stabilisce anche un formato comune per il layout e i contenuti dei campi dei messaggi.

Durante la comunicazione su rete Modbus RTU, il protocollo determina:

- **•** il modo in cui ogni controllore rileva l'indirizzo di dispositivo
- **•** riconosca un messaggio indirizzato ad esso
- **•** decida quali interventi eseguire
- **•** estragga dati o altre informazioni dal messaggio

Se è necessaria una risposta, il controllore crea il messaggio di risposta e lo invia.

I controllori comunicano utilizzando una tecnica masterfollower nella quale solo il master può iniziare le transazioni (chiamate interrogazioni). I follower rispondono fornendo al master i dati richiesti oppure eseguendo l'azione richiesta nell'interrogazione.

Il master può indirizzare degli follower individuali oppure iniziare un messaggio di broadcast a tutti gli follower. I follower restituiscono una risposta alle interrogazioni indirizzate a loro individualmente. Non vengono restituite risposte alle interrogazioni broadcast dal master

Il protocollo Modbus RTU stabilisce il formato per l'interrogazione del master fornendo l'indirizzo del dispositivo (o broadcast), un codice funzione che definisce l'azione richiesta, qualsiasi dato da inviare e un campo per il controllo degli errori. Anche il messaggio di risposta del follower è costruito usando il protocollo Modbus. Contiene campi che confermano l'intervento adottato, qualsiasi dato da restituire e un campo per il controllo degli errori. Se si verifica un errore nella ricezione del messaggio o se il follower non è in grado di effettuare l'azione richiesta, il follower genera un messaggio di errore e lo invia come riposta, oppure si verifica una temporizzazione.

### 12.9.4 Convertitore di frequenza con Modbus RTU

Il convertitore di frequenza comunica nel formato Modbus RTU tramite l'interfaccia RS-485 incorporata. Modbus RTU consente l'accesso alla parola di controllo e riferimento bus del convertitore di frequenza.

La parola di controllo consente al master Modbus di controllare varie funzioni importanti del convertitore di frequenza:

- **•** Avviamento
- **•** Arresto del convertitore di frequenza in vari modi:
	- **-** Arresto a ruota libera
	- **-** Arresto rapido
	- **-** Arresto freno CC
	- **-** Arresto (rampa) normale
- **•** Ripristino dopo uno scatto in caso di guasto
- **•** Funzionamento a varie velocità preimpostate
- **•** Marcia in senso inverso
- **•** Modificare la programmazione attiva
- **•** Controllare il relè incorporato del convertitore di frequenza

Il riferimento bus è generalmente usato per il controllo di velocità. È anche possibile accedere ai parametri, leggere i loro valori e dove possibile, modificarli. Questo consente una serie di opzioni di controllo, incluso il controllo del setpoint del convertitore di frequenza quando viene utilizzato il suo controllore PI interno.

# 12.10 Configurazione della rete

Per attivare il Modbus RTU sul convertitore di frequenza, impostare i seguenti parametri

![](_page_194_Picture_315.jpeg)

**Tabella 12.10 Parametri Modbus RTU**

### 12.11 Struttura frame messaggio Modbus **RTU**

#### 12.11.1 Convertitore di frequenza con Modbus RTU

I controllori sono impostati per comunicare sulla rete Modbus usando la modalità RTU (Remote Terminal Unit), con ogni byte in un messaggio contenente 2 caratteriesadecimali a 4 bit. Il formato per ogni byte è mostrato in Tabella 12.11.

| Bit di<br>start | Byte dati |  |  |  | Stop/<br>parità | Arresto |  |  |  |  |
|-----------------|-----------|--|--|--|-----------------|---------|--|--|--|--|
|                 |           |  |  |  |                 |         |  |  |  |  |

**Tabella 12.11 Formato per ciascun byte**

![](_page_194_Picture_316.jpeg)

### 12.11.2 Struttura dei messaggi Modbus RTU

Il dispositivo trasmittente inserisce un messaggio Modbus RTU in un frame con un punto di inizio e di fine noti. Questo consente ai dispositivi riceventi di iniziare all'inizio del messaggio, leggere la porzione di indirizzo, determinare quale è il dispositivo indirizzato (o tutti i dispositivi, se il messaggio viene inviato in broadcast), e riconoscere quando il messaggio è stato completato. I messaggi parziali vengono rilevati e come risultato vengono impostati errori. I caratteri per la trasmissione devono essere in formato esadecimale da 00 a FF in ogni campo. Il convertitore di frequenza monitora continuamente il bus di rete, anche durante gli intervalli 'silenti'. Quando viene ricevuto il primo campo (il campo di indirizzo), ogni convertitore di frequenza o dispositivo lo decodifica al fine di determinare la periferica indirizzata. I messaggi Modbus RTU con indirizzo zero sono messaggi broadcast. Non è consentita alcuna risposta a messaggi broadcast. Un message frame tipico è mostrato in Tabella 12.12.

![](_page_194_Picture_317.jpeg)

![](_page_194_Picture_318.jpeg)

### 12.11.3 Campo Start/Stop

I messaggi iniziano con una pausa di almeno 3,5 intervalli di carattere. Questo è implementato come un multiplo di intervalli di carattere al baud rate selezionato della rete (mostrato come start T1-T2-T3-T4). Il primo campo che deve essere trasmesso è l'indirizzo del dispositivo. In seguito all'ultimo carattere trasmesso, un periodo simile di almeno 3,5 intervalli di carattere segna la fine del messaggio. Dopo questo periodo può iniziare un nuovo messaggio. L'intero frame del messaggio deve essere trasmesso come un flusso continuo. Se si verifica una pausa di oltre 1,5 caratteri prima che il frame sia completato, il dispositivo ricevente cancella il messaggio incompleto e assume che il byte successivo sarà il campo di indirizzo di un nuovo messaggio. Allo stesso modo, se un nuovo messaggio inizia prima di 3,5 intervalli di caratteri dopo un messaggio precedente, il dispositivo ricevente lo considera una continuazione del messaggio precedente. Ciò provoca una temporizzazione (nessuna risposta dal follower) poiché il valore nel campo CRC finale non è valido per i messaggi combinati.

**12 12**

# <span id="page-195-0"></span>12.11.4 Campo di indirizzo

Il campo di indirizzo di un frame messaggio contiene 8 bit. Gli indirizzi validi del dispositivo follower sono compresi nell'intervallo 0-247 decimale. Al singolo dispositivo follower vengono assegnati indirizzi tra 1 e 247. (il valore 0 è riservato per il modo broadcast, riconosciuto da tutti i follower). Un master indirizza un follower inserendo l'indirizzo follower nel campo di indirizzo del messaggio. Quando il follower invia la sua risposta, colloca il suo proprio indirizzo in questo campo di indirizzo per segnalare al master quale follower sta rispondendo.

# 12.11.5 Campo funzione

Il campo funzione di un frame messaggio contiene 8 bit. I codici validi sono compresi nell'intervallo tra 1 e FF. I campi funzione sono usati per la trasmissione di messaggi tra master e follower. Quando un messaggio viene inviato da un master a un dispositivo follower, il campo del codice funzione segnala al follower che tipo di azione deve effettuare. Quando il follower risponde al master, usa il campo codice funzione per indicare una risposta normale (senza errori) oppure per indicare che si è verificato un errore (risposta di eccezione). Per una risposta normale, il follower restituisce semplicemente il codice funzione originale. Per una risposta di eccezione, il follower restituisce un codice che è equivalente al codice funzione originale con il suo bit più significativo impostato su 1 logico. Inoltre il follower colloca un codice unico nel campo dati del messaggio di risposta. Ciò segnala al master il tipo di errore occorso oppure la ragione dell'eccezione. Consultare anche [capitolo 12.11.10 Codici funzione](#page-197-0) [supportati da Modbus RTU](#page-197-0) e [capitolo 12.11.11 Codici di](#page-197-0) [eccezione Modbus](#page-197-0).

### 12.11.6 Campo dati

Il campo dati è costruito usando serie di due cifre esadecimali nell'intervallo compreso tra 00 e FF esadecimale. Queste sono costituite da un carattere RTU. Il campo dati di messaggi inviati da un master a un dispositivo follower contiene informazioni supplementari che il follower deve usare per effettuare l'azione definita dal codice funzione. Ciò può includere elementi come indirizzi di bobine o indirizzi registro, la quantità di elementi da gestire e il conteggio di byte di dati effettivi nel campo.

# 12.11.7 Campo di controllo CRC

I messaggi includono un campo per il controllo degli errori basato sul metodo di un controllo di ridondanza ciclica ciclica (CRC). Il campo CRC controlla i contenuti dell'intero messaggio. Viene applicato indipendentemente da qualsiasi metodo di controllo parità per i caratteri individuali del messaggio. Il valore CRC viene calcolato dal dispositivo trasmittente che aggiunge il CRC come ultimo campo nel messaggio. Il dispositivo ricevente ricalcola un CRC durante la ricezione del messaggio e confronta il valore calcolato con il valore effettivo ricevuto nel campo CRC. Se i due valori non corrispondono, si verifica un timeout del bus. Il campo per il controllo degli errori contiene un valore binario a 16 bit implementato come due byte a 8 bit. Una volta effettuato questo, il byte di ordine inferiore del campo viene aggiunto per primo, seguito dal byte di ordine superiore. Il byte di ordine superiore CRC è l'ultimo byte inviato nel messaggio.

## 12.11.8 Indirizzamento del registro di bobina

In Modbus, tutti i dati sono organizzati in bobine e registri di mantenimento. Le bobine gestiscono un singolo bit, mentre i registri di mantenimento gestiscono una parole a 2 byte (vale a dire 16 bit). Tutti gli indirizzi di dati nei messaggi Modbus sono riferiti allo zero. Alla prima occorrenza di un elemento dati viene assegnato l'indirizzo dell'elemento numero zero. Per esempio: La bobina nota come 'coil 1' in un controllore programmabile viene indirizzata come bobina 0000 nel campo di indirizzo dati di un messaggio Modbus. La bobina 127 in codice decimale viene indirizzato come coil 007EHEX (126 in codice decimale).

Il registro di mantenimento 40001 viene indirizzato come registro 0000 nel campo di indirizzo dati del messaggio. Il campo codice funzione specifica già un funzionamento 'registro di mantenimento'. Pertanto il riferimento '4XXXX' è implicito. Il registro di mantenimento 40108 viene indirizzato come registro 006BHEX (107 in codice decimale).

**12 12**

![](_page_196_Picture_373.jpeg)

#### **Tabella 12.13 Descrizioni delle bobine**

![](_page_196_Picture_374.jpeg)

**Tabella 12.14 Parola di controllo del convertitore di frequenza (profilo FC)**

![](_page_196_Picture_375.jpeg)

Danfoss

#### **Tabella 12.15 Parola di stato del convertitore di frequenza (profilo FC)**

![](_page_196_Picture_376.jpeg)

#### **Tabella 12.16 Registri di mantenimento**

\* Utilizzato per specificare il numero di indice da utilizzare quando si accede a un parametro indicizzato.

# <span id="page-197-0"></span>12.11.9 Controllo del convertitore di frequenza

Questa sezione descrive i codici che possono essere utilizzati nei campi funzione e nei campi dati di un messaggio Modbus RTU.

# 12.11.10 Codici funzione supportati da Modbus RTU

Modbus RTU supporta l'uso dei seguenti codici funzione nel campo funzione di un messaggio.

![](_page_197_Picture_354.jpeg)

![](_page_197_Picture_355.jpeg)

![](_page_197_Picture_356.jpeg)

**Tabella 12.18 Codici funzione**

# 12.11.11 Codici di eccezione Modbus

Per una spiegazione completa della struttura di una risposta del codice di eccezione, fare riferimento a [capitolo 12.11.5 Campo funzione](#page-195-0).

![](_page_197_Picture_357.jpeg)

**Tabella 12.19 Codici di eccezione Modbus**

Danfoss

# 12.12 Come accedere ai parametri

# 12.12.1 Gestione dei parametri

Il PNU (numero di parametro) viene tradotto dall'indirizzo di registro contenuto nel messaggio di lettura o scrittura Modbus. Il numero di parametro viene convertito in Modbus come (10 x numero di parametro) CODICE DECIMALE. Esempio: Lettura 3-12 Valore di catch-up/slow down (16bit): Il registro di mantenimento 3120 contiene il valore dei parametri. Un valore di 1352 (decimale) significa che il parametro è impostato sul 12,52%.

Lettura 3-14 Rif. relativo preimpostato (32bit): I registri di mantenimento 3410 & 3411 contengono il valore dei parametri. Un valore di 11300 (decimale) significa che il parametro è impostato su 1113,00.

Per informazioni sui parametri, dimensione e indice di conversione, consultare la guida alla programmazione prodotto pertinente.

# 12.12.2 Memorizzazione di dati

La bobina 65 in codice decimale determina se i dati scritti in un convertitore di frequenza vengono memorizzati nell'EEPROM e nella RAM (coil 65 = 1) oppure solo nella RAM (coil  $65 = 0$ ).

# 12.12.3 IND (Index)

Alcuni parametri nel convertitore di frequenza sono parametri array, ad es. 3-10 Riferim preimp.. Poiché il Modbus non supporta gli array nei registri di mantenimento, il convertitore di frequenza ha riservato il registro di mantenimento 9 come puntatore all'array. Prima di leggere o scrivere un parametro array, impostare il registro di mantenimento su 9. L'impostazione del registro di mantenimento al valore di 2 fa sì che tutti i seguenti parametri array di lettura/scrittura siano nell'indice 2.

# 12.12.4 Blocchi di testo

Ai parametri memorizzati come stringhe di testo si accede allo stesso modo come agli altri parametri. La grandezza massima dei blocchi di testo è 20 caratteri. Se una richiesta di lettura per un parametro prevede più caratteri di quelli memorizzati dal parametro, la risposta viene troncata. Se la richiesta di lettura per un parametro prevede meno caratteri di quelli memorizzati dal parametro, la risposta viene riempita con spazi.

# 12.12.5 Fattore di conversione

I diversi attributi di ogni parametro sono contenuti nella sezione delle impostazioni di fabbrica. Siccome un valore parametrico può essere trasmesso solo come numero intero, per trasmettere decimali è necessario usare un fattore di conversione.

# 12.12.6 Valori dei parametri

#### **Tipi di dati standard**

I tipi di dati standard sono int 16, int 32, uint 8, uint 16 e uint 32. Sono memorizzati come registri 4x (40001 – 4FFFF). I parametri vengono letti utilizzando la funzione 03hex "Read Holding Registers" (Lettura registri di mantenimento). I parametri vengono scritti usando la funzione 6hex "Preset Single Register" per 1 registro (16 bit) e la funzione 10hex "Preset Multiple Registers" per 2 registri (32 bit). Le grandezze leggibili vanno da 1 registro (16 bit) fino a 10 registri (20 caratteri).

#### **Tipi di dati non standard**

I tipi di dati non standard sono stringhe di testo e vengono memorizzati come registri 4x (40001–4FFFF). I parametri vengono letti usando la funzione 03hex "Read Holding Registers" (Lettura registri di mantenimento) e scritti usando la funzione 10hex "Preset Multiple Registers" (Preimposta registri multipli). Le grandezze leggibili vanno da 1 registro (2 caratteri) fino a 10 registri (20 caratteri).

# <span id="page-199-0"></span>12.13 Danfoss Profilo di controllo FC

12.13.1 Parola di controllo secondo il profilo FC (8-10 Profilo di controllo = profilo FC)

![](_page_199_Figure_5.jpeg)

![](_page_199_Picture_405.jpeg)

**Tabella 12.20 Bit parola di controllo**

#### **Spiegazione dei bit di controllo**

#### **Bit 00/01**

I bit 00 e 01 vengono utilizzati per scegliere fra i quattro valori di riferimento, preprogrammati in 3-10 Riferim preimp. secondo Tabella 12.21.

| Valore di rif. | Parametro    | <b>Bit 01</b> | <b>Bit 00</b> |
|----------------|--------------|---------------|---------------|
| programmato    |              |               |               |
|                | 3-10 Riferim | 0             | 0             |
|                | preimp. [0]  |               |               |
| $\overline{2}$ | 3-10 Riferim | 0             |               |
|                | preimp. [1]  |               |               |
| 3              | 3-10 Riferim |               | 0             |
|                | preimp. [2]  |               |               |
| 4              | 3-10 Riferim |               |               |
|                | preimp. [3]  |               |               |

**Tabella 12.21 Valori di riferimento**

# **AVVISO!**

#### **Effettuare una selezione in 8-56 Selezione rif. preimpostato per definire come il Bit 00/01 si colleghi alla funzione corrispondente sugli ingressi digitali.**

#### **Bit 02, Freno CC**

Bit 02 = '0' determina una frenatura in CC e l'arresto. La corrente di frenata e la durata sono impostate in 2-01 Corrente di frenatura CC e 2-02 Tempo di frenata CC. Bit 02 = '1' attiva la rampa.

#### **Bit 03, Rotazione libera**

Bit 03 = '0': Il convertitore di frequenza "rilascia" immediatamente il motore (i transistor di uscita sono "spenti"), e decelera a ruota libera fino all'arresto.

Bit 03 = '1': Il convertitore di frequenza avvia il motore se le altre condizioni di avviamento sono soddisfatte.

Effettuare una selezione in 8-50 Selezione ruota libera per definire in che modo il Bit 03 è collegato alla funzione corrispondente su un ingresso digitale.

#### **Bit 04, Arresto rapido**

Bit 04 = '0': Fa sì che la velocità del motore si riduca gradualmente fino ad arrestarsi (impostato in 3-81 Tempo rampa arr. rapido).

#### **Bit 05, Mantenimento frequenza di uscita:**

Bit 05 = '0': La frequenza di uscita attuale (in Hz) viene bloccata. Cambiare la frequenza di uscita bloccata solo con gli ingressi digitali (da 5-10 Ingr. digitale morsetto 18 a 5-15 Ingr. digitale morsetto 33) programmati su Accelerazione e Slow-down.

# **AVVISO!**

**Se è attivo Blocco uscita, il convertitore di frequenza può essere arrestato selezionando:**

- **• Bit 03 arresto a ruota libera**
- **• Bit 02 frenatura in CC**
- **• Ingresso digitale (5-10 Ingr. digitale morsetto 18 a 5-15 Ingr. digitale morsetto 33) programmato su Frenatura in CC, Arresto a ruota libera o Ripristino e arresto a ruota libera**

#### **Bit 06, Arresto/ avviamento rampa**

Bit 06 = '0': Provoca un arresto e fa sì che la velocità del motore effettui una rampa di discesa fino all'arresto mediante i parametri della rampa di discesa selezionati. Bit 06 = '1': Consente al convertitore di frequenza di avviare il motore se le altre condizioni di avviamento sono soddisfatte.

Effettuare una selezione in 8-53 Selez. avvio per definire in che modo il Bit 06 Arresto/avviamento rampa è collegato alla funzione corrispondente su un ingresso digitale.

![](_page_200_Picture_2.jpeg)

#### <span id="page-200-0"></span>**Bit 07, Ripristino**

Bit 07 = '0': Nessun ripristino. Bit 07 = '1': Ripristina uno scatto. Il ripristino è attivato sul fronte di salita del segnale, cioè durante il passaggio da '0' logico a '1' logico.

#### **Bit 08, Jog**

Bit 08 = '1': La frequenza di uscita è determinata da 3-19 Velocità marcia jog [RPM]..

#### **Bit 09, Selezione della rampa 1/2**

Bit 09 = "0": È attiva la rampa 1 (da 3-41 Rampa 1 tempo di accel. a 3-42 Rampa 1 tempo di decel.). Bit  $09 = "1"$ : È attiva la rampa 2 (da 3-51 Rampa 2 tempo di accel. a 3-52 Rampa 2 tempo di decel.).

#### **Bit 10, Dati non validi/dati validi**

Comunicare al convertitore di frequenza se utilizzare o ignorare la parola di controllo.

Bit 10 = '0': La parola di controllo viene ignorata. Bit 10 = '1': La parola di controllo viene utilizzata. Questa funzione è rilevante perché il telegramma contiene sempre la parola di controllo, indipendentemente dal tipo di telegramma. Disattivare la parola di controllo se non deve essere usata in occasione dell'aggiornamento o della lettura di parametri.

#### **Bit 11, Relè 01**

Bit 11 = "0": Relè non attivato. Bit 11 = "1": Relè 01 attivato, a condizione che in 5-40 Funzione relè sia selezionato Parola di controllo Bit 11.

#### **Bit 12, Relè 04**

Bit 12 = "0": Il relè 04 non è attivato. Bit 12 = "1": Il relè 04 è attivato, a condizione che in 5-40 Funzione relè sia stato selezionato Parola di controllo Bit 12.

#### **Bit 13/14, Selezione del setup**

Utilizzare i bit 13 e 14 per scegliere fra i quattro setup di menu in base a Tabella 12.22.

![](_page_200_Picture_377.jpeg)

**Tabella 12.22 4 setup di menu**

La funzione è solo possibile se in 0-10 Setup attivo è selezionato Multi setup.

Effettuare una selezione in 8-55 Selez. setup per definire come il Bit 13/14 si colleghi alla funzione corrispondente sugli ingressi digitali.

#### **Bit 15 Inversione**

Bit 15 = '0': Nessuna inversione.

Bit 15 = '1': Inversione. Nell'impostazione di fabbrica, l'inversione è impostata in 8-54 Selez. inversione. Il bit 15 determina l'inversione solo se viene selezionato Comunicazione seriale, Logica "or" o Logica "and"

### 12.13.2 Parola di stato secondo il profilo FC (STW) (8-10 Profilo di controllo = profilo FC)

![](_page_200_Figure_26.jpeg)

![](_page_200_Picture_378.jpeg)

**Tabella 12.23 Bit parola di stato**

**Spiegazione dei bit di stato**

### **Bit 00, Controllo non pronto/pronto**

Bit 00 = '0': Il convertitore di frequenza scatta. Bit 00 = '1': I comandi del convertitore di frequenza sono pronti ma la sezione di potenza non è necessariamente alimentata (in caso di alimentazione a 24 V esterna ai comandi).

#### **Bit 01, Convertitore di frequenza pronto**

Bit 01 = '1': Il convertitore di frequenza è pronto per funzionare ma è attivo il comando di rotazione libera tramite gli ingressi digitali o tramite la comunicazione seriale.

#### **Bit 02, arresto a ruota libera**

Bit 02 = '0': Il convertitore di frequenza rilascia il motore. Bit 02 = '1': Il convertitore di frequenza avvia il motore con un comando di avviamento.

#### <span id="page-201-0"></span>**Bit 03, Nessuno errore/scatto**

Bit 03 = '0' : Il convertitore di frequenza non è in modalità di guasto. Bit 03 = '1': Il convertitore di frequenza scatta. Per ripristinare il funzionamento, immettere [Reset].

#### **Bit 04, Nessun errore/errore (nessuno scatto)**

Bit 04 = '0': Il convertitore di frequenza non è in modalità di guasto. Bit 04 = "1": Il convertitore di frequenza visualizza un errore ma non scatta.

#### **Bit 05, Non utilizzato**

Il bit 05 non è utilizzato nella parola di stato.

#### **Bit 06, Nessun errore/scatto bloccato**

Bit 06 = '0': Il convertitore di frequenza non è in modalità di guasto. Bit 06 = "1": Il convertitore di frequenza è scattato e si è bloccato.

#### **Bit 07, No preallarme/avviso**

Bit 07 = '0': Non sono presenti avvisi. Bit 07 = '1': È stato inviato un avviso.

#### **Bit 08, Velocità≠ riferimento/velocità = riferimento:**

Bit 08 = '0': Il motore è in funzione, ma la velocità attuale è diversa dalla velocità di riferimento preimpostata. Può ad es. essere possibile quando la velocità accelera/decelera durante l'avviamento/arresto.

Bit 08 = '1': La velocità del motore corrisponde al riferimento di velocità preimpostato.

#### **Bit 09, Funzionamento locale/controllo bus**

Bit 09 = '0': [STOP/RESET] è attivato sull'unità di controllo oppure Comando locale è selezionato in 3-13 Sito di riferimento. Il controllo tramite la comunicazione seriale non è possibile.

Bit 09 = '1' È possibile controllare il convertitore di frequenza mediante il bus di campo / la comunicazione seriale.

#### **Bit 10, Fuori dal limite di frequenza**

Bit 10 = '0': La frequenza di uscita ha raggiunto il valore impostato in 4-11 Lim. basso vel. motore [giri/min] or 4-13 Lim. alto vel. motore [giri/min].

Bit 10 = "1": La frequenza di uscita rientra nei limiti definiti.

#### **Bit 11, Non in funzione/in funzione**

Bit 11 = '0': Il motore non è in funzione.

Bit 11 = '1': Il convertitore di frequenza ha ricevuto un segnale di avviamento oppure la frequenza di uscita è maggiore di 0 Hz.

#### **Bit 12, Drive OK/stallo, avviamento automatico**

Bit 12 = '0': l'inverter non è soggetto a temperatura eccessiva temporanea.

Bit 12 = '1': L'inverter si arresta a causa della sovratemperatura ma l'unità non scatta e continua a funzionare una volta cessata la sovratemperatura.

#### **Bit 13, Tensione OK/limite superato**

Bit 13 = '0': Non ci sono avvisi relativi alla tensione. Bit 13 = '1': La tensione CC nel circuito intermedio del convertitore di frequenza è troppo bassa o troppo alta.

#### **Bit 14, Coppia OK/limite superato**

Bit 14 = '0': La corrente motore è inferiore rispetto al limite di coppia selezionato in 4-18 Limite di corrente.

Bit 14 = '1': Il limite di coppia in 4-18 Limite di corrente è stato superato.

#### **Bit 15, Timer OK/limite superato**

Bit 15 = '0': I timer per la protezione termica del motore e per la protezione termica non hanno superato il 100%. Bit 15 = '1': Uno dei timer ha superato il 100%.

Tutti i bit nella STW vengono impostati su '0' se la connessione tra opzione Interbus e il convertitore di frequenza non è più presente o se si è verificato un problema di comunicazione interno.

### 12.13.3 Valore di riferimento della velocità bus

Il valore di riferimento della velocità viene trasmesso al convertitore di frequenza come valore percentuale relativo. Il valore viene trasmesso sotto forma di una parola di 16 bit; in numeri interi (0-32767) il valore 16384 (4000 hex) corrisponde a 100%. I numeri negativi sono formattati mediante un complemento a 2. La frequenza di uscita attuale (MAV) viene messa in scala allo stesso modo del riferimento bus.

![](_page_201_Figure_38.jpeg)

Actual output STW freq.

**Disegno 12.18 Frequenza di uscita attuale (MAV)**

#### Il riferimento e il MAV vengono demoltiplicati nel modo seguente:

![](_page_201_Figure_42.jpeg)

**Disegno 12.19 Riferimento e MAV**

# <span id="page-202-0"></span>12.13.4 Parola di controllo secondo il profilo PROFIdrive (CTW)

La parola di controllo è utilizzata per inviare comandi da un master (ad es. un PC) a un follower.

![](_page_202_Picture_343.jpeg)

**Tabella 12.24 Bit parola di controllo**

#### **Spiegazione dei bit di controllo**

#### **Bit 00, OFF 1/ON 1**

Arresti rampa normali che utilizzano i tempi di rampa della rampa attualmente selezionata.

Il bit 00="0" provoca l'arresto e l'attivazione del relè di uscita 1 o 2 se la frequenza di uscita è 0 Hz e se [Relay 123] è stato selezionato in 5-40 Funzione relè.

Quando il bit 0 = "1", il convertitore di frequenza è nello Stato 1: "Accensione inibita".

### **Bit 01, OFF 2/ON 2**

Arresto a ruota libera

Quando il bit 01="0", si verifica un arresto a ruota libera e l'attivazione del relè di uscita 1 o 2 se la frequenza di uscita è 0 Hz e se [Relè 123] è stato selezionato in 5-40 Funzione relè.

#### **Bit 02, OFF 3/ON 3**

L'arresto rapido utilizza il tempo di rampa di 3-81 Tempo rampa arr. rapido. Quando il bit 02="0", si verifica un arresto rapido e l'attivazione del relè di uscita 1 o 2 se la frequenza di uscita è 0 Hz e se [Relè 123] è selezionato in 5-40 Funzione relè.

Quando il bit 02 = "1", il convertitore di frequenza è nello Stato 1: "Accensione inibita".

**Bit 03, Evoluzione libera/nessuna evoluzione libera** Arresto a ruota libera Bit 03="0" determina un arresto.

Quando il bit 03 = "1", il convertitore di frequenza può avviarsi se le altre condizioni di avviamento sono soddisfatte.

# **AVVISO!**

**La selezione in 8-50 Selezione ruota libera determina come il bit 03 si combina con la corrispondente funzione degli ingressi digitali.**

#### **Bit 04, Arresto rapido/Rampa**

L'arresto rapido utilizza il tempo di rampa di 3-81 Tempo rampa arr. rapido.

Quando il bit 04 = "0", si verifica un arresto rapido. Quando il bit 04 = "1", il convertitore di frequenza può avviarsi se le altre condizioni di avviamento sono soddisfatte.

# **AVVISO!**

**La selezione in 8-51 Selez. arresto rapido determina come il bit 04 si combina con la corrispondente funzione degli ingressi digitali.**

# **Bit 05, Mantenimento frequenza di uscita/Utilizzo rampa**

Quando il bit 05="0", la frequenza di uscita attuale viene mantenuta anche se viene modificato il valore di riferimento.

Quando il bit 05 = "1", il convertitore di frequenza torna a svolgere la sua funzione di regolazione; Il funzionamento avviene secondo il rispettivo valore di riferimento.

#### **Bit 06, Arresto/avvio rampa**

Arresto rampa normale che utilizza i tempi di rampa della rampa attuale come selezionati. Inoltre, attivazione del relè di uscita 01 o 04 se la frequenza di uscita è 0 Hz se in 5-40 Funzione relè è selezionato Relè 123. Bit 06 = "0" determina un arresto. Quando il bit 06 = "1", il convertitore di frequenza può avviarsi se le altre condizioni di avviamento sono soddisfatte.

# **AVVISO!**

**La selezione in 8-53 Selez. avvio determina come il bit 06 si combini con la funzione corrispondente degli ingressi digitali.**

#### **Bit 07, Nessuna funzione/ripristino**

Ripristino dopo il disinserimento. Conferma l'evento nel buffer di errori. Quando il bit 07="0", non si verifica alcun ripristino. Quando c'è un cambiamento di pendenza del bit 07 a "1", avviene un ripristino dopo lo spegnimento.

![](_page_203_Picture_2.jpeg)

#### <span id="page-203-0"></span>**Bit 08, Marcia jog 1 OFF/ON**

L'attivazione della velocità preprogrammata in 8-90 Bus Jog 1 velocità. JOG 1 è possibile solo se bit 04="0" e bit 00-03="1".

#### **Bit 09, Jog 2 OFF/ON**

L'attivazione della velocità preprogrammata in 8-91 Bus Jog 2 velocità. JOG 2 è possibile solo se bit 04="0" e bit  $00-03=$ "1"

#### **Bit 10, Dati non validi/validi**

È utilizzato per comunicare al convertitore di frequenza se la parola di controllo deve essere utilizzata o ignorata. Il bit 10="0" fa sì che la parola di controllo venga ignorata. Il bit 10="1" fa sì che venga usata la parola di controllo. Questa funzione è importante in quanto la parola di controllo è sempre contenuta nel telegramma, indipendentemente dal tipo di telegramma usato; ciò significa che è possibile disattivare la parola di controllo se non si desidera utilizzarla in connessione con l'aggiornamento o la lettura dei parametri.

#### **Bit 11, Nessuna funzione/slow down**

Viene utilizzato per ridurre il valore di riferimento di velocità della quantità indicata nel valore 3-12 Valore di catch-up/slow down Quando il bit  $11 = "0"$ , non avviene alcuna modifica del valore di riferimento. Quando il bit 11 = "1", viene ridotto il valore di riferimento.

#### **Bit 12, Nessuna funzione/catch-up**

Viene utilizzato per aumentare il valore di riferimento di velocità della quantità indicata in 3-12 Valore di catch-up/ slow down.

Quando il bit 12 = "0", non avviene alcuna modifica del valore di riferimento.

Quando il bit 12 = "1", il valore di riferimento viene aumentato.

Se sono attivate sia la decelerazione che l'accelerazione (bit 11 e 12 = "1"), la decelerazione ha la priorità, vale a dire che il valore di riferimento di velocità viene ridotto.

#### **Bit 13/14, Selezione del setup**

I bit 13 e 14 sono usati per selezionare tra quattro configurazioni dei parametri, in base a Tabella 12.25:

La funzione è solo possibile se [9] Multi Set-up è selezionato in 0-10 Setup attivo. La selezione in 8-55 Selez. setup determina in che modo i bit 13 e 14 vengono collegati con la rispettiva funzione degli input digitali. La modifica del setup durante il funzionamento è possibile solo se i setup sono stati collegati in 0-12 Questo setup collegato a.

| Setup | <b>Bit 13</b> | <b>Bit 14</b> |
|-------|---------------|---------------|
|       |               |               |
|       |               |               |
|       |               |               |
|       |               |               |

**Tabella 12.25 Selezione del setup**

#### **Bit 15, Nessuna funzione/Inversione**

Bit 15="0" non provoca alcuna inversione. Bit 15="1" provoca l'inversione. Nota: Nell'impostazione di fabbrica, l'inversione è impostata su digitale in 8-54 Selez. inversione.

# **AVVISO!**

**Il bit 15 determina l'inversione solo se viene selezionato Comunicazione seriale, Logica "or" o Logica "and"**

# 12.13.5 Parola di stato secondo il profilo PROFIdrive (STW)

La parola di stato viene usata per informare il master (per esempio un PC) sullo stato di un follower.

![](_page_203_Picture_376.jpeg)

**Tabella 12.26 Bit parola di stato**

#### **Spiegazione dei bit di stato**

#### **Bit 00, Controllo non pronto/pronto**

Quando il bit 00 = "0", il bit 00, 01 o 02 della parola di controllo è "0" (OFF 1, OFF 2 o OFF 3) - altrimenti il convertitore di frequenza viene disinserito (scatta). Quando il bit 00 = "1", il controllo del convertitore di frequenza è pronto, ma non è necessariamente presente alimentazione elettrica per l'unità (nel caso di alimentazione esterna a 24 V del sistema di controllo).

#### **Bit 01, VLT non pronto/pronto**

Stesso significato del bit 00, ma con alimentazione dell'unità. Il convertitore di frequenza è pronto quando riceve i necessari segnali di avviamento.

![](_page_204_Picture_2.jpeg)

#### **Bit 02, Rotazione libera /Abilitazione**

Quando il bit 02="0", il bit 00, 01 o 02 della parola di controllo è "0" (OFF 1, OFF 2 o OFF 3 o evoluzione libera) altrimenti il convertitore di frequenza viene disinserito (scatta).

Quando il bit 02="1", il bit 00, 01 o 02 della parola di controllo è "1"; il convertitore di frequenza non è scattato.

#### **Bit 03, nessuno errore/scatto:**

Quando il bit 03 = "0", non esiste nessuna condizioni di errore del convertitore di frequenza.

Quando il bit 03 = "1", il convertitore di frequenza è scattato e richiede un segnale di ripristino prima di poter avviarsi.

#### **Bit 04, ON 2/OFF 2**

Quando il bit 01 della parola di controllo è "0", il bit 04="0".

Quando il bit 01 della parola di controllo è "1", il bit  $04="1"$ 

#### **Bit 05, ON 3/OFF 3**

Quando il bit 02 della parola di controllo è "0", il bit 05="0".

Quando il bit 02 della parola di controllo è "1", il bit  $05 = "1".$ 

#### **Bit 06, Avvio possibile/avvio non possibile**

Se in 8-10 Profilo parola di com. è stato selezionato PROFIdrive , il bit 06 è "1" dopo la conferma del disinserimento, dopo l'attivazione di OFF2 o OFF3 e dopo l'inserimento della tensione di alimentazione. Abilitazione avviamento viene ripristinato impostando il bit 00 nella parola di controllo su "0" e i bit 01, 02 e 10 su "1".

#### **Bit 07, Nessun avviso/avviso**

Bit 07="0" significa che non ci sono avvisi. Bit 07 = "1" significa che è stata emessa un'avvertenza.

#### **Bit 08, Velocità≠riferimento/velocità=riferimento**

Quando il bit 08 = "0", l'attuale velocità del motore si scosta dal valore di riferimento della velocità impostato. Questo può avvenire ad es. quando la velocità viene modificata durante l'avviamento/arresto attraverso la rampa di accelerazione/decelerazione.

Quando il bit 08 = "1", l'attuale velocità del motore corrisponde al valore di riferimento della velocità impostato.

#### **Bit 09, Funzionamento locale/controllo bus:**

Bit 09="0" indica che il convertitore di frequenza è stato arrestato tramite [Stop] sull'LCP, o che in 3-13 Sito di riferimento è stato selezionato [Linked to hand] o [Local]. Quando il bit 09="1", il convertitore di frequenza può essere controllato attraverso l'interfaccia seriale.

#### **Bit 10, Fuori dal limite di frequenza/limite di frequenza OK**

Se bit 10="0", la frequenza di uscita è al di fuori dei limiti impostati in 4-52 Avviso velocità bassa e 4-53 Avviso velocità alta.

Quando il bit 10="1", la frequenza di uscita rientra nei limiti indicati.

#### **Bit 11, Nessuna funzione /Funzione**

Quando il bit 11="0", il motore non gira. Quando il bit 11="1", il convertitore di frequenza ha ricevuto un segnale di avviamento oppure la frequenza di uscita superiore a 0 Hz.

#### **Bit 12, Drive OK/stallo, avviamento automatico**

Quando il bit 12="0", l'inverter non è soggetto a un sovraccarico temporaneo.

Quando il bit 12 = "1", l'inverter si è arrestato a causa di un sovraccarico. Tuttavia, il convertitore di frequenza non viene disinserito (scatta) e si riavvia una volta terminato il sovraccarico.

#### **Bit 13, Tensione OK/tensione superata:**

Quando il bit 13 = "0", non vengono superati i limiti di tensione del convertitore di frequenza.

Quando il bit 13 = "1", la tensione diretta nel circuito intermedio del convertitore di frequenza è troppo bassa o troppo alta.

#### **Bit 14, Coppia OK/Coppia superata**

Se bit 14 = "0", la coppia motore è inferiore al limite selezionato in 4-16 Lim. di coppia in modo motore e 4-17 Lim. di coppia in modo generatore.

Se il bit  $14 = 1$ ", il limite selezionato in 4-16 Lim. di coppia in modo motore o 4-17 Lim. di coppia in modo generatore è stato superato.

#### **Bit 15, Timer OK/Timer superato**

Quando il bit 15 = "0", i timer per la protezione termica del motore e la protezione termica del convertitore di frequenza non hanno superato il 100%.

Quando il bit 15 = "1", uno dei timer ha superato il 100%.

# Indice

# $\overline{A}$

![](_page_205_Picture_55.jpeg)

# $\sf B$

![](_page_205_Picture_56.jpeg)

# $\mathsf C$

![](_page_205_Picture_57.jpeg)

![](_page_205_Picture_58.jpeg)

# $\mathsf{D}$

![](_page_205_Picture_59.jpeg)

# $\bar{\text{E}}$

![](_page_205_Picture_60.jpeg)

# $\overline{F}$

![](_page_205_Picture_61.jpeg)

#### Guida alla progettazione

![](_page_206_Picture_84.jpeg)

# $\mathsf{H}%$

![](_page_206_Picture_85.jpeg)

# $\overline{\phantom{a}}$

![](_page_206_Picture_86.jpeg)

# $\mathsf J$

![](_page_206_Picture_87.jpeg)

# $\sf K$

![](_page_206_Picture_88.jpeg)

# $\overline{\mathsf{L}}$

![](_page_206_Picture_89.jpeg)

# M

![](_page_206_Picture_90.jpeg)

![](_page_206_Picture_91.jpeg)

# $\mathsf{N}$

![](_page_206_Picture_92.jpeg)

# $\circ$

![](_page_206_Picture_93.jpeg)

# $\mathsf{P}$

![](_page_206_Picture_94.jpeg)

![](_page_207_Picture_88.jpeg)

# 

![](_page_207_Picture_89.jpeg)

# $\mathsf{S}$

![](_page_207_Picture_90.jpeg)

# $\bar{\rm T}$

![](_page_207_Picture_91.jpeg)

![](_page_207_Picture_92.jpeg)

# $\mathsf{V}$

![](_page_207_Picture_93.jpeg)

Danfoss

![](_page_209_Picture_0.jpeg)

![](_page_209_Picture_1.jpeg)

## www.danfoss.com/drives

La Danfoss non si assume alcuna responsabilità circa eventuali errori nei cataloghi, pubblicazioni o altri documenti scritti. La Danfoss si riserva il diritto di modificare i suoi prodotti senza previo<br>avviso, anche per i

Danfoss A/S Ulsnaes 1 DK-6300 Graasten www.danfoss.com/drives

![](_page_209_Picture_6.jpeg)